# Novell<sup>®</sup> Sentinel™

5.1.3

7 juillet 2006

Volume IV : GUIDE DE RÉFÉRENCE DE SENTINEL

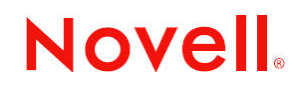

www.novell.com

#### **Avis juridique**

Novell Inc. décline toute responsabilité quant au contenu ou à l'utilisation de cette documentation et, en particulier, exclut toute garantie, expresse ou implicite, de qualité loyale et marchande ou d'adéquation à un usage particulier. En outre, Novell Inc. se réserve le droit de revoir la présente publication et d'apporter des modifications à son contenu à tout moment et sans préavis.

Novell Inc. décline toute responsabilité en ce qui concerne les logiciels, et, en particulier, exclut toute garantie, expresse ou implicite, de qualité loyale et marchande ou d'adéquation à un usage particulier. De plus, Novell Inc. se réserve le droit d'apporter des modifications à tout ou partie des logiciels Novell, à tout moment et sans préavis.

Tout produit ou documentation technique fourni dans le cadre de cet accord peut faire l'objet de contrôles à l'exportation aux frontières des États-Unis et est soumis au droit commercial des autres pays. Vous vous engagez à vous conformer aux règlementations propres aux contrôles à l'exportation et à obtenir toutes les autorisations ou classifications nécessaires pour exporter, réexporter ou importer des produits livrables. Vous acceptez de vous conformer aux règles d'exportation américaines et vous vous engagez donc à ne pas exporter ou réexporter les produits ou documentations techniques Novell à des entités figurant sur les listes d'exclusion d'exportation américaines ou vers des pays sous embargo américain ou soupçonnés de terrorisme. Vous ne pouvez en aucun cas utiliser les produits livrables Novell dans le cadre d'armes et de missiles nucléaires, bactériologiques et chimiques (NBC). Pour plus d'informations sur l'exportation de logiciels Novell, reportez-vous au site www.novell.com/info/exports/. Novell ne peut être tenu pour responsable si vous n'obtenez pas les autorisations d'exportation nécessaires.

Copyright © 1999-2006, Novell Inc. Tous droits réservés. La reproduction, la photocopie, le stockage ou la transmission de cette publication, en tout ou en partie, sont interdits sans le consentement écrit préalable de l'éditeur.

Novell Inc. détient les droits de propriété intellectuelle relatifs aux technologies intégrées dans le produit décrit dans le présent document. Ces droits de propriété intellectuelle peuvent notamment comprendre sans limitation un ou plusieurs des brevets répertoriés à l'adresse http://www.novell.com/company/legal/patents/, ainsi qu'un ou plusieurs brevets ou applications en attente d'être brevetées aux États-Unis et dans d'autres pays.

Novell Inc. 404 Wyman Street, Suite 500 Waltham, MA 02451 États-Unis <www.novell.com>

*Documentation en ligne* : pour accéder à la documentation en ligne relative aux produits Novell et pour obtenir des mises à jour, reportez-vous au site Novell, à l'adresse suivante : [www.novell.com/documentation](http://www.novell.com/documentation).

#### **Marques Novell**

Pour les marques Novell, reportez-vous à la liste des marques et marques de service Novell à l'adresse suivante : (<http://www.novell.com/company/legal/trademarks/tmlist.html>).

#### **Marques tiers**

Toutes les marques tiers sont la propriété de leurs détenteurs respectifs.

#### **Avis juridique tiers**

Sentinel 5 peut comprendre les technologies tiers suivantes :

- Apache Axis et Apache Tomcat, Copyright © 1999 à 2005, Apache Software Foundation. Pour obtenir plus d'informations et connaître les avis de non-responsabilité et les restrictions, reportez-vous à http://www.apache.org/licenses/.
- ANTLR : pour obtenir plus d'informations et connaître les avis de non-responsabilité et les restrictions, reportez-vous à http://www.antlr.org.
- Boost, Copyright © 1999, Boost.org.
- Bouncy Castle, Copyright © 2000-2004, the Legion of Bouncy Castle. Pour obtenir plus d'informations et connaître les avis de non-responsabilité et les restrictions, reportez-vous au site http://www.bouncycastle.org.
- Checkpoint : Copyright © Check Point Software Technologies Ltd.
- Concurrent, ensemble de programmes de service. Copyright © Doug Lea. Utilisé sans les classes CopyOnWriteArrayList et ConcurrentReaderHashMap.
- Crypto++ Compilation Copyright © 1995-2003, Wei Dai, incorporant l'algorithme protégé par copyright mars.cpp par Brian Gladman et Sean Woods. Pour obtenir plus d'informations et connaître les avis de non-responsabilité et les restrictions, reportez-vous à http://www.eskimo.com/~weidai/License.txt.
- Crystal Reports Developer et Crystal Reports Server. Copyright © 2004 Business Objects Software Limited.
- DataDirect Technologies Corp. Copyright © 1991-2003.
- edpFTPj, sous licence Lesser GNU Public License. Pour obtenir plus d'informations et connaître les avis de nonresponsabilité et les restrictions, reportez-vous à http://www.enterprisedt.com/products/edtftpj/purchase.html.
- Enhydra Shark, sous licence Lesser General Public License disponible à : http://shark.objectweb.org/license.html.
- ICEsoft ICEbrowser. ICEsoft Technologies, Inc. Copyright © 2003-2004.
- $\blacksquare$  ILOG, Inc. Copyright © 1999-2004.
- Installshield Universal. Copyright © 1996–2005, Macrovision Corporation et/ou Macrovision Europe Ltd.
- Java 2 Platform, Standard Edition. Copyright © Sun Microsystems, Inc. Pour obtenir plus d'informations et connaître les avis de non-responsabilité et les restrictions, reportez-vous à http://java.sun.com/j2se/1.4.2/j2re-1\_4\_2\_10-license.txt.

La plate-forme Java 2 peut également comprendre les produits tiers suivants :

- à CoolServlets © 1999
- à DES et 3xDES © 2000 par Jef Poskanzer
- à Crimson © 1999-2000, The Apache Software Foundation
- à Xalan J2 © 1999-2000, The Apache Software Foundation
- à NSIS 1.0j © 1999-2000, Nullsoft, Inc.
- à Eastman Kodak Company © 1992
- à Lucinda, une marque déposée ou une marque de Bigelow and Holmes
- <sup> $\Box$ </sup> Taligent, Inc.
- <sup>a</sup> IBM, certaines parties étant disponibles à l'adresse suivante : http://oss.software.ibm.com/icu4j/

Pour obtenir plus d'informations sur ces technologies tierces et connaître les avis de non-responsabilité et les restrictions qui leur sont propres, reportez-vous à http://java.sun.com/j2se/1.4.2/j2se-1\_4\_2-thirdpartylicensereadme.txt.

- JavaBeans Activation Framework (JAF). Copyright © Sun Microsystems, Inc. Pour obtenir plus d'informations et connaître les avis de non-responsabilité et les restrictions, accédez au site<http://www.java.sun.com/products/> javabeans/glasgow/jaf.html et cliquez sur Download (Télécharger) pour pouvoir afficher la licence correspondante (License).
- JavaMail. Copyright © Sun Microsystems, Inc. Pour obtenir plus d'informations et connaître les avis de nonresponsabilité et les restrictions, accédez au site http://www.java.sun.com/products/javamail/downloads/index.html et cliquez sur Download (Télécharger) pour pouvoir afficher la licence correspondante (License).
- Java Ace, par Douglas C. Schmidt et son groupe de recherche de Washington University et Tao (avec classes enveloppantes ACE) par Douglas C. Schmidt et son groupe de recherche de Washington University, University of California, Irvine et Vanderbilt University. Copyright © 1993-2005. Pour obtenir plus d'informations et connaître les avis de non-responsabilité et les restrictions, reportez-vous à http://www.cs.wustl.edu/~schmidt/ACE-copying.html et http://www.cs.wustl.edu/~pjain/java/ace/JACE-copying.html.
- Java Authentication et Authorization Service Modules, sous licence Lesser General Public License. Pour obtenir plus d'informations et connaître les avis de non-responsabilité et les restrictions, reportez-vous à http://free.tagish.net/jaas/index.jsp.
- Java Network Launching Protocol (JNLP) : Copyright © Sun Microsystems, Inc. Pour obtenir plus d'informations et connaître les avis de non-responsabilité et les restrictions, accédez au site http://www.java.sun.com/products/javawebstart/download-jnlp.html et cliquez sur Download (Télécharger) pour pouvoir afficher la licence correspondante (License).
- Java Service Wrapper. parties protégées par copyright comme suit : Copyright © 1999, 2004 Tanuki Software et Copyright © 2001 Silver Egg Technology. Pour obtenir plus d'informations et connaître les avis de nonresponsabilité et les restrictions, reportez-vous à http://wrapper.tanukisoftware.org/doc/english/license.html.
- JIDE. Copyright © 2002-2005, JIDE Software, Inc.
- jTDS est concédé sous licence Lesser GNU Public License. Pour obtenir plus d'informations et connaître les avis de non-responsabilité et les restrictions, reportez-vous à http://jtds.sourceforge.net/.
- MDateSelector. Copyright © 2005, Martin Newstead, concédé sous licence Lesser General Public License. Pour obtenir plus d'informations et connaître les avis de non-responsabilité et les restrictions, reportez-vous à http://web.ukonline.co.uk/mseries.
- Monarch Charts. Copyright © 2005, Singleton Labs.
- Net-SNMP. Certaines parties du code sont protégées par copyright par diverses entités, qui se réservent tous les droits. Copyright © 1989, 1991, 1992 par Carnegie Mellon University ; Copyright © 1996, 1998 à 2000, the Regents of the University of California ; Copyright © 2001 à 2003 Networks Associates Technology, Inc. ; Copyright © 2001 à 2003, Cambridge Broadband, Ltd. ; Copyright © 2003 Sun Microsystems, Inc. et Copyright © 2003 à 2004, Sparta, Inc. Pour obtenir plus d'informations et connaître les avis de non-responsabilité et les restrictions, reportez-vous à http://net-snmp.sourceforge.net.
- The OpenSSL Project. Copyright © 1998-2004, The Open SSL Project. Pour obtenir plus d'informations et connaître les avis de non-responsabilité et les restrictions, reportez-vous à http://www.openssl.org.
- Oracle Help pour Java. Copyright © 1994-2006, Oracle Corporation.
- RoboHELP Office : Copyright © Adobe Systems Incorporated, anciennement Macromedia.
- Skin Look and Feel (SkinLF). Copyright © 2000-2006 L2FProd.com. Concédé sous licence Apache Software. Pour obtenir plus d'informations et connaître les avis de non-responsabilité et les restrictions, reportez-vous à https://skinlf.dev.java.net/.
- Sonic Software Corporation. Copyright © 2003-2004. Le logiciel SSC contient un logiciel de sécurité concédé sous licence par RSA Security, Inc.
- Tinyxml. Pour obtenir plus d'informations et connaître les avis de non-responsabilité et les restrictions, reportezvous à http://grinninglizard.com/tinyxmldocs/index.html.
- SecurityNexus. Copyright © 2003-2006, SecurityNexus, LLC. Tous droits réservés.
- Xalan et Xerces, chacun concédé sous licence par Apache Software Foundation Copyright © 1999-2004. Pour obtenir plus d'informations et connaître les avis de non-responsabilité et les restrictions, reportez-vous à http://xml.apache.org/dist/LICENSE.txt.
- yWorks : Copyright © 2003-2006, yWorks.

**REMARQUE** : lors de la publication de cette documentation, les liens ci-dessus étaient actifs. Si l'un de ces liens est rompu ou que les pages Web liées sont inactives, veuillez contacter Novell Inc., 404 Wyman Street, Suite 500, Waltham, MA 02451 U.S.A.

# **Préface**

La documentation technique de Sentinel explique le fonctionnement général de l'application et constitue un guide de référence. Elle est destinée aux professionnels de la sécurité des informations. Elle est la source de référence relative au système Enterprise Security Management System de Novell. Une documentation supplémentaire est disponible sur le portail Web de Novell.

La documentation technique de Sentinel se compose de cinq volumes. Ces volumes sont les suivants :

- Volume I : Guide d'installation de Sentinel™ 5
- Volume II : Guide de l'utilisateur de Sentinel™ 5
- Volume III : Guide d'utilisation du composant Wizard de Sentinel™ 5
- Volume IV : Guide des références utilisateur de Sentinel™5
- Volume V : Guide d'intégration de produits tiers de Sentinel™

#### **Volume I : Guide d'installation de Sentinel**

Ce guide explique comment installer les composants suivants :

- Sentinel Server
- Console Sentinel
- Moteur de corrélation Sentinel
- **Sentinel Crystal Reports**

#### **Volume II : Guide de l'utilisateur de Sentinel**

Ce guide aborde les sujets suivants :

- Fonctionnement de la console Sentinel
- Fonctionnalités de Sentinel
- Architecture de Sentinel
- Serveur de communication Sentinel
- Arrêt et démarrage de Sentinel
- Évaluation des vulnérabilités
- Surveillance des événements
- 
- 
- Gestionnaire de données Sentinel
- **Configuration des événements en rapport** avec l'entreprise
- Service d'assignation
- Rapports d'historique
- Gestion d'hôte Wizard
- Incidents
- Cas
- Gestion des utilisateurs
- Processus de travail

#### **Volume III : Guide d'utilisation du composant Wizard de Sentinel**

Ce guide aborde les sujets suivants :

- Fonctionnement du générateur de collecteurs Wizard
- Gestionnaire des collecteurs Wizard
- **Collecteurs**
- Gestion d'hôte Wizard
- Génération et gestion des collecteurs
- Générateur de collecteurs Wizard
- Gestionnaire des collecteurs Wizard
- Advisor

- 
- 
- Filtrage des événements
- **Corrélation des événements.**
- 

#### **Volume IV : Guide des références utilisateur de Sentinel**

Ce guide aborde les sujets suivants :

- Langage de script de Wizard
- Commandes d'analyse de Wizard
- **Fonctions administratives de Sentinel** Wizard
- Balises META de Wizard et de Sentinel
- **Autorisations utilisateur**
- Moteur de corrélation Sentinel
- Options de ligne de commande de corrélation
- Schéma de la base de données Sentinel

#### **Volume V : Guide d'intégration de produits tiers de Sentinel**

**Remedy** 

- **HP** Service Desk
- **HP OpenView Operations**

# **Sommaire**

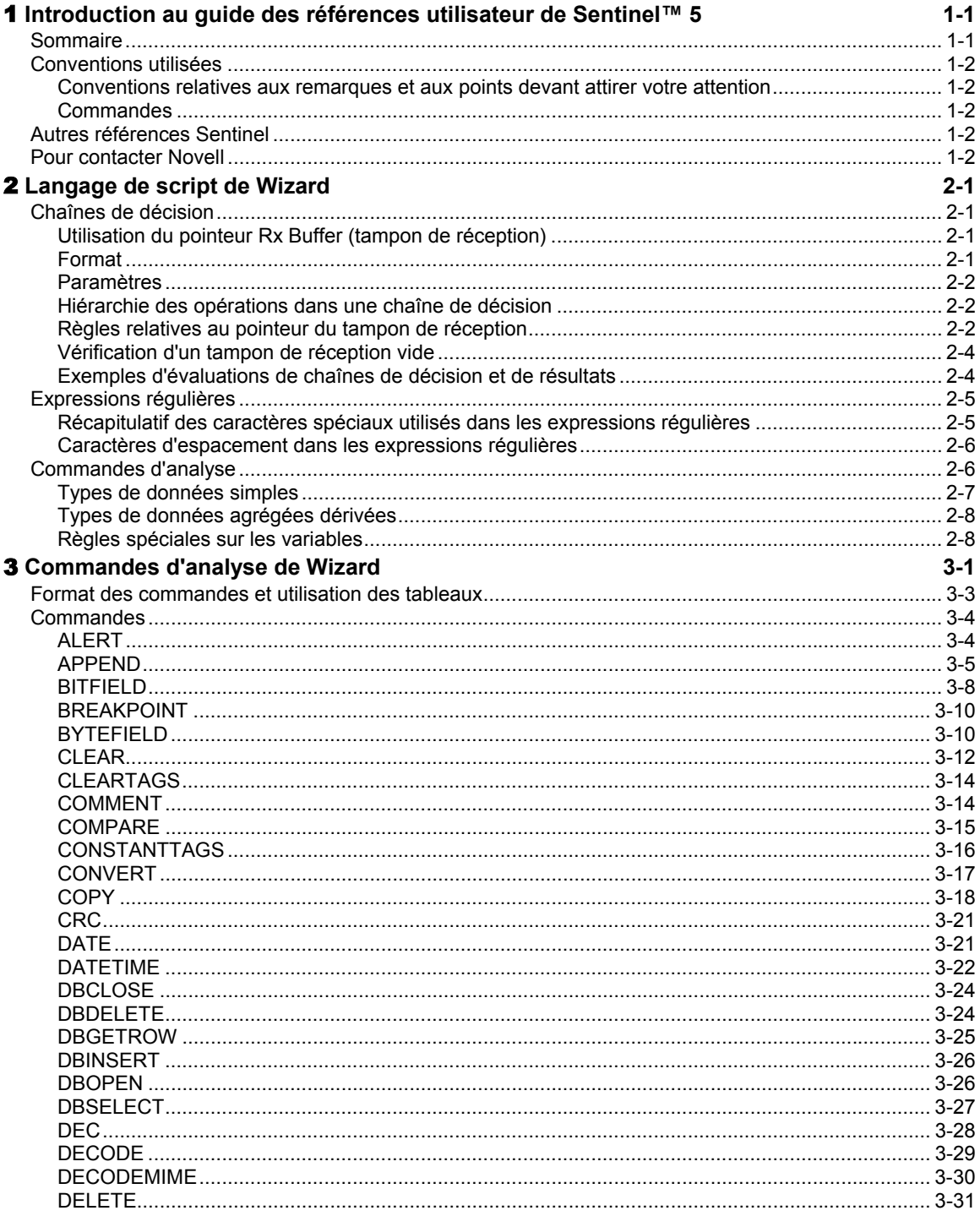

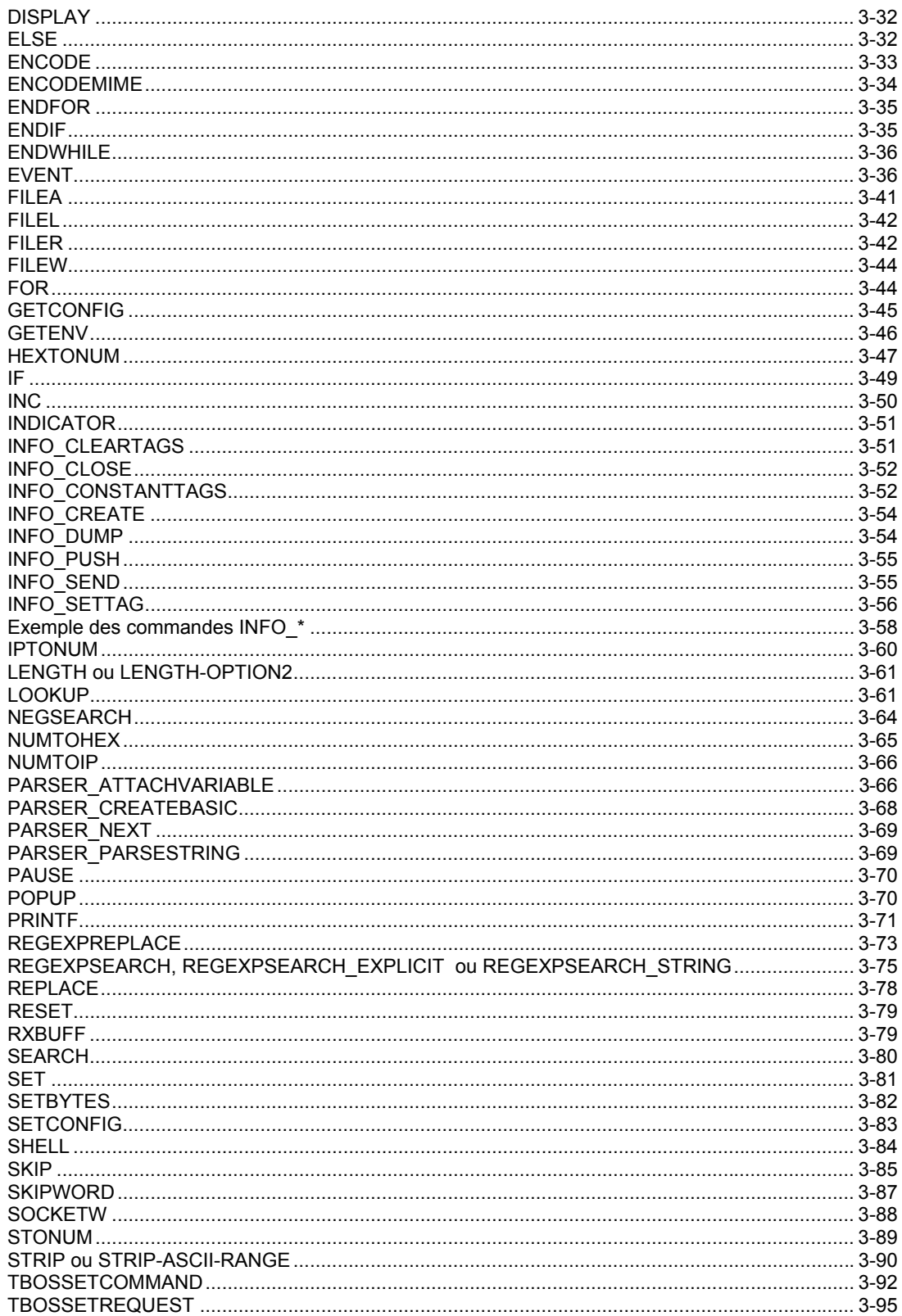

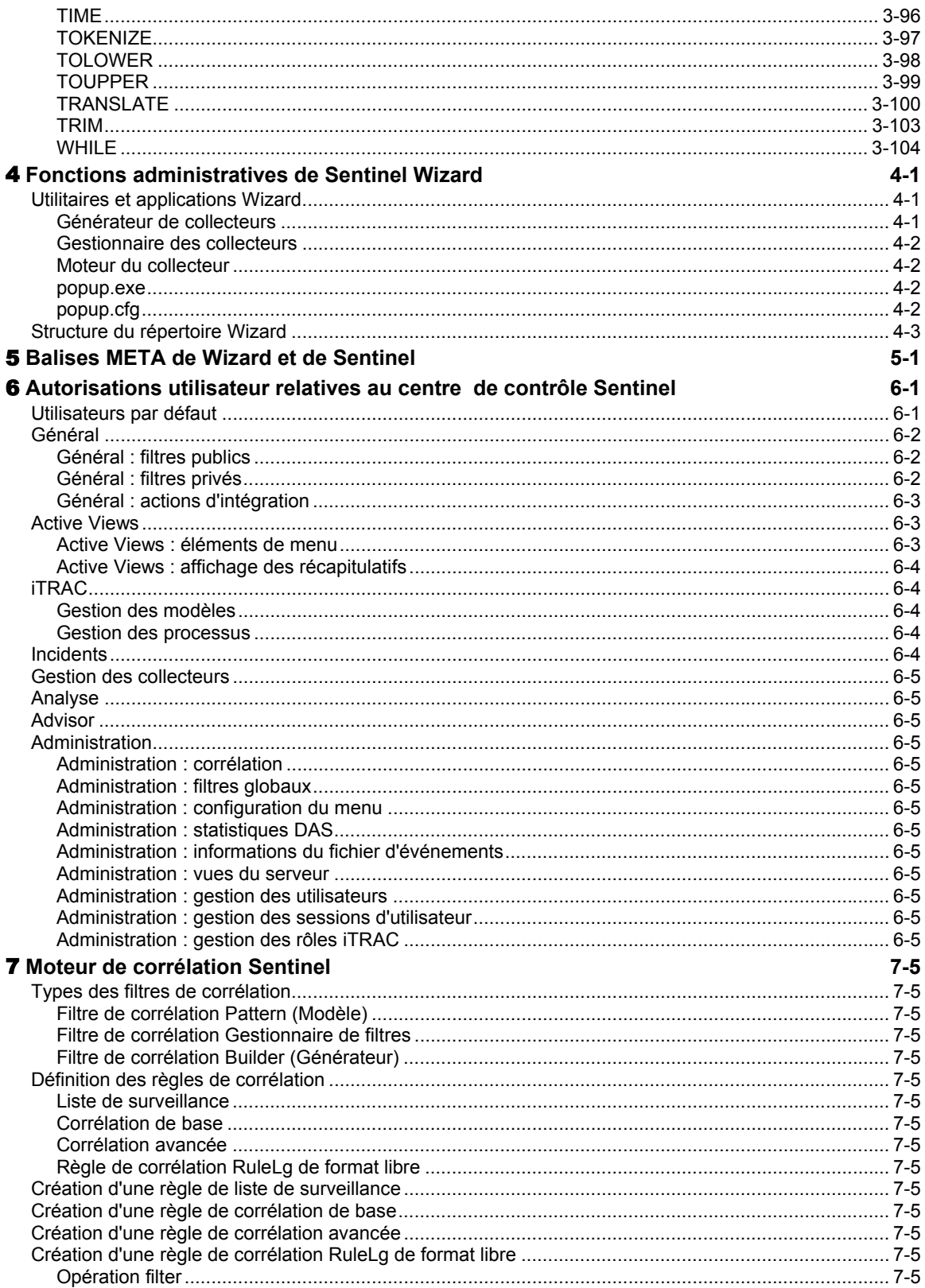

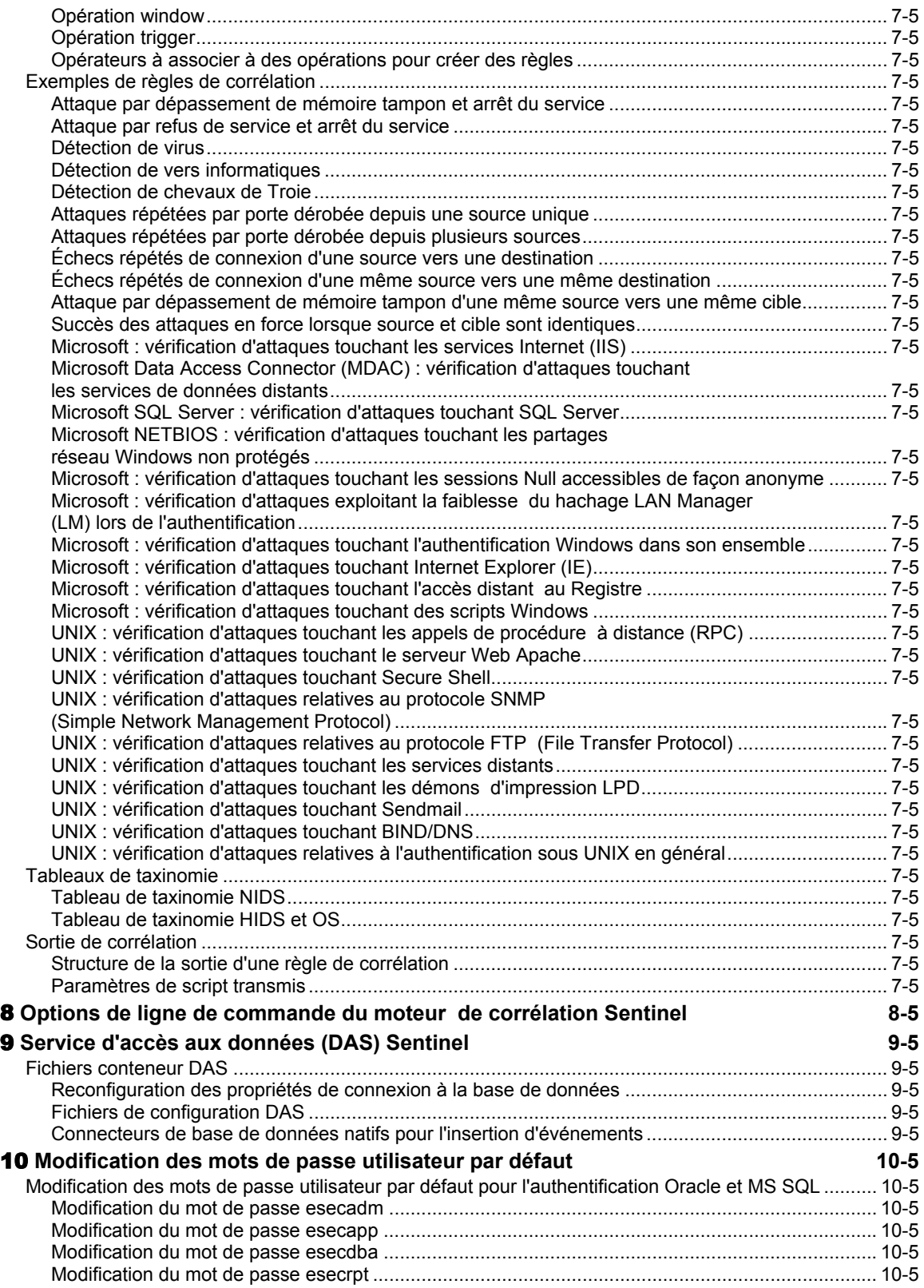

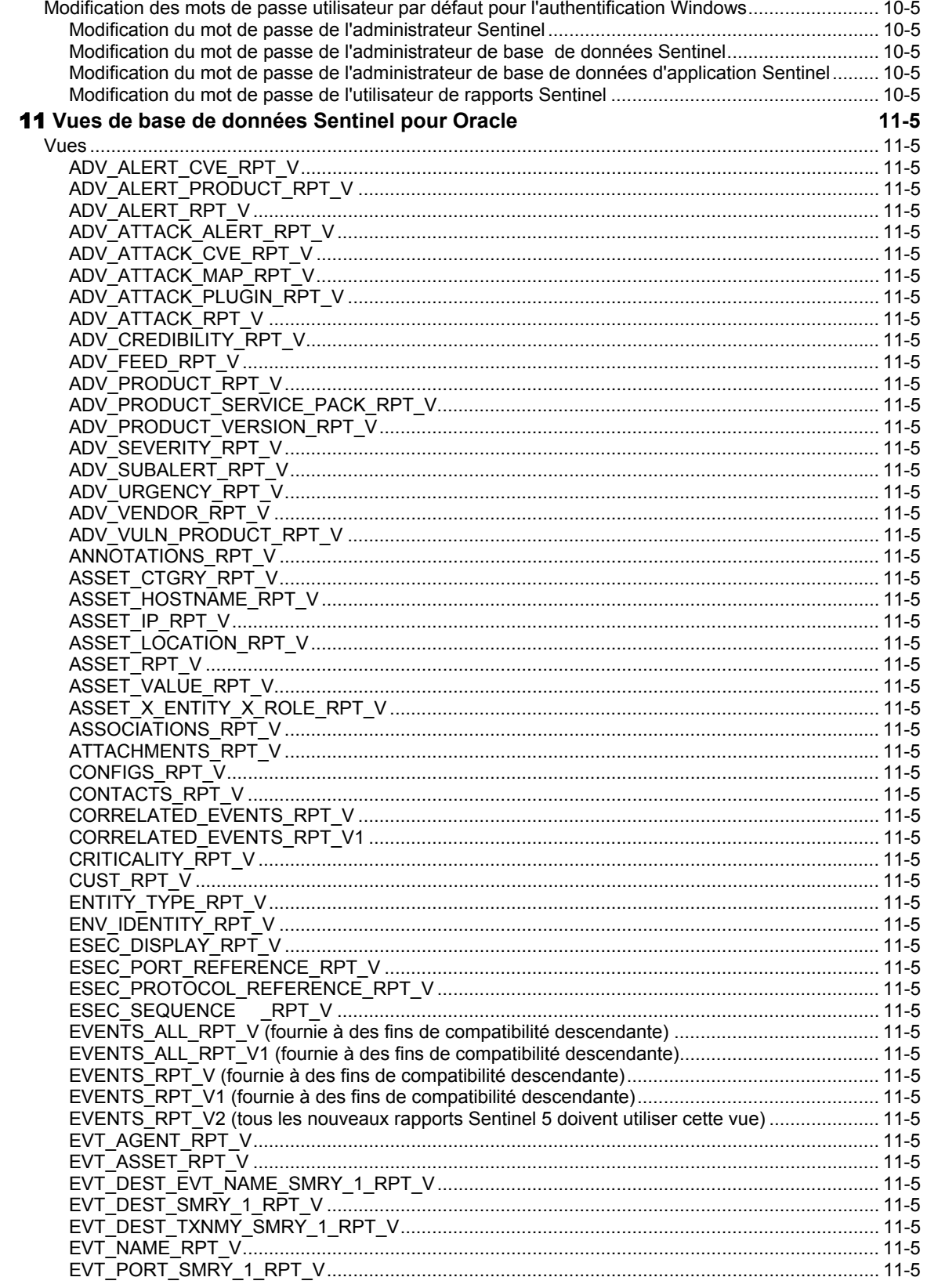

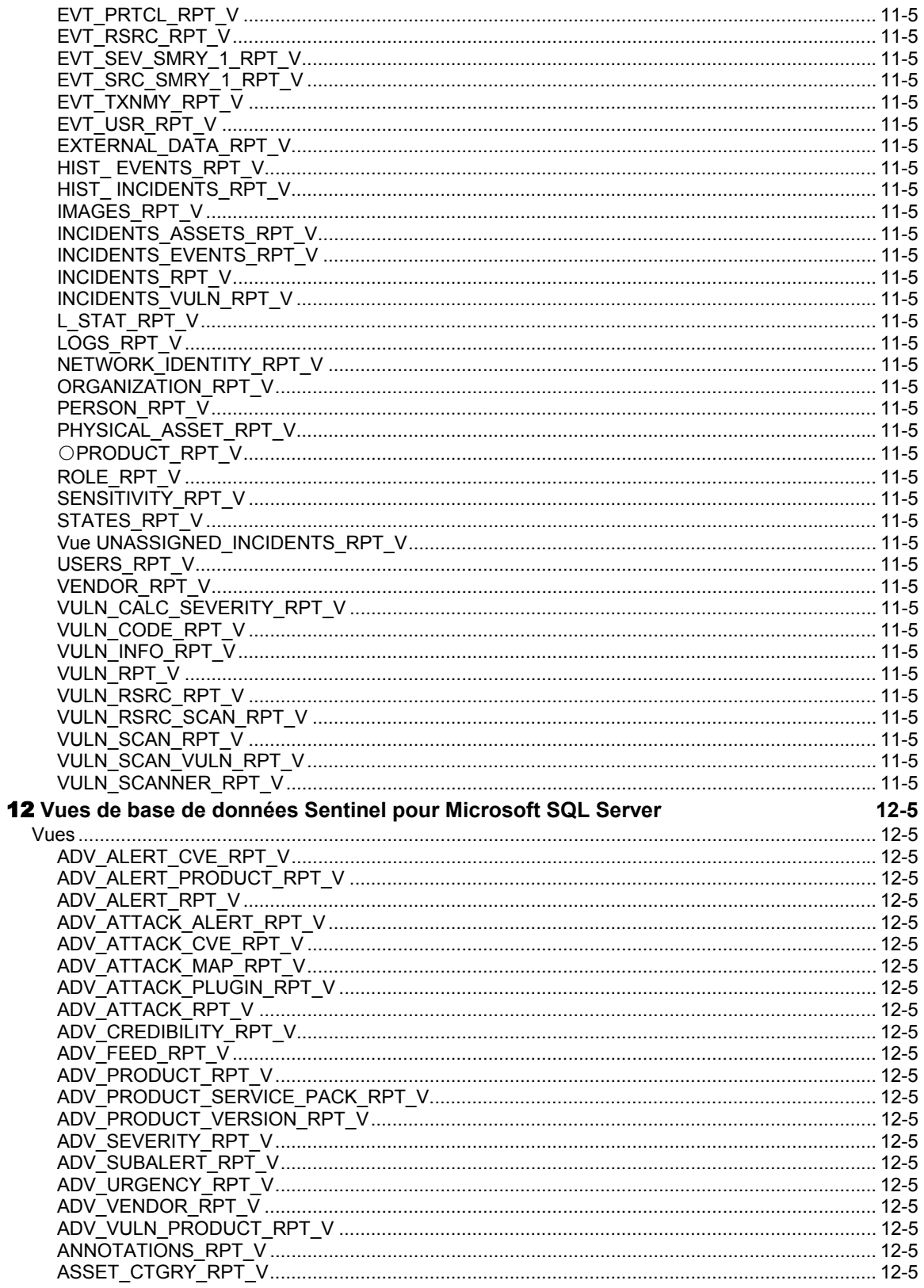

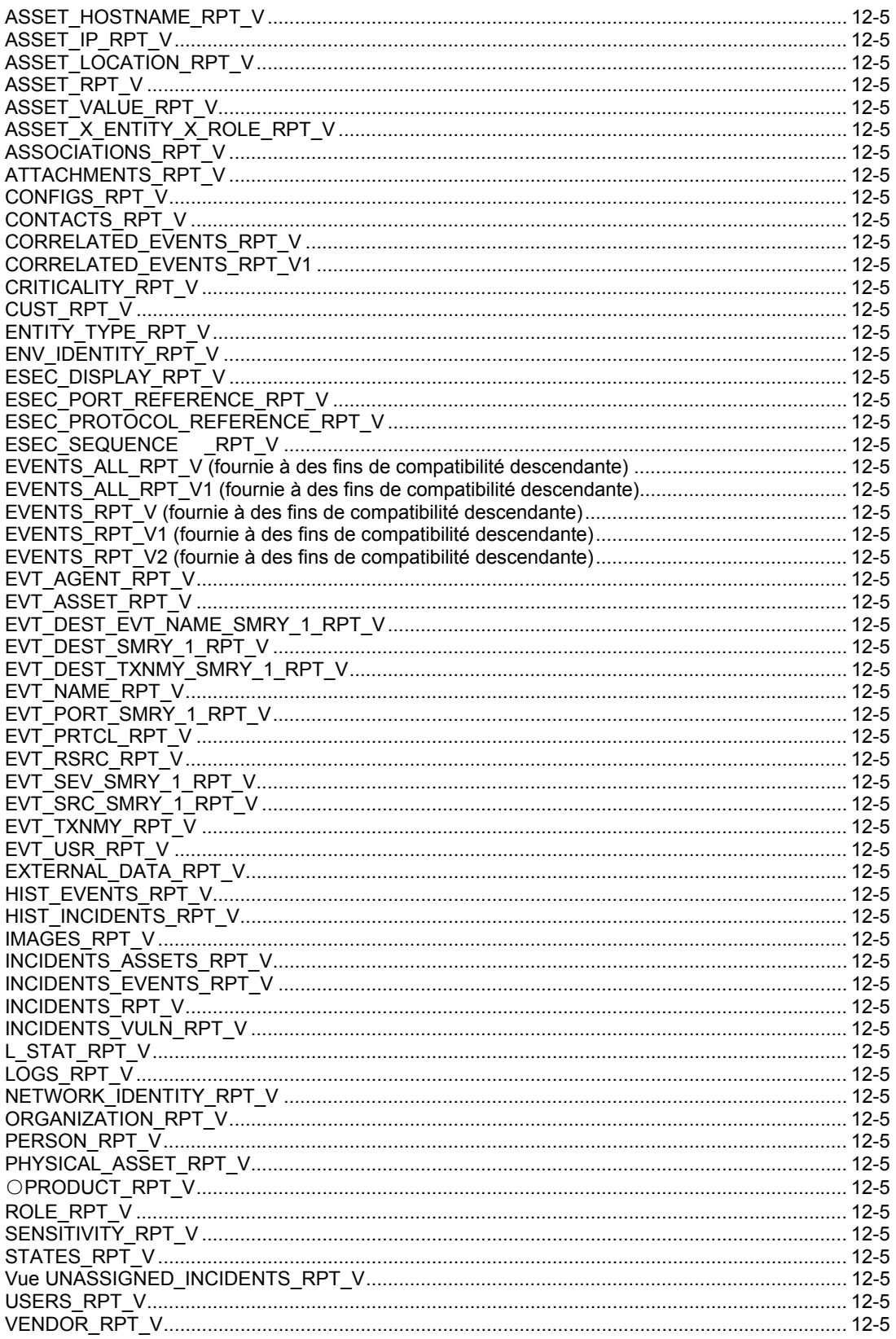

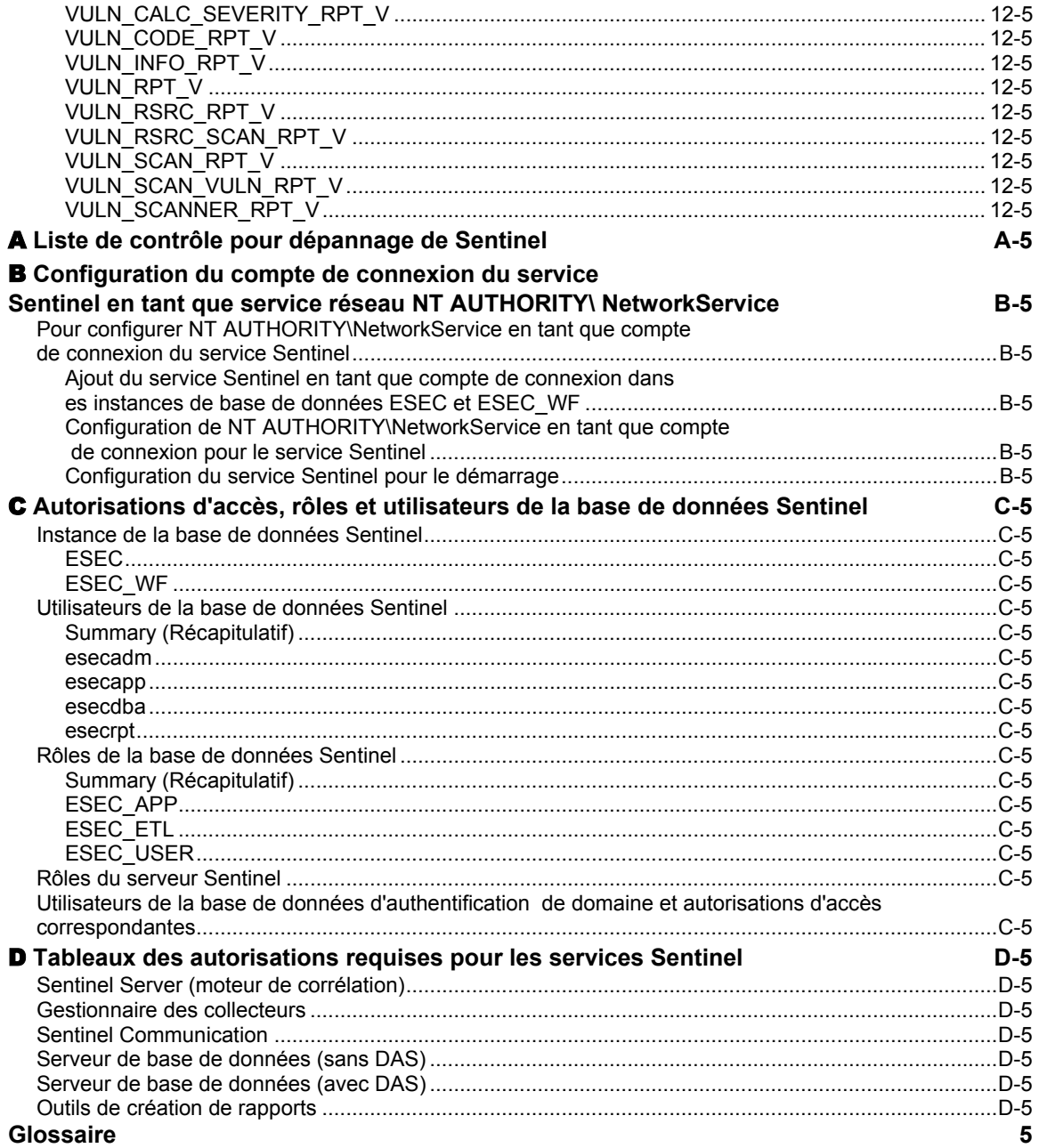

# 1 **Introduction au guide des références utilisateur de Sentinel™ 5**

**REMARQUE** : les termes Agent et Collecteur sont interchangeables. Le terme Collecteur sera utilisé dans la suite de cette documentation.

Le guide des références utilisateur de Sentinel contient des informations de référence sur les éléments suivants :

- Langage de script de Sentinel Wizard
- Commandes d'analyse de Sentinel Wizard
- Fonctions administratives de Sentinel Wizard
- Balises META de Wizard et de Sentinel
- Autorisations utilisateur relatives à la console Sentinel
- **Moteur de corrélation Sentinel**
- Options de ligne de commande Sentinel
- Vues de base de données de serveur Sentinel

Ce guide suppose que vous êtes déjà familiarisé avec la sécurité de réseau, l'administration des bases de données et les systèmes d'exploitation UNIX.

### **Sommaire**

Ce guide contient les chapitres suivants :

- Chapitre 1 : Introduction au guide des références utilisateur de Sentinel
- Chapitre 2 : Langage de script de Sentinel Wizard
- Chapitre 3 : Commandes d'analyse de Sentinel Wizard
- Chapitre 4 : Fonctions administratives de Sentinel Wizard
- Chapitre 5 : Balises META de Wizard et de Sentinel
- Chapitre 6 : Autorisations utilisateur relatives au centre de contrôle Sentinel
- Chapitre 7 : Moteur de corrélation Sentinel
- Chapitre 8 : Options de ligne de commande du moteur de corrélation Sentinel
- Chapitre 9 : Service d'accès aux données (DAS) Sentinel
- Chapitre 10 : Modification des mots de passe utilisateur par défaut
- Chapitre 11 : Vues de base de données Sentinel pour Oracle
- Chapitre 12 : Vues de base de données Sentinel pour Microsoft SQL Server
- Annexe A : Liste de contrôle pour dépannage de Sentinel
- Annexe B : Configuration du compte de connexion du service eSecurity en tant que service réseau NT AUTHORITY\NetworkService
- Annexe C : Autorisations d'accès, rôles et utilisateurs de la base de données Sentinel
- Annexe D : Tableaux des autorisations requises pour les services Sentinel

# **Conventions utilisées**

#### **Conventions relatives aux remarques et aux points devant attirer votre attention**

**REMARQUE :** les remarques apportent des informations supplémentaires utiles.

**ATTENTION :** ces paragraphes vous mettent en garde contre les opérations susceptibles d'endommager ou d'entraîner la perte de données sur votre système.

#### **Commandes**

Les commandes s'affichent dans la police courier. Exemple :

```
useradd –g dba –d /export/home/oracle –m –s /bin/csh 
   oracle
```
# **Autres références Sentinel**

Les manuels suivants sont disponibles sur les CD-ROM d'installation de Sentinel.

- Guide d'installation de Sentinel™ 5
- Guide de l'utilisateur de Sentinel™ 5
- Guide d'utilisation du composant Wizard de Sentinel™ 5
- Guide des références utilisateur de Sentinel™ 5
- Guide d'intégration de produits tiers de Sentinel™ 5
- Notes de version

## **Pour contacter Novell**

- Site Web : [http://www.novell.com](http://www.novell.com/)
- Assistance technique Novell : <http://www.novell.com/support/index.html>
- Assistance technique Novell (international) : [http://support.novell.com/phone.html?sourceidint=suplnav4\\_phonesup](http://support.novell.com/phone.html?sourceidint=suplnav4_phonesup%20)
- $\blacksquare$  Auto-assistance  $\cdot$ [http://support.novell.com/support\\_options.html?sourceidint=suplnav\\_supportprog](http://support.novell.com/support_options.html?sourceidint=suplnav_supportprog)
- Pour une assistance 24 heures sur 24, 7 jours sur 7, appelez le 800-858-4000

# <span id="page-18-0"></span>2 **Langage de script de Wizard**

**REMARQUE** : les termes Agent et Collecteur sont interchangeables. Le terme Collecteur sera utilisé dans la suite de cette documentation.

Ce chapitre ainsi que le suivant vous expliquent comment créer des scripts à l'aide du langage de script de Sentinel Wizard. Les opérateurs des différentes chaînes et commandes d'analyse utilisées dans la génération des collecteurs sont abordés.

Ce chapitre porte sur les points suivants :

- [Chaînes de](#page-18-0) décision
- [Expressions régulières](#page-21-0)

# **Chaînes de décision**

Les chaînes font la distinction entre les majuscules et les minuscules.

Lors de l'interrogation des collecteurs, diverses informations sont recueillies dans le tampon de réception interne. Les chaînes de type décision indiquent qu'une décision sera prise concernant les données reçues et stockées dans la mémoire tampon interne. Ces chaînes donnent soit le résultat « true », soit le résultat « false ». En cas d'erreur de syntaxe ou si le champ Decide Type (Type de décision) n'est pas renseigné, la décision est « false ».

La chaîne de décision est évaluée uniquement lorsque Decide Type (Type de décision) est défini sur « chaîne » ou « données ».

#### **Utilisation du pointeur Rx Buffer (tampon de réception)**

Chaque port du composant Wizard possède son propre pointeur Rx Buffer. Le pointeur Rx Buffer pointe vers les octets de données du tampon de réception. Avant chaque évaluation de chaîne de décision, le pointeur est réinitialisé sur sa valeur d'origine (normalement zéro, à moins qu'il ne soit modifié par une décision ayant utilisé l'opérateur de recherche (:)).

- 0 ne pointe vers aucun octet dans le tampon de réception.
- 1 pointe vers le premier octet de données, 2 vers le deuxième octet de données, etc.

#### **Format**

Une chaîne de décision se présente sous la forme d'une séquence d'opérateurs logiques et d'expressions régulières.

Il n'est pas nécessaire que ces opérateurs logiques et de chaîne soient présents dans chacune des séquences. Voici quelques règles concernant leur utilisation :

- Les opérateurs logiques sont utilisés dans les expressions booléennes (true ou false) au sein de la chaîne de décision et sont évalués dans l'ordre de priorité suivant :
	- $~\sim~$  Non
	- & Et

 Un opérateur de chaîne indique une chaîne de caractères à rechercher dans le tampon de réception. Il permet d'effectuer une recherche octet par octet à partir de la position du pointeur Rx Buffer.

**REMARQUE :** le champ Decide Type (Type de décision) étant tronqué au niveau du dernier caractère imprimable, vous devez utiliser le code hexadécimal équivalent à un espace. L'opérateur « : » ne peut être employé avec l'opérateur NULL.

#### **Paramètres**

Pour spécifier un paramètre dans une chaîne de décision, il vous faut le placer entre accolades ({ }). Une fois le script créé, le nom du paramètre et les accolades sont remplacés par la valeur du paramètre.

Si le nom du paramètre spécifié ne figure pas dans le fichier des paramètres utilisé par le script, son expression et les accolades demeurent dans les données de la chaîne de décision.

Les expressions de nom de paramètre peuvent apparaître à tout endroit de la chaîne de décision, mais ne peuvent en aucun cas faire l'objet d'imbrications (c'est-à-dire contenir en leur sein une autre expression de nom de paramètre).

#### **Hiérarchie des opérations dans une chaîne de décision**

Toutes les opérations d'une chaîne de décision retournent soit « true » (1), soit « false » (0). Elles sont toujours réalisées dans l'ordre défini par la syntaxe de l'opérateur logique.

- Lorsque la chaîne comporte plusieurs opérations, celles-ci sont évaluées de gauche à droite.
- Lorsqu'elle comprend des parenthèses, l'opérateur logique au sein de chaque ensemble de parenthèses est évalué en premier.
- Les opérations logiques à être ensuite évaluées sont « non » (~) et « et » ( $\&$ ).

Un ordre bien précis des opérations est également respecté avec les opérateurs de chaîne :

- Le pointeur Rx Buffer réinitialisé est évalué en premier.
- Tous les autres caractères de syntaxe présentent la même priorité et sont évalués de gauche à droite.

#### **Règles relatives au pointeur du tampon de réception**

Les règles suivantes régissent la valeur du pointeur du tampon de réception :

 Lorsque la recherche d'une chaîne de caractères aboutit, le résultat est « true » et le pointeur se positionne au niveau du premier octet de la chaîne ainsi trouvée.

```
Chaîne de décision : DE
```

```
 A BCDE F GH 
\lambda A BCDE F GH 
\sim \sim
```
 Lorsque la recherche d'une chaîne de caractères échoue, le résultat est « false » et le pointeur retourne à sa valeur d'origine.

```
Chaîne de décision : DEJ 
  A BCDE F GH 
\lambda A BCDE F GH 
\lambda
```
#### **Vérification d'un tampon de réception vide**

Pour vérifier que le tampon de réception est vide, utilisez la chaîne de décision suivante :

NULL.

#### **Exemples d'évaluations de chaînes de décision et de résultats**

#### **Chaînes alphanumériques**

Le tableau suivant répertorie des chaînes alphanumériques associées à un exemple de tampon de réception :

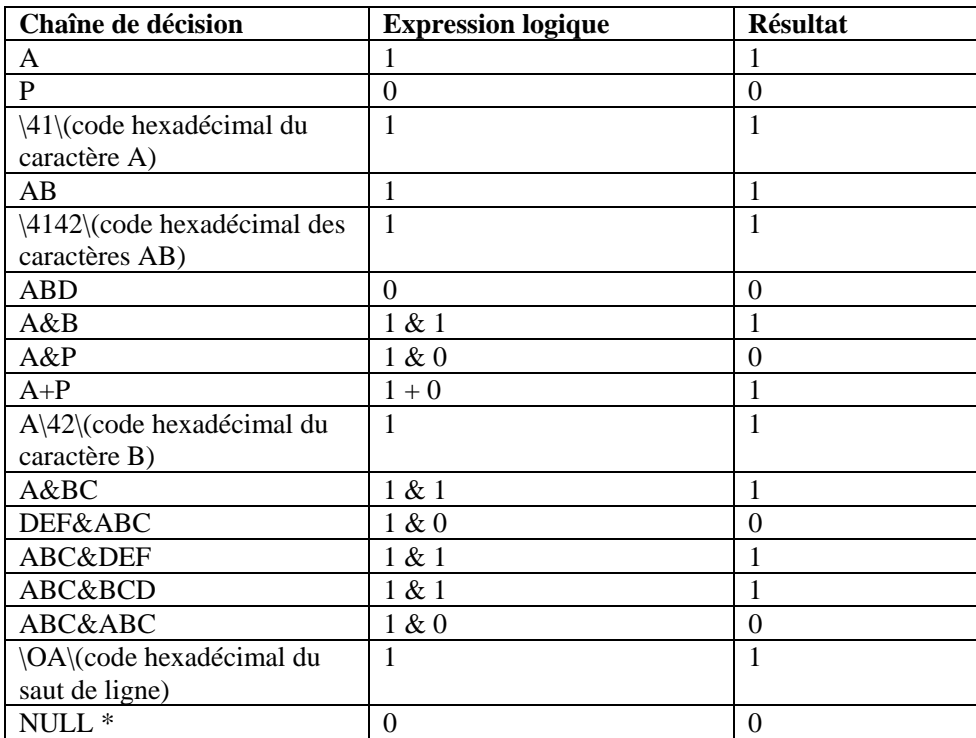

```
ABCDEFGHIJKLMNO (saut de ligne) YZ<[&
```
Si la recherche ne trouve aucun caractère dans le tampon de réception, le résultat est TRUE.

#### **Chaînes hexadécimales**

Le tableau suivant répertorie des chaînes hexadécimales associées à un exemple de tampon de réception (HEX) :

02 0A 10 FF 1F 2E 3C 03

<span id="page-21-0"></span>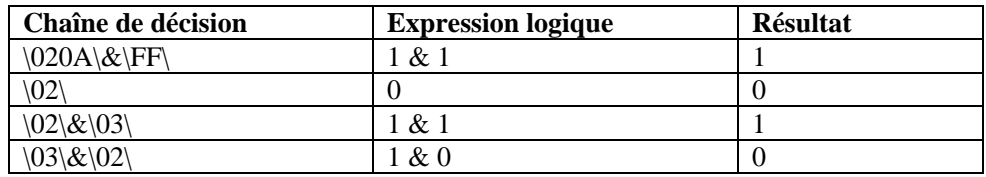

# **Expressions régulières**

Les expressions régulières sont des modèles créés à l'aide de caractères spéciaux et de séquences de caractères.

Sentinel utilise une bibliothèque d'expressions régulières compatible avec la norme POSIX (Portable Operating System Interface for UNIX). POSIX est un ensemble de normes IEEE et ISO qui garantit la compatibilité entre les systèmes d'exploitation POSIX englobant la plupart des variétés d'UNIX.

#### **Récapitulatif des caractères spéciaux utilisés dans les expressions régulières**

Le tableau suivant répertorie les caractères spéciaux susceptibles d'être utilisés dans les expressions régulières pour les fonctions SEARCH et REPLACE.

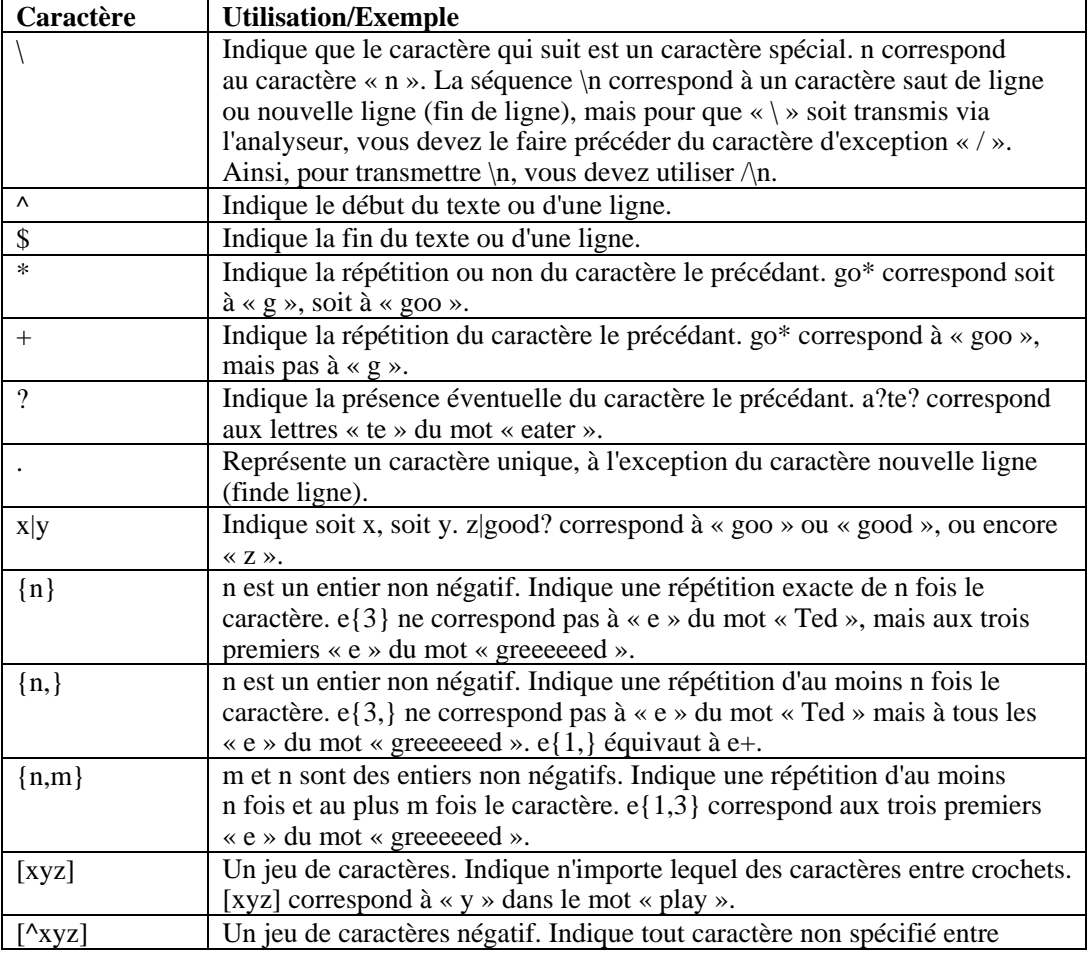

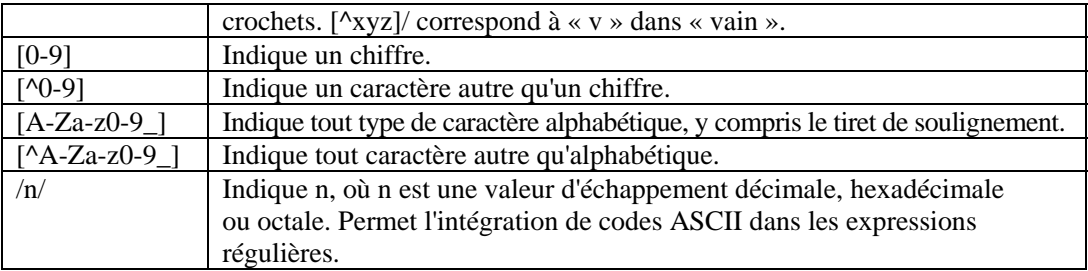

#### **Caractères d'espacement dans les expressions régulières**

Dans les expressions régulières, les caractères d'espacement consistent en un ou plusieurs espaces, soit n'importe lequel des caractères suivants :

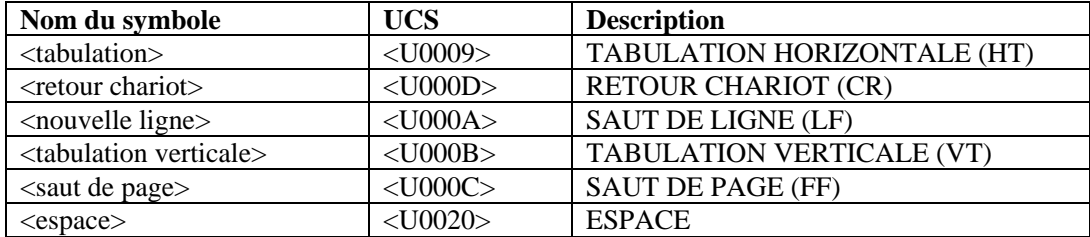

# **Commandes d'analyse**

Le langage d'analyse de Sentinel Wizard est un langage orienté fonctions. La plupart des fonctions d'analyse vous permettent de manipuler les variables de Wizard et leur contenu. Le langage d'analyse de Wizard prend en charge quatre types de variables :

- les entiers (le nom de la variable commence par un i) ;
- les variables flottantes (le nom de la variable commence par un f);
- les chaînes de longueur variable (le nom de la variable commence par une lettre autre que i ou f) ;
- les tableaux de variables (le nom de la variable se termine par [ ]). Ces derniers peuvent être des tableaux d'entiers, de valeurs flottantes ou de chaînes.

Il s'agit de variables locales sur chaque port du composant Wizard qui ne sont pas partagées avec les autres ports de Wizard. Les commandes d'analyse vous permettent de copier les données du tampon de réception dans les variables chaînes.

Le tampon de réception contient toutes les données reçues depuis le processus, le fichier, le port de socket ou le port de communication du composant Wizard.

Pour contrôler la longueur des octets à copier ainsi que la position à partir de laquelle copier les octets, vous pouvez vous servir des commandes d'analyse suivantes :

- SEARCH()
- $-SKIP()$
- SKIPWORD()
- **NEGSEARCH()**
- RESET()
- $\bullet$  COPY()

Vous pouvez ajouter les données du tampon de réception à une variable chaîne à l'aide de la commande APPEND(). Le langage d'analyse de Wizard vous permet en outre de copier ou d'ajouter des données d'une variable chaîne à une autre.

#### **Types de données simples**

#### **number**

Les numéraux peuvent être uniquement précédés d'un signe + ou - dans le cadre des commandes SKIP, SKIPWORD et SET. Par exemple :

0, 10, 2.5

#### **ivar (variables entières)**

Les variables de type entier désignent des nombres de 32 bits signés. Le nom de la variable doit commencer par un I ou un i. Exemple :

i\_count, I\_severity, i, i[55], i[index]

La variable entière, i[55], représente le 55ème index du tableau des entiers, i[]. L'index d'un tableau peut également être une variable entière.

#### **fvar (variables flottantes)**

Les variables flottantes sont des nombres à virgule flottante de 32 bits. Le nom de la variable doit commencer par un F ou un f. Exemple :

```
f_rate, F_queue, f, f[1], f[index]
```
#### **svar (variables chaînes)**

Les variables chaînes contiennent des chaînes de longueur variable. Elles ne peuvent en aucun cas commencer par les lettres I, i, F ou f. Exemple :

resource, date, \_message, string[1000], string[i\_sev]

#### **array (tableaux de variables)**

Les tableaux de variables peuvent contenir des variables de type ivar, fvar et svar. Par exemple :

i bits[], F\_values[], s\_resources[]

Les tableaux peuvent être indexés à l'aide de tout index numérique sans qu'il y ait perte d'espace mémoire. L'accès à ivar[1000] ne signifie pas que de la mémoire est allouée pour 1 000 variables de type entier.

Le traitement d'une variable de tableau indexé est identique à celui de tout autre variable (ivar, svar et fvar).

Par exemple, la syntaxe de la commande POPUP suivante est correcte :

```
POPUP(xterm_display[4], data[i_count])
```
#### **Données entre guillemets**

Les données entre guillemets sont analysées de la manière suivante :

- $\blacksquare$ /=Caractère d'exception : inclut l'octet qui suit le signe / quelle qu'en soit la signification ; pour utiliser un caractère spécial dans la chaîne, vous devez le faire précéder du signe /. Par exemple, corp/\router est utilisé pour corp\router.
- $\blacktriangleleft$  \xx x xx\=Données hexadécimales (un ou deux caractères par octet) : \0ad\, \0a0d\, \a d\,\0a 0d\ et  $\langle 0a \rangle$  ont tous pour signification saut de ligne/retour chariot.

Tous les autres caractères doivent être directement spécifiés.

#### **Types de données agrégées dérivées**

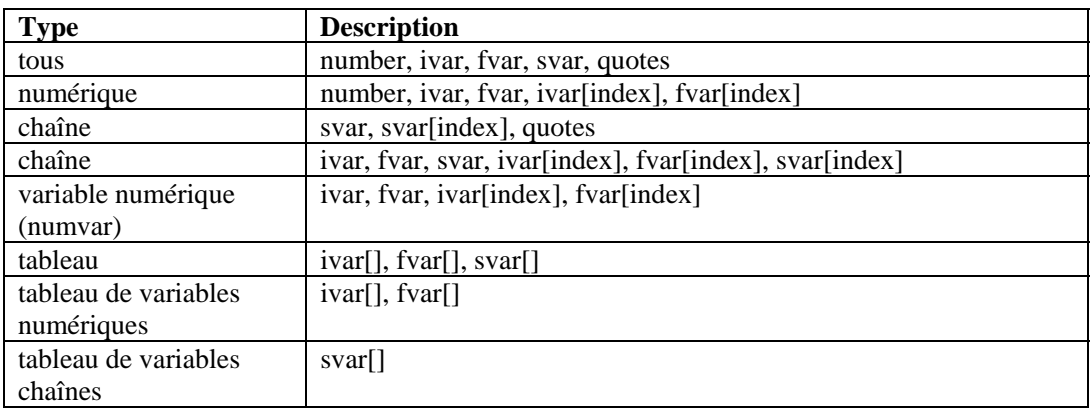

Le tableau ci-dessous répertorie les types de données agrégées dérivées :

#### **Règles spéciales sur les variables**

Voici quelques règles spéciales relatives aux variables.

- Les noms de variables font la distinction entre les majuscules et les minuscules.
- Lorsqu'une variable numérique (numvar) est utilisée pour la première fois, elle est définie sur zéro, sauf lorsque sa valeur est déjà définie.
- Lorsqu'une variable svar est utilisée pour la première fois, elle est définie sur null (""), sauf lorsque sa valeur est déjà définie.
- Un tableau indexé est traité de la même façon que toute autre variable du même type, ivar, svar ou fvar.
- Pour ajouter des marques de commentaires à une ou plusieurs commandes d'analyse ou au sein du texte d'analyse, placez-les entre /\* \*/.

Par exemple :

```
/* ceci est un commentaire */ 
/* il s'agit de commandes d'analyse commentées 
COPY(s: "test") 
DISPLAY() 
*/
```
# <span id="page-26-0"></span>3 **Commandes d'analyse de Wizard**

**REMARQUE** : les termes Agent et Collecteur sont interchangeables. Le terme Collecteur sera utilisé dans la suite de cette documentation.

Ce chapitre répertorie dans l'ordre alphabétique les commandes d'analyse de Sentinel Wizard utilisées dans le cadre de la génération des collecteurs. Le tableau ci-dessous liste les commandes d'analyse par fonction.

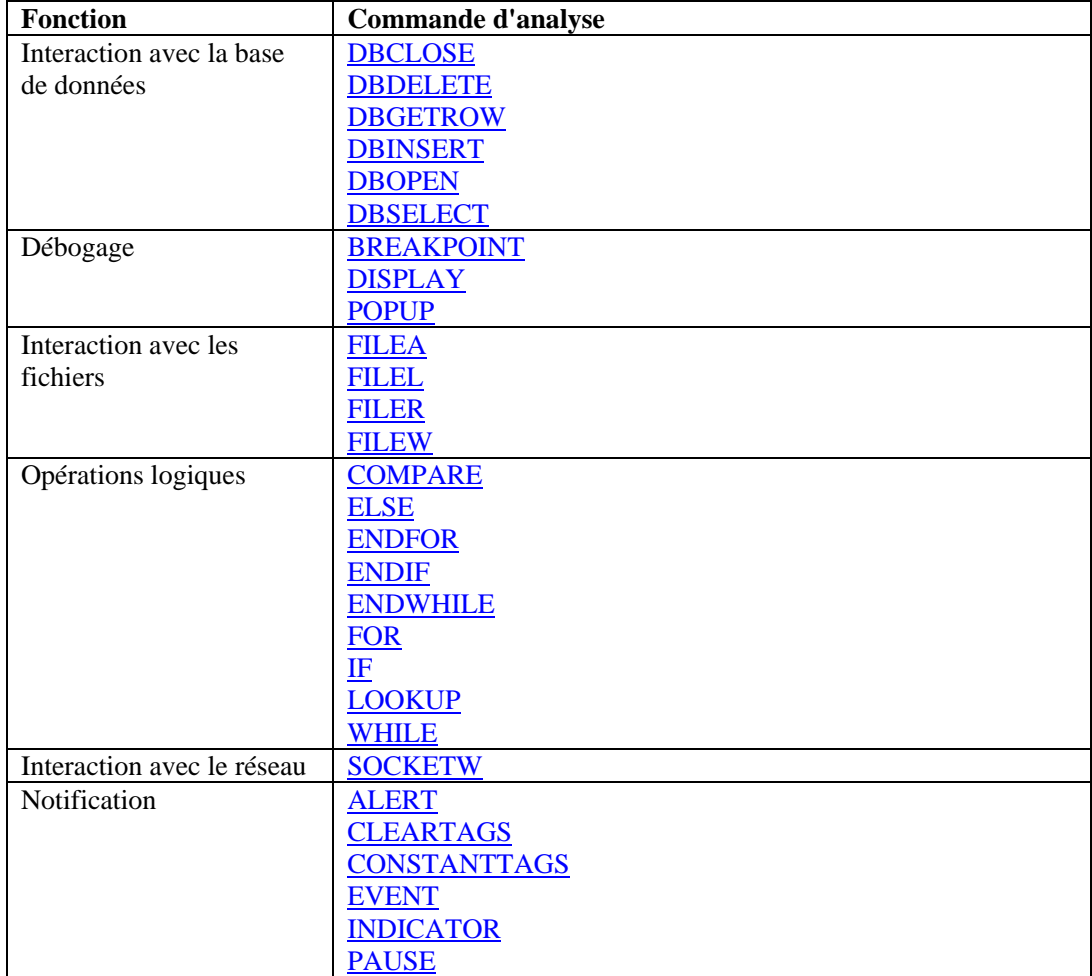

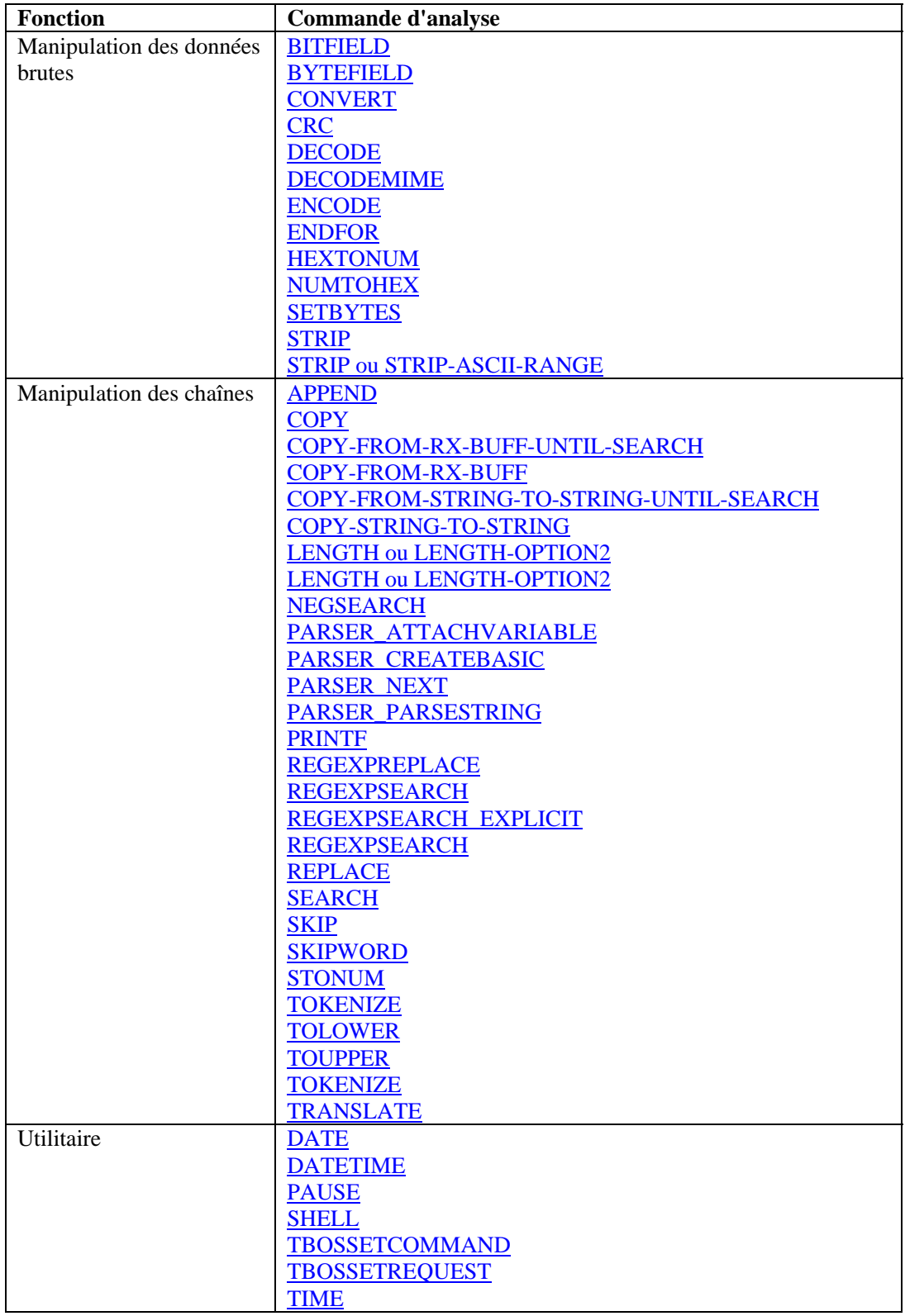

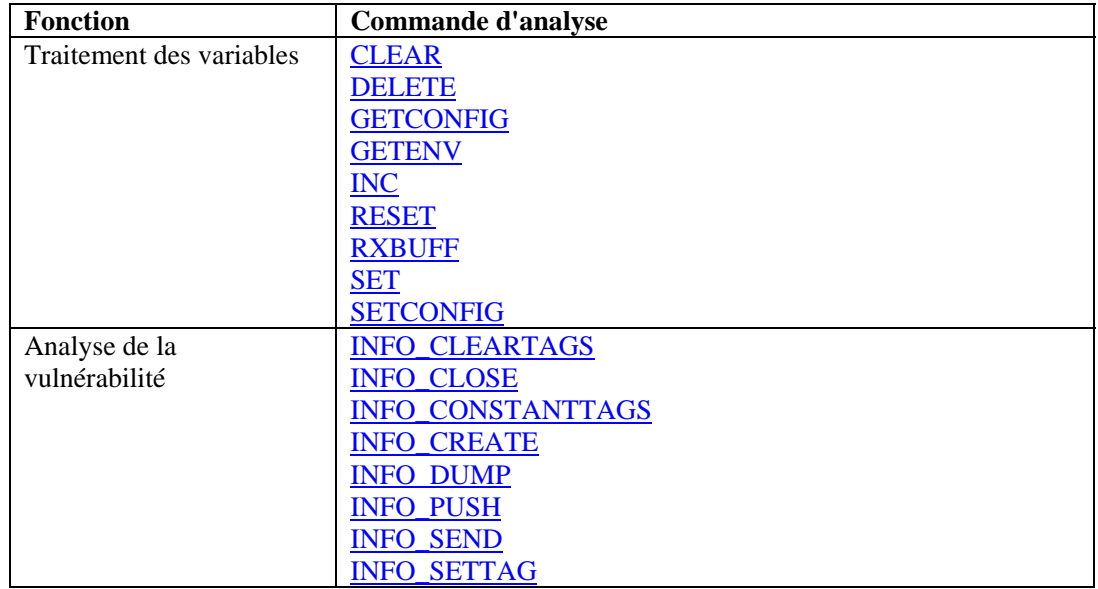

# **Format des commandes et utilisation des tableaux**

La syntaxe des commandes d'analyse utilise un certain nombre de symboles qui ont une signification particulière. Voici quelques exemples de ces symboles :

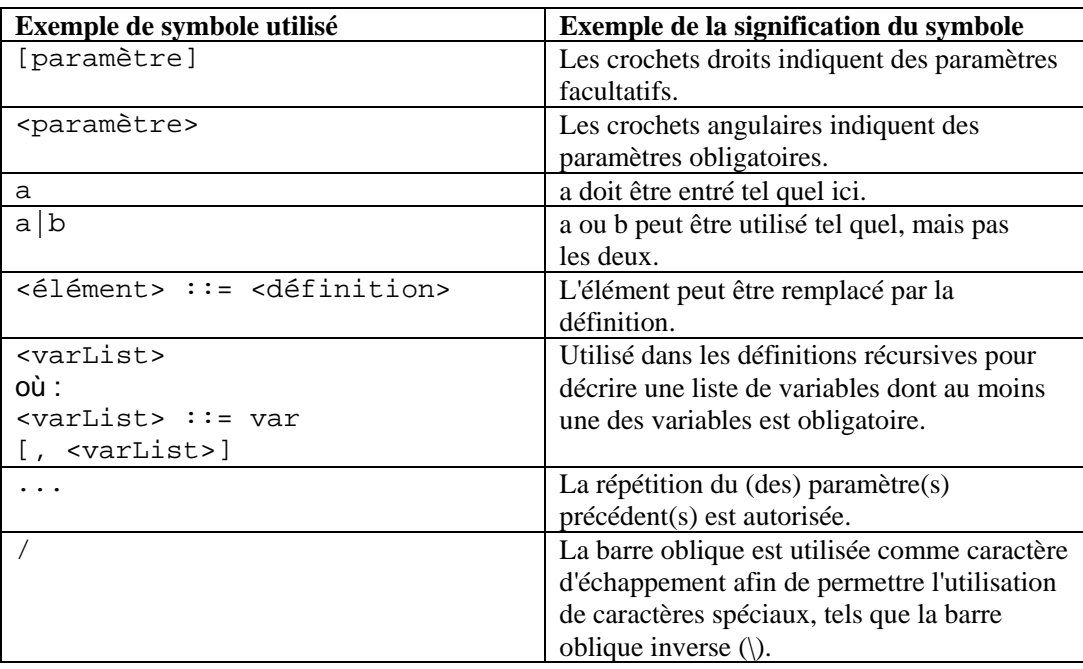

<span id="page-29-0"></span>Les tableaux sont autorisés dans les expressions. Exemple :

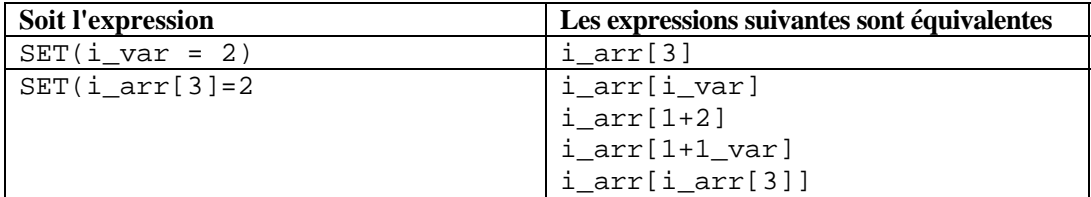

# **Commandes**

#### **ALERT**

# Ж

La commande ALERT transmet les messages d'événement à Sentinel.

- Le premier paramètre obligatoire définit le nom de la ressource.
- Le deuxième paramètre obligatoire définit le texte du message relatif à l'événement.
- Le troisième paramètre obligatoire définit le degré de gravité de l'événement.
- La date et l'heure du message d'événement peuvent être définies en tant que paramètres facultatifs.
	- à Le paramètre de date peut être utilisé seul.
	- à Le paramètre de l'heure doit être associé au paramètre de date.

#### **Format**

```
ALERT(resource, message, iseverity)
```
ou

```
ALERT(resource, message, iseverity[, date[, time]])
```
Vous ne pouvez utiliser le paramètre de l'heure que s'il est associé à celui de la date.

**REMARQUE :** utilisez la commande STONUM pour convertir la chaîne « iseverity » en un entier.

#### **Types de données**

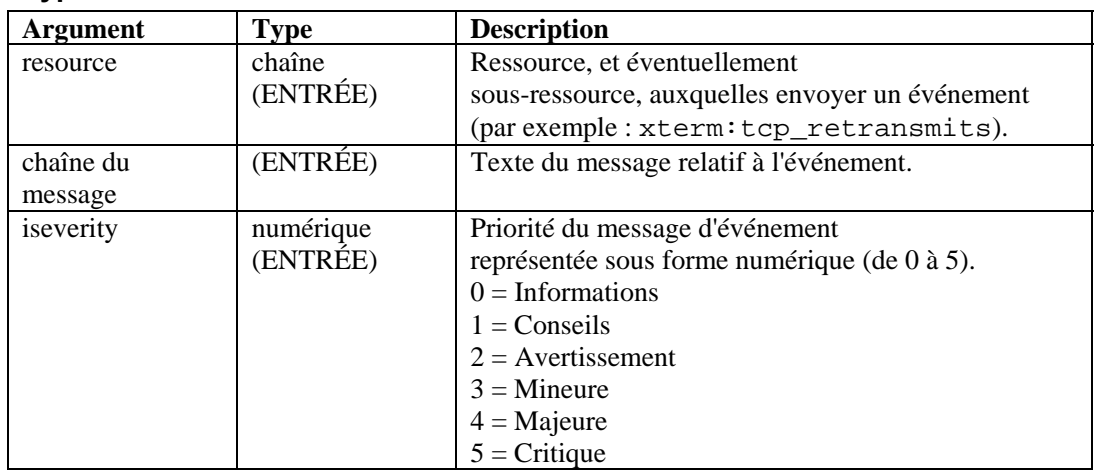

<span id="page-30-0"></span>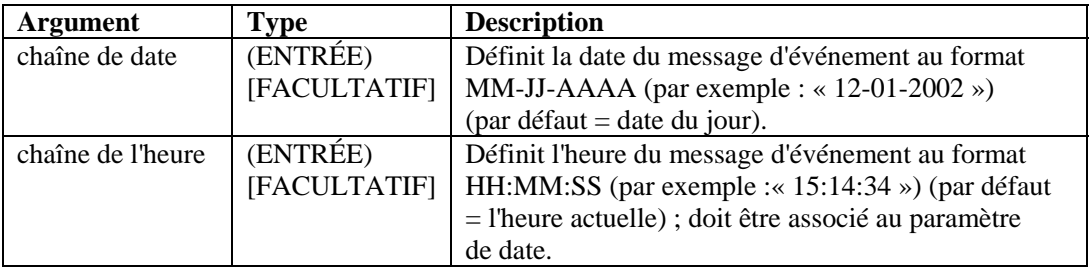

Exemple :

```
ALERT("xterm:tcp_retransmits", mesg_txt,ivar[3]) 
ALERT("router subnet 15", msg txt, "c")
ALERT(resource, "Server not responding", iseverity) 
ALERT("Mux184:card1", "C1 not funct. properly.", 4) 
ALERT("Firewall", "Connection lost to Firewall.", 5) 
ALERT("CB5", "Channel Bank 5 being serviced", "Maint") 
ALERT(resource, message, isev, thedate, thetime) 
ALERT("Switch3", oos_msg, 5, "07-30-1997", "07:03:23")
```
### **APPEND**

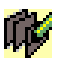

La commande APPEND permet d'ajouter des données du tampon de réception, d'une variable chaîne ou d'une chaîne entre guillemets à une variable chaîne. Les règles suivantes s'appliquent :

- Tous les paramètres de la commande APPEND sont facultatifs, à l'exception du paramètre de destination.
- La destination des données (variable chaîne) peut être spécifiée à l'aide des paramètres APPEND.
- Vous pouvez indiquer un décalage dans la source afin de contrôler précisément l'endroit où les données sources sont copiées.
- Vous pouvez préciser le nombre d'octets à ajouter à la variable de destination à l'aide du paramètre de longueur (ilen). À défaut, la longueur utilisée par défaut est celle des données sources.
- La longueur peut être spécifiée à l'aide d'un paramètre numérique ou d'une chaîne.
- Si vous faites appel à une chaîne, le paramètre source doit être le tampon de réception ou une variable svar.
- Si vous utilisez une chaîne comme paramètre de longueur, le moteur du collecteur ajoute les octets des données sources (en commençant à partir de la valeur de décalage) à la variable de destination, jusqu'au premier caractère (non inclus) de la chaîne (si cette dernière est trouvée, dans le cas contraire, aucun octet n'est ajouté).
- Si les paramètres de décalage ou de longueur spécifiés se situent hors de la plage de la variable source, le plus grand nombre possible d'octets est ajouté, jusqu'à la position de fin des données sources.
- Si le décalage est supérieur ou égal à la longueur des données sources, aucun octet n'est ajouté à la variable de destination. Si aucun décalage n'est spécifié, sa valeur par défaut est zéro.

#### **Format**

```
APPEND(<dest>: [source] [, [search] [, [ilen] [, 
[ioffset] ]]]) 
APPEND(<dest>: [source] [, [ilen] [, [ioffset] ]]) 
APPEND(<dest>: [ilen] [, [offset]])
```
#### **Type de données**

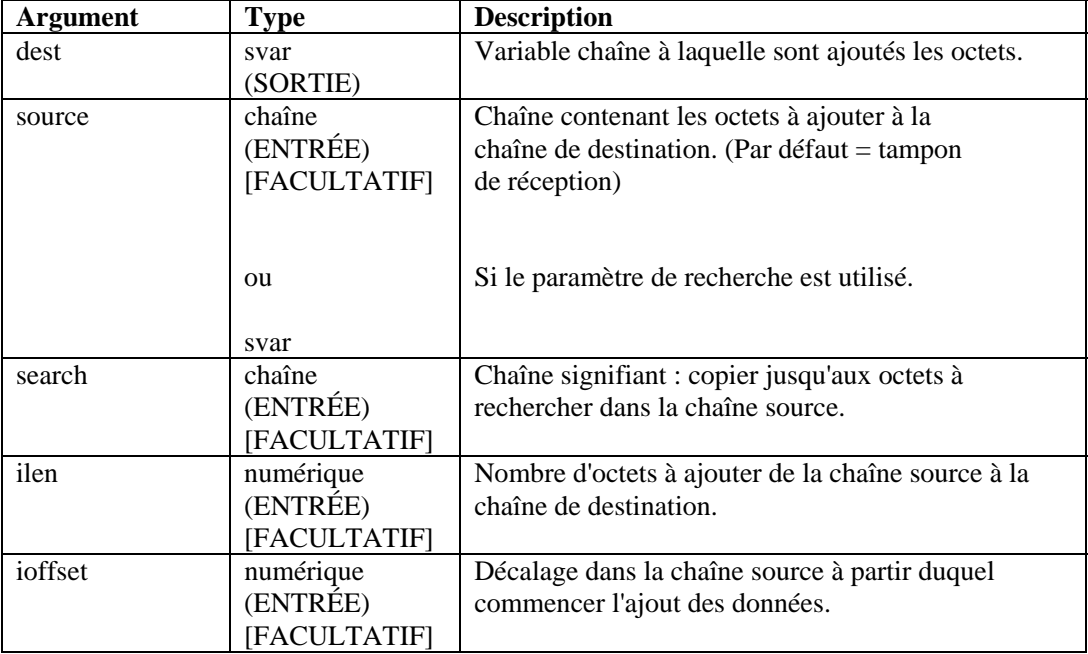

Dans les exemples suivants, des octets du tampon de réception sont ajoutés à une variable svar de destination (dest). La position du pointeur Rx Buffer est ajoutée à la valeur de décalage pour indiquer la première position des données à ajouter. Cette position est signalée par le symbole « ^ ».

```
APPEND(svar:ilen) 
APPEND(svar:3) 
APPEND(svar:,ioffset) 
APPEND(source:ilen,ioffset) 
APPEND(svar: 10, 12)
```
L'exemple ci-dessus se base sur les hypothèses suivantes.

```
rxbuff="receive buffer" 
^ (position du pointeur Rx Buffer) 
dest="A destination string" 
source="A source string" 
ilen=3 
ioffset=3
```
<span id="page-32-0"></span>Entrez ce qui suit :

APPEND(dest:)

Résultat :

dest = "A destination stringreceive buffer"

Ou, si vous avez entré :

APPEND(dest:ilen)

Résultat :

dest = "A destination stringrec"

Ou, si vous avez entré :

APPEND(dest:,ioffset)

Résultat :

dest = "A destination stringreceive buffer"

Dans les exemples suivants, des octets du tampon de réception sont ajoutés à une variable svar

de destination (dest), jusqu'à la chaîne de recherche (non incluse). Si la chaîne de recherche est introuvable dans le tampon de réception (après le pointeur Rx Buffer + position de décalage), aucun octet n'est ajouté.

Entrez ce qui suit :

APPEND(dest:,"buffer")

Résultat :

dest = "A destination stringreceive "

Entrez ce qui suit :

```
APPEND(dest:,"buffer", 9)
```
Résultat :

dest = "A destination string"

Dans les exemples suivants, une sous-chaîne du tampon de réception est ajoutée en considérant l'hypothèse suivante :

Rx Buffer = "Minor Alarm Firewall A"

Entrez ce qui suit :

```
COPY(message:"Resource Name is: ") 
APPEND(message:,6)
```
Résultat :

```
message = "Resource Name is: Alarm Firewall A"
```
#### **BITFIELD**

iaii<br>Iiai

La commande BITFIELD convertit les octets en bits. Elle convertit chaque octet d'une chaîne de longueur arbitraire en 8 bits (0 ou 1) en les plaçant dans un tableau d'entiers, un tableau de valeurs flottantes ou une chaîne.

**ATTENTION :** la sortie étant 8 fois plus grande que l'entrée, la commande d'analyse bitfield peut monopoliser beaucoup de mémoire si vous ne l'utilisez pas correctement, par exemple, en utilisant des chaînes d'entrée contenant un nombre important d'octets.

#### **Format**

BITFIELD(s\_bytes, dest\_var)

#### **Types de données**

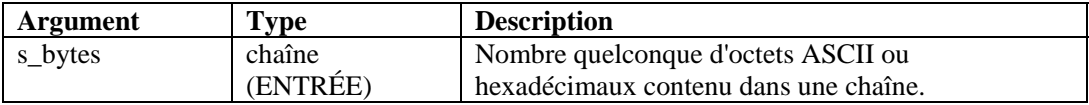

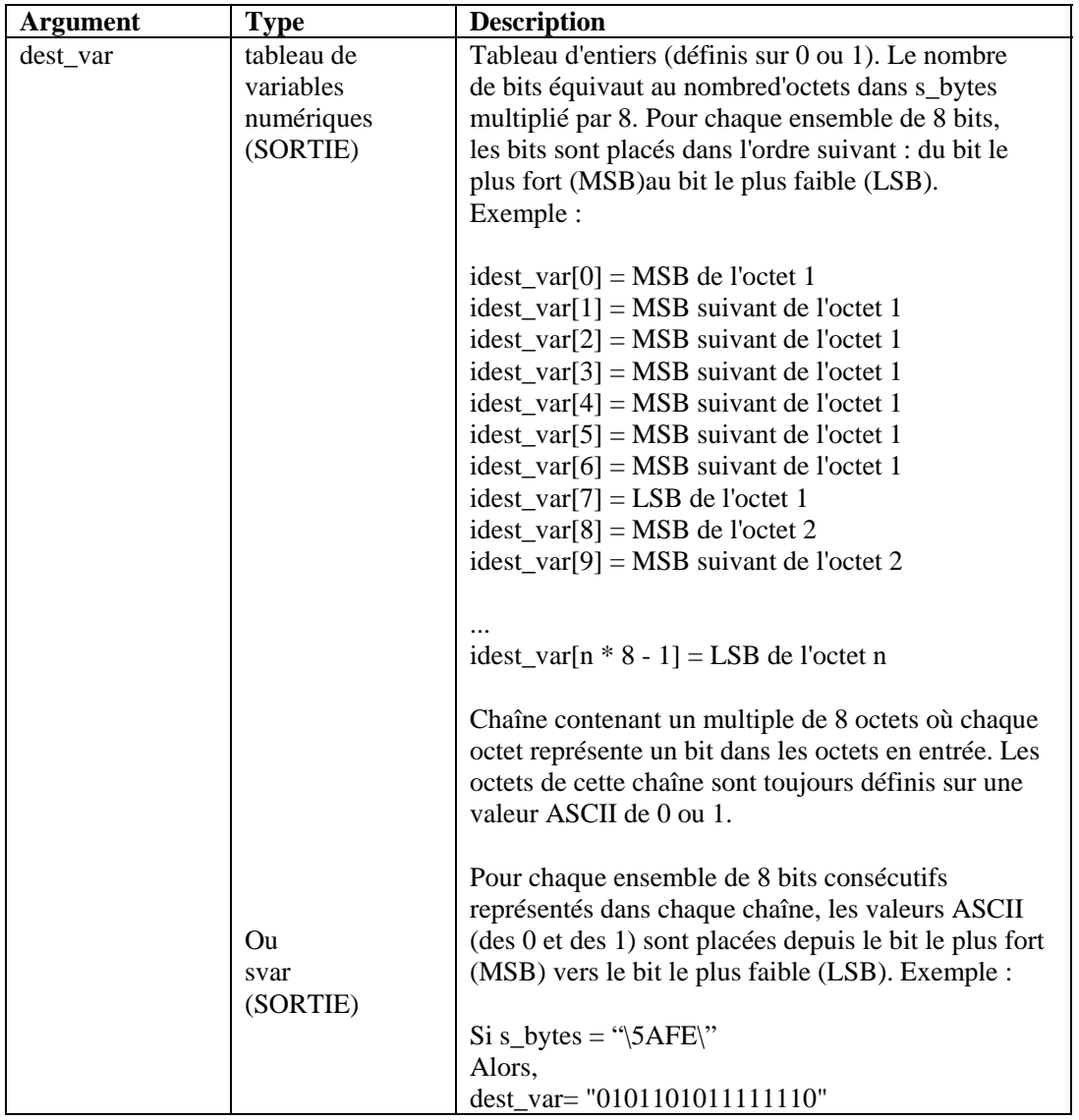

```
REMARQUE : le deuxième paramètre de la commande bitfield (dest_var) doit 
être une chaîne (par exemple, ivar [] ou fvar []).
```
Par exemple :

```
BITFIELD("\00\", f_bit_array[]) 
BITFIELD(s_bytes, i_bit_array[]) 
BITFIELD(s_byte, string_out) 
BITFIELD("This will work", i_bit_array[]) 
BITFIELD("\563F\", string_out)
```
Dans l'exemple suivant, la chaîne sbyte est définie sur un octet hexadécimal et envoyée à deux reprises à la commande BITFIELD (une fois pour un tableau d'entiers et une autre fois pour une chaîne).

```
COPY(sbyte:"\AE\") 
BITFIELD(sbyte, ibits[]) 
BITFIELD(sbyte, sbits)
```
Contenu des variables de sortie

 $ibits[0] = 1$  $ibits[1] = 0$  $ibits[2] = 1$  $ibits[3] = 0$  $ibits[4] = 1$  $ibits[5] = 1$  $ibits[6] = 1$  $ibits[7] = 0$ sbits = "10101110"

#### **BREAKPOINT**

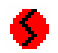

La commande BREAKPOINT interrompt l'exécution d'un script d'analyse. Lorsque le débogueur de script de Wizard est en cours d'exécution, la commande Breakpoint arrête l'analyseur dans l'attente d'une intervention de l'utilisateur. Pour reprendre le processus de débogage, dans le panneau du débogueur de Wizard, sélectionnez le bouton Go (aller à) ou Step (pas à pas).

#### **Format**

BREAKPOINT()

#### **BYTEFIELD**

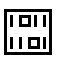

La commande BYTEFIELD représente les octets en bit (0 ou 1) et place les octets dans une variable chaîne.

Il peut s'agir en entrée :

- d'une chaîne ;
- d'un tableau d'entiers ;
- d'un tableau de variables flottantes.

La sortie est toujours une variable chaîne.

#### **Format**

**ATTENTION :** si le premier paramètre est un tableau d'entiers ou de variables flottantes, n'utilisez pas de valeurs supérieures à 100 pour i\_num\_bytes. Le tableau serait en effet initialisé en fonction de ce nombre d'entrées (ce qui demanderait une mémoire considérable).

```
BYTEFIELD(source_var, s_bytes[, i_num_bytes])
```
**REMARQUE :** le premier paramètre de la commande BYTEFIELD (source\_var) doit être svar, ivar[] ou fvar[].

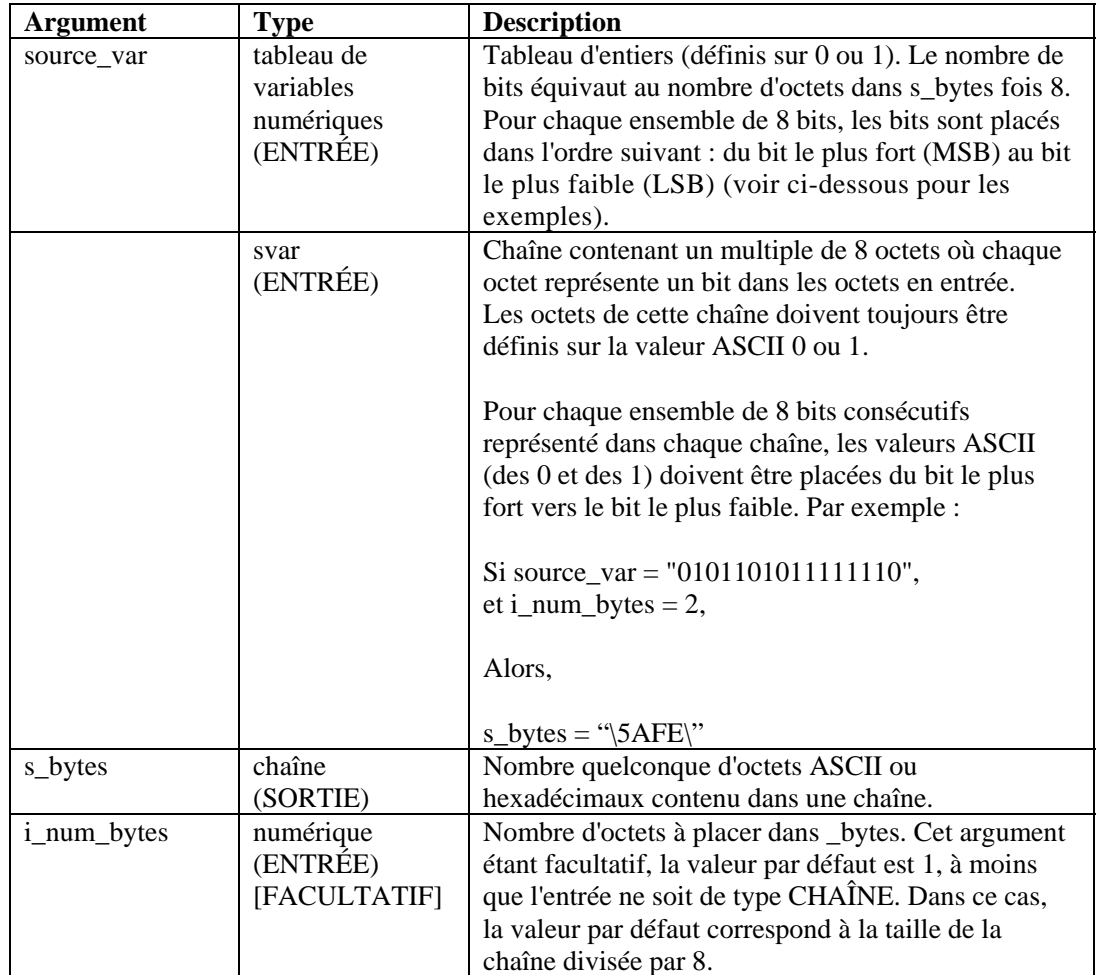

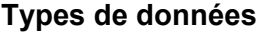

Voici des exemples pour le paramètre source\_var :

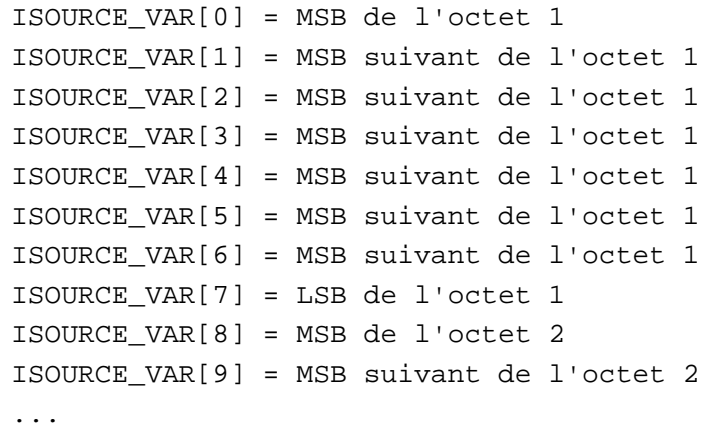

ISOURCE\_VAR[n \* 8 - 1] = LSB de l'octet n

Quelques exemples de commande BYTEFIELD :

```
BYTEFIELD(i bit array[], s bytes)
BYTEFIELD(string bits in, s bytes)
BYTEFIELD(f bit array[], string bytes, 2)
BYTEFIELD(i_bit_array[], string_bytes, i_num_bytes)
```
Dans l'exemple suivant, la chaîne sbyte et le tableau d'entiers ivar sont définis sur la représentation sous forme de bits d'un octet hexadécimal et envoyés à deux reprises à la commande BYTEFIELD (une fois pour le tableau d'entiers et une autre fois pour la chaîne).

```
SET(ivar[0] = 0)SET(ivar[1] = 0)SET(ivar[2] = 0)SET(ivar[3] = 0)SET(ivar[4] = 1)SET(ivar[5] = 1)SET(ivar[6] = 1)SET(ivar[7] = 1)COPY(sbits:"11110000") 
BYTEFIELD(ivar[], sbyte1) 
BYTEFIELD(sbits, sbyte2, 1)
```
Contenu des variables de sortie :

 $sbyte1 = "\0F\"$  $sbyte2 = "YF0"$ 

# **CLEAR**

# $\mathscr{I}$

La commande CLEAR tronque les variables chaînes en les ramenant à zéro octet, ou définit sur zéro les variables entières ou flottantes. Vous pouvez spécifier un maximum de 100 variables dans une seule commande CLEAR.

#### **Format**

```
CLEAR(<varlist>)
```
où :

```
varlist ::= var [, <varlist>]
Var ::= variable à effacer (fvar, ivar ou svar)
```
Nombre maximal de variables : 100

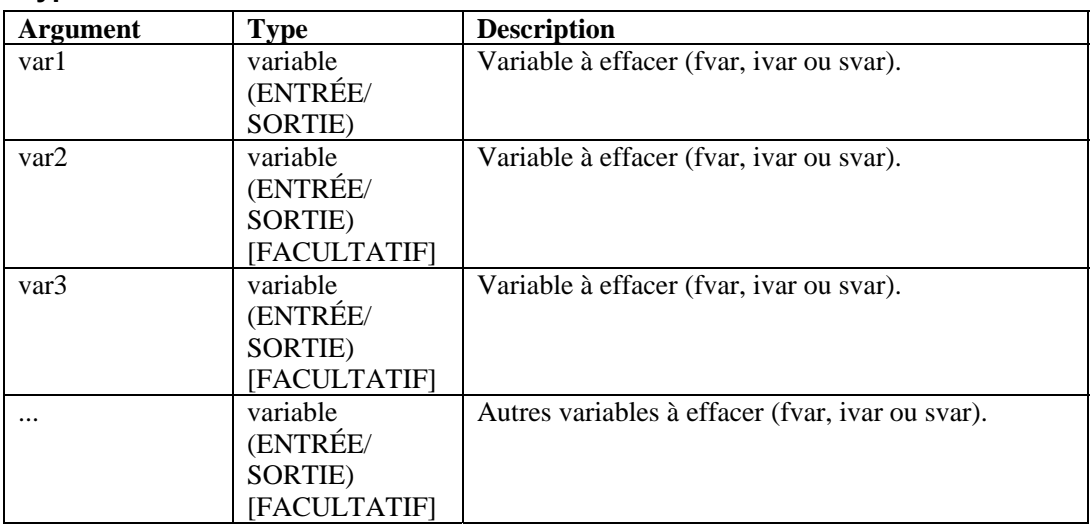

#### **Types de données**

Par exemple :

```
CLEAR(var1) 
CLEAR(var1,var2) 
CLEAR(var1,var2,var3) 
CLEAR(svar[45]) 
CLEAR(imatrix[5][5]) 
CLEAR(ivar, fvar, i_len, data_string[i_var]) 
CLEAR(temp) 
CLEAR(sdata[index_x][index_y]) 
CLEAR(f_bits[3], i_var_array[2]) 
CLEAR(i_counter, temp)
```
Dans les exemples suivants, les valeurs sont attribuées à des variables chaînes qui sont ensuite utilisées dans un message d'événement, puis les valeurs sont effacées.

```
COPY(res_var: "Firewall") 
COPY(msg_var: "Firewall 116 Minor Alarm") 
ALERT(res_var, msg_var, 4) 
CLEAR(res_var, msg_var) 
RÉSULTAT : 
res\_var = ""
```
msg var =  $"$ 

# <span id="page-39-0"></span>**CLEARTAGS**

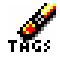

La commande CLEARTAGS efface toutes les variables réservées relatives aux événements et à l'heure/la date non protégées par la commande [CONSTANTTAGS](#page-41-0).

Vous devez utiliser cette commande lors de l'initialisation du collecteur (état 4 pour le modèle Sentinel standard) avant que les données entrées ne soient analysées dans les variables réservées.

La commande CLEARTAGS agit sur les variables réservées relatives aux événements et à la date/l'heure. Elle n'accepte aucun paramètre. Les variables chaînes sont définies sur une chaîne vide "". Exemple :

s\_EVT et s\_Sec.

La variable entière i\_Severity est définie sur zéro.

#### **Format**

CLEARTAGS ()

Par exemple :

```
SET(i Severity = 3)COPY(s_BM:"Base Message") 
COPY(s_Example:"Test") 
CLEARTAGS()
```
Résultat :

i\_Severity = 0  $s$  BM = "" s\_Example = "Test"

**REMARQUE :** s Example n'étant pas une variable réservée aux événements ou à la date/heure, elle n'est pas supprimée.

# **COMMENT**

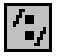

Cette commande s'utilise avec un seul argument facultatif : une chaîne. Elle permet d'entrer des commentaires dans le fichier de modèle du collecteur. Ce faisant, vous pouvez ajouter des commentaires directement dans l'éditeur plein écran sans avoir à basculer vers un éditeur de texte.

#### **Format**

/\*[string]\*/

Par exemple :

```
/* COLLECTOR INFORMATION 
; --------------------------------------------------- 
Collector Name: Standard Template
Collector_Description: Template to base new 
Wizard Collectors on 
Collector Manufacturer: N/A
Collector Product/Version: N/A
Collector_Version: release 4.1
Collector_Date: August 2003 
; ---------------------------------------------------
*/
```
# **COMPARE**

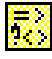

La commande COMPARE examine deux arguments et définit une variable en fonction du résultat. Le résultat d'une comparaison impliquant un type chaîne ou numérique peut être stocké dans une variable. Si la variable est de type ivar, fvar ou chaîne, elle contiendra la valeur -1, 0 ou 1.

- -1 est utilisé lorsque arg1 est inférieur à arg2.
- 0 est utilisé lorsque arg1 est égal à arg2.
- 1 est utilisé lorsque arg1 est supérieur à arg2.

#### **Format**

COMPARE(arg1, arg2, dest)

#### **Types de données**

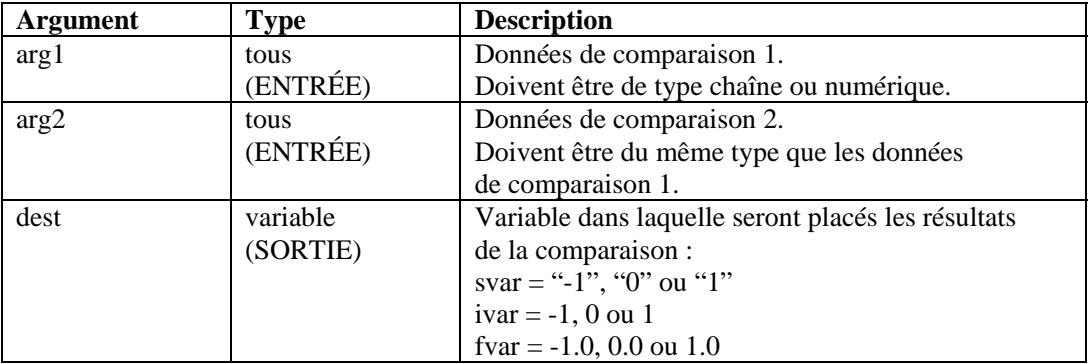

**REMARQUE :** les arguments arg1 et arg2 doivent être tous les deux soit de type chaîne, soit de type numérique.

```
COMPARE(i_counter, 0, temp) 
COMPARE(sdata, "ALM", i_sdata_cmp_val) 
COMPARE(i_counter, i_counter2, temp) 
COMPARE(i_counter, i_counter2, i_result[i_counter])
```
Dans l'exemple suivant, le texte est comparé au contenu d'une variable chaîne, et le résultat de cette comparaison est stocké dans une variable entière. Si le texte diffère de la valeur de la variable chaîne, un événement est généré.

```
COMPARE(s_data_var, "ALARM", i_compare_var) 
IF(i compare var = 0)
ALERT(res_var, "Major ALARM", 5) 
ENDIF()
```
**REMARQUE :** les commandes IF( ), ELSE( ) et ENDIF( ) ont une fonction identique à la commande COMPARE, à cette exception près qu'elles permettent de comparer des nombres négatifs.

# **CONSTANTTAGS**

# 啖

La commande CONSTANTTAGS accepte un certain nombre de paramètres de noms de variables réservées (événement et date/heure). Le fait de déclarer une variable réservée constante évite qu'elle ne soit supprimée lors de l'utilisation de la commande [CLEARTAGS](#page-39-0).

À titre d'exemple, la variable s\_PN, qui contient le nom de produit actuellement traité par le collecteur, fait partie de ces variables réservées. La variable s\_PN doit être déclarée constante et définie une fois lors de la configuration du collecteur.

Vous devez utiliser cette commande lors de la configuration du collecteur (état 1 pour le modèle standard 4.1) pour les variables réservées qui doivent rester constantes lors du traitement des événements par le collecteur.

La commande [CONSTANTTAGS](#page-41-0) agit sur les variables réservées relatives aux événements et à la date/l'heure.

#### **Format**

```
CONSTANTTAGS (<reserved_variable> [, ...])
```
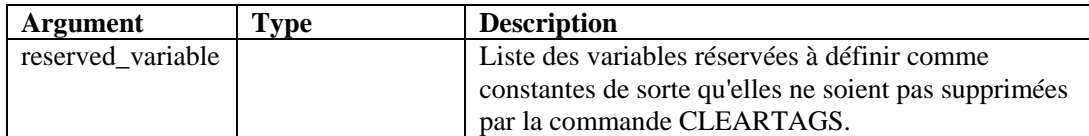

```
COPY(s_PN:"PN") 
COPY(s_ST:"ST") 
COPY(s_BM:"BM") 
CONSTANTTAGS(s_PN,s_ST) 
CLEARTAGS()
```
Résultat :

 $s$   $PN = "PN"$  $SST = "ST"$  $s$  BM = ""

Sur les trois variables réservées relatives aux événements, s\_BM n'ayant pas été protégée de la suppression par [CLEARTAGS](#page-39-0) à l'aide de la commande [CONSTANTTAGS](#page-41-0), elle a donc été supprimée.

# **CONVERT**

# $\frac{B+H}{D+0}$

La commande CONVERT transforme une chaîne d'entrée de type binaire, octal, décimal, hexadécimal ou brut en une variable chaîne de sortie de type binaire, octal, décimal, hexadécimal ou brut.

#### **Format**

CONVERT(string\_in, type\_in, svar\_out, type\_out)

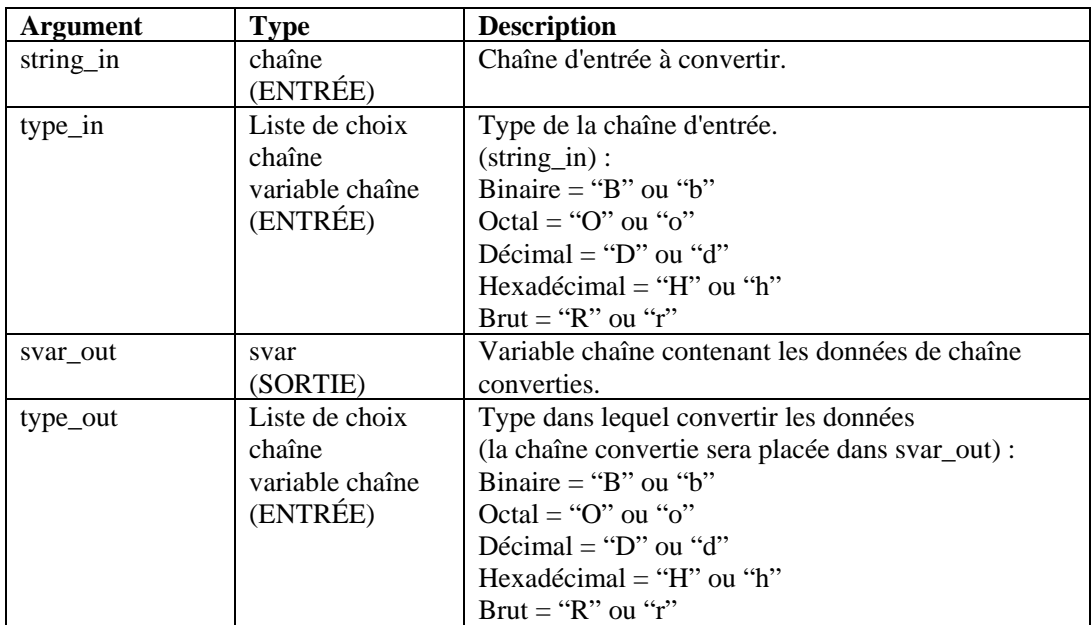

```
CONVERT("10101010", "b", shex, "h") 
CONVERT(sdata, "B", sraw, "r") 
CONVERT("2356", "d", soctal, "o") 
CONVERT("\3A\", "r", sbinary, "b") 
CONVERT("2A3E", "h", sraw, "r") 
CONVERT(data, "r", sdecimal, "d") 
CONVERT(data, "o", shex, "H")
```
Dans l'exemple suivant, la commande CONVERT permet de réaliser diverses conversions.

```
CONVERT("\0afe\", "R", sdecimal, "D") 
CONVERT("63", "d", sbinary, "b") 
CONVERT("63", "b", shex, "h") 
CONVERT("63", "d", soctal, "o") 
CONVERT("1101010111110101", "b", sraw, "r")
```
Contenu des variables de sortie :

```
sdecimal = "2814" 
sbinary = "00111111" 
shex = "3F"social = "077"sraw = \sqrt{d5} f5\"
```
### **COPY**

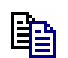

La commande COPY permet de dupliquer les données issues du tampon de réception ou d'une chaîne source et de les placer dans une variable chaîne, ou de copier une chaîne entre guillemets dans une variable chaîne. Le pointeur Rx Buffer n'est pas modifié lorsque vous utilisez cette commande.

La destination des données (svar) doit être spécifiée à l'aide des paramètres de la commande COPY.

**REMARQUE :** au sein de l'éditeur plein écran du Générateur de collecteurs, les commandes COPY, COPY-FROM-RX-BUFF-UNTIL-SEARCH, COPY-FROM-RX-BUFF, COPY-FROM-STRING-TO-STRING-UNTIL-SEARCH et COPY-STRING-TO-STRING sont répertoriées en tant que commandes distinctes. Il s'agit en fait d'une seule et même commande. Elles ne font que décrire différentes variantes de la commande. Si vous deviez utiliser une variante de la commande COPY dans l'éditeur de texte, vous entreriez COPY.

Lors de l'utilisation de cette commande :

- Spécifiez un décalage dans la source afin de contrôler précisément l'endroit où les données sources sont copiées.
- Vous pouvez préciser le nombre d'octets à copier dans la variable de destination à l'aide du paramètre de longueur (ilen). La longueur utilisée par défaut est celle des données sources.
- La longueur peut être spécifiée à l'aide d'un paramètre numérique ou d'une chaîne. Si vous utilisez une chaîne, le moteur du collecteur copie les octets des données sources (en commençant à partir de la valeur de décalage) dans la variable de destination, jusqu'au premier caractère (non inclus) de la chaîne (si cette dernière est trouvée, sinon, aucun octet n'est copié).
- Si les paramètres de décalage (ioffset) ou de longueur (ilen) spécifiés se situent hors de la plage de la variable source, le plus grand nombre possible d'octets est copié, jusqu'à la position de fin des données sources.

Si le décalage est supérieur ou égal à la longueur des données sources, aucun octet n'est copié dans la variable de destination.

Si aucun décalage n'est indiqué, sa valeur par défaut est zéro.

#### **Format**

```
COPY(<dest>: [source] [, [search] [, [ilen] [, 
[ioffset] ]]]) 
COPY(<dest>: [source] [, [ilen] [, [ioffset] ]]) 
COPY(<dest>: [ilen] [, [offset]])
```
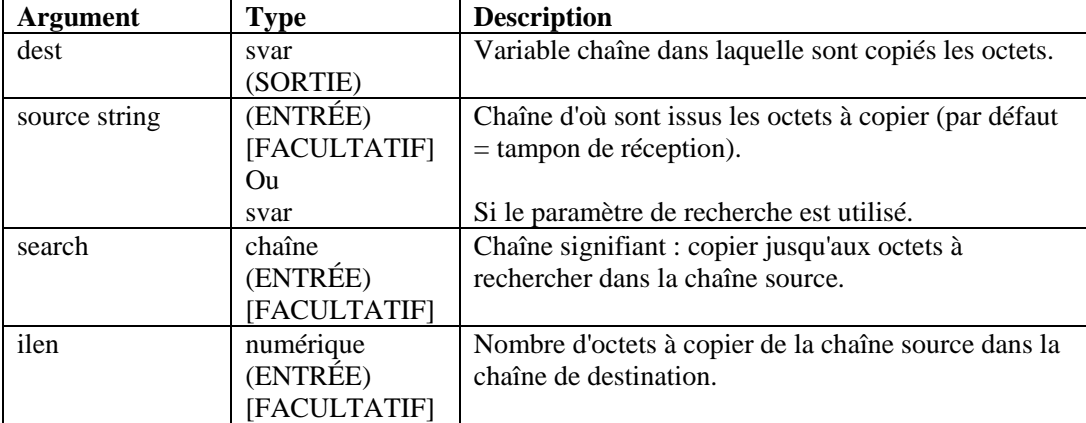

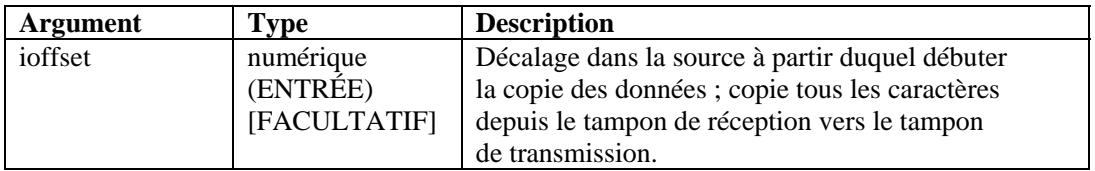

Dans les exemples suivants, des octets du tampon de réception sont copiés dans une variable svar

de destination (dest). La position du pointeur Rx Buffer est ajoutée à la valeur de décalage pour indiquer la position de début des données à copier. Cette position est signalée par le symbole  $\ll \sim \infty$ .

Les hypothèses sont les suivantes :

```
rxbuff="receive buffer" 
^ (position du pointeur Rx Buffer) 
dest="" 
source="A source string" 
ilen=3 
ioffset=3
```
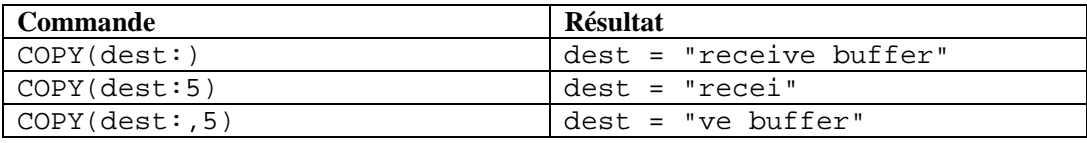

Dans les exemples suivants, des octets d'une chaîne source sont copiés dans une variable svar de destination (dest).

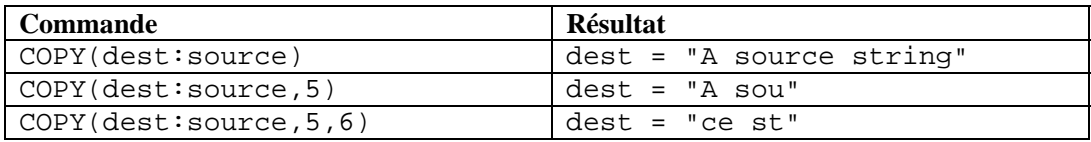

Dans les exemples suivants, des octets du tampon de réception sont copiés dans une variable chaîne, jusqu'à la chaîne de recherche (non incluse). Si la chaîne de recherche est introuvable dans le tampon de réception (après le pointeur Rx Buffer + position de décalage), aucun octet n'est copié.

**REMARQUE :** en cas de remplacement hexadécimal,  $\langle 0000 \rangle$  termine une chaîne. Ainsi, « xxxx\0000\yyyy » devient « xxxx ».

Dans les exemples suivants, des octets du tampon de réception sont copiés dans une variable svar de destination (dest), jusqu'à la chaîne de recherche (non incluse). Si la chaîne de recherche est introuvable dans le tampon de réception (après le pointeur Rx Buffer + position de décalage), aucun octet n'est copié.

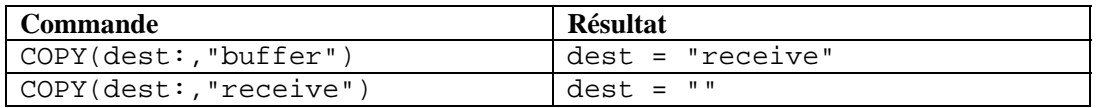

Dans les exemples suivants, des octets d'une chaîne source (obligatoirement une variable chaîne) sont copiés dans une variable chaîne de destination (dest), jusqu'à la chaîne de

recherche (non incluse). Si la chaîne de recherche est introuvable dans le tampon de réception (après le pointeur Rx Buffer + position de décalage), aucun octet n'est copié.

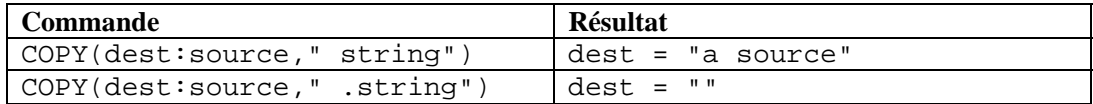

### **CRC**

# **CRC**

La commande CRC effectue

un contrôle de redondance cyclique dans une chaîne d'octets (hexadécimale ou ASCII).

#### **Format**

```
CRC(source data, dest crc)
```
#### **Type de données**

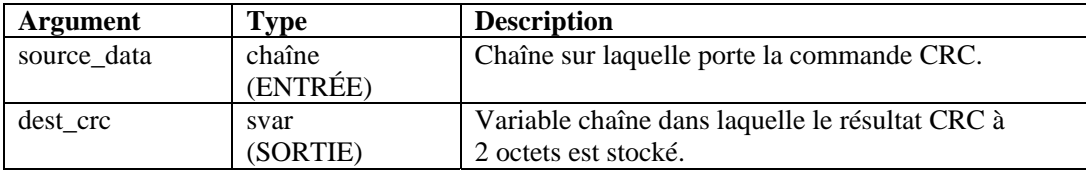

Par exemple :

Dans l'exemple suivant, la valeur CRC calculée est comparée à une valeur enregistrée. Si les deux valeurs CRC sont identiques, un message d'événement est généré.

```
CRC(svar, s_crc_var)
IF(s\_crc\_var = "\0A5F\\" )EVENT(res, "Correct CRC generated", 0) 
ENDIF()
```
**REMARQUE :** en cas de remplacement hexadécimal,  $\langle 0000 \rangle$  termine une chaîne. Ainsi, « xxxx\0000\yyyy » devient « xxxx ».

# **DATE**

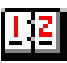

La commande DATE copie la date actuelle (au format MM-JJ-AAAA) dans une variable chaîne. Elle peut éventuellement copier le jour courant de la semaine dans une variable flottante, entière ou chaîne.

#### **Format**

```
DATE(date_string [, day_of_week] [, i_day_of_week] 
[, f_day_of_week])
```
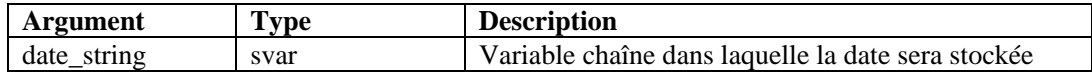

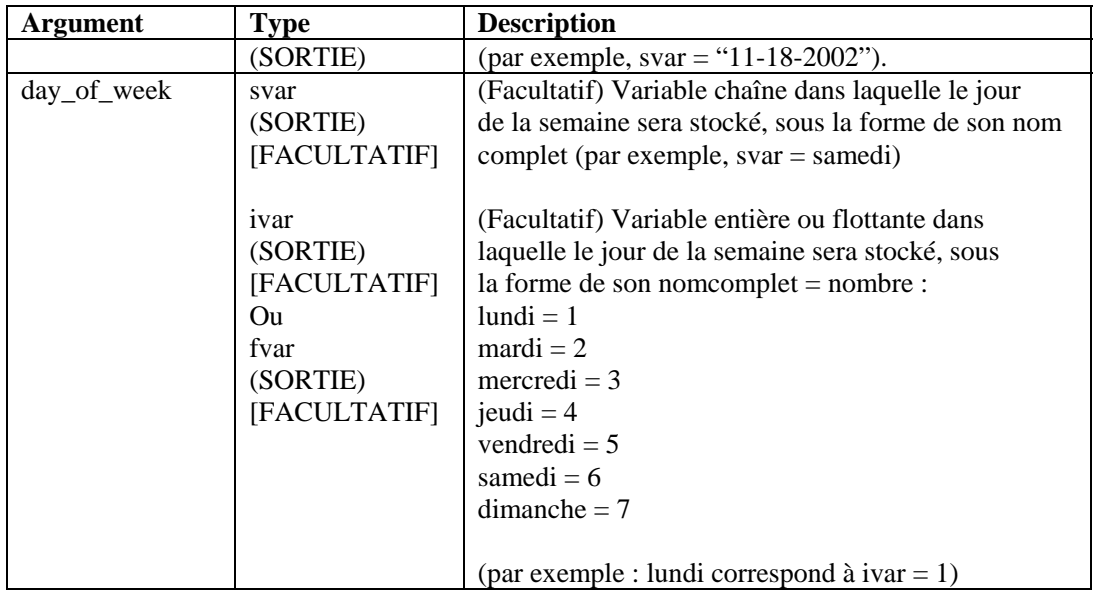

Dans l'exemple suivant, la date système est comparée à une chaîne de date. Si les deux dates sont identiques, un message d'événement est généré.

```
DATE(date_var, day_of_week) 
IF(date_var = "11-18-2002") 
ALERT(res, "Happy 23rd birthday!", 0) 
ENDIF() 
IF(day_of_week = "Saturday") 
ALERT(res, "Time to go to the beach," 0) 
ENDIF()
```
# **DATETIME**

# $\overline{|\mathcal{I}|}$

La commande DATETIME convertit la représentation sous forme d'entiers du nombre de secondes écoulées depuis le 1er janvier 1970 en variables chaînes de date et d'heure. Elle peut éventuellement copier le jour courant de la semaine dans une variable flottante, entière ou chaîne.

#### **Format**

```
DATETIME(itime_secs, svar_date, svar_time 
[, day_of_week] [, i_day_of_week] [, f_day_of_week])
```
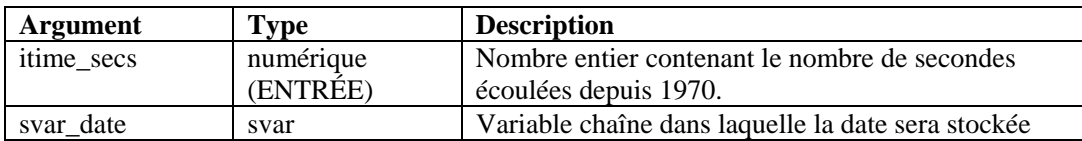

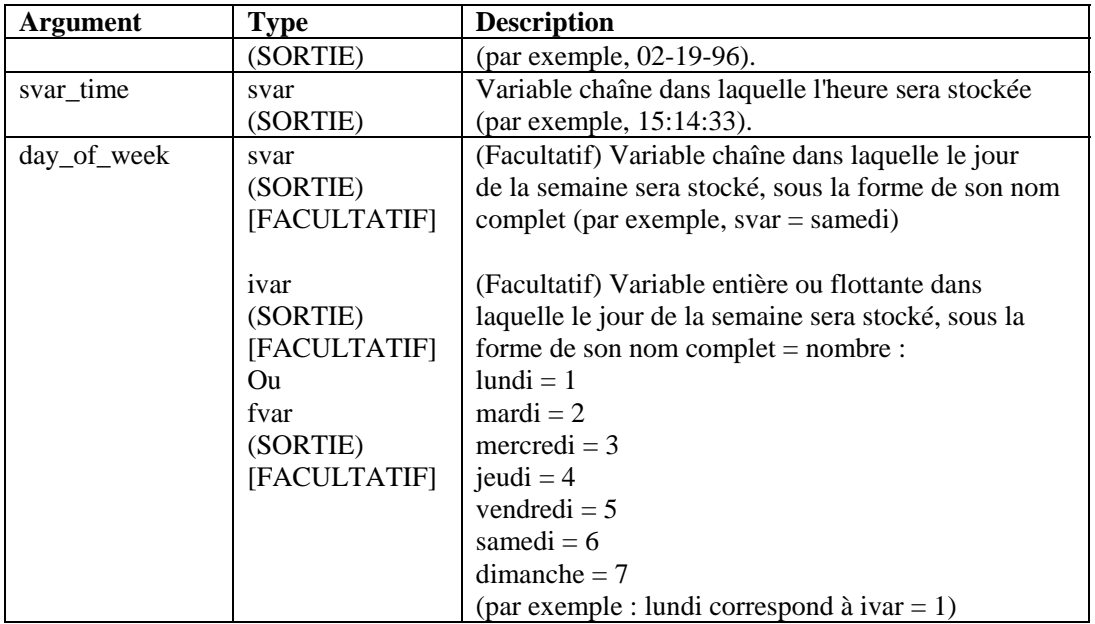

Dans l'exemple suivant, la commande DATETIME convertit le nombre de secondes écoulées depuis 1970 en chaînes d'heure et de date :

DATETIME(0, sdatevar, stimevar)

Dans l'exemple suivant, la commande DATETIME donne le jour de la semaine, ainsi que la date et l'heure :

DATETIME(946728000, sdate, stime, sday)

Contenu des variables de sortie :

```
sdatevar = "01-01-70" 
stimevar = "00:00:00" 
sdate = "01-01-2000" 
stime = "12:00:00" 
sday = "Saturday"
```
# <span id="page-49-0"></span>**DBCLOSE**

La commande DBCLOSE ferme la connexion à la base de données. Deux paramètres sont obligatoires :

- l'identificateur de base de données retourné par la commande [DBOPEN](#page-51-0) un entier ou une variable entière) ;
- le statut de la fermeture (une variable entière ou une variable flottante). En cas de succès, un « 1 » est retourné.

#### **Format**

```
DBCLOSE(i_dbhandle, i_closestatus)
```
# **DBDELETE**

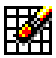

La commande DBDELETE supprime des lignes de la table sélectionnée en fonction des critères de sélection. Quatre paramètres sont obligatoires :

- l'identificateur de base de données retourné par la commande [DBOPEN](#page-51-0) (un entier ou une variable entière) ;
- le statut de la suppression (une variable entière ou une variable flottante). En cas de succès, le nombre de lignes supprimées est retourné, 0 inclus ;
- le nom de la table dans laquelle supprimer les lignes (une chaîne ou une variable chaîne) ;
- la clause where qui permet aux utilisateurs de filtrer les données indésirables en fonction d'un critère de sélection. Si cette clause n'est pas renseignée, la suppression porte sur toutes les lignes de la table.

Les codes d'erreur associés à la commande DBDELETE sont les suivants :

>0 Pas d'erreur 0 Aucune ligne supprimée -1 Identificateur de base de données incorrect

#### **Format**

```
DBDELETE(i dbhandle, i deletestatus, "tablename",
"where clause")
```
Par exemple :

```
DBDELETE(i_dbhandle, i_deletestatus, "tablename") 
DBDELETE(i_dbhandle, i_deletestatus, s_tablename, 
"where clause")
```
# **DBGETROW**

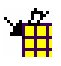

La commande DBGETROW s'utilise avec la commande [DBSELECT](#page-52-0). L'utilisateur doit commencer par obtenir une sélection, à l'aide de la commande [DBSELECT](#page-52-0), avant d'extraire les lignes à l'aide de la commande DBGETROW. Cette commande extrait la ligne disponible suivante d'une sélection, laissant un curseur actif de sorte qu'elle peut être appelée en boucle, extrayant la ligne suivante à chaque appel. Quatre paramètres sont obligatoires :

- l'identificateur de base de données retourné par la commande [DBOPEN](#page-51-0) (un entier ou une variable entière) ;
- l'identificateur de la sélection (une chaîne ou une variable chaîne). Il s'agit du même identificateur que celui attribué dans la commande [DBSELECT](#page-52-0) ;
- le statut de l'extraction (une variable entière ou une variable flottante). En cas de succès, un « 1 » est retourné ;
- le quatrième paramètre obligatoire et les paramètres facultatifs suivants sont les données de colonne retournées par la commande. Il peut s'agir de variables de chaîne, de variables flottantes ou entières. Les données de colonne dont le type diffère de celui du paramètre sont converties dans le type approprié, le cas échéant. Ainsi, si la table contient une colonne de type flottant, mais que le paramètre est de type chaîne, les données sont converties en chaîne. L'utilisateur peut inclure jusqu'à 48 paramètres de ce type.

**REMARQUE :** la commande s'exécute en tenant compte de la valeur moindre du nombre de paramètres définis et du nombre courant de colonnes contenues dans la base de données. Ainsi, si la base de données comporte 4 colonnes mais que vous indiquez 7 de ces paramètres, seuls les 4 premiers seront traités.

Les codes d'erreur associés à la commande DBGETROW sont les suivants :

```
1 Pas d'erreur
```
-1 Erreur lors de l'extraction de la ligne

#### **Format**

```
DBGETROW(i_dbhandle, "select1", i_selectstatus, 
s col1, s col2, s col3, \dots, s col48)
```
Par exemple :

```
DBGETROW(i_dbhandle, s_selecthandle, i_selectstatus, 
s_col1, s_col2)
```
# <span id="page-51-0"></span>**DBINSERT**

田

La commande DBINSERT insère une ligne de données dans la base de données pour la table sélectionnée. Quatre paramètres sont obligatoires :

- l'identificateur de base de données retourné par la commande [DBOPEN](#page-51-0) (un entier ou une variable entière) ;
- le statut de l'insertion (une variable entière ou une variable flottante). En cas de succès, un « 1 » est retourné ;
- le nom de la table dans laquelle insérer les données :
- le quatrième paramètre obligatoire et les paramètres facultatifs suivants sont les données de colonne à insérer. Les colonnes peuvent être de n'importe quel type. L'utilisateur peut inclure jusqu'à 48 de ces paramètres.

La commande doit comporter le nombre exact de paramètres requis pour l'insertion d'une ligne de données. DBINSERT n'ajoute aucun enregistrement si une seule contrainte n'est pas respectée.

Les codes d'erreur associés à la commande DBINSERT sont les suivants :

```
1 Pas d'erreur 
-1 Identificateur de la base de données incorrect / 
aucune ligne insérée 
-2 Impossible de créer la requête de données 
-7 Erreur d'exécution SQL 
-16 Erreur de syntaxe SQL
```
#### **Format**

```
DBINSERT(i_dbhandle, i_insertstatus, "theTableName", 
"data1", "data2", ..., "data48")
```
Par exemple :

```
DBINSERT(i_dbhandle, i_insertstatus, s_theTableName,
"data1", I_data2, f_data3) 
DBINSERT(i_dbhandle, i_insertstatus, "theTableName", 
s_data1, "data2")
```
### **DBOPEN**

La commande DBOPEN ouvre une connexion à la base de données prise en charge.

Pour le collecteur Microsoft Windows NT seulement : la commande DBOPEN ne fonctionne pas lorsque le nom de la base de données pointe vers un « lecteur assigné ». Le collecteur s'exécutant en tant que service, il s'exécute (habituellement) sous le compte « système ». Or ce compte ne dispose pas d'autorisations d'accès aux partages distants, notamment aux lecteurs assignés. Autrement dit, toute connexion à une base de données

<span id="page-52-0"></span>(même via ODBC) sur un collecteur Windows doit s'effectuer avec une base de données entièrement locale.

Cinq paramètres sont obligatoires :

- Le premier paramètre obligatoire est le type de base de données. Vous pouvez sélectionner ce dernier dans une liste, ou via une chaîne ou une variable chaîne. La valeur acceptable pour ce paramètre est Oracle9i.
- Le deuxième paramètre obligatoire est le nom de la base de données à laquelle se connecter. Il peut s'agir d'une chaîne ou d'une variable chaîne.
- Le troisième paramètre obligatoire est le nom d'utilisateur de la base de données. Il peut s'agir d'une chaîne ou d'une variable chaîne. Ce champ peut contenir n'importe quel texte si aucun utilisateur n'a été configuré pour l'accès à la base de données.
- Le quatrième paramètre obligatoire est le mot de passe de l'utilisateur. Il peut s'agir d'une chaîne ou d'une variable chaîne. Ce champ peut contenir n'importe quel texte si aucun utilisateur n'a été configuré pour l'accès à la base de données.
- Le cinquième et dernier paramètre obligatoire est l'identificateur de base de données, retourné par cette commande dans une variable entière ou flottante. En cas de succès, cet identificateur est supérieur à 0.

#### **Format**

```
DBOPEN("oracle9i", "Database name", "username", 
"password", i_dbhandle)
```
Par exemple :

```
DBOPEN(s_dbtype, s_dbname, s_username, s_password, 
i_dbhandle) 
DBOPEN(s_dbtype, "dbname", s_username, "password", 
i dbhandle)
```
### **DBSELECT**

La commande DBSELECT s'utilise avec la commande DBGETROW. La commande DBSELECT rend actif un curseur de sélection dans la base de données. Cette opération prend un instantané des enregistrements actuels contenus dans la base de données répondant aux critères de sélection. Les enregistrements entrés après l'exécution de la commande DBSELECT ne figurent pas dans l'extraction. Pour qu'ils s'y trouvent, la sélection doit être mise à jour par l'exécution d'une autre commande DBSELECT.

Sept paramètres sont obligatoires :

- l'identificateur de base de données retourné par la commande [DBOPEN](#page-51-0) (un entier ou une variable entière) ;
- le statut de la sélection (une variable entière ou une variable flottante). En casde succès, un « 1 » est retourné ;
- l'identificateur de la sélection (une chaîne ou une variable chaîne). Cet identificateur doit être unique si vous exécutez plusieurs commandes DBSELECT ;
- le nombre de lignes à ignorer après exécution de la sélection. Ce paramètre permet à l'utilisateur de positionner le pointeur de la commande [DBGETROW](#page-49-0)

sur de nouvelles données et d'ignorer les anciennes. Il peut s'agir d'un entier ou d'une variable entière ;

- la table à partir de laquelle extraire les données (une chaîne ou une variable chaîne) ;
- la clause where qui permet aux utilisateurs de filtrer les données indésirables en fonction d'un critère de sélection. Si cette clause n'est pas renseignée, la sélection porte sur toutes les lignes de la table. Le format de la clause where est le suivant : where nom-colonne='données'.
- les colonnes retournées par la commande DBSELECT. Si ce paramètre n'est pas renseigné, la sélection porte sur toutes les colonnes de la table.

Les codes d'erreur associés à la commande DBSELECT sont les suivants :

- 1 Pas d'erreur
- -1 Identificateur de base de données incorrect
- -2 Impossible de créer la requête de données
- -3 Échec du paramètre d'autovalidation
- -4 Erreur d'allocation mémoire
- -5 Erreur de syntaxe SQL
- -6 Erreur d'exécution SQL

#### **Format**

```
DBSELECT( i dbhandle, i selectstatus, "select1",
i rows to skip, "f atom"<, "where clause"><,
"col1<col2><...>">)
```
Par exemple :

```
DBSELECT(i_dbhandle, i_selectstatus, "select1", 
i rows to skip, "f atom")
DBSELECT(i dbhandle, i selectstatus, s select1, 23,
S_TABLENAME, s_whereclause) 
DBSELECT(i_dbhandle, i_selectstatus, s_select1, 23, 
S_TABLENAME, "where fname='BOB'") 
DBSELECT(i_dbhandle, i_selectstatus, s_select1, 23, 
S_TABLENAME, "where fname='BOB'", "FIRST, LAST, 
ADDRESS")
```
#### **DEC**

La commande DEC décrémente les variables numériques de 1. Vous devez spécifier soit une variable ivar, soit une variable fvar.

#### **Format**

DEC(i\_numvar)

#### **Types de données**

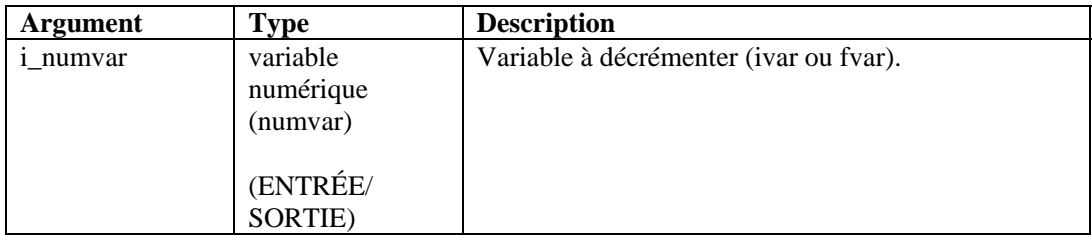

Par exemple :

```
SET(icounter = 2) 
DEC(icounter) 
DEC(icounter)
```
Résultat :

icounter = 0

# **DECODE**

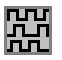

La commande DECODE décode une chaîne qui avait fait l'objet d'un codage pour préserver l'identification d'un paquet. Cette commande distingue les octets à rechercher (ou caractères) des octets d'échappement (ou caractères) afin de supprimer ces derniers. Elle supprime chaque occurrence de chaîne d'échappement qui précède les octets trouvés.

#### **Format**

DECODE(data\_decode, match, escape)

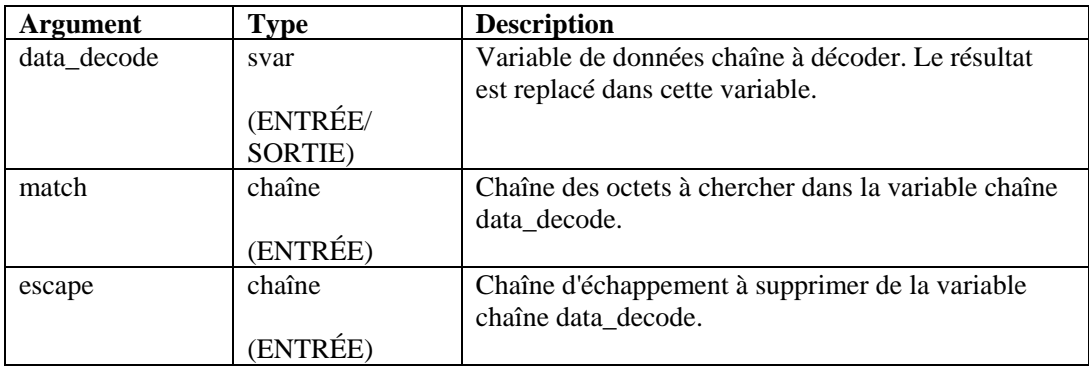

<span id="page-55-0"></span>L'exemple suivant code une chaîne, la copie pour enregistrer la version codée, puis la décode avec les mêmes paramètres.

```
COPY(svar:"This is just a test of decode") 
ENCODE(svar, " " , "\\00\\" )COPY(svar_encode:svar) 
DECODE(svar, " ", "\setminus00\setminus")
```
Contenu des variables de sortie :

```
svar = "This is just a test of decode" 
svar\_encode = "This\00\ is\00\ just\00\ a\00\ test\00\of\00\ decode"
```
# **DECODEMIME**

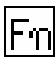

La commande DECODEMIME permet à l'utilisateur de décoder une chaîne codée sur 64 bits ou une variable chaîne qui utilise un décodage sur 64 bits, et de stocker la chaîne décodée finale sous forme de variable chaîne. Si une erreur se produit lors du décodage, la chaîne de données finale est d'une longueur égale à zéro et l'argument Success de la variable numérique facultative est défini sur 0. Si le décodage fonctionne correctement, l'argument est défini sur 1.

#### **Format**

DECODEMIME(encoded\_data, data, success)

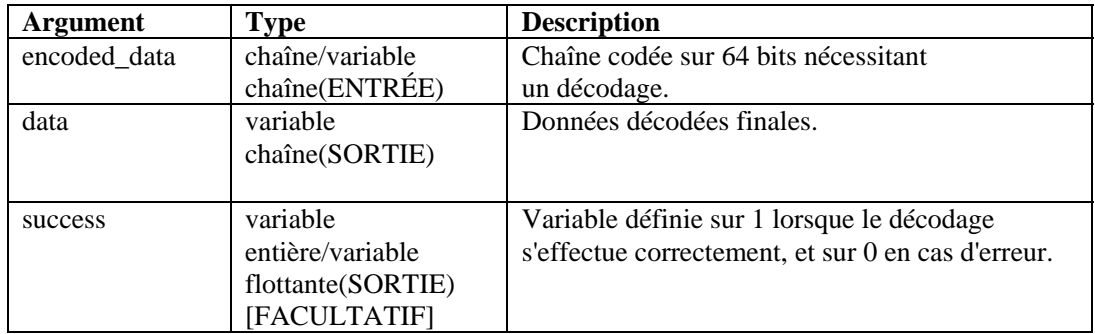

#### **Types de données**

Par exemple :

```
DECODEMIME("VGVzdGluZyBEYXRhIEVuY29kaW5n", s_data,
```
i success)

Dans l'exemple ci-dessus, la commande DECODEMIME décode la chaîne entre guillemets doubles par un décodage sur 64 bits et stocke la chaîne décodée dans s\_data. La variable S\_data est renseignée de la manière suivante :

test encode64 command

À partir du moment où le décodage s'effectue correctement, la valeur 1 est assignée à la variable entière i\_success.

Voir également la commande [ENCODEMIME.](#page-59-0)

# **DELETE**

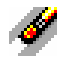

La commande DELETE supprime les variables du système pour libérer la mémoire utilisée pour leur stockage (très utile pour les variables de chaîne).

Afin d'économiser de la mémoire, il est recommandé de supprimer les variables svar une fois que vous avez terminé. Vous pouvez spécifier un maximum de 100 variables dans une seule commande DELETE.

#### **Format**

```
DELETE(<varlist>)
```
où :

```
varlist ::= var [, <varlist>]
Var ::= variable à supprimer (fvar, ivar ou svar)
```
Nombre maximal de variables : 100

#### **Types de données**

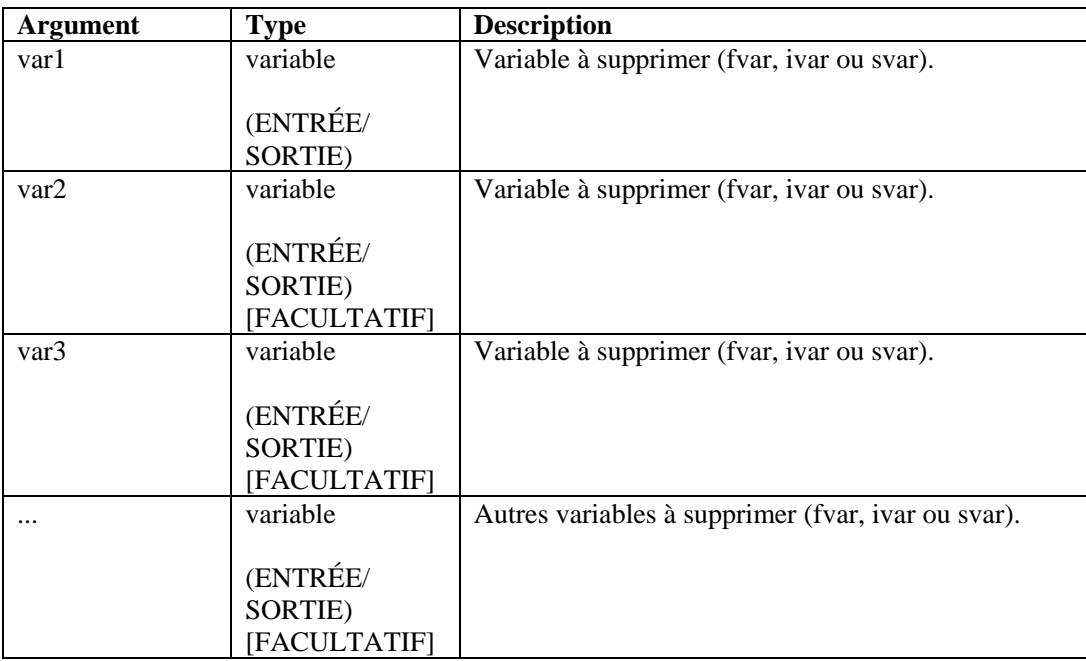

Par exemple :

```
DELETE(ivar1) 
DELETE(sdata, i_len, i_count, svar[22]) 
DELETE(imatrix3d[ix][iy][iz])
```

```
DELETE(f_array[i_count], svar[4], sdata) 
DELETE(ichart[3][icount])
```
# **DISPLAY**

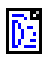

La commande DISPLAY affiche les variables de script et leurs valeurs actuelles dans une fenêtre contextuelle.

Notez les points suivants :

- Utilisez la commande lors du débogage des scripts.
- Si vous transmettez une chaîne en tant que paramètre, son contenu s'affiche.
- Les chaînes contenant des données hexadécimales sont affichées au format hexadécimal (à savoir, chaîne="\0a 0d\").

Le programme tente dans un premier temps d'afficher la chaîne au format ASCII. Si elle contient des données hexadécimales imprimables et non imprimables, les caractères hexadécimaux imprimables sont affichés en codage ASCII et le reste de la chaîne au format hexadécimal. En cas de remplacement hexadécimal,  $\langle 0000 \rangle$  termine une chaîne. Ainsi, « xxxx\0000\yyyy » devient « xxxx ».

#### **Format**

DISPLAY(string\_data)

#### **Types de données**

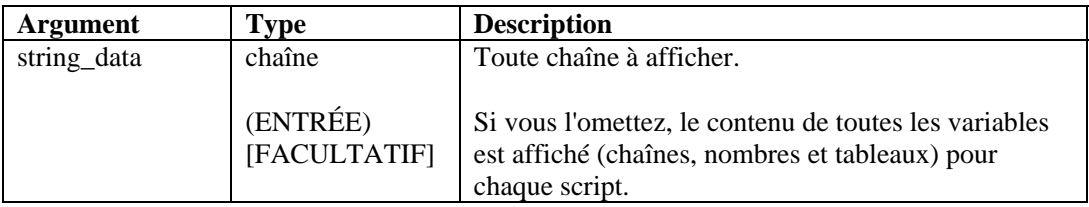

Par exemple :

```
DISPLAY( ) 
DISPLAY(sdata_var) 
DISPLAY("Hello This is String Data") 
DISPLAY(sdata_var)
```
# **ELSE**

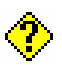

La commande ELSE marque la fin de la partie true de la commande if() précédemment associée. Les commandes d'analyse qui suivent la commande ELSE() sont exécutées si le résultat

de l'instruction IF() est FALSE. Elles sont exécutées jusqu'à la commande ENDIF() correspondante suivante.

#### **Format**

ELSE()

Par exemple :

```
IF(i = 10)ALERT("I is 10") 
ELSE() 
ALERT("I is not 10") 
ENDIF()
```
La comparaison directe avec un nombre négatif est impossible. Pour cela, utilisez l'une des deux méthodes suivantes :

- Utilisez la fonction d'analyse compare.
- Effectuez une comparaison indirecte comme suit :

```
SET(i_compare_val=-10) 
IF(ivar > i_compare_val) 
ALERT("ivar is greater than -10") 
endif()
```
# **ENCODE**

# 囧

La commande ENCODE permet de préserver l'identification d'un paquet. Elle cherche des octets

(ou caractères) dans les données et introduit une chaîne d'échappement (ou des préfixes) devant ces mêmes octets et ce, chaque fois que ces octets sont détectés dans les données.

#### **Format**

```
ENCODE(data_encode, match, escape)
```
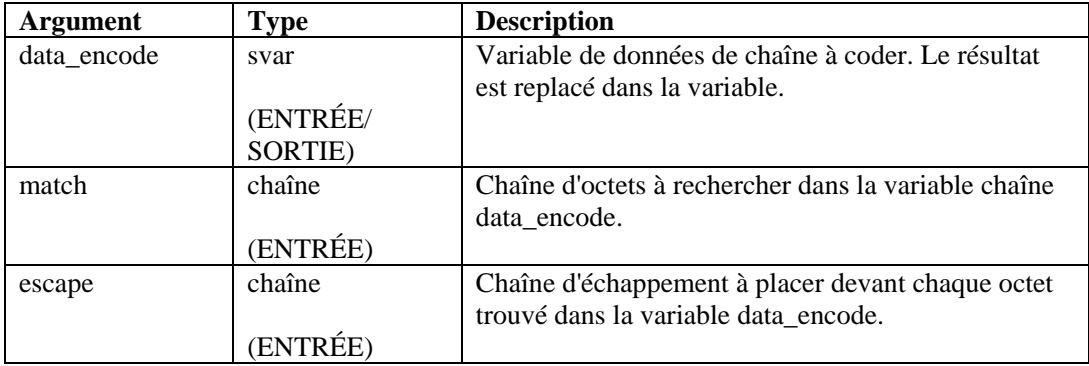

<span id="page-59-0"></span>Dans l'exemple suivant, deux chaînes de données sont codées : la première de sorte que le symbole « # » soit placé devant tous les espaces et la seconde de sorte que des « !! » soient placés devant tous les « t » et tous les « h ».

```
COPY(data:"Preface all spaces with '#'") 
ENCODE(data, " ", "#") 
COPY(svar:"Preface 't's and 'h's with '!!'") 
ENCODE(svar, "th", "!!")
```
Résultat :

```
data = "Preface# all# spaces# with* " "svar = "Preface '!!t's and !!h's wi!!t!!h '!!'"
```
### **ENCODEMIME**

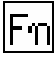

La commande ENCODEMIME permet à l'utilisateur de coder une chaîne ou une variable chaîne à l'aide d'un codage sur 64 bits, et de stocker la chaîne codée finale sous forme de variable chaîne.

#### **Format**

```
ENCODEMIME(data, encoded_data)
```
#### **Types de données**

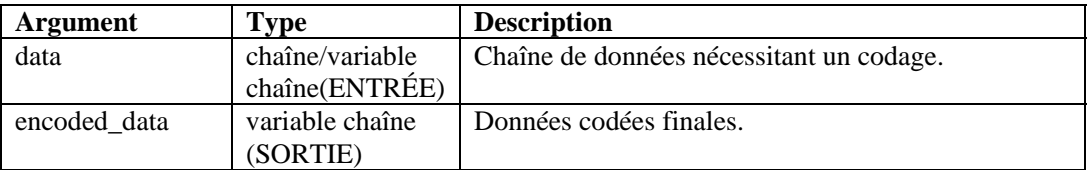

Par exemple :

```
COPY(s_data:"test encode64 command") 
ENCODEMIME(s_data, s_encd_data)
```
Dans l'exemple ci-dessus, la commande ENCODEMIME code la chaîne de la variable s\_data par un codage sur 64 bits et stocke la chaîne codée dans s\_encd\_data. La variable S\_encd\_data est renseignée de la manière suivante :

VGVzdGluZyBEYXRhIEVuY29kaW5n

Voir également la commande [DECODEMIME.](#page-55-0)

# **ENDFOR**

līn.

La commande ENDFOR marque la fin du bloc for() précédent.

#### **Format**

```
ENDFOR() 
Exemple 
FOR(i=0, i<3, i=i+1)ALERT("Still in loop") 
ENDFOR()
```
### **ENDIF**

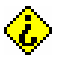

La commande ENDIF marque la fin du bloc if() précédent.

#### **Format**

ENDIF()

Par exemple :

```
IF(i = 10)ALERT("I is 10") 
ELSE() 
ALERT("I is not 10") 
ENDIF()
```
La comparaison directe avec un nombre négatif est impossible. Pour cela, utilisez l'une des méthodes suivantes :

- Utilisez la fonction d'analyse compare.
- Effectuez une comparaison indirecte comme suit : SET(i\_compare\_val=-10) IF(ivar >i\_compare\_val) ALERT("ivar is greater than -10") ENDIF()

## **ENDWHILE**

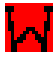

La commande ENDWHILE marque la fin du bloc while() précédent.

#### **Format**

```
ENDWHILE() 
Exemple : 
WHILE(i<3) 
SET(i=i+1)ENDWHILE()
```
# **EVENT**

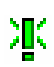

La commande EVENT crée et envoie un message d'alerte. Elle ne prend aucun paramètre. La commande EVENT construit automatiquement le message d'alerte en se servant du contenu des variables réservées.

La plupart des variables réservées assignent directement vers les balises META du modèle de l'assistant v3.2. Les seules variables envoyées sont celles qui sont utilisées dans le script et qui ne sont pas définies sur "". Pour qu'un message d'alerte puisse être traité par le Gestionnaire des collecteurs, les variables comme i\_Severity et s\_Res sont requises.

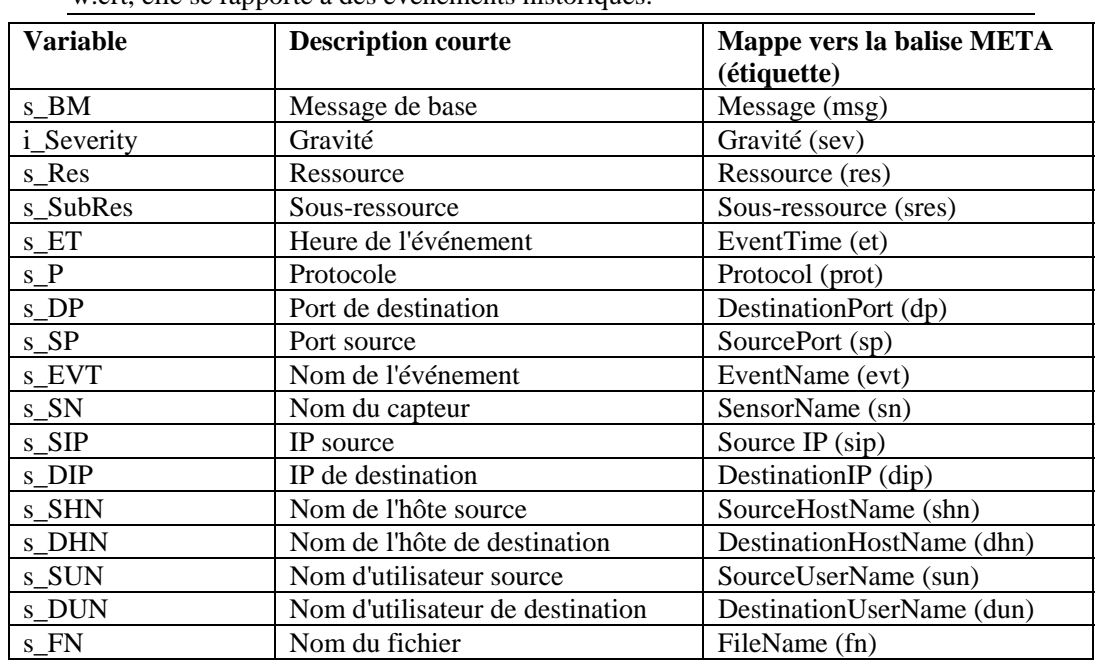

#### **Variables réservées relatives aux événements**

**REMARQUE** : si une étiquette est précédée d'un « e », comme e.crt, celle-ci se rapporte à des événements actuels. Si une étiquette est précédée d'un « w », comme w.crt, elle se rapporte à des événements historiques.

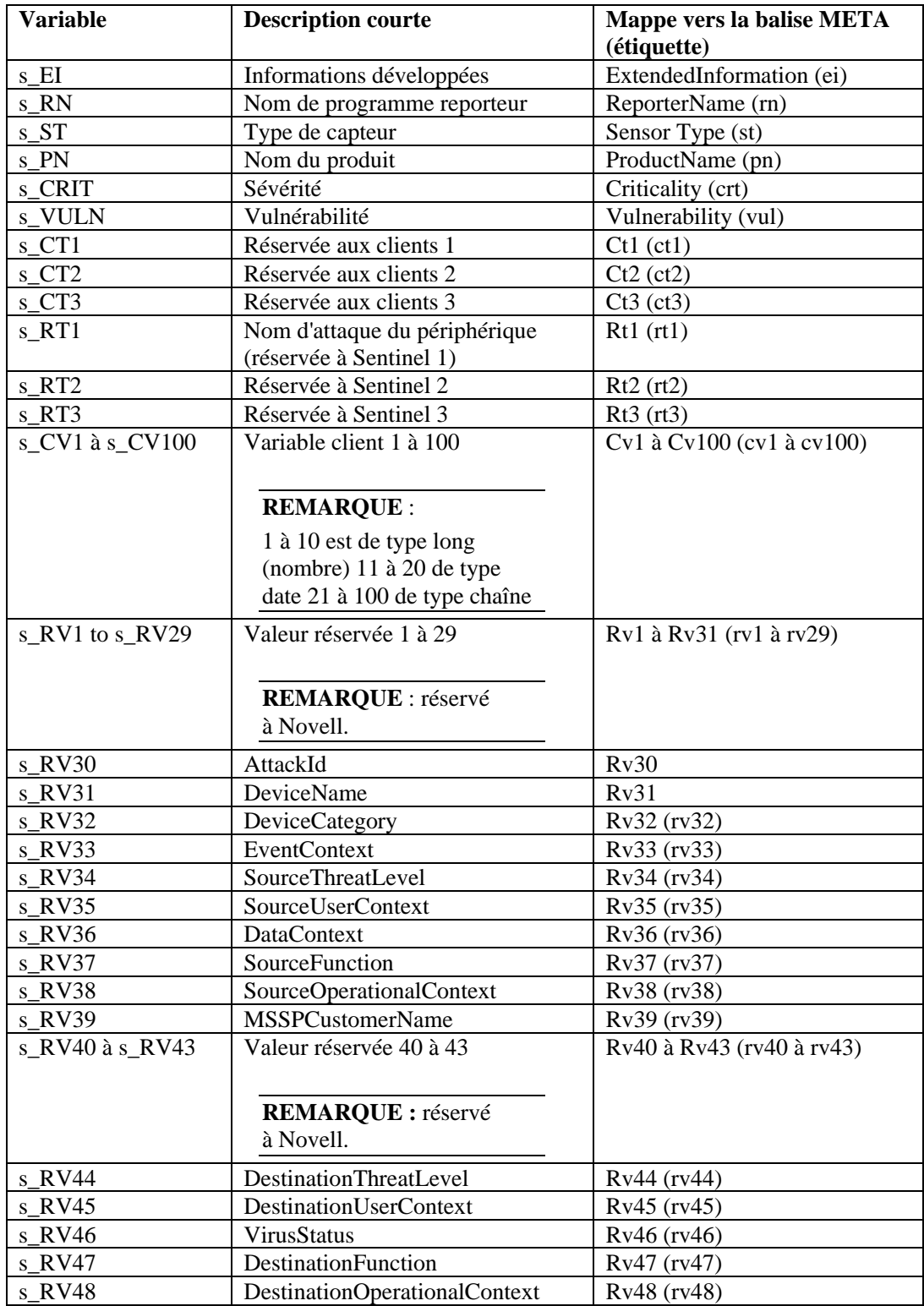

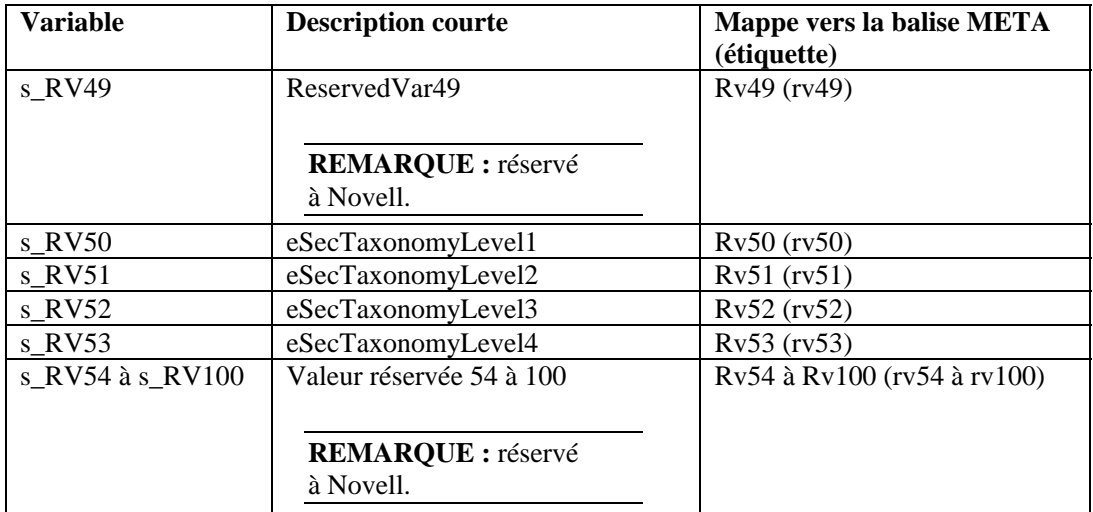

#### **Mise en forme automatique**

Les variables réservées s\_DP, s\_SP et s\_P sont en minuscules, et les variables réservées s\_ST et s\_PN en majuscules avant l'envoi du message d'événement. La variable relative à l'heure de l'événement s\_ET est définie par défaut sur le format d'heure standard comme suit :

s Year-s Month-s Day~sHour:s Min:s Sec~s AMPM24~s TZ

Vous pouvez définir la variable s\_ET sur d'autres données. s\_Hour et s\_Month doivent être tous deux définis, au minimum, pour que ET soit créée. Tous les champs vides apparaissent avec la valeur NULL dans le champ ET.

#### **Variables réservées relatives à la date/l'heure**

La variable s ET de la balise META ET est automatiquement renseignée lorsqu'elle n'est pas définie et que s\_Hour et s\_Month ne sont pas vides. Vous devez attribuer des valeurs aux variables réservées relatives à la date/l'heure. Tout champ vide affiche la valeur NULL. Le format du champ s Day est un format à deux chiffres 01-09. Le rédacteur du script peut choisir de convertir la valeur mois en un nombre à deux chiffres à l'aide de la commande [TRANSLATE](#page-118-0) et du fichier months.csv. Les balises réservées relatives à la date/l'heure sont les suivantes :

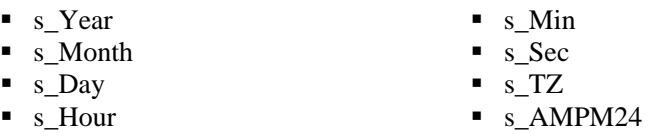

#### **Variables réservées relatives au contrôle des événements**

Deux variables, s\_SendEITag et s\_SendETTag, sont utilisées pour déterminer si la commande EVENT doit inclure les champs EI et ET, respectivement, dans un message d'alerte. Pour désactiver l'envoi de ces deux champs, vous devez définir les variables sur INACTIF.

#### **Format**

EVENT ()

Par exemple :

```
COPY(s_Res:"Resource") 
SET(i) Severity = 3)
COPY(s_BM:"Alert") 
EVENT()
```
# **FILEA**

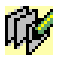

La commande FILEA ajoute le contenu d'une chaîne à la fin d'un fichier plat sur un disque. Lors de l'utilisation de cette commande :

- Indiquez le nom du fichier à l'aide d'une chaîne.
- Sous Windows, le nom de fichier doit être introduit par une lettre de lecteur, le caractère deux-points et une barre oblique inverse (tel que c:\).
- Vous devez spécifier le chemin complet du fichier.
- Si le fichier n'existe pas, il est créé.
- S'il ne peut être créé, la commande FILEA n'a aucun effet.
- Le fichier se ferme une fois que les données y ont été ajoutées.

Si vous écrivez cette commande dans le cadre d'un script qui doit être exécuté par un collecteur, veillez à employer la syntaxe appropriée pour les chemins, notamment les barres obliques (/). N'oubliez pas d'utiliser le caractère d'échappement pour les barres obliques et les barres obliques inverses lorsque vous spécifiez le chemin. Le zéro placé à la fin de la chaîne ne figurera pas dans le fichier.

#### **Format**

FILEA("filename", data)

#### **Types de données**

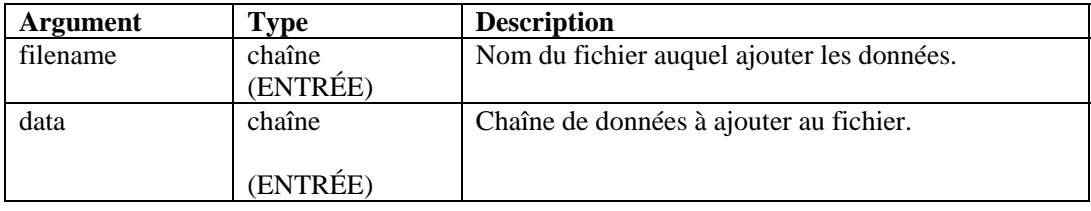

Par exemple :

Dans l'exemple suivant, le fichier \temp\mux\_data est créé et le contenu de s\_variable lui est ajouté :

```
FILEA("c:/\temp/\mux_data", s_variable) 
FILEA("mux_data", "literal") 
FILEA("mux data", s variable)
```
Dans l'exemple suivant, une chaîne est ajoutée à la fin d'un fichier journal d'audit :

```
COPY(audit_str: "Sent 20 severity 5 alerts.") 
FILEA("h:/\temp/\audit.loq", audit str)
```
# **FILEL**

# 山

La commande FILEL récupère la longueur (en octets) d'un fichier plat et la place dans une variable numérique. Lors de l'utilisation de cette commande :

- Indiquez le nom du fichier à l'aide d'une chaîne.
- Sous Windows, le nom de fichier doit être introduit par une lettre de lecteur, le caractère deux-points et une barre oblique inverse (tel que c:\).
- Si le fichier n'existe pas, la commande FILEL n'a aucun effet et le contenu de la variable numérique demeure inchangé.
- Le fichier se ferme une fois que les données y ont été lues.

Si vous écrivez cette commande dans le cadre d'un script qui doit être exécuté par un collecteur, veillez à employer la syntaxe appropriée pour les chemins, notamment les barres obliques (/). N'oubliez pas d'utiliser le caractère d'échappement pour les barres obliques et les barres obliques inverses lorsque vous spécifiez le chemin.

#### **Format**

```
FILEL("filename", i length)
```
#### **Types de données**

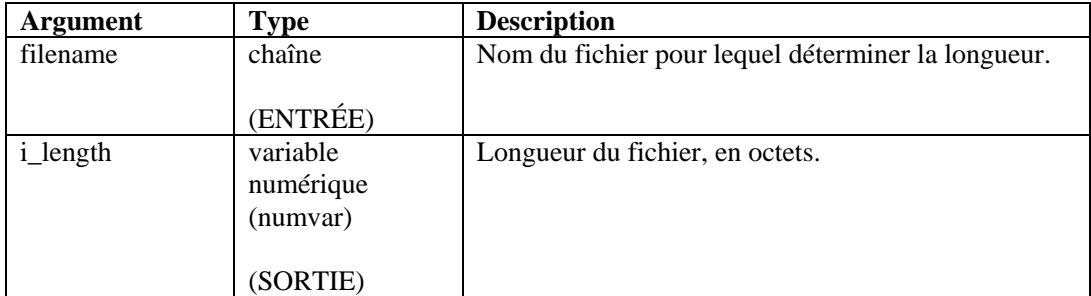

Par exemple :

```
FILEL("h:/\tmp/\onfotron.log", i_length)
```
Retourne la longueur du fichier infotron.log, en octets. Par exemple :

 $i$  length = 2390

# **FILER**

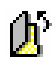

La commande FILER copie le contenu d'un fichier plat du disque dans une variable chaîne. Lors de l'utilisation de cette commande :

- Indiquez le nom du fichier à l'aide d'une chaîne.
- Sous Windows, le nom de fichier doit être introduit par une lettre de lecteur, le caractère deux-points et une barre oblique inverse (tel que c:\).
- Si le fichier n'existe pas, la commande FILER n'a aucun effet et le contenu de la variable chaîne (svar) demeure inchangé.
- Le fichier se ferme une fois que les données y ont été lues.
- Vous pouvez éventuellement entrer le nombre maximal d'octets à lire. Vous ne pouvez utiliser le paramètre max\_bytes que s'il est associé au paramètre i\_offset.

Si vous écrivez cette commande dans le cadre d'un script qui doit être exécuté par un collecteur, veillez à employer la syntaxe appropriée pour les chemins, notamment les barres obliques (/). N'oubliez pas d'utiliser le caractère d'échappement pour les barres obliques et les barres obliques inverses lorsque vous spécifiez le chemin.

#### **Format**

FILER("filename", dest, [i\_offset [, i\_max\_bytes]])

**REMARQUE** : vous ne pouvez utiliser le paramètre max\_bytes que s'il est associé au paramètre i\_offset.

#### **Types de données**

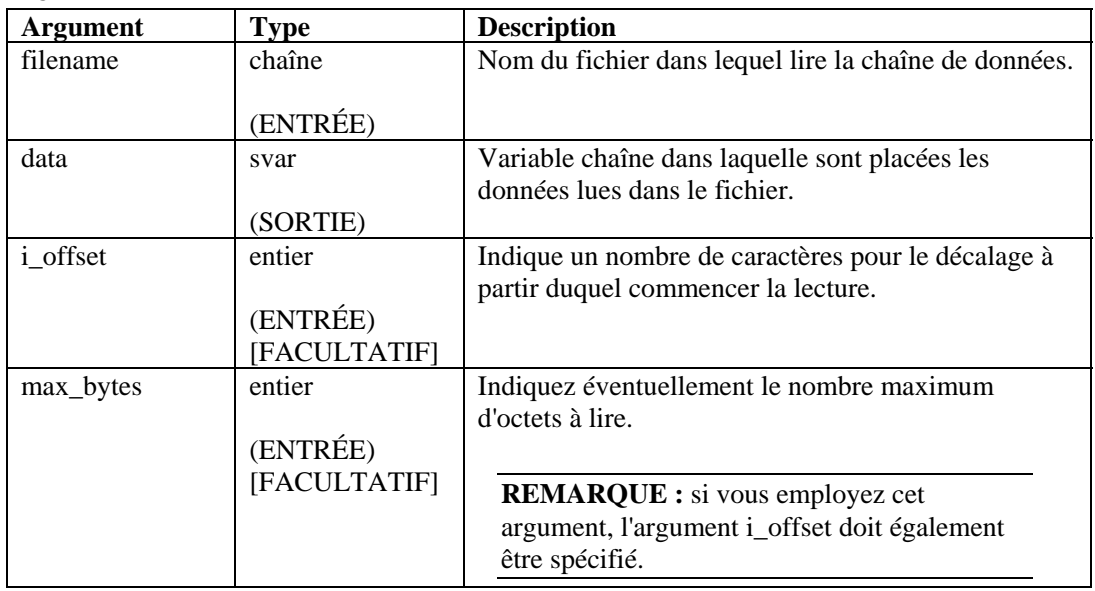

Par exemple :

```
CLEAR(data) 
FILER("filename", data, 0, 20) 
if(data = "")ALERT(s_res_var, "Data file doesn't exist or is 
empty.", 0) 
ENDIF()
```
### **FILEW**

La commande FILEW écrit le contenu d'une chaîne dans un fichier plat du disque. Lors de l'utilisation de cette commande :

- Le contenu précédent du fichier est remplacé.
- Indiquez le nom du fichier à l'aide d'une chaîne.
- Sous Windows, le nom de fichier doit être introduit par une lettre de lecteur, le caractère deux-points et une barre oblique inverse (tel que c:\).
- Si le fichier n'existe pas, il est créé.
- S'il ne peut être créé, la commande FILEW n'a aucun effet.
- Le fichier se ferme une fois que les données y ont été écrites.

Si vous écrivez cette commande dans le cadre d'un script qui doit être exécuté par un collecteur, veillez à employer la syntaxe appropriée pour les chemins, notamment les barres obliques (/). N'oubliez pas d'utiliser le caractère d'échappement pour les barres obliques et les barres obliques inverses lorsque vous spécifiez le chemin.

#### **Format**

FILEW("filename", data)

#### **Types de données**

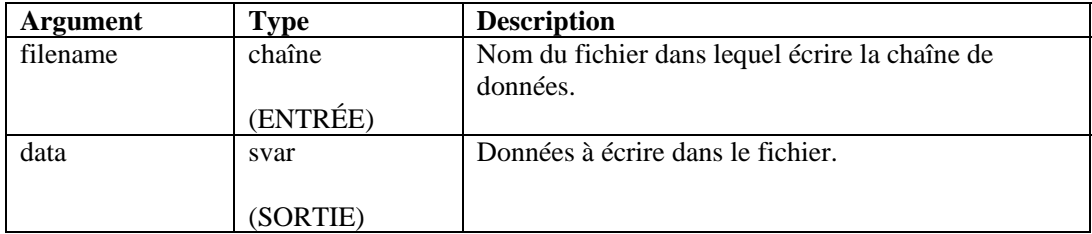

Par exemple :

```
FILEW("filename", data) 
FILEW("h:/\tmp/\infotron.stat", "SUCCESSFUL EXEC")
```
# **FOR**

# ľon

La commande FOR permet de mettre en boucle un flux de contrôle. Lors de l'utilisation de cette commande :

- L'instruction d'initialisation est toujours exécutée.
- Si le résultat de l'instruction de comparaison FOR() est true, les commandes d'analyse placées après FOR() et avant l'instruction ENDFOR() suivante, sont exécutées. L'instruction d'incrémentation est ensuite exécutée et le flux de contrôle retourne à l'instruction de comparaison.
- Si le résultat de l'instruction de comparaison FOR() est false, aucune commande d'analyse n'est exécutée entre les instructions FOR() et ENDFOR(). L'instruction d'incrémentation n'est pas exécutée.
- Bien que vous puissiez utiliser tous les types de données des deux côtés de l'instruction de comparaison for(), vous ne pouvez comparer que des valeurs de même type entre elles (numérique avec numérique, chaîne avec chaîne par exemple).
- L'opérateur de l'instruction de comparaison FOR() peut être le suivant :  $\langle$ , =,  $\rangle$ ,  $\langle$ =,  $\rangle$ =,  $\langle$  $\rangle$ ,  $\&$ , + ou ^.

La comparaison directe avec un nombre négatif est impossible. Pour cela, utilisez l'une des méthodes suivantes :

Utilisez la fonction d'analyse COMPARE.

```
 Effectuez une comparaison indirecte comme suit : 
      SET(i_compare_val=-10) 
      FOR(ivar=0, ivar>i compare val, ivar=ivar-1)
      ALERT("Still in loop") 
      ENDFOR()
```
#### **Format**

```
FOR(initialization, compare, increment)
```
#### **Types de données**

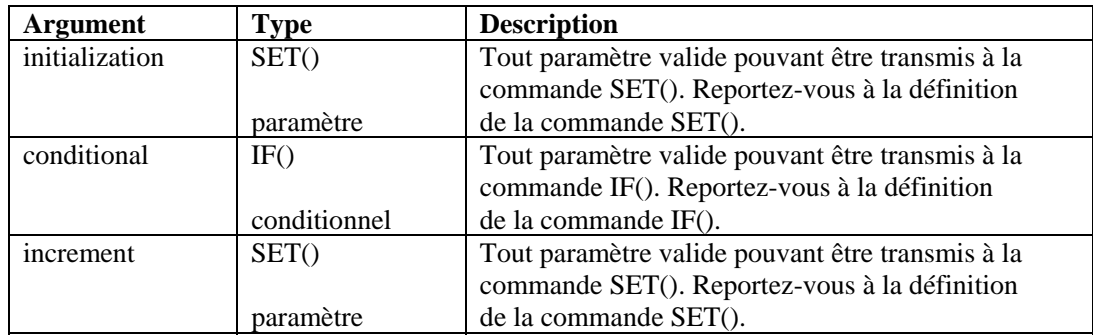

Par exemple :

FOR( $i=0$ ,  $i<3$ ,  $i=i+1$ )

# **GETCONFIG**

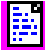

Extrait le paramétrage actuel d'une propriété système. Cette commande récupère les propriétés système définies à l'aide de la commande [SETCONFIG.](#page-103-0) Ces commandes permettent

de définir des variables et de récupérer les valeurs actuelles des propriétés système susceptibles

de changer de manière périodique, comme un fichier journal qui est renommé quotidiennement avec la date du jour.

Les propriétés système disponibles sont les suivantes :

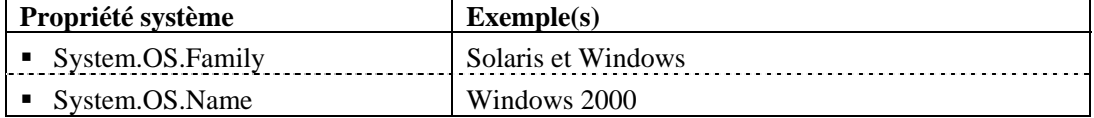

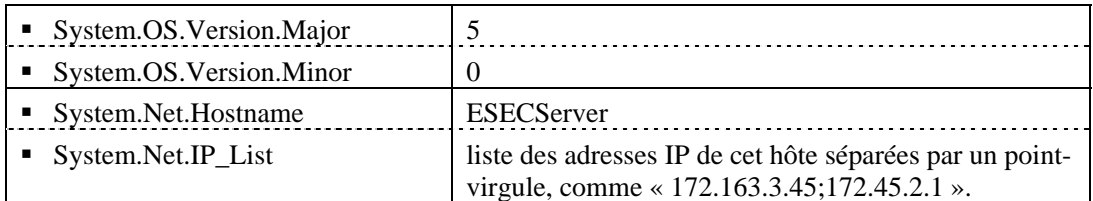

Voir également la commande [SETCONFIG](#page-103-0).

Deux paramètres sont obligatoires :

- Le premier définit l'option de configuration (FileConnector.InputFile ou FileConnector.OutputFile).
- Le deuxième définit la valeur de configuration à extraire.

#### **Format**

```
GETCONFIG(Config Option, Value)
```
#### **Types de données**

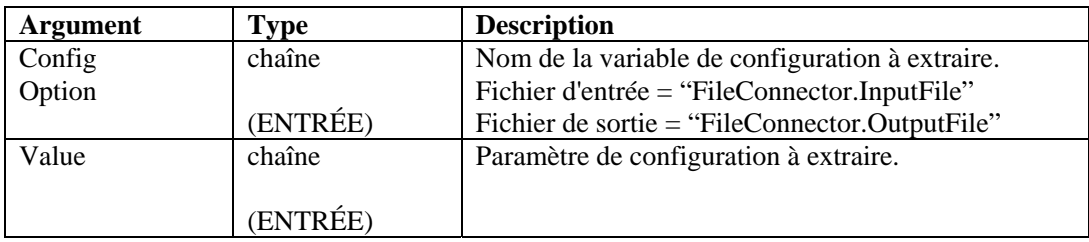

Par exemple :

```
GETCONFIG("FileConnector.InputFile", s_inputfilename) 
GETCONFIG("FileConnector.OutputFile", 
s_outputfilename)
```
Contenu des variables de sortie

"C:/\filename.txt"

# **GETENV**

# 鬭

La commande GETENV extrait la valeur d'une variable d'environnement.

#### **Format**

```
GETENV(Environment Key, Variable to store value)
```
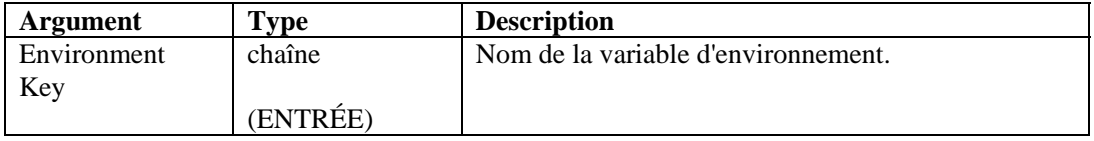

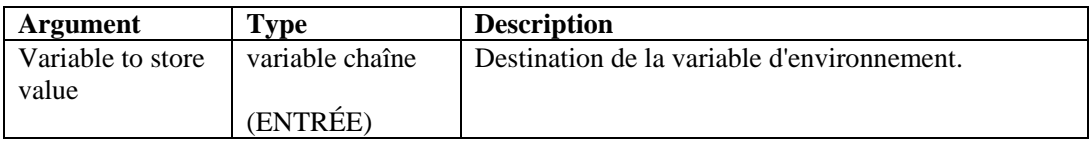

GETENV("ESEC\_HOME", s\_EsecHome)

# **HEXTONUM**

# 0×A2<br>二非

La commande HEXTONUM convertit une chaîne comportant un maximum de 4 octets de données hexadécimales en un nombre décimal, et place ce résultat dans une variable flottante ou entière. Si les données font plus de 4 octets, le résultat n'est pas correct.

### **Format**

```
HEXTONUM(bytes_data, i_val [,[-]i_4] [, ioffset])
```
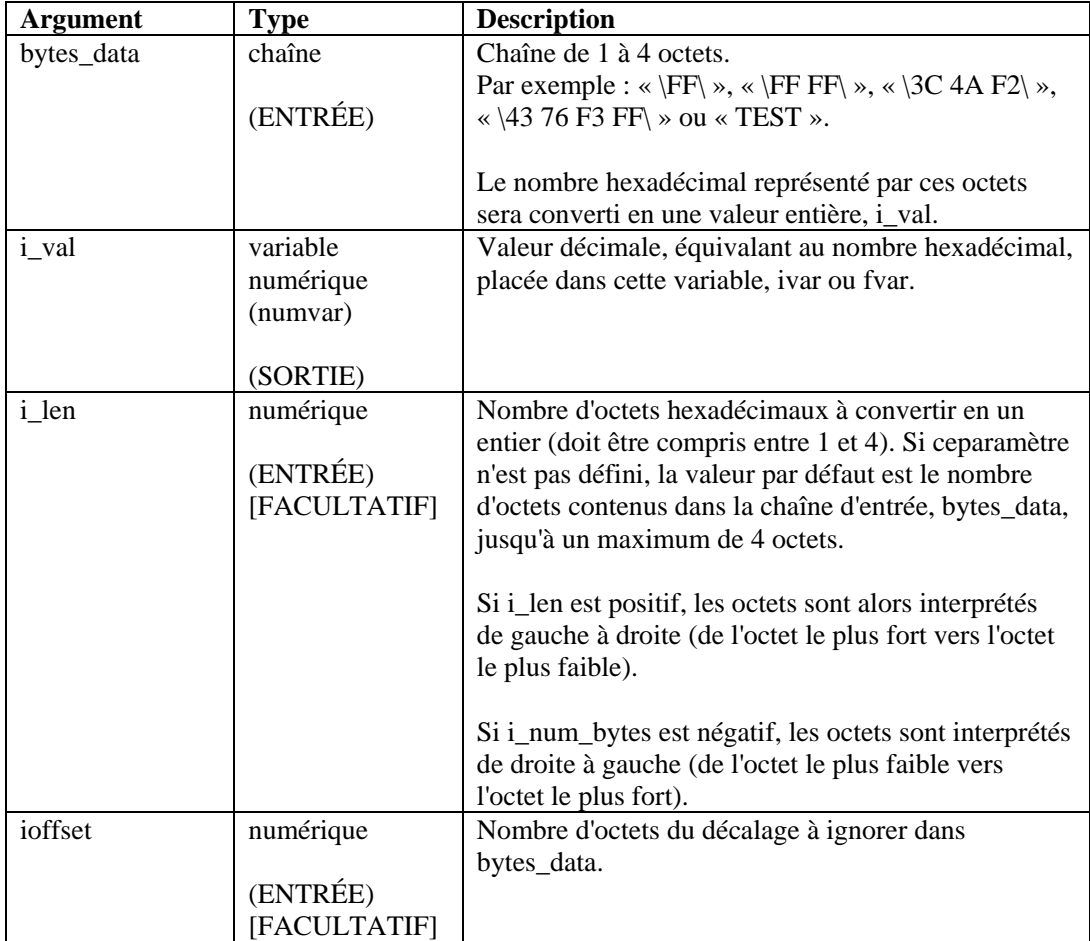

Dans l'exemple suivant, les données de la chaîne hexadécimale « \5A32\ » sont converties en une valeur entière, interprétées de l'octet le plus fort vers l'octet le plus faible, puis inversement, de l'octet le plus faible vers l'octet le plus fort.

```
COPY(data:"\5A 32\") 
HEXTONUM(data, ivar1) 
HEXTONUM(data, ivar2, -2)
```
**REMARQUE :** en cas de remplacement hexadécimal,  $\langle 0000 \rangle$  termine une chaîne. Ainsi, « xxxx\0000\yyyy » devient « xxxx ».

Contenu des variables de sortie :

```
ivar1 = 23090 
ivar2 = 12890
```
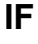

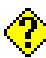

La commande IF compare deux valeurs.

- Si le résultat de l'instruction IF() est true, les commandes d'analyse placées après IF() et jusqu'à l'instruction ELSE() ou ENDIF() suivante, sont exécutées.
- Si le résultat de l'instruction IF() est false, les commandes d'analyse placées après l'instruction ELSE() jusqu'à ENDIF() sont exécutées.
- Si aucune instruction ELSE() n'est utilisée, aucune commande d'analyse n'est exécutée entre les instructions IF() et ENDIF() lorsque le résultat de l'instruction IF() est false.
- Bien que vous puissiez utiliser tous les types de données des deux côtés de l'instruction de comparaison IF(), vous ne pouvez comparer que des valeurs de même type entre elles (numérique avec numérique, chaîne avec chaîne par exemple).
- L'opérateur de l'instruction de comparaison IF() peut être le suivant :  $\langle \xi, \xi, \xi \rangle$ ,  $\langle \xi, \xi, \xi \rangle$ ,  $\langle \xi, \xi, \xi \rangle$ + ou ^. N'utilisez pas l'opérateur logique NON (^) en association avec une variable chaîne. Une erreur de syntaxe serait générée.

La comparaison directe avec un nombre négatif est impossible. Pour cela, utilisez l'une des méthodes suivantes :

- Utilisez la fonction d'analyse COMPARE.
- Effectuez une comparaison indirecte comme suit : SET(i compare val=-10)

```
IF(ivar > i_compare_val) 
ALERT("ivar is greater than -10") 
ENDIF()
```
#### **Format**

```
IF(<expr>) 
Where: 
expr ::= var 
           | (<expr>)
```
| ^ <expr>

Où <expr> doit retourner un entier ou une valeur flottante.

| <expr> <|=|>|<=|>=|<>|&|+ <expr>

Où les deux <expr> doivent retourner une valeur du même type.

### **Types de données**

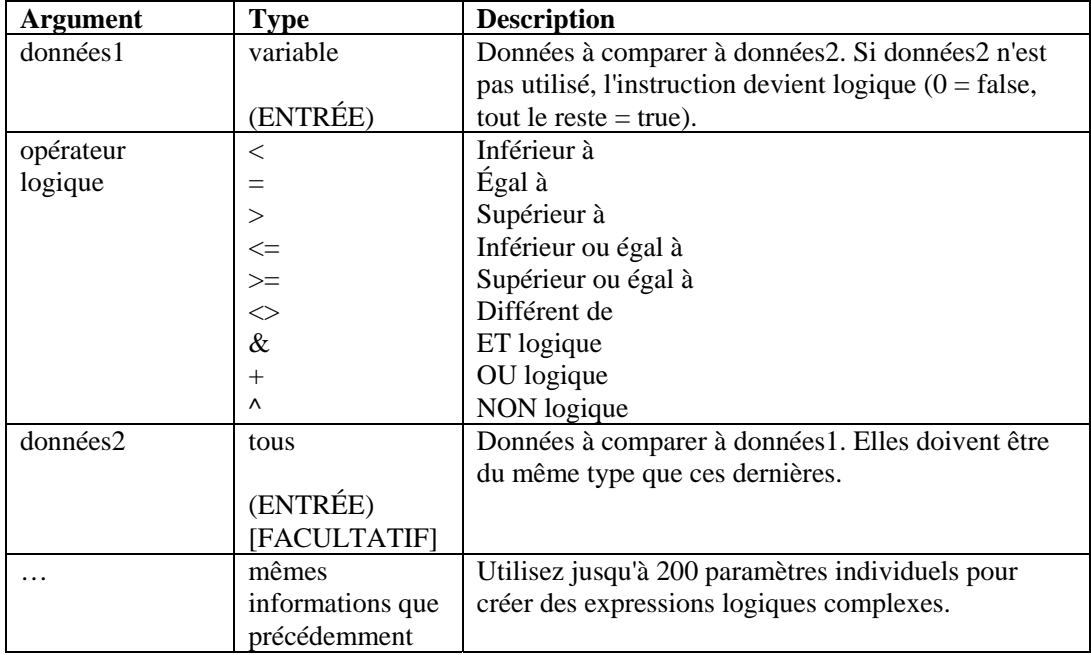

Par exemple :

```
IF(s = "test" \& i_count < 5)script(test) 
ELSE() 
IF((i \le i_name) + (i_count \le 10) &(i_page))page("111") 
ENDIF() 
ENDIF()
```
### **INC**

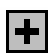

La commande INC incrémente les variables numériques de 1. Lorsque vous utilisez cette commande, vous devez indiquer une variable entière ou flottante.

### **Format**

INC(i\_counter)

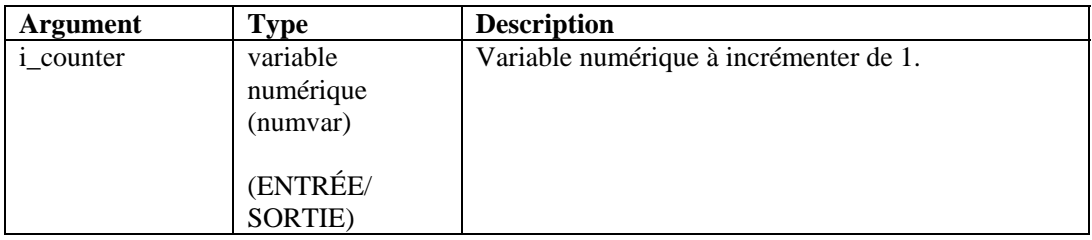

Par exemple :

 $SET(icounter = 0)$ INC(icounter) INC(icounter)

Résultat :

icounter = 2

### **INDICATOR**

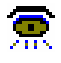

La commande INDICATOR envoie des messages d'indication à Sentinel. Les messages contiennent du texte à afficher sur l'indicateur spécifié dans Sentinel.

#### **Format**

```
INDICATOR(name, value)
```
**REMARQUE :** dans les versions antérieures à v4.0, la commande INDICATOR disposait d'arguments supplémentaires qui ne sont plus utilisés. Pour des raisons de compatibilité avec les anciens collecteurs, ces arguments portent l'étiquette « Not Used » (non utilisé) dans la fenêtre Wizard Command Editor (Éditeur de commandes de Wizard).

### **Types de données**

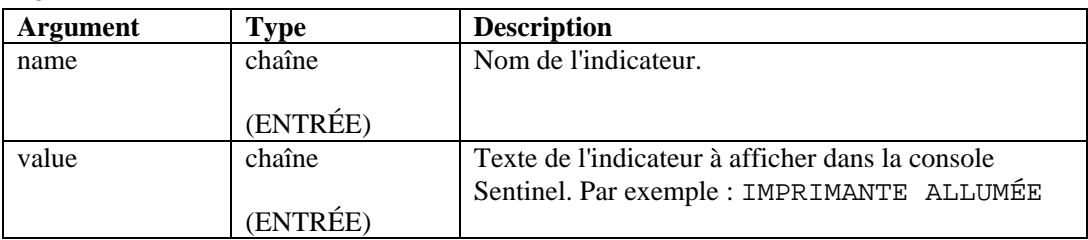

Par exemple :

```
INDICATOR("memory", "5 MB") 
INDICATOR(name, value)
```
**REMARQUE :** le nom de l'indicateur dans la commande d'analyse doit correspondre au nom de l'indicateur dans Sentinel. Dans le cas contraire, l'indicateur n'est pas mis à jour dans la console Sentinel.

# <span id="page-74-0"></span>**INFO\_CLEARTAGS**

# 6

Cette fonction réinitialise à zéro (ou efface, dans le cas de chaînes) toutes les variables appartenant à l'ensemble de blocs d'informations auquel fait référence l'identificateur. Utilisez la commande **[INFO\\_CONSTANTTAGS](#page-74-0)** pour éviter que cette opération ne porte sur un sousensemble de ces balises.

### **Format**

INFO\_CLEARTAGS(<IN handle>)

### **Types de données**

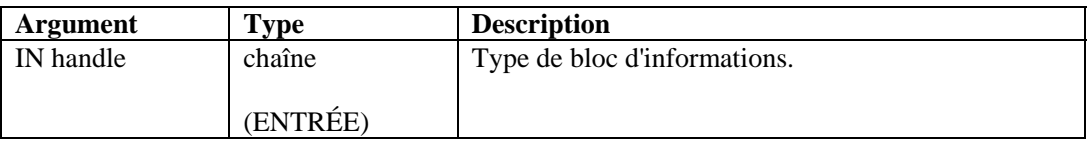

# **INFO\_CLOSE**

### 6

Cette commande est utilisée pour fermer une session de bloc d'informations. Lors de l'appel de cette commande, tout bloc d'informations non envoyé est tout d'abord envoyé comme il le serait avec la commande INFO\_SEND. La commande envoie ensuite un message de fermeture de la session de bloc d'informations en définissant l'attribut EOD (End Of Data) de l'élément infos sur « true ». Une fois le message de fermeture envoyé, le numéro du segment (segnum) est incrémenté de un.

### **Format**

INFO\_CLOSE(<IN handle>)

### **Types de données**

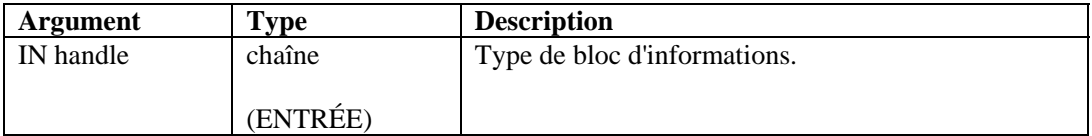

# **INFO\_CONSTANTTAGS**

# 6

 Utilisez cette commande pour indiquer les balises à conserver lors de l'appel de la commande [INFO\\_CLEARTAGS](#page-74-0). Transmettez plusieurs noms de balises ou aucun afin de créer l'ensemble de balises constantes. Plusieurs appels de cette fonction réinitialisent la liste des balises constantes.

### **Format**

```
INFO_CONSTANTTAGS(<IN handle>, [<IN tag name>, …])
```
<span id="page-75-0"></span>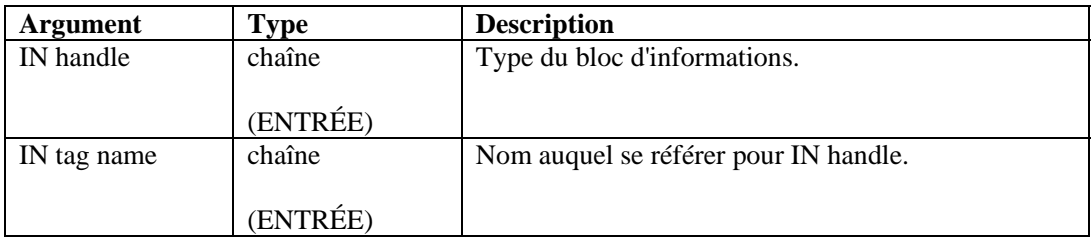

# **INFO\_CREATE**

### 6

Cette commande crée un ensemble de blocs d'informations. Vous devez indiquer un identificateur (que vous utiliserez dans toutes les autres commandes en rapport avec cet ensemble de blocs d'informations). Vous devez également indiquer un type. Il s'agit d'une chaîne de votre choix qui doit néanmoins suivre un format précis (voir la commande [INFO\\_SEND](#page-76-0)).

Si vous appelez [INFO\\_CREATE](#page-75-0) sur un identificateur déjà existant, son contenu est supprimé, comme si vous utilisiez un nouvel identificateur. Vous devrez appeler de nouveau **INFO\_SETTAG** et [INFO\\_CONSTANTTAGS.](#page-74-0)

### **Format**

```
INFO_CREATE(<OUT handle>,<IN type>)
```
### **Types de données**

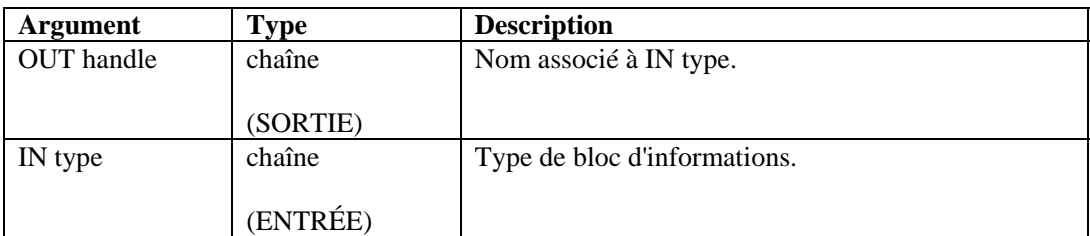

# **INFO\_DUMP**

# 6

Cette commande conserve l'état actuel de l'ensemble de blocs d'informations dans une variable chaîne. Elle a été incluse afin de simplifier les opérations de test, mais peut également servir à réutiliser les ensembles de blocs d'informations ou à les enregistrer dans un fichier texte ou tout autre type de fichier de votre choix. Elle ne possède pas l'effet négatif de la commande **INFO\_SEND** dans la mesure où elle n'efface pas l'état actuel.

### **Format**

```
INFO_DUMP(<IN handle>, <OUT string-variable>)
```
<span id="page-76-0"></span>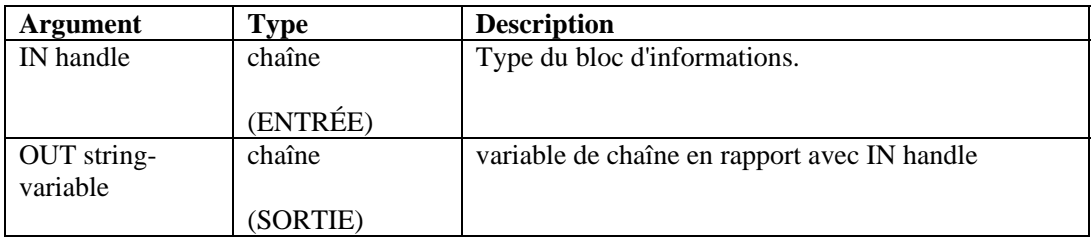

# **INFO\_PUSH**

### 6

Cette commande balise les valeurs actuelles de toutes les balises (via leurs variables associées) et les place à la fin de la liste des blocs d'informations auxquels fait référence un identificateur.

Les blocs continuent de s'accumuler dans l'ensemble jusqu'à ce qu'ils en soient supprimés par le biais des commandes [INFO\\_CREATE](#page-75-0), [INFO\\_SEND](#page-76-0) ou [INFO\\_CLOSE](#page-74-0). Pour INFO\_CREATE, aucune action n'est effectuée. Pour INFO\_SEND, les blocs d'informations sont envoyés au Gestionnaire des collecteurs. Pour INFO\_CLOSE, les blocs d'informations sont envoyés au Gestionnaire des collecteurs et un message de fermeture de blocs d'informations (EndOfData ou EOD) est envoyé.

### **Format**

INFO\_PUSH(<IN handle>)

### **Types de données**

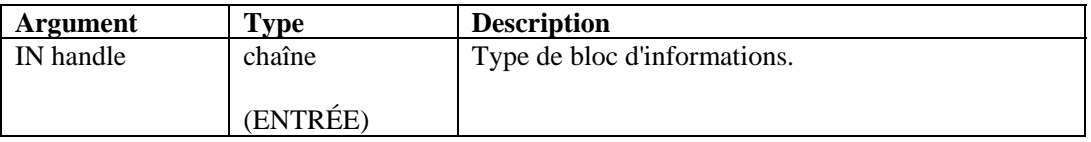

### **INFO\_SEND**

# 6

Cette commande envoie l'ensemble actuel de blocs d'informations sur le canal de communication spécifié par le type utilisé dans la commande [INFO\\_CREATE](#page-75-0), ajouté au mot « infoblock. », point inclus. Ainsi, si le type est « vulnérabilité », le nom du canal sur lequel est envoyé le message se nomme « infoblock.vulnérabilité ».

En outre, cette commande efface l'ensemble actuel de blocs d'informations et incrémente le numéro du segment (segnum) de un.

### **Format**

INFO\_SEND(<IN handle>)

<span id="page-77-0"></span>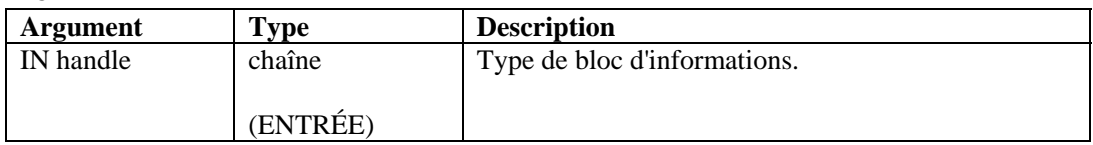

### **INFO\_SETTAG**

# 6

Cette commande lie une variable de script au nom d'un attribut. Lors de l'appel de INFO\_PUSH (voir [INFO\\_PUSH\)](#page-76-0), toutes les variables liées à cette commande sont définies en tant qu'attributs dans une entrée du bloc.

### **Format**

```
INFO_SETTAG(<IN handle, IN tag name, IN variable)
```
### **Types de données**

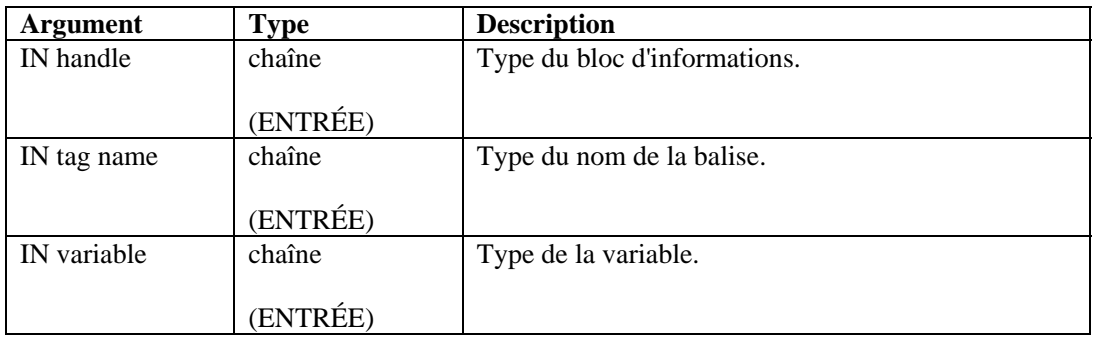

### **Balises des blocs d'informations relatifs à la vulnérabilité**

Le tableau suivant répertorie les balises valides des blocs d'informations sur la vulnérabilité associées à la commande INFO\_SETTAG. Les balises indiquées comme étant obligatoires doivent être définies de sorte que le bloc d'informations puisse être stocké en tant que vulnérabilité. Même si le bloc n'est pas stocké en tant que vulnérabilité, les balises marquées comme étant constantes en seront extraites. Si une des balises définies ne figure pas dans la liste suivante, l'interface dorsale des vulnérabilités l'ignore.

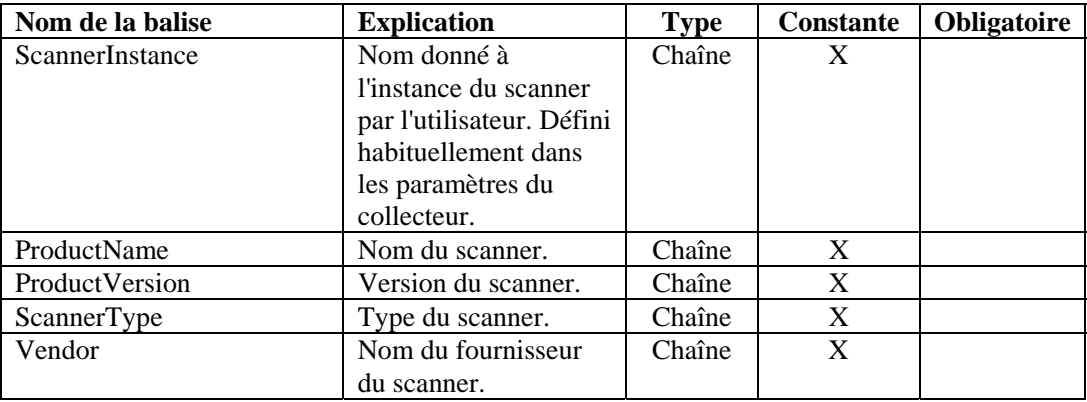

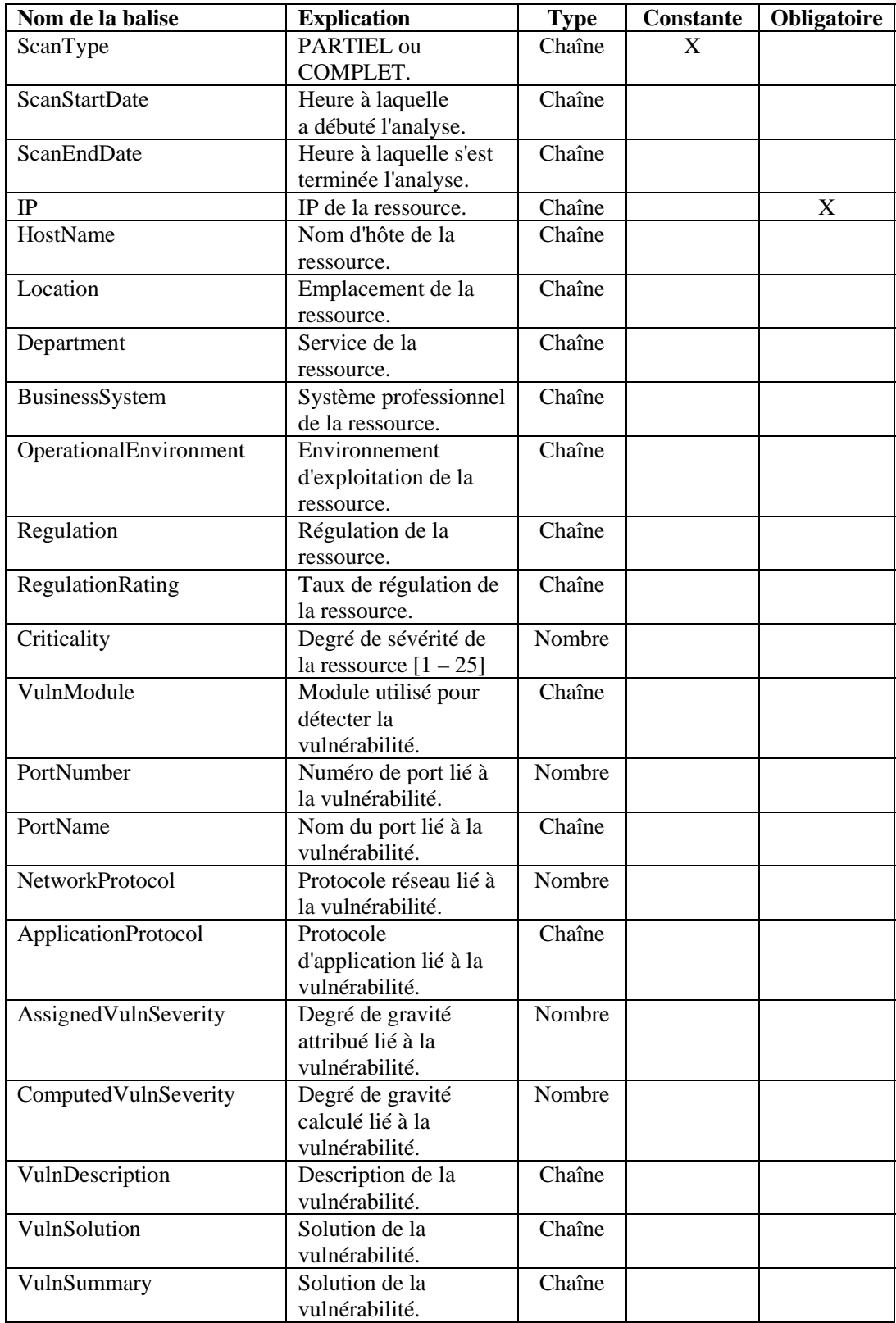

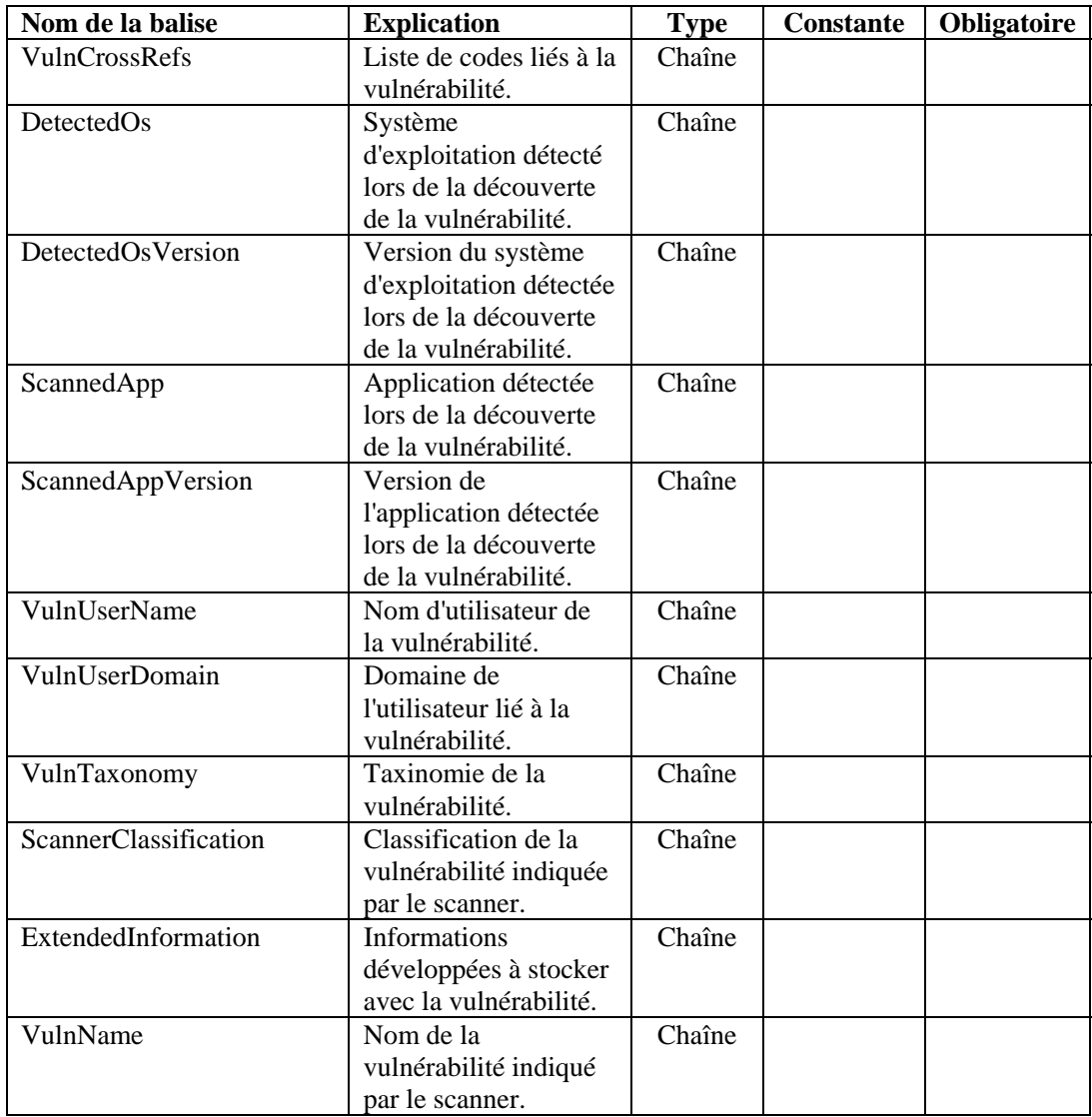

# **Exemple des commandes INFO\_\***

Sentinel regroupe les analyses sur la vulnérabilité en blocs plus petits (sessions de blocs d'informations) plus faciles à traiter. Une session contient plusieurs ensembles de blocs d'informations, chacun doté d'un numéro de segment croissant (segnum) suivi d'un message de fermeture. On fait référence à une instance d'une session de bloc d'informations par son ID global unique. À chaque appel de la commande INFO\_SEND, un ensemble de blocs d'informations accompagné des valeurs actuellement « empilées » et du numéro de segment actuel (segnum) est envoyé. Immédiatement après cette opération, le numéro du segment (segnum) est incrémenté de un. La commande INFO\_SEND est appelée pour chaque lot de données, puis la commande INFO\_CLOSE afin de fermer la session de bloc d'informations. Le message de fermeture consiste en un ensemble de bloc d'informations doté de l'attribut EOD défini sur « true ».

```
INFO_CREATE(h_vuln,"vulnerability") 
      INFO_SETTAG(h_vuln,"ALPHA", s_alpha) 
      INFO_SETTAG(h_vuln,"BETA", i_beta) 
      INFO_SETTAG(h_vuln,"GAMMA", s_gamma) 
      INFO_SETTAG(h_vuln,"DELTA", i_delta) 
      INFO_SETTAG(h_vuln,"^1E*P$S I(L)O.N--", f_epsilon) 
      INFO_CONSTANTTAGS(h_vuln,"GAMMA","DELTA","^1E*P$S 
      I(L)O.N--")
      SET(i \text{beta}=12345)SET(i_delta=123456789) 
      SET(f_epsilon=1.234) 
      COPY(s_alpha:"a is for apple") 
      COPY(s_gamma:"c is for coffee") 
      INFO_PUSH(h_vuln) 
      INFO_CLEARTAGS(h_vuln) 
      INFO_PUSH(h_vuln) 
      INFO_DUMP(h_vuln, s_simulate) 
      INFO_SEND(h_vuln) 
      SET(i beta=6789)
      SET(i_delta=987654321) 
      SET(f_epsilon=3.1415926) 
      COPY(s_alpha:"a is for acorn") 
      COPY(s_gamma:"c is for carrot") 
      INFO_PUSH(h_vuln) 
      INFO_SEND(h_vuln) 
      INFO_CLOSE(h_vuln) 
Résultats : 
      <?xml version="1.0" encoding="UTF-8"?> 
      <infos id="B008961E00CB1026B8F000065BBD13AB" 
      type="vulnerability" segnum="0" version="4.2.0.0" 
      EOD="false"> 
      <info ALPHA="a is for apple" BETA="12345" 
      DELTA="123456789" GAMMA="c is for coffee" 
      _1EPSILON="1.234"/> 
      <info ALPHA="" BETA="0" DELTA="123456789" GAMMA="c is 
      for coffee" _1EPSILON="1.234"/> 
      </infos> 
      <?xml version="1.0" encoding="UTF-8"?>
```

```
<infos id="B008961E00CB1026B8F000065BBD13AB" 
type="vulnerability" segnum="1" version="4.2.0.0" 
EOD="false"> 
<info ALPHA="a is for acorn" BETA="6789" 
DELTA="987654321" GAMMA="c is for carrot" 
_1EPSILON="3.1415926"/> 
</infos> 
<?xml version="1.0" encoding="UTF-8"?> 
<infos id="B008961E00CB1026B8F000065BBD13AB" 
type="vulnerability" segnum="2" version="4.2.0.0" 
EOD="true"> 
</infos>
```
### **IPTONUM**

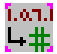

La commande IPTONUM convertit une chaîne représentant une adresse IPv4 en un nombre entier et place ce dernier dans une variable entière. Cette fonction ne prend en charge que les adresses IPv4. Toute adresse IPv4 hors plage valide donne un résultat incorrect.

### **Format**

```
IPTONUM(ip_address, i_integer, i_valid)
```
#### **Types de données**

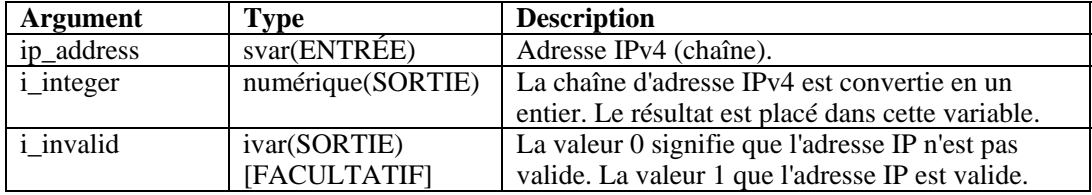

Par exemple :

Dans l'exemple suivant, l'adresse IPv4 « 10.10.10.255 » est convertie en un nombre entier. i valid est défini sur 1, ce qui implique que le résultat est valide.

IPTONUM("10.10.10.255", i\_y, i\_valid)

Contenu de la variable de sortie :

```
i_y = 168430335i valid = 1
```
Dans l'exemple suivant, l'adresse IPv4 non valide « 10.10.10.258 » est convertie en un nombre entier 0. i\_valid est défini sur 0, ce qui implique que le résultat n'est pas valide.

IPTONUM("10.10.10.258", i\_y, i\_valid)

Contenu de la variable de sortie :

i  $y = 0$ 

 $i$  valid = 0

La commande NUMTOIP convertit un nombre en une adresse IP. Voir [NUMTOIP](#page-85-0) pour plus d'informations.

## **LENGTH ou LENGTH-OPTION2**

# **尾"**

La commande LENGTH détermine une variable numérique à partir de la longueur en octets d'une variable chaîne (sans compter le zéro final).

**REMARQUE :** au sein de l'éditeur plein écran du Générateur de collecteurs, les commandes LENGTH et LENGTH-OPTION2 sont répertoriées en tant que commandes distinctes. Il s'agit en fait d'une seule et même commande. Elles ne font que décrire différentes variantes de la commande. Si vous deviez utiliser la commande LENGTH-OPTION2 dans l'éditeur de texte, vous entreriez LENGTH.

### **Format**

LENGTH(i\_length, s\_variable)

#### **Types de données**

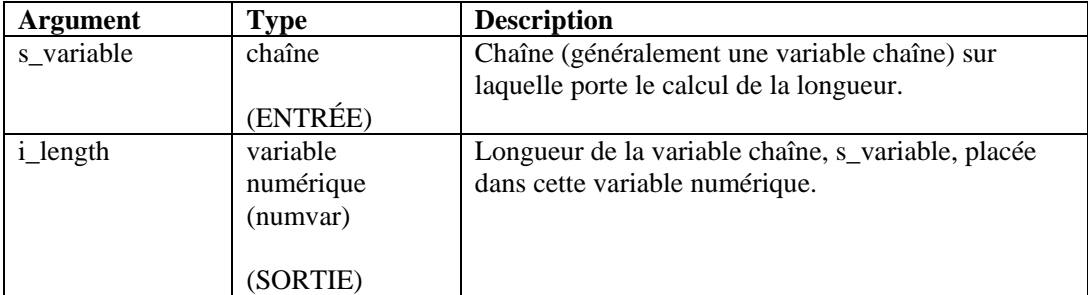

Par exemple :

```
LENGTH(i length, source)
LENGTH(i_num_bytes, "It makes no sense to do this, as 
we know the string whose length we are checking")
```
Résultats :

 $i$  num bytes = 80

### **LOOKUP**

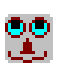

La commande LOOKUP fait correspondre les données trouvées dans le tampon de réception ou une chaîne avec les chaînes d'un fichier de clés de recherche donné.

Si un enregistrement correspond octet pour octet, les commandes d'analyse de l'enregistrement du fichier de clés de recherche sont exécutées.

Si le premier paramètre spécifié est une chaîne dans la commande LOOKUP, la commande s'en sert lors de la recherche dans le fichier de clés.

Cette commande comprend cinq arguments ou paramètres.

- compare : si ce paramètre est une valeur numérique, ce nombre d'octets (la valeur numérique) des données issues du tampon de réception, en commençant à partir de la position du pointeur Rx Buffer, constitue la chaîne à comparer avec les chaînes du fichier de clés de recherche.
- lookup name : ce paramètre indique le nom du fichier de clés de recherche en fonction du répertoire WORKBENCH\_HOME.
- imatch : une variable entière facultative que vous pouvez spécifier. Elle retourne le statut de la commande LOOKUP (0=aucune correspondance trouvée, 1=correspondance trouvée).
- parameter file : un paramètre facultatif correspondant au nom du fichier de paramètres à utiliser en dehors du fichier par défaut. Le nom par défaut est <Collecteur>.par. Ce nom de fichier ne doit pas comporter le suffixe .par.
- column name : un paramètre facultatif correspondant à la colonne du fichier de paramètres dans laquelle rechercher les valeurs. Son nom par défaut est le nom du modèle. Si vous spécifiez ce paramètre, vous devez également indiquer un fichier de paramètres.

### **Format**

```
LOOKUP(compare, lookup filename [, imatch] [, 
[parameter filename] [, column name]])
```
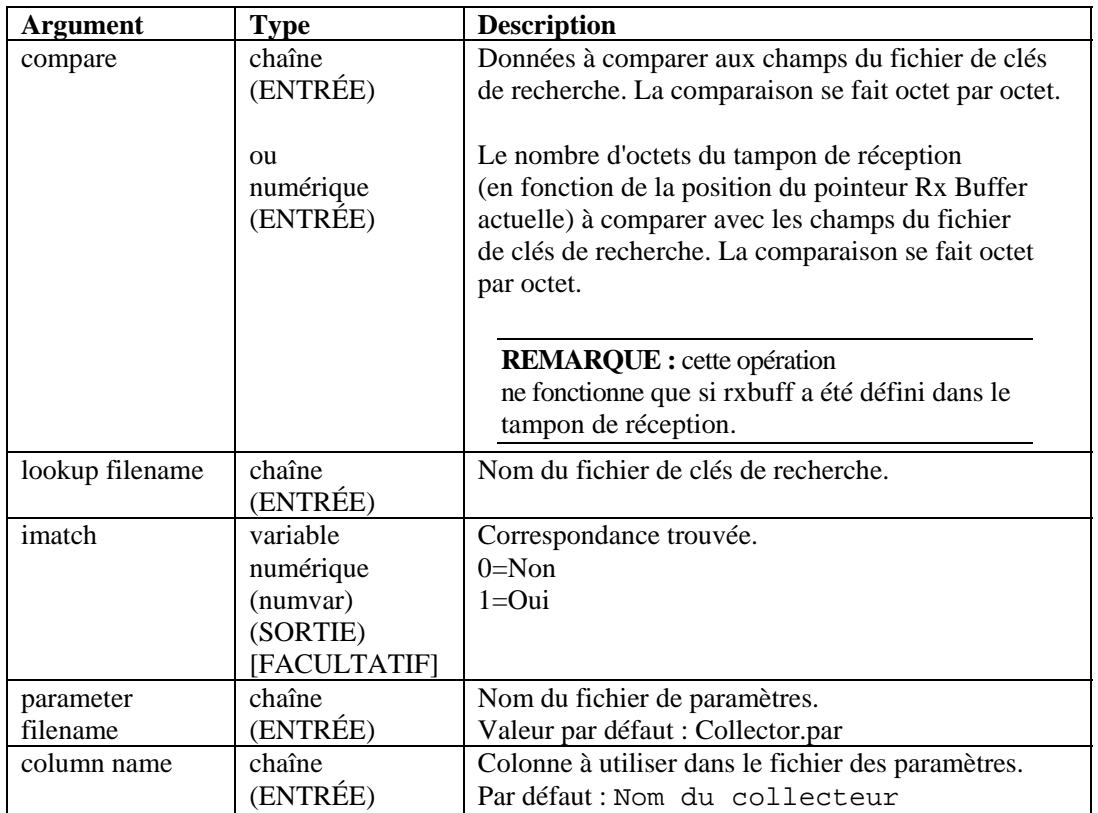

```
LOOKUP(data, filename, imatch)
```
Dans l'exemple suivant, le nom de fichier key\_01 est déterminé en fonction du nom figurant dans le fichier des paramètres, et non celui du fichier de clés de recherche.

```
LOOKUP(s_variable, {key_01}) 
LOOKUP(s variable, {key 01}, imatch, "Send One Alert",
"GeoElements")
```
Si des définitions de paramètre existent dans le fichier de recherche, il faut les rechercher dans la colonne GeoElements du fichier de paramètres Send One Alert.

### **NEGSEARCH**

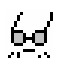

La commande NEGSEARCH effectue une recherche vers l'arrière dans le tampon de réception. Cette commande comprend deux paramètres.

- search : la recherche débute au niveau de la position actuelle du pointeur Rx Buffer et se poursuit vers l'arrière jusqu'à ce que la chaîne recherchée soit trouvée, ou jusqu'à ce que la recherche atteigne le début du tampon de réception. Si la recherche aboutit, le pointeur Rx Buffer est mis à jour pour indiquer le premier octet de la chaîne recherchée. Dans le cas contraire, le pointeur Rx Buffer reste à sa position actuelle.
- ifound : un paramètre facultatif. Il s'agit d'une variable entière définie sur 1 si la recherche aboutit et sur zéro si la chaîne recherchée est introuvable.

#### **Format**

```
NEGSEARCH(search[, ifound])
```
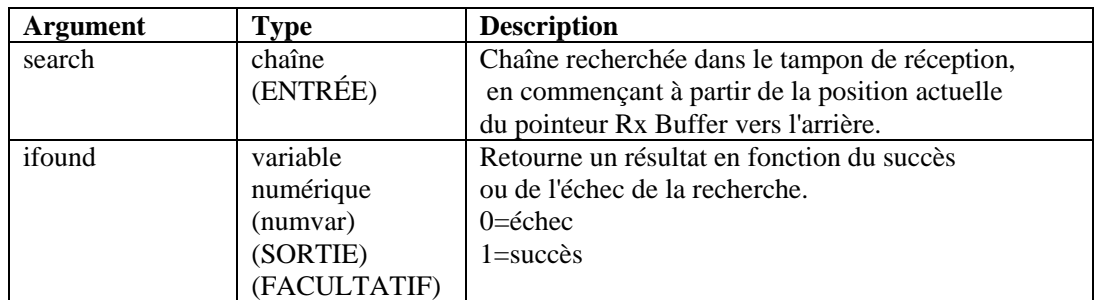

### **Types de données**

Par exemple :

```
NEGSEARCH("MINOR ALARM") 
NEGSEARCH(search_string)
```
<span id="page-85-0"></span>Dans les exemples suivants, la recherche porte sur un retour chariot et un saut de ligne :

```
NEGSEARCH("\0d0a\") 
NEGSEARCH(data, ifound)
```
Autre exemple :

Dans l'exemple, la lettre soulignée indique la position actuelle du pointeur Rx Buffer.

**REMARQUE :** en cas de remplacement hexadécimal,  $\langle 0000 \rangle$  termine une chaîne. Ainsi, « xxxx\0000\yyyy » devient « xxxx ».

```
Rx Buffer = "Minor Alarm Radio A" 
NEGSEARCH("Ala")
```
Résultat :

Rx Buffer = "Minor Alarm Radio A"

### **NUMTOHEX**

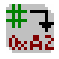

La commande NUMTOHEX convertit une valeur numérique en données hexadécimales et place les octets hexadécimaux obtenus (jusqu'à 4 octets) dans une chaîne.

### **Format**

```
NUMTOHEX(i_decimal, hex_data)
```
#### **Types de données**

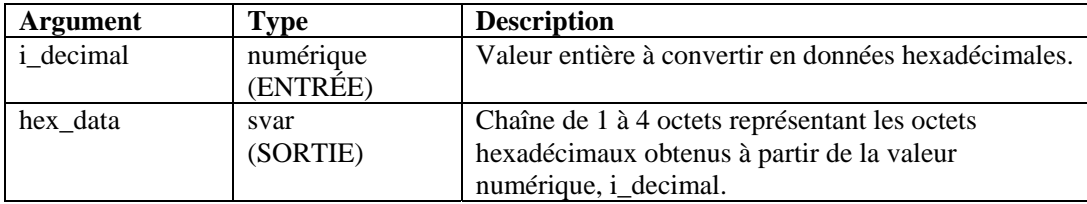

Par exemple :

Dans l'exemple suivant, le nombre décimal 16777215 est converti en données hexadécimales.

 $SET(i<sub>decimal</sub> = 16777215)$ NUMTOHEX(i\_decimal, shex)

Contenu de la variable de sortie :

shex = "\ff ff ff\"

### **NUMTOIP**

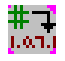

La commande NUMTOIP convertit une valeur numérique en une adresse IPv4 et place cette dernière dans une chaîne.

### **Format**

NUMTOIP(i\_integer, ip\_address)

### **Types de données**

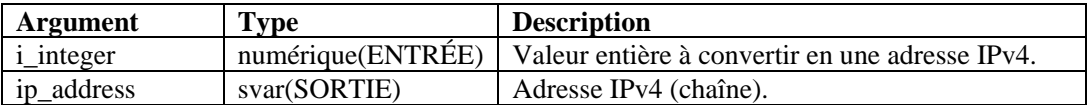

Par exemple :

Dans l'exemple suivant, le nombre décimal 16777215 est converti en une adresse IPv4.

```
SET(i integer = 167772161)NUMTOIP(i_integer, s)
```
Contenu de la variable de sortie :

 $s = "10.0.0.1"$ 

La commande IPTONUM effectue l'opération inverse en convertissant une adresse IP en un nombre. Voir [IPTONUM](#page-81-0) pour plus d'informations.

# **PARSER\_ATTACHVARIABLE**

# 上下

La commande PARSER\_ATTACHVARIABLE permet d'associer le nom dans une paire nom-valeur à une variable target\_variable.

Dans la plupart des cas, il est conseillé de créer un analyseur et d'associer une variable lors de l'initialisation en dehors de la boucle. Vous pouvez ensuite réutiliser cet analyseur dans la boucle d'analyse.

Pour plus d'informations sur les commandes d'analyse associées, voir les commandes [PARSER\\_CREATEBASIC](#page-88-0) et [PARSER\\_PARSESTRING.](#page-89-0)

### **Analyseur NVP (Name-value Pair, paire nom-valeur)**

L'extrait de code suivant montre l'analyseur NVP :

```
PARSER_CREATEBASIC (h_nvp, "nvp", "separator==", 
"entry separator= ", "value quotes=/"",
value quotes optional=yes")
PARSER ATTACHVARIABLE (h nvp, "this", s this)
PARSER_ATTACHVARIABLE (h_nvp,"me",s_me) 
PARSER_ATTACHVARIABLE (h_nvp,"hello",s_hello)
```

```
PARSER_PARSESTRING (h_nvp, "this=/"that/" me=/"you = 
them/" hello=/"goodbye/"")
```
### <span id="page-87-0"></span>**Paramètres**

Les paramètres suivants sont reconnus lorsqu'ils apparaissent sous le format suivant :

"<paramètre>=<valeur>"

<paramètre> correspond à l'un des éléments cités ci-dessous, et <valeur> à une valeur appropriée pour ce paramètre.

- separator : le caractère que vous utilisez pour séparer le nom de la valeur.
- entry separator : le caractère que vous utilisez pour séparer une paire nom-valeur de la paire suivante.
- name quotes : le caractère que vous utilisez pour encadrer le nom (" ou ', par exemple).
- value\_quotes : le caractère que vous utilisez pour encadrer la valeur.
- name\_quoted : défini sur oui pour que l'analyseur NVP prenne en compte l'option name\_quotes.
- value\_quoted : défini sur oui pour que l'analyseur NVP prenne en compte l'option value quotes.
- name\_quotes\_optional : défini sur oui pour que le nom soit encadré de guillemets. Dans ce cas et si les guillemets sont omis, un espace facultatif suivi du caractère separator sont placés à la fin du nom.
- value\_quotes\_optional : défini sur oui pour que la valeur soit encadrée de guillemets.

Dans ce cas et si les guillemets sont omis, un espace facultatif suivi du caractère entry\_separator sont placés à la fin de la valeur.

#### **Format**

```
PARSER_ATTACHVARIABLE(<parser_handle>, <name>,
<target_variable>)
```
### **Types de données**

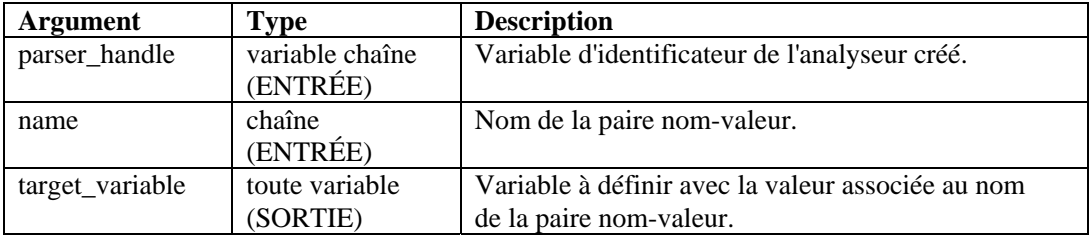

L'exemple suivant porte sur l'analyseur du point de contrôle.

```
COLLECTOR SETUP STATE: 
PARSER CREATEBASIC(h nvp, "nvp", "separator==",
"entry_separator= ", "value_quotes=/"", 
"value_quotes_optional=yes") 
PARSER_ATTACHVARIABLE(h_nvp,"action", s_EVT) 
PARSER_ATTACHVARIABLE(h_nvp,"d_port", s_DP)
```

```
PARSER_ATTACHVARIABLE(h_nvp,"proto", s_P) 
PARSER_ATTACHVARIABLE(h_nvp,"src", s_SIP) 
PARSER ATTACHVARIABLE(h_nvp,"dst", s_DIP
```

```
PARSE STATE: 
PARSER_PARSESTRING(h_nvp,s_RXBufferString)
```
# **PARSER\_CREATEBASIC**

# lβे<br>विशे

La commande PARSER\_CREATEBASIC définit un analyseur et l'associe à un identificateur parser\_handle. Pour plus d'informations, voir la section [Analyseur NVP \(Name-value Pair,](#page-26-0)  [paire nom-valeur\)](#page-26-0) de la commande [PARSER\\_ATTACHVARIABLE](#page-85-0).

Dans la plupart des cas, il est conseillé de créer un analyseur et d'associer une variable lors de l'initialisation en dehors de la boucle. Vous pouvez ensuite réutiliser cet analyseur dans la boucle d'analyse.

Pour plus d'informations sur une autre commande d'analyse connexe, reportez-vous à la commande [PARSER\\_PARSESTRING.](#page-89-0)

### **Format**

```
PARSER CREATEBASIC(<parser handle>, <parser name>, [,
\langle nvp \rangle [, ...]]
```
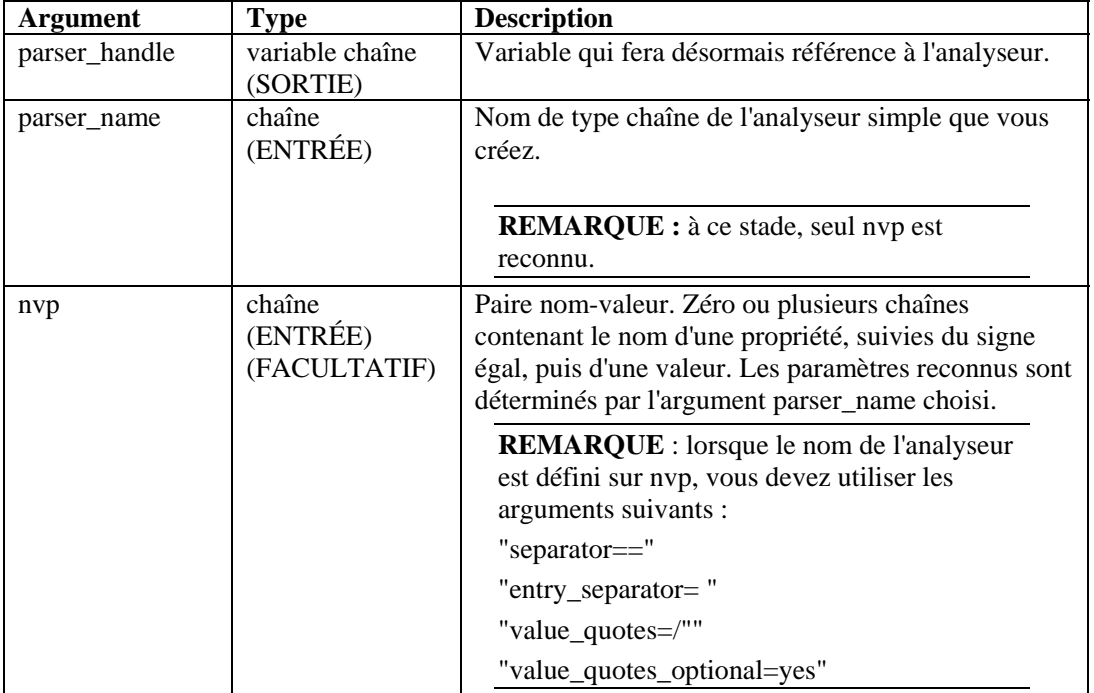

<span id="page-89-0"></span>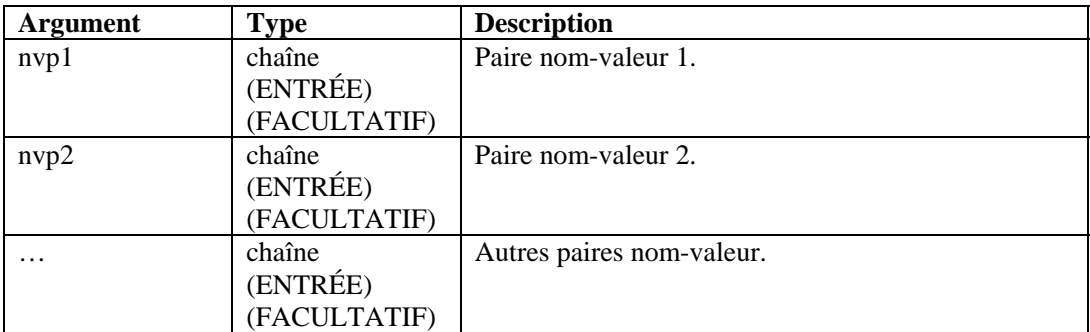

Pour avoir un exemple, reportez-vous à la section relative à l'exemple de l'analyseur du point de [contrôle](#page-87-0) de la commande [PARSER\\_ATTACHVARIABLE](#page-85-0), située sous le tableau Type de données.

# **PARSER\_NEXT**

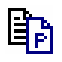

La commande PARSER\_NEXT avance l'analyseur jusqu'à la position suivante dans la chaîne d'analyse en complétant les variables définies par la commande [PARSER\\_ATTACHVARIABLE.](#page-85-0)

### **Format**

```
PARSER_NEXT(<parser_handle>, <success_flag>)
```
### **Type de données**

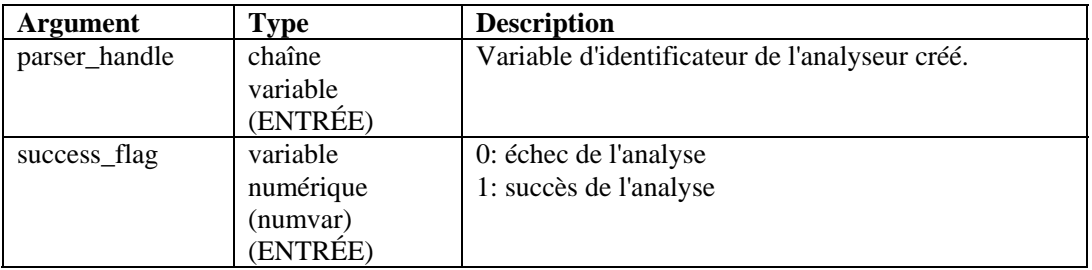

# **PARSER\_PARSESTRING**

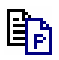

La commande PARSER\_PARSESTRING traite l'argument string\_to\_parse à l'aide de l'analyseur créé référencé par l'argument parser\_handle. De cette manière, vous pouvez construire n'importe quelle chaîne arbitraire pour l'analyse, au lieu de faire appel à une source de flux ou à la mémoire tampon de réception.

Pour plus d'informations, reportez-vous aux commandes [PARSER\\_ATTACHVARIABLE](#page-85-0) et [PARSER\\_CREATEBASIC.](#page-88-0)

Vous pouvez utiliser la variable réservée s\_RXBufferString en tant qu'argument string\_to\_parse après l'état de réception pour analyser la saisie du script. Pour plus d'informations, voir la section [Analyseur NVP \(Name-value Pair, paire nom-valeur\)](#page-26-0) de la commande [PARSER\\_ATTACHVARIABLE](#page-85-0).

### **Format**

PARSER\_PARSESTRING(<parser\_handle>, <string\_to\_parse>)

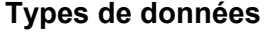

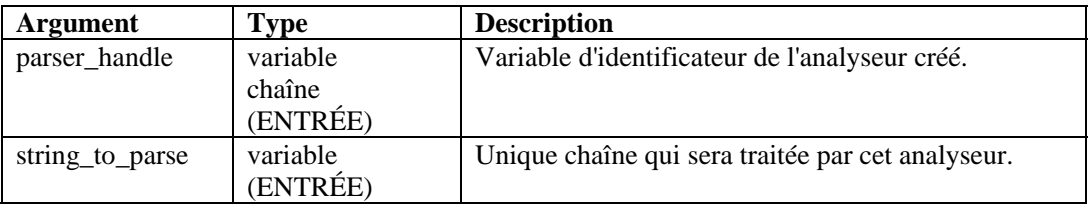

Pour avoir un exemple, reportez-vous à la section relative à [l'exemple de l'analyseur du point de](#page-87-0)  [contrôle](#page-87-0) de la commande [PARSER\\_ATTACHVARIABLE](#page-85-0), située sous le tableau Type de données.

# **PAUSE**

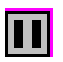

La commande PAUSE permet de suspendre immédiatement le script en cours pendant « n » secondes. Cette commande fonctionne entre les instructions d'une d'analyse et entre les différents états. Elle est utile pour définir des cycles d'interrogation ou pour garantir une fréquence raisonnable des interrogations (lors des interrogations d'un fichier journal de base de données par exemple).

Au cours de l'analyse, vous pouvez spécifier plusieurs commandes PAUSE.

#### **Format**

PAUSE(iseconds)

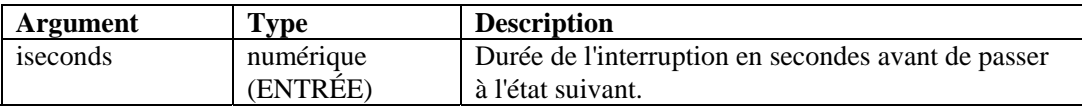

Par exemple :

PAUSE(10) PAUSE(iseconds)

Ou

```
IF(slowing=true) 
PAUSE(50) 
ENDIF( )
```
### **POPUP**

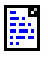

La commande POPUP affiche le contenu d'une chaîne à l'écran dans une fenêtre de texte contextuelle.

### **Format**

POPUP(data [, title])

### **Types de données**

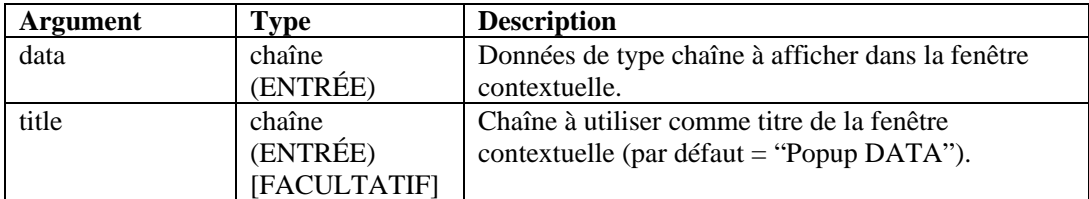

Par exemple :

```
POPUP(data) 
POPUP("Hello World", "Title String") 
POPUP(data, title)
```
### **PRINTF**

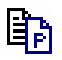

La commande PRINTF copie les données formatées dans une variable chaîne (svar). Il s'agit d'une commande d'analyse avancée. Si vous êtes peu familier du langage de commande d'analyse, utilisez plutôt les commandes [COPY](#page-43-0) et [APPEND](#page-30-0) jusqu'à ce que vous soyez familiarisé avec ce langage.

Lors de l'utilisation de cette commande :

- Indiquez une variable svar comme chaîne de destination.
- Indiquez la chaîne format.
- Indiquez tout paramètre supplémentaire facultatif à analyser en fonction de la chaîne format.

### **Chaîne format**

Pour utiliser des données hexadécimales dans la chaîne format, appliquez la convention suivante :

 $\H \H \H \H \H \H$ 

Pour inclure un saut de ligne à la fin de cette chaîne, cette dernière doit ressembler à ceci :

Chaîne format\0a\

Pour un retour chariot : \0d0a\. Par exemple :

```
PRINTF(message,"Voltage is %lf \0d0a\",f_volts)
```
Pour une tabulation :  $\{09\}$ . Par exemple :

```
PRINTF(message,"Voltage = \09\ %lf",f_volts)
```
### **Format**

PRINTF(dest, format [, <paramList>])

où :

<paramList> ::= var [, <paramList>]

### **Types de données**

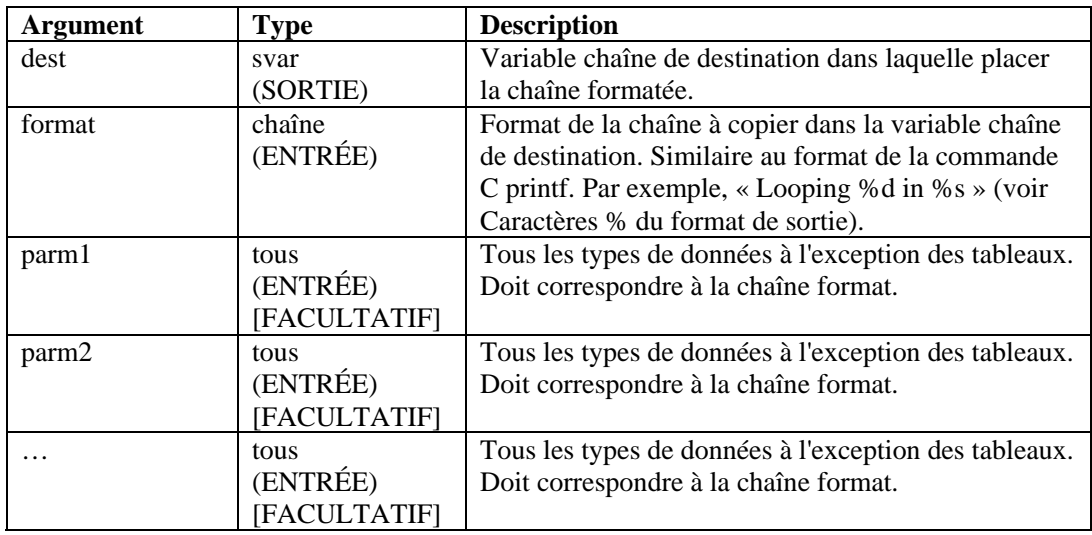

#### **Format**

Caractères % du format de sortie

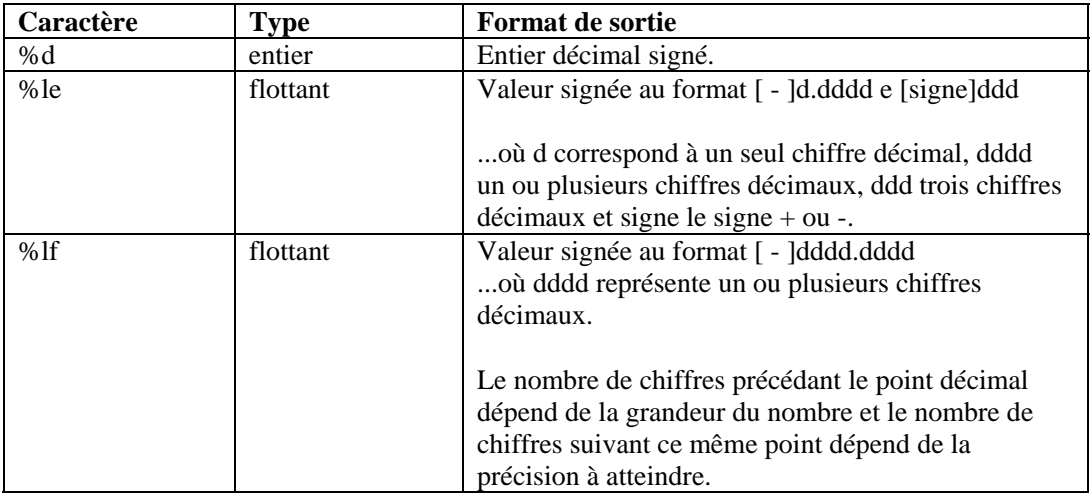

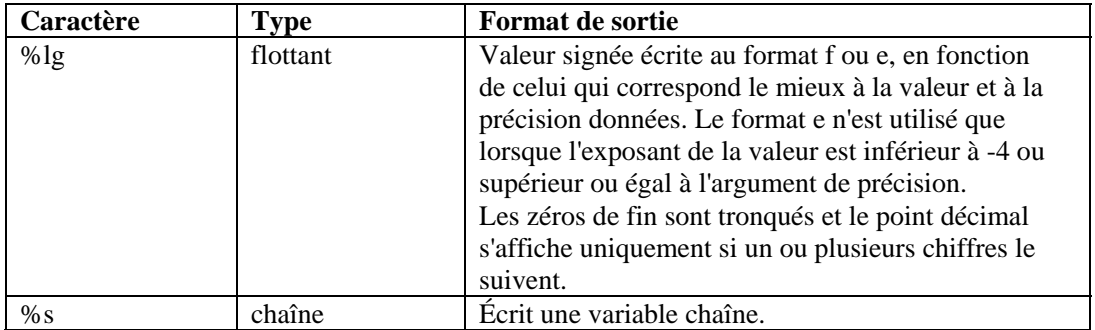

### **Affichage des chiffres liés à la précision**

Par défaut, la commande PRINTF affiche un nombre à virgule flottante avec une précision de six chiffres. Cette précision par défaut s'applique également aux nombres en double précision.

Pour afficher des chiffres supplémentaires, indiquez une valeur pour le champ de précision dans la spécification du format PRINTF() :

%[<width>][.<precision>] type>

Par exemple :

PRINTF(dest, "%2.3lf", fvar)

Donnerait la sortie : 22.012, correspondant à 2 positions à gauche du point décimal et à 3 positions à droite du point décimal.

Les exemples suivants montrent comment transmettre des variables chaînes et entières.

```
PRINTF(dest,format_string) PRINTF(mystring, 
"val of matrix[%d][%d] = %s", 
index_x, index_y, matrix[index_x][index_y]) 
PRINTF(dest,"Looping %d in state %s",iloop,state) 
PRINTF(dest,"Formatted %s Data into 
%s","string","dest")
```
L'exemple suivant montre comment transmettre une variable flottante à une chaîne.

PRINTF(message,"Voltage is %lf",f\_volts)

Pour imprimer des nombres à virgule flottante, utilisez %lf ou %le.

### **REGEXPREPLACE**

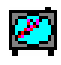

La commande REGEXPREPLACE recherche des chaînes et les remplace, à l'aide d'expressions régulières. Lorsqu'une chaîne est trouvée, elle est remplacée par la chaîne regexpreplace.

La commande REGEXPREPLACE procède à un remplacement global et non uniquement au remplacement de la première occurrence.

#### **Format**

REGEXPREPLACE(dest\_string, search, replace)

#### **Types de données**

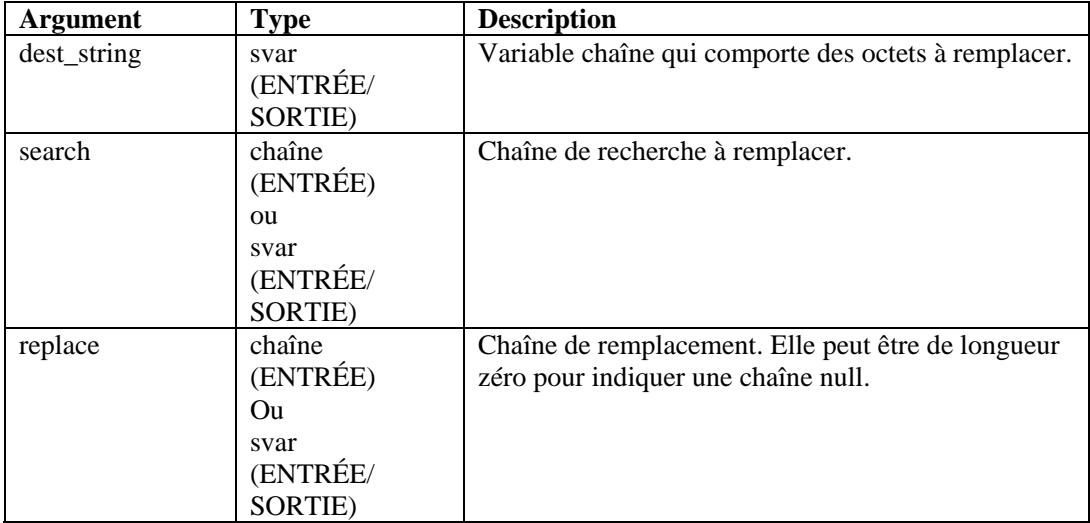

Par exemple :

```
COPY(string:"The 1st time") 
REGEXREPLACE(string, "1st", "2nd")
```
Résultat :

```
string = "The 2nd time"
```
**REMARQUE :** dans cet exemple, vous pouvez utiliser une expression régulière pour remplacer la chaîne

"1st".

Pour remplacer par une chaîne null

COPY(string:"The 1st time") REGEXPREPLACE(string, "1st", "")

Résultat :

string="The time"

Pour plus d'informations sur les expressions régulières et le jeu de caractères portable, voir la section relative aux expressions régulières.

Sentinel utilise une bibliothèque d'expressions régulières compatible avec la norme POSIX (Portable Operating System Interface for UNIX). POSIX est un ensemble de normes IEEE et ISO qui garantit la compatibilité entre les systèmes d'exploitation POSIX englobant la plupart des variétés d'UNIX.

# **REGEXPSEARCH, REGEXPSEARCH\_EXPLICIT ou REGEXPSEARCH\_STRING**

# 6ď

La commande REGEXPSEARCH effectue une recherche vers l'avant dans le tampon de réception (Rx Buffer) ou dans la variable chaîne d'entrée désignée, à l'aide d'expressions régulières. Elle prend également en charge les groupes d'expressions.

**REMARQUE :** au sein de l'éditeur plein écran du Générateur de collecteurs, les commandes REGEXPSEARCH, REGEXPSEARCH\_EXPLICIT ou REGEXPSEARCH\_STRING sont répertoriées en tant que commandes distinctes. Il s'agit en fait d'une seule et même commande. Elles sont indiquées pour décrire différentes variantes de la même commande. Si vous deviez utiliser REGEXPSEARCH\_EXPLICIT ou REGEXPSEARCH\_STRING dans l'éditeur de texte, vous entreriez REGEXPSEARCH.

### **Tampon de réception**

La recherche dans le tampon de réception fonctionne comme suit :

- La recherche débute au niveau de la position actuelle du pointeur Rx Buffer et se poursuit vers l'avant jusqu'à ce que la chaîne recherchée soit trouvée, ou jusqu'à ce que la recherche atteigne la fin du tampon de réception.
- Si la recherche aboutit, le pointeur Rx Buffer est mis à jour pour indiquer le premier octet de la chaîne recherchée. Cette position est conservée quels que soient les états, à moins d'un changement explicite demandé par la commande RESET.
- Si la recherche n'aboutit pas, le pointeur Rx Buffer reste à sa position actuelle.

Lorsque vous utilisez cette commande pour effectuer une recherche dans le tampon de réception, le deuxième paramètre facultatif est une variable entière définie sur 1 si la recherche aboutit, ou sur 0 si la recherche échoue.

### **Variable chaîne**

Les variables chaînes ne prennent pas en charge le pointeur d'analyse, la dynamique est donc différente lors de la recherche dans une variable chaîne. Le modèle d'expression régulière correspondra à une partie ou à l'intégralité de la chaîne d'entrée. S'il est configuré avec des groupes d'expressions, il est possible de stocker le contenu de la chaîne d'entréeb correspondant aux groupes d'expressions dans les variables de sortie. Il existe deux options de sortie pour les groupes d'expressions. La première consiste à remplir la liste des variables dans l'ordre des groupes d'expressions, et l'autre à désigner un tableau de chaînes.

Si l'expression régulière correspond à l'entrée (variable chaîne), une liste désignée de variables ou le tableau de sortie est défini avec les valeurs du groupe, et la variable recherchée est définie sur le nombre de groupes incrémenté de un ou sur zéro en cas d'échec de correspondance.

Lorsque la sortie des valeurs du groupe doit être un tableau de chaînes, le premier élément indexé avec 0 contient la chaîne recherchée. La chaîne recherchée contient le contenu correspondant à l'expression régulière dans son intégralité, indépendamment des groupes d'expressions. Ainsi, le contenu du premier groupe d'expressions est stocké dans la position indexée avec 1 dans le tableau. Lors d'un tour de boucle dans le tableau de sortie, la valeur i\_Found\_Tokens donne toujours le nombre total de groupes incrémenté de un, car elle compense le fait que le premier élément correspond à la chaîne recherchée. Dans une boucle for, la condition d'arrêt de la boucle qui est réalisée lorsque la valeur est inférieure à la valeur i\_Found\_Tokens fonctionne toujours, mais vous devrez probablement commencer votre index  $\hat{a} \times 1$  » au lieu de « 0 ».

Lorsque les valeurs de groupe doivent être stockées dans une liste de variables de sortie au lieu d'un tableau, la commande est à même de réaliser des conversions de types. Bien que la chaîne d'entrée soit de type chaîne, ses composants peuvent être de type numérique. Si ces numéraux doivent être considérés comme des valeurs entières ou à virgule flottante, le fait de désigner les variables de sortie dans le type approprié entraîne une conversion.

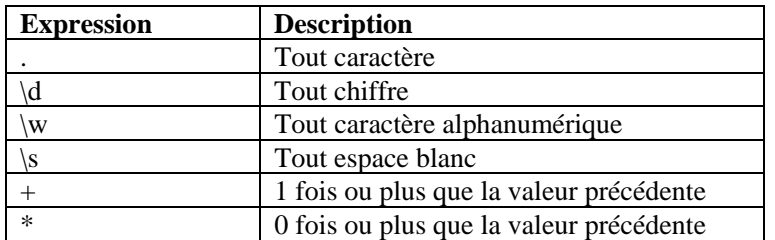

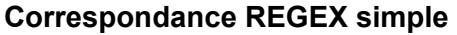

### **Format**

Pour le tampon de réception :

```
REGEXPSEARCH(search[, ifound])
```
Pour une variable chaîne :

```
REGEXPSEARCH(Input_String, s_Regular_Exp_Pattern, 
i_Found_Tokens[, s_Output_Results[]]) 
REGEXPSEARCH(s_Input_String, s_Regular_Exp_Pattern, 
i_Found_Tokens, s_Match[, var1, var2, ...)]
```
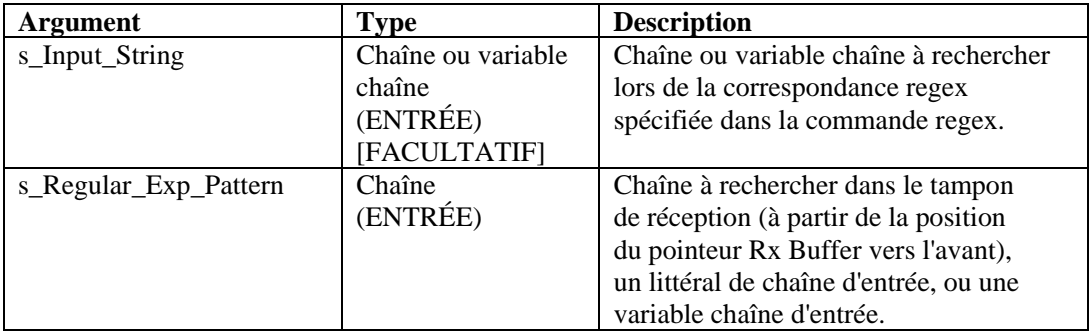

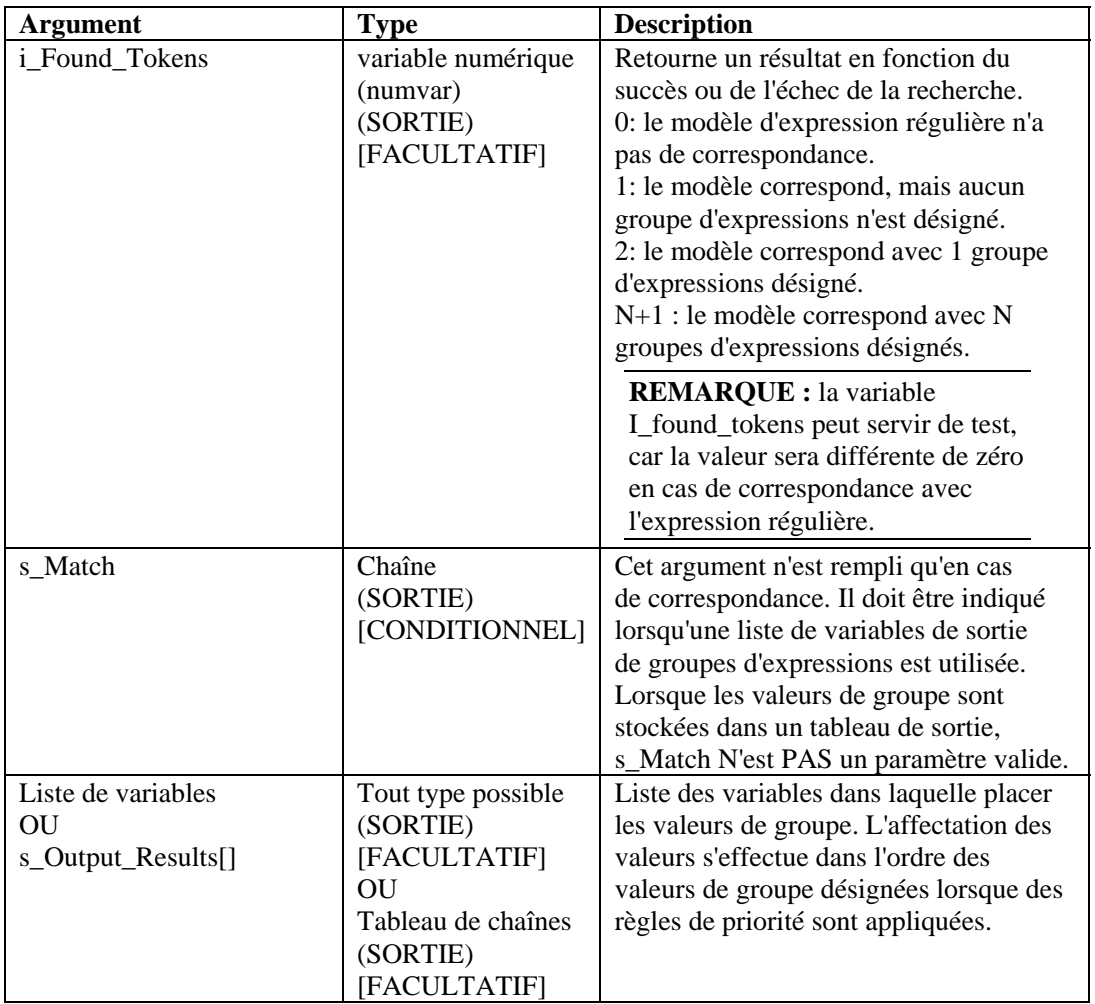

Dans les exemples suivants, la recherche porte sur un retour chariot et un saut de ligne dans le tampon de réception :

REGEXPSEARCH("\0d0a\")

Dans l'exemple suivant, la recherche porte sur le mot « alarm » dans le tampon de réception :

REGEXPSEARCH("alarm")

**REMARQUE :** en cas de remplacement hexadécimal, \0000\ termine une chaîne. Ainsi, « xxxx\0000\yyyy » devient « xxxx ».

Voici un exemple détaillé de la recherche d'un modèle dans une valeur de chaîne littérale :

```
REGEXPSEARCH("2003 Jan 15 13:34:20", 
"(\frac{d+}{d+})\sqrt{s+(\frac{w+}{d+})}\sqrt{s+(\frac{d+}{d+})\sqrt{s+(\frac{d+}{d+})\cdot(\frac{d+}{d+})\cdot(\frac{d+}{d+})\cdot\cdot\cdot}i_Success, s_Match, s_Year, s_Month, s_Day, s_Hour, 
s Minute, s Second)
```
où,

```
i Success = 7
s_Match = 2003 Jan 15 13:34:20 
s_Year = 2003 
s_Month = Jan 
s Day = 15s Hour = 13
s Minute = 34s_Second = 20
```
Pour plus d'informations sur les expressions régulières et le jeu de caractères portable, voir la section relative aux expressions régulières du chapitre 2.

Sentinel utilise une bibliothèque d'expressions régulières compatible avec la norme POSIX (Portable Operating System Interface for UNIX). POSIX est un ensemble de normes IEEE et ISO qui garantit la compatibilité entre les systèmes d'exploitation POSIX englobant la plupart des variétés d'UNIX.

# **REPLACE**

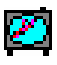

La commande REPLACE recherche et remplace des chaînes.

Lorsqu'une chaîne est trouvée, elle est remplacée par la chaîne de remplacement. La commande REPLACE procède à un remplacement global et non uniquement au remplacement de la première occurrence.

### **Format**

```
REPLACE(dest_string, search, replace)
```
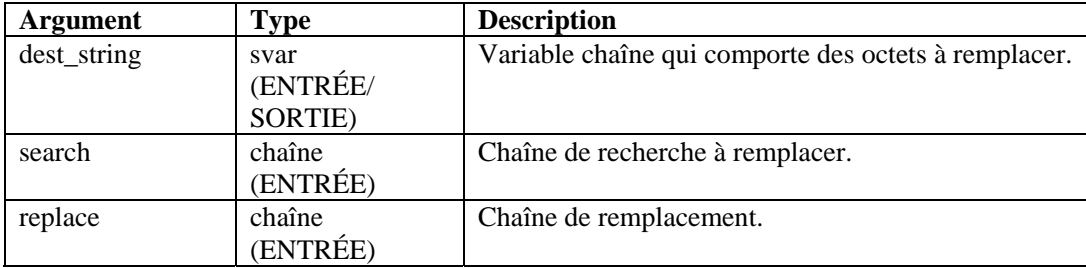

```
COPY(string:"The 1st time") 
REPLACE(string, "1st", "2nd")
```
Résultat :

string = "The 2nd time"

**REMARQUE :** dans cet exemple, vous pouvez utiliser une expression régulière pour remplacer la chaîne "1st".

### **RESET**

### ro)

La commande RESET réinitialise le pointeur Rx Buffer sur zéro.

### **Format**

RESET()

Dans l'exemple, le symbole ^ indique la position du pointeur Rx Buffer.

```
rxbuff = "abcdefg" 
\mathcal{A}^{\mathcal{A}} and \mathcal{A}^{\mathcal{A}}RESET()
```
Résultat :

"abcdefg"

 $\lambda$ 

### **RXBUFF**

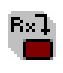

La commande RXBUFF écrase les données du tampon de réception avec le contenu d'une variable chaîne ou d'une chaîne entre guillemets. Le contenu du tampon de réception est immédiatement modifié et le pointeur Rx Buffer est réinitialisé sur zéro.

### **Format**

RXBUFF(s\_data)

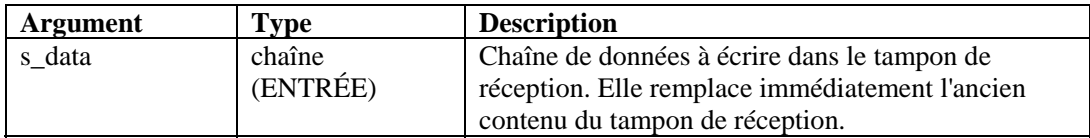

Dans l'exemple suivant, la commande [FILER](#page-65-0) lit un fichier appelé alert.data et place son contenu dans une variable chaîne nommée s\_data. Cet exemple se base sur l'hypothèse suivante :

```
alert.data: "Minor Alarm Xterminal A"
```
Ensuite, la commande RXBUFF place les données dans le tampon de réception, exactement comme si ces données provenaient d'un port.

```
FILER("alert.data", s_data) 
RXBUFF(s_data) 
//copies data from Rx BUFFER into S_Alarm_Priority, 
stopping before the string "Alarm") 
COPY(S Alarm Priority:," Alarm")
```
Résultat :

S\_Alarm\_Priority= "Minor"

### **SEARCH**

# $6d$

La commande SEARCH recherche une chaîne vers l'avant dans le tampon de réception (Rx Buffer).

La recherche se déroule comme suit :

- La recherche débute au niveau de la position actuelle du pointeur Rx Buffer et se poursuit vers l'avant jusqu'à ce que la chaîne recherchée soit trouvée, ou jusqu'à ce que la recherche atteigne la fin du tampon de réception.
- Si la recherche aboutit, le pointeur Rx Buffer est mis à jour pour indiquer le premier octet de la chaîne recherchée. Cette position est conservée quels que soient les états, à moins d'un changement explicite demandé par la commande RESET.
- Si la recherche n'aboutit pas, le pointeur Rx Buffer reste à sa position actuelle.

Lorsque vous utilisez cette commande, le deuxième paramètre facultatif est une variable entière définie sur 1 si la recherche aboutit, et sur 0 si elle échoue.

### **Format**

```
SEARCH(search[, ifound])
```
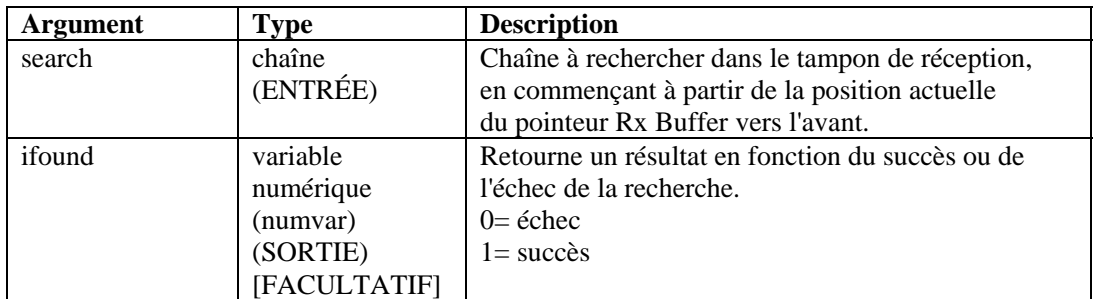

Dans les exemples suivants, la recherche porte sur un retour chariot et un saut de ligne :

 $SEARCH(''\0d0a'\')$ SEARCH(data, ifound)

Dans l'exemple suivant, la recherche porte sur le mot « alarm » :

```
SEARCH("alarm")
```

```
REMARQUE : en cas de remplacement hexadécimal, \langle 0000 \rangle termine une chaîne.
Ainsi, «xxxx\0000\yyyy » devient « xxxx ».
```
### **SET**

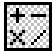

La commande SET évalue une expression mathématique et met à jour une valeur numérique (numvar) avec le résultat de l'évaluation.

Lors de l'utilisation de cette commande :

- Indiquez une variable numérique de destination, suivie du signe égal et de toute combinaison des caractères ( $) - + * /$ , numéraux et variables numériques.
- Vous devez spécifier au moins une valeur numérique à droite du signe égal.
- Vous pouvez utiliser autant de parenthèses que nécessaire.
- Tous les arguments sont convertis en une valeur flottante. Le résultat est converti dans le type (entier ou flottant) de la variable numérique de destination.
- Vous pouvez saisir jusqu'à 98 entrées après le signe égal, dont :  $($ , $)$ ,  $*, /$ ,  $+,$ , tout nombre et toute variable numérique.
- Lorsque les opérations sont de même niveau, elles sont évaluées de gauche à droite. L'ordre est décrit dans le tableau ci-dessous.

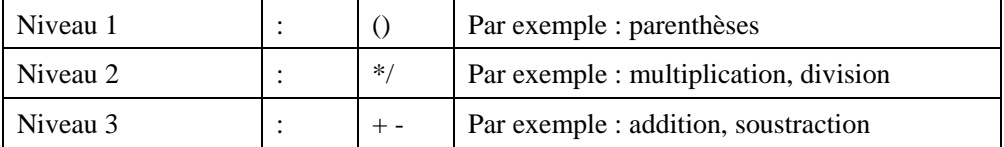

#### **Format**

```
SET(idest = <expr>) ou SET(fdest = <expr>)
```
Où :

```
set_command ::= SET(<idest>=<expr>) |
SET(<fdest>=<expr>) 
expr :: (expr) | expr ( '+' | '-' | '*' | '/' ) expr 
         | ivar | fvar | number
```
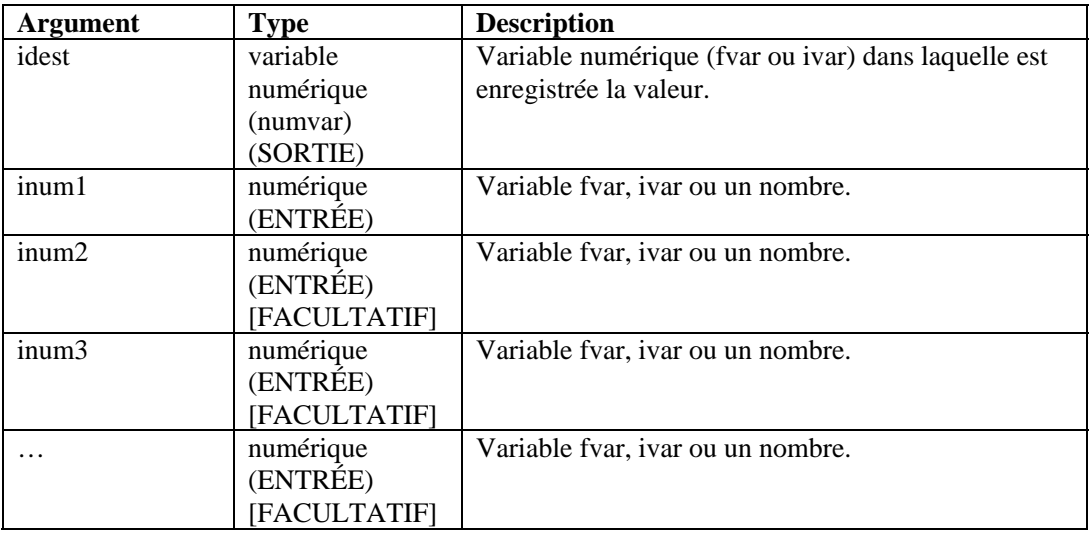

Par exemple :

```
SET(idest=inum1) 
SET(i_loop=10) 
SET(idest=inum1+inum2) 
SET(idest=(inum1+inum2) * inum3) 
SET(i_counter=i_counter+1) 
SET(i_value = (ivar)*(ivar/3) + 15/fvar - (5 +20/iloop))
```
### **SETBYTES**

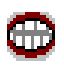

La commande SETBYTES vous permet de définir des octets d'une variable chaîne sur une valeur particulière, transmise soit en tant qu'entier, soit en tant que chaîne. Si un entier est transmis, la plage des valeurs correcte est comprise entre 0 et 255. Si c'est une chaîne, elle est placée au niveau de la position de l'index dans la variable chaîne de destination.

### **Format**

```
SETBYTES(dest_string, index, replace)
```
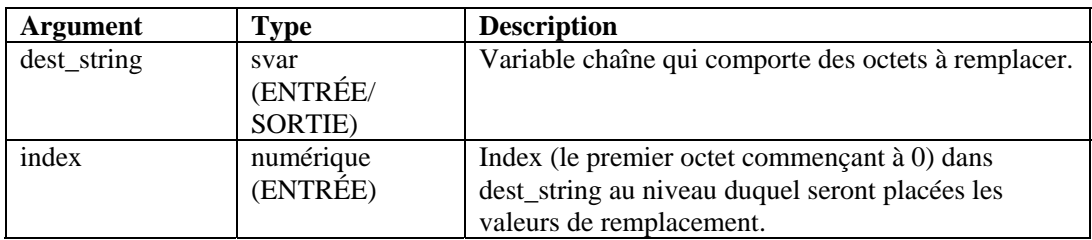

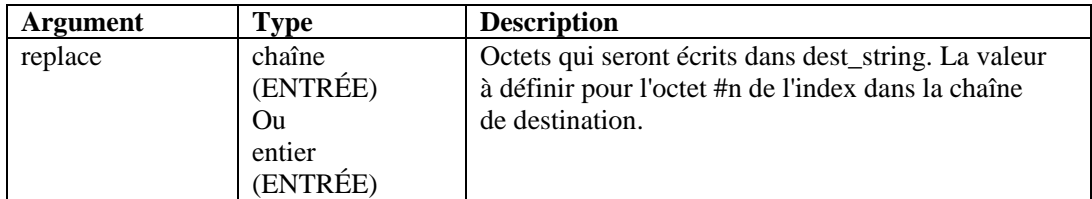

```
COPY(string:"Bandwidth Util. = 22%") 
SETBYTES(string, 18, "44")
```
Contenu des variables de sortie :

```
string = "Bandwidth Util. = 44%"
```
### **SETCONFIG**

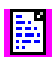

Cette commande permet de définir une propriété système. Vous pouvez ensuite récupérer ce paramétrage avec la commande [GETCONFIG](#page-68-0). Ces commandes permettent de définir des propriétés système et de récupérer les valeurs actuelles des propriétés système susceptibles de changer de manière périodique, comme un fichier journal qui est renommé quotidiennement avec la date du jour.

Les propriétés système disponibles sont les suivantes :

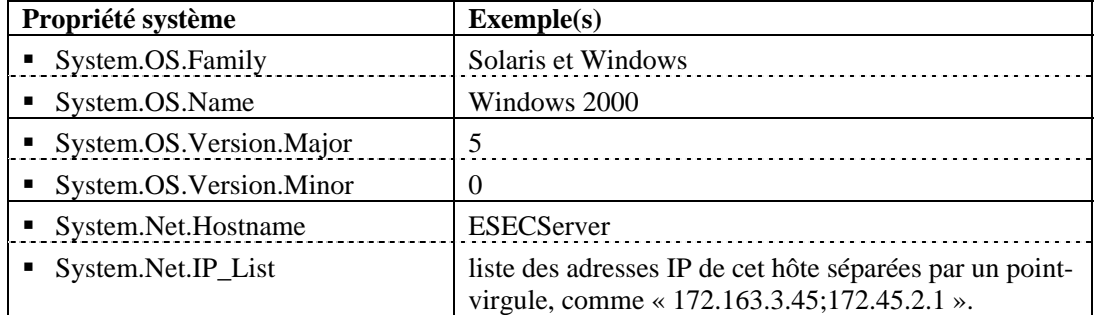

Voir également la commande [GETCONFIG.](#page-68-0)

Cette commande comprend deux paramètres obligatoires.

- Le premier paramètre définit l'option de configuration (FileConnector.InputFile ou FileConnector.OutputFile).
- Le deuxième définit la valeur de configuration.

### **Format**

SETCONFIG(Config Option, Value)

### **Types de données**

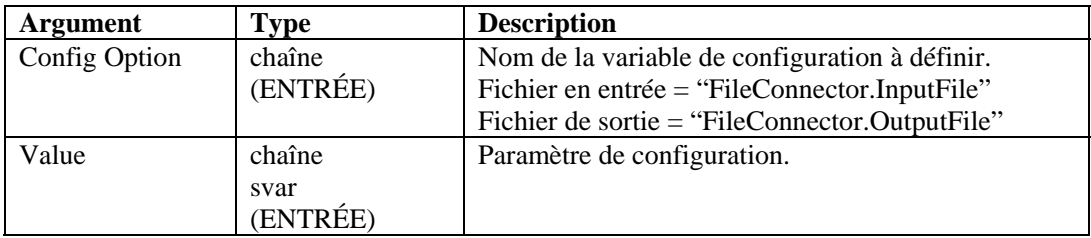

Par exemple :

```
SETCONFIG("FileConnector.InputFile", s_inputfilename) 
SETCONFIG("FileConnector.OutputFile", 
s_outputfilename)
```
Contenu des variables de sortie :

"C:/\test.dat"

### **SHELL**

# O

La commande SHELL exécute une commande ou un script de shell.

#### **Format**

```
SHELL(command [, wait_parameter][, 
wait_return_status])
```
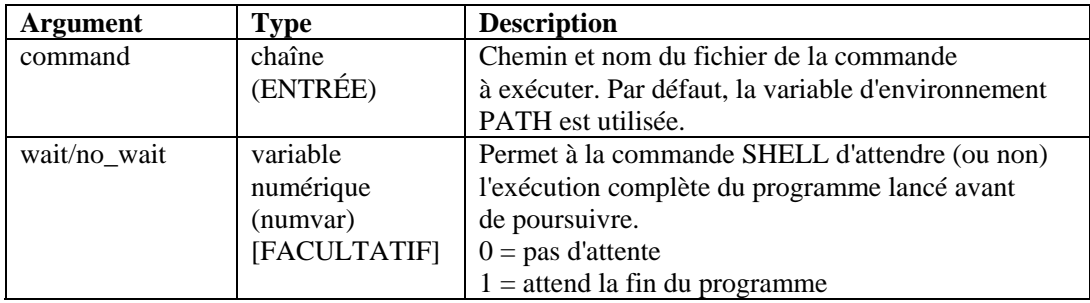

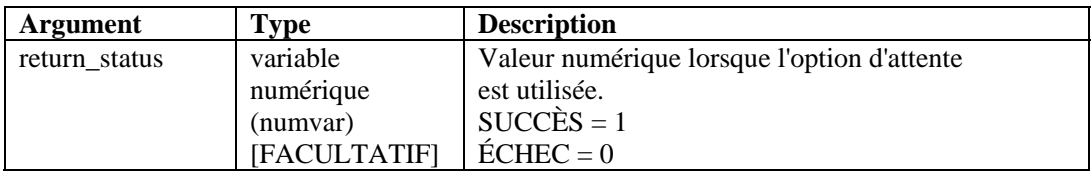

Dans l'exemple suivant, un fichier de traitement par lots PC ou un script de shell UNIX est initié :

```
SHELL("device_poll")
```
L'exemple suivant lance le Bloc-notes :

SHELL("c:/\winnt/\system32/\notepad.exe")

L'exemple suivant permet d'attendre la fin de l'exécution de la commande d'horloge :

SHELL("clock",1)

L'exemple suivant permet d'attendre la fin de l'exécution d'un fichier de traitement par lots PC ou d'un script de shell UNIX, puis de renvoyer le résultat :

SHELL("device poll", 1, i ret)

L'exemple suivant permet d'exécuter le processus d'horloge sans attendre qu'il soit terminé :

```
SHELL("clock",0)
```
### **SKIP**

# 床

La commande SKIP ajoute un nombre à la valeur du pointeur Rx Buffer.

Il peut s'agir d'un nombre positif ou négatif. Si la position du pointeur obtenue est inférieure à zéro, le pointeur Rx Buffer est défini sur zéro. Si elle va au-delà du tampon de réception, le pointeur est défini de façon à pointer vers le dernier octet du tampon.

#### **Format**

 $SKIP([+ | -] iskip\_amount)$ 

#### **Types de données**

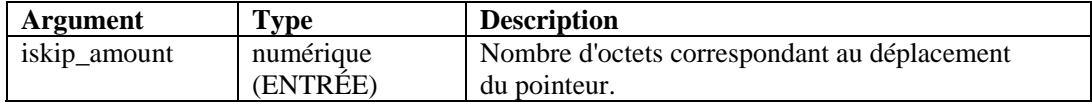

Par exemple :

```
SKIP(iskip_amount) 
SKIP(+iskip_amount) 
SKIP(-iskip_amount) 
SKIP(5) 
SKIP(-1)
```
Les exemples suivants montrent la position du pointeur Rx Buffer après l'exécution d'une commande skip :

```
aaaaaa bbbbb c d ee 
     \lambdaSKIP(-2)aaaaaa bbbbb c d ee 
   \lambdaSKIP(-1)aaaaaa bbbbb c d ee 
     \lambdaSKIP(0) 
aaaaaa bbbbb c d ee 
      \lambdaSKIP(1) 
aaaaaa bbbbb c d ee 
        \lambdaSKIP(2) 
aaaaaa bbbbb c d ee 
    \overline{\phantom{a}}SKIP(3) 
aaaaaa bbbbb c d ee 
   \overline{\phantom{a}}SKIP(4) 
aaaaaa bbbbb c d ee 
  \overline{\phantom{a}}SKIP(8) 
aaaaaa bbbbb c d ee 
                \lambda
```
### **SKIPWORD**

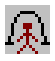

La commande SKIPWORD modifie le pointeur Rx Buffer de sorte qu'il pointe vers le début d'un mot.

Pour cette commande, toute séquence d'octets imprimables consécutifs séparée par au moins un octet non imprimable est considérée comme un mot. Les octets imprimables relèvent du codage ASCII et ASCII-0-255 étendu (d'après ISO 8859-1).

À l'aide de valeurs positives ou négatives, le pointeur Rx Buffer se déplace dans le tampon de réception jusqu'au premier octet imprimable ou jusqu'à l'octet imprimable suivant.

Le pointeur ne peut se déplacer au-delà de la fin du tampon de réception ni en deçà du début, et ce même si la commande SKIPWORD le demande.

La valeur zéro n'entraîne pas de changement pour le pointeur Rx Buffer. La commande SKIPWORD considère tous les caractères inférieurs à 33 et entre 126 et 161 comme des espaces blancs.

#### **Format**

 $SKIPWORD([+ | -] iwords)$ 

### **Types de données**

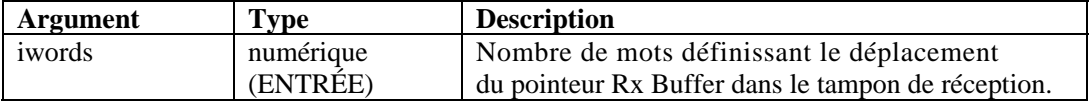

Par exemple :

```
SKIPWORD(iwords) 
SKIPWORD(3) 
SKIPWORD(+iwords) 
SKIPWORD(-iwords) 
SKIPWORD(-4)
```
Les exemples suivants montrent la position du pointeur Rx Buffer après l'exécution d'une commande SKIPWORD :

```
aaaaaa bbbbb c d ee 
\mathcal{L}^{\mathcal{A}}SKIPWORD(-2) 
aaaaaa bbbbb c d ee 
\lambdaSKIPWORD(-1) 
aaaaaa bbbbb c d ee 
\lambda
```
```
SKIPWORD(0) 
aaaaaa bbbbb c d ee 
\mathcal{L}^{\mathcal{A}}SKIPWORD(1) 
aaaaaa bbbbb c d ee 
         \lambdaSKIPWORD(2) 
aaaaaa bbbbb c d ee 
\mathcal{A}SKIPWORD(3) 
aaaaaa bbbbb c d ee 
\mathcal{A}^{\mathcal{A}} and \mathcal{A}^{\mathcal{A}} and \mathcal{A}^{\mathcal{A}}SKIPWORD(4) 
aaaaaa bbbbb c d ee 
\sim \sim \sim \sim \simSKIPWORD(5) 
aaaaaa bbbbb c d ee 
\sim \sim \sim
```
#### **SOCKETW**

# $|\mathbb{S}|$

La commande SOCKETW exécute des opérations non exclusives (socket réseau utilisé dans les flux d'octets) d'ouverture, de connexion et d'écriture de données dans un socket (port IP et TCP) avant de fermer le socket. Elle peut éventuellement retourner le statut de la tentative d'écriture dans le socket.

#### **Format**

```
SOCKETW(address, i_port, data [, istat])
```
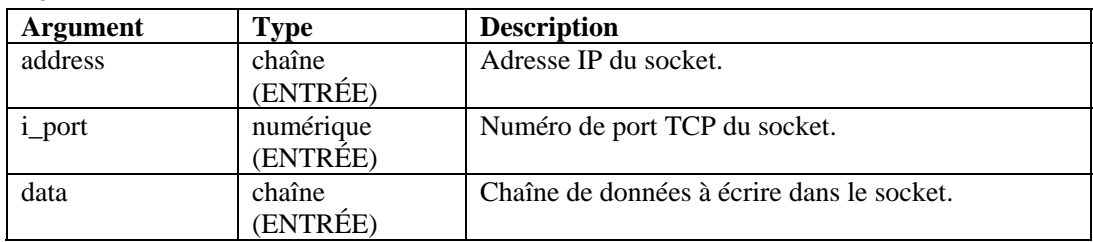

#### **Types de données**

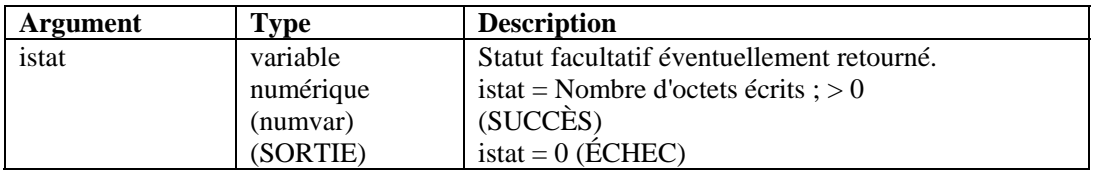

Exemples :

```
SOCKETW("192.168.15.25", 5051, "Data Write Socket") 
SOCKETW("192.168.15.25", i_port, "Data to Socket\0d\") 
SOCKETW(s_ip_address, i_port, "\54AF0D0B91\", 
i status)
SOCKETW(s_ip_address, i_port, "\54AF0D0B91\", 
f_status) 
SOCKETW(s_ip_address, 6004, "\54AF0D0B91\", f_status) 
SOCKETW(s_ip_address, 6004,sdata, f_status)
```
#### **STONUM**

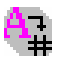

La commande STONUM (chaîne vers nombre) convertit une variable chaîne (svar) en une variable numérique (numvar).

**ATTENTION** : les variables chaînes autres que les représentations sous forme de chaîne d'une valeur entière ou flottante peuvent donner des résultats imprévisibles. Toutes les valeurs entières sont limitées à 2147483647 ; toute valeur supérieure est tronquée (2147483647).

#### **Format**

```
STONUM(string, ivar)
```
#### **Types de données**

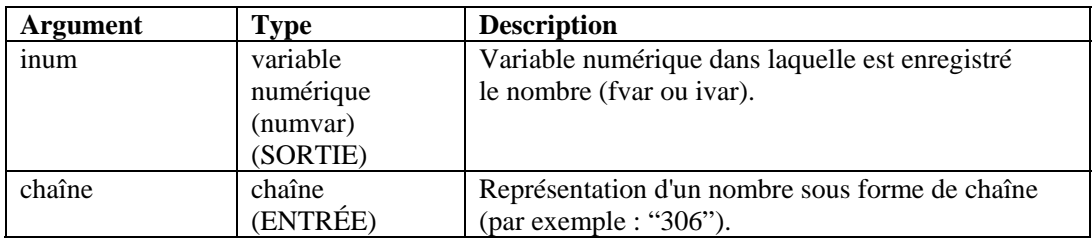

Par exemple :

```
STONUM(source, idest) 
STONUM(string_number, ivar) 
STONUM("6512", ivar)
```
#### **STRIP ou STRIP-ASCII-RANGE**

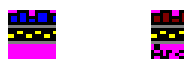

La commande STRIP supprime toutes les occurrences d'une chaîne ou d'une plage de valeurs ASCII de la variable svar. La commande STRIP effectue toujours plusieurs passages jusqu'à ce que la chaîne à supprimer ou la plage de valeurs ASCII soient introuvables dans la variable chaîne de destination.

Lorsque vous utilisez cette commande, indiquez la variable chaîne à partir de laquelle supprimer les caractères. Les autres paramètres peuvent être une chaîne ou les valeurs de début et de fin d'une plage numérique.

**REMARQUE :** au sein de l'éditeur plein écran du Générateur de collecteurs, les commandes STRIP et STRIP-ASCII-RANGE sont répertoriées en tant que commandes distinctes. Il s'agit en fait d'une seule et même commande. Elles sont indiquées pour décrire différentes variantes de la même commande. Si vous deviez utiliser la commande STRIP-ASCII-RANGE dans l'éditeur de texte, vous entreriez STRIP.

#### **Format**

```
STRIP(dest, strip)
```
STRIP(dest, start ASCII range, stop ASCII range)

#### **Types de données**

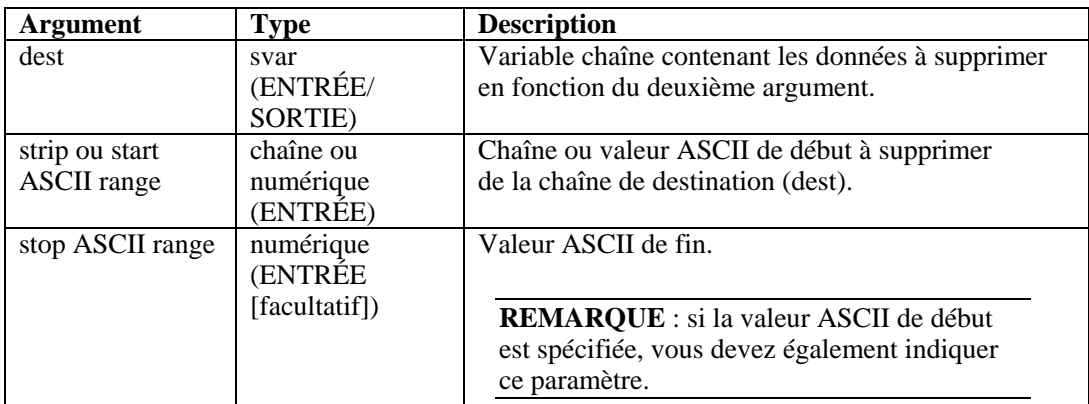

Les exemples suivants impliquent plusieurs passages pour la suppression.

```
COPY(test:"THHELLOE") 
STRIP(test, "HELLO")
```
Après exécution de la commande STRIP(), la variable test prend la valeur THE.

```
COPY(test2:"ABCDDEDDDFGDDH") 
STRIP(test2, "D")
```
Après exécution de la commande STRIP(), la variable test2 prend la valeur ABCEFGH.

```
COPY(test3:"ABCDDEDDDFGDDH") 
STRIP(test3, 68, 69)
```
Après exécution de la commande STRIP(), la variable test3 prend la valeur ABCFGH.

## **TBOSSETCOMMAND**

 $\mathscr{D}_-$ 

La commande TBOSSETCOMMAND construit un paquet de commande TBOS à 3 octets à transmettre à un périphérique à l'aide du protocole TBOS.

Les numéros de commande et d'affichage TBOS ainsi que le type de commande permettent de placer le bon paquet TBOS (3 octets) dans la variable chaîne de sortie. Le format du paquet TBOS créé à l'aide de cette commande d'analyse est décrit dans les tableaux ci-dessous relatifs aux requêtes de commandes distantes.

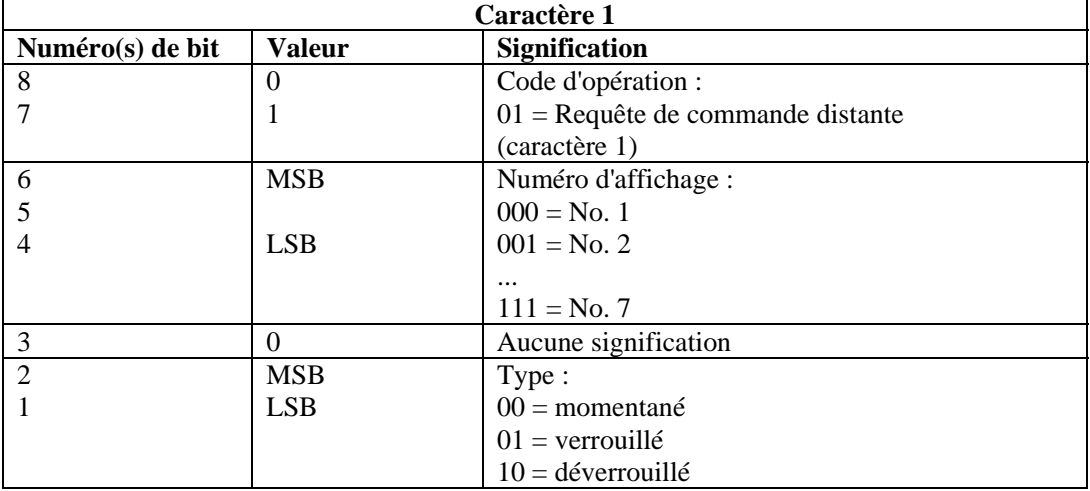

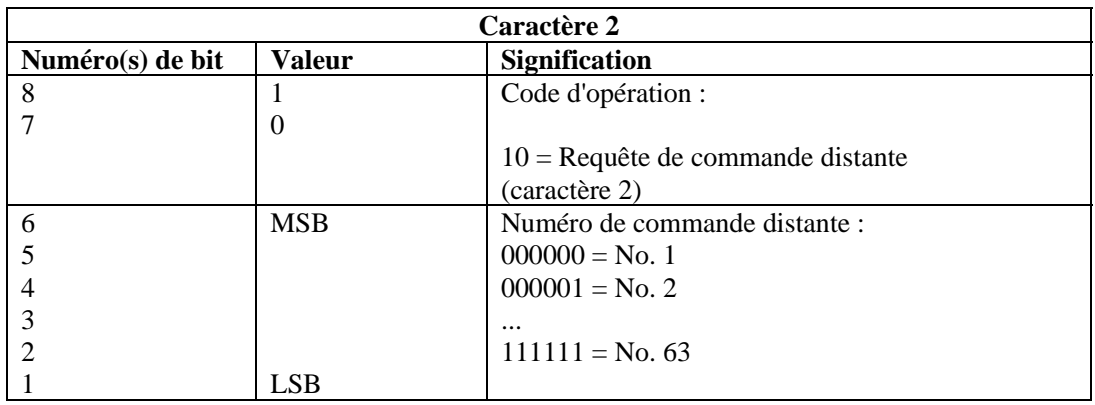

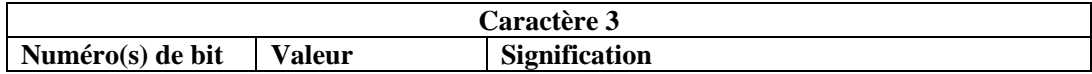

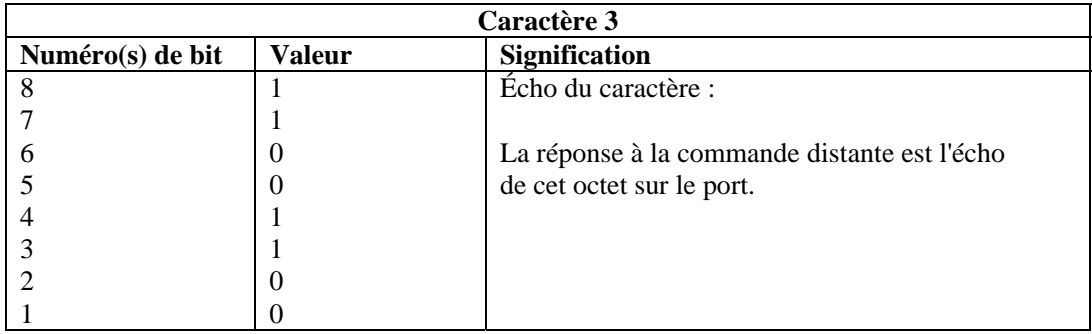

#### **Format**

TBOSSETCOMMAND(cmd\_bytes, idisp\_num, icmd\_num, type)

#### **Types de données**

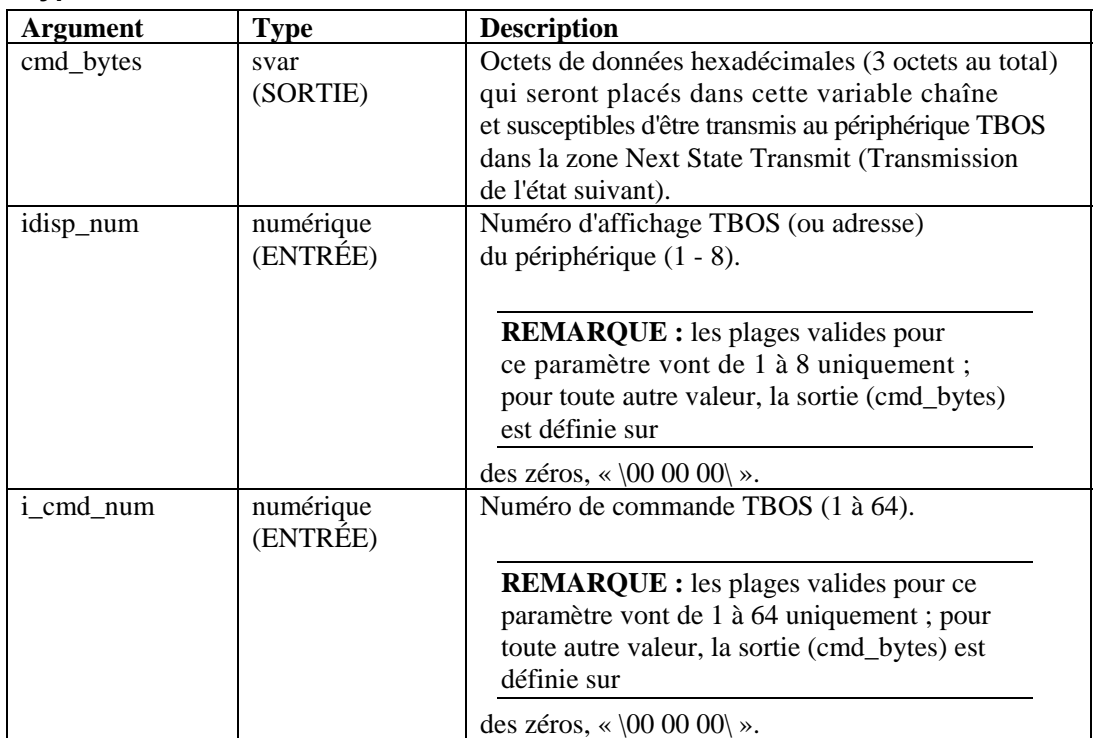

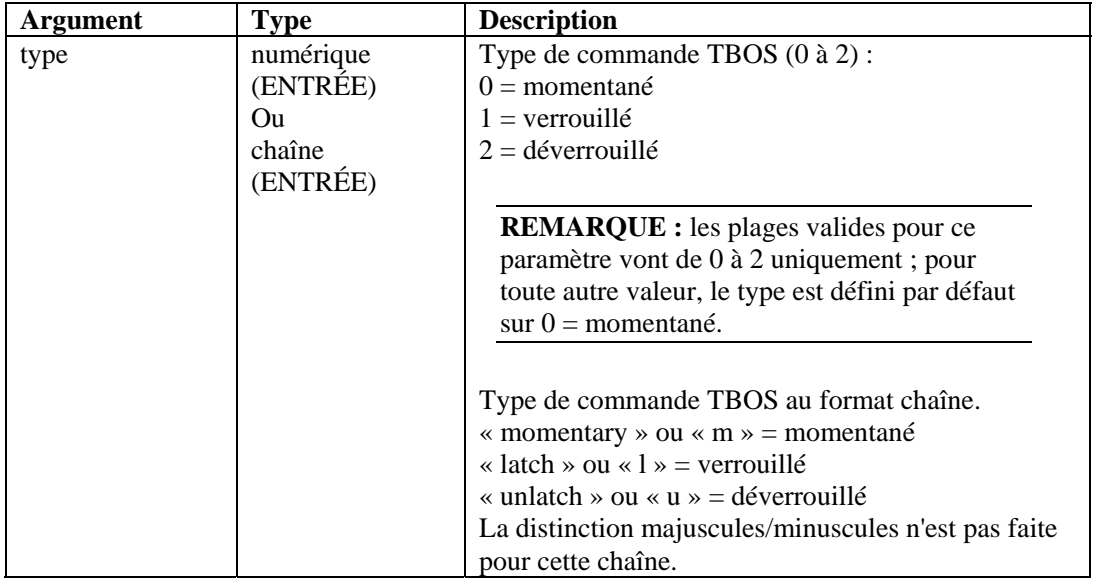

Par exemple :

```
TBOSSETCOMMAND(string_cmd_bytes, 1, 1, 0) 
TBOSSETCOMMAND(s_bytes, 1, 1, "latch") 
TBOSSETCOMMAND(s_bytes, i_display, i_cmd_num, "U") 
TBOSSETCOMMAND(s_bytes, i_display, i_cmd_num, 2) 
TBOSSETCOMMAND(s_bytes, 1, 1, "momentary") 
TBOSSETCOMMAND(s_bytes, 1, 1, "latch")
```
Pensez à vérifier si la sortie cmd bytes est définie sur «  $00\,00\,00\$  » afin de contrôler la présence éventuelle d'erreurs liées à des saisies hors plage. Par exemple :

```
TBOSSETCOMMAND(cmd_bytes, i_display, i_cmd_num, "M") 
IF(cmd_bytes = "\00 00 00\") /* INPUTS OUT OF RANGE */
... 
ENDIF()
```
L'exemple suivant permet de créer une commande TBOS avec le numéro d'affichage 5, le numéro de commande 33 et le type déverrouillé.

TBOSSETCOMMAND(sbytes, 5, 33, 2)

Contenu des variables de sortie :

sbytes =  $"\ba0 cc"$ 

# **TBOSSETREQUEST**

窙

La commande TBOSSETREQUEST construit un paquet de requête TBOS à 1 octet susceptible d'être transmis à un périphérique à l'aide du protocole TBOS. Les numéros de requête et d'affichage TBOS permettent de placer le bon paquet de requête TBOS (1 octet) dans la variable chaîne de sortie. Le format du paquet TBOS créé à l'aide de cette commande d'analyse est décrit dans les tableaux ci-dessous relatifs aux requêtes et réponses d'analyse des caractères.

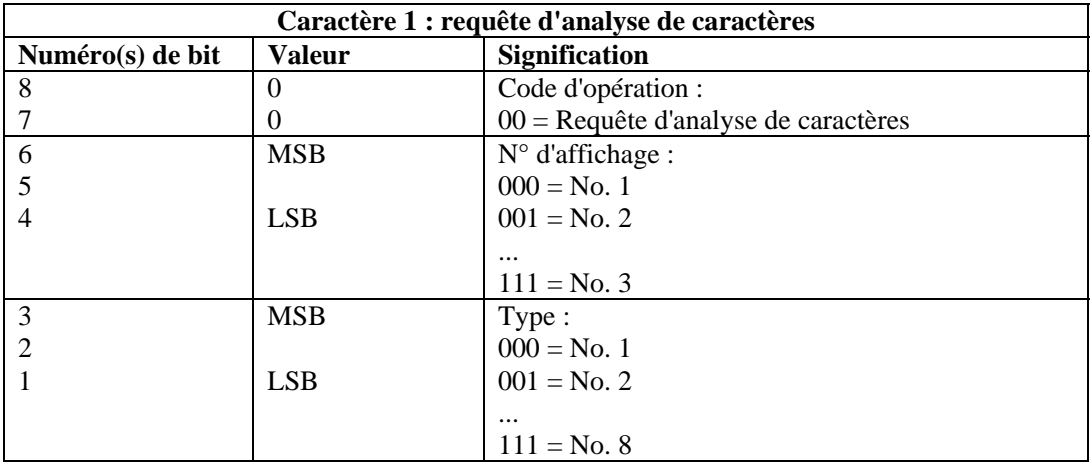

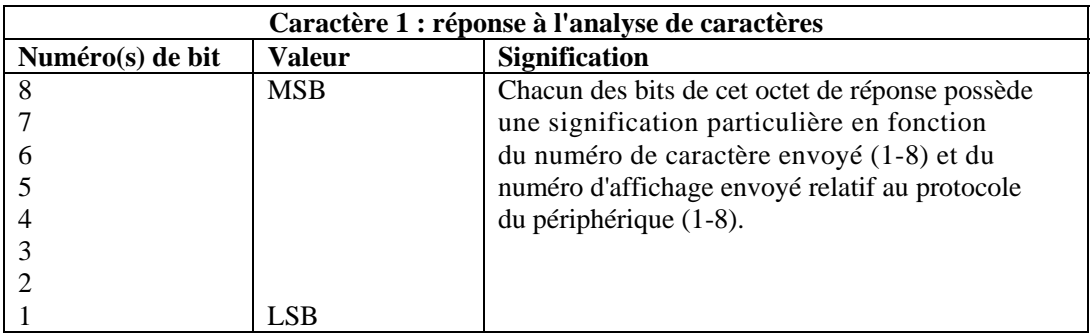

#### **Format**

TBOSSETREQUEST(cmd\_bytes, idisp\_num, irequest\_num)

#### **Types de données**

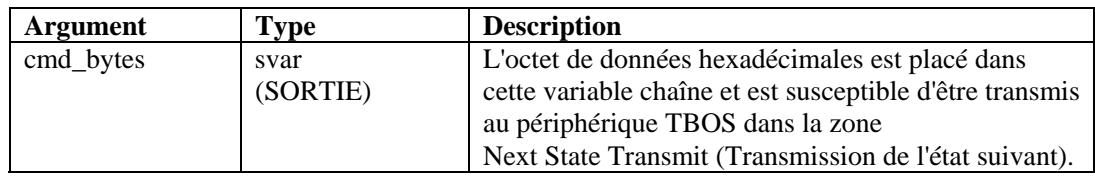

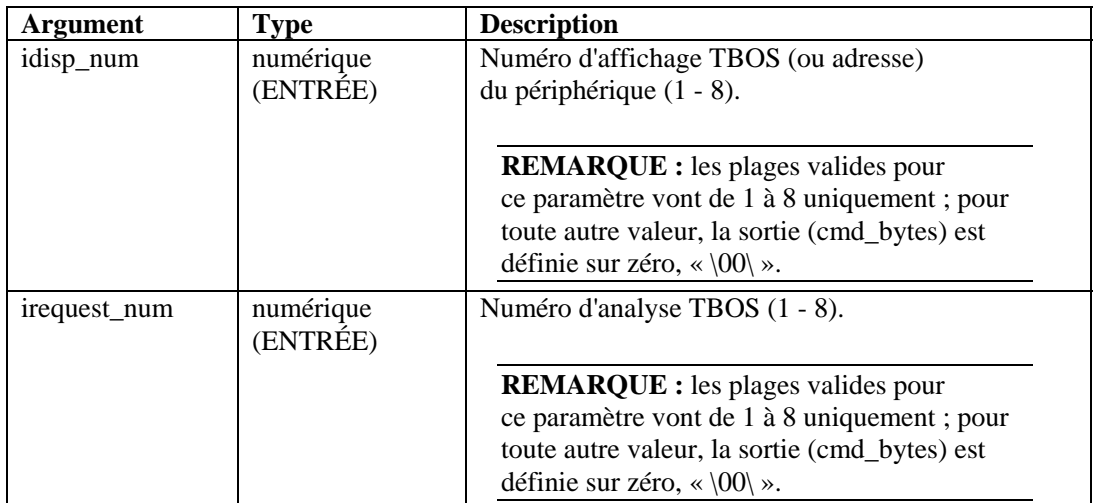

Par exemple :

```
TBOSSETREQUEST(string_request_byte, 1, 1) 
TBOSSETREQUEST(s_byte, idisp_num, i_scan_number)
```
L'exemple suivant permet de créer une requête d'analyse de caractères TBOS avec le numéro d'affichage 2 et le numéro de requête 1.

TBOSSETREQUEST(sbytes, 2, 1)

Contenu des variables de sortie :

sbytes =  $"\08\r$ 

#### **TIME**

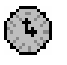

La commande TIME copie l'heure actuelle (au format HH-MM-SS) dans une variable chaîne, ivar ou fvar.

#### **Format**

TIME(dest)

#### **Types de données**

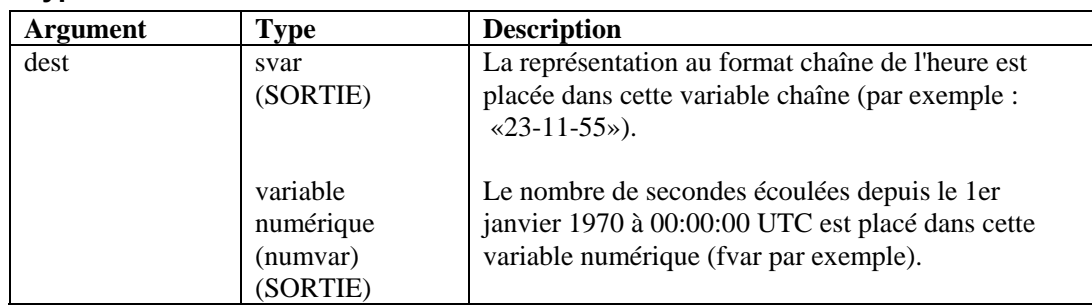

Par exemple :

TIME(time\_of\_day) TIME(i\_num\_seconds) TIME(f\_num\_seconds)

**REMARQUE :** si vous utilisez une variable fvar, l'heure retournée sera précise à la microseconde près.

#### **TOKENIZE**

# (5¢)

La commande TOKENIZE copie tous les composants d'une chaîne situés entre délimiteurs dans un tableau de chaînes. Cela peut se révéler utile lorsque vous copiez des données délimitées dans un script à exécuter ensuite à la demande.

Chaque caractère de la chaîne est considéré comme un séparateur potentiel d'éléments. Par exemple, si vous utilisez le séparateur « THE END », ce n'est pas la chaîne dans son intégralité qui sera considérée comme le délimiteur potentiel, mais chacun des caractères qui la compose :

"T" "H" "E" "E" "N" "D"

#### **Format**

```
TOKENIZE(data, delimiter, tokens[], itokens)
```
#### **Types de données**

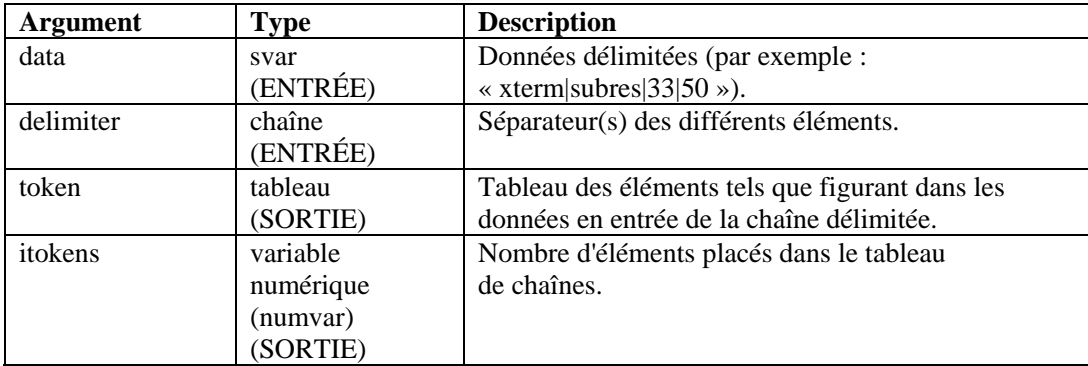

Par exemple :

```
COPY(data:"This|Data|Is|Tokenized") 
TOKENIZE(data, "|",tokens[], inumtokens)
```
Contenu des variables de sortie :

```
inumtokens = 4 
tokens[0]= "This" 
tokens[1]= "Data" 
tokens[2]= "Is" 
tokens[3]= "Tokenized"
```
Dans l'exemple suivant, les données transmises au script sont les suivantes :

```
"There#are|several*fields|in*this#string".
```
Trois séparateurs d'éléments différents sont utilisés : #, | et \*.

Contenu des variables de sortie :

```
i_tokens = 7 
messages[0] = "There" 
messages[1] = "are"messages[2] = "several" 
messages[3] = "fields" 
messages[4] = "in"messages[5] = "this" 
messages[6] = "string"
```
Dans l'exemple suivant, les données du tampon de réception sont les suivantes :

```
"Firewall Alarm - Major;Denial of Service Alarm - 
Major;" 
COPY(rxbuff:) 
TOKENIZE(rxbuff,";",msgs[],i_msgs)
```
Contenu des variables de sortie :

```
i<sub>_msgs</sub> = 2
msgs[0] = "Firewall Alarm - Major" 
msgs[1] = "Denial of Service Alarm - Major"
```
## **TOLOWER**

L

La commande TOLOWER convertit les caractères d'une variable chaîne en minuscules. La variable chaîne ainsi transmise par l'intermédiaire de cette commande ne contient que des minuscules.

#### **Format**

TOLOWER(stringvar)

#### **Types de données**

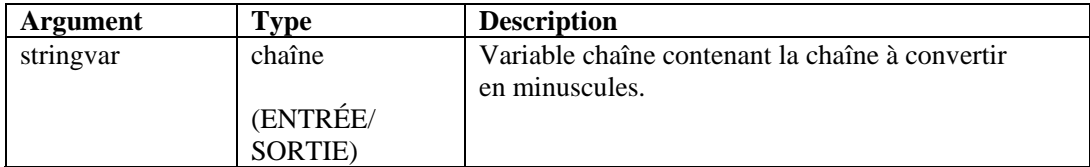

Par exemple :

```
s_var = "This Is Lower Case" 
TOLOWER(s_var)
```
Résultat :

s\_var = "this is lower case"

#### **TOUPPER**

# 1

La commande TOUPPER convertit les caractères d'une variable chaîne en majuscules. La variable chaîne ainsi transmise par l'intermédiaire de cette commande ne contient que des majuscules.

#### **Format**

```
TOUPPER(stringvar)
```
#### **Types de données**

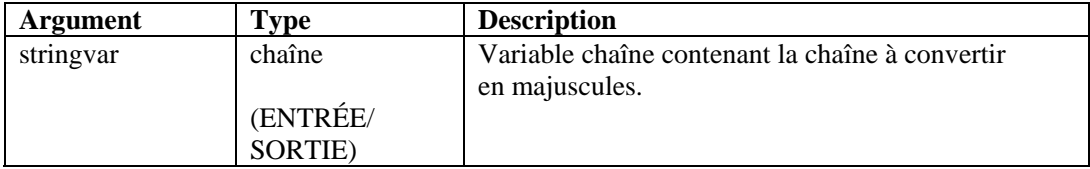

Par exemple :

s\_var = "This Is Upper Case" toupper(s\_var)

Résultat :

s\_var = "THIS IS UPPER CASE"

#### **TRANSLATE**

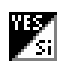

La commande TRANSLATE charge un fichier de valeurs séparées par une virgule (.csv) en mémoire, permet d'y effectuer une recherche rapide sur l'entrée de clé et d'en extraire les données associées à cette clé.

La commande TRANSLATE est associée aux éléments suivants.

- Valeurs séparées par une virgule (CSV)
- Recherche de clés (casse indifférente)
- Statut de la recherche
- Variables de données

#### **Fichier de valeurs séparées par une virgule (CSV)**

Les fichiers .csv sont des chemins relatifs du répertoire de script d'un collecteur. Le Générateur de collecteurs ne prend pas en charge l'édition de ces fichiers. Novell recommande donc de procéder à leur génération depuis Microsoft Excel. Le nom du fichier peut être une chaîne ou une variable.

L'exemple suivant du fichier friends.csv montre le format d'un fichier csv :

```
key1,data1,data2,data3 
Bob,blue,25,210 
Alice, green, 19, 110
Pat,purple,36,145
```
Pour savoir si l'un de vos amis figure dans le fichier friends.csv, la commande TRANSLATE effectue une recherche comme suit :

```
TRANSLATE("Bob","friends.csv",i_found)
```
Ou

```
COPY(s_Name:"Bob") 
TRANSLATE(s_Name,"friends.csv",i_found)
```
#### **Recherche de clés (casse indifférente)**

Le paramètre de clé peut être une chaîne ou une variable chaîne. Les variables ou nombres entiers sont également pris en charge. Lors du chargement du fichier csv dans la mémoire, la clé de chaque entrée est définie sur des minuscules. La clé de la commande TRANSLATE est également définie en interne sur la casse minuscule afin de permettre des recherches de clé sans tenir compte de la casse.

Si l'on reprend l'exemple du fichier csv vu précédemment :

TRANSLATE("boB", "friends.csv",i\_found)

La commande trouverait également Bob dans le fichier csv.

#### **Statut de la recherche**

Le statut de la recherche est défini sur 1 si la clé figure dans le fichier csv, et sur zéro dans le cas contraire. Vous pouvez utiliser un fichier csv ne comportant que des entrées de clé avec la commande TRANSLATE uniquement dans le but de déterminer la présence d'une clé donnée dans ce fichier. Pour des raisons de sécurité, un fichier csv peut contenir une liste d'adresses IP hostiles connues ou des noms d'utilisateur valides avec des informations liées à la stratégie comme des autorisations d'accès ou des temps d'accès autorisés.

**REMARQUE :** les clés exprimant des plages ne sont pas prises en charge, par exemple : les plages d'adresses IP et de valeurs numériques.

#### **Variables de données**

Il est possible d'extraire des données associées à la clé que vous recherchez dans le fichier csv. Vous pouvez utiliser un certain nombre de variables de script pour indiquer dans quelles variables stocker ces données. Les variables chaînes, entières et flottantes sont prises en charge. Toutes les entrées de données sont stockées sous forme de chaînes et seront converties dans le type de la variable fournie par la commande TRANSLATE.

Si l'on reprend l'exemple du fichier friends.csv vu précédemment :

Bob,blue,25,210 Alice, green, 19, 110 Pat,purple,36,145

Vous pouvez obtenir les données associées suivantes :

```
TRANSLATE(s_friend, "friends.csv", i_found, s_color, 
i age, i weight)
```
Où :

- Si s\_friend contient Alice, i\_found est égal à 1, s\_color à green, i\_age à 19 et i\_weight à 110.
- Si l'entrée de clé est introuvable, les variables demeurent telles quelles (s color, i age, i weight).
- Si l'entrée pour Alice était la suivante : Alice, green, 19,

La même commande TRANSLATE donnerait le résultat suivant : la variable i\_weight serait effacée (0 pour les entiers, 0.0 pour les valeurs flottantes et "" pour les chaînes) ; s color serait green et i\_age 19.

 Si l'entrée pour Alice était la suivante : Alice,green,,thin,Ford

> La même commande TRANSLATE donnerait le résultat suivant : la variable i age serait effacée et thin serait converti en un entier (0) et placé dans la variable i\_weight ; s\_color serait green et Ford serait ignoré.

 Si l'entrée pour Alice était la suivante : Alice,25,19,110

La même commande TRANSLATE donnerait le résultat suivant : s\_color serait 25, i\_age 19 et i\_weight 110.

#### **Format**

```
TRANSLATE(<key>, <csv_file>, <found_status> [, 
<variable>, ...])
```
#### **Types de données**

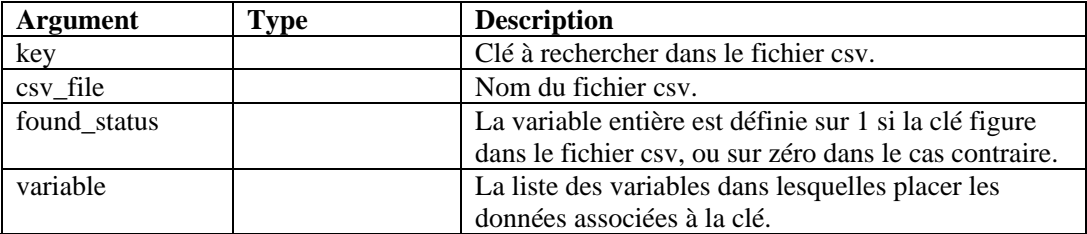

#### **TRIM**

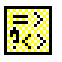

Cette commande supprime tous

les blancs (espaces vides) situés aux deux extrémités d'une chaîne, et remplace les espaces multiples au sein des chaînes par un seul espace. Les blancs incluent les caractères suivants :

- $\blacktriangleleft$  <tabulation>
- $\blacksquare$  < retour chariot >
- $\blacksquare$  <nouvelle ligne>
- <tabulation verticale>
- $\blacksquare$  <saut de page>
- $\blacktriangle$  <espace>

#### **Format**

TRIM(svar)

#### **Types de données**

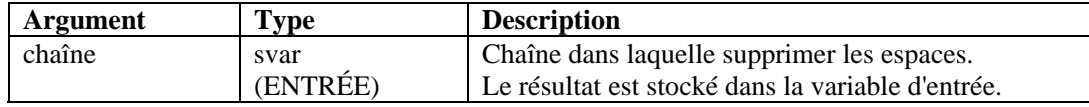

Par exemple :

COPY(s\_var:" Hello World " TRIM(s\_var)

Contenu des variables de sortie :

s\_var = " Hello World "

#### **WHILE**

La commande WHILE permet de mettre en boucle un flux de contrôle.

La commande WHILE fonctionne comme suit :

- Si le résultat de l'instruction WHILE() est true, les commandes d'analyse placées après WHILE() et avant l'instruction ENDWHILE() suivante, sont exécutées.
- Si le résultat de WHILE() est false, aucune des commandes situées entre les instructions WHILE() et ENDWHILE() n'est exécutée.

Bien que vous puissiez utiliser tous les types de données des deux côtés de l'opérateur d'une instruction WHILE(), vous ne pouvez comparer que des valeurs de même type entre elles (numérique avec numérique, chaîne avec chaîne par exemple).

L'opérateur de l'instruction WHILE() peut être l'un des caractères suivants :  $\langle \xi, \xi \rangle, \langle \xi, \xi \rangle, \langle \xi, \xi \rangle$  $\Leftrightarrow$ , &, +, ou ^.

**ATTENTION :** n'utilisez pas l'opérateur logique NON ( $\land$ ) en association avec une variable chaîne. Une erreur de syntaxe serait générée.

La comparaison directe avec un nombre négatif est impossible. Pour cela, utilisez l'une des méthodes suivantes :

- Utilisez la fonction d'analyse COMPARE.
- Effectuez une comparaison indirecte comme suit : SET(i\_compare\_val=-10) WHILE(ivar >i compare val)

```
SET(ivar=ivar-1) 
ENDWHILE()
```
#### **Format**

```
WHILE(<expr>)
```
Où :

expr ::= var | (<expr>) | ^ <expr>

Où <expr> doit retourner un entier ou une valeur flottante.

| <expr> <|=|>|<=|>=|<>|&|+ <expr>

Où les deux <expr> doivent retourner une valeur du même type.

#### **Types de données**

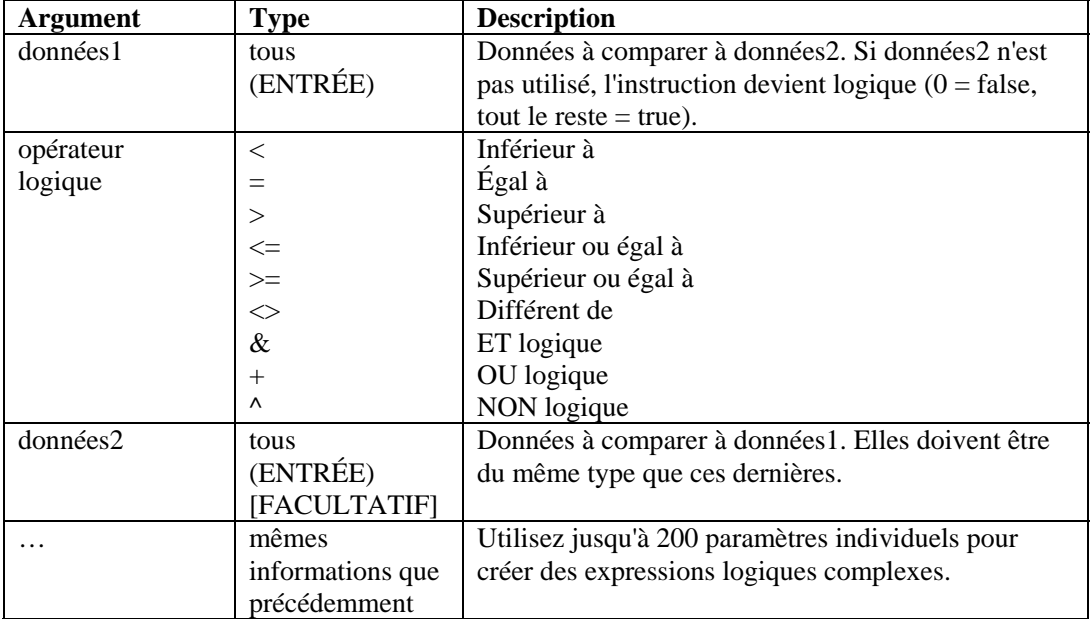

Par exemple :

```
WHILE(i<3) 
SET(i=i+1)ALERT("Still in loop") 
ENDWHILE() 
ALERT("Exited loop")
```
# 4 **Fonctions administratives de Sentinel Wizard**

**REMARQUE** : les termes Agent et Collecteur sont interchangeables. Le terme Collecteur sera utilisé dans la suite de cette documentation.

Ce chapitre s'adresse à l'administrateur système du module Wizard. Il décrit les différentes fonctions administratives que l'administrateur doit effectuer et fournit des informations relatives aux processus d'arrière-plan de Wizard.

**REMARQUE :** la première fois que le Générateur de collecteurs Wizard est exécuté, le message suivant s'affiche : « Directory 'Collectors' does not exist. » It will be automatically created for you. Some information may have been lost. » (Le répertoire « Collectors » n'existe pas. Il sera créé automatiquement. Des informations ont peut-être été perdues). Cliquez sur OK pour que le répertoire soit créé et que le Générateur de collecteurs Wizard démarre. Si ce message continue de s'afficher chaque fois que le Générateur de collecteurs est exécuté, il est possible que le répertoire Collector ait été supprimé par inadvertance et qu'il faille vérifier si des informations ont été perdues.

# **Utilitaires et applications Wizard**

Wizard est constitué d'une interface utilisateur, le Générateur de collecteurs, et de plusieurs autres utilitaires fonctionnant avec ce générateur pour les opérations de surveillance réseau.

#### **Générateur de collecteurs**

 L'interface utilisateur de Wizard est le Générateur de collecteurs. Ce dernier permet à l'utilisateur de configurer les collecteurs sur le réseau, ainsi que les ports et les scripts qui sont utilisés pour communiquer avec les hôtes. Le Générateur de collecteurs fonctionne uniquement sous Windows.

**REMARQUE :** si un problème d'affichage des fenêtres Wizard survient après déplacement de la fenêtre par glisser-déplacer, il faut vérifier les paramètres d'affichage dans le panneau de configuration de Microsoft Windows. Dans l'onglet Effects (Effets), désélectionnez la case à cocher Show window contents while dragging (Afficher le contenu des fenêtres pendant leur déplacement).

#### **Port**

Dans le module Wizard, les ports permettent au collecteur de localiser les données d'événement de sécurité sur le réseau, car ils fournissent l'adresse IP de la source ainsi que d'autres informations (périphérique de sécurité [routeur, IDS, commutateur, etc.]). Chaque ligne de la table de configuration exécute un script de collecteur par source d'événement.

#### **Gestionnaire des collecteurs**

Le Gestionnaire des collecteurs démarre et arrête les processus de port.

#### **Moteur du collecteur**

Le moteur du collecteur traite la logique de modèle pour chaque port. Un moteur de collecteur est exécuté sur chaque port actif.

#### **popup.exe**

L'utilitaire d'exécution popup.exe est utilisé par le moteur du collecteur pour le traitement des commandes d'analyse contextuelles ou d'affichage.

#### **popup.cfg**

Le fichier de configuration popup.cfg est un fichier facultatif servant à contrôler les timeouts des commandes d'analyse contextuelles et d'affichage. Si vous ne disposez pas d'un fichier popup.cfg, aucun timeout ne s'applique aux commandes d'analyse contextuelles et d'affichage.

Pour définir un timeout à appliquer à la commande d'affichage, entrez l'instruction suivante :

```
displaytimeout <true/false>.
```
Le timeout d'affichage est défini sur 20 secondes.

Pour définir un timeout à appliquer à la commande contextuelle, entrez l'instruction suivante :

timeout <timeout in seconds>.

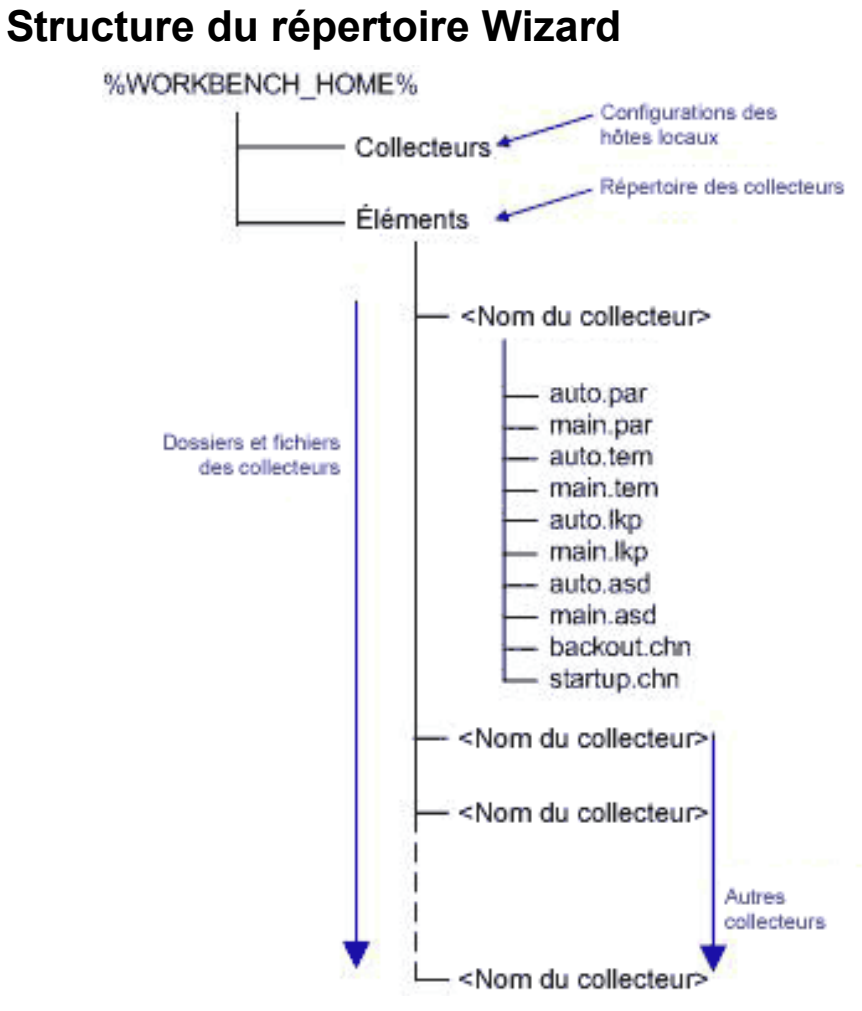

#### **Légende**

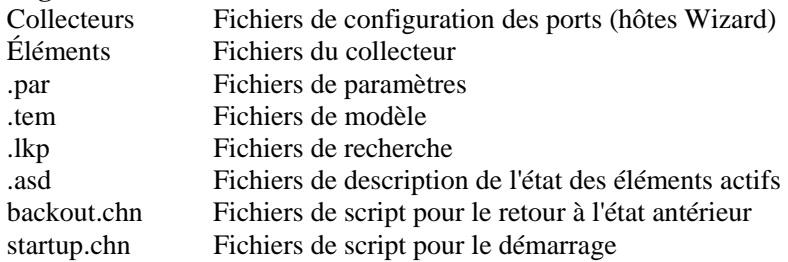

# 5 **Balises META de Wizard et de Sentinel**

**REMARQUE** : les termes Agent et Collecteur sont interchangeables. Le terme Collecteur sera utilisé dans la suite de cette documentation.

**REMARQUE** : pour les utilisateurs de Microsoft SQL 2000, la taille d'un événement ne peut pas dépasser 8 Ko.

Les balises META stockent les métadonnées. Les métadonnées sont des informations sur les données, des noms de variables prédéfinies pour les métadonnées. Par exemple, l'IP source d'une attaque est stocké dans la métabalise SourceIP. Les noms de produit sont stockés dans la balise META ProductName. Les données utilisées pour renseigner les balises META sont soit extraites des données de journal de périphérique soit définies dans le cadre du traitement du collecteur.

Pour accéder à la configuration de l'événement et à la fonction d'assignation du Gestionnaire des données Sentinel, cliquez sur l'onglet Événements.

**REMARQUE** : dans le langage de règle de corrélation RuleLg de format libre, lorsqu'une étiquette est précédée d'un « e », comme e.crt, celle-ci se rapporte à des événements actuels. Si une étiquette est précédée d'un « w », comme w.crt, celle-ci se rapporte à des événements historiques.

La valeur indiquée dans la colonne Variable du collecteur est le nom de la variable de collecteur à définir pour renseigner la balise META correspondante. Pour plus d'informations sur les commandes d'analyse, voir le chapitre 3 et la documentation relative aux collecteurs spécifiques situés dans

%ESEC\_HOME%\wizard\elements\<nom du collecteur>\docs.

**REMARQUE** : dans le tableau ci-dessous, les étiquettes et les balises META sont utilisées dans le centre de contrôle Sentinel. Les variables de collecteur sont utilisées dans l'analyse du collecteur. Toutes les balises META n'ont pas de variable de collecteur correspondante.

Les types spécifiés dans la colonne Type possèdent les propriétés suivantes :

- chaîne : limitée à 255 caractères (sauf indication contraire).
- entier : entier signé de 32 bits.
- UUID : chaîne hexadécimale de 36 caractères (avec des tirets) ou 32 caractères (sans tirets) dans le format XXXXXXXX-XXXX-XXXX-XXXX-XXXX-XXXXXXXXXXXX (par exemple, - 6A5349DA-7CBF-1028-9795- 000BCDFFF482).
- date : la variable de collecteur peut être définie avec une date en tant que nombre de millisecondes depuis le 1er janvier 1970 00:00:00 GMT. Lorsqu'elles sont affichées dans le centre de contrôle Sentinel, les balises META de type date sont affichées dans un format de date normal.
- IPv4 : adresse IP en notation décimale séparée par des points  $\frac{1}{2}$  (par exemple,  $-\frac{XXXXXXXXX)}{X}$ ).

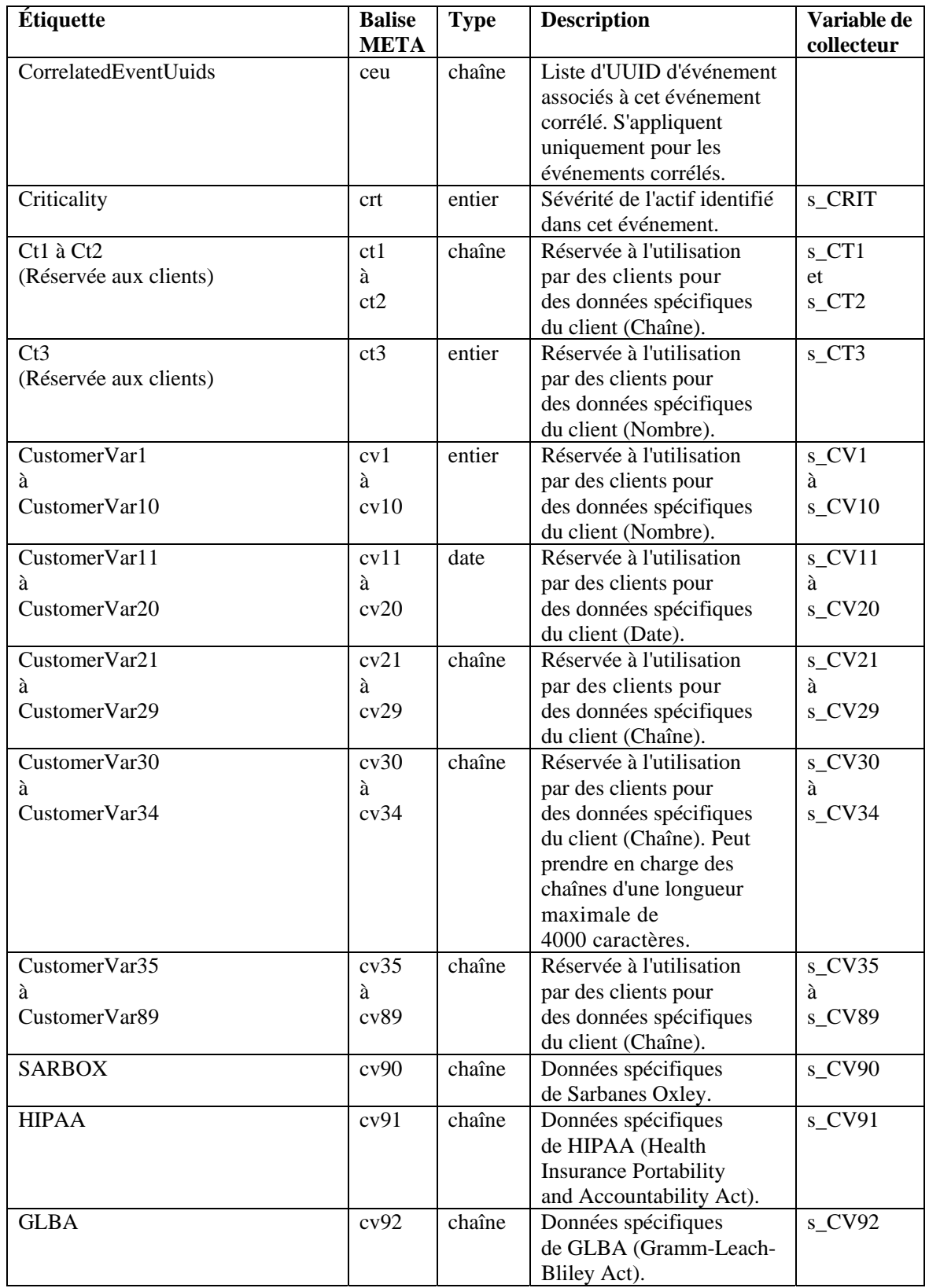

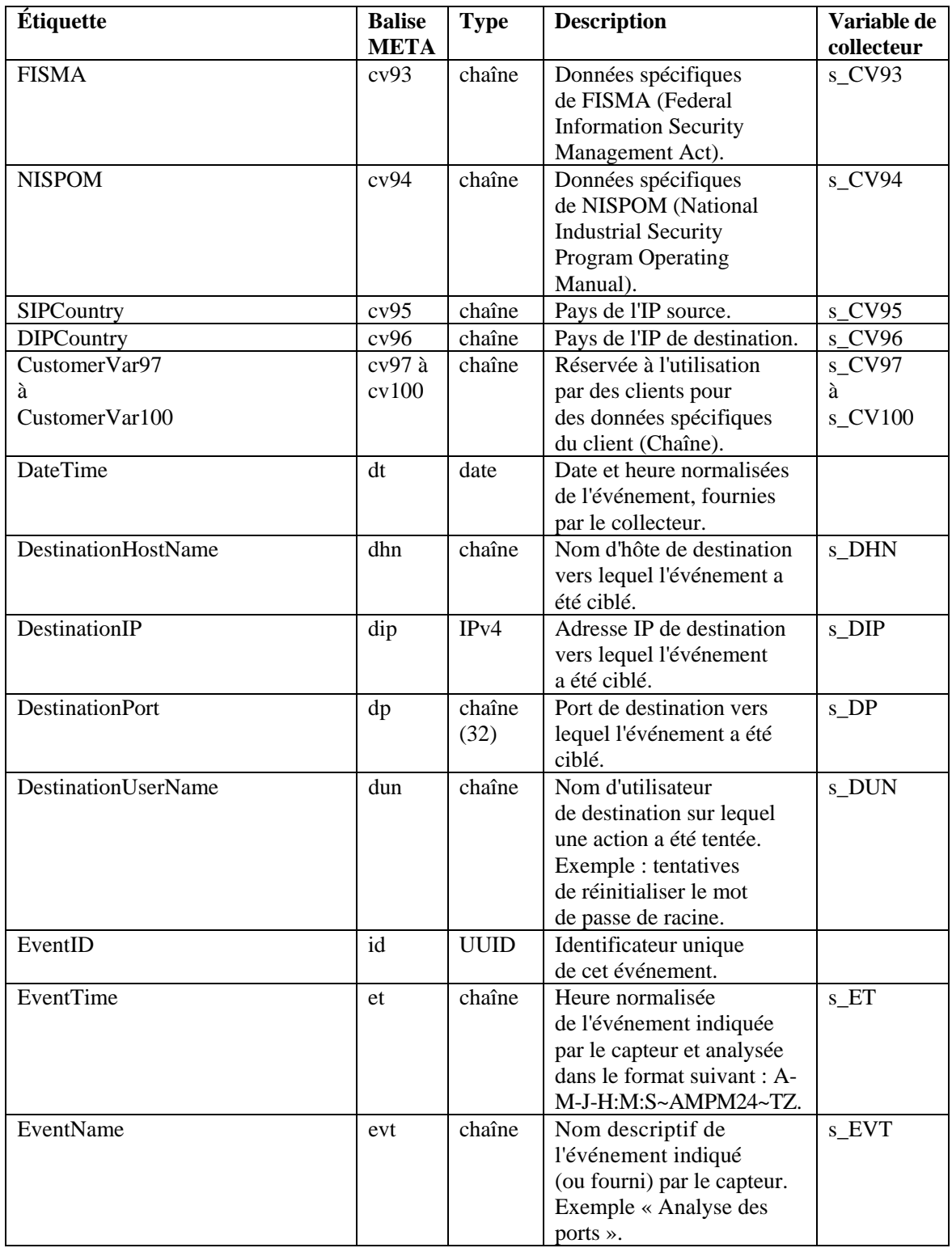

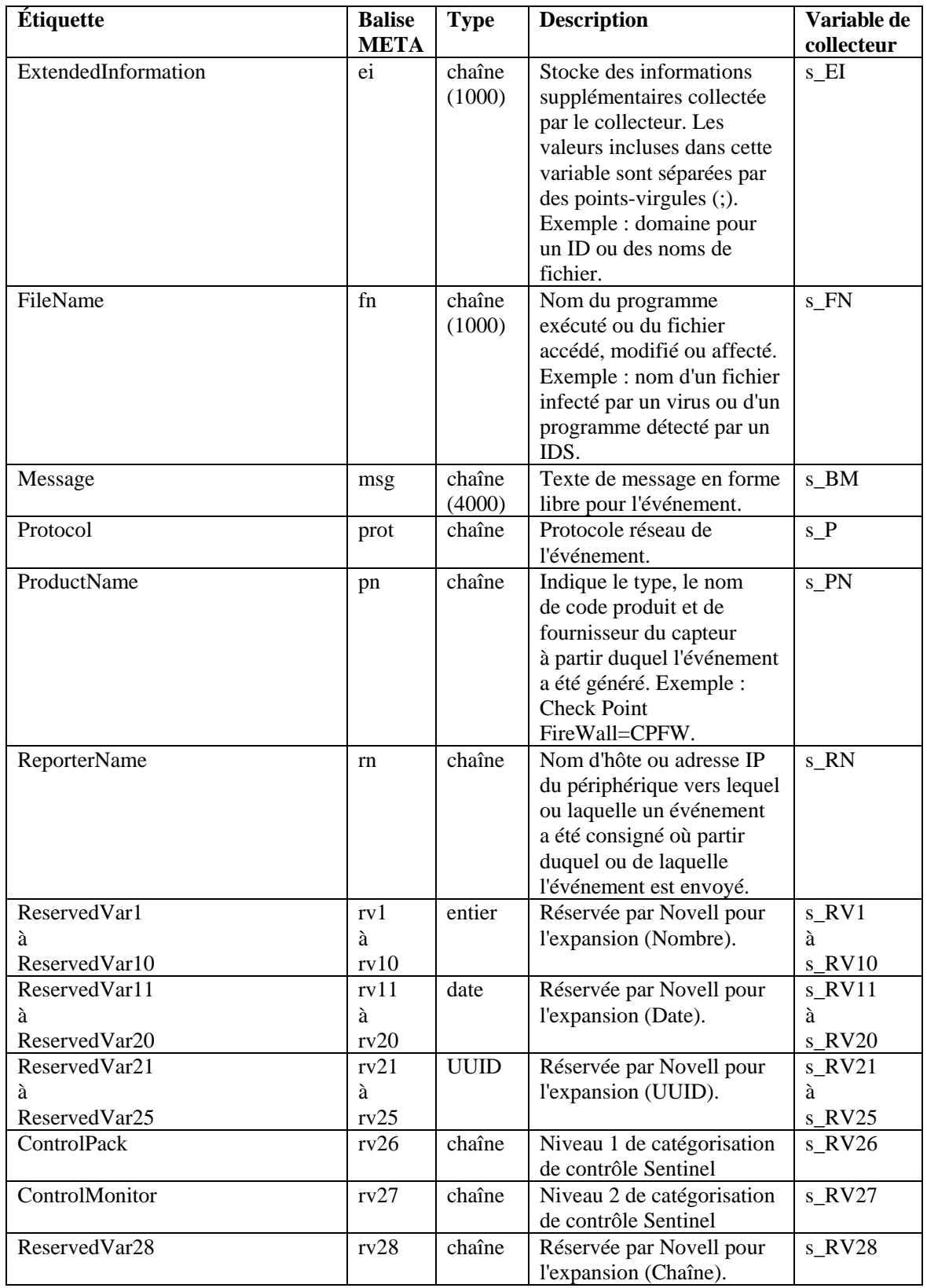

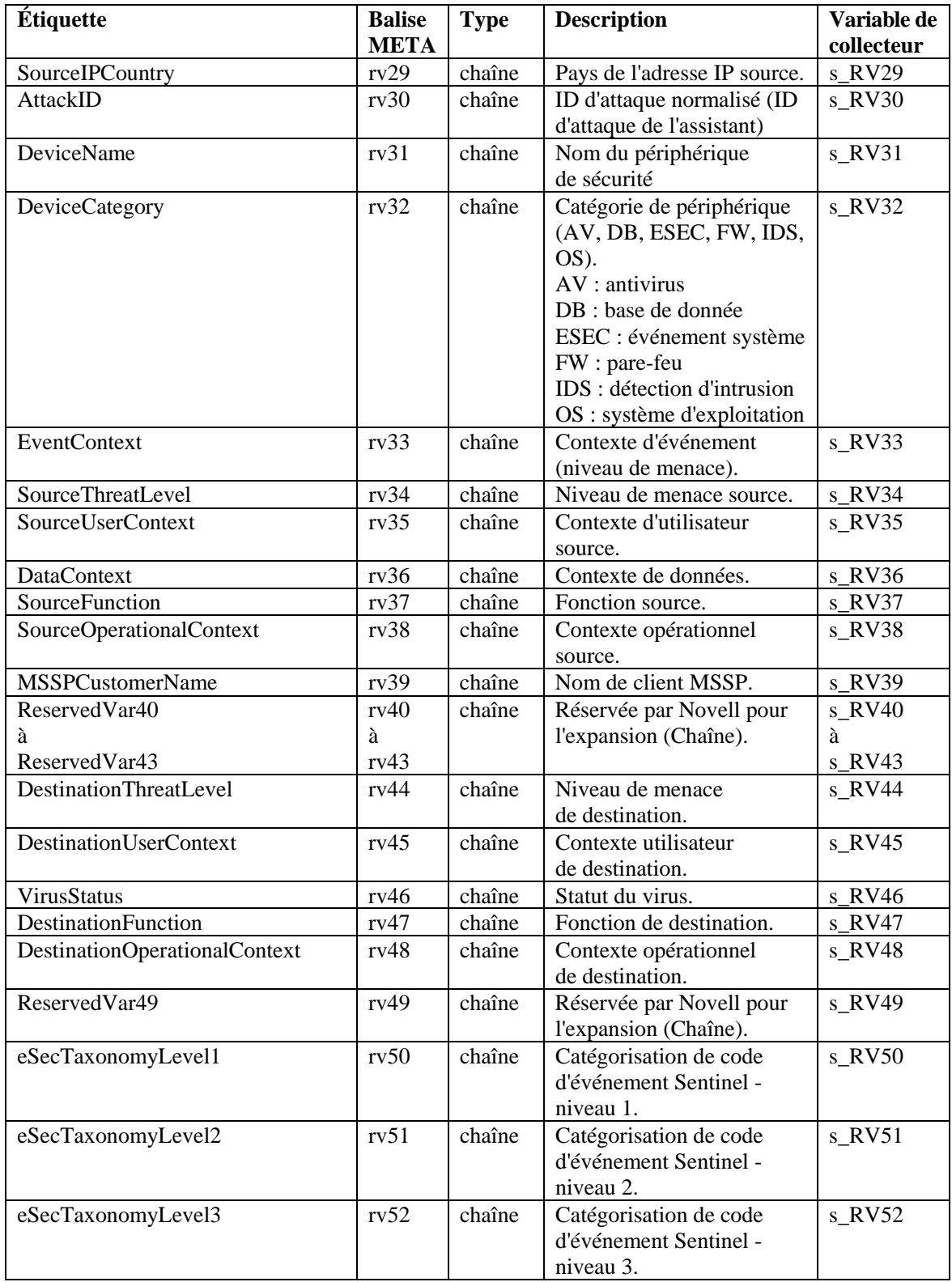

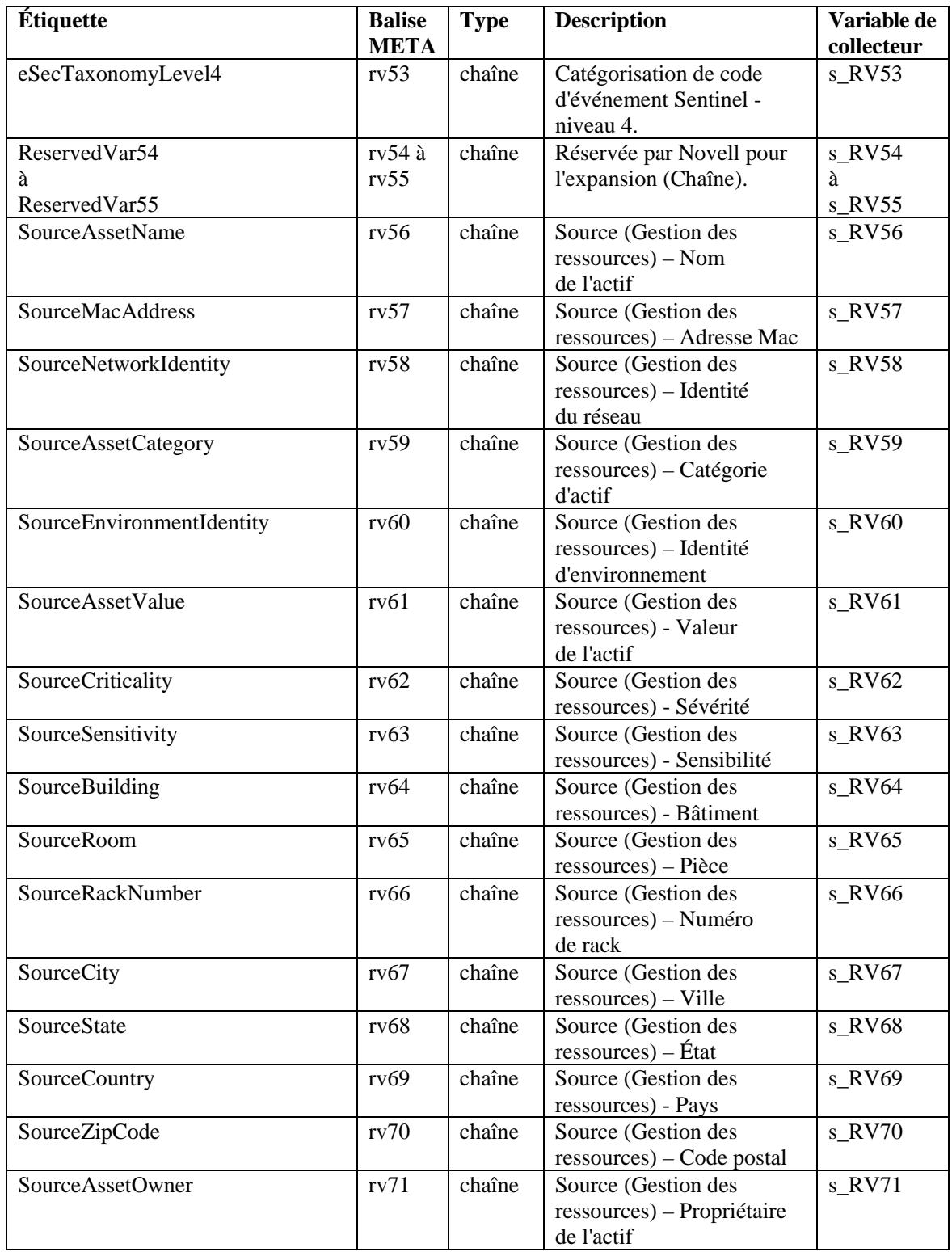

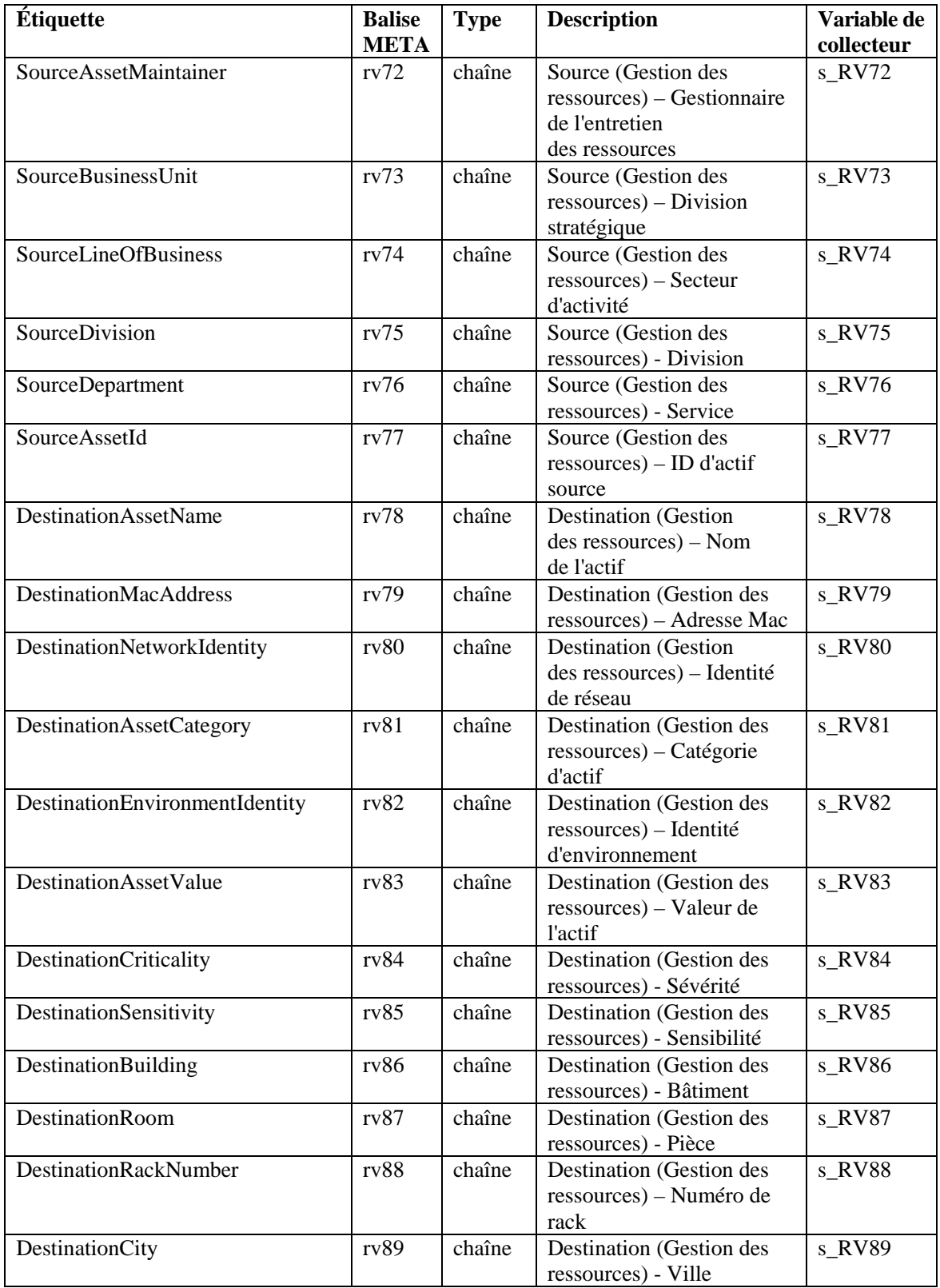

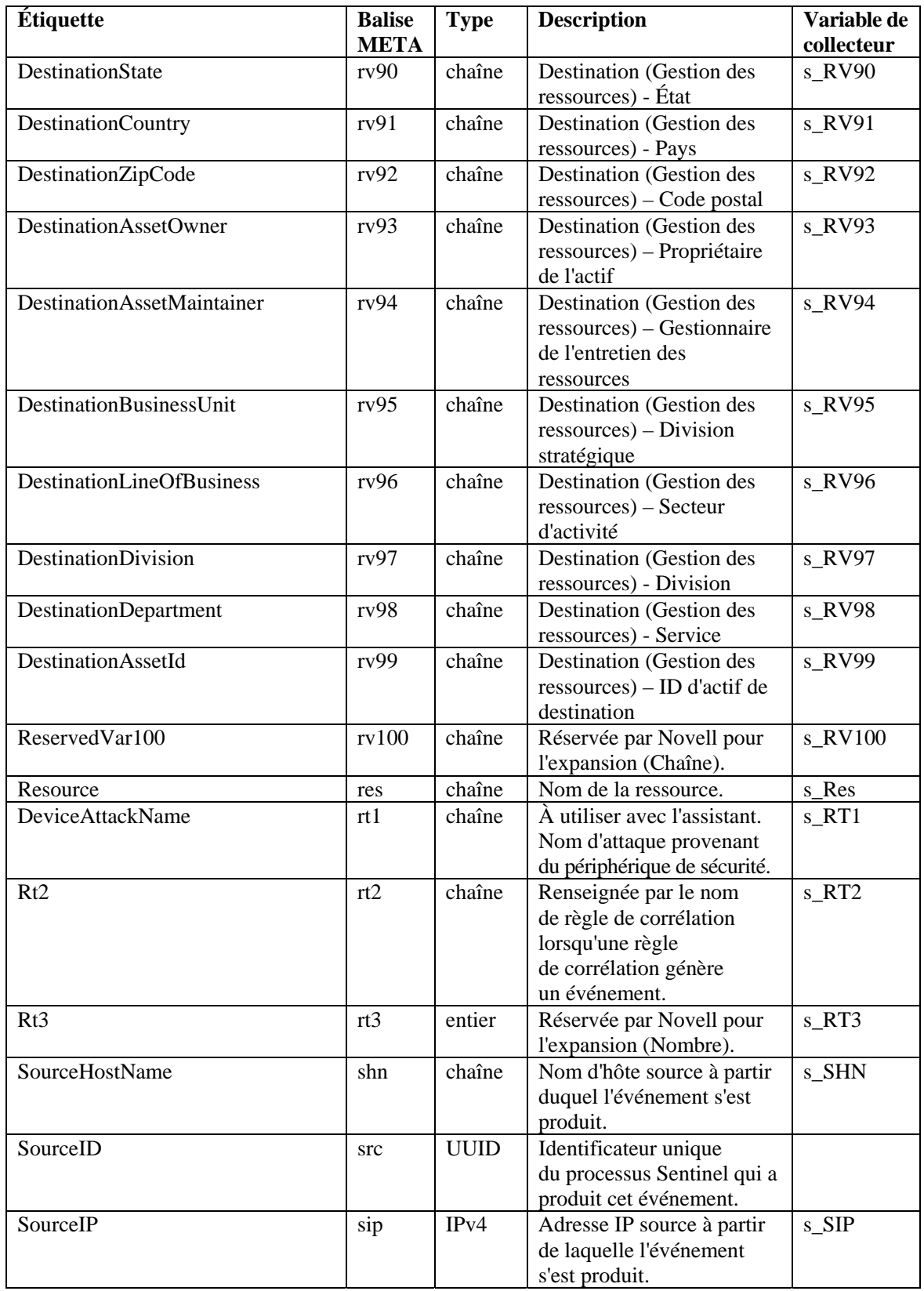

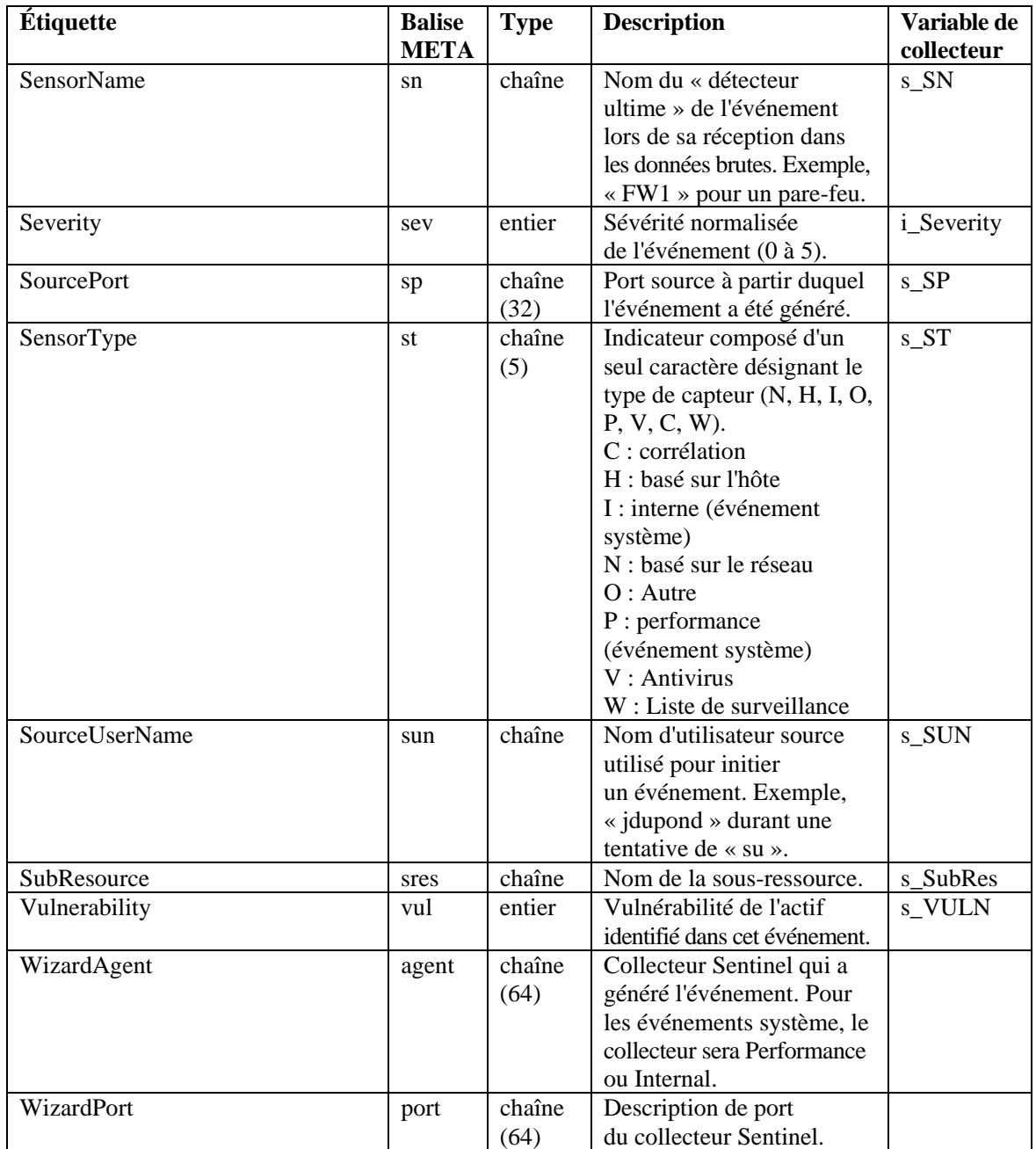

# <span id="page-138-0"></span>6 **Autorisations utilisateur relatives au centre de contrôle Sentinel**

**REMARQUE** : les termes Agent et Collecteur sont interchangeables. Le terme Collecteur sera utilisé dans la suite de cette documentation.

Les autorisations utilisateur sont réparties comme suit :

- [Général](#page-139-0)
	- $\overline{\phantom{a}}$  [Filtres publics](#page-138-0)
	- $\overline{\phantom{a}}$  [Filtres privés](#page-139-0)
	- à [Actions d'intégration](#page-138-0)
- **Vues** actives
	- à [Eléments du menu](#page-138-0)
	- à [Affichage des récapitulatifs](#page-140-0)
- **·** [iTRAC](#page-141-0)
	- <sup>□</sup> [Gestion des modèles](#page-141-0)
	- à [Gestion des processus](#page-141-0)
- **[Incidents](#page-141-0)**
- [Gestion des collecteurs](#page-142-0)
- **-** [Analyse](#page-143-0)
- **[Advisor](#page-143-0)**
- [Administration](#page-143-0)
	- <sup>□</sup> [Corrélation](#page-138-0)
	- à [Statistiques DAS](#page-138-0)
	- à [Informations du fichier d'événements](#page-138-0)
	- à [Vues du serveur](#page-138-0)
	- à [Filtres globaux](#page-138-0)
	- <sup>□</sup> [Gestion des rôles iTRAC](#page-138-0)
	- $\Box$  [Configuration du](#page-138-0) menu
	- à [Gestion des utilisateurs](#page-138-0)
	- à [Gestion des sessions d'utilisateur](#page-145-0)

# **Utilisateurs par défaut**

Le programme d'installation crée les utilisateurs par défaut suivants sur le serveur Sentinel :

#### **Authentification Oracle et MS SQL :**

- esecdba : propriétaire du schéma (configurable lors de l'installation).
- esecadm : utilisateur administrateur de Sentinel (configurable lors de l'installation).

**REMARQUE** : sous UNIX, le programme d'installation crée un utilisateur du système d'exploitation doté du même nom d'utilisateur et du même mot de passe.

- esecrpt : utilisateur des rapports, même mot de passe que l'utilisateur admin.
- ESEC\_CORR : utilisateurs des moteurs de corrélation, chargés de créer les incidents.
- esecapp : nom de l'utilisateur de l'application Sentinel pour la connexion à la base de données.

#### <span id="page-139-0"></span>**Authentification Windows :**

- Administrateur de la base de données Sentinel : propriétaire du schéma (configurable lors de l'installation).
- Administrateur Sentinel : utilisateur administrateur de Sentinel (configurable lors de l'installation).
- Utilisateur des rapports Sentinel : utilisateur des rapports, même mot de passe que l'utilisateur admin.
- Utilisateur de la base de données de l'application Sentinel : nom d'utilisateur de l'application Sentinel pour la connexion à la base de données.

# **Général**

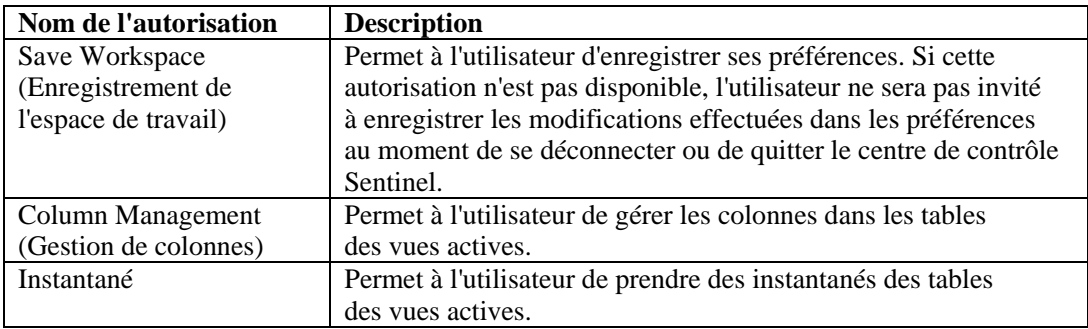

#### **Général : filtres publics**

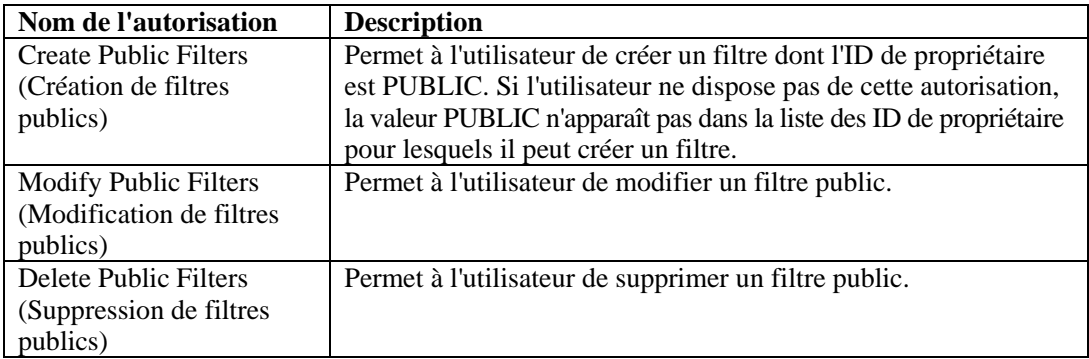

#### **Général : filtres privés**

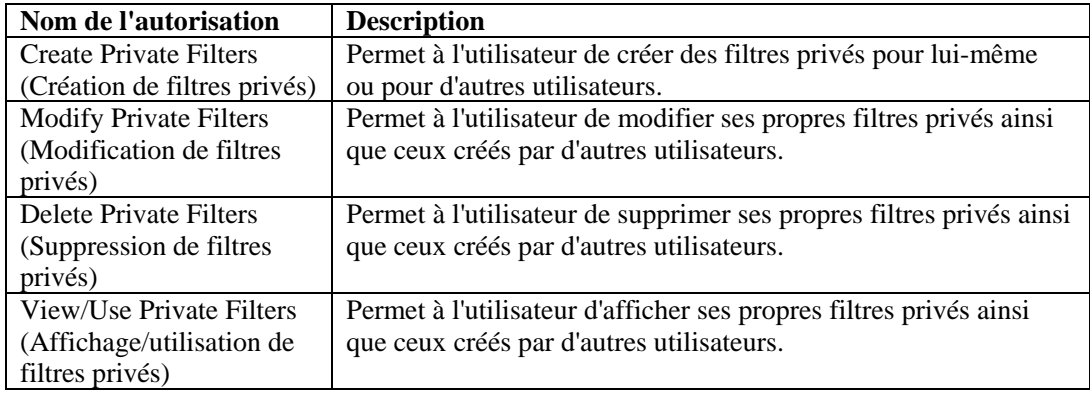

# <span id="page-140-0"></span>**Général : actions d'intégration**

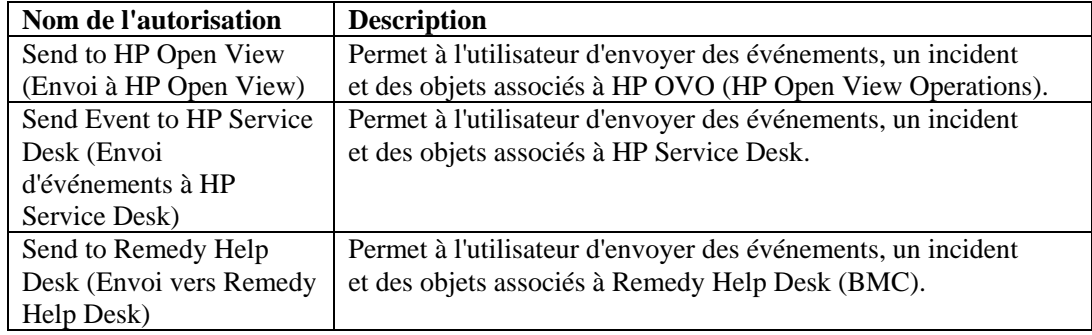

# **Active Views**

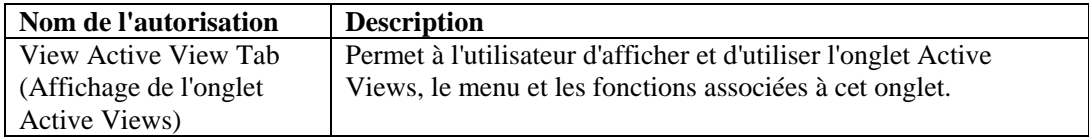

#### **Active Views : éléments de menu**

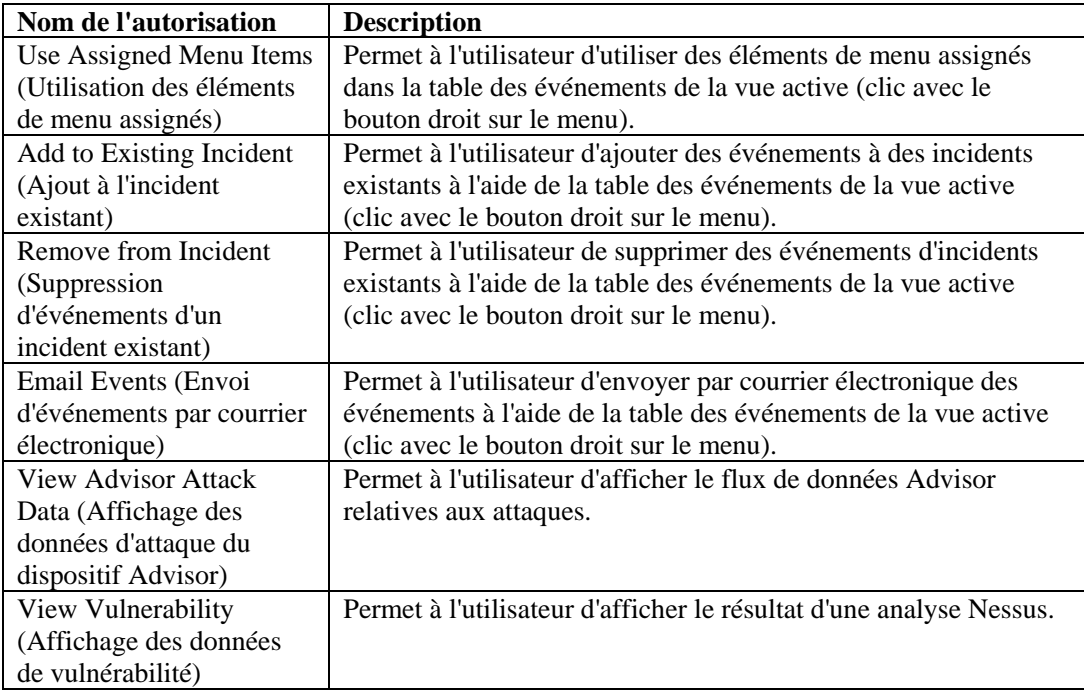

## <span id="page-141-0"></span>**Active Views : affichage des récapitulatifs**

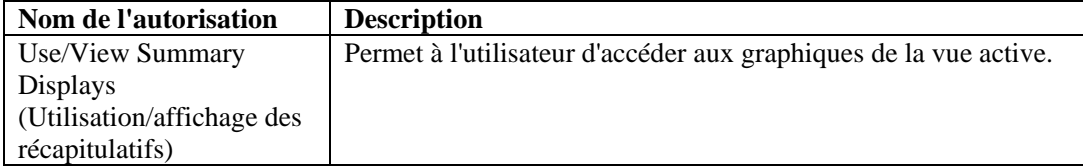

# **iTRAC**

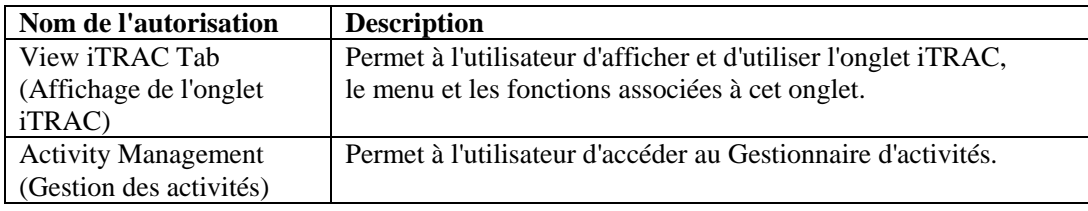

#### **Gestion des modèles**

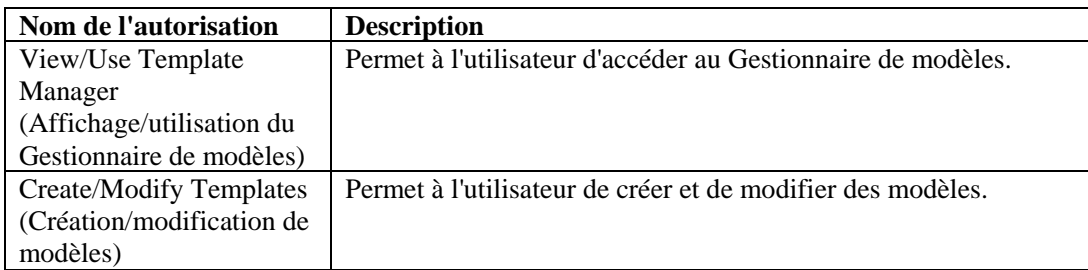

#### **Gestion des processus**

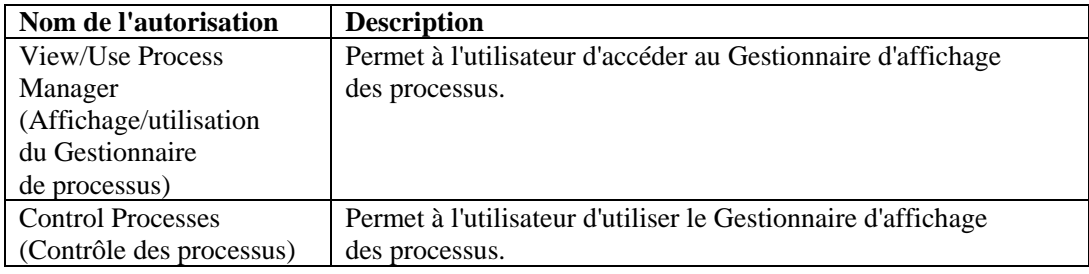

# **Incidents**

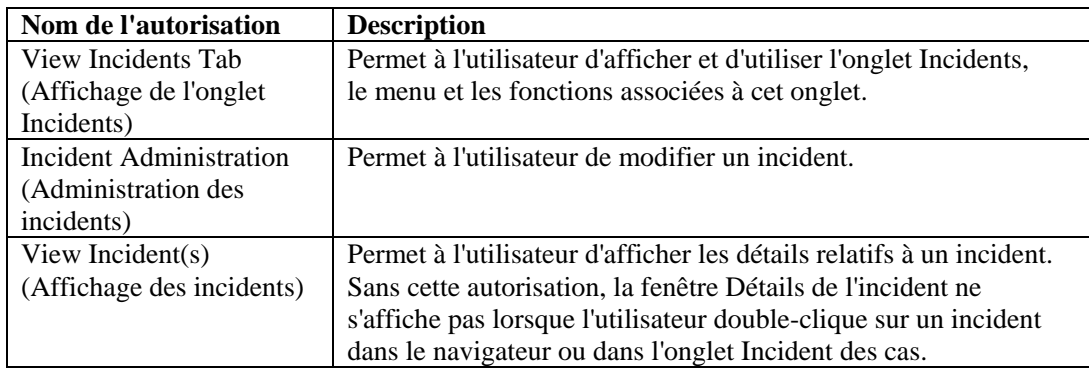

<span id="page-142-0"></span>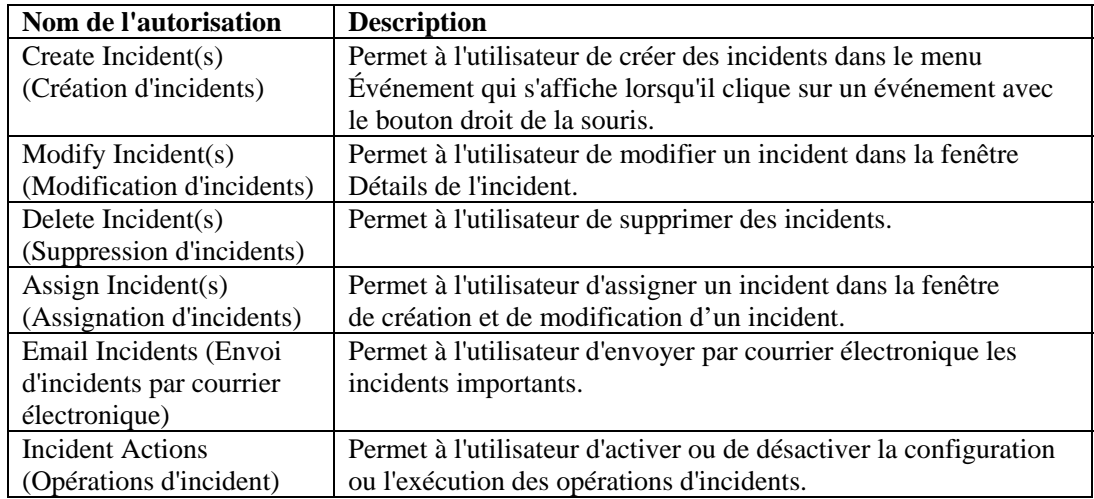

# **Gestion des collecteurs**

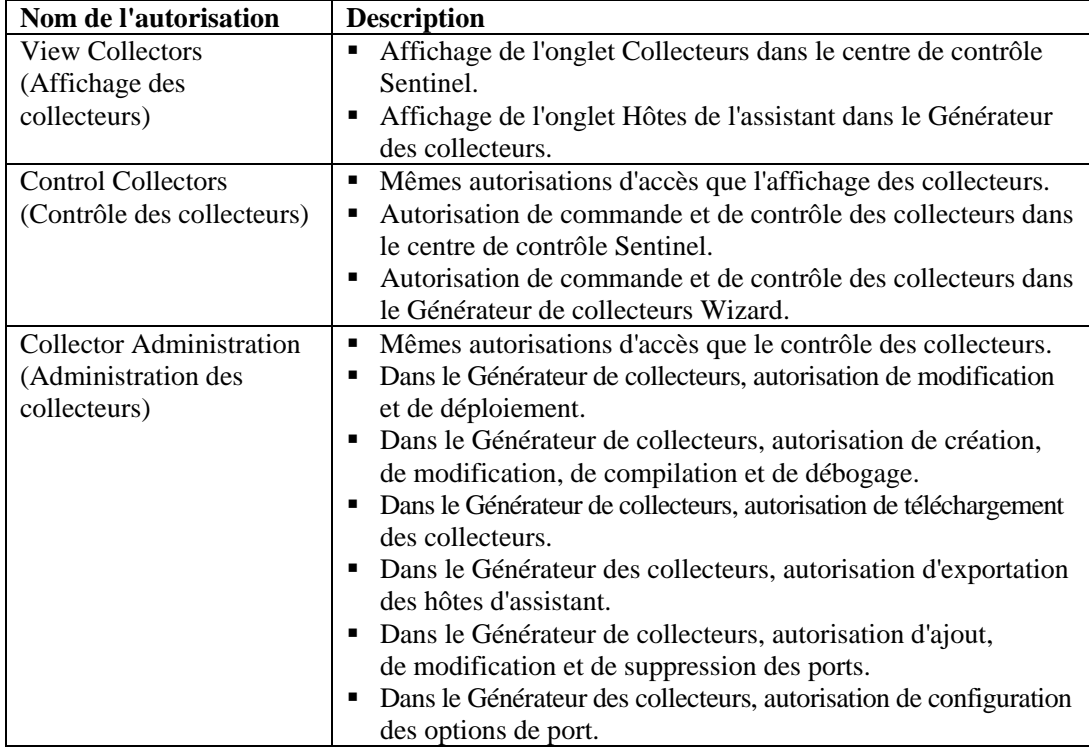

L'autorisation de commande et de contrôle concerne les opérations suivantes :

- démarrage/arrêt des ports un par un ;
- démarrage/arrêt de tous les ports ;
- $\blacksquare$  redémarrage des hôtes ;
- attribution d'un nouveau nom aux hôtes.

# <span id="page-143-0"></span>**Analyse**

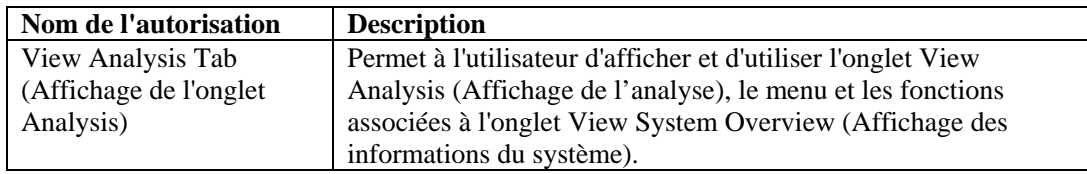

# **Advisor**

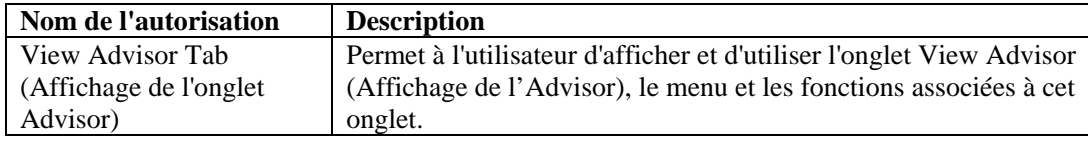

# **Administration**

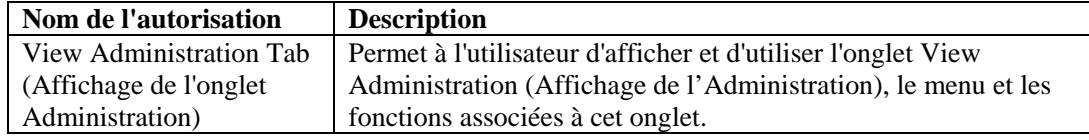

# **Administration : corrélation**

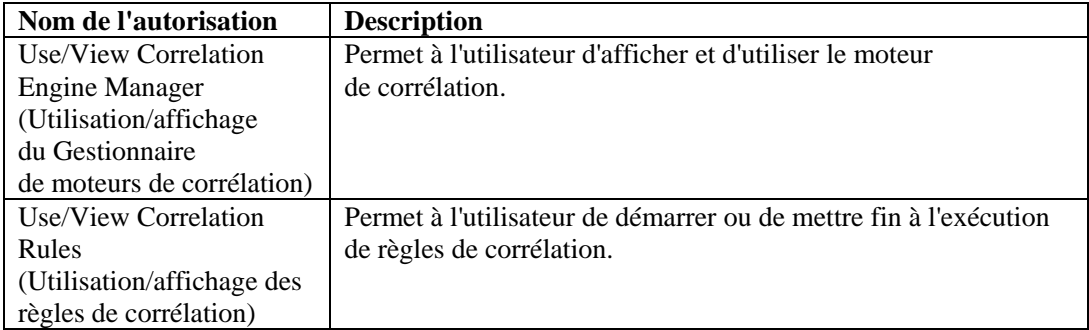

# **Administration : filtres globaux**

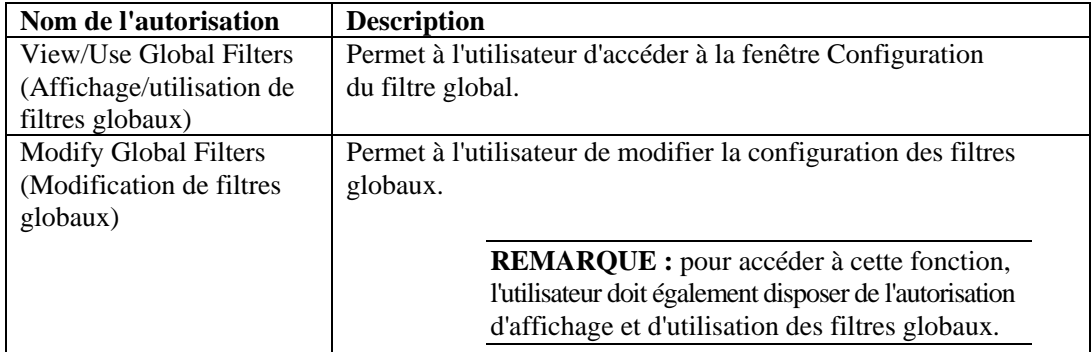
## **Administration : configuration du menu**

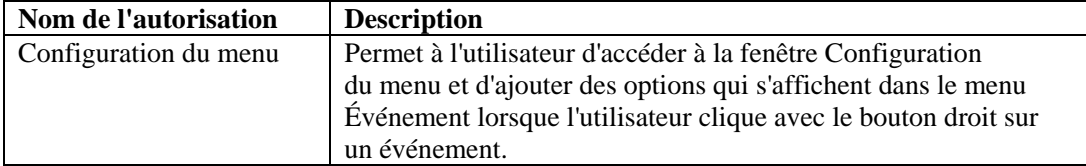

## **Administration : statistiques DAS**

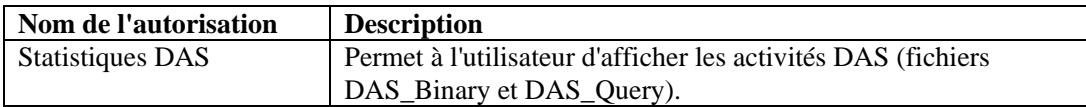

## **Administration : informations du fichier d'événements**

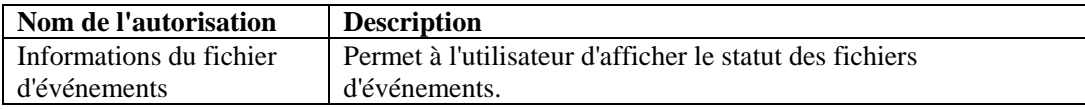

## **Administration : vues du serveur**

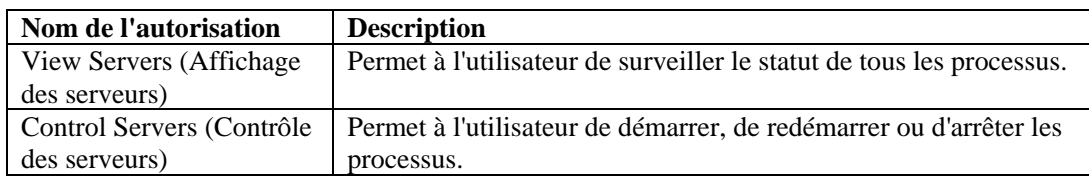

## **Administration : gestion des utilisateurs**

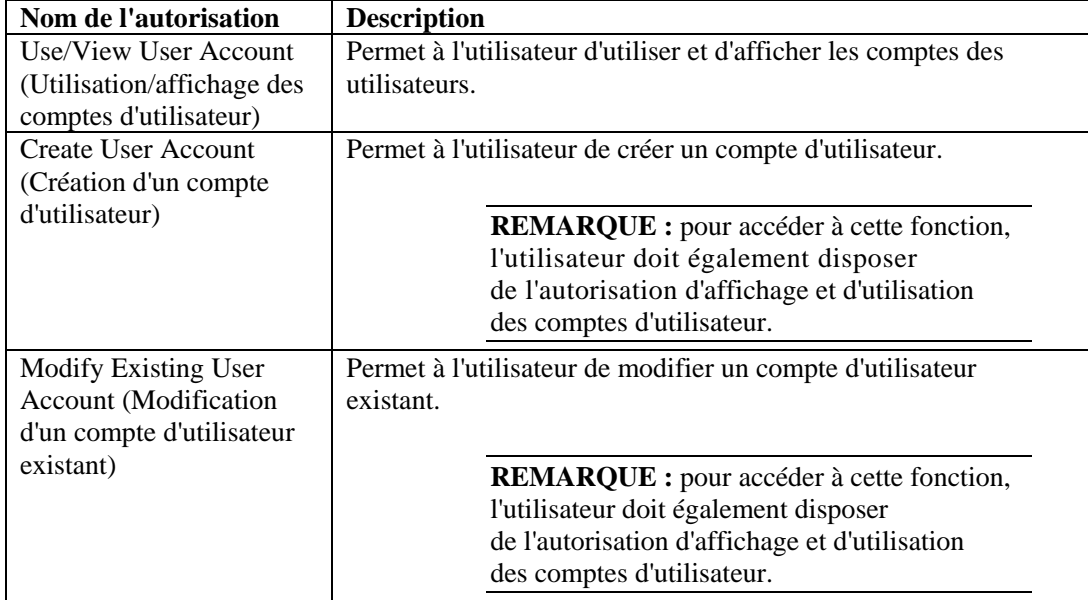

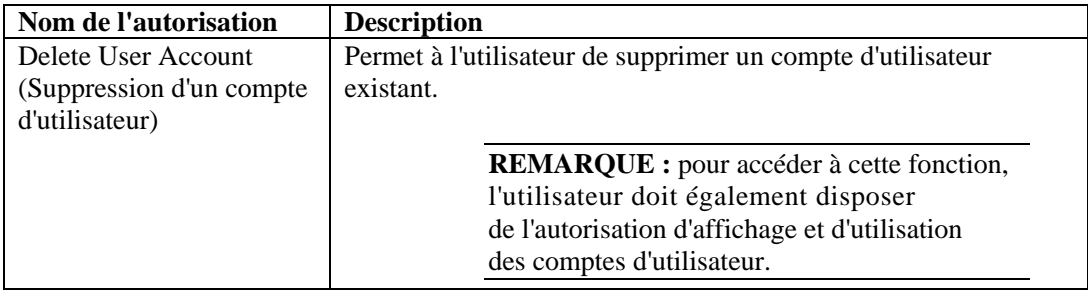

# **Administration : gestion des sessions d'utilisateur**

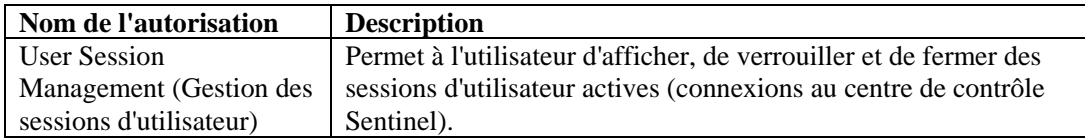

# **Administration : gestion des rôles iTRAC**

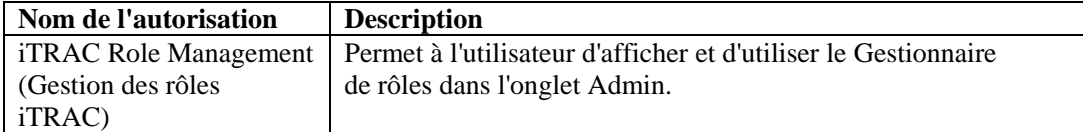

# <span id="page-146-0"></span>7 **Moteur de corrélation Sentinel**

**REMARQUE** : les termes Agent et Collecteur sont interchangeables. Le terme Collecteur sera utilisé dans la suite de cette documentation.

Le moteur de corrélation Sentinel est une application multithread résidant en mémoire. Le traitement multithread permet au moteur de corrélation de tirer profit d'une configuration matérielle multiprocesseur telle qu'un ensemble de machines SMP (symmetric multiprocessing).

Le moteur de corrélation est conçu pour recevoir des données provenant de périphériques sécurisés, de périphériques réseau ou d'autres applications et pour rechercher des modèles, généralement dans un certain laps de temps. Ces modèles peuvent signaler des attaques, des intrusions, une utilisation incorrecte ou un échec. Lorsqu'un événement corrélé est généré, le champ Rt2 contient le nom de la règle de corrélation.

Le moteur de corrélation Sentinel permet un déploiement évolutif. Son architecture rend possible le déploiement d'un réseau distribué de moteurs de corrélation fonctionnant ensemble pour corréler des données importantes en temps réel et en toute sécurité : les événements de sécurité surveillés en temps réel, les résultats d'analyse de vulnérabilité pour les systèmes susceptibles d'être visés et les informations sur les actifs, qui indiquent l'importance relative des systèmes par rapport aux processus d'entreprise critiques ainsi que leur association à d'autres systèmes dans l'organisation.

Le moteur de corrélation Sentinel fonctionne à partir de règles. Vous pouvez diriger le processus du moteur de corrélation à l'aide de règles créées dans l'éditeur de règles du centre de contrôle Sentinel. Cet éditeur fonctionne à partir d'un ensemble d'assistants de règles de corrélation qui proposent plusieurs options de création de règles. Ces assistants sont les suivants :

- [Liste de surveillance](#page-150-0)
- [Corrélation de base](#page-150-0)
- [Corrélation avancée](#page-151-0)
- [RuleLg de format libre](#page-151-0)

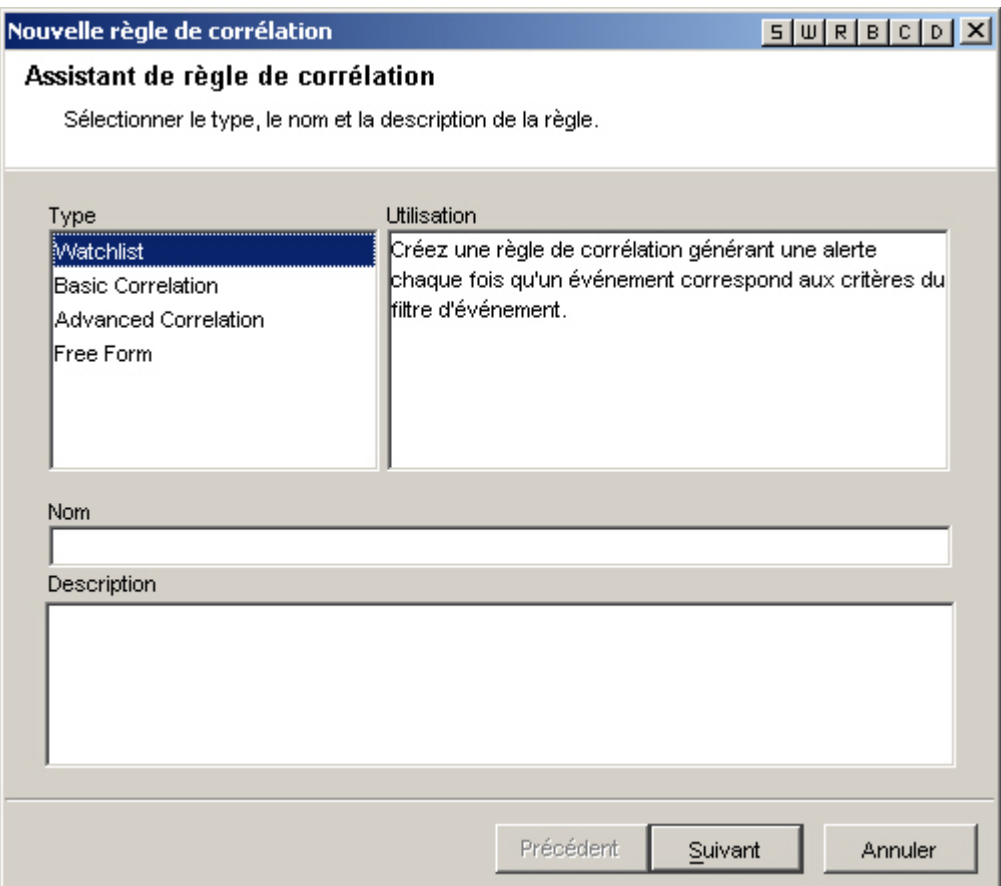

# **Types des filtres de corrélation**

Pour les assistants de règles Liste de surveillance, Corrélation de base et Corrélation avancée, il existe quatre types de filtre possibles. Ces types sont les suivants :

- Allow All (Tout autoriser) : type équivalent à l'exécution d'un filtre d'un niveau de gravité supérieur ou égal à zéro.
- Modèle : toute expression générique dont la syntaxe est similaire à celle d'une commande Grep. Règle capable de rechercher l'adresse IP source d'un pirate informatique et de vous avertir chaque fois que cette adresse IP est repérée dans un message d'événement.
- Gestionnaire de filtres : liste déroulante qui permet de sélectionner ou de créer un filtre.
- Générateur : permet de créer des critères d'inclusion ou d'exclusion d'événements en fonction d'opérateurs booléens.

## **Filtre de corrélation Pattern (Modèle)**

Un filtre de corrélation Pattern (Modèle) se sert de toutes les expressions génériques qui respectent une syntaxe de type Grep. L'expression générique à utiliser pour la correspondance est obtenue par concaténation de toutes les balises META présentes pour chaque événement entrant. Par exemple, virusXYZ doit vérifier la présence de la chaîne virusXYZ dans toutes les balises META présentes dans chaque événement entrant.

## **Filtre de corrélation Gestionnaire de filtres**

Cette option vous permet de sélectionner un filtre existant ou de créer un filtre à utiliser dans votre corrélation à l'aide de la fenêtre Gestionnaire de filtres.

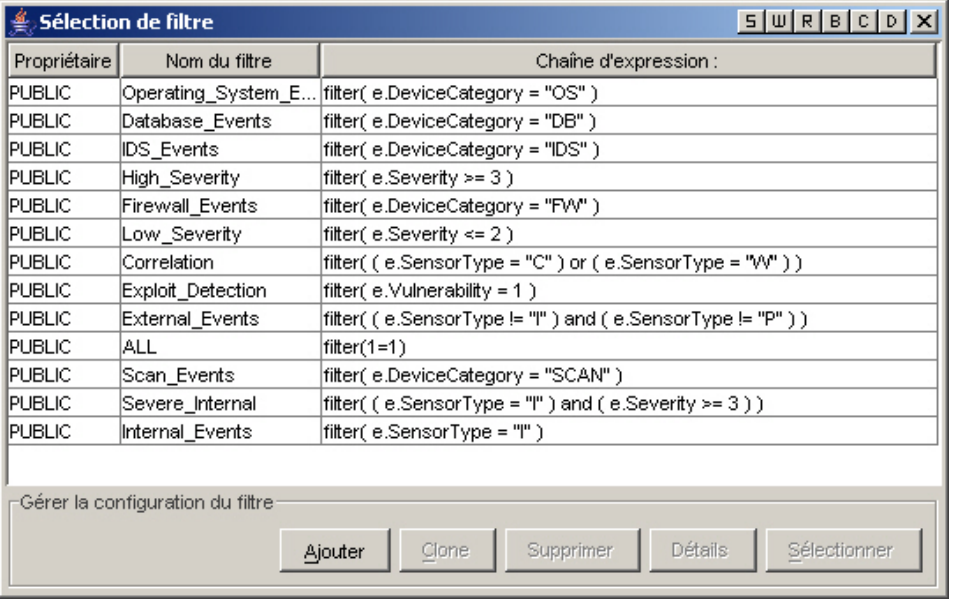

## **Filtre de corrélation Builder (Générateur)**

Le filtre de corrélation Builder (Générateur) est composé de deux parties. La première concerne les critères d'inclusion pour déterminer les événements à inclure dans la correspondance des modèles, tandis que la deuxième est consacrée aux critères d'exclusion permettant de déterminer les événements à exclure de la correspondance.

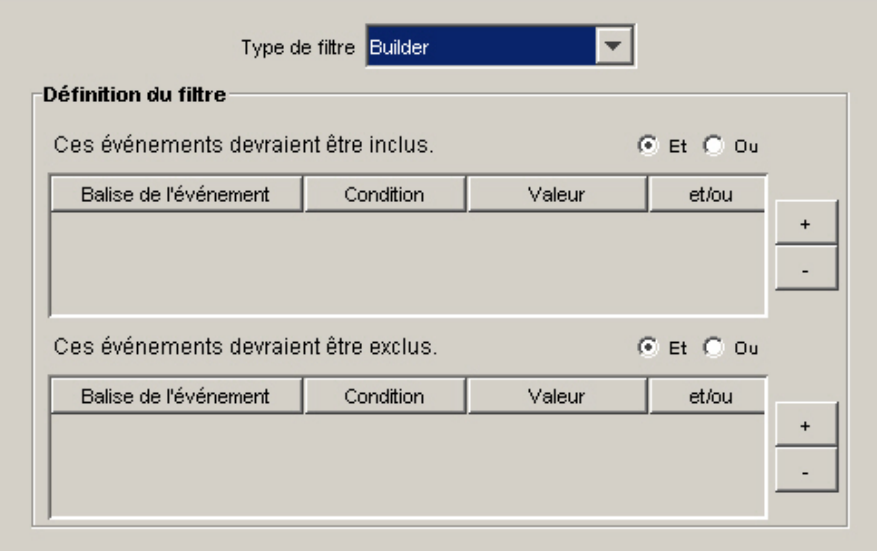

- Événements à inclure dans la correspondance des modèles : utilisez le tableau ci-dessus pour indiquer les conditions qui vont déterminer les événements déclencheurs de la corrélation.
	- <sup> $\Box$ </sup> Balise de l'événement : la colonne Balise de l'événement contient une liste déroulante des différentes balises d'événement (ou balises META) en fonction desquelles une corrélation peut être établie.
	- à Condition : la colonne Condition contient une liste déroulante d'opérateurs utilisés pour créer une condition de corrélation.
	- <sup> $\Box$ </sup> Valeur : lorsque les conditions =, !=, <, >, <= ou >= ont été sélectionnées, la colonne Valeur est constituée d'un ensemble de champs où vous pouvez entrer librement des valeurs. Si l'élément =balise META ou !=balise META est sélectionné dans la colonne Condition, la colonne Valeur contient une liste déroulante de balises META qu'il est possible de sélectionner. Vous pouvez entrer toute valeur qui respecte les conditions suivantes :

- Aucune apostrophe ne peut être utilisée.

- Les caractères génériques possibles sont l'astérisque (\*) et le point (.). Ils peuvent apparaître à n'importe quel endroit de la chaîne si vous utilisez une expression rationnelle (regex).

- Aucun caractère d'échappement ne peut être utilisé, ce qui signifie que les caractères génériques ne peuvent pas non plus faire l'objet d'un échappement.

à et/ou : passez de l'opérateur logique « et » à l'opérateur logique « ou » en cliquant sur la case d'option correspondante. Lorsque plusieurs conditions sont indiquées dans ce tableau, les cases « et » et « ou » vous permettent de préciser si toutes les conditions doivent être remplies ou si seulement l'une de ces conditions doit être remplie. Sélectionnez « et » pour indiquer que toutes les conditions doivent être remplies. Sélectionnez « ou » pour indiquer qu'une seule des conditions doit être remplie.

**REMARQUE :** cette sélection n'est valide que lorsque le tableau contient plusieurs lignes. Par défaut, l'opérateur logique sélectionné est celui qui s'applique à toutes les lignes du tableau, sauf la dernière. Il est impossible de combiner ces deux opérateurs logiques pour des lignes du même tableau.

- à Boutons +/- : le bouton + permet d'ajouter une ligne à la fin du tableau tandis que le bouton - permet de supprimer la ligne sélectionnée dans le tableau, quelle que soit sa position.
- Événements à exclure de la correspondance des modèles : utilisez le tableau présenté ci-avant pour indiquer les conditions qui vont déterminer les événements nondéclencheurs

de la règle de corrélation.

- à Balise de l'événement : contient une liste déroulante des balises d'événement en fonction desquelles une corrélation peut être établie.
- à Condition : la colonne Condition contient une liste déroulante d'opérateurs utilisés pour créer une condition de corrélation.
- <sup> $\Box$ </sup> Valeur : lorsque les conditions =, !=, <, >, <= ou >= ont été sélectionnées, la colonne Valeur est constituée d'un ensemble de champs où vous pouvez entrer librement des valeurs. Si l'élément =balise META ou !=balise META est sélectionné dans la colonne Condition, la colonne Valeur contient une liste déroulante de balises META qu'il est possible de sélectionner. Vous pouvez entrer toute valeur qui respecte les conditions suivantes :

- Aucune apostrophe ne peut être utilisée.

- Les caractères génériques possibles sont l'astérisque (\*) et le point (.). Ils peuvent apparaître à n'importe quel endroit de la chaîne si vous utilisez une expression rationnelle (regex).

- Aucun caractère d'échappement ne peut être utilisé, ce qui signifie que les caractères génériques ne peuvent pas non plus faire l'objet d'un échappement.

<span id="page-150-0"></span>à et/ou : passez de l'opérateur logique « et » à l'opérateur logique « ou » en cliquant sur la case d'option correspondante. Lorsque plusieurs conditions sont indiquées dans ce tableau, les cases « et » et « ou » vous permettent de préciser si toutes les conditions doivent être remplies ou si seulement l'une de ces conditions doit être remplie. Sélectionnez « et » pour indiquer que toutes les conditions doivent être remplies. Sélectionnez « ou » pour indiquer qu'une seule des conditions doit être remplie.

**REMARQUE :** cette sélection n'est valide que lorsque le tableau contient plusieurs lignes. Par défaut, l'opérateur logique sélectionné est celui qui s'applique à toutes les lignes du tableau, sauf la dernière. Il est impossible de combiner ces deux opérateurs logiques pour des lignes du même tableau.

Boutons  $+/-$ : le bouton + permet d'ajouter une ligne à la fin du tableau tandis que le bouton - permet de supprimer la ligne sélectionnée dans le tableau, quelle que soit sa position.

# **Définition des règles de corrélation**

Les assistants de règles de corrélation Liste de [surveillance, Corrélation de base](#page-150-0) et [Corrélation](#page-151-0)  [avancée](#page-151-0) vous permettent d'appliquer très rapidement un type de règle prédéfini en fonction de ce que vous souhaitez faire. Pour chaque type de règle, l'assistant correspondant traite la génération d'une règle de corrélation dans un langage de règle propre au moteur de corrélation. Chaque règle est créée dans la fenêtre Règles de corrélation qui s'ouvre à partir de l'onglet Admin.

Un assistant de règle de corrélation comprend un éditeur libre permettant d'utiliser le langage de définition de corrélation [RuleLg](#page-164-0) pour ajouter la règle directement dans le langage du moteur de corrélation.

### **Liste de surveillance**

Quatre types de filtres sont disponibles. Ces types sont les suivants :

- Allow All (Tout autoriser) : type équivalent à l'exécution d'un filtre d'un niveau de gravité supérieur ou égal à zéro.
- Modèle : toute expression générique dont la syntaxe est similaire à celle d'une commande Grep.
- Gestionnaire de filtres : liste déroulante qui permet de sélectionner ou de créer un filtre.
- Générateur : permet de créer des critères d'inclusion ou d'exclusion d'événements en fonction d'opérateurs booléens.

Pour plus d'informations, reportez-vous à la section Création d'une [règle de liste de](#page-146-0) surveillance.

## <span id="page-151-0"></span>**Corrélation de base**

Quatre types de filtres sont disponibles. Ces types sont les suivants :

- Allow All (Tout autoriser) : type équivalent à l'exécution d'un filtre d'un niveau de gravité supérieur ou égal à zéro.
- Modèle : toute expression générique dont la syntaxe est similaire à celle d'une commande Grep.
- Gestionnaire de filtres : liste déroulante qui permet de sélectionner ou de créer un filtre.
- Générateur : permet de créer des critères d'inclusion ou d'exclusion d'événements en fonction d'opérateurs booléens.

Cette règle permet de compter le nombre de fois que des conditions sont remplies sur une durée déterminée.

Par exemple, une règle de corrélation de base peut rechercher la même adresse IP source signalée cinq fois en cinq minutes, même si les événements sont signalés par des dispositifs différents, tels qu'un système de détection d'intrusion ou un pare-feu.

Pour plus d'informations, reportez-vous à la section [Création d'une règle de corrélation de base.](#page-146-0)

### **Corrélation avancée**

Quatre types de filtres sont disponibles. Ces types sont les suivants :

- Allow All (Tout autoriser) : type équivalent à l'exécution d'un filtre d'un niveau de gravité supérieur ou égal à zéro.
- Modèle : toute expression générique dont la syntaxe est similaire à celle d'une commande Grep.
- Gestionnaire de filtres : liste déroulante qui permet de sélectionner ou de créer un filtre.
- Générateur : permet de créer des critères d'inclusion ou d'exclusion d'événements en fonction d'opérateurs booléens.

Cette règle de corrélation vous permet :

- de compter combien de fois des conditions sont remplies pendant une durée déterminée ;
- d'incorporer toutes les fonctions d'une règle de corrélation simple ainsi que de comparer tous les évènements aux évènements passés.

Par exemple, une règle de corrélation avancée peut rechercher des événements portant le même nom, émanant de la même adresse IP et destinés à la même adresse IP, qu'ils se soient produits à l'intérieur ou à l'extérieur du pare-feu (ce qui signifie que l'attaque a peut-être réussi à traverser le pare-feu).

Pour plus d'informations, reportez-vous à la section [Création d'une règle de corrélation avancée](#page-146-0).

## **Règle de corrélation RuleLg de format libre**

Le langage de définition de règle de corrélation RuleLg vous permet de définir entièrement les règles de corrélation. L'utilisation de ce type de règle de corrélation exige la connaissance préalable du langage RuleLg.

Pour plus d'informations, reportez-vous à la section [Création d'une règle de corrélation RuleLg de](#page-164-0)  [format libre](#page-164-0).

# **Création d'une règle de liste de surveillance**

Créez une règle de liste de surveillance lorsque vous souhaitez indiquer au moteur de corrélation une chaîne à rechercher dans chaque évènement entrant. Pour créer une règle de liste de surveillance :

- Sélectionnez une règle de liste de surveillance dans la première fenêtre de l'assistant de règle de corrélation. Entrez les informations requises suivantes :
	- à Nom de la règle : nom qui s'affiche dans la liste des règles. Nombre maximal de caractères autorisés : 255. Les points (.) ne sont pas autorisés. Les caractères ASCII du code étendu ne sont pas autorisés. Une distinction entre les majuscules et les minuscules est faite pour les noms de règles.
	- à Description : bref descriptif de 1 024 caractères au maximum.
- Type du filtre :

T.

- à Allow All (Tout autoriser) -
- à Pattern (Modèle) Surveiller les événements contenant \*

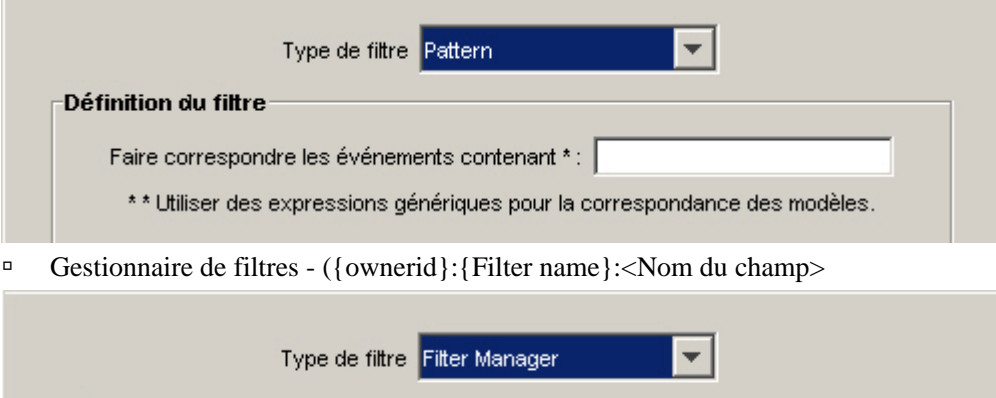

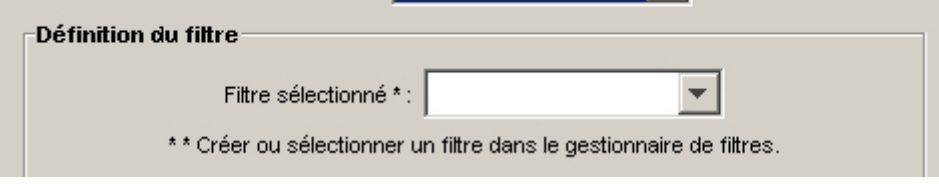

<sup>□</sup> Builder (Générateur)

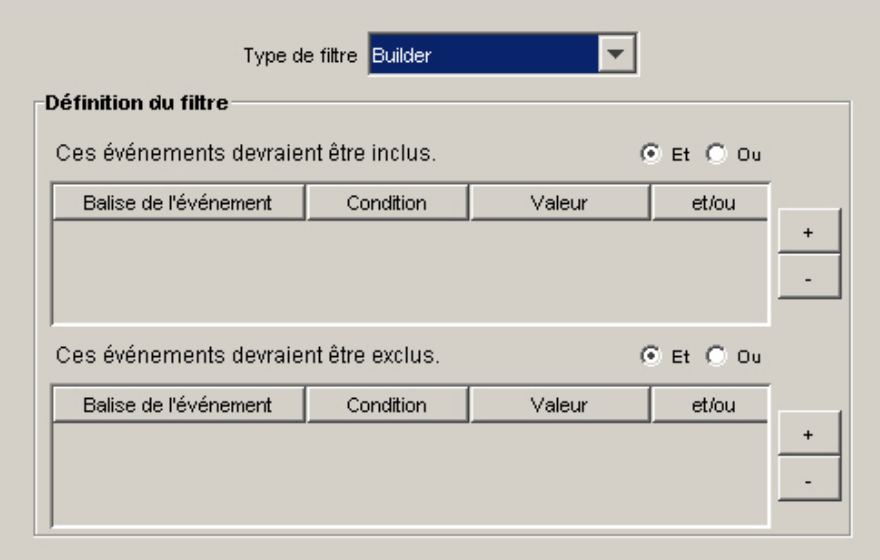

- Page Événements et opérations corrélés : cette fenêtre permet de définir l'action automatiquement appliquée lorsque des événements correspondent à la règle de corrélation concernée. Seul le niveau de gravité est obligatoire. Par défaut, il est défini sur 4.
	- à Nom de l'événement : par défaut, le nom de l'événement est celui de l'événement corrélé. Il s'agit du nom textuel de l'événement corrélé.
	- à Ressource : par défaut, moteur de corrélation Il s'agit du nom textuel de la ressource dans le système.
	- à Sous-ressource : par défaut, <Aucun>. Cela vaut pour toutes les ressources contenant plusieurs sous-ressources.
	- à Définir le niveau de gravité sur : la valeur par défaut est 4. Il s'agit du niveau de gravité attribué par défaut à l'événement. Les valeurs valides sont 0, 1, 2, 3, 4 (valeur par défaut) et 5. Une liste déroulante qui affiche tous les niveaux de gravité valides est disponible.
	- à Texte de message personnalisé : la valeur par défaut est <Aucun>. Il s'agit du texte qui s'affiche en même temps que l'événement. Il sert à identifier la condition qui a déclenché la règle de liste de surveillance. Le nombre maximal de caractères autorisé est de 4 000. Le texte entré dans cette zone est placé devant celui de l'événement corrélé et séparé de lui par une barre verticale. Par exemple, si vous entrez le texte « Nouveau message », le message de corrélation apparaît sous la forme « Nouveau message|Trois instances de... ».
	- à Effectuer l'opération (Oracle uniquement) : la valeur par défaut est <Aucun>. Il s'agit du nom d'un fichier exécutable qui démarre dès que la règle de liste de surveillance est déclenchée. Ce fichier doit se trouver dans le répertoire \$ESEC\_HOME/sentinel/exec et doit pouvoir être exécuté par l'utilisateur esecadm. Aucune validation n'est effectuée pour la valeur entrée dans cette zone de texte de format libre. Vous pouvez indiquer les balises META que vous souhaitez intégrer au fichier exécutable.

à Effectuer l'opération (MSSQL uniquement) : la valeur par défaut est <Aucun>. Il s'agit du nom d'un fichier exécutable qui démarre dès que la règle de liste de surveillance est déclenchée. Ce fichier doit se trouver dans le répertoire %ESEC\_HOME%\sentinel\bin et doit pouvoir être exécuté par l'utilisateur esecadm. Aucune validation d'entrée n'est effectuée. Vous pouvez indiquer les balises META que vous souhaitez intégrer au fichier exécutable. Dans le premier des deux exemples suivants, la règle de corrélation entraîne l'envoi d'un courrier électronique. Dans le deuxième, la règle de corrélation entraîne l'envoi d'un événement à HP OVO (HP OpenView Operations).

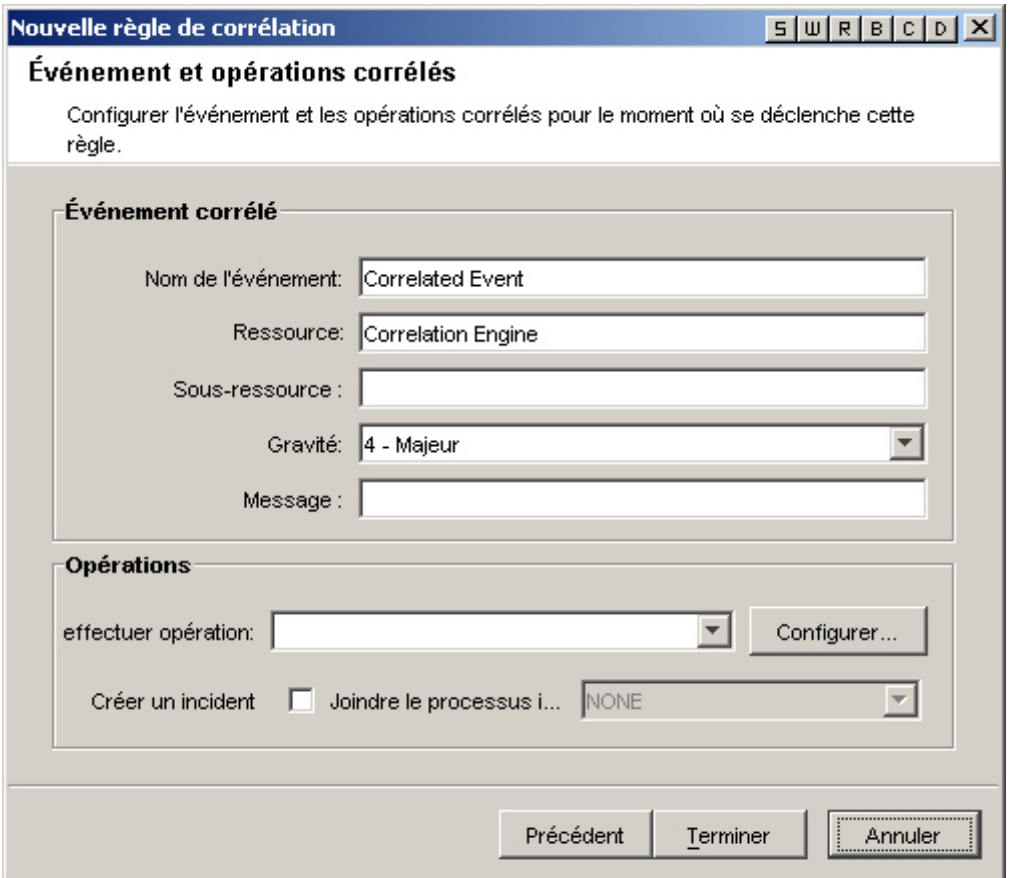

La ligne de commande et celle des paramètres doivent être renseignées par des chaînes de caractères. Lors de l'analyse, les mêmes règles sont appliquées aux deux lignes, à savoir que la barre oblique inverse (\) constitue un caractère d'échappement. Elle permet d'utiliser les caractères suivants : \, % et ". Par exemple, la chaîne \%\"\\ équivaut à %"\. Si vous avez besoin d'une commande qui contient une barre oblique inverse, comme lorsque vous exécutez une commande Windows dans un sous-répertoire de sentinel\bin par exemple, il vous faut entrer deux barres obliques inverses pour chaque barre oblique de répertoire. Exemple : Pour exécuter un fichier traitement par lot nommé « run.bat » sous %esec\_home%\sentinel\bin\ fichiers\_par\_lots\, il vous faut entrer fichiers\_par\_lots\\run.bat. Notez bien que tous les fichiers exécutables doivent se trouver sous %esec\_home%\sentinel\bin\.

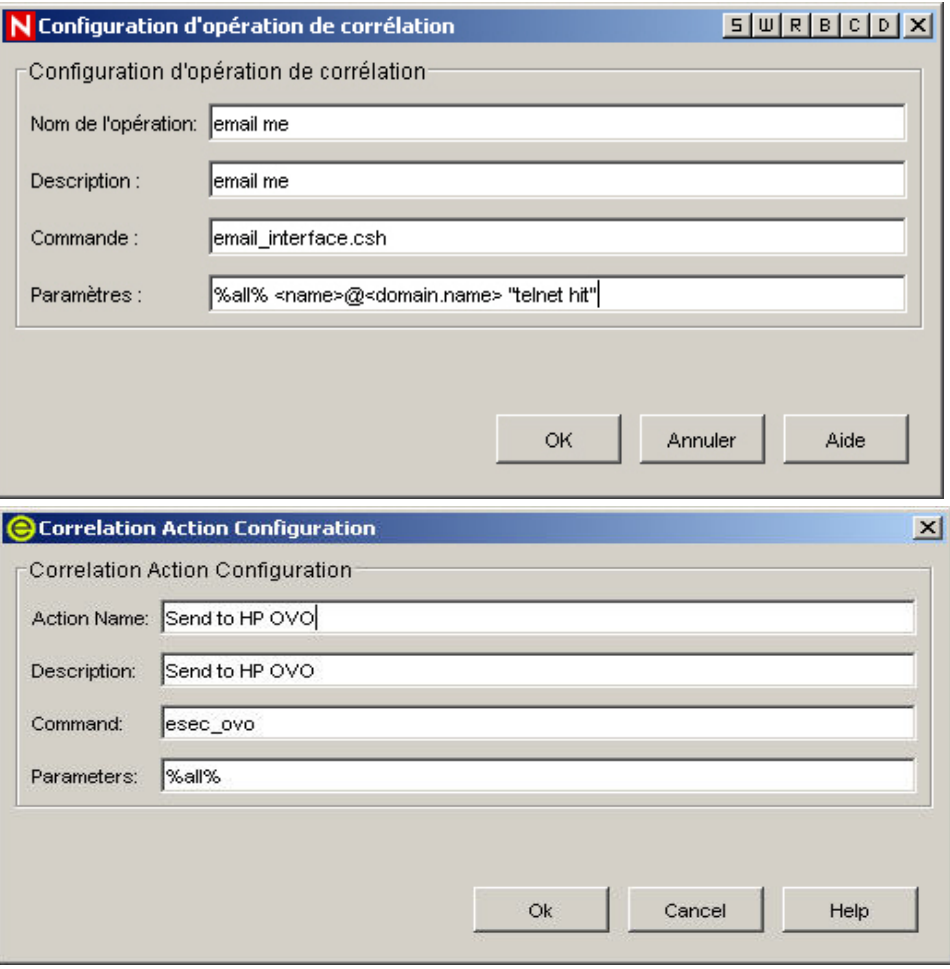

**REMARQUE** : pour plus d'informations sur les commandes et les paramètres, reportezvous au « Chapitre 5 : Balises META de Wizard et de Sentinel » du guide des références utilisateur ainsi qu'à la section Sortie de [corrélation](#page-146-0) du présent document.

- Créer un incident : la création d'un incident fait partie des actions possibles pour un événement corrélé.
- Attacher le processus iTRAC : un processus iTrac peut être associé à un incident.

# **Création d'une règle de corrélation de base**

Pour compter le nombre de fois que certaines conditions sont remplies sur une durée déterminée, vous pouvez créer une règle de corrélation de base. Les étapes de la procédure sont les suivantes :

- Sélectionnez Basic Correlation Rule (Règle de corrélation de base) dans la première fenêtre de l'assistant de règle de corrélation. Entrez les informations requises suivantes :
	- à Nom de la règle : nom qui s'affiche dans la liste des règles. Nombre maximal de caractères autorisés : 255. Les points (.) ne sont pas autorisés. Les caractères ASCII du code étendu ne sont pas autorisés. Une distinction entre les majuscules et les minuscules est faite pour les noms de règles.
	- à Description : bref descriptif de 1 024 caractères au maximum.

#### Type du filtre :

- <sup>□</sup> Allow All (Tout autoriser)
- <sup>□</sup> Pattern (Modèle)

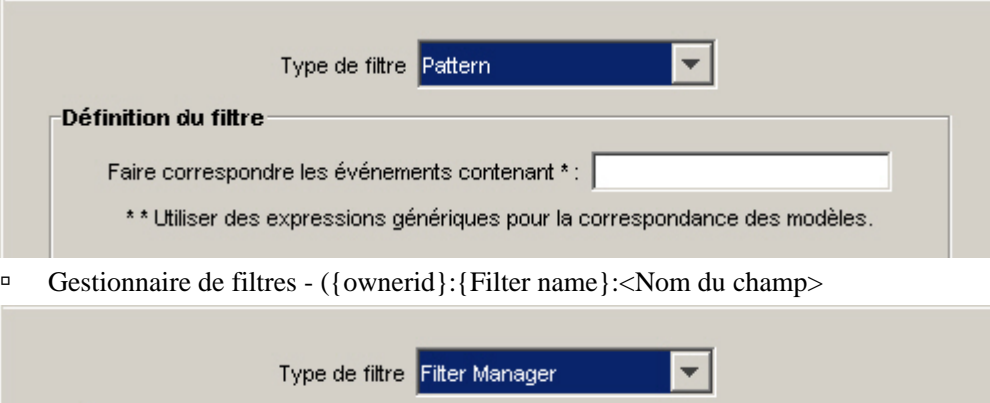

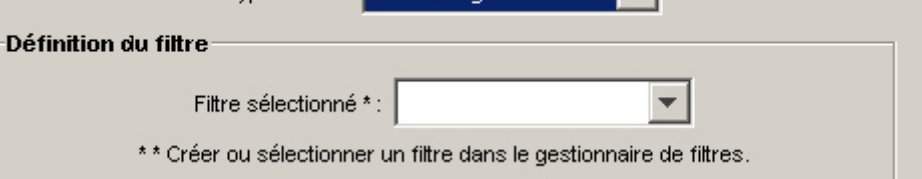

#### <sup>□</sup> Builder (Générateur)

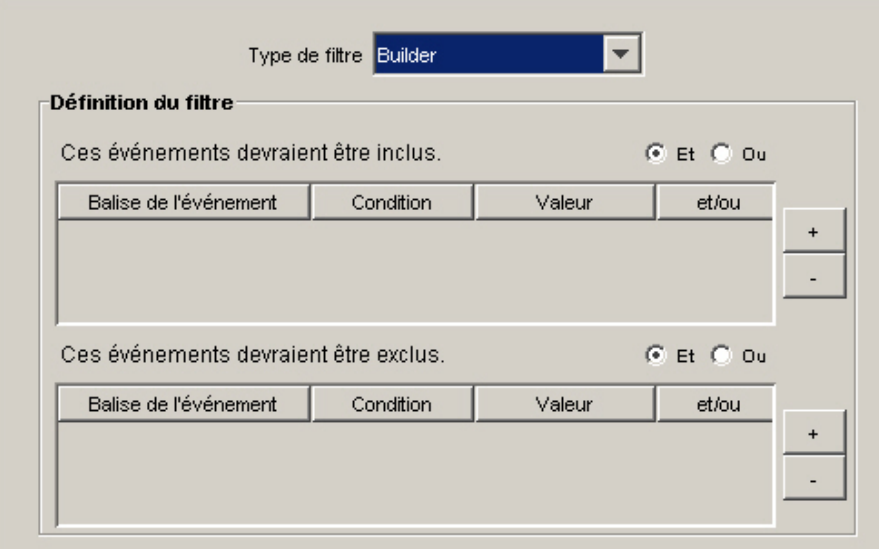

- Seuil et critères de regroupement (moitié supérieure de la fenêtre) : Activer la règle : Cette option vous permet d'entrer des critères de correspondance pour plusieurs événements entrant dans le système dans un certain laps de temps.
	- à Lorsque la condition est remplie \_fois : la valeur par défaut est 1. Il faut que la condition ait été détectée autant de fois que spécifié pour qu'une règle soit déclenchée. La valeur minimale à entrer pour ce seuil est 1.
	- à dans (délai) : la valeur par défaut est 60 secondes. En indiquant une valeur pour cette option, la condition se retrouve liée à la période indiquée. Cette option est constituée à la fois d'une zone d'entrée de variable et d'une liste déroulante. Les options proposées par la liste déroulante sont les suivantes : secondes, minutes, heures et jours.

**REMARQUE :** lorsque la valeur indiquée est 0, la règle est déclenchée immédiatement. Pour une corrélation de base, l'événement se produit une seule fois lorsque le délai indiqué est de 0.

 Page Seuil et critères de regroupement (moitié inférieure de la fenêtre) : établit une corrélation en fonction de regroupements entre les balises META ci-après. Pour cela, sélectionnez les balises META à regrouper pour établir une corrélation. Les événements sont placés dans des groupes selon les balises META sélectionnées.

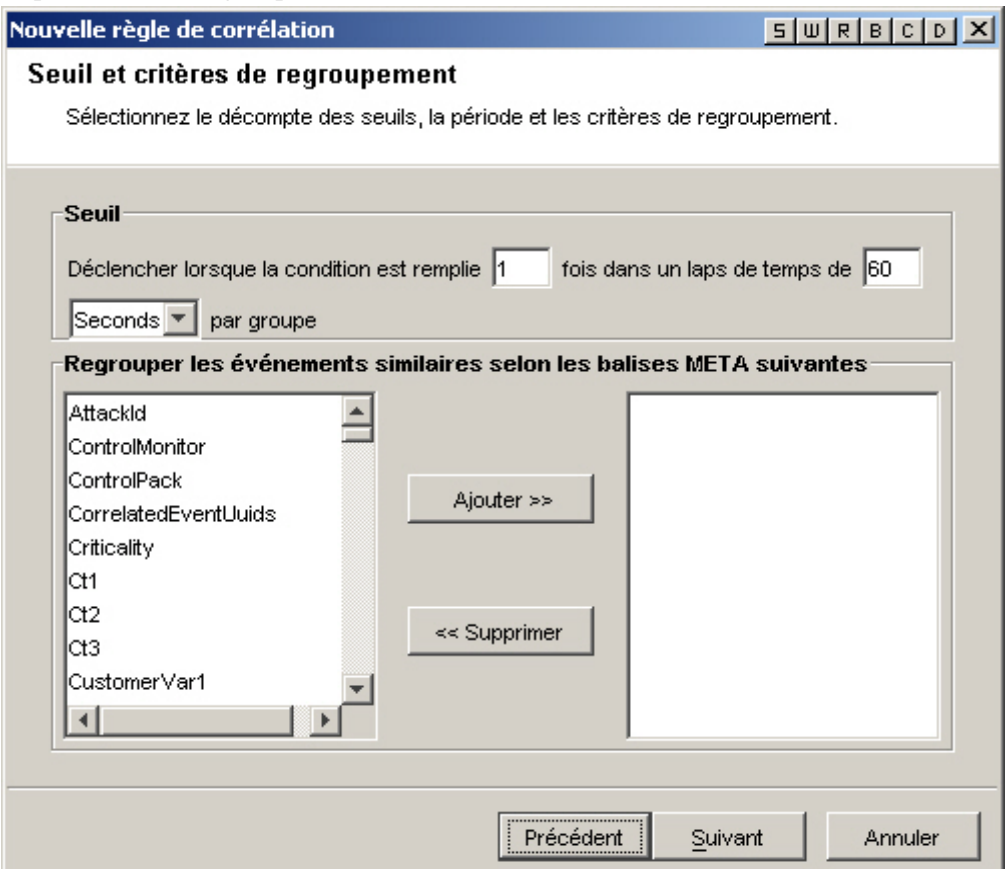

- Page Événements et opérations corrélés : cette fenêtre permet de définir l'action automatiquement appliquée lorsque des événements correspondent à la règle de corrélation concernée. Seul le niveau de gravité est obligatoire. Par défaut, il est défini sur 4.
	- à Nom de l'événement : par défaut, le nom de l'événement est celui de l'événement corrélé. Il s'agit du nom textuel de l'événement corrélé.
	- à Ressource : par défaut, moteur de corrélation Il s'agit du nom textuel de la ressource dans le système.
	- à Sous-ressource : par défaut, <Aucun>. Cela vaut pour toutes les ressources contenant plusieurs sous-ressources.
	- à Définir le niveau de gravité sur : la valeur par défaut est 4. Il s'agit du niveau de gravité attribué par défaut à l'événement. Les valeurs valides sont 0, 1, 2, 3, 4 (valeur par défaut) et 5. Une liste déroulante qui affiche tous les niveaux de gravité valides est disponible.
	- à Texte de message personnalisé : la valeur par défaut est <Aucun>. Il s'agit du texte qui s'affiche en même temps que l'événement. Il sert à identifier la condition qui a déclenché la règle de liste de surveillance. Le nombre maximal de caractères autorisé

est de 4 000. Le texte entré dans cette zone est placé devant celui de l'événement corrélé et séparé de lui par une barre verticale. Par exemple, si vous entrez le texte « Nouveau message », le message de corrélation apparaît sous la forme « Nouveau message|Trois instances de... ».

- à Exécuter cette commande (Oracle uniquement) : la valeur par défaut est <Aucun>. Il s'agit du nom d'un fichier exécutable qui démarre dès que la règle de liste de surveillance est déclenchée. Ce fichier doit se trouver dans le répertoire \$ESEC\_HOME/sentinel/exec et doit pouvoir être exécuté par l'utilisateur esecadm. Aucune validation n'est effectuée pour la valeur entrée dans cette zone de texte de format libre. Vous pouvez indiquer les balises META que vous souhaitez intégrer au fichier exécutable.
- à Effectuer l'opération (MSSQL uniquement) : la valeur par défaut est <Aucun>. Il s'agit du nom d'un fichier exécutable qui démarre dès que la règle de liste de surveillance est déclenchée. Ce fichier doit se trouver dans le répertoire %ESEC\_HOME%\sentinel\bin et doit pouvoir être exécuté par l'utilisateur esecadm. Aucune validation d'entrée n'est effectuée. Vous pouvez indiquer les balises META que vous souhaitez intégrer au fichier exécutable. Dans le premier des deux exemples suivants, la règle de corrélation entraîne l'envoi d'un courrier électronique. Dans le deuxième, la règle de corrélation entraîne l'envoi d'un événement à HP OVO (HP OpenView Operations).

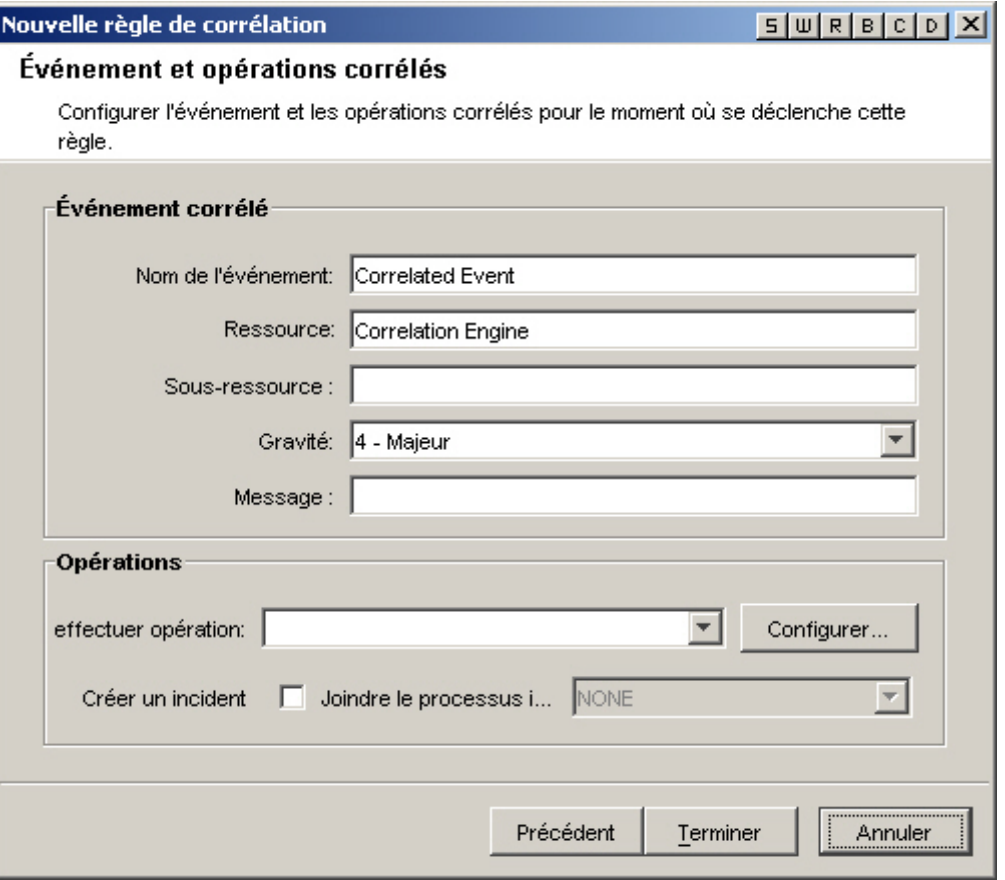

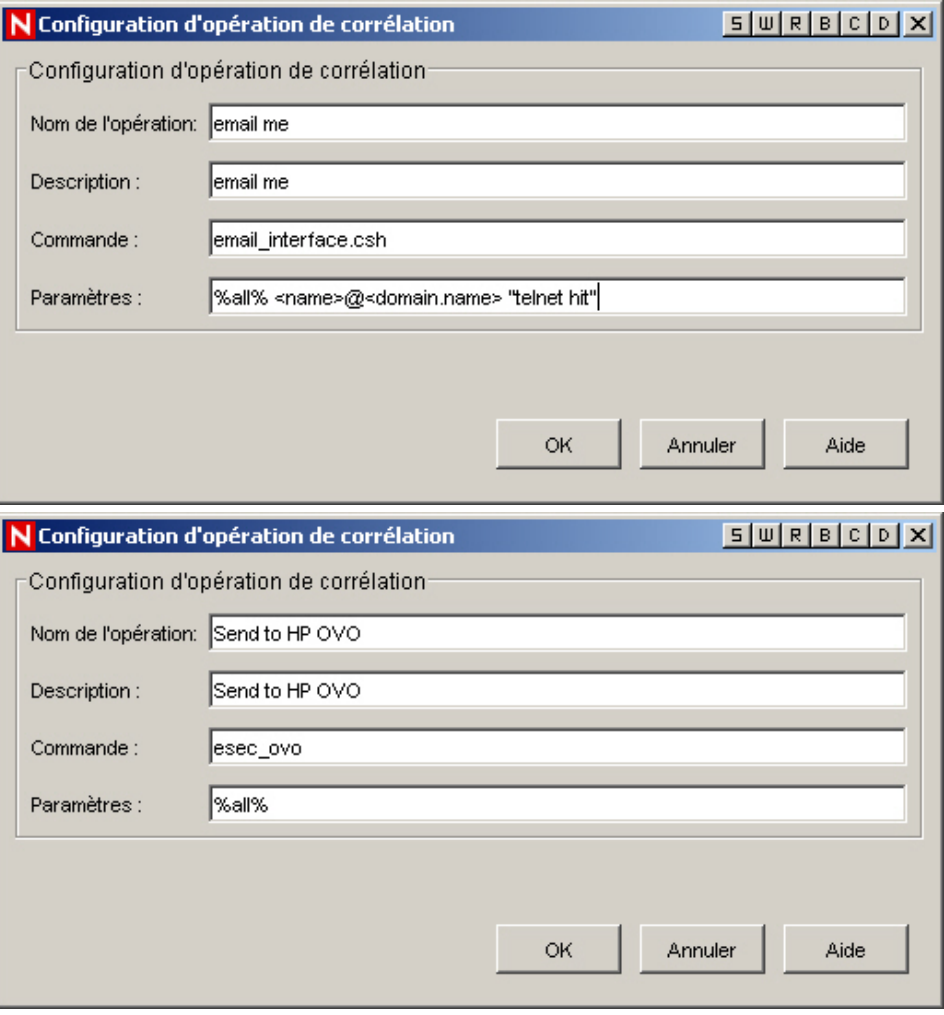

**REMARQUE** : pour plus d'informations sur les commandes et les paramètres, reportez-vous au « Chapitre 5 : Balises META de Wizard et de Sentinel » du guide des références utilisateur ainsi qu'à la section [Sortie de corrélation](#page-146-0) du présent document.

- Créer un incident : la création d'un incident fait partie des actions possibles pour un événement corrélé.
- Attacher le processus iTRAC : un processus iTrac peut être associé à un incident.

# **Création d'une règle de corrélation avancée**

Une règle de corrélation avancée vous permet de créer des règles plus complexes, car vous pouvez ajouter une condition dans la fenêtre Critères supplémentaires, ce qui revient à ajouter un niveau logique de type « et » à la définition de la règle.

Pour compter le nombre de fois que certaines conditions sont remplies sur une durée déterminée ainsi que pour recevoir une alerte lorsque des événements remplissent également des critères impliqués dans des événements passés, vous pouvez créer une règle de corrélation avancée. Les étapes de la procédure sont les suivantes :

- Sélectionnez Advanced Correlation Rule ( Règle de corrélation avancée) dans la première fenêtre de l'assistant de règle de corrélation. Entrez les informations requises suivantes :
	- à Nom de la règle : nom qui s'affiche dans la liste des règles. Nombre maximal de caractères autorisés : 255. Les points (.) ne sont pas autorisés. Les caractères ASCII du code étendu ne sont pas autorisés. Une distinction entre les majuscules et les minuscules est faite pour les noms de règles.
	- à Description : bref descriptif de 1 024 caractères au maximum.
- Type du filtre :
	- à Allow All (Tout autoriser)
	- <sup>□</sup> Pattern (Modèle)

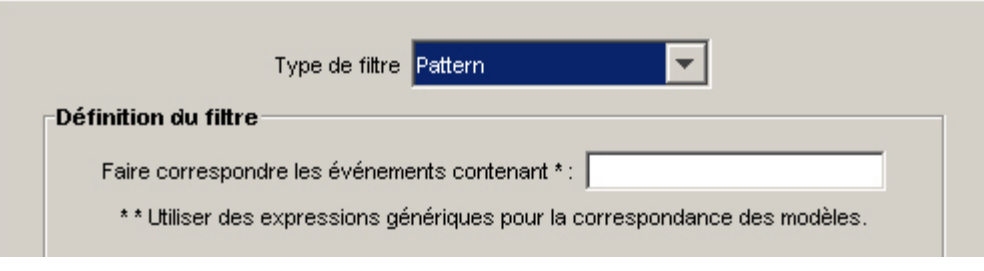

à Gestionnaire de filtres - ({ownerid}:{Filter name}:<Nom du champ>

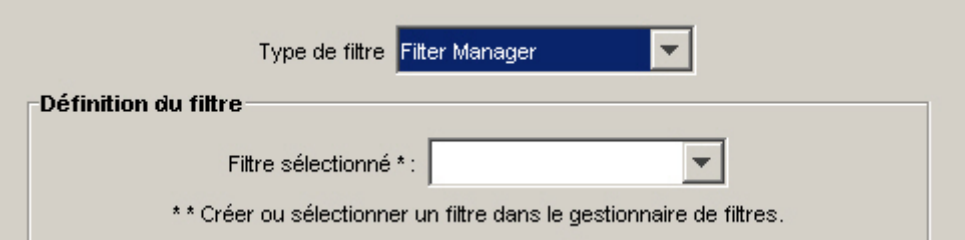

<sup>□</sup> Builder (Générateur)

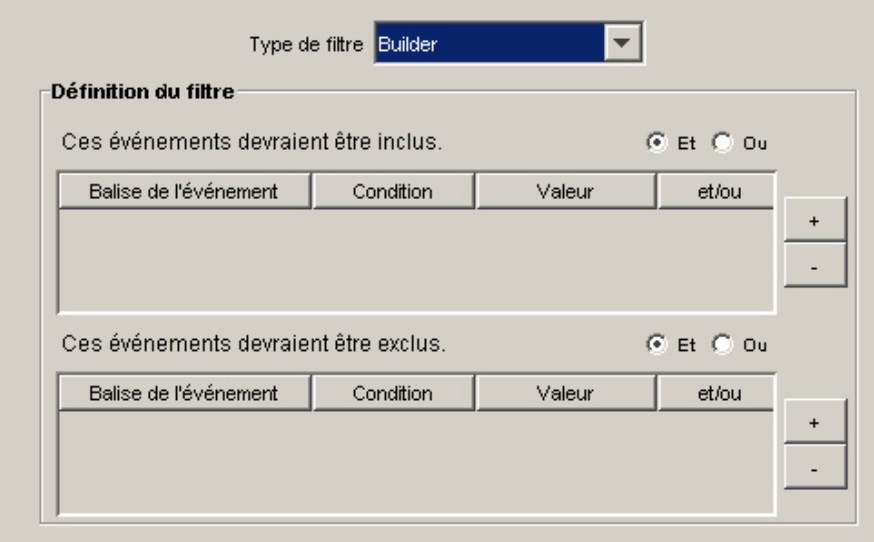

 Critères supplémentaires : cette option vous permet d'entrer des critères de correspondance pour plusieurs événements entrant dans le système dans un certain laps de temps.

La valeur par défaut est 60 secondes. Cette option est constituée à la fois d'une zone d'entrée de variable et d'une liste déroulante. Les options proposées par la liste déroulante sont les suivantes : secondes, minutes, heures et jours.

- Seuil et critères de regroupement (moitié supérieure de la fenêtre) : Activer la règle : Cette option vous permet d'entrer des critères de correspondance pour plusieurs événements entrant dans le système dans un certain laps de temps.
	- Lorsque la condition est remplie  $f$ ois : la valeur par défaut est 1. Il faut que la condition ait été détectée autant de fois que spécifié pour qu'une règle soit déclenchée. La valeur minimale à entrer pour ce seuil est 1.
	- à dans (délai) : la valeur par défaut est 60 secondes. En indiquant une valeur pour cette option, la condition se retrouve liée à la période indiquée. Cette option est constituée à la fois d'une zone d'entrée de variable et d'une liste déroulante. Les options proposées par la liste déroulante sont les suivantes : secondes, minutes, heures et jours.

**REMARQUE** : lorsque la valeur indiquée est 0, la règle est déclenchée immédiatement. Pour une corrélation de base, l'événement se produit une seule fois lorsque le délai indiqué est de 0.

 Page Seuil et critères de regroupement (moitié inférieure de la fenêtre) : établit une corrélation en fonction de regroupements entre les balises META ci-après. Pour cela, sélectionnez les balises META à regrouper pour établir une corrélation. Les événements sont placés dans des groupes selon les balises META sélectionnées.

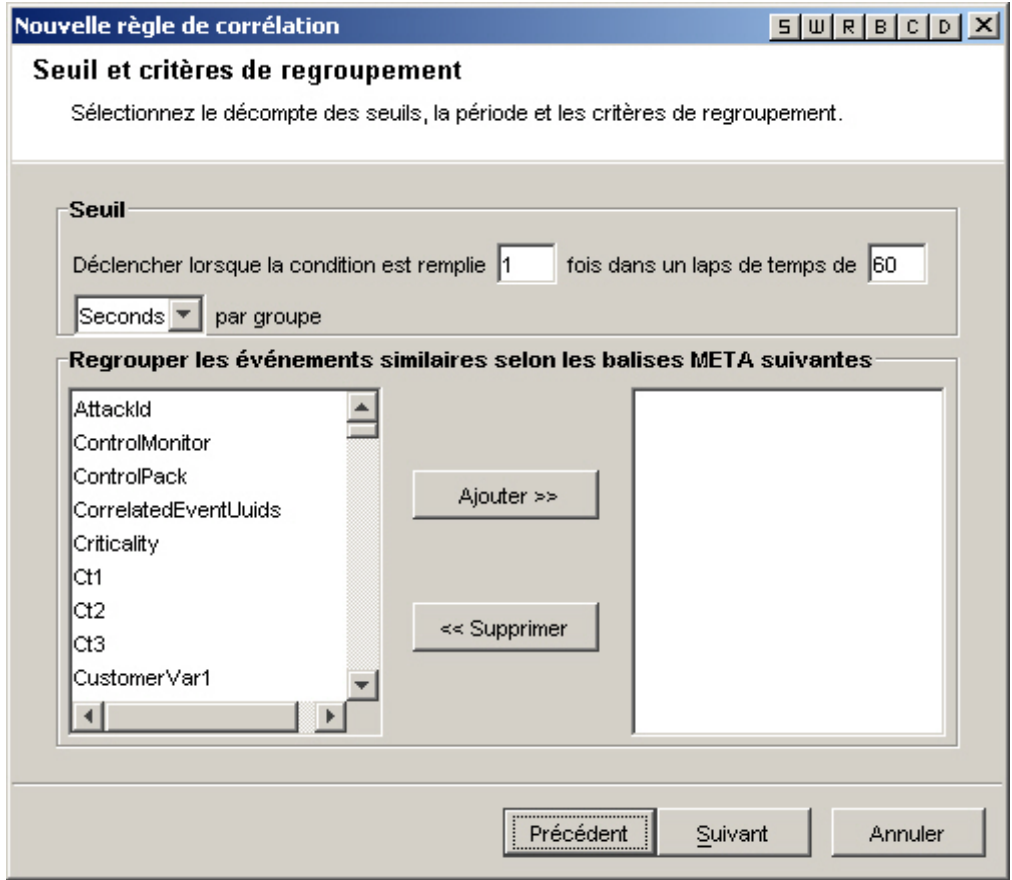

- Page Événements et opérations corrélés : cette fenêtre permet de définir l'action automatiquement appliquée lorsque des événements correspondent à la règle de corrélation concernée. Seul le niveau de gravité est obligatoire. Par défaut, il est défini sur 4.
	- à Nom de l'événement : par défaut, le nom de l'événement est celui de l'événement corrélé. Il s'agit du nom textuel de l'événement corrélé.
	- à Ressource : par défaut, moteur de corrélation Il s'agit du nom textuel de la ressource dans le système.
	- à Sous-ressource : par défaut, <Aucun>. Cela vaut pour toutes les ressources contenant plusieurs sous-ressources.
	- à Définir le niveau de gravité sur : la valeur par défaut est 4. Il s'agit du niveau de gravité attribué par défaut à l'événement. Les valeurs valides sont 0, 1, 2, 3, 4 (valeur par défaut) et 5. Une liste déroulante qui affiche tous les niveaux de gravité valides est disponible.
	- à Texte de message personnalisé : la valeur par défaut est <Aucun>. Il s'agit du texte qui s'affiche en même temps que l'événement. Il sert à identifier la condition qui a déclenché la règle de liste de surveillance. Le nombre maximal de caractères autorisé est de 4 000. Le texte entré dans cette zone est placé devant celui de l'événement corrélé et séparé de lui par une barre verticale. Par exemple, si vous entrez le texte « Nouveau message », le message de corrélation apparaît sous la forme « Nouveau message|Trois instances de... ».
	- à Exécuter cette commande (Oracle uniquement) : la valeur par défaut est <Aucun>. Il s'agit du nom d'un fichier exécutable qui démarre dès que la règle de liste de surveillance est déclenchée. Ce fichier doit se trouver dans le répertoire \$ESEC\_HOME/sentinel/exec et doit pouvoir être exécuté par l'utilisateur esecadm. Aucune validation n'est effectuée pour la valeur entrée dans cette zone de texte de format libre. Vous pouvez indiquer les balises META que vous souhaitez intégrer au fichier exécutable.
	- à Effectuer l'opération (MSSQL uniquement) : la valeur par défaut est <Aucun>. Il s'agit du nom d'un fichier exécutable qui démarre dès que la règle de liste de surveillance est déclenchée. Ce fichier doit se trouver dans le répertoire %ESEC\_HOME%\sentinel\bin et doit pouvoir être exécuté par l'utilisateur esecadm. Aucune validation d'entrée n'est effectuée. Vous pouvez indiquer les balises META que vous souhaitez intégrer au fichier exécutable. Dans le premier des deux exemples suivants, la règle de corrélation entraîne l'envoi d'un courrier électronique. Dans le deuxième, la règle de corrélation entraîne l'envoi d'un événement à HP OVO (HP OpenView Operations).

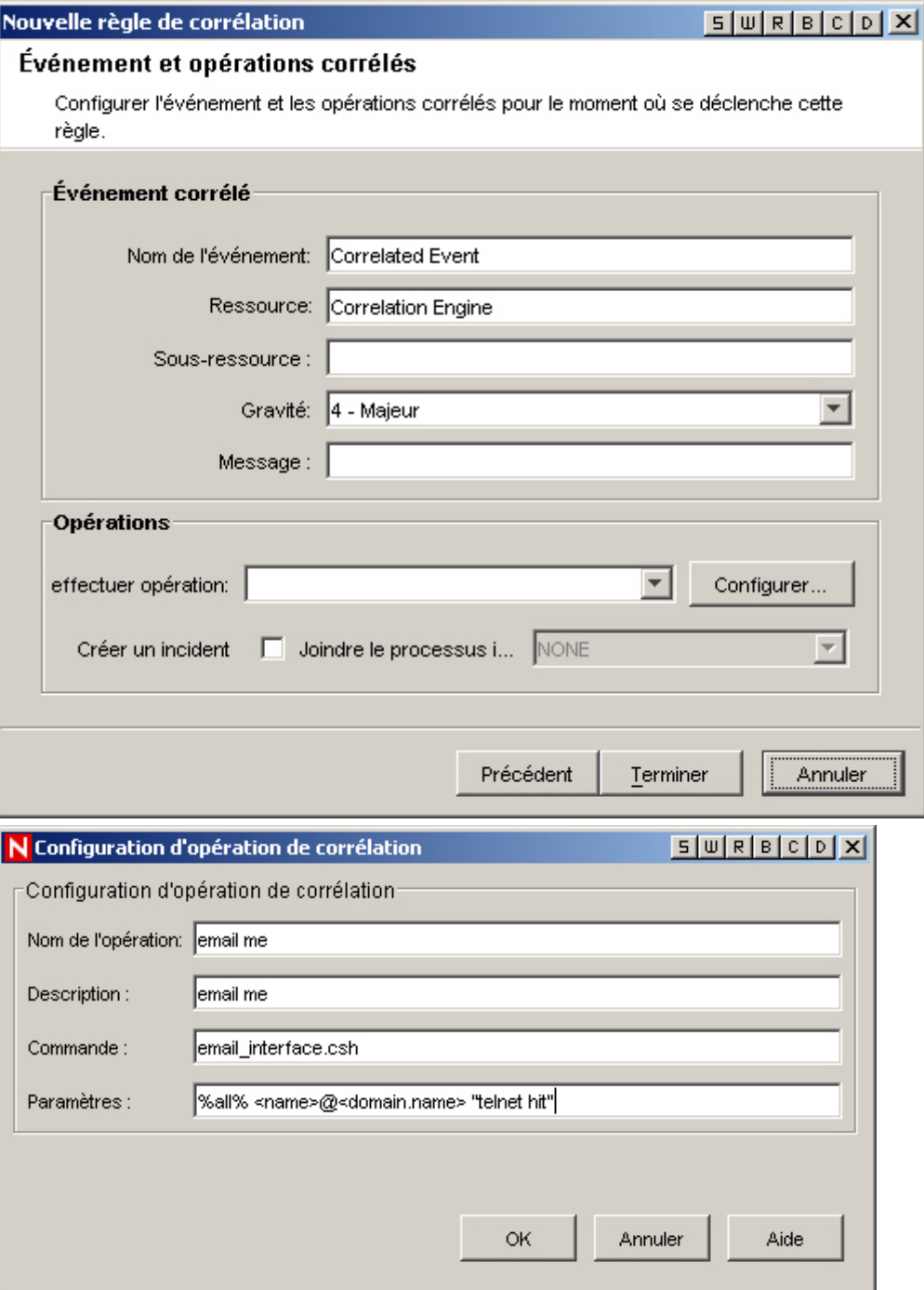

<span id="page-164-0"></span>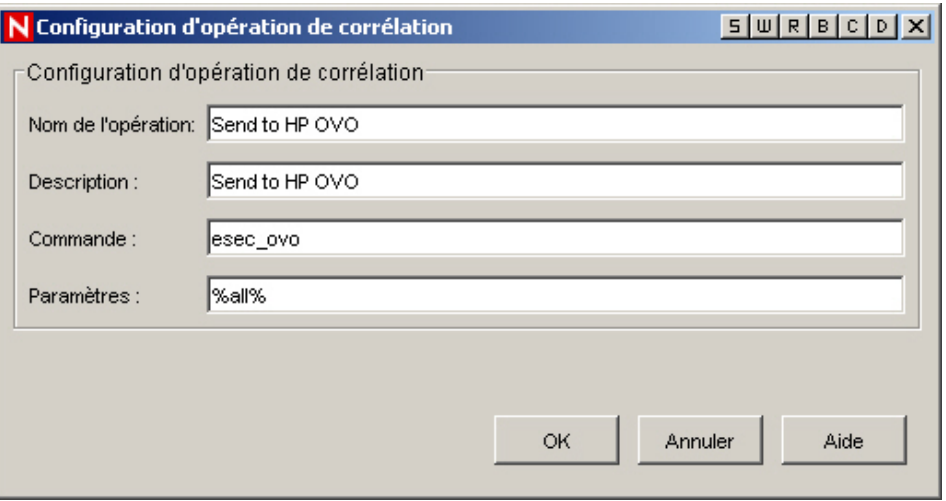

**REMARQUE** : pour plus d'informations sur les commandes et les paramètres, reportezvous au « Chapitre 5 : Balises META de Wizard et de Sentinel » du guide des références utilisateur ainsi qu'à la section Sortie de corrélation.

- à Créer un incident : la création d'un incident fait partie des actions possibles pour un événement corrélé.
- à Attacher le processus iTRAC : un processus iTrac peut être associé à un incident.

# **Création d'une règle de corrélation RuleLg de format libre**

Le moteur de corrélation est construit selon trois opérations fondamentales. Ces opérations sont combinées pour former une règle à l'aide des opérateurs flow, union et intersection. Les trois opérations fondamentales sont les suivantes :

- **[Opération filter](#page-146-0)**
- [Opération window](#page-146-0)
- [Opération trigger](#page-146-0)

**ATTENTION :** si vous avez renommé une balise, n'utilisez pas le nom d'origine pour créer une règle de corrélation.

Le langage de règle reflète directement ces opérations et la façon dont elles peuvent être combinées intuitivement pour définir des règles de corrélation. Ces opérations ont été conçues et implémentées pour des performances élevées. Elles fonctionnent à partir d'un ensemble d'événements : réception d'un groupe d'événements d'entrée et retour d'un groupe d'événements. L'événement en cours de traitement par une règle revêt souvent une signification spéciale en termes de sémantique du langage. L'événement en cours fait toujours partie du groupe d'événements à l'intérieur et à l'extérieur d'une opération, sauf si le groupe est vide. Si un groupe d'entrée d'une opération est vide, l'opération n'est pas évaluée.

Pour simplifier, considérons qu'une règle de corrélation traite les événements entrant dans le moteur de corrélation de manière sérialisée, un par un. En réalité, le moteur de corrélation est capable de traiter plusieurs événements et d'évaluer plusieurs règles à la fois pour un même événement.

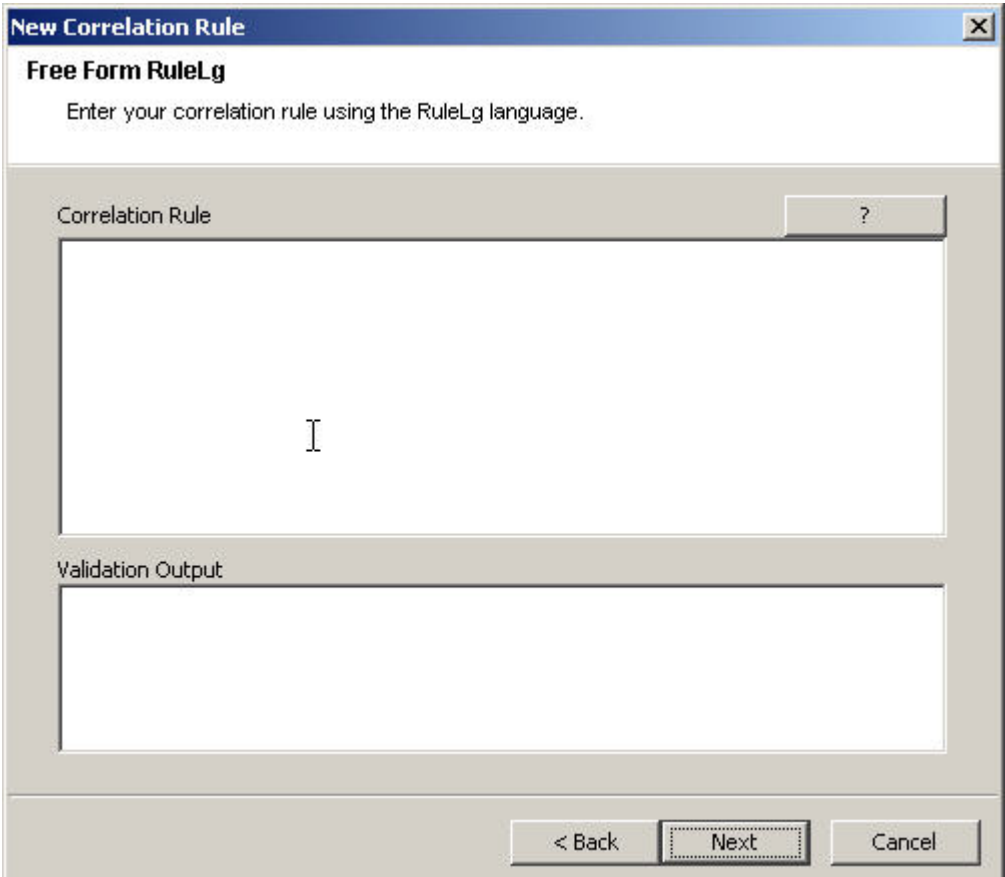

## **Opération filter**

Une opération filter (expression booléenne) permet d'appliquer un filtre en fonction du contenu de l'événement en cours, à savoir des valeurs de ses balises META et de l'expression booléenne spécifiée via le filtre. La sortie d'une opération filter est l'ensemble d'événements vide (si l'événement en cours ne correspond pas au filtre) ou un ensemble contenant l'événement en cours et tous les autres événements du groupe entrant.

- Les filtres s'appliquent sur l'événement en cours de traitement et en évaluent l'expression booléenne :
	- à L'opération filter retourne le groupe d'entrée si l'expression booléenne se vérifie.
	- à L'opération filter retourne le groupe vide si l'expression booléenne ne se vérifie pas.
- L'expression booléenne est composée d'instructions de comparaison et de mise en correspondance et comprend les opérateurs booléens « et », « ou » et « non ».

#### **Opération filter : Priorité et association des opérateurs RuleLg**

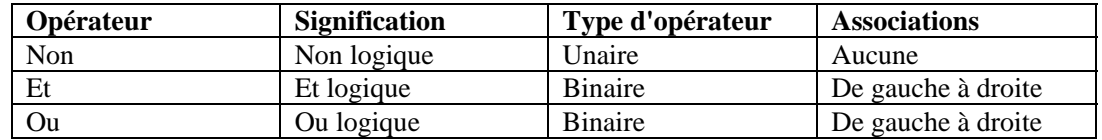

Ordre de priorité de l'opérateur booléen filter (du plus élevé [haut] au plus bas [bas]) :

Les règles suivantes s'appliquent :

- Les instructions de comparaison permettent de comparer des valeurs de balises META d'événements avec d'autres valeurs ou constantes de balises META d'événements.
- Les opérateurs de comparaison disponibles sont : =, !=, >, <, >=, <=.
- Les instructions de mise en correspondance disponibles sont match regex() pour la mise en correspondance d'expressions rationnelles et match subnet() pour la mise en correspondance de sous-réseaux.
- Les instructions de comparaison et de mise en correspondance peuvent être imbriquées par l'utilisation de parenthèses à n'importe quel niveau de profondeur.
- Le nom des balises META dans les instructions de comparaison et de mise en correspondance doit toujours commencer par « e. » pour spécifier l'événement en cours.
- Si un filtre constitue la dernière ou la seule opération d'une règle de corrélation,
- le groupe de sortie du filtre est utilisé pour concevoir un événement corrélé, les événements corrélés étant le groupe d'événements de sortie de l'opération de filtrage (événement en cours en premier).
- Si un filtre ne constitue pas la dernière opération d'une règle de corrélation (à savoir qu'un opérateur flow se trouve à sa droite), le groupe de sortie d'un filtre est utilisé comme groupe d'entrée dans les autres opérations (via l'opérateur flow).

Par exemple : Si l'événement en cours de traitement présente un niveau de gravité égal à 4 et que la balise META des ressources contient « FW » ou « Comm », un événement corrélé est envoyé avec l'événement en cours (événement unique) comme événement corrélé.

filter(e.sev = 4 and (e.res match regex ("FW") or e.res match regex ("Comm")))

Si l'une des balises META de l'événement en cours contient « ABC », un événement corrélé est envoyé avec l'événement en cours (événement unique) comme événement corrélé.

```
filter(e.all match regex("ABC"))
```
## **Opération window**

Une opération window (expression booléenne simple[, expression de filtre], durée) porte sur l'événement en cours par rapport à une fenêtre d'événements passés. Les événements passés sont conservés par l'opération window elle-même. La sortie d'une opération window est le groupe vide (si l'événement en cours ne correspond pas à l'expression booléenne simple) ou un groupe contenant l'événement en cours et tous les événements passés, pour lesquels l'expression booléenne simple est vérifiée.

L'expression booléenne simple constitue une instruction de comparaison unique ou une instruction de mise en correspondance unique entre une valeur de balise META d'un événement passé et une

valeur ou une constante de balise META d'événement en cours. Pour les expressions booléennes :

- Vous devez ajouter « e. » devant le nom d'une balise META pour spécifier l'événement en cours ou « w. » pour spécifier les événements passés.
- Les opérateurs de comparaison disponibles sont  $=$ ,  $!=,$   $\leq,$   $\leq,$   $\leq,$   $\leq,$   $\leq$  dans » et « n'est pas dans ».
- Les instructions de mise en correspondance disponibles sont match regex() pour la mise en correspondance d'expressions rationnelles et match subnet() pour la mise en correspondance de sous-réseaux.
- La mention « w.[balise META] » doit être présente dans une expression booléenne simple d'opération window.
- Si un évènement passé correspond à un événement en cours lors d'une évaluation à l'aide de l'expression booléenne simple, le groupe de sortie contient l'événement entrant ainsi que toutes les correspondances présentes dans la fenêtre d'événements.
- Si aucun événement de la fenêtre ne correspond à l'événement en cours pour l'expression booléenne simple, un groupe vide est généré en sortie.

Les événements passés sont conservés pendant la durée spécifiée pour l'opération window.

Le paramètre d'expression de filtre facultatif d'une fenêtre vous permet de contrôler les événements que la fenêtre conserve. Cette expression peut être n'importe quel filtre valide.

- Chaque événement entrant dans le moteur de corrélation et qui passe à travers ce filtre est placé dans la fenêtre des événements passés.
- S'il n'existe aucune expression de filtre, tous les événements entrant dans le moteur de corrélation sont conservés par la fenêtre.
- L'événement en cours est placé dans la fenêtre une fois que l'évaluation de type window pour l'événement en cours est terminée.
- Seuls les composants pertinents des événements passés sont effectivement conservés par la fenêtre (pour limiter l'utilisation de mémoire).

Si une fenêtre constitue la dernière ou la seule opération d'une règle de corrélation, le groupe de sortie de la fenêtre est utilisé pour concevoir un événement corrélé, les événements corrélés étant le groupe d'événements de sortie de l'opération de filtrage (événement en cours en premier).

Exemple 1

```
window(e.sip = w.sip, filter(e.sip match subnet(<b>xxxx</b>.<b>xxx</b>.<b>x</b>.<b>x</b>/<b>yy</b>>)), 60)
```
Dans l'exemple ci-dessus, si l'événement en cours comporte une adresse IP source de type xxx.xxx.x.x/yy avec un masque de sous-réseau CIDR (Classless Inter-Domain Routing - Routage inter-domaine sans classes) et qu'il correspond à un ou plusieurs événements qui se sont produits dans les 60 secondes précédentes, un événement corrélé est envoyé avec l'événement en cours et tout événement passé correspondant comme événements corrélés (événement en cours en premier).

Exemple 2

```
window(e.sip = w.dip, 3600) intersection
window(e.dp = w.dp, 3600) intersection
window(e.\text{evt} = w.\text{evt}, 3600)
```
La règle utilisée ci-avant est de type domino. Un attaquant exploite un système vulnérable et l'utilise comme plate-forme d'attaque.

#### Exemple 3

```
filter(e, sev > 3) flow (window(e.sip = w.sip, filter
   (e.sev >3), 5) intersection window(e.evt = w.evt,
  filter(e.sev >3), 5) intersection window(e.dip =
  w.dip, filter(e.sev >3), 5) intersection window(e.sn! 
  = w.sn, filter(e.sev > 3), 5)
```
La règle utilisée dans l'exemple ci-dessus est de type interne/externe. Une signature d'attaque est détectée sur deux systèmes de détection d'intrusion, l'un à l'intérieur du pare-feu et l'autre à l'extérieur, et l'attaque présente un niveau de gravité supérieur à 3.

## **Opération trigger**

L'objectif principal d'une opération trigger est de compter un nombre d'événements pendant une durée déterminée. Si le décompte spécifié est atteint dans la durée indiquée, un groupe d'événements contenant tous les événements conservés par le déclencheur est généré en sortie. Dans le cas contraire, un groupe vide est généré en sortie.

- L'opération trigger reçoit en entrée un groupe d'événements à retourner comme partie du groupe d'événements de sortie si le décompte, la durée et le(s) discriminant(s) spécifiés pour les groupes d'entrée précédents et le groupe d'entrée en cours répondent aux critères définis par l'opération trigger.
- Le décompte est un nombre entier précisant le nombre d'événements qui doivent se produire dans la fenêtre de temps pour qu'un groupe non vide soit généré en sortie.
- La durée est un nombre entier exprimé en secondes qui spécifie la durée pendant laquelle les événements sont conservés par l'opération trigger.
- Si la durée est égale à zéro, une opération trigger compare simplement le nombre d'événements du groupe d'entrée au décompte, puis génère en sortie l'événement en cours si ce nombre est supérieur ou égal au décompte.
- À la réception d'un nouveau groupe d'événements d'entrée, un déclencheur ignore d'abord les événements périmés (événements ayant été conservés pendant un laps de temps supérieur à la durée spécifiée), puis insère l'événement en cours. Si le nombre d'événements résultants est supérieur ou égal au décompte spécifié, le déclencheur génère en sortie un groupe contenant tous les événements.
- Si un déclencheur constitue la dernière ou la seule opération d'une règle de corrélation, le groupe de sortie de l'opération trigger est utilisé pour concevoir un événement corrélé, les événements corrélés étant le groupe d'événements de sortie de l'opération trigger (événement en cours en premier).
- Si un déclencheur ne correspond pas à la dernière opération d'une règle de corrélation (à savoir qu'un opérateur flow se trouve à sa droite), le groupe de sortie d'un déclencheur est utilisé comme groupe d'entrée dans les autres opérations (via l'opérateur flow).
- Les critères d'une opération trigger étant satisfaits une première fois (l'opération trigger génère en sortie un groupe d'événements), le moteur de corrélation ne génère pas de nouvel événement corrélé mais une mise à jour de l'événement corrélé précédent si les critères sont de nouveau satisfaits, qu'ils contiennent au moins un des événements de sortie précédemment générés et que le déclencheur constitue la dernière ou la seule opération effectuée.
- Le discriminant (liste de balises META) est une liste de balises META séparées par une virgule. Une opération trigger conserve différents décomptes pour chaque combinaison des balises META du discriminant.

Par exemple, si 5 événements comportant la même adresse IP source se produisent dans un laps de temps de 10 secondes, envoyez un événement corrélé avec ces 5 événements comme événements corrélés (événement en cours en premier).

trigger(5,10,discriminator(e.sip))

Bien que vous ayez la possibilité de créer des expressions extrêmement complexes grâce aux règles de format libre, ces dernières ne sont pas nécessairement compréhensibles. Habituellement, une expression RuleLg se compose de trois parties : la section filter, la section window et la section trigger. Ces trois sections sont ensuite reliées à l'aide d'un opérateur flow.

La section filter peut contenir plusieurs filtres connectés.

Exemple :

```
(filter(e.sev = 5) union filter(e.sev =4))
(filter(e.\text{sev} = 5 or e.\text{sev} = 4))
```
**REMARQUE** : cette section est facultative. Lorsqu'elle n'est pas utilisée, elle équivaut à l'expression filter(1=1).

La section window peut contenir plusieurs fenêtres dont les valeurs se croisent.

Exemple :

```
(window(w.sev = e.sev,10) intersection window(w.\sin = e.\sin,10))
```
**REMARQUE** : cette section est facultative.

La section trigger peut contenir une opération de déclencheur.

Exemple

(trigger(5,10))

**REMARQUE** : cette section est facultative. Lorsque cette section n'est pas utilisée, la règle se comporte comme si elle se terminait par l'expression « trigger(1,0) ».

#### **Opérateurs à associer à des opérations pour créer des règles**

Les opérateurs qu'il est possible d'associer à des opérations pour créer des règles sont les suivants :

- **[Opérateur flow](#page-170-0)**
- **[Opérateur union](#page-146-0)**
- **[Opérateur intersection](#page-146-0)**

L'ordre de priorité de l'opérateur des opérations filtrer, window et trigger est le suivant (du plus élevé [haut] au plus bas [bas]) :

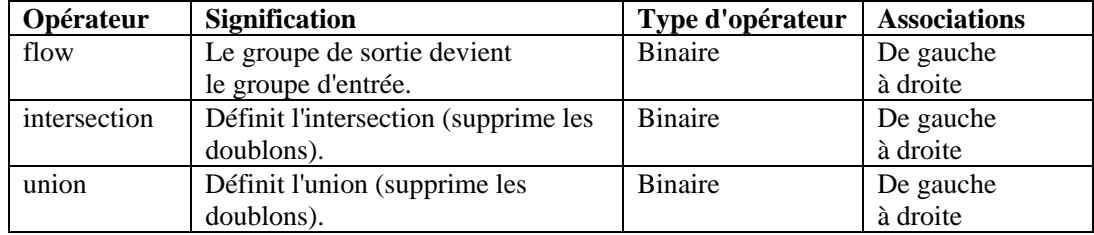

#### <span id="page-170-0"></span>**Opérateur flow**

Le groupe d'événements de sortie de l'opération située à gauche correspond au groupe des événements d'entrée pour l'opération située à droite.

Par exemple :

filter(e.sev =  $5)$  flow trigger(3, 60)

La sortie de l'opération de filtre correspond aux données d'entrée de l'opération de déclencheur.

Le déclencheur compte uniquement les événements d'un niveau de gravité égal à 5.

#### **Opérateur union**

Il s'agit de l'union du groupe de sortie de l'opération située à gauche et de celui de l'opération située à droite. Le groupe de sortie résultant contient des événements du groupe de sortie de l'opération située à gauche ou du groupe de sortie de l'opération située à droite, sans doublons.

Par exemple :

```
filter(e.sev = 5) union filter(e.sip = 192.168.0.1)
```
équivaut à :

```
filter(e.sev = 5 or e.sip = 192.168.0.1)
```
#### **Opérateur intersection**

Il s'agit de l'intersection du groupe de sortie de l'opération située à gauche et de celui de l'opération située à droite. Le groupe de sortie résultant contient des événements communs au groupe de sortie de l'opération située à gauche et au groupe de sortie de l'opération située à droite, sans doublons.

Par exemple :

```
filter(e.sev = 5) intersection filter(e.sip = 
   192.17.16.32)
```
équivaut à :

```
filter(e.sev = 5 and e.sip = 192.17.16.32)
```
## **Exemples de règles de corrélation**

Cette section fournit un ensemble d'exemples de règles de corrélation ainsi que les conditions requises pour que ces règles fonctionnent correctement. Vos règles sont susceptibles de différer selon le système d'exploitation que vous utilisez.

Les balises e.rv50 à e.rv53 faisant partie des exemples de règles RuleLg correspondent aux assignations définies dans les fichiers d'assignation du collecteur. Par exemple, si vous ouvrez le fichier windows v2000\_mapv\*.csv ou snort\_v20\_mapv\*.csv :

- la colonne Culture correspond à la balise e.rv50 ;
- la colonne Community (Communauté) correspond à la balise e.rv51 ;
- la colonne Family (Famille) correspond à la balise e.rv52 ;
- la colonne Event (Événement) correspond à la balise e.rv53.

.

<span id="page-171-0"></span>Par exemple :

filter (e.rv52 = "Worm") flow trigger (3, 300)

Cette règle fait référence à la taxinomie NIDS (Network Intrusion Detection System - Système de détection d'intrusion réseau). Si vous vous référez à la colonne Family (Famille) du fichier d'assignation Snort, vous pouvez voir plus d'une quarantaine d'occurrences du terme Worm (ver). Cette règle est capable de se déclencher pour plus de quarante attaques de vers informatiques si elles se produisent trois fois en cinq minutes.

Voici des types d'attaque possibles pour les exemples de règles de corrélation :

- [Attaques en force source](#page-176-0) et cible sont [identiques](#page-176-0)
- Dépassement de mémoire [tampon même](#page-175-0) [source vers une même](#page-175-0) cible
- [Dépassement de mémoire tampon arrêt](#page-171-0)  [du service](#page-171-0)
- [Refus de](#page-172-0) service
- **Echecs de connexion toute source vers** [toute destination](#page-146-0)
- **Echecs de connexion même source vers** [même destination](#page-175-0)
- [Microsoft accès anonyme](#page-146-0)
- Microsoft  [authentification Windows](#page-146-0)
- **[Microsoft IE](#page-146-0)**
- $\blacksquare$  [Microsoft –](#page-146-0) IIS
- **[Microsoft authentification LAN Manager](#page-146-0)**
- [Microsoft MDAC](#page-146-0)
- Microsoft  [accès à distance du](#page-146-0) registre
- **[Microsoft– SQL Server](#page-146-0)**
- [Microsoft NETBIOS](#page-146-0)
- [Microsoft scripts Windows](#page-146-0)
- [Porte dérobée depuis plusieurs sources](#page-146-0)
- [Porte dérobée depuis une source unique](#page-173-0)
- **[Cheval de](#page-146-0) Troie**
- [UNIX serveur Web Apache](#page-146-0)
- [UNIX BIND/DNS](#page-183-0)
- [UNIX FTP](#page-181-0)
- [UNIX authentification en général](#page-183-0)
- [UNIX démon d'impression](#page-182-0)
- UNIX appels [de procédure à distance](#page-180-0)
- **UNIX** services distants
- [UNIX secure shell](#page-181-0)
- **UNIX** sendmail
- [UNIX SNMP](#page-181-0)
- [Détection de virus](#page-146-0)
- [Détection de vers informatiques](#page-173-0)

## **Attaque par dépassement de mémoire tampon et arrêt du service**

Cette règle repère une éventuelle brèche de sécurité après une attaque par dépassement de mémoire tampon. Elle déclenche une alerte si l'un des services de la cible de l'attaque s'est arrêté dans les 60 secondes qui ont suivi l'attaque.

Un collecteur basé sur l'hôte, HIDS/OS, peut détecter si un service est en cours d'arrêt. L'attaque par dépassement de mémoire tampon peut être détectée par le collecteur NIDS, HIDS ou OS.

Si un système a été touché par une telle attaque, l'événement doit être examiné avec attention.

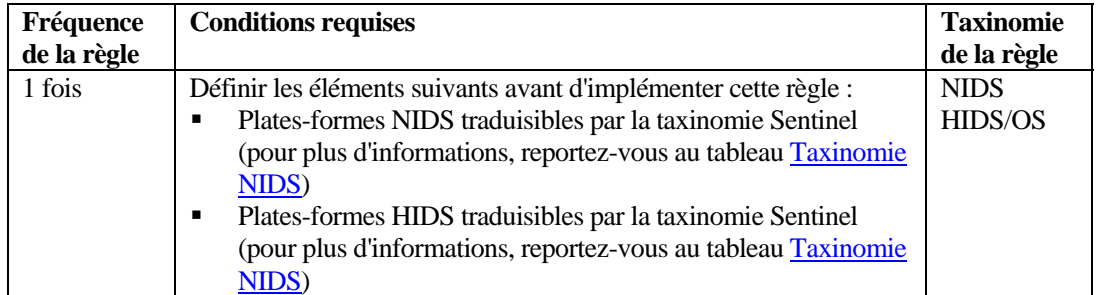

```
filter ((e.rv51 = "Service" and e.rv52 = "Stop" ) and 
   (e.st = "H")) flow window (w.dip = e.sip, filter
   (e.rv52 = "BufferOverflow"), 60) flow trigger(1, 0)
```
## <span id="page-172-0"></span>**Attaque par refus de service et arrêt du service**

Cette règle repère une éventuelle brèche de sécurité après une attaque par refus de service. Elle déclenche une alerte si l'un des services de la cible de l'attaque s'est arrêté dans les 60 secondes qui ont suivi l'attaque. L'arrêt du service est détecté par un collecteur basé sur l'hôte, à savoir HIDS/OS. L'attaque par dépassement de mémoire tampon peut être détectée par les collecteurs NIDS, HIDS ou OS.

Si un système a été touché par une telle attaque, l'événement doit être examiné avec attention.

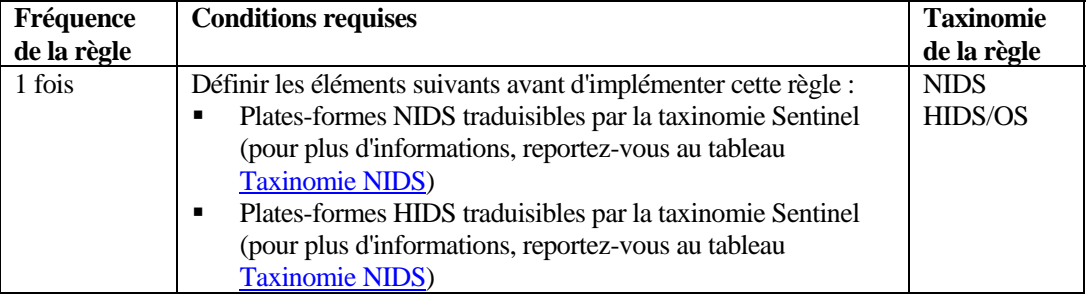

#### **Syntaxe RuleLg pour cette règle**

```
filter ((e.rv51 = "Service" and e.rv52 = "Stop" ) and
   (e. st = "H")) flow window (w.dip = e.sip, filter)(e.rv52 = "DoS" ), 60) flow trigger(1, 0)
```
## **Détection de virus**

Cette règle permet de repérer si un virus connu attaque un système au sein d'uneinfrastructure.

Lorsque le virus attaque, un ou plusieurs systèmes peuvent être touchés, ce qui entraîne le redémarrage complet du système et des applications ou la perte définitive du matériel. La détection d'un virus en cours d'exécution permet d'empêcher ou de limiter de manière significative les pertes.

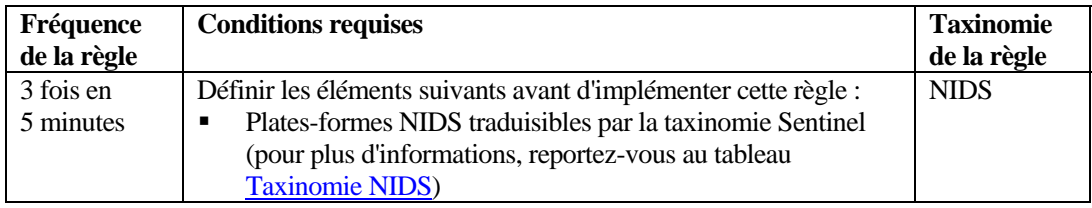

#### **Syntaxe RuleLg pour cette règle**

```
filter (e.rv52 ="Virus") flow trigger (3, 300)
```
## <span id="page-173-0"></span>**Détection de vers informatiques**

Cette règle permet de repérer si un ver connu s'est infiltré dans un système au sein d'une infrastructure.

Lorsque le ver attaque, un ou plusieurs systèmes peuvent être touchés, ce qui oblige à redémarrer entièrement le système et les applications ou qui entraîne la perte définitive du matériel.

La détection d'un ver en cours d'exécution permet de limiter de manière significative la responsabilité de l'entreprise en cas de dommages.

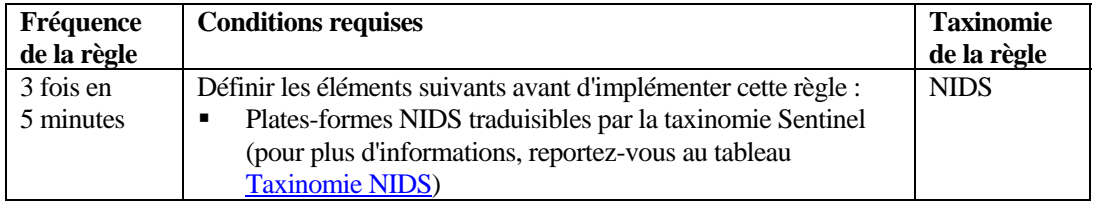

#### **Syntaxe RuleLg pour cette règle**

```
filter (e.rv52 = "Worm") flow trigger (3, 300)
```
## **Détection de chevaux de Troie**

Cette règle permet de repérer si un cheval de Troie connu s'est introduit dans un système au sein d'une infrastructure.

Lorsqu'un cheval de Troie parvient à contaminer le système voulu, ce dernier peut être sérieusement mis à mal.

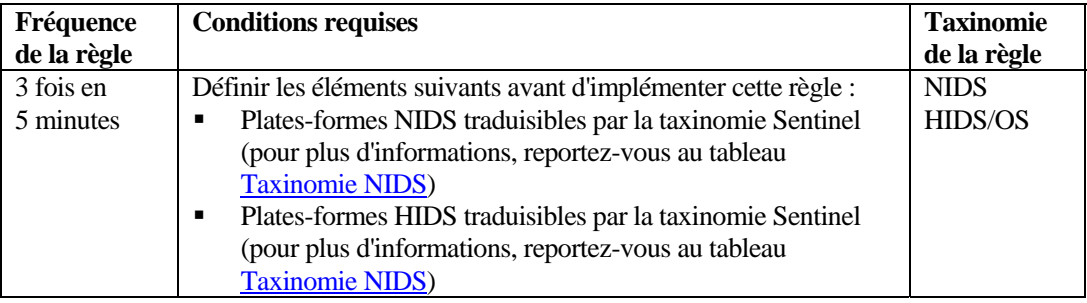

#### **Syntaxe RuleLg pour cette règle**

filter (e.rv52 ="Trojan") flow trigger (3, 500)

## **Attaques répétées par porte dérobée depuis une source unique**

Cette règle établit une corrélation pour des tentatives répétées d'insertion ou d'exécution d'une porte dérobée depuis une seule source.

Un programme de porte dérobée s'utilise généralement pour s'emparer du contrôle total d'un système cible et de là, lancer d'autres attaques. La règle correspondante repère les imposteurs qui recherchent un système infecté ou essaient d'en infecter un.

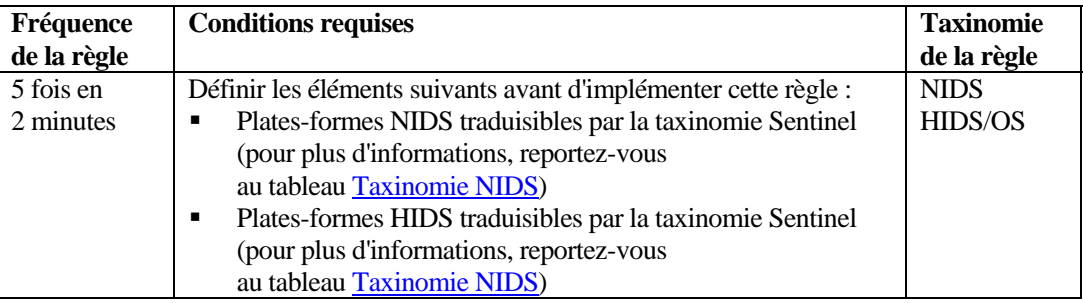

```
filter (e.rv50 = "Attack" and e.rv52 = "Backdoor" ) flow 
  trigger(5, 120, discriminator (e.sip))
```
## **Attaques répétées par porte dérobée depuis plusieurs sources**

Cette règle établit une corrélation pour des tentatives répétées d'insertion ou d'exécution coordonnée d'une porte dérobée depuis plusieurs systèmes avec une seule cible pour objectif.

Un programme de porte dérobée s'utilise généralement pour s'emparer du contrôle total d'un système cible et de là, lancer d'autres attaques. La règle correspondante permet de déterminer si :

- le système cible a été infecté ;
- l'imposteur essaie de se servir du système infecté ;
- l'imposteur tente de brouiller les pistes en procédant à une attaque coordonnée ;
- ou, l'imposteur a repéré que la cible était vulnérable face à ce type d'attaque. Si tel est le cas, il est possible que l'imposteur s'en soit rendu compte en passant par une source interne.

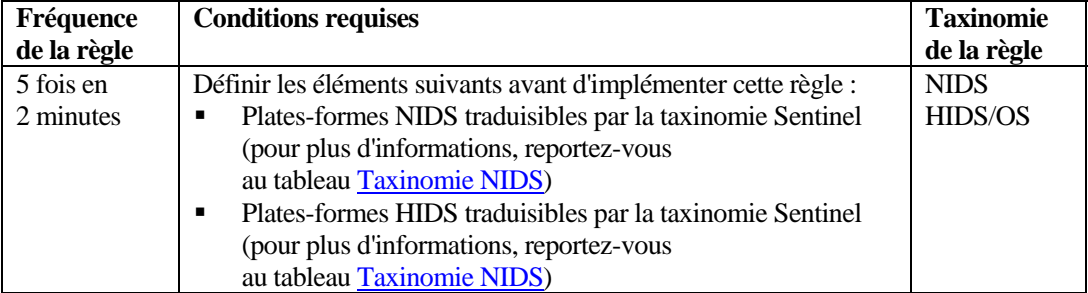

#### **Syntaxe RuleLg pour cette règle**

filter (e.rv50 = "Attack" and e.rv52 = "Backdoor" ) flow trigger( 5, 120, discriminator(e.dip))

## **Échecs répétés de connexion d'une source vers une destination**

Cette règle détecte les échecs de connexion à des systèmes d'un même type.

Des échecs de connexion répétés vers un même type de compte ou de système peut indiquer qu'un imposteur connaît déjà le réseau et les systèmes critiques installés sur ce réseau. Cette configuration doit déclencher une alerte. Plus l'imposteur possède d'informations, plus il lui est aisé de trouver un système dont il peut se servir.

<span id="page-175-0"></span>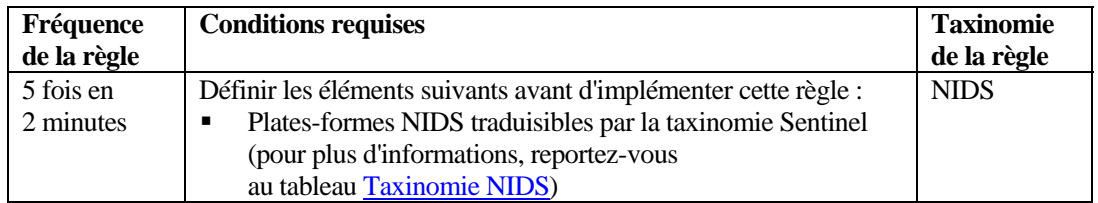

```
filter ((e.rv52 = "Access" or e.rv52 = "Brute_Force") and 
  e.rv51 = "User" and e.rv50 = "Attack") flow trigger 
  (5, 120)
```
## **Échecs répétés de connexion d'une même source vers une même destination**

Cette règle détecte les échecs de connexion répétés d'une même source à une même destination.

Des échecs de connexion répétés vers un même type de compte ou de système peut indiquer qu'un imposteur connaît déjà le réseau et les systèmes critiques installés sur ce réseau. Cette configuration doit déclencher une alerte. Plus l'imposteur possède d'informations, plus il lui est aisé de trouver un système dont il peut se servir.

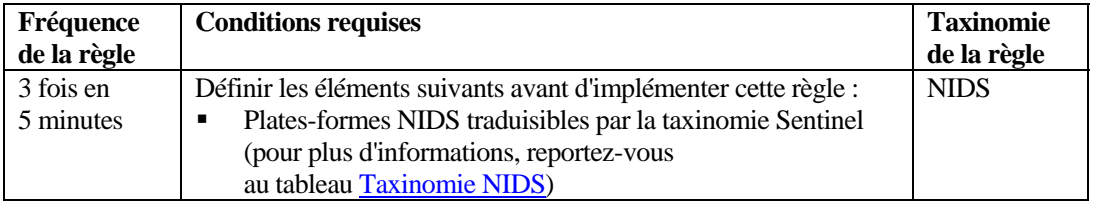

#### **Syntaxe RuleLg pour cette règle**

```
filter ((e.rv52 = "Access" or e.rv52 = "Brute_Force") and 
  e.rv51 = "User" and e.rv50 = "Attack") flow trigger
   (5, 120, discriminator (e.sip, e.dip))
```
## **Attaque par dépassement de mémoire tampon d'une même source vers une même cible**

Cette règle détecte une attaque par dépassement de mémoire tampon provenant d'une même adresse IP et visant une même adresse IP.

Les attaques par dépassement de la mémoire tampon sont les plus courantes sur un réseau et sont utilisées pour mettre à mal un système. Ces types d'attaque peuvent uniquement être bloqués au niveau du périmètre. L'identification du système qui est à l'origine de l'attaque facilite son blocage.

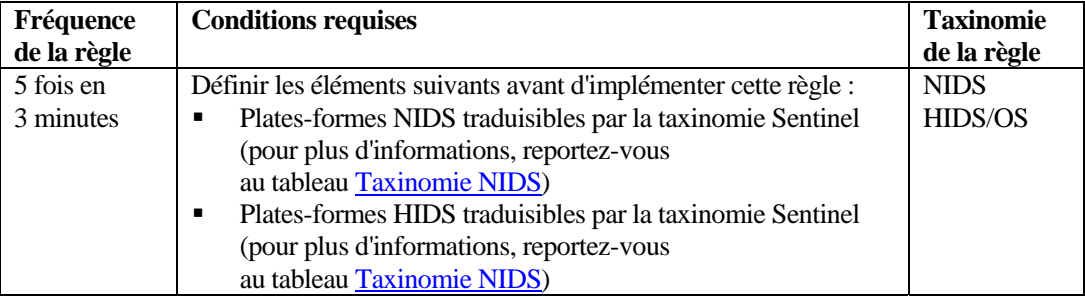

```
filter (e.rv52 ="Buffer_Overflow" ) flow trigger (5, 180, 
  discriminator (e.sip, e.dip))
```
## <span id="page-176-0"></span>**Succès des attaques en force lorsque source et cible sont identiques**

Cette règle est capable d'identifier un système infiltré par cassage du mot de passe.

Des essais ininterrompus de toutes les combinaisons de noms d'utilisateur et de mots de passe possibles pour accéder à un système, suivis d'une éventuelle réussite de connexion indique qu'un imposteur dispose peut-être d'un accès

au système suite à une attaque en force. Si cette attaque réussit, le compte auquel l'imposteur a accédé doit être fermé.

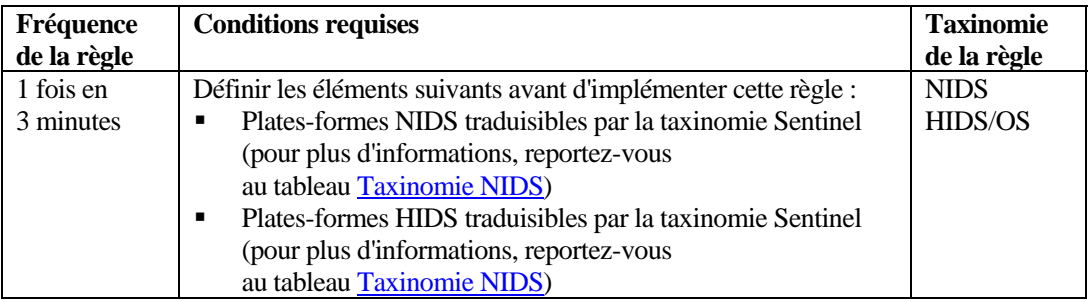

#### **Syntaxe RuleLg pour cette règle**

```
filter (e.rv53="Other" and rv52="Access" e.rv51 ="User" 
  and e.rv50="Prob" and e. 
  st = "H") flow window (w.dip = e.sip, filter 
  (e.rv52="Brute Force" and e.rv50="Compromise"), 180) 
  flow trigger(1, 180, discriminator(e.sip, e.dip))
```
## **Microsoft : vérification d'attaques touchant les services Internet (IIS)**

Cette règle prend en charge les 10 attaques les plus courantes contre les services IIS de Microsoft selon l'Institut SANS. Si vous utilisez l'application IIS de Microsoft, votre système peut être vulnérable face à ce type d'attaque.

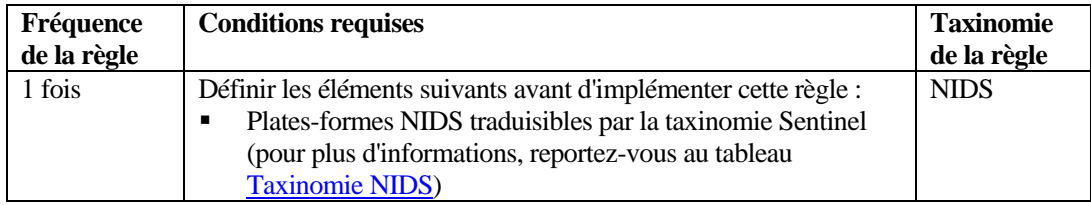

#### **Syntaxe RuleLg pour cette règle**

```
filter (e.rv53 = "Sans_Ms_IIS") flow trigger(1,60)
```
## **Microsoft Data Access Connector (MDAC) : vérification d'attaques touchant les services de données distants**

Cette règle prend en charge les 10 attaques les plus courantes contre le connecteur MDAC de Microsoft selon l'Institut SANS. L'utilisation de produits Microsoft peut rendre votre système vulnérable face aux attaques. MDAC est un outil sous-jacent servant à intégrer les produits Microsoft.

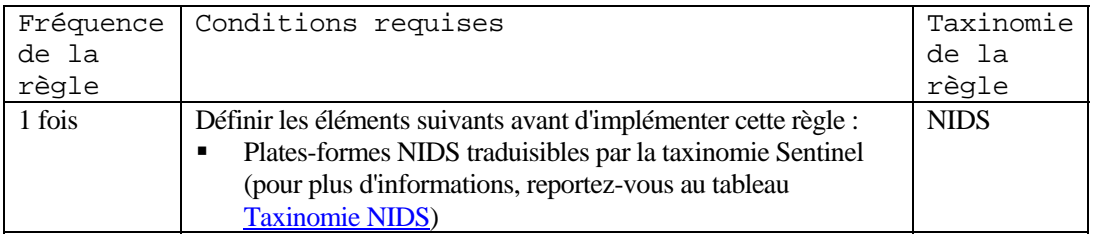

#### **Syntaxe RuleLg pour cette règle**

filter  $(e.rv53 = "Sans MS MDAC")$  flow trigger $(1,60)$ 

## **Microsoft SQL Server : vérification d'attaques touchant SQL Server**

Cette règle prend en charge les 10 attaques les plus courantes contre Microsoft SQL Server selon l'Institut SANS. L'utilisation de Microsoft SQL Server peut rendre votre système vulnérable face aux attaques. Il existe plusieurs vulnérabilités d'un niveau de gravité élevé qui permet aux hackers d'obtenir des informations sensibles, de créer des situations d'alerte au niveau des bases de données, de compromettre les serveurs SQL et les hôtes des serveurs.

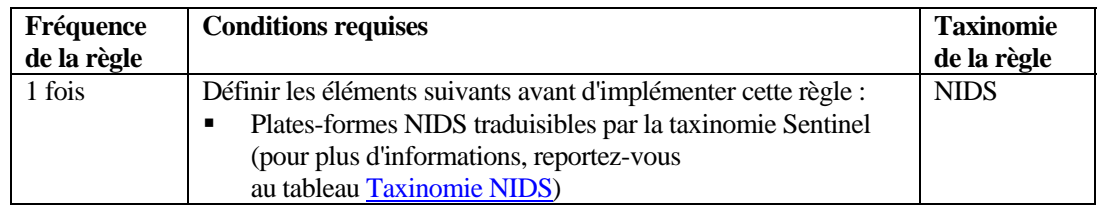

#### **Syntaxe RuleLg pour cette règle**

```
filter (e.rv53 = "Sans_MS_SQLServer") flow trigger(1,60)
```
## **Microsoft NETBIOS : vérification d'attaques touchant les partages réseau Windows non protégés**

Cette règle prend en charge les 10 attaques les plus courantes contre Microsoft NETBIOS selon l'Institut SANS. L'utilisation de NETBIOS pour de la gestion de réseau avec Microsoft peut rendre votre système vulnérable face à une attaque.

À l'origine, NETBIOS était le logiciel de communication en réseau de Microsoft. Les réseaux Microsoft actuels n'utilisent plus NETBIOS comme moyen de transport des données.

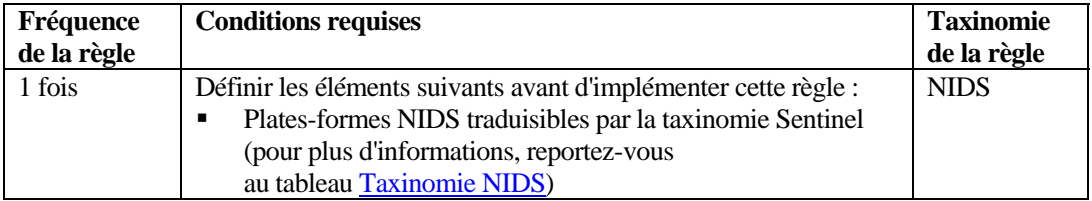

```
filter (e.rv53 = "Sans MS NFTBIOS") flow trigger(1,60)
```
## **Microsoft : vérification d'attaques touchant les sessions Null accessibles de façon anonyme**

Cette règle prend en charge les 10 attaques les plus courantes touchant les sessions Null selon l'Institut SANS. Si vous utilisez la session Null de Microsoft, votre système peut être vulnérable face aux attaques. Un utilisateur anonyme peut récupérer des informations en passant par le réseau ou se connecter sans avoir besoin d'authentification.

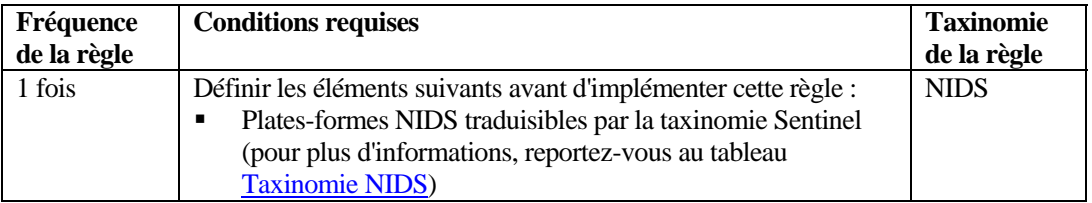

### **Syntaxe RuleLg pour cette règle**

```
filter (e.rv53 = "Sans MS NullSessions") flow
  trigger(1,60)
```
## **Microsoft : vérification d'attaques exploitant la faiblesse du hachage LAN Manager (LM) lors de l'authentification**

Cette règle prend en charge les 10 attaques les plus courantes qui exploitent la faiblesse du hachage LAN Manager (LM) selon l'Institut SANS. LM utilise un schéma de chiffrement beaucoup plus vulnérable que les protocoles d'authentification Microsoft actuels (NTLM et NTLMv2) qui rend les mots de passe LM cassables en très peu de temps.

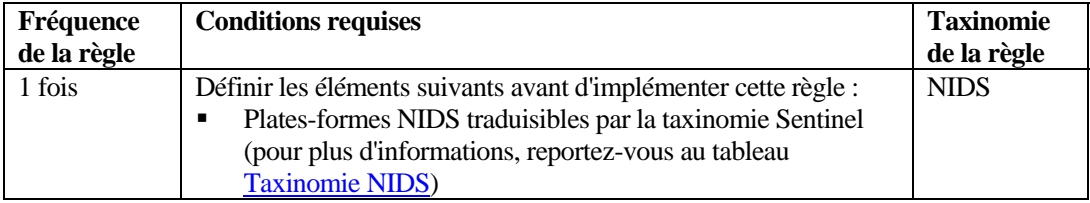

## **Syntaxe RuleLg pour cette règle**

filter  $(e.rv53 = "Sans MS LM")$  flow trigger $(1,60)$ 

## **Microsoft : vérification d'attaques touchant l'authentification Windows dans son ensemble**

Cette règle prend en charge les 10 attaques de mots de passe les plus courantes selon l'Institut SANS. Lorsque des mots de passe faibles sont découverts, ils doivent être changés.

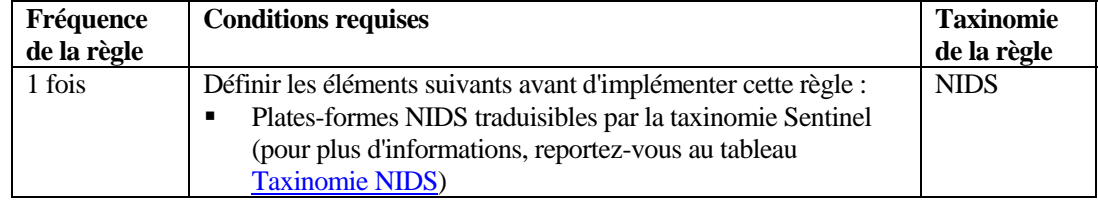

```
filter (e.rv53 = "Sans MS WeakPasswords") flow
  trigger(1,60)
```
## **Microsoft : vérification d'attaques touchant Internet Explorer (IE)**

Cette règle prend en charge les 10 attaques les plus courantes contre Microsoft Internet Explorer (IE) selon l'Institut SANS. Les versions les plus récentes d'IE ont intégré cette application à l'interface utilisateur du système d'exploitation. Les attaques connues concernant IE peuvent venir de la corruption d'un environnement Microsoft exécuté sous une version ultérieure à Windows 2000.

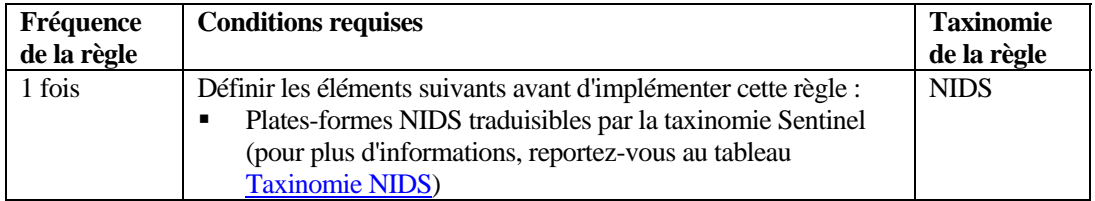

#### **Syntaxe RuleLg pour cette règle**

filter  $(e.rv53 = "Sans_MS_IE")$  flow trigger $(1, 60)$ 

## **Microsoft : vérification d'attaques touchant l'accès distant au Registre**

Cette règle prend en charge les 10 attaques les plus courantes contre le Registre de Microsoft selon l'Institut SANS. Pour un système d'exploitation Microsoft, le Registre correspond à l'emplacement de toutes les variables définies par le système. La possibilité de modifier ou remplacer ce Registre peut porter sérieusement atteinte au bon fonctionnement ou à la sécurité de la plate-forme Microsoft.

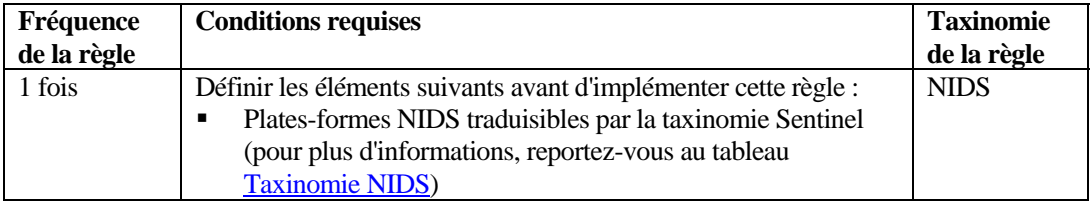

#### **Syntaxe RuleLg pour cette règle**

filter (e.rv53 = "Sans MS Registry") flow trigger(1,60)

## **Microsoft : vérification d'attaques touchant des scripts Windows**

Cette règle prend en charge les 10 attaques les plus courantes contre des scripts Microsoft Windows selon l'Institut SANS. Un certain nombre d'applications Microsoft sont conçues à l'aide du langage de programmation Visual Basic. Étant donné que l'exécution des commandes se fait par script, un imposteur peut accéder et contrôler un système Microsoft en utilisant un script.
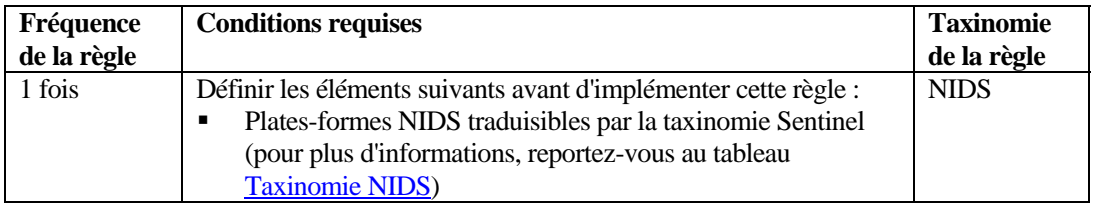

### **Syntaxe RuleLg pour cette règle**

filter (e.rv53 = "Sans MS Scripting") flow trigger $(1,60)$ 

## **UNIX : vérification d'attaques touchant les appels de procédure à distance (RPC)**

Cette règle prend en charge les 10 attaques les plus courantes contre des appels de procédure à distance ou RPC (Remote Procedure Call) sous UNIX selon l'Institut SANS. Un appel de procédure à distance est une méthode permettant, dans un environnement UNIX, d'accéder à des applications ou à des fichiers qui se trouvent sur un système distant (ou de les exécuter) sans authentification. Si vous laissez l'appel de procédure à distance ouvert, n'importe quel utilisateur peut exécuter sur votre système des commandes qui exigent des droits particuliers, et ce, sans autorisation. L'appel de procédure à distance permet donc les attaques à distance.

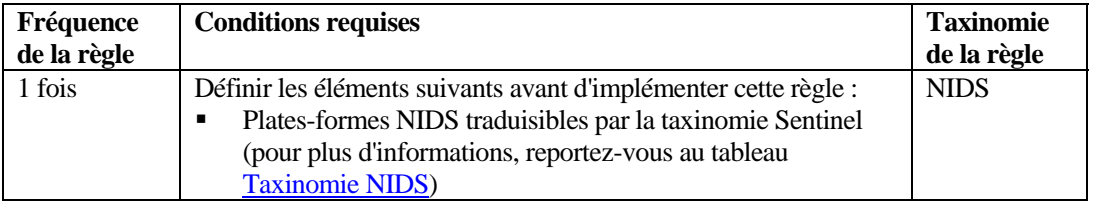

### **Syntaxe RuleLg pour cette règle**

```
filter (e.rv53 = "Sans_Unix_RPC") flow trigger(1,60)
```
### **UNIX : vérification d'attaques touchant le serveur Web Apache**

Cette règle prend en charge les 10 attaques les plus courantes contre les serveurs Web Apache selon l'Institut SANS. Le serveur Web Apache est une application gratuite qui permet la prise en charge de différents serveurs Web. L'exécution d'Apache est donc susceptible de rendre votre système vulnérable face à ce type d'attaque.

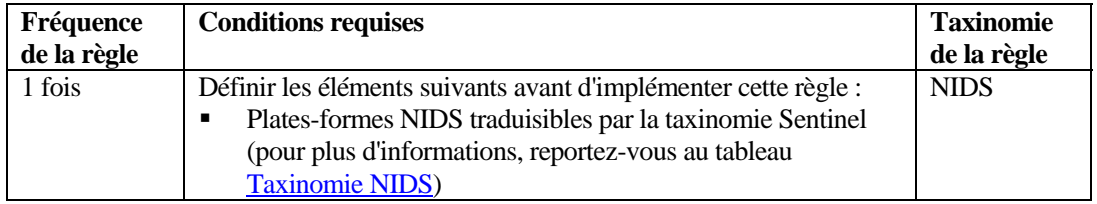

#### **Syntaxe RuleLg pour cette règle**

```
filter (e.rv53 = "Sans_Unix_Apache") flow trigger(1,60)
```
## **UNIX : vérification d'attaques touchant Secure Shell**

Cette règle prend en charge les 10 attaques les plus courantes contre Secure Shell pour UNIX selon l'Institut SANS. Suite à de nombreux problèmes rencontrés avec Telnet et FTP, Secure Shell a été développé pour chiffrer les échanges entre deux machines. Cette application fournit une méthode sécurisée pour le transfert des données ou l'interaction avec des systèmes distants. Cependant, des bogues ont été identifiés pour certaines versions de l'application. Or, ces bogues constituent des vulnérabilités pour les hackers qui peuvent ainsi prendre le contrôle du système ciblé.

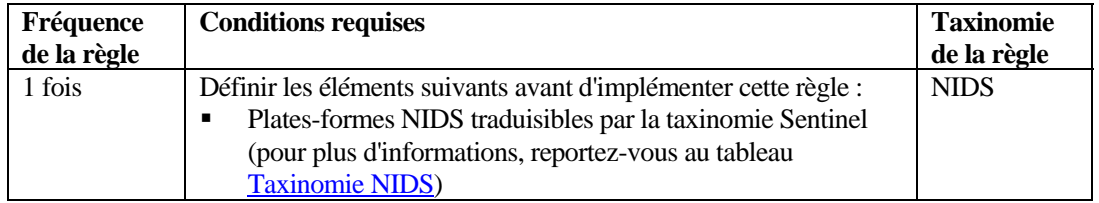

### **Syntaxe RuleLg pour cette règle**

filter (e.rv53 = "Sans\_Unix\_SSH") flow trigger(1,60)

### **UNIX : vérification d'attaques relatives au protocole SNMP (Simple Network Management Protocol)**

Cette règle prend en charge les 10 attaques les plus courantes contre le protocole SNMP sous UNIX selon l'Institut SANS. SNMP était au départ destiné à gérer des nœuds sur un réseau. Aucune mesure de sécurité n'a jamais été implémentée pour la première version de SNMP. La version 3.0 n'en comportant que quelques-unes, SNMP reste très vulnérable face à de nombreuses attaques.

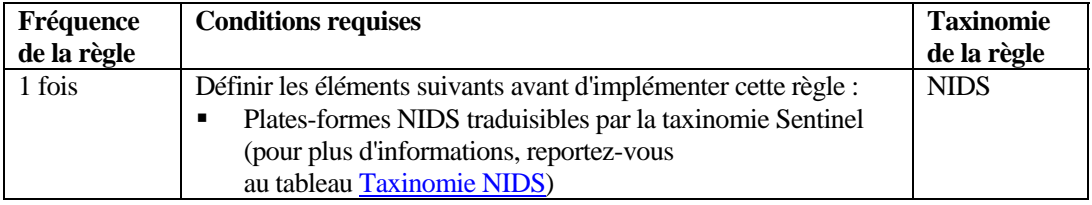

#### **Syntaxe RuleLg pour cette règle**

```
filter (e.rv53 = "Sans Unix SMTP") flow trigger(1,60)
```
### **UNIX : vérification d'attaques relatives au protocole FTP (File Transfer Protocol)**

Cette règle prend en charge les 10 attaques les plus courantes contre le protocole FTP sous UNIX selon l'Institut SANS. Le protocole FTP est un élément essentiel de la communication par Internet. C'est pourquoi il est une cible privilégiée pour les hackers qui redirigent les accès vers le Web et depuis celui-ci.

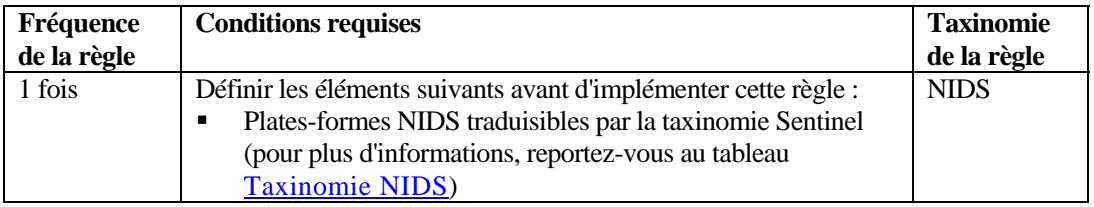

### **Syntaxe RuleLg pour cette règle**

```
filter (e.rv53 = "Sans Unix FTP") flow trigger(1,60)
```
## **UNIX : vérification d'attaques touchant les services distants**

Cette règle prend en charge les 10 attaques les plus courantes contre des services distants sous UNIX selon l'Institut SANS. Sous UNIX, les services distants permettent d'accéder à des applications ou à des fichiers qui se trouvent sur un système distant (ou de les exécuter) sans authentification. Si vous laissez les services distants ouverts, n'importe quel utilisateur peut exécuter sur votre système des commandes qui exigent des droits particuliers, et ce, sans autorisation. Les services distants permettent donc les attaques à distance.

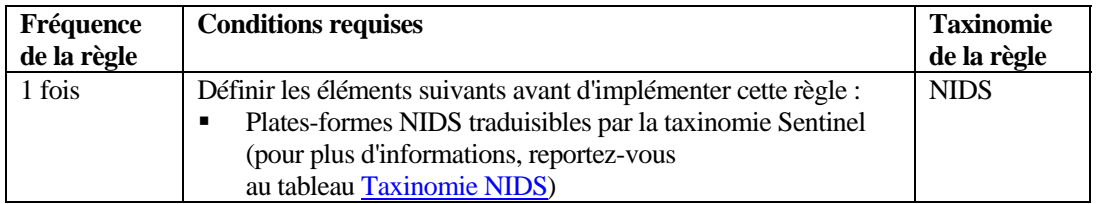

### **Syntaxe RuleLg pour cette règle**

```
filter (e.rv53 = "Sans_Unix_RemoteServices") flow 
   trigger(1,60)
```
## **UNIX : vérification d'attaques touchant les démons d'impression LPD**

Cette règle prend en charge les 10 attaques les plus courantes contre le démon d'impression LPD sous UNIX selon l'Institut SANS. Le démon LPD est le mécanisme utilisé par UNIX pour imprimer des fichiers. Cette application s'exécute dans un environnement UNIX sous le compte racine. De nombreux bogues détectés dans cette application constituent des vulnérabilités permettant à un imposteur de prendre le contrôle total d'un environnement UNIX.

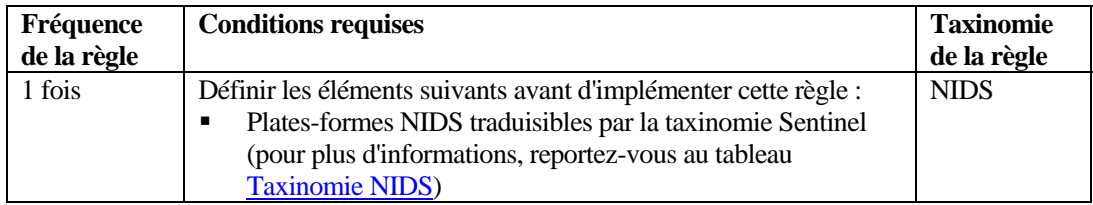

### **Syntaxe RuleLg pour cette règle**

```
filter (e.rv53 = "Sans Unix LPD") flow trigger(1,60)
```
## **UNIX : vérification d'attaques touchant Sendmail**

Cette règle prend en charge les 10 attaques les plus courantes contre Sendmail sous UNIX selon l'Institut SANS. L'application de messagerie Sendmail utilise le protocole SMTP (Simple Mail Transport Protocol). Ce protocole est un élément essentiel de la communication par Internet. Il constitue une cible privilégiée pour les hackers qui redirigent les accès vers le Web et depuis celui-ci.

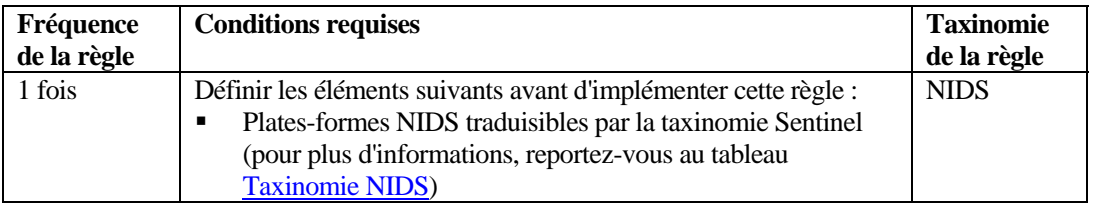

### **Syntaxe RuleLg pour cette règle**

```
filter (e.rv53 = "Sans Unix SendMail") flow trigger(1,60)
```
## **UNIX : vérification d'attaques touchant BIND/DNS**

Cette règle prend en charge les 10 attaques les plus courantes contre le service DNS (Domain Name Service) sous UNIX selon l'Institut SANS. DNS étant un élément vital de la communication par Internet, il constitue une cible privilégiée pour les hackers qui redirigent les accès vers le Web et depuis celui-ci.

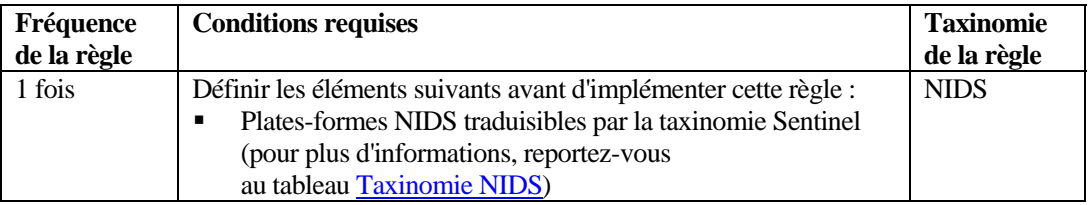

### **Syntaxe RuleLg pour cette règle**

```
filter (e.rv53 = "Sans Unix DNS") flow trigger(1,60)
```
### **UNIX : vérification d'attaques relatives à l'authentification sous UNIX en général**

Cette règle prend en charge les 10 attaques de mots de passe les plus courantes sous UNIX selon l'Institut SANS. Lorsque des mots de passe faibles sont découverts, ils doivent être changés.

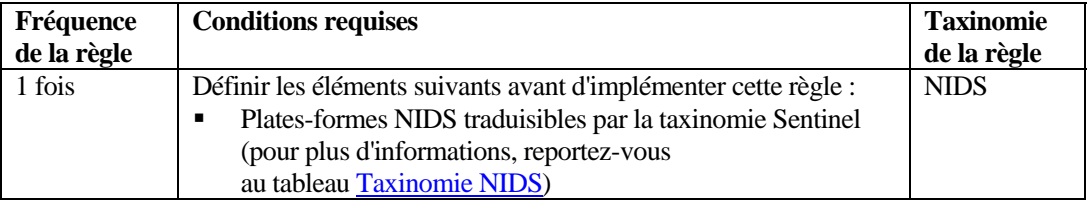

### **Syntaxe RuleLg pour cette règle**

```
filter (e.rv53 = "Sans_Unix_WeakPasswords") flow 
  triqger(1,60)
```
# <span id="page-184-0"></span>**Tableaux de taxinomie**

Cette section contient deux tableaux. Il s'agit des tableaux suivants :

- Taxinomie NIDS
- Taxinomie HIDS et OS

Ces tableaux présentent les différentes valeurs de e.rv50, e.rv51, etc. pour les exemples RuleLg fournis.

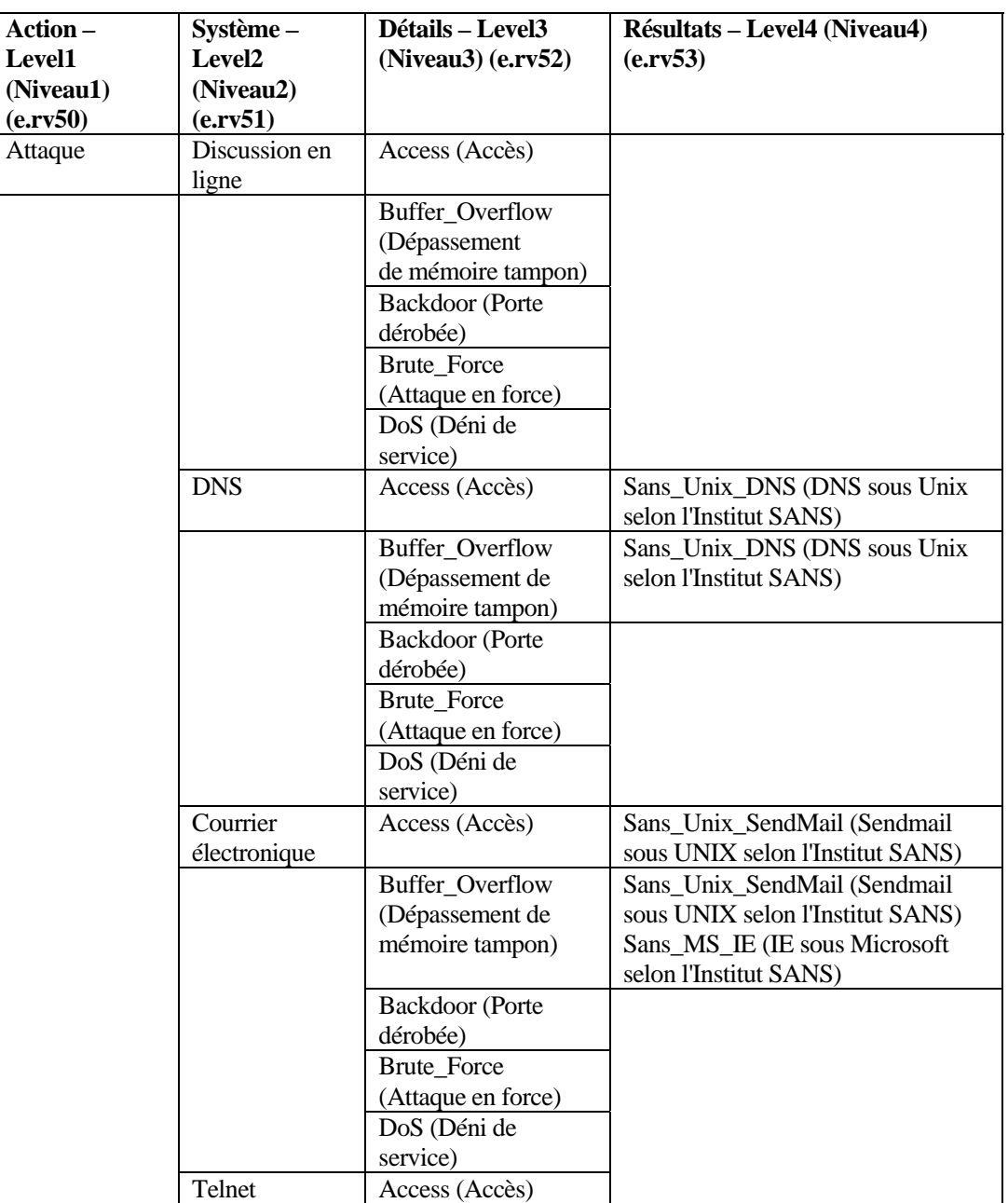

### **Tableau de taxinomie NIDS**

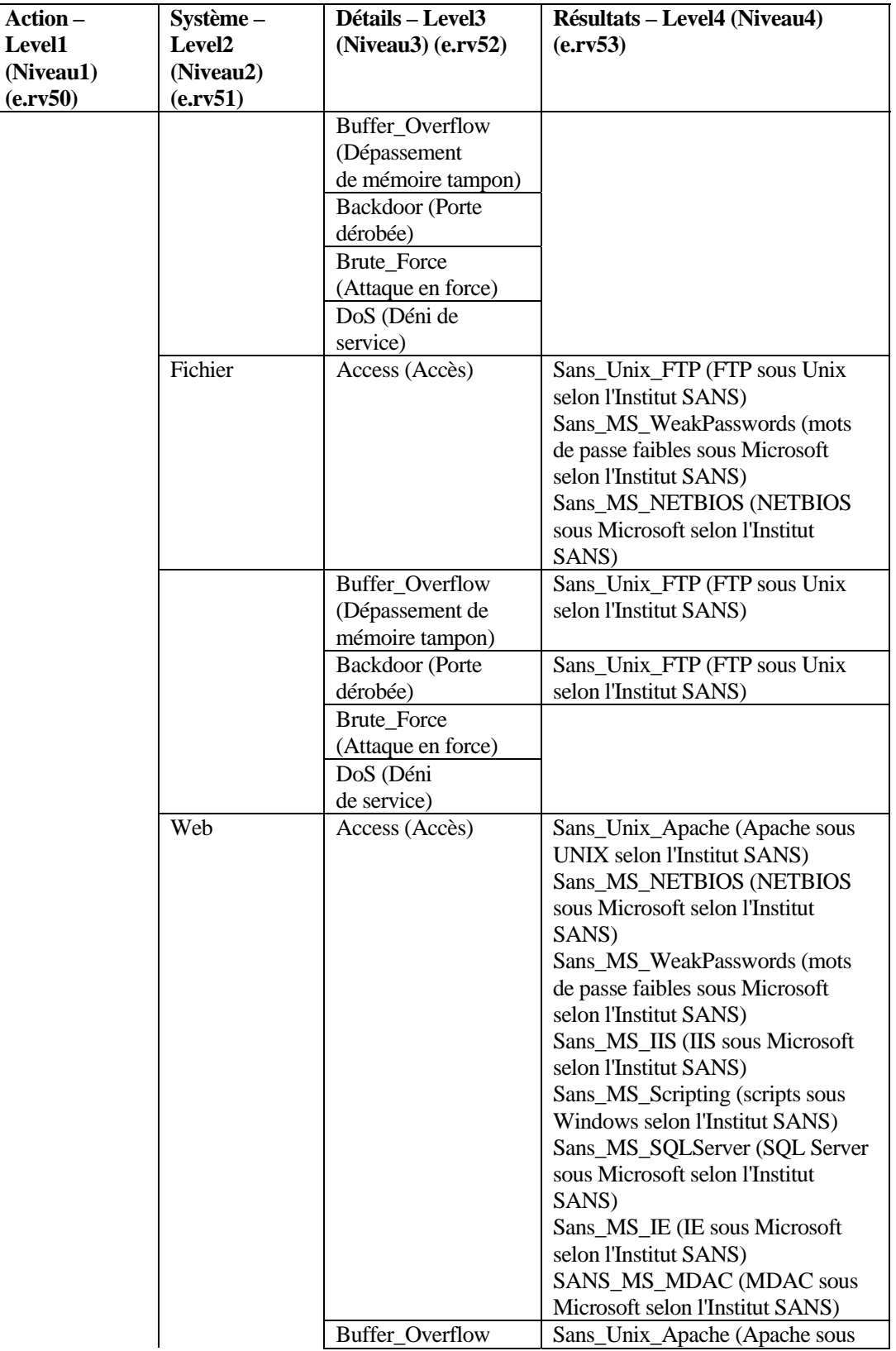

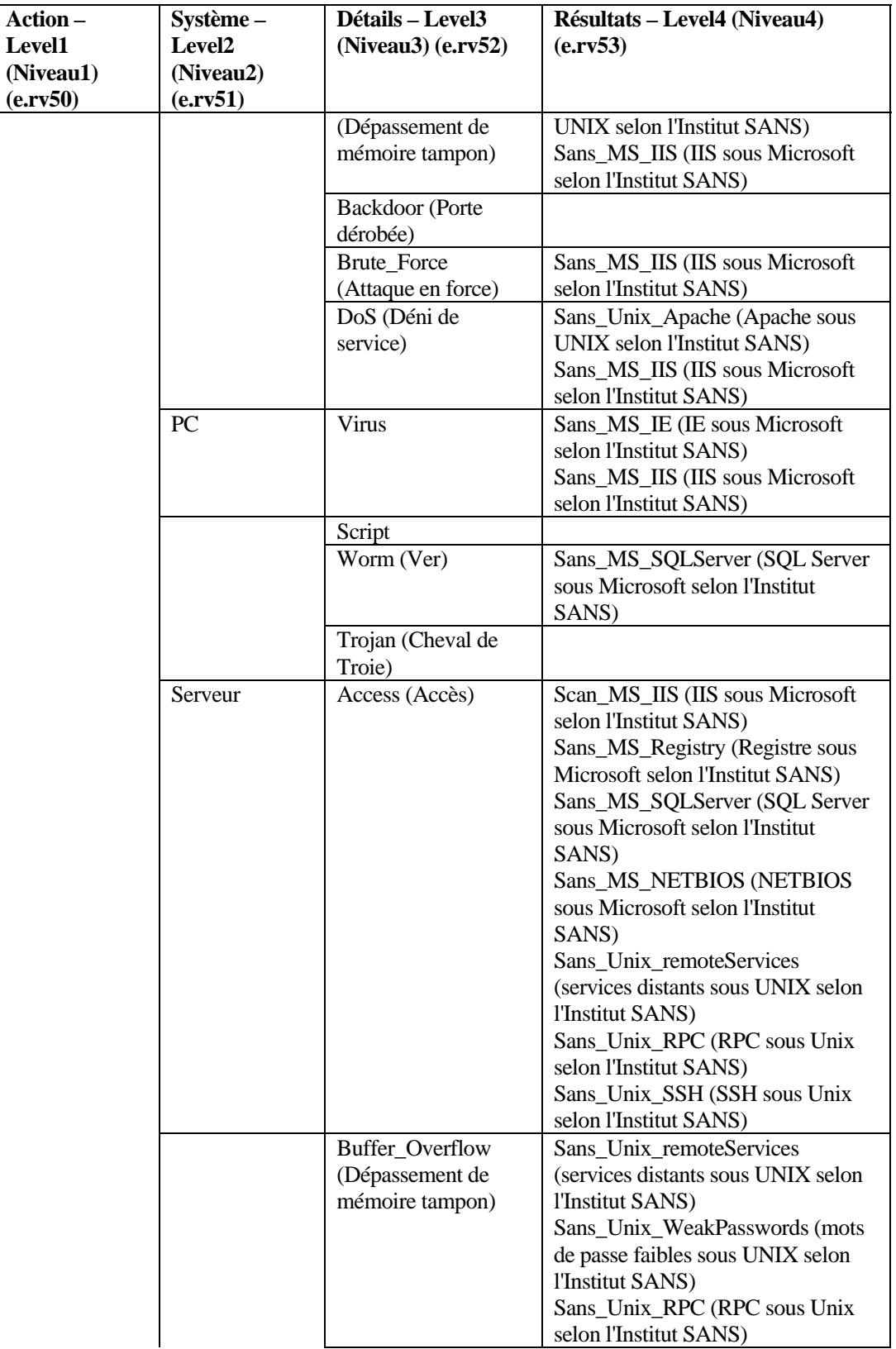

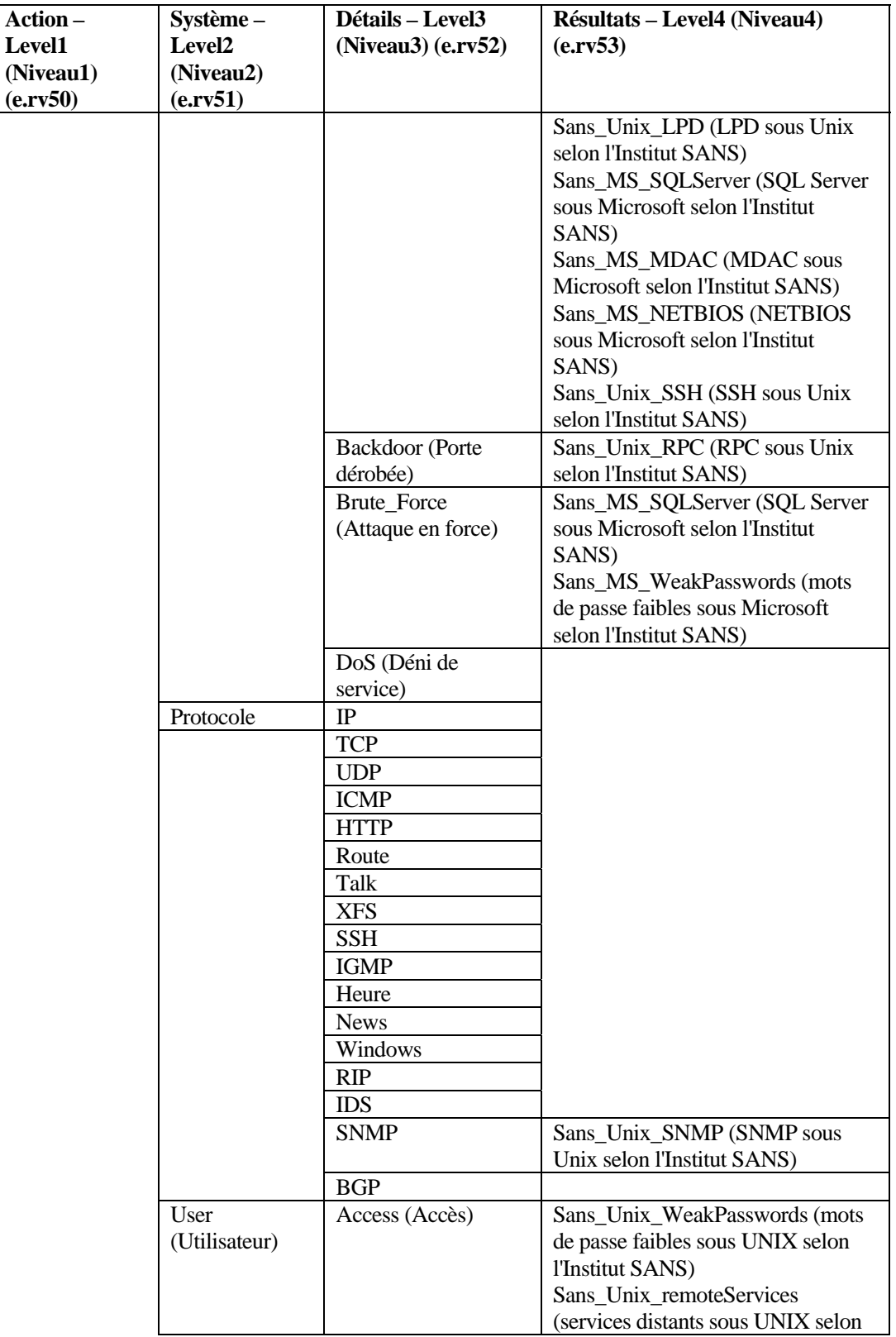

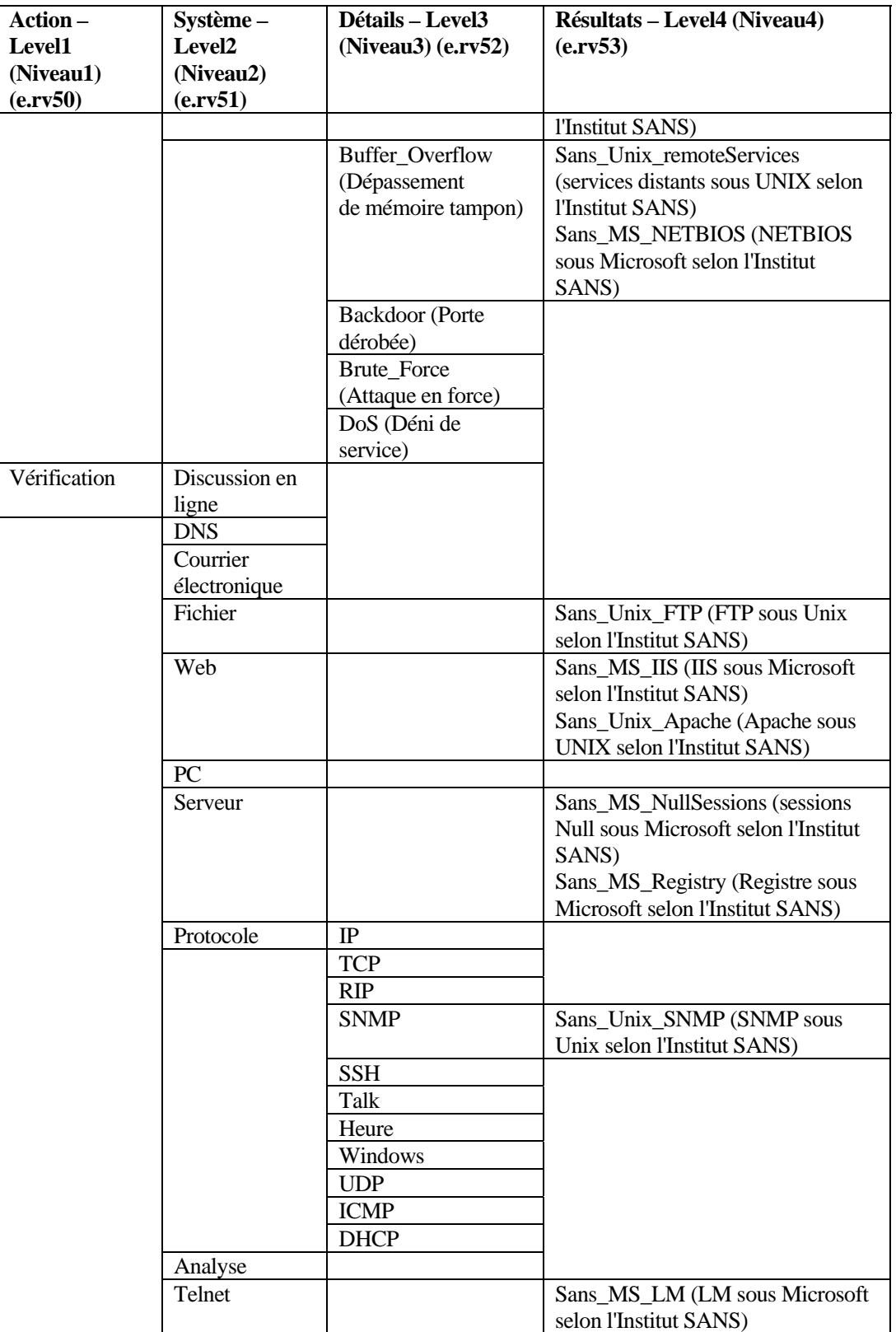

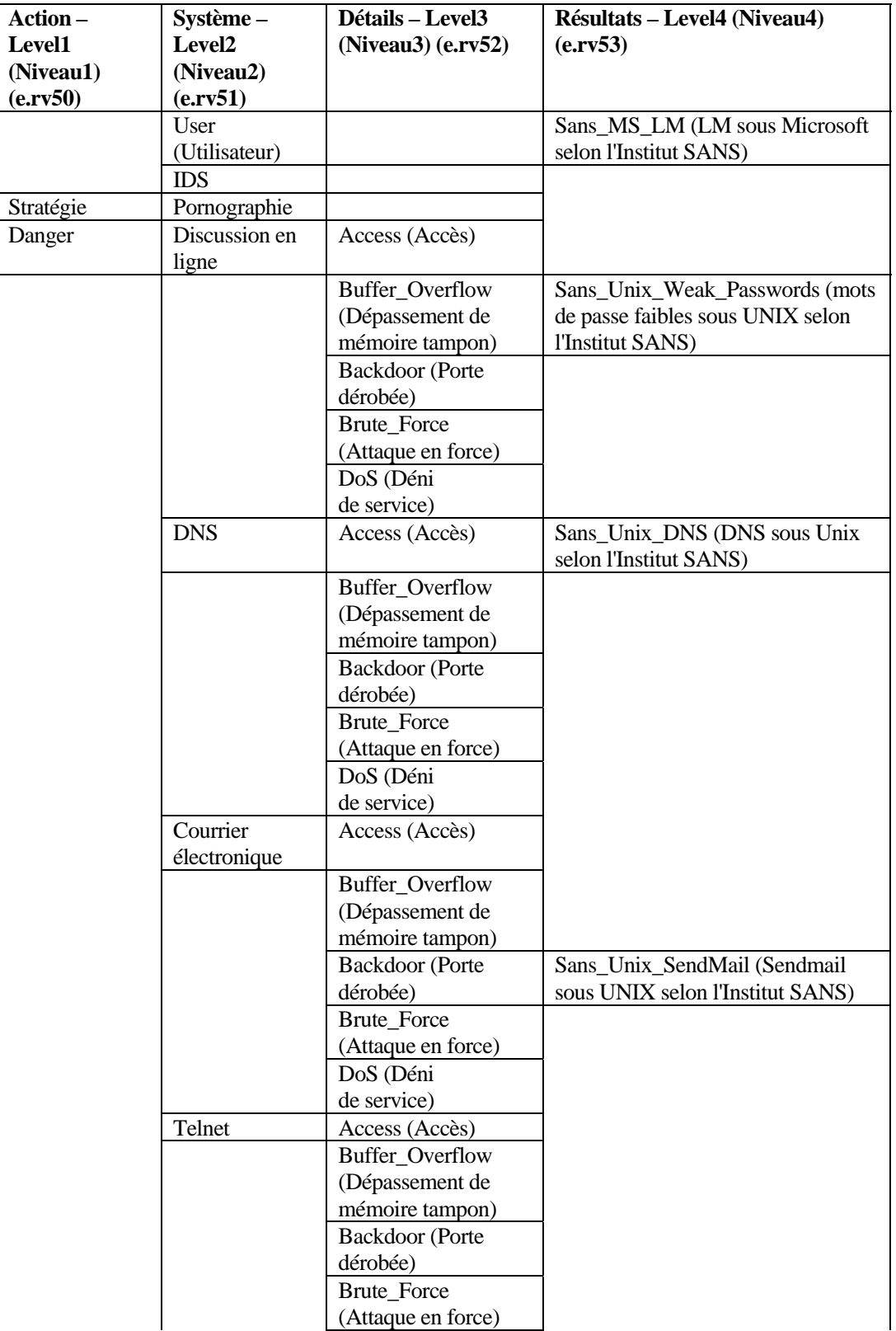

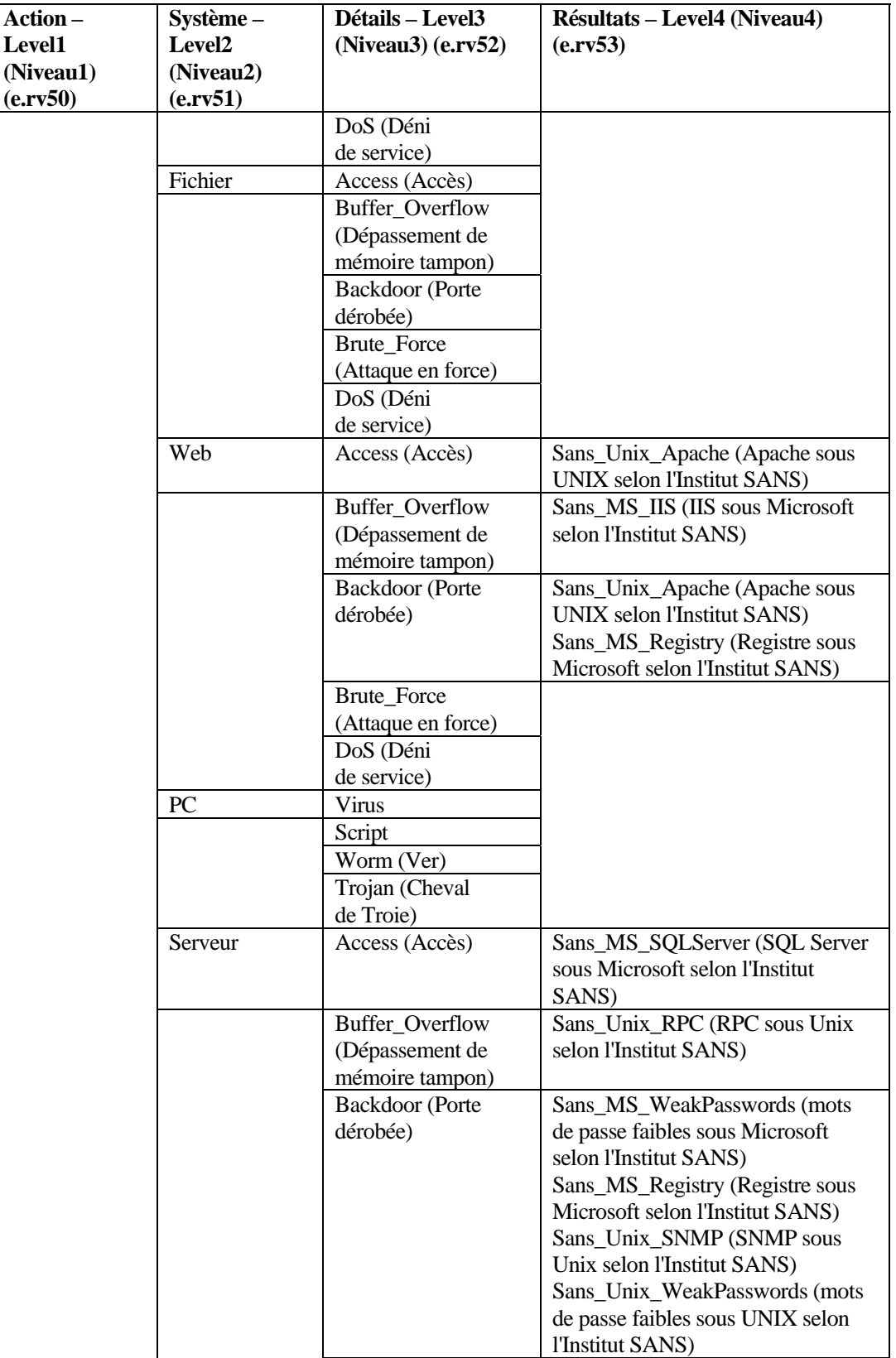

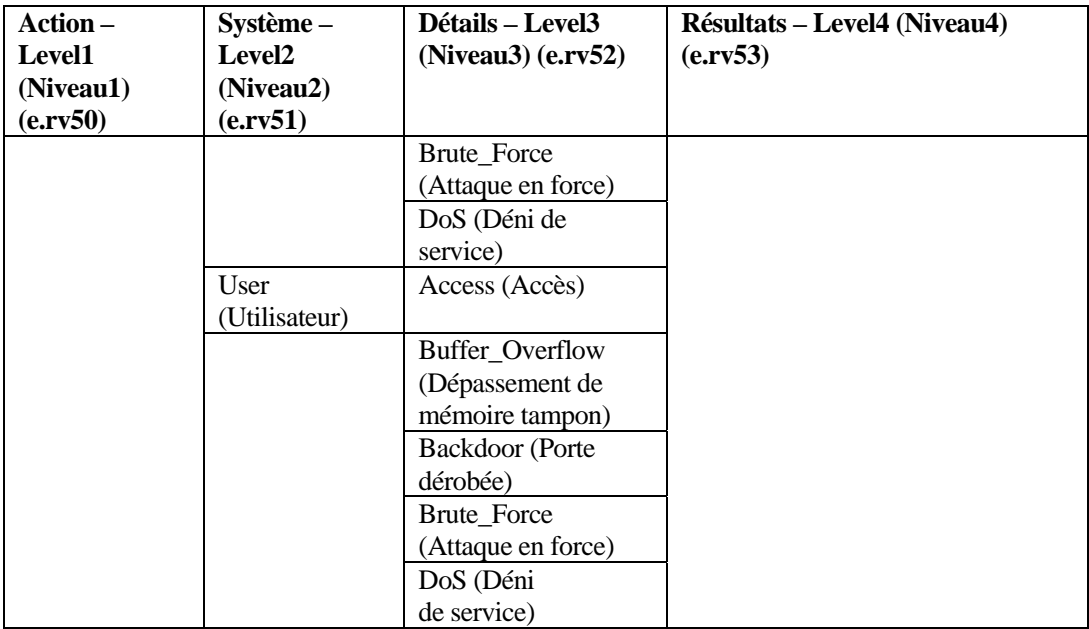

# **Tableau de taxinomie HIDS et OS**

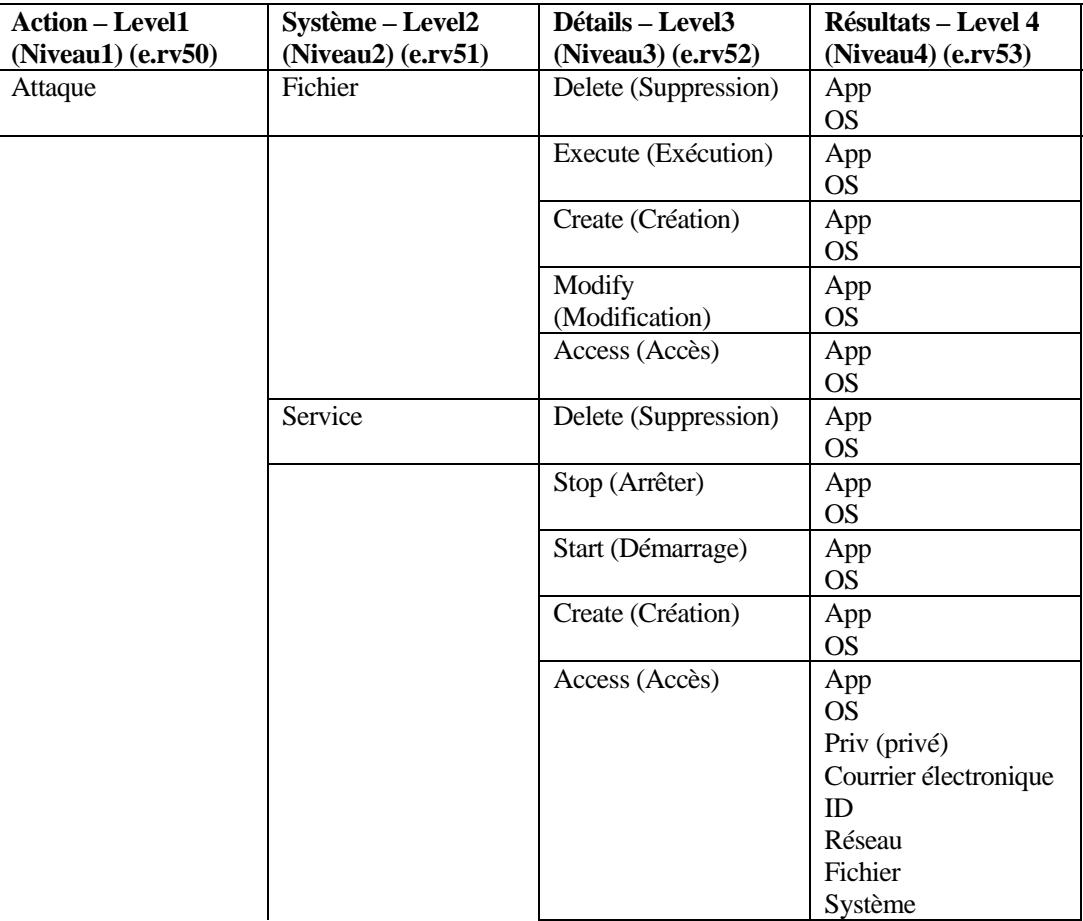

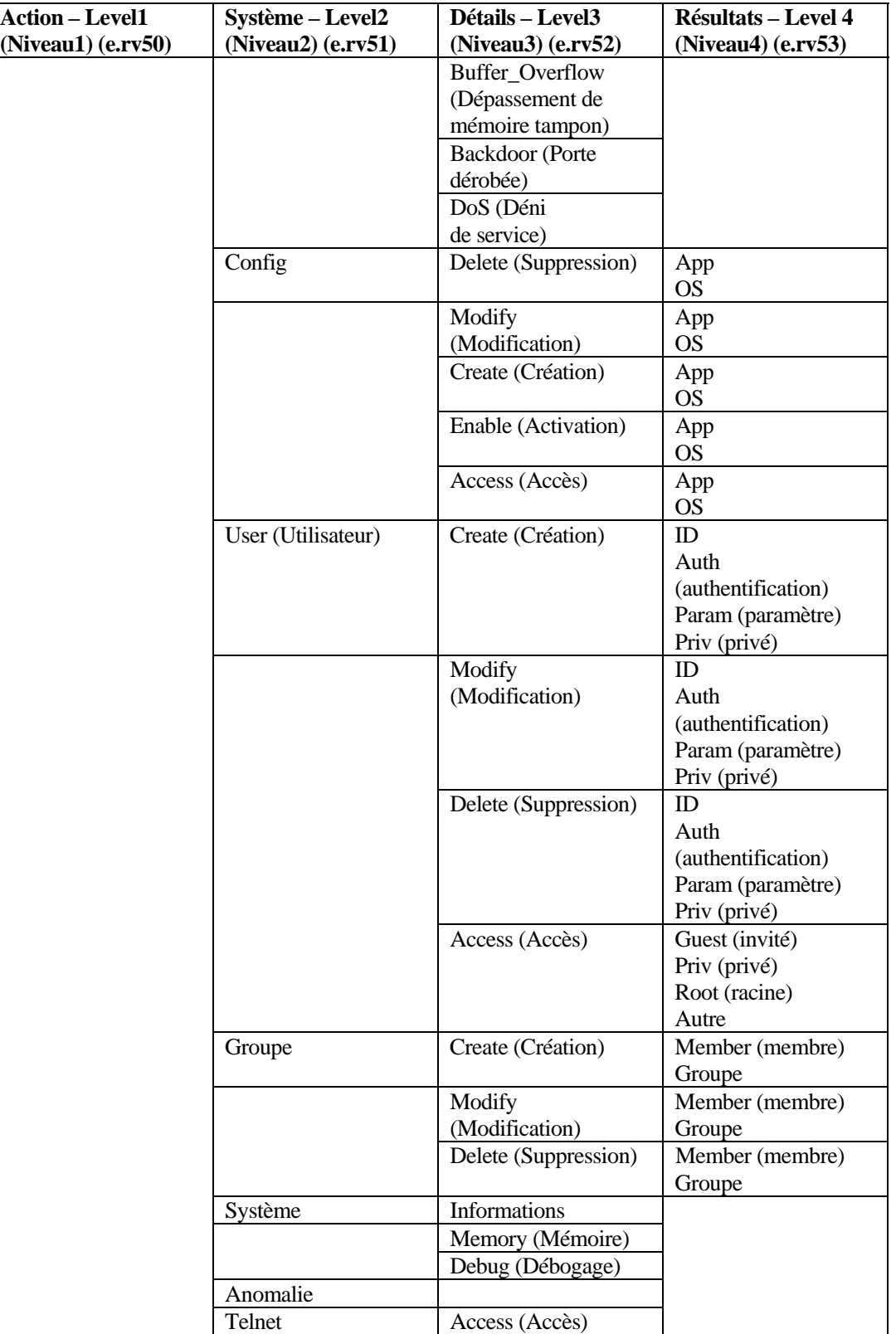

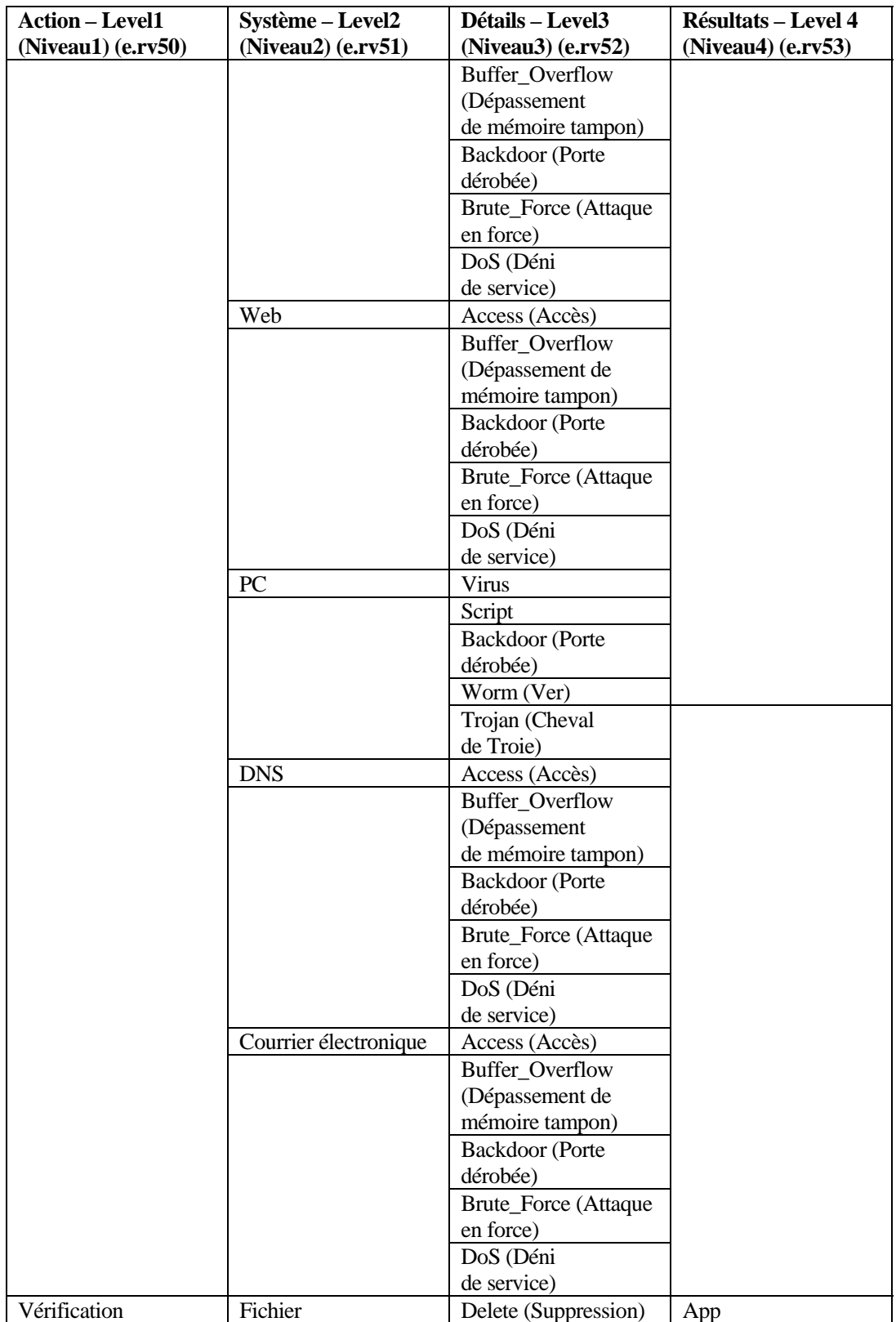

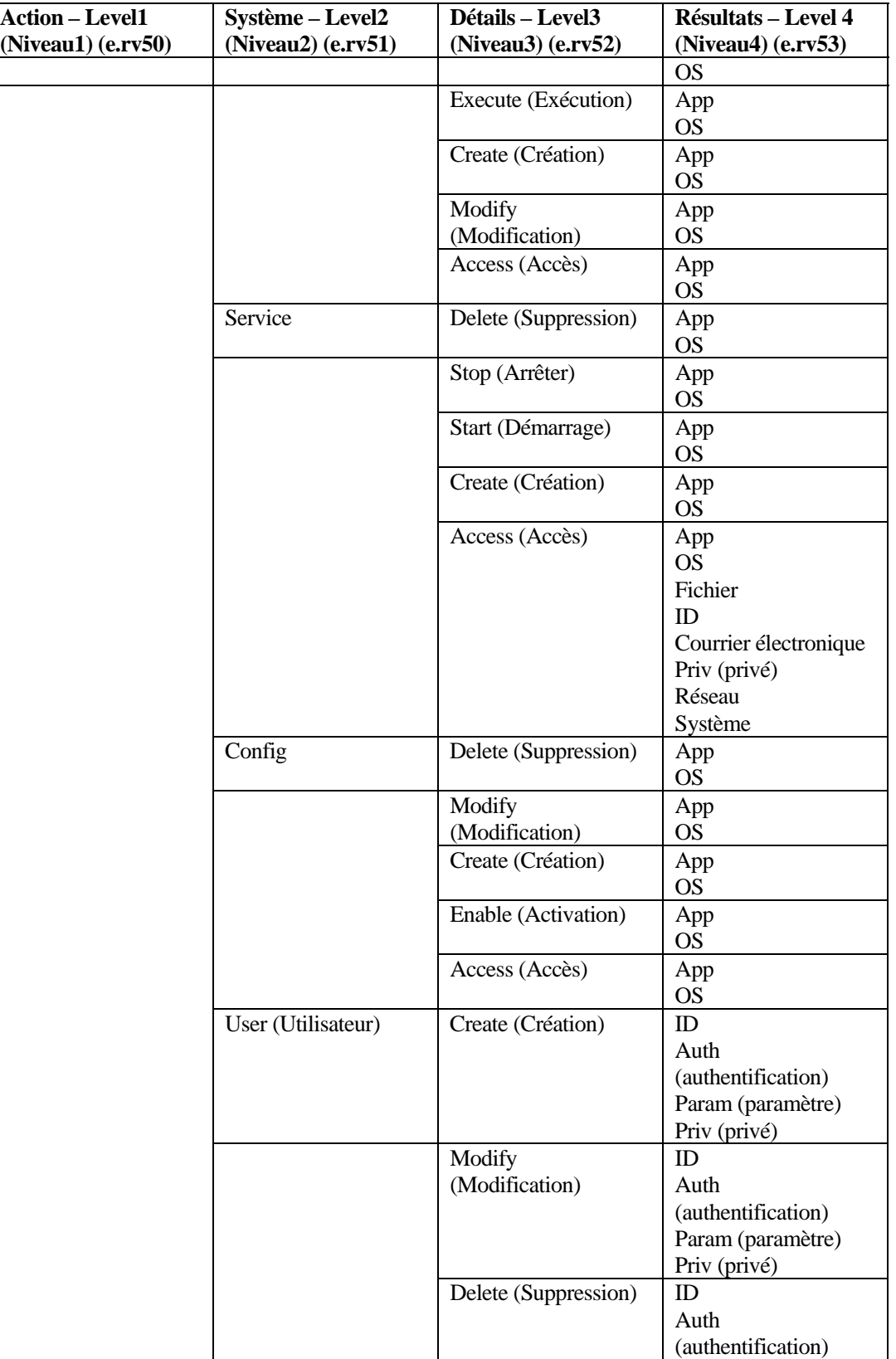

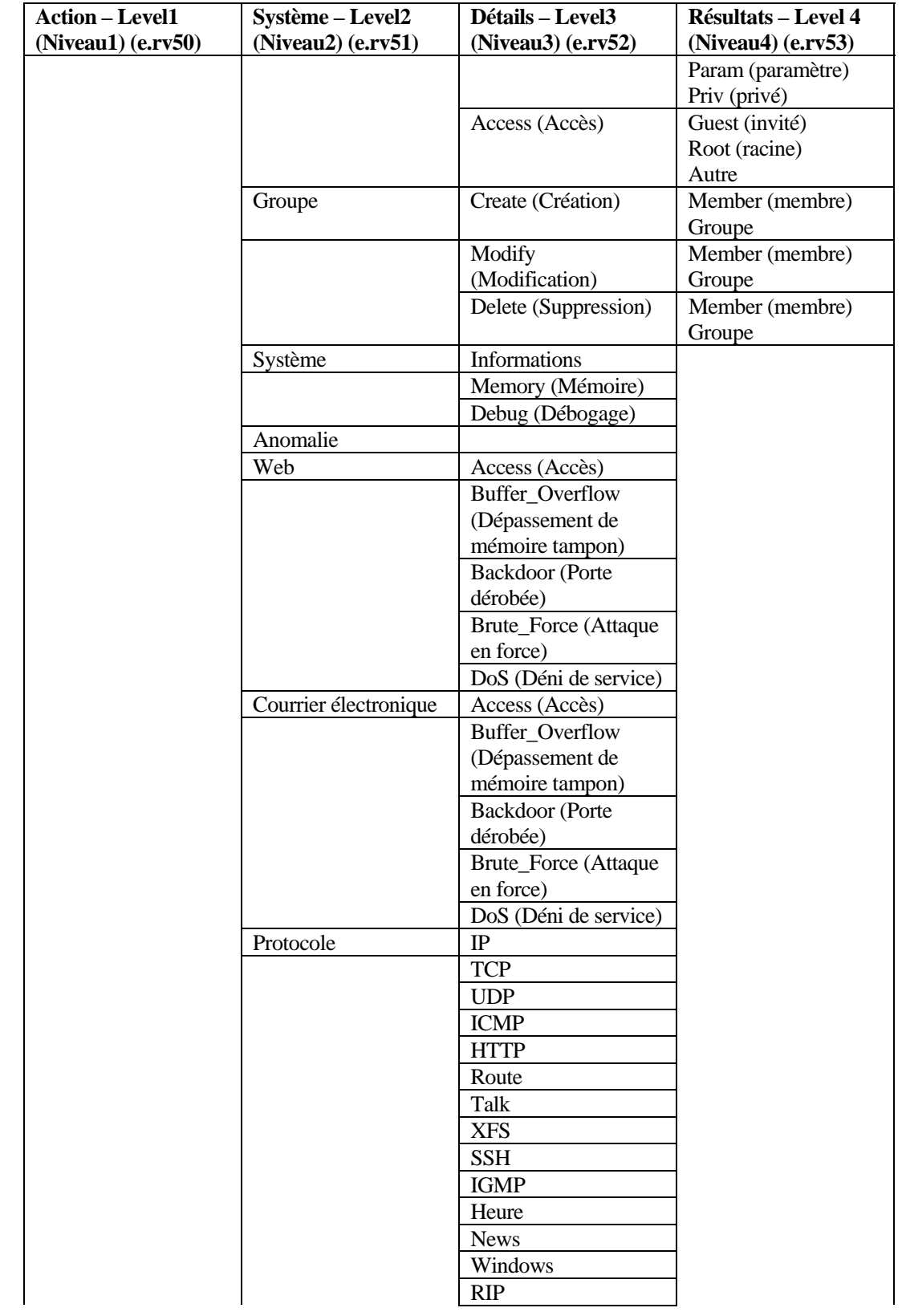

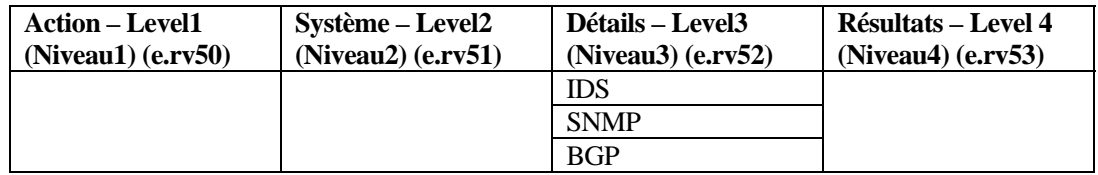

# **Sortie de corrélation**

La structure de sortie du moteur de corrélation permet de trier, filtrer et créer des rapports sur des données générées suite à l'application d'une règle de liste de surveillance ou de corrélation.

### **Structure de la sortie d'une règle de corrélation**

Les valeurs de sortie par défaut sont les suivantes :

- RES est défini sur « corrélation » s'il n'est pas défini par l'utilisateur.
- SubRes est défini sur « <règle>.<nomrègle> » s'il n'est pas défini par l'utilisateur.
- Sev est défini sur 4 s'il n'est pas défini par l'utilisateur.
- $\blacksquare$  ST (type de capteur : C).
- EI (modèle de la règle : SIP='1.2.3.4.', puis un point-virgule et enfin, le seuil de la règle au format de type 3-2-m, à savoir 3 fois en 2 minutes, par exemple).
- RT2 (nom de la règle).

### **Paramètres de script transmis**

Les paramètres de script transmis influent sur la règle de liste de surveillance ainsi que sur la règle de corrélation. Les paramètres de script doivent être spécifiés dans la zone de texte Effectuer l'opération de l'onglet Critères d'activation en respectant le format %xyz% où « xyz » correspond au nom du paramètre. Les noms des paramètres qui représentent des balises META peuvent être abrégés (exemple : sip) ou indiqués en toutes lettres (exemple : SourceIP). Une distinction entre les majuscules et les minuscules est faite pour les noms de paramètres.

#### **Paramètres**

Les onze premiers paramètres sont des paramètres spécifiques. Il ne s'agit pas de balises META. Ils correspondent à des événements corrélés. Les paramètres 12 à 47 sont des paramètres représentant des balises META.

- 1. %RuleName% : nom de la règle qui s'est déclenchée (format : « règle.nomrègle »).
- 2. %RuleType% : type de la règle qui s'est déclenchée. C pour corrélation. W pour liste de surveillance.
- 3. %RuleDescription% : description qui a été entrée au moment de la création de la règle.
- 4. %RuleSeverity% : niveau de gravité de la règle qui s'est déclenchée.
- 5. %RuleResource% : nom de la ressource de la règle qui s'est déclenchée.
- 6. %RuleSubResource% : nom de la sous-ressource de la règle qui s'est déclenchée.
- 7. %RuleLg% : règle énoncée dans le langage de règle propre au moteur de corrélation (RuleLg).
- 8. %RuleCount% : décompte de la règle qui s'est déclenchée.
- 9. %RuleDuration% : durée (en secondes) de la règle qui s'est déclenchée.
- 10. %RulePattern% : liste de toutes les balises en langage de règle, et de toutes les valeurs de ces balises, élaborée à partir du dernier événement qui a déclenché la règle. Le format des éléments est tsn1='value1='value2'tsn3='value3', où :
	- tns1 correspond au nom abrégé de la balise n°1 et
	- tns2 correspond au nom abrégé de la balise n°2. Par exemple :

sip='192.168.0.3'dip='2.168.0.2'

- 11. %CorrelatedEventID% : identificateur de l'événement corrélé généré par la règle qui s'est déclenchée.
- 12. %MessageText% : texte du message de la règle qui s'est déclenchée.
- 13. %EventName% : nom de l'événement de la règle qui s'est déclenchée.

Les balises suivantes correspondent au champ du dernier événement ayant déclenché l'événement corrélé.

- 14. %sev% : gravité. Sévérité normalisée de l'événement (de 0 à 5).
- 15. %vul% : vulnérabilité. Vulnérabilité de l'actif identifié dans cet évènement.
- 16. %crt% : sévérité. Importance de l'actif identifié dans cet évènement.
- 17. %dt% : DateTime. Date et heure normalisées de l'évènement, fournies par le collecteur.
- 18. %sip% : SourceIP. Adresse IP source à partir de laquelle l'évènement s'est produit
- 19. %dip% : DestinationIP. Adresse IP de destination vers lequel l'évènement a été ciblé.
- 20. %id% : EventID. UUID (Universal Unique Identifier) de l'événement concerné.
- 21. %src% : SourceID. UUID du processus Sentinel qui a généré cet évènement.
- 22. %port% : WizardPort. Description du port du collecteur Sentinel.
- 23. %agent% : WizardCollector. Description du port du collecteur Sentinel.
- 24. %res% : Resource. Nom de la ressource.
- 25. %sres% : SubResource. Nom de la sous-ressource.
- 26. %evt% : EventName. Nom descriptif de l'évènement indiqué (ou fourni) par le capteur. Exemple : « Analyse des ports ».
- 27. %sn% : SensorName. Nom du « détecteur ultime » de l'évènement lors de sa réception dans les données brutes. Exemple : « FW1 » pour un pare-feu.
- 28. %st% : SensorType. Indicateur composé d'un seul caractère désignant le type de capteur (N, H, O, V, C, W). H : basé sur l'hôte ; N : basé sur le réseau ; O : autre ; V : antivirus ; C : corrélation ; W : liste de surveillance.
- 29. %et% : EventTime. Heure normalisée de l'évènement indiquée par le capteur et analysée dans le format suivant : A-M-J-H:M:S~AMPM24~TZ.
- 30. %prot% : Protocol. Protocole réseau de l'évènement.
- 31. %shn% : SourceHostName. Nom d'hôte source à partir duquel l'évènement s'est produit.
- 32. %sp% : SourcePort. Port source à partir duquel l'évènement s'est produit.
- 33. %dhn% : DestinationHostName. Nom de l'hôte de destination vers lequel l'évènement a été ciblé.
- 34. %dp% : DestinationPort. Port de destination vers lequel l'évènement a été ciblé.
- 35. %sun% : SourceUserName. Nom d'utilisateur source utilisé pour initier un évènement. Exemple : « jdupond » durant une tentative de « su ».
- 36. %dun% : DestinationUserName. Nom d'utilisateur de destination sur lequel une action a été tentée. Exemple : tentatives de réinitialiser le mot de passe de l'utilisateur racine.
- 37. %fn% : FileName. Nom du programme exécuté ou du fichier accédé, modifié ou affecté. Exemple : nom d'un fichier infecté par un virus ou d'un programme détecté par un IDS.
- 38. %ei% : ExtendedInformation. Stocke des informations supplémentaires collectées par le collecteur. Les valeurs incluses dans cette variable sont séparées par des points-virgules (;). Exemple : un domaine pour un ID ou des noms de fichier.
- 39. %rn% : ReporterName. Nom d'hôte ou adresse IP du périphérique vers lequel ou laquelle un événement a été consigné où à partir duquel ou de laquelle l'événement est envoyé.
- 40. %pn% : ProductName. Indique le type, le nom de code produit et de fournisseur du capteur à partir duquel l'événement a été généré. Exemple : Check Point FireWall=CPFW.
- 41. %msg% : Message. Texte de message de format libre pour l'événement.
- 42. %rt1% : réservé par Novell pour l'expansion. À utiliser avec Advisor (chaîne).
- 43. %rt2% : réservé par Novell pour l'expansion (chaîne).
- 44. %ct1% : réservé à l'utilisation par des clients pour des données spécifiques du client (chaîne).
- 45. %ct2% : réservé à l'utilisation par des clients pour des données spécifiques du client (chaîne).
- 46. %rt3% : réservé par Novell pour l'expansion (nombre).
- 47. %ct3% : réservé à l'utilisation par des clients pour des données spécifiques du client (nombre).
- 48. Paramètres 46 à 145 : %rv1% à %rv100%.

Il s'agit de balises META d'événements en cours représentant des variables réservées.

49. Paramètres 146 à 245 : %cv1% à %cv100%.

Il s'agit de balises META d'événements en cours représentant des variables client.

**REMARQUE** : pour plus d'informations sur les commandes et les paramètres, reportez-vous au « Chapitre 5 : Balises META de Wizard et de Sentinel » du guide des références utilisateur ainsi qu'à la section portant sur les règles de corrélation au « Chapitre 9 : Onglet Admin » du guide de l'utilisateur.

Lors de l'utilisation de la commande %all% :

- Si un paramètre n'est pas défini ou qu'il est défini par une valeur nulle, la valeur affichée sera E\_NULL ou <absence de balise>. De cette façon, 45 paramètres seront systématiquement présents, même si certains des champs ne sont pas renseignés.
- Lorsque vous configurez le moteur de corrélation de manière que le script de l'interface HP OVO démarre, vous devez spécifier le nom du script ainsi que la balise de paramètre %all% :

esec\_ovo %all%

**Lorsque vous configurez le moteur de corrélation de manière que le script** de l'interface BMC démarre, vous devez spécifier le nom du script ainsi que la balise de paramètre %all% :

bmc\_interface.csh %all%

 Lorsque vous configurez le moteur de corrélation pour envoyer un courrier électronique, vous devez spécifier le nom du script du message ainsi que le paramètre %all% , l'adresse électronique et le sujet (facultatif) du message :

```
email_interface.csh %all% <nom>@<nom du domaine> 
   "sujet"
```
- Tous les scripts et les applications exécutés par le moteur de corrélation doivent être placés sous le répertoire \$ESEC\_HOME/sentinel/exec (UNIX) ou %ESEC\_HOME%\sentinel\bin (Windows).
- Par défaut, le moteur de corrélation ne transmet PAS tous les paramètres aux scripts qu'il exécute. Vous devez utiliser les balises %tags% décrites plus haut si vous voulez que tous les paramètres soient transmis aux scripts.
- Lorsque vous définissez des paramètres pour un script, vous pouvez les regrouper en les plaçant entre guillemets doubles. Voici quelques exemples :

%sip% %dip% : paramètres traités séparément.

```
"%sip% %dip%" : paramètres traités comme un seul 
  paramètre.
```
"Hello World" %sip% : paramètres traités séparément.

"The message is %msg%" : paramètres traités comme un seul paramètre.

%msg% : paramètre traité comme un seul paramètre (même si le message inséré contient des espaces).

```
"%msg%" : également traité comme un seul paramètre 
  (même si le message inséré contient des espaces).
```
# 8 **Options de ligne de commande du moteur de corrélation Sentinel**

**REMARQUE** : les termes Agent et Collecteur sont interchangeables. Le terme Collecteur sera utilisé dans la suite de cette documentation.

Les options de ligne de commande doivent être utilisées par des utilisateurs expérimentés. Il est recommandé aux utilisateurs moins expérimentés de ne pas se servir de ces options pour effectuer des modifications. Pour accéder aux options de ligne de commande :

Sous UNIX :

```
$ESEC_HOME/sentinel/bin
```
Sous Windows :

%ESEC\_HOME%\sentinel\bin

Pour exécuter l'option de ligne de commande du moteur de corrélation Sentinel, entrez la ligne suivante :

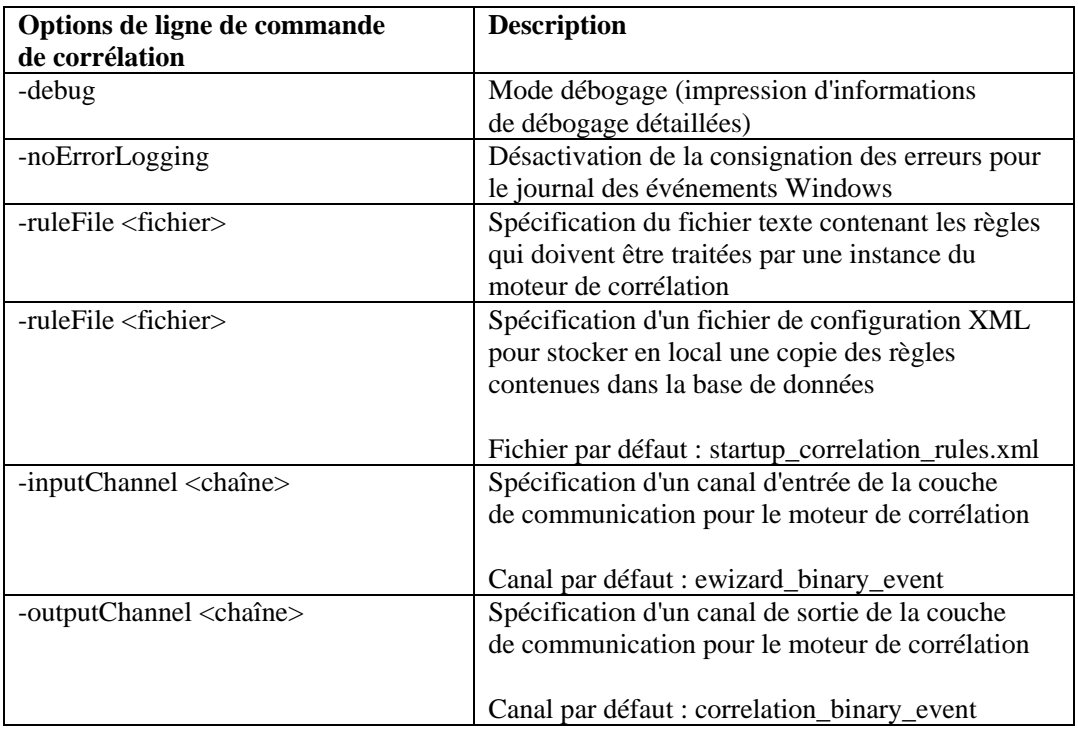

correlation\_engine <correlation command line option>

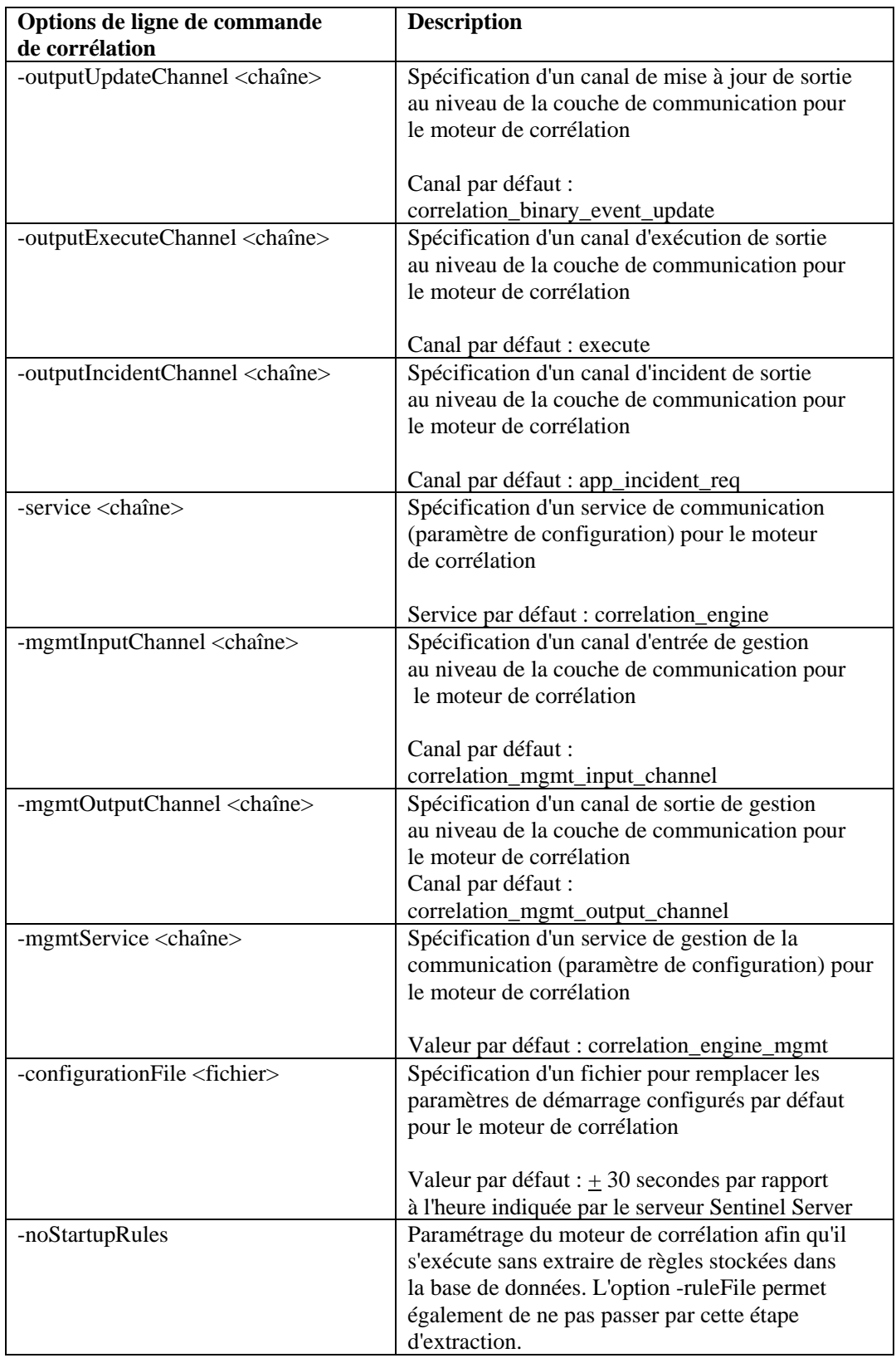

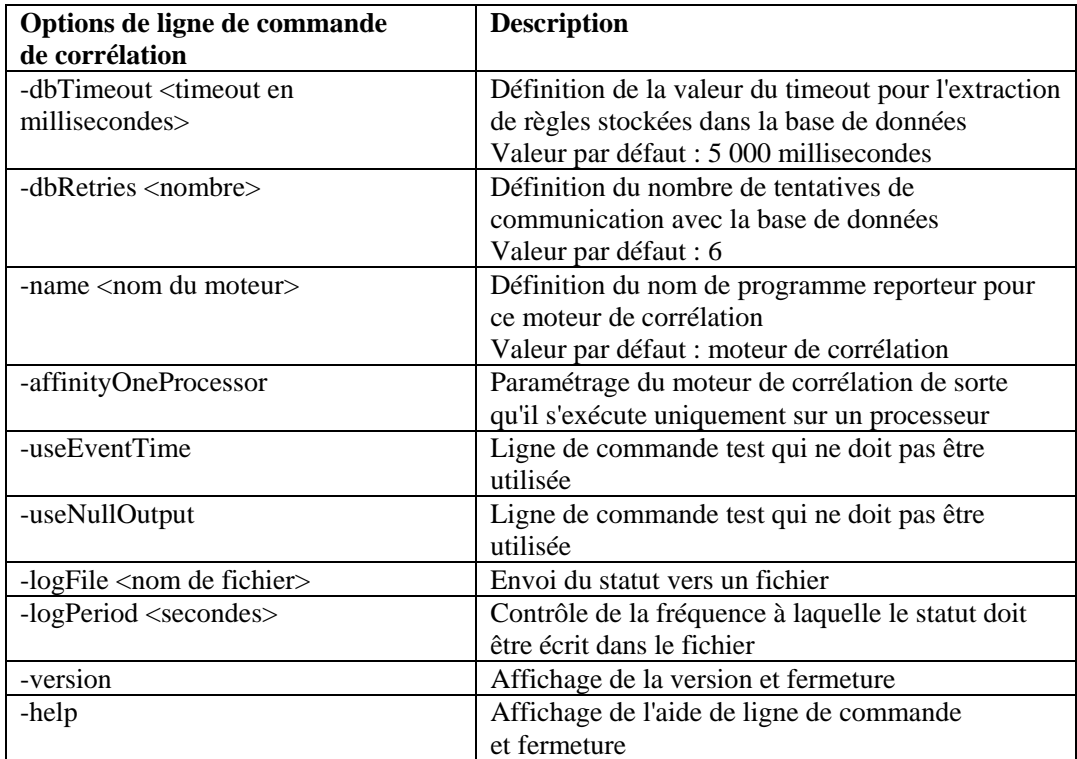

# 9 **Service d'accès aux données (DAS) Sentinel**

**REMARQUE** : les termes Agent et Collecteur sont interchangeables. Le terme Collecteur sera utilisé dans la suite de cette documentation.

Le processus DAS (Data Access Service) constitue le service de persistance de Sentinel Server et fournit une interface MOM (Message-Oriented Middleware, intergiciel orienté message) ou bus message à la base de données. Il permet un accès régi par les données à la base de données principale. Le service DAS reçoit les requêtes XML des différents processus Sentinel, les convertit en une interrogation de la base de données, traite le résultat de la base de données, puis convertit de nouveau ce résultat en une réponse au format XML. Il prend en charge les requêtes d'extraction d'événement pour l'interrogation rapide et la hiérarchisation vers le bas vers les évènements, les requêtes d'extraction des informations de vulnérabilité et des informations Advisor et les requêtes de manipulation des informations de configuration. Le service DAS traite également la consignation de tous les événements reçus du Gestionnaire des collecteurs Wizard et les requêtes d'extraction et de stockage des informations de configuration.

# **Fichiers conteneur DAS**

Le processus DAS est un conteneur, composé de cinq processus différents. Chaque processus est responsable de différents types d'opérations de base de données. Ces processus sont contrôlés par les fichiers suivants :

- das binary.xml : utilisé pour les opérations d'insertion d'événements corrélés ou non.
- das query.xml : toutes les autres opérations de base de données
- das aggregation.xml : utilisé lors de l'opération de regroupement.
- das itrac.xml : utilisé pour l'exécution et la configuration du service d'activités ainsi que pour la configuration du service de flux de travail
- . das\_rt.xml : utilisé pour configurer la fonction Active Views dans la console Sentinel Control Console.

**ATTENTION :** ne modifiez pas manuellement les fichiers XML. Servez-vous de l'utilitaire dbconfig pour toute modification des valeurs dans les fichiers XML.

Chacun des processus ci-dessus dispose d'un fichier journal actif situé sous %ESEC\_HOME%\Sentinel\log ou sous \$ESEC\_HOME/Sentinel/log. Ces fichiers sont les suivants :

- das query $0.*$ .log : tous les fichiers journaux das query.
- das\_binary0.\*.log : tous les fichiers journaux das\_binary.
- das itrac $\overline{0}^*$ .log : fichiers journaux des activités et des flux de travail.
- das aggregation $0.*$ .log : fichiers journaux des regroupements.
- das\_rt0.\*.log : fichiers journaux des vues actives.

Les fichiers XML indiquent les éléments suivants :

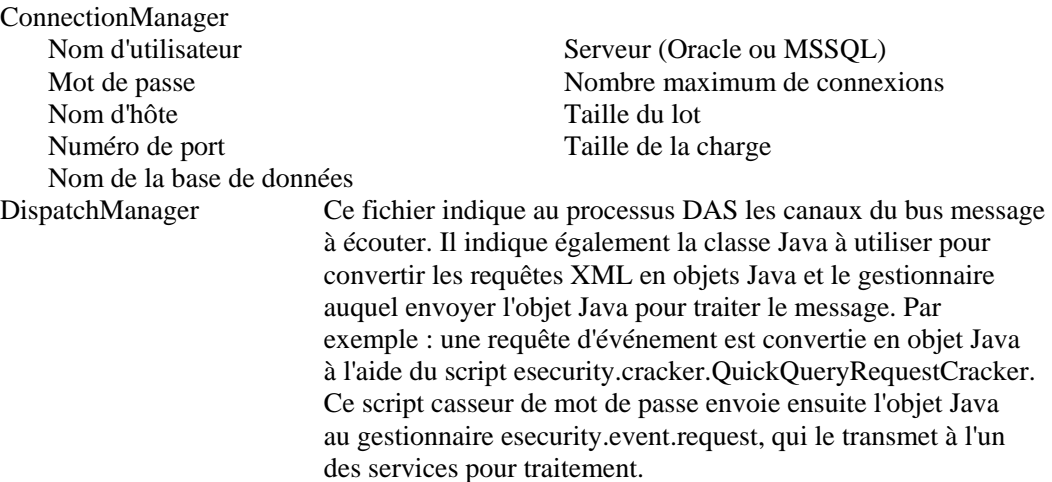

Autres composants qui fournissent des services DAS pertinents.

Pour reconfigurer les propriétés de connexion à la base de données sous Windows, servezvous de l'utilitaire dbconfig.

### **Reconfiguration des propriétés de connexion à la base de données**

Cette procédure doit être effectuée pour chacun des noms de fichier conteneur (containerFilename) suivants :

- das\_binary.xml
- das\_query.xml
- das\_rt.xml
- das\_aggregation.xml
- das\_itrac.xml

Pour reconfigurer les propriétés de connexion à la base de données sous Windows

**REMARQUE** : toutes les 10 secondes, le fichier des propriétés de consignation est vérifié pour savoir si une modification a été apportée depuis sa dernière lecture. Si le fichier a été modifié, le processus LogManagerRefreshService le relit.

- 1 Ouvrez une session en tant qu'utilisateur doté des droits d'administrateur sur la machine où la base de données a été installée.
- 2 Accédez à :

Sous Windows :

```
%ESEC_HOME%\sentinel\config
```
Sous UNIX :

\$ESEC\_HOME/sentinel/config

3 Entrez la ligne de commande suivante :

```
dbconfig -n <containerFilename> [-u username] [-p 
  password] [-h hostname] [-t port number] [-d 
  database] [-s server(mssql or oracle)] [-help] 
  [-version]
```
## **Fichiers de configuration DAS**

Pour configurer la consignation du processus DAS, les fichiers suivants sont utilisés :

- das query log.prop
- das\_binary\_log.prop
- das\_rt\_log.prop
- das itrac log.prop
- das\_aggregation\_log.prop

Ces fichiers se trouvent aux emplacements suivants :

Sous Windows :

%ESEC\_HOME%\sentinel\config

Sous UNIX : \$ESEC\_HOME/sentinel/config

Ces fichiers contiennent les informations de configuration concernant le gestionnaire de console chargé de publier les messages dans un format de sortie standard ainsi que celles du gestionnaire de fichier qui publie les messages dans un fichier. La configuration de chaque gestionnaire permet de spécifier les options qui leur sont propres. Dans les fichiers suivants, il est possible de définir les messages de consignation à publier ou pas. Les différents niveaux de consignation sont les suivants :

- OFF : toutes les consignations sont désactivées.
- SEVERE (niveau le plus élevé) : un composant ne fonctionne plus correctement ou des données critiques ont été perdues ou corrompues.
- WARNING : une action est susceptible d'entraîner un dysfonctionnement futur de l'un des composants ou des données non critiques ont été perdues ou corrompues.
- INFO : informations d'audit.
- **CONFIG**
- FINE : débogage.
- FINER : débogage.
- FINEST (niveau le plus bas) : débogage.
- ALL : consignation à tous les niveaux.

Lorsqu'un niveau de consignation est spécifié, tous les messages de consignation de ce niveau et des niveaux supérieurs de la liste ci-dessus sont effectivement consignés. Par exemple, si le niveau de consignation est défini sur INFO, tous les messages INFO, WARNING et SEVERE sont consignés.

Si vous effectuez des modifications dans les fichiers, il vous faut redémarrer le processus DAS afin que ces modifications soient appliquées.

Les consignations sont écrites aux emplacements suivants :

```
Sous Windows : 
%ESEC HOME%\sentinel\log\das query 0.*.log
%ESEC HOME%\sentinel\log\das binary 0.*.log
%ESEC_HOME%\sentinel\log\das_itrac_0.*.log
%ESEC_HOME%\sentinel\log\das_aggregation0.*.log 
Sous UNIX : 
$ESEC_HOME/sentinel/log/das_query0.*.log 
$ESEC_HOME/sentinel/log/das_binary0.*.log 
$ESEC HOME/sentinel/log/das itrac 0.*.log
$ESEC_HOME/sentinel/log/das_aggregation0.*.log
```
L'astérisque (\*) indique un numéro unique permettant de résoudre d'éventuels conflits entre les fichiers journaux ainsi qu'un numéro de création permettant de marquer une différence avec les fichiers journaux ayant subi une permutation circulaire. Par exemple, das\_query0.0.log est le fichier journal d'index 0 (le premier fichier) dans un ensemble de fichiers journaux permutés relatifs au processus DAS.

## **Connecteurs de base de données natifs pour l'insertion d'événements**

Les connecteurs de base de données natifs permettent une insertion très performante des événements. Le connecteur à utiliser dépend de la plate-forme utilisée pour la base de données.

### **Connecteur de base de données natif MS SQL**

Servez-vous du récepteur d'événements natif ADO.Net.

Pour configurer le connecteur natif MS SQL

- 1. Sur la machine où le service DAS est installé, installez .Net Framework.
- 2 Dans le fichier das\_binary.xml, remplacez la propriété « insert.strategy » définie pour EventStoreService > Persistor par :

esecurity.ccs.comp.event.jdbc.ADOLoadStrategy

#### **Connecteur de base de données natif Oracle**

Servez-vous du récepteur d'événements natif OCI. Le client Oracle doit au moins être installé sur la machine où le service DAS est exécuté.

Pour configurer le connecteur natif Oracle

2. Créez un fichier « .profile » dans le répertoire privé de l'utilisateur esecadm. Dans ce fichier, insérez le texte suivant (modifiez ORACLE\_HOME pour votre installation) :

ORACLE\_HOME=/build/home/oracle/OraHome

export ORACLE\_HOME

LD\_LIBRARY\_PATH=\$LD\_LIBRARY\_PATH:\$ORACLE\_HOME/lib

export LD\_LIBRARY\_PATH

3. Dans le fichier das\_binary.xml, remplacez la propriété « insert.strategy » définie pour EventStoreService > Persistor par :

esecurity.ccs.comp.event.jdbc.OCILoadStrategy

# **10 Modification des mots de passe utilisateur par défaut**

**REMARQUE :** les termes Agent et Collecteur sont interchangeables. Le terme Collecteur sera utilisé dans la suite de cette documentation.

Ce chapitre présente la procédure de modification des mots de passe pour les utilisateurs par défaut de Sentinel :

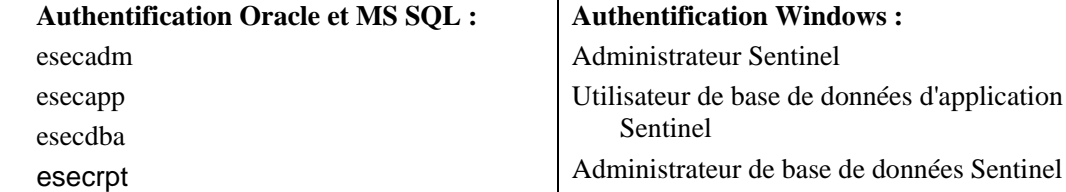

# **Modification des mots de passe utilisateur par défaut pour l'authentification Oracle et MS SQL**

REMARQUE : pour modifier les mots de passe, vous devez disposer des droits d'administration.

### **Modification du mot de passe esecadm**

Pour modifier le mot de passe esecadm

- 1. Ouvrez une session sur la console Sentinel, cliquez sur l'onglet *Admin*.
- 2. Ouvrez la fenêtre *Gestionnaire d'utilisateurs*.
- 3. Double-cliquez sur le compte d'utilisateur esecadm ou cliquez avec le bouton droit > *Détails de l'utilisateur*.
- 4. Modifiez le mot de passe du compte.
- 5. Cliquez sur *OK*.

### **Modification du mot de passe esecapp**

Pour modifier le mot de passe esecapp

- 1. Pour l'authentification MS SQL, utilisez MS SQL Enterprise Manager pour changer le mot de passe du compte esecapp.
- 2. Pour l'authentification Oracle, utilisez Oracle Enterprise Manager pour changer le mot de passe du compte esecapp.
- 3. À l'aide de l'utilitaire dbconfig, mettez à jour tous les fichiers xml conteneur. Cette opération est obligatoire, car ce sont ces fichiers xml qui stockent le mot de passe

Utilisateur de rapports Sentinel

esecapp (chiffré) afin de permettre au service DAS (Data Access Service) et à Advisor de se connecter à la base de données.

das\_binary.xml das\_query.xml

workflow\_container.xml das\_rt.xml

activity\_container.xml

Vous pouvez trouver ces fichiers xml aux emplacements suivants :

Pour Windows :

%ESEC\_HOME%\sentinel\config

Pour Oracle :

\$ESEC\_HOME/sentinel/config

Pour plus d'informations sur l'utilisation de l'utilitaire dbconfig, consultez le chapitre 9 relatif au service d'accès aux données Sentinel du présent guide.

dbconfig –a <Répertoire du conteneur> -p <mot de passe>

### **Modification du mot de passe esecdba**

Pour modifier le mot de passe esecdba

- 1. Pour l'authentification MS SQL, utilisez MS SQL Enterprise Manager pour changer le mot de passe du compte esecdba.
- 2. Pour l'authentification Oracle, utilisez Oracle Enterprise Manager pour changer le mot de passe du compte esecdba.
- 3. Afin que les tâches automatisées du Gestionnaire de données Sentinel puissent continuer de s'exécuter (par exemple l'ajout ou l'archivage de partitions), mettez à jour le mot de passe de la base de données dans le fichier sdm.connect, en utilisant le nouveau mot de passe esecdba, par le biais de l'interface utilisateur graphique du Gestionnaire ou de la ligne de commande. Pour plus d'informations, consultez le chapitre 10 relatif au Gestionnaire de données Sentinel du Guide de l'utilisateur de Sentinel.

```
sdm -action saveConnection -server <oracle/mssql> -
  host <IP de l'hôte/Nom de l'hôte> -port <numéro 
  du port> -database <Nom de la base de données/SID> 
  [-driverProps <Fichier de propriétés>] {-user 
  <Utilisateur de la base de données> -password <Mot 
  de passe de la base de données>} -connectFile <nom 
  du fichier d'enregistrement de la connexion>
```
### **Modification du mot de passe esecrpt**

Pour modifier le mot de passe esecrpt

- 1. Pour la base de données Sentinel MS SQL, utilisez MS SQL Enterprise Manager pour changer le mot de passe du compte esecrpt.
- 2. Pour la base de données Sentinel Oracle, utilisez Oracle Enterprise Manager pour changer le mot de passe du compte esecrpt.
- 3. Pour Crystal Server pour Sentinel MS SQL, le cas échéant, sur l'ordinateur Crystal Server, mettez à jour le DSN ODBC (*Panneau de configuration* > *Outils d'administration* > *Sources de données* (ODBC)).
	- a. Dans l'onglet System DSN, sélectionnez sentineldb et cliquez sur *Configurer*.
	- b. Cliquez sur *Suivant*. Mettez à jour le mot de passe.
	- c. Cliquez sur *Suivant* jusqu'à l'affichage du bouton Terminer. Cliquez sur *Terminer*.

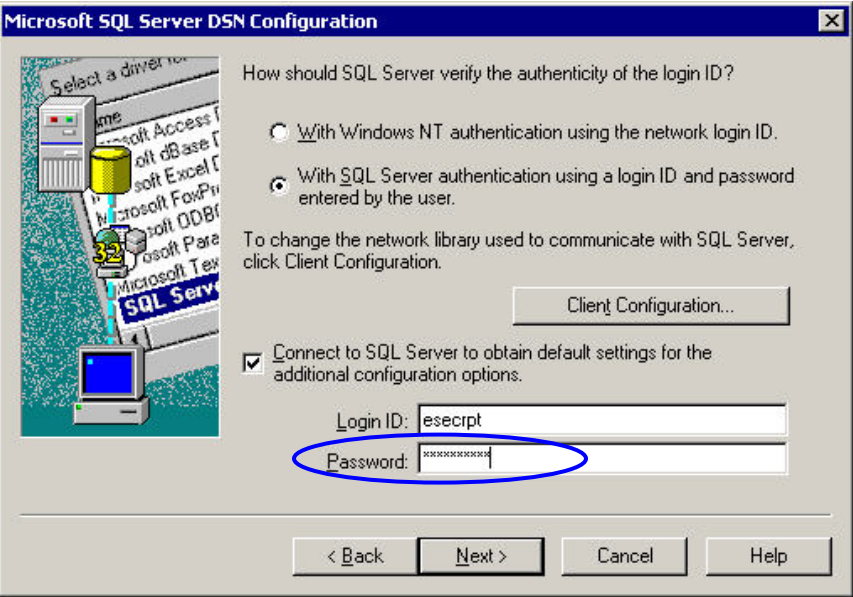

4. Crystal Server pour Sentinel Oracle, pas de modifications requises.

# **Modification des mots de passe utilisateur par défaut pour l'authentification Windows**

### **Modification du mot de passe de l'administrateur Sentinel**

Pour modifier le mot de passe de l'administrateur Sentinel

1. Modifiez le mot de passe dans le système d'exploitation Windows.

### **Modification du mot de passe de l'administrateur de base de données Sentinel**

Pour modifier le mot de passe de l'administrateur de base de données Sentinel

- 1. Modifiez le mot de passe dans le système d'exploitation Windows.
- 2. Si des tâches planifiées du Gestionnaire de données Sentinel sont en cours d'exécution (par exemple l'ajout ou l'archivage de partitions), vous devez mettre à jour la propriété « Exécuter en tant que » (*Panneau de configuration* > *Tâches planifiées* > cliquez avec le bouton droit sur *Propriétés*).

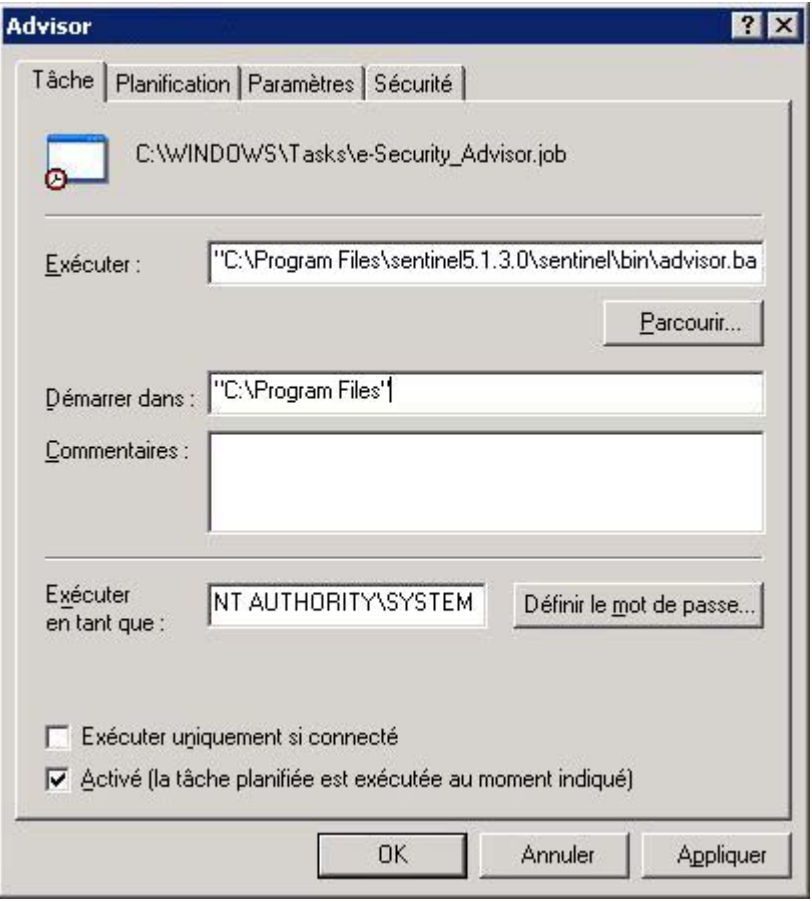

3. Cliquez sur *Définir le mot de passe*. Entrez le nouveau mot de passe à deux reprises et cliquez sur *OK*. Cliquez sur *Appliquer*, puis sur *OK*.

## **Modification du mot de passe de l'administrateur de base de données d'application Sentinel**

Pour modifier le mot de passe de l'administrateur de base de données d'application Sentinel

- 1. Modifiez le mot de passe dans le système d'exploitation Windows.
- 2. Sur votre machine DAS, ouvrez les services Windows (*Panneau de configuration* > *Outils d'administration* > *Services*).
- 3. Cliquez avec le bouton droit sur *Sentinel* > *Propriétés*. Cliquez sur l'onglet *Connexion* et mettez à jour le mot de passe *Ouvrir une session en tant que*. Cliquez sur *Appliquer*, puis sur *OK*.

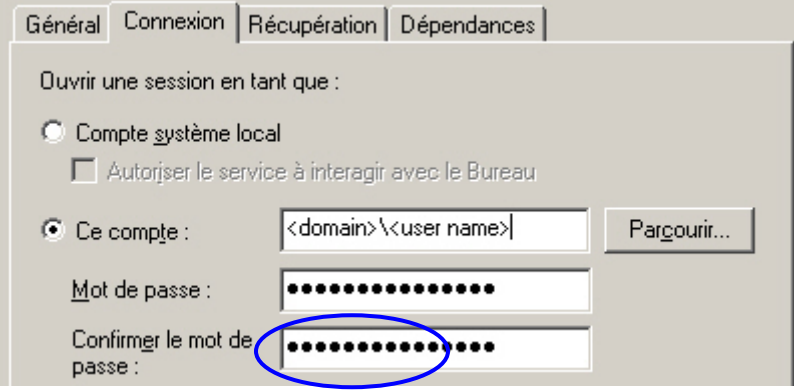

- 4. Si Advisor est installé, vous devez mettre à jour la propriété « Exécuter en tant que » des tâches planifiées d'Advisor (*Panneau de configuration* > *Tâches planifiées* > cliquez avec le bouton droit sur *Propriétés*).
- 5. Cliquez sur *Définir le mot de passe*. Entrez le nouveau mot de passe à deux reprises et cliquez sur *OK*. Cliquez sur *Appliquer*, puis sur *OK*.

### **Modification du mot de passe de l'utilisateur de rapports Sentinel**

Pour modifier le mot de passe de l'utilisateur des rapports Sentinel

Modifiez le mot de passe dans le système d'exploitation Windows.

# 11 **Vues de base de données Sentinel pour Oracle**

**REMARQUE** : les termes Agent et Collecteur sont interchangeables. Le terme Collecteur sera utilisé dans la suite de cette documentation.

Ce chapitre répertorie les vues des schémas Sentinel pour Oracle. Ces dernières contiennent des informations vous permettant de développer vos propres rapports (rapports Crystal).

# **Vues**

# **ADV\_ALERT\_CVE\_RPT\_V**

Cette vue fait référence à la table ADV\_ALERT\_CVE contenant le numéro d'identification des alertes Advisor.

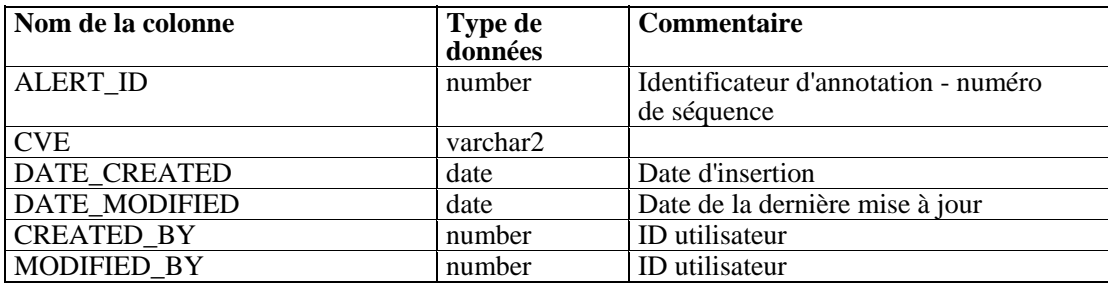

## **ADV\_ALERT\_PRODUCT\_RPT\_V**

Cette vue fait référence à la table ADV\_ALERT\_PRODUCT contenant les informations de produit Advisor, telles que le numéro d'identification du Service Pack, la version et la date de création.

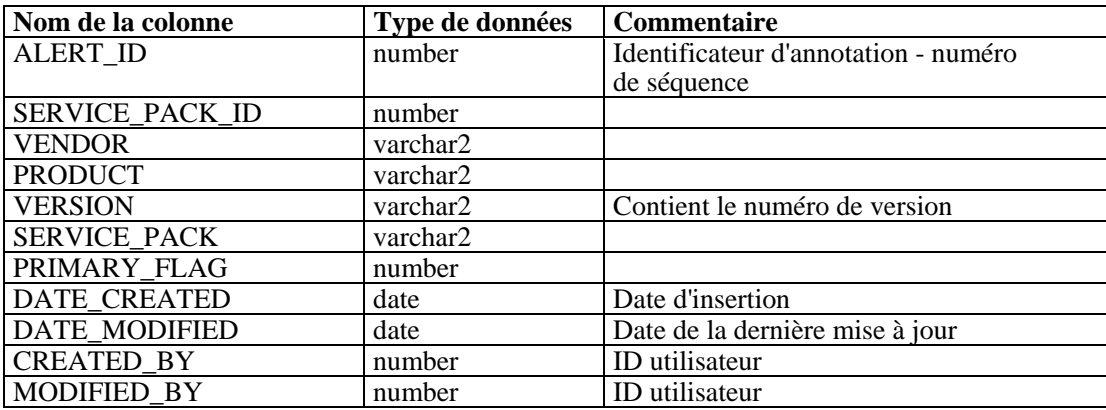

# **ADV\_ALERT\_RPT\_V**

Cette vue fait référence à la table ADV\_ALERT contenant les informations sur les alertes Advisor, telles que le nom, le type de menace et la date de publication.

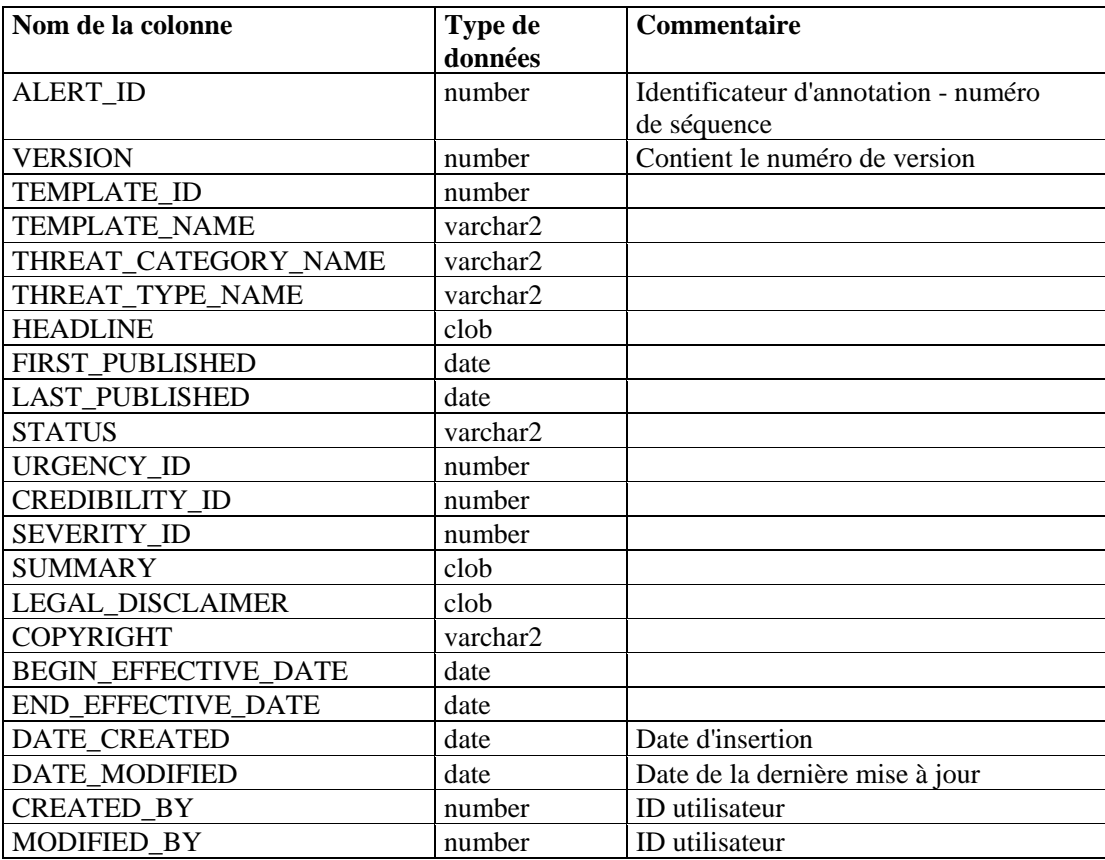

# **ADV\_ATTACK\_ALERT\_RPT\_V**

Cette vue fait référence à la table ADV\_ATTACK\_ALERT contenant les informations sur les attaques Advisor, telles que le nom, le type de menace et la date de publication.

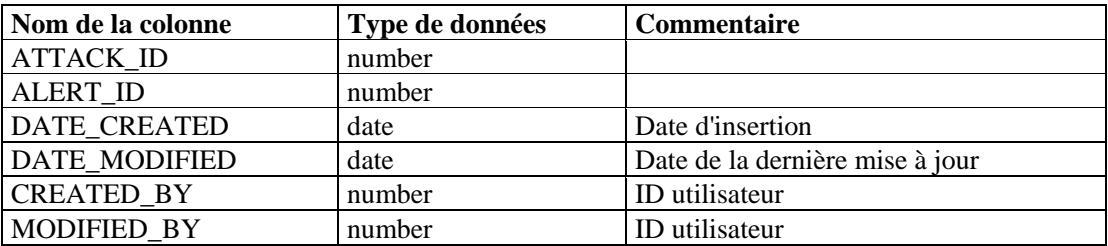
# **ADV\_ATTACK\_CVE\_RPT\_V**

Cette vue fait référence à la table ADV\_ATTACK\_CVE contenant les informations CVE Advisor.

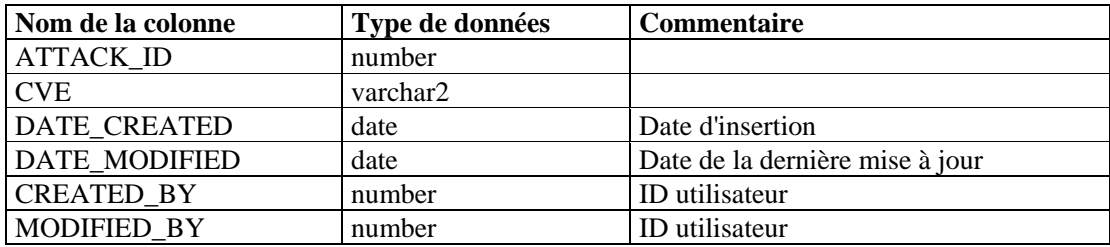

## **ADV\_ATTACK\_MAP\_RPT\_V**

Cette vue fait référence à la table ADV\_ATTACK\_MAP contenant les informations d'assignation Advisor.

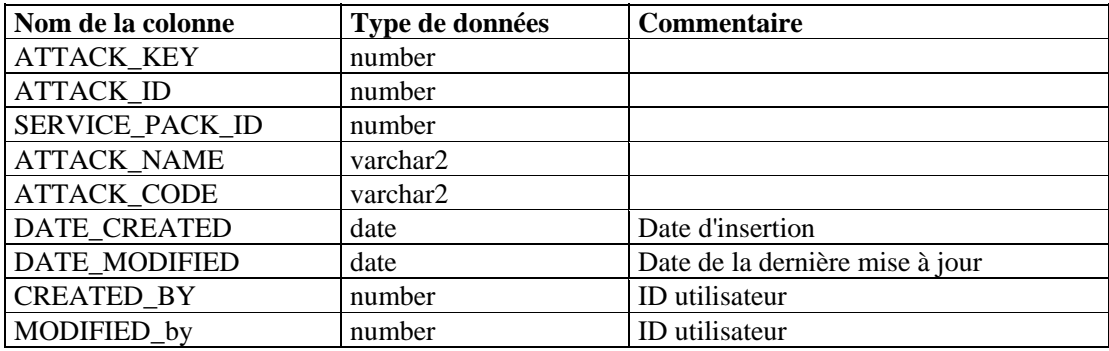

## **ADV\_ATTACK\_PLUGIN\_RPT\_V**

Cette vue fait référence à la table ADV\_ATTACK\_PLUGIN contenant les informations de plug-in Advisor.

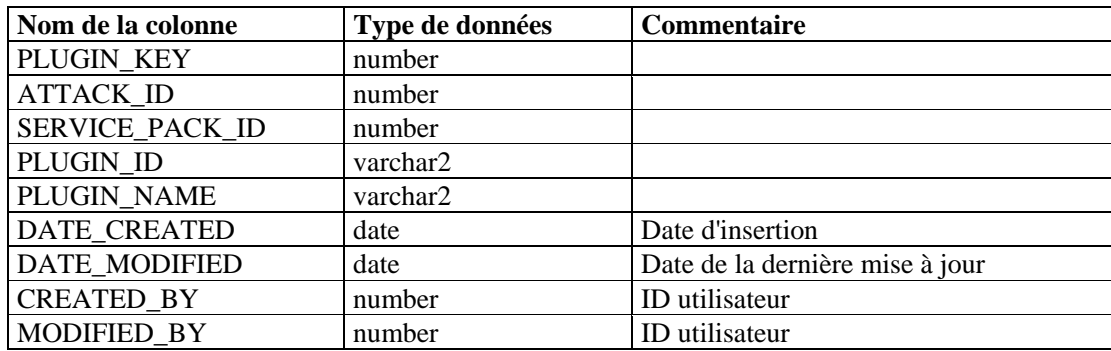

# **ADV\_ATTACK\_RPT\_V**

Cette vue fait référence à la table ADV\_ATTACK contenant les informations sur les attaques Advisor.

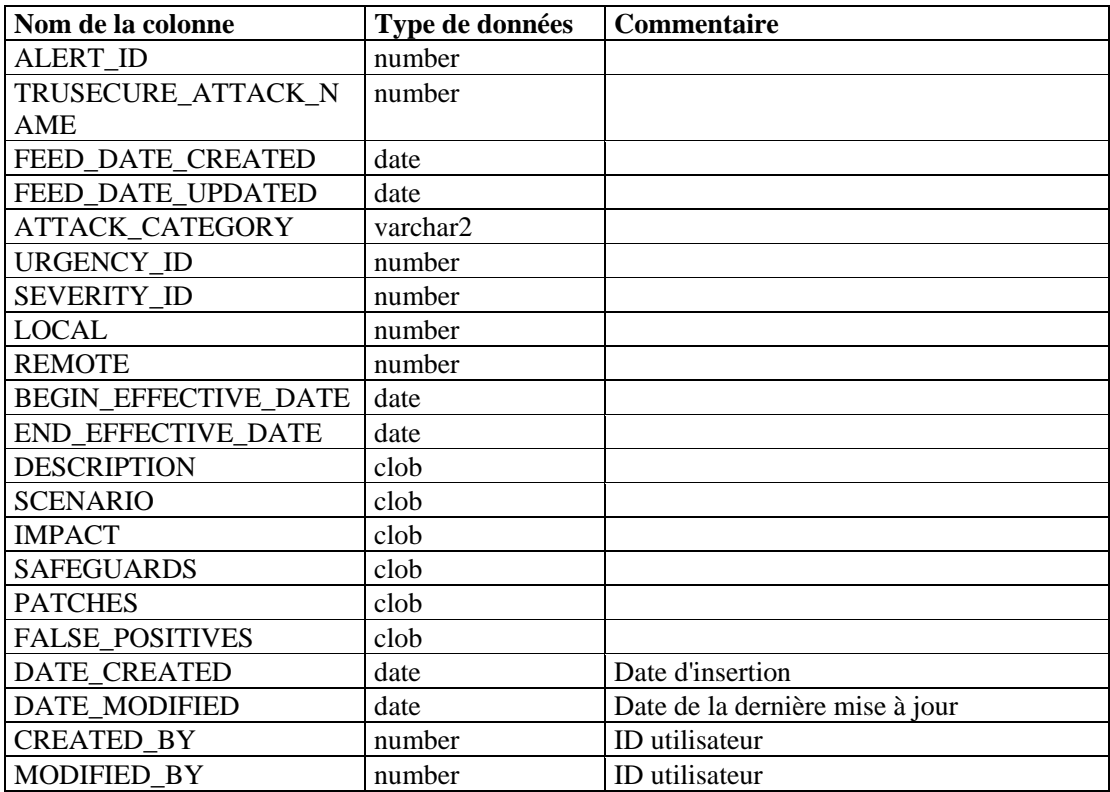

# **ADV\_CREDIBILITY\_RPT\_V**

Cette vue fait référence à la table ADV\_CREDIBILITY contenant les informations de crédibilité Advisor.

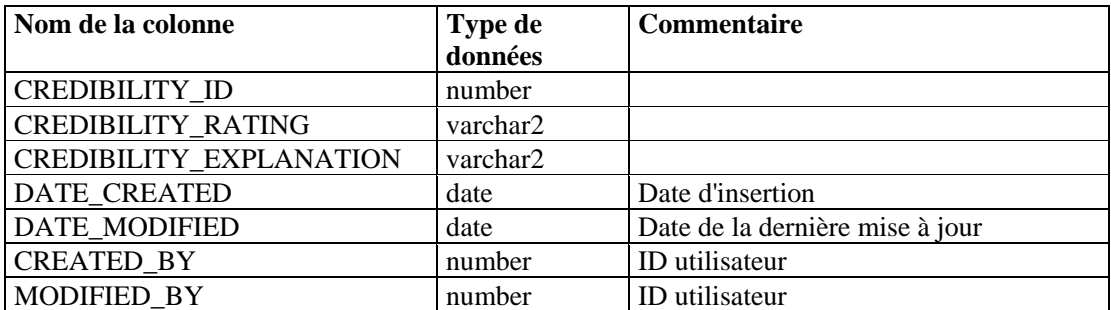

# **ADV\_FEED\_RPT\_V**

Cette vue fait référence à la table ADV\_FEED contenant les informations de flux de données Advisor, telles que le nom des flux de données et la date.

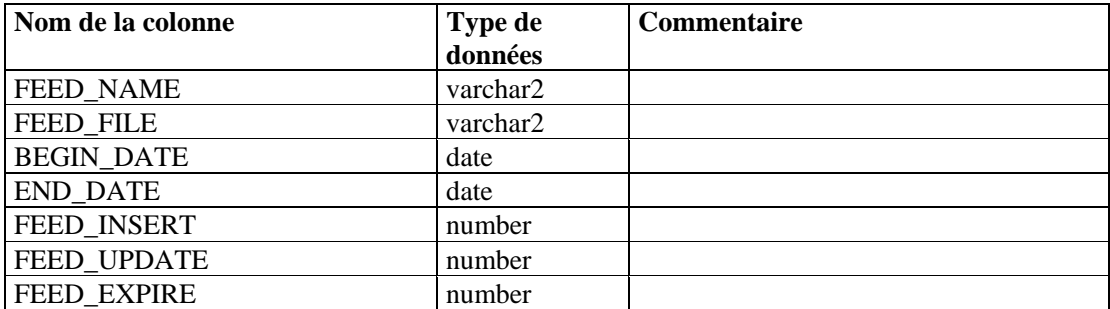

### **ADV\_PRODUCT\_RPT\_V**

Cette vue fait référence à la table ADV\_PRODUCT contenant les informations de produit Advisor, telles que le nom du fournisseur et l'ID de produit.

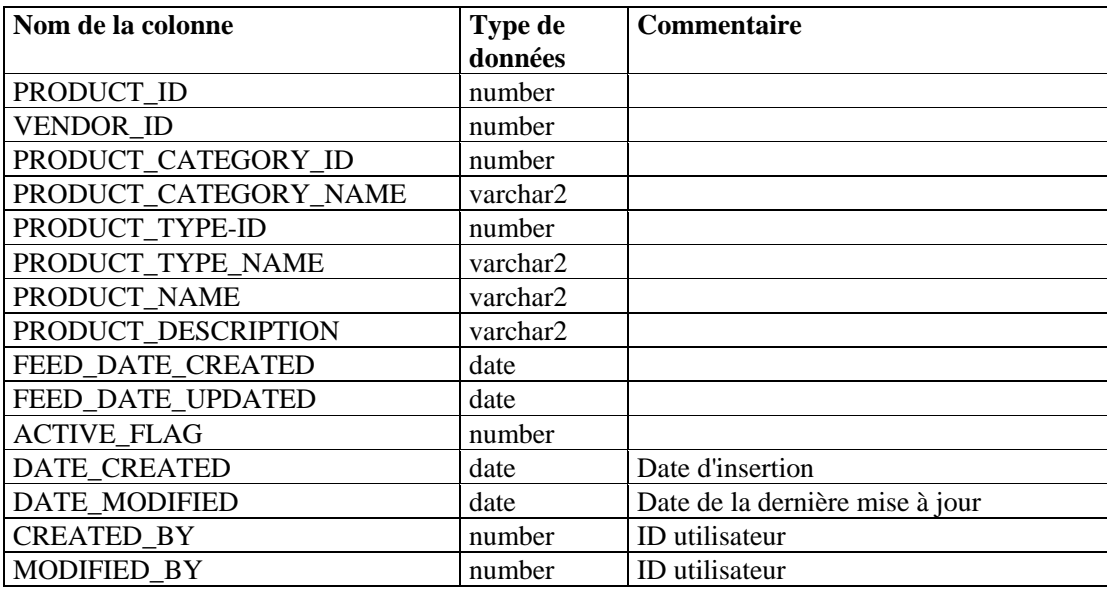

## **ADV\_PRODUCT\_SERVICE\_PACK\_RPT\_V**

Cette vue fait référence à la table ADV\_PRODUCT\_SERVICE \_PACK contenant les informations sur le Service Pack Advisor, telles que le nom du Service Pack, l'ID de version et la date.

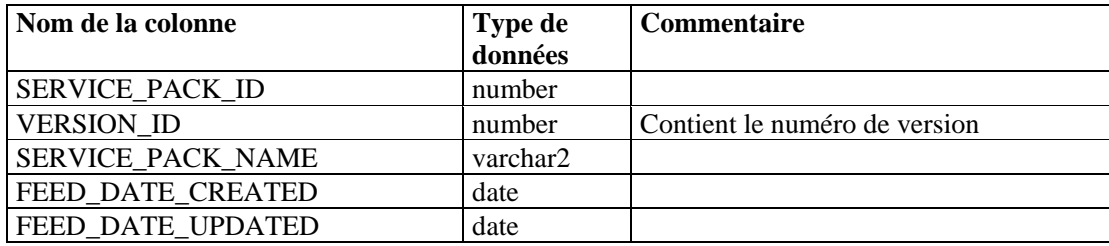

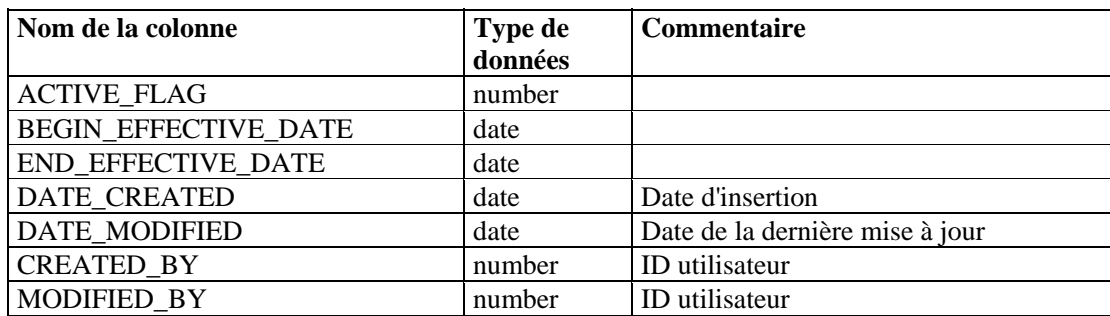

# **ADV\_PRODUCT\_VERSION\_RPT\_V**

Cette vue fait référence à la table ADV\_PRODUCT\_VERSION contenant les informations de version du produit Advisor, telles que le nom de la version, l'ID de produit et l'ID de version.

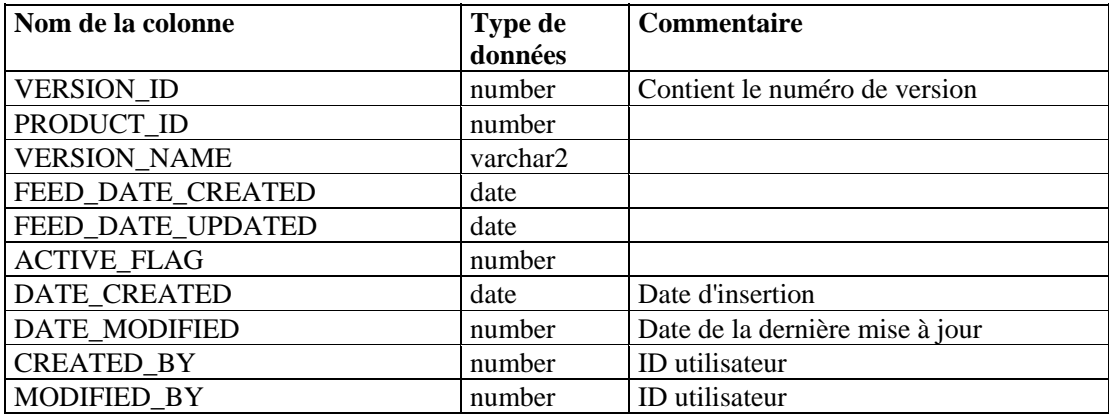

# **ADV\_SEVERITY\_RPT\_V**

Cette vue fait référence à la table ADV\_SEVERITY contenant les informations relatives au taux de gravité Advisor.

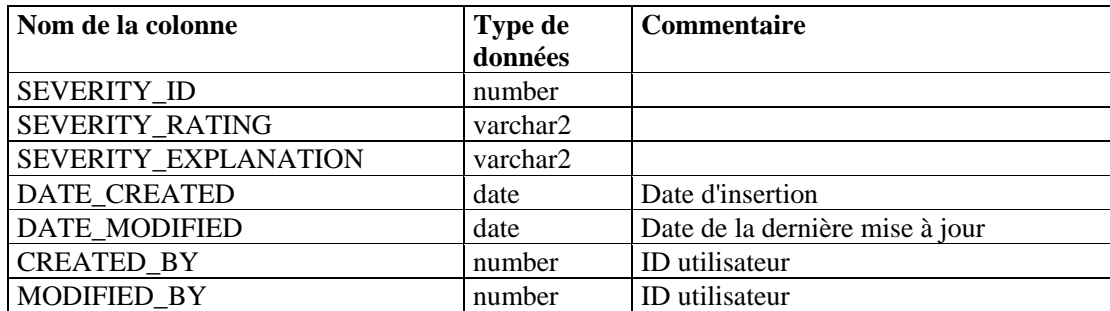

## **ADV\_SUBALERT\_RPT\_V**

Cette vue fait référence à la table ADV\_SUBALERT.

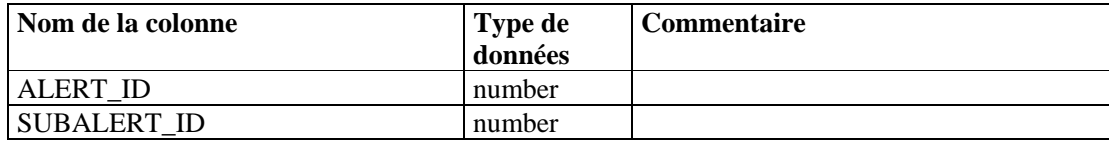

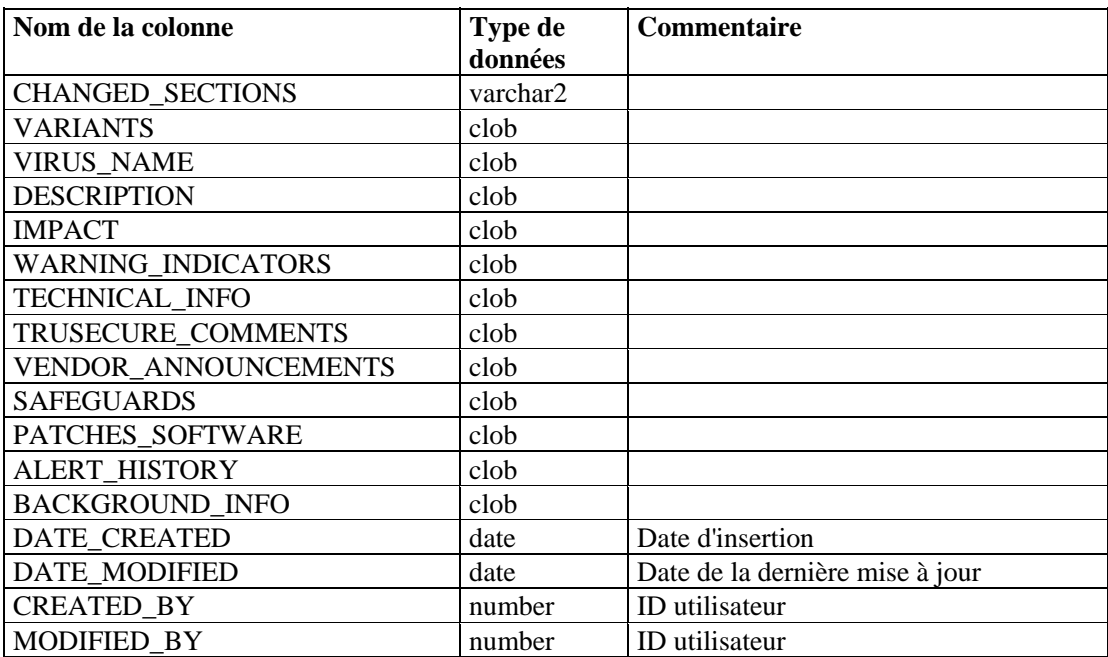

# **ADV\_URGENCY\_RPT\_V**

Cette vue fait référence à la table ADV\_URGENCY.

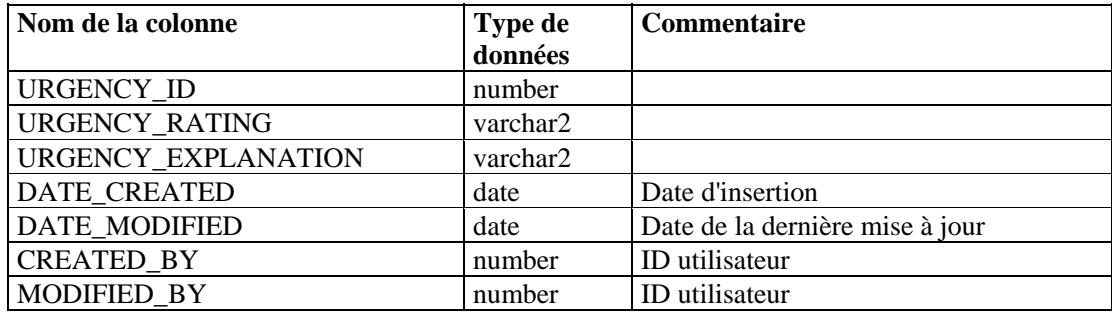

# **ADV\_VENDOR\_RPT\_V**

Cette vue fait référence à la table ADV\_VENDOR contenant les coordonnées associées à Advisor.

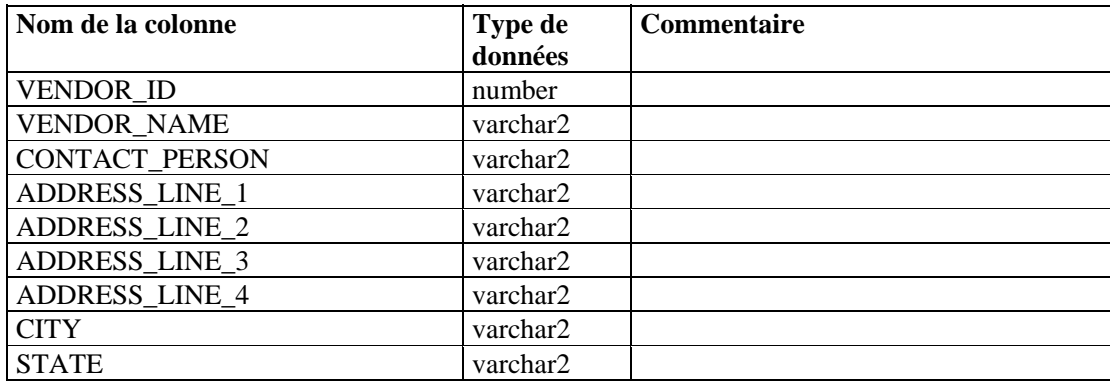

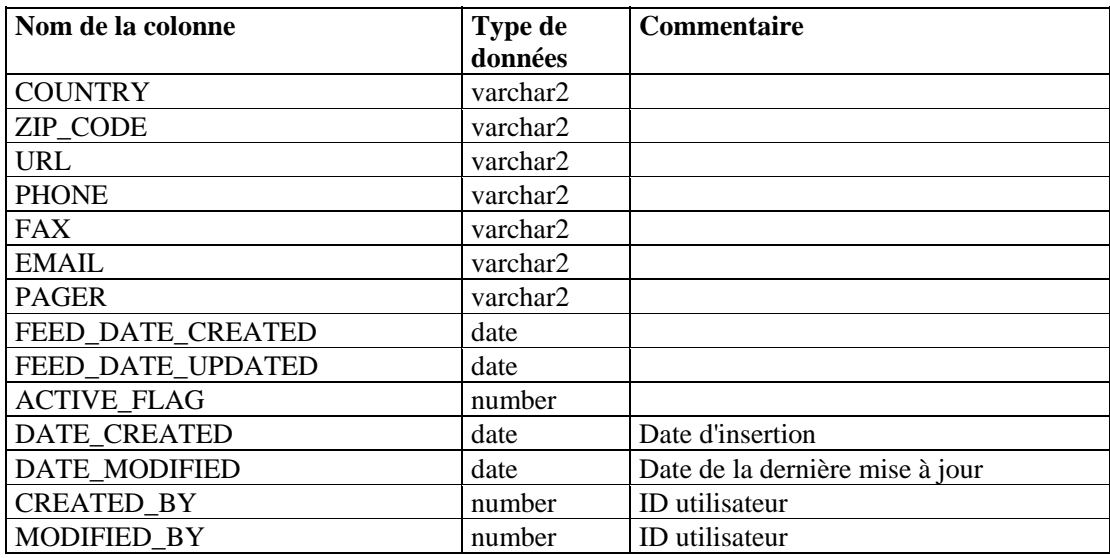

### **ADV\_VULN\_PRODUCT\_RPT\_V**

Cette vue fait référence à la table ADV\_VULN\_PRODUCT contenant les ID de vulnérabilité Advisor et les ID de Service Pack.

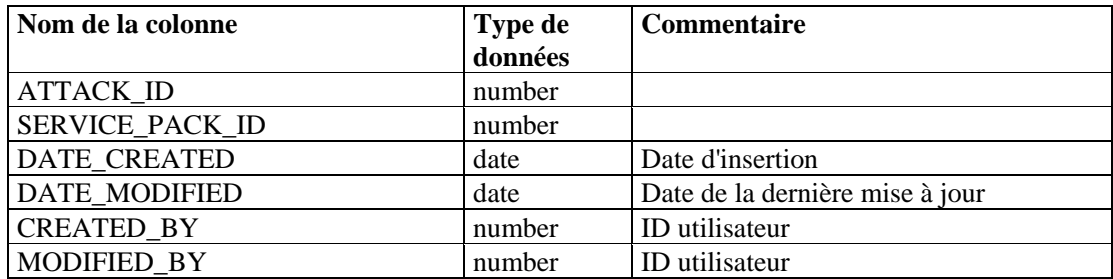

## **ANNOTATIONS\_RPT\_V**

Cette vue fait référence à la table ANNOTATIONS contenant la documentation ou les notes pouvant être associées aux objets du système Sentinel, telles que les incidents.

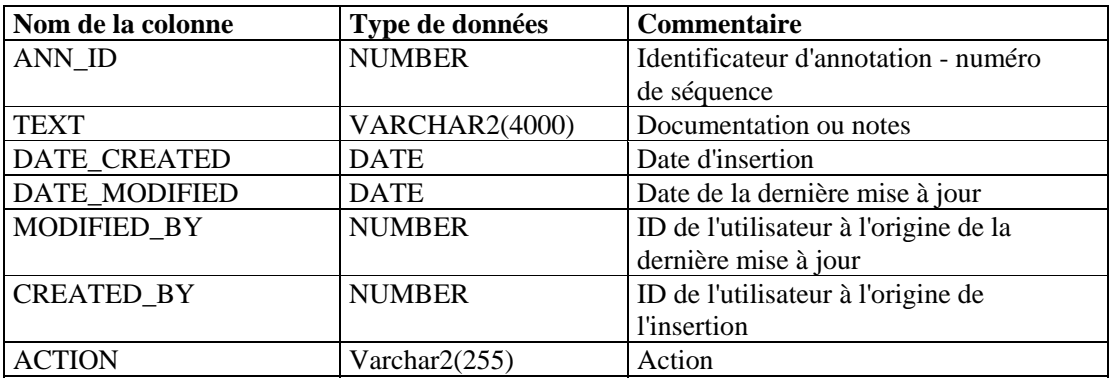

# **ASSET\_CTGRY\_RPT\_V**

Cette vue fait référence à la table ASSET\_CTGRY contenant les informations sur les catégories d'actifs (par exemple, matériel, logiciel, système d'exploitation, base de données, etc.).

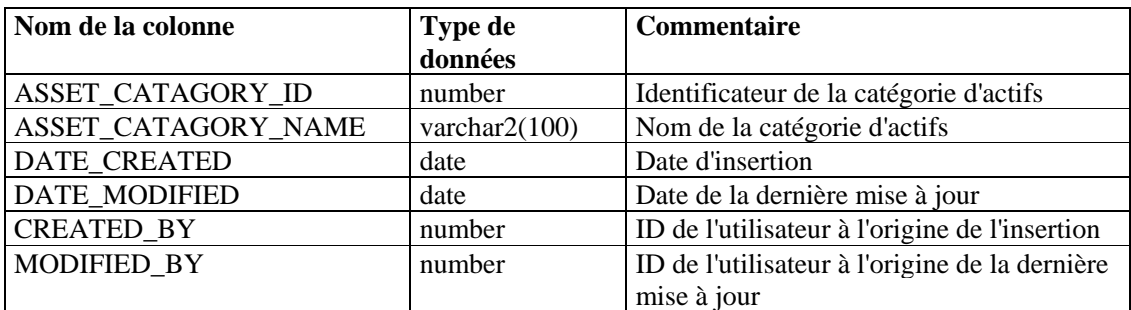

### **ASSET\_HOSTNAME\_RPT\_V**

Cette vue fait référence à la table ASSET\_HOSTNAME contenant les informations sur les noms d'hôte de remplacement des actifs.

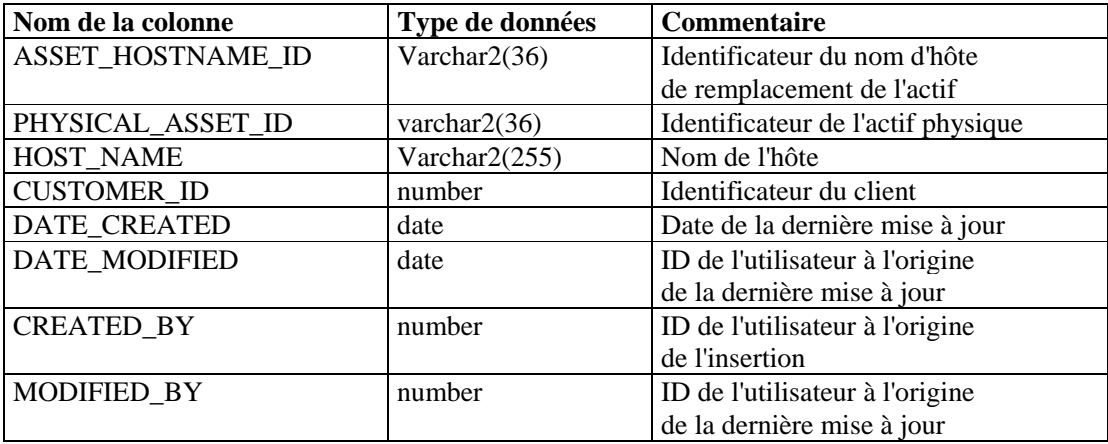

## **ASSET\_IP\_RPT\_V**

Cette vue fait référence à la table ASSET\_IP contenant les informations sur les adresses IP de remplacement des actifs.

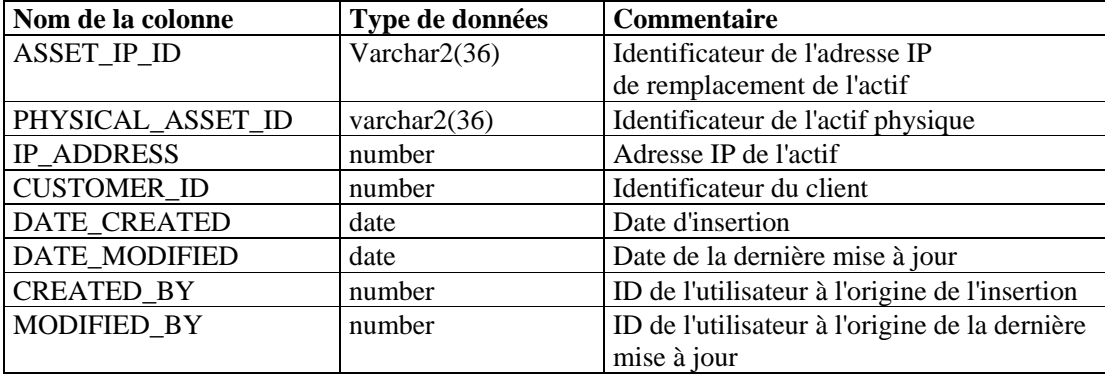

# **ASSET\_LOCATION\_RPT\_V**

Cette vue fait référence à la table ASSET\_LOC contenant les informations sur l'emplacement géographique des actifs.

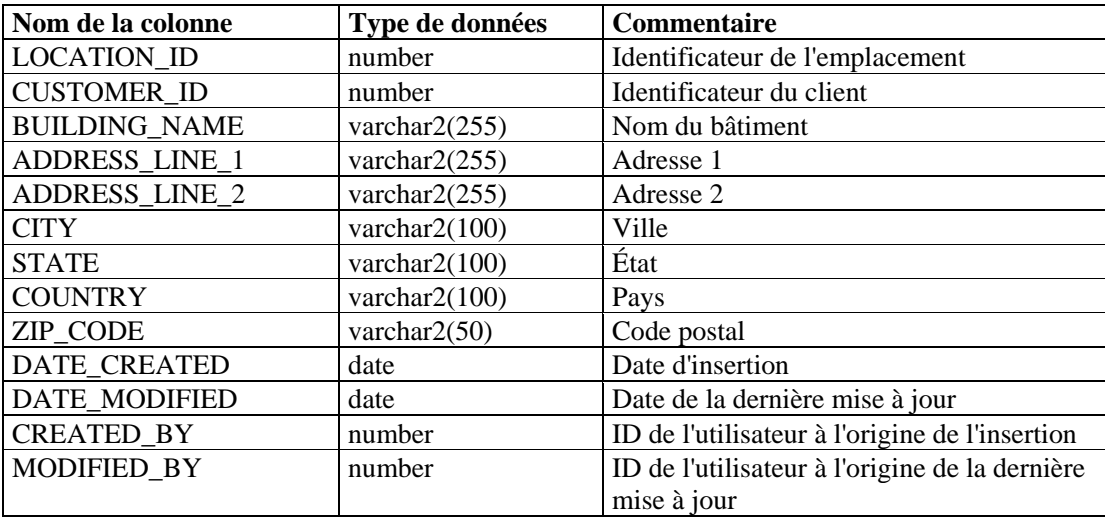

### **ASSET\_RPT\_V**

Cette vue fait référence à la table ASSET contenant les informations sur les actifs physiques et non physiques.

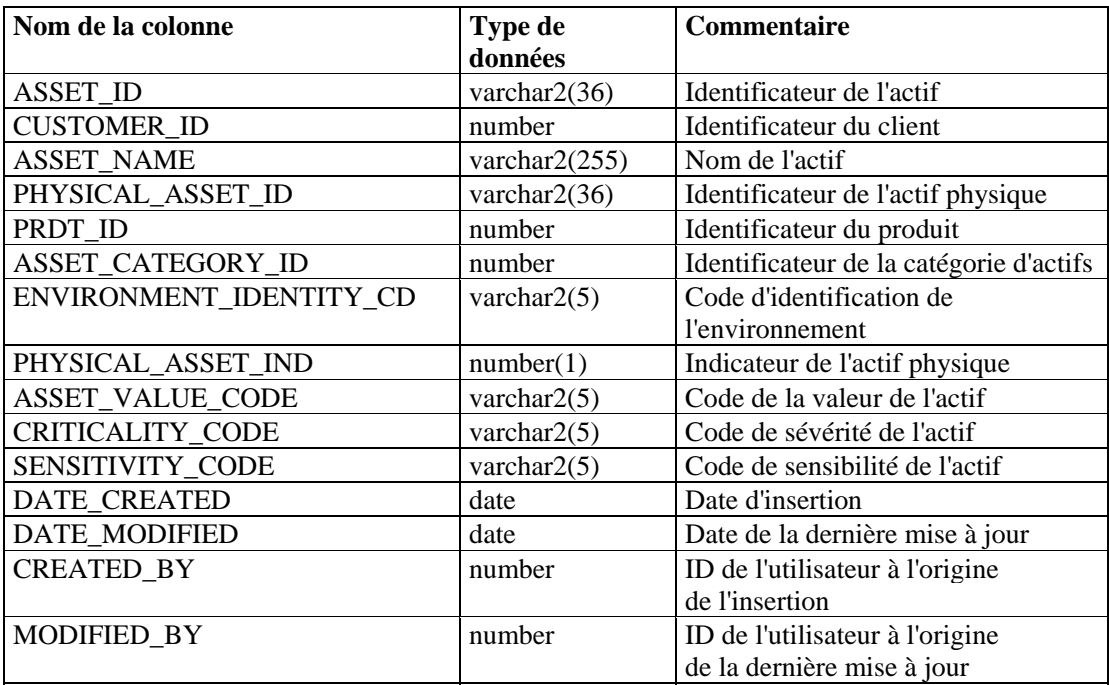

# **ASSET\_VALUE\_RPT\_V**

Cette vue fait référence à la table ASSET\_VAL\_LKUP contenant les informations sur la valeur des actifs.

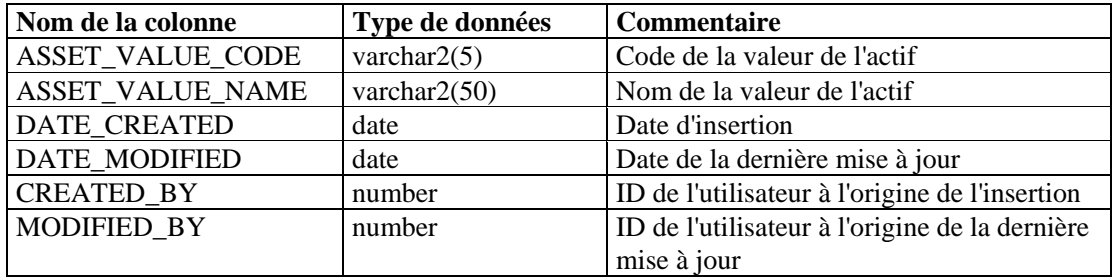

## **ASSET\_X\_ENTITY\_X\_ROLE\_RPT\_V**

Cette vue fait référence à la table ASSET\_X\_ENTITY\_X\_ROLE qui associe une personne ou une organisation à un actif.

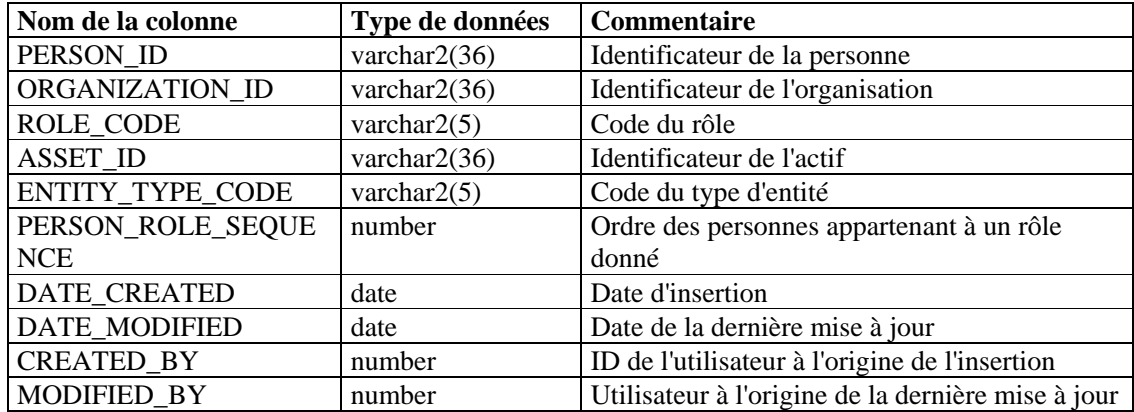

## **ASSOCIATIONS\_RPT\_V**

Cette vue fait référence à la table ASSOCIATIONS qui associe les utilisateurs aux incidents, les incidents aux annotations, etc.

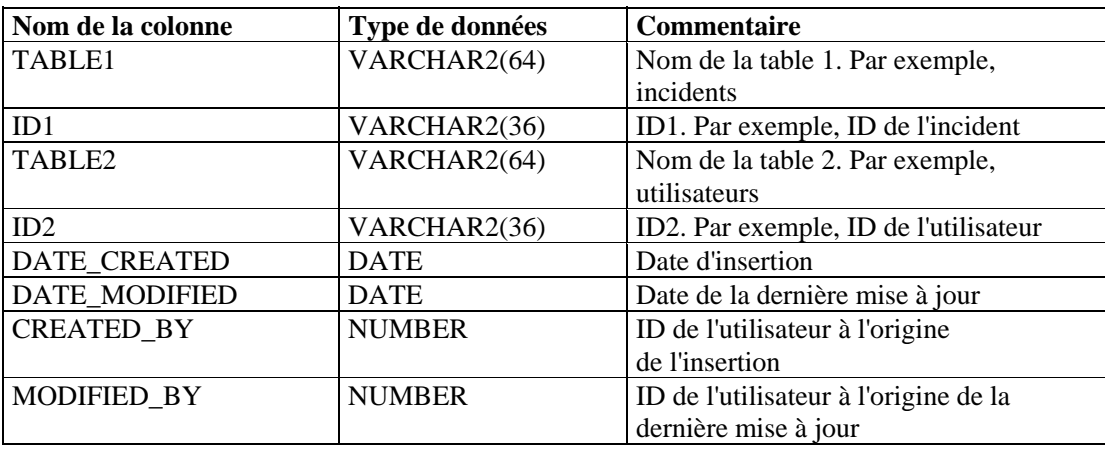

# **ATTACHMENTS\_RPT\_V**

Cette vue fait référence à la table ATTACHMENTS contenant les informations sur les pièces jointes.

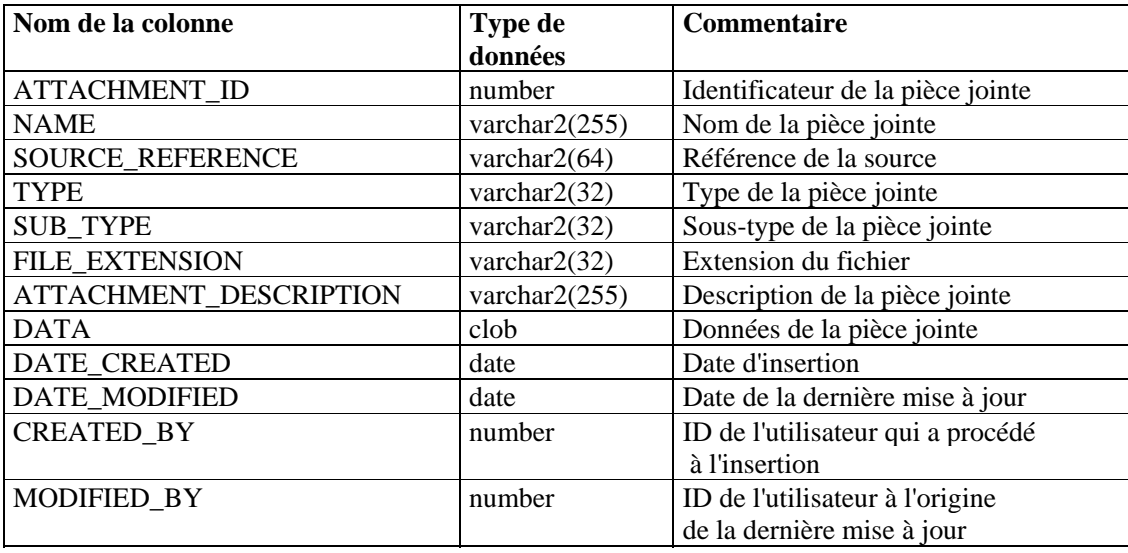

### **CONFIGS\_RPT\_V**

Cette vue fait référence à la table CONFIGS contenant les informations générales de configuration de l'application.

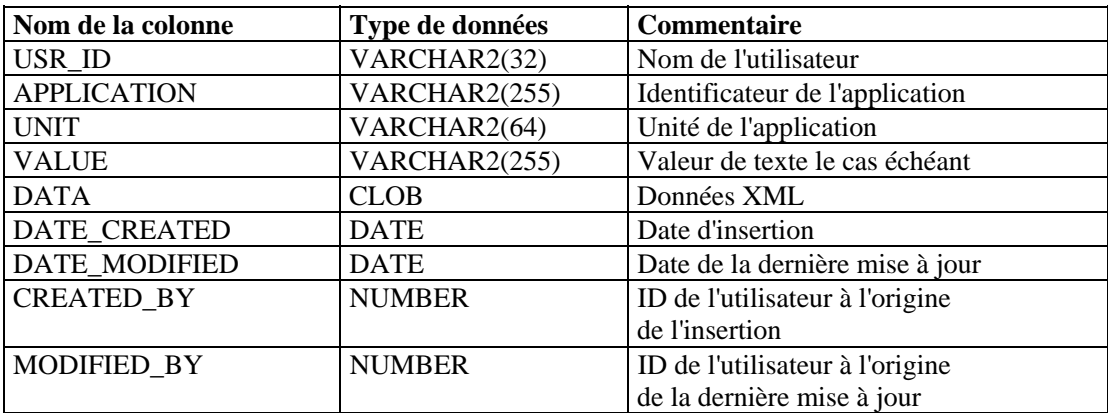

### **CONTACTS\_RPT\_V**

Cette vue fait référence à la table CONTACTS contenant les informations sur les contacts.

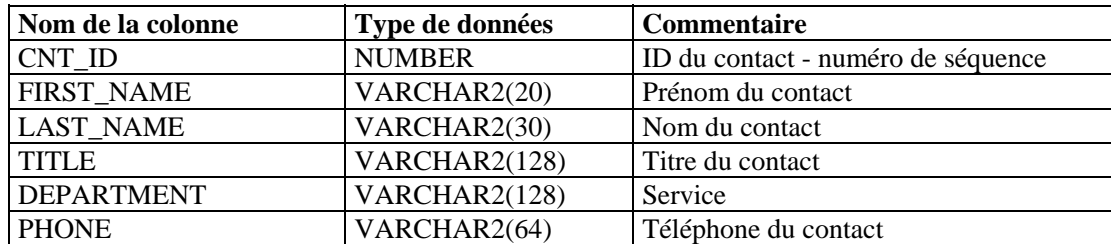

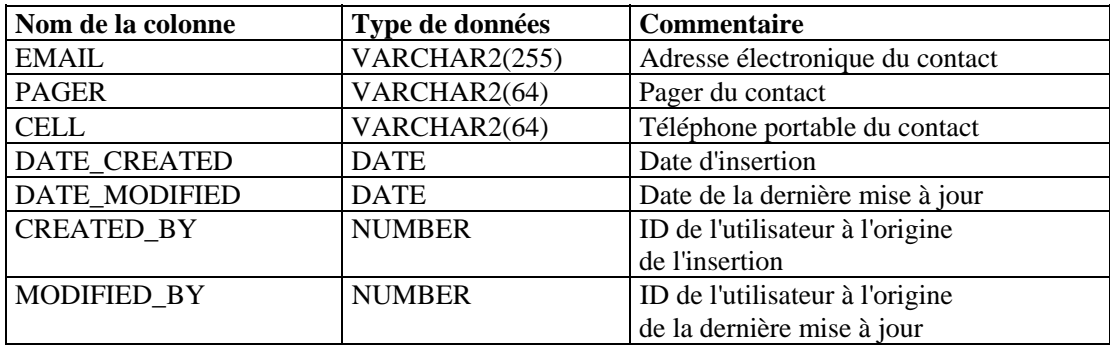

#### **CORRELATED\_EVENTS\_RPT\_V**

Cette vue fait référence aux tables CORRELATED\_EVENTS\_\* contenant les informations sur les événements corrélés.

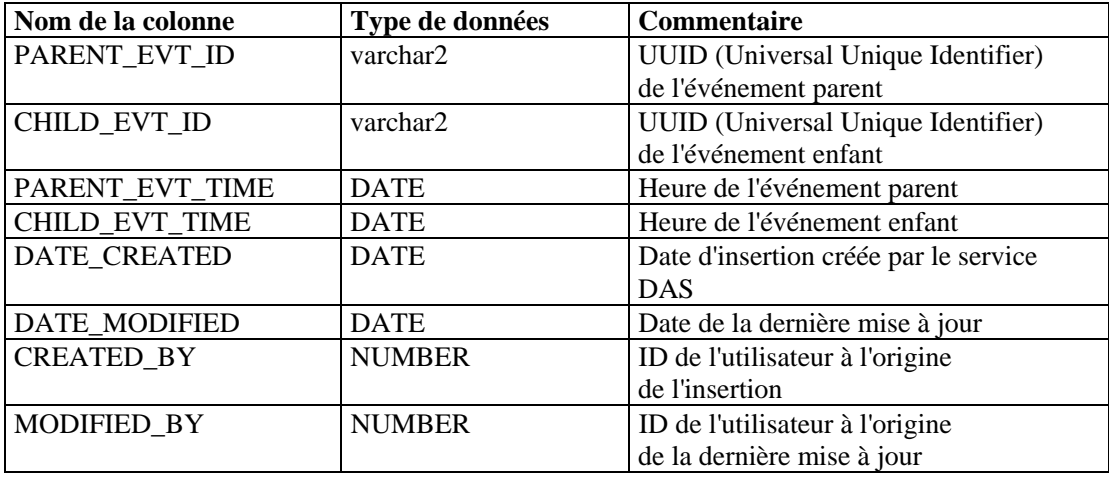

### **CORRELATED\_EVENTS\_RPT\_V1**

Cette vue contient les événements corrélés historiques et actuels (événements corrélés importés des archives).

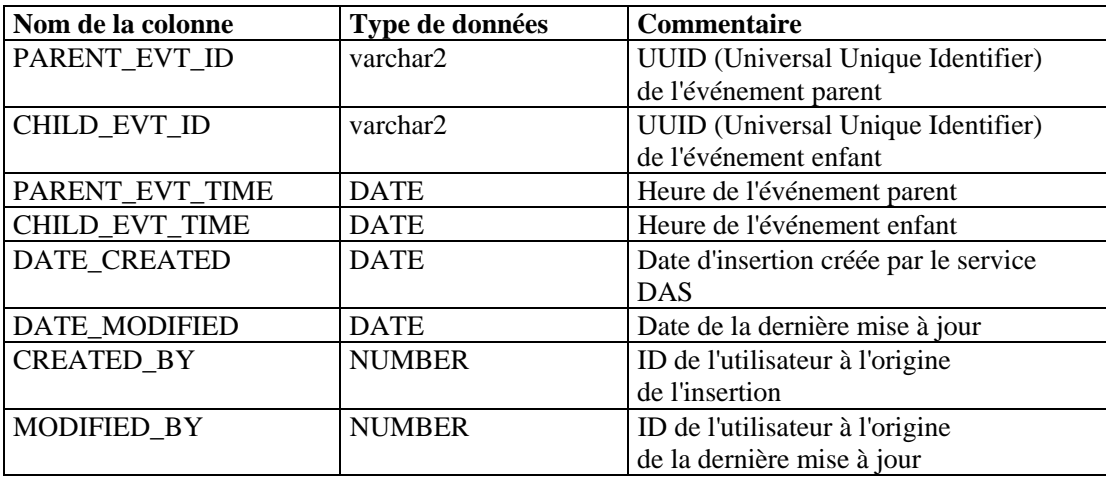

## **CRITICALITY\_RPT\_V**

Cette vue fait référence à la table CRIT\_LKUP contenant les informations sur le degré de sévérité des actifs.

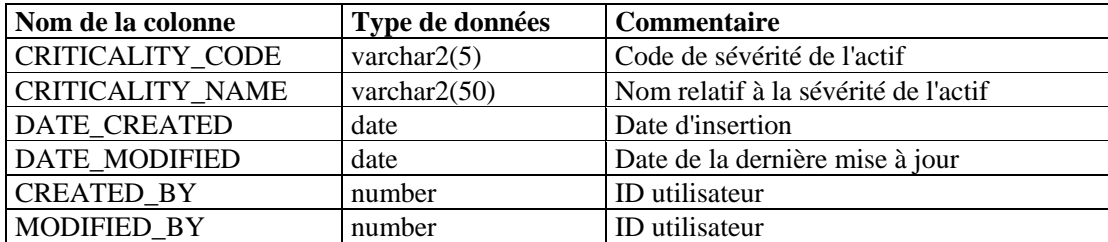

### **CUST\_RPT\_V**

Cette vue fait référence à la table CUST contenant les informations sur les clients MSSP.

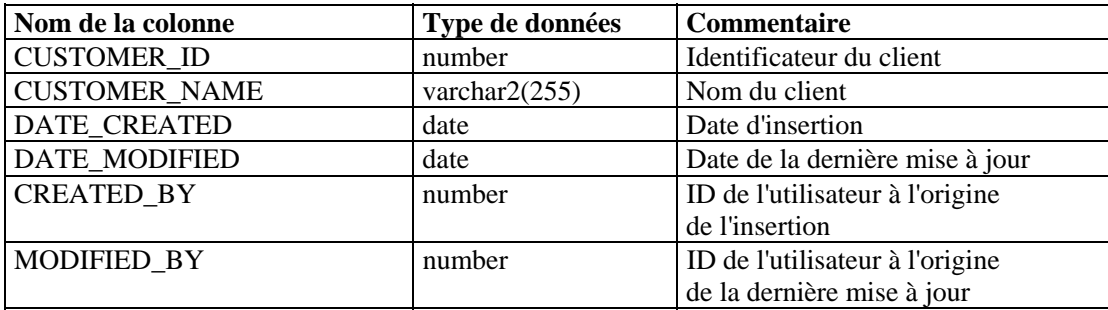

# **ENTITY\_TYPE\_RPT\_V**

Cette vue fait référence à la table ENTITY\_TYP qui contient les informations sur les types d'entités (personne, organisation).

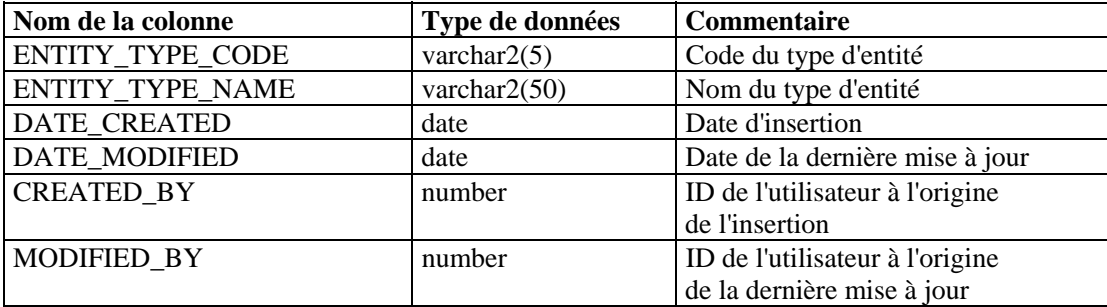

# **ENV\_IDENTITY\_RPT\_V**

Cette vue fait référence à la table ENV\_IDENTITY\_LKUP contenant les informations sur l'identité de l'environnement des actifs.

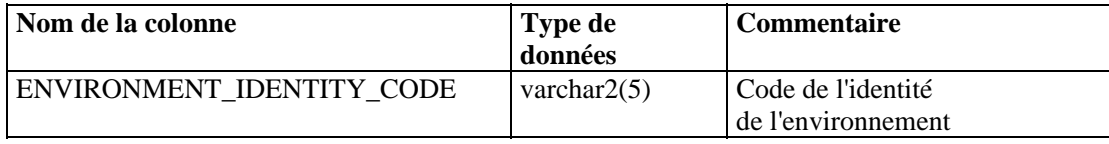

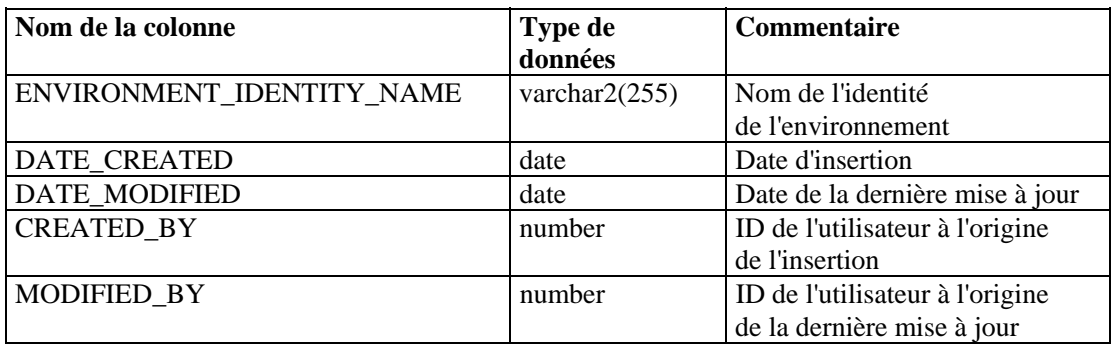

### **ESEC\_DISPLAY\_RPT\_V**

Cette vue fait référence à la table ESEC\_DISPLAY qui contient les propriétés affichables des objets. Elle est actuellement utilisée pour renommer les balises META et dans le cadre de la configuration des événements (en rapport avec l'entreprise).

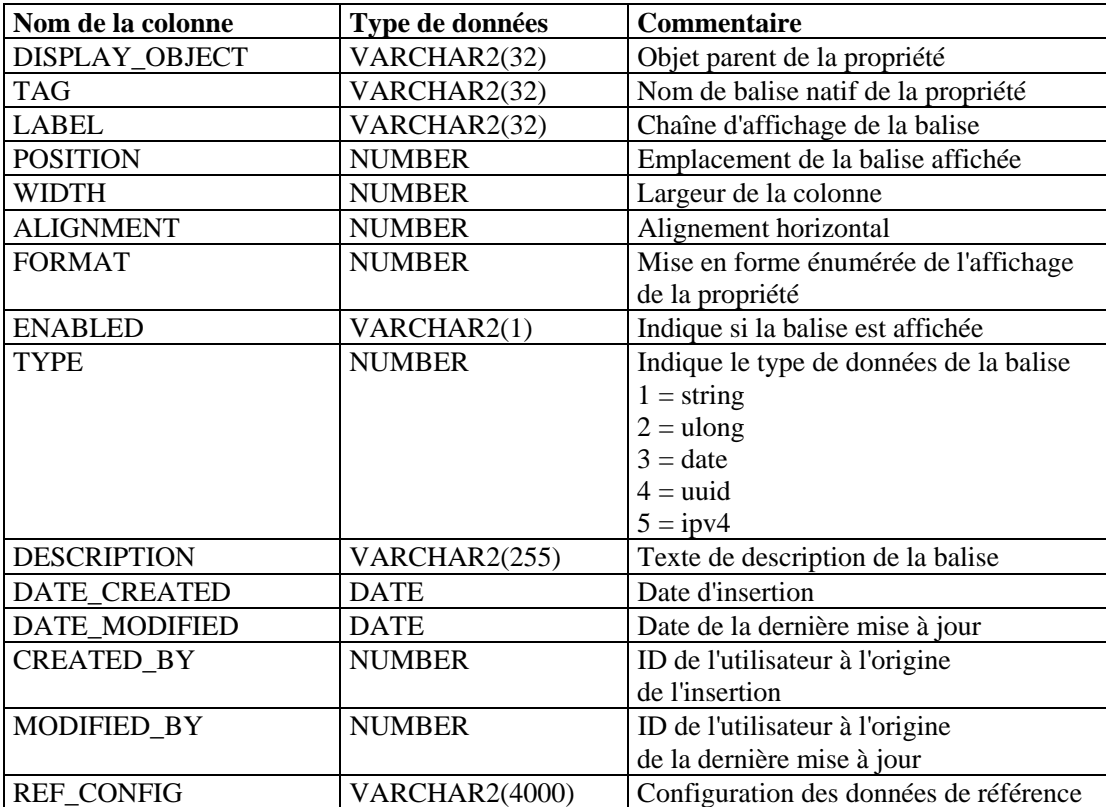

# **ESEC\_PORT\_REFERENCE\_RPT\_V**

Cette vue fait référence à la table ESEC\_PORT\_REFERENCE qui contient les numéros de port standard.

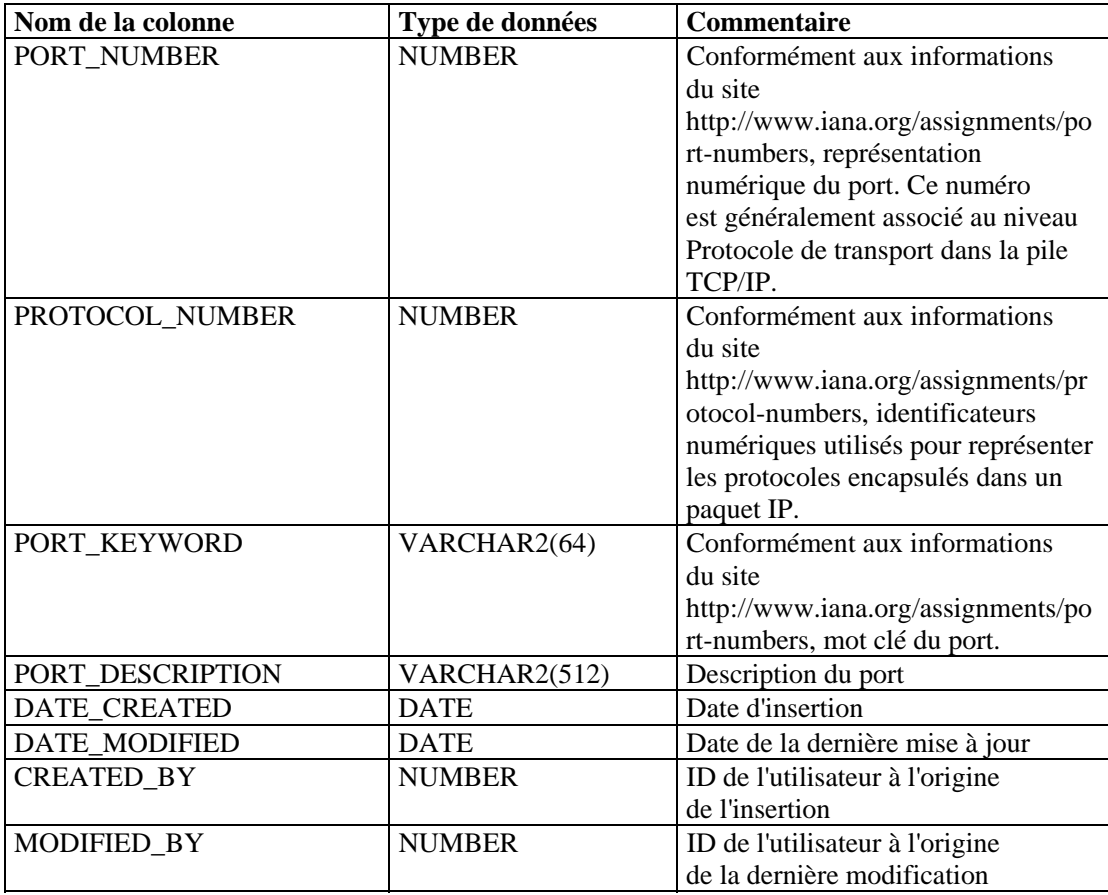

### **ESEC\_PROTOCOL\_REFERENCE\_RPT\_V**

Cette vue fait référence à la table ESEC\_PROTOCOL\_REFERENCE qui contient les numéros de protocole standard.

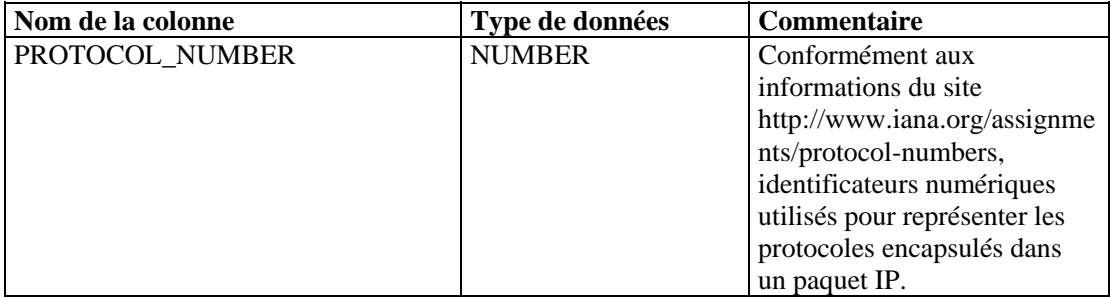

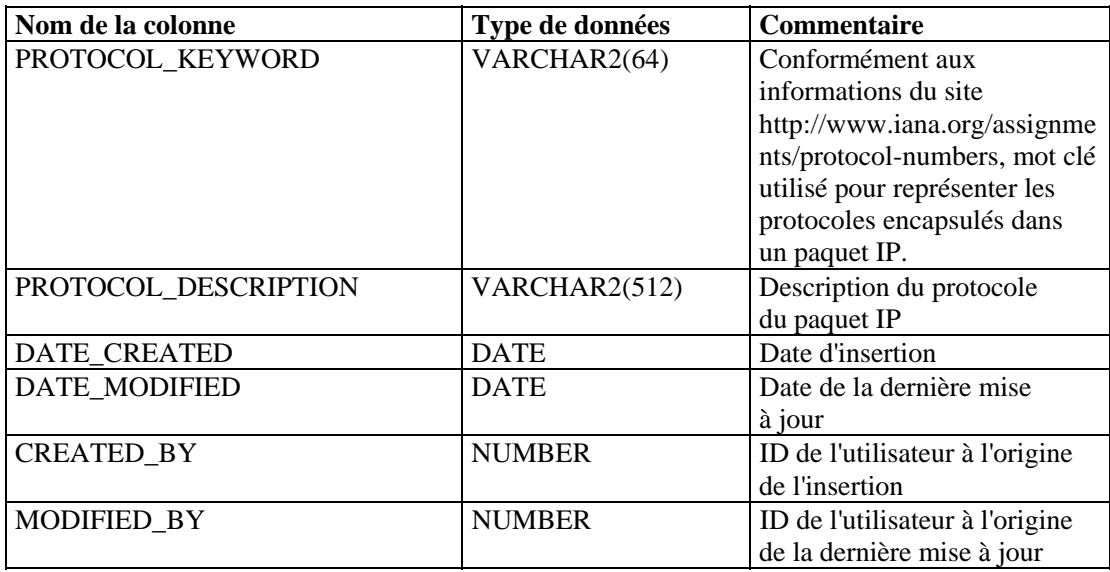

### **ESEC\_SEQUENCE \_RPT\_V**

Cette vue fait référence à la table ESEC\_SEQUENCE utilisée pour générer les numéros de séquence de clés primaires pour les tables Sentinel.

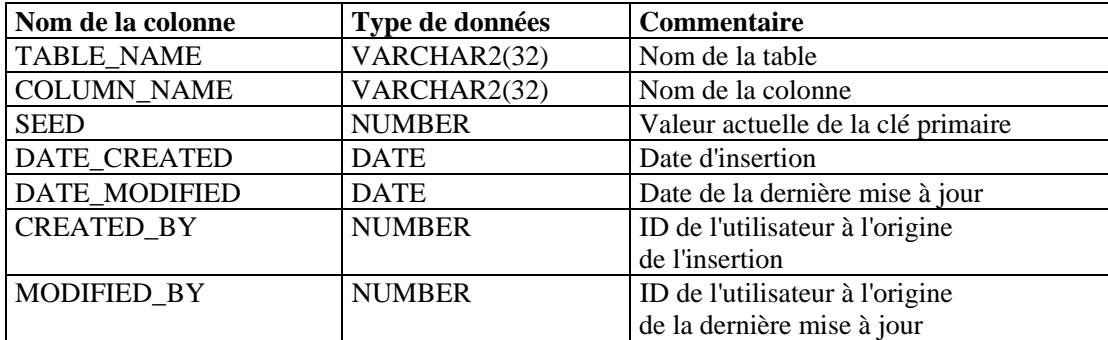

#### **EVENTS\_ALL\_RPT\_V (fournie à des fins de compatibilité descendante)**

Cette vue contient les événements historiques et actuels (événements importés des archives).

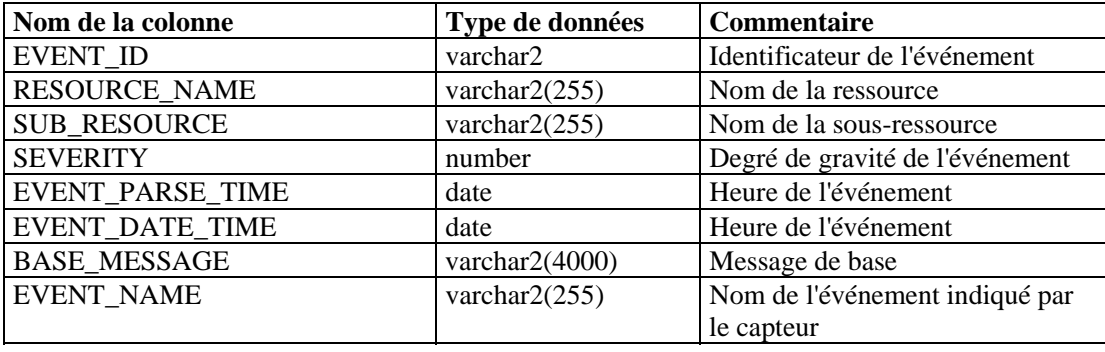

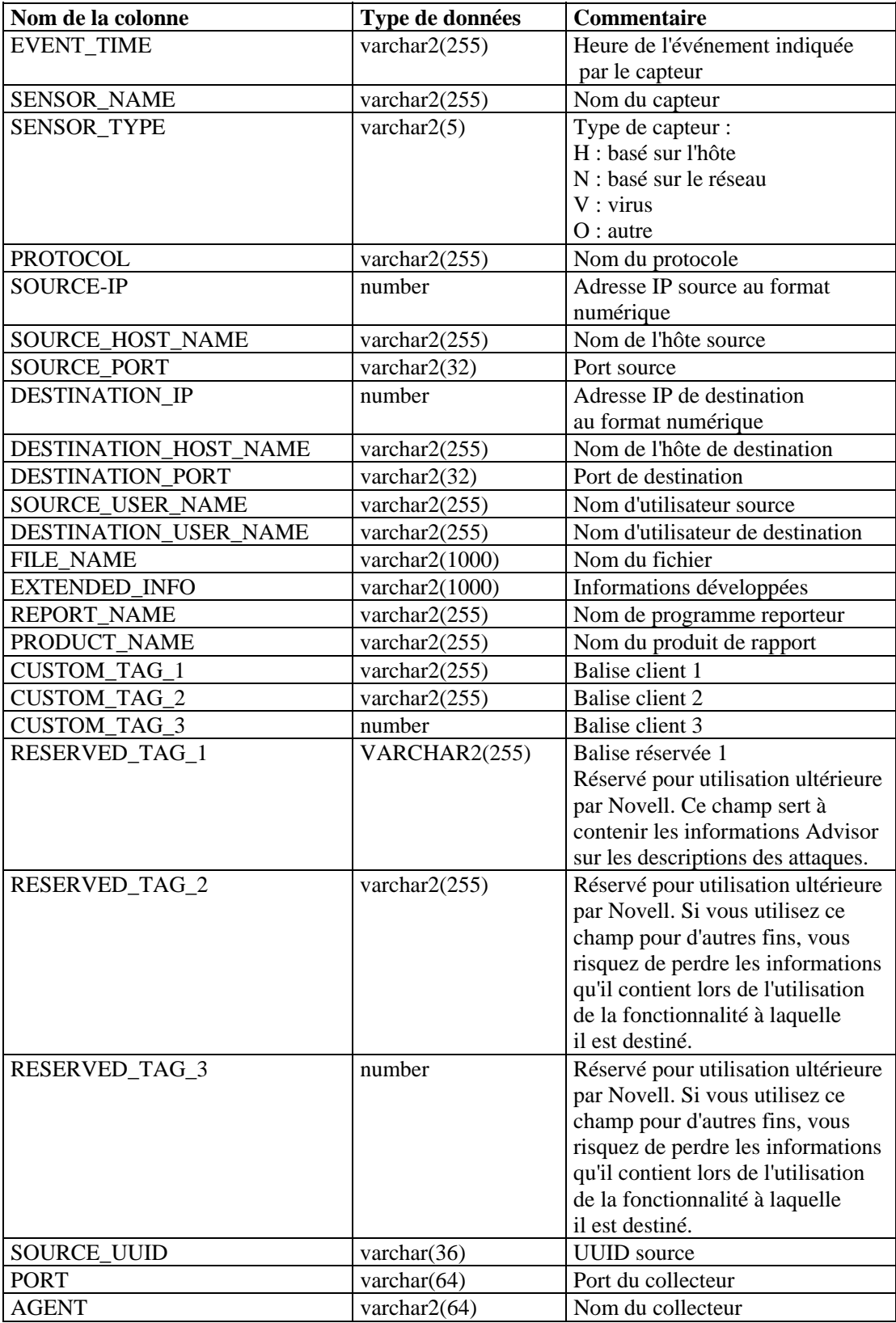

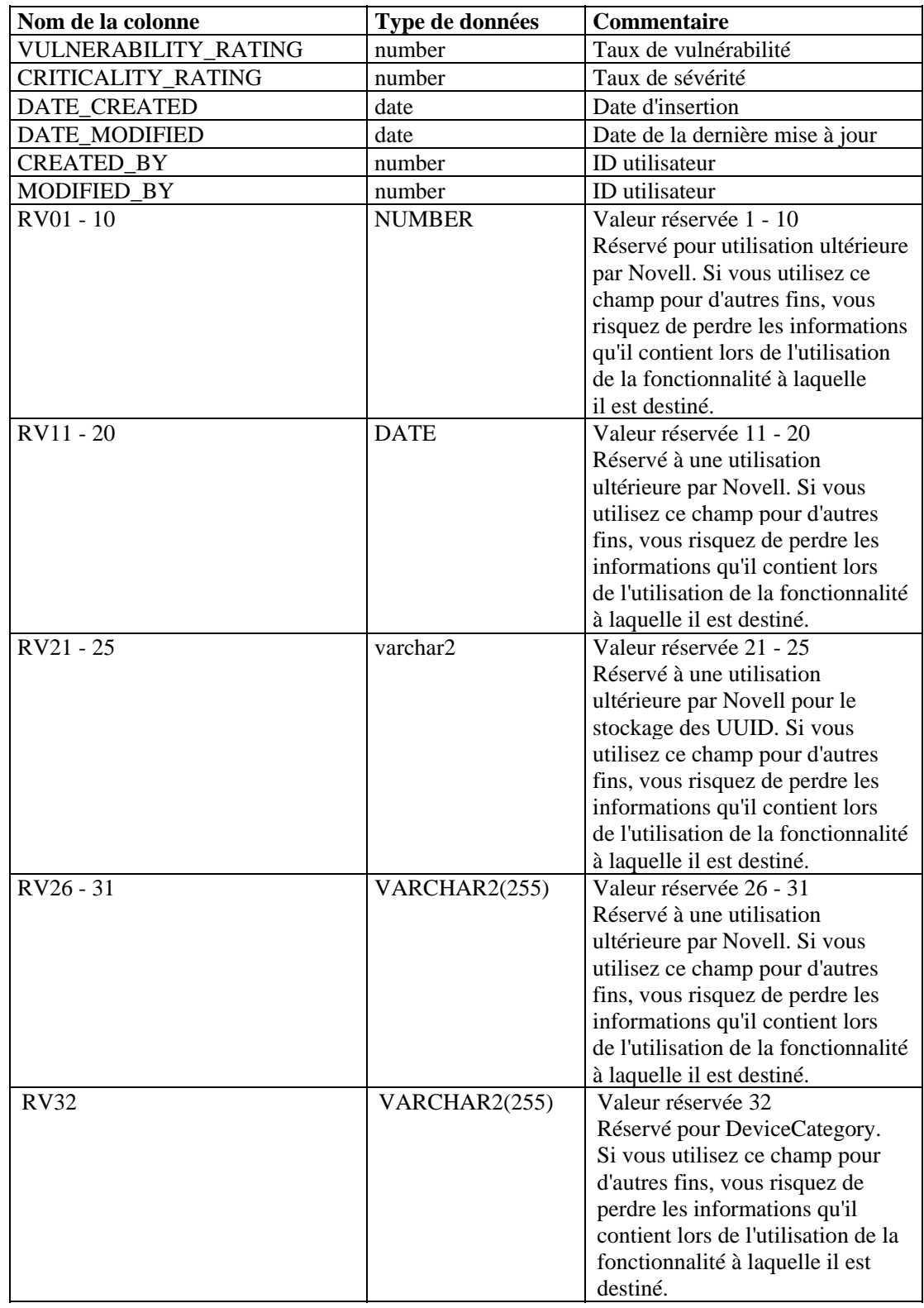

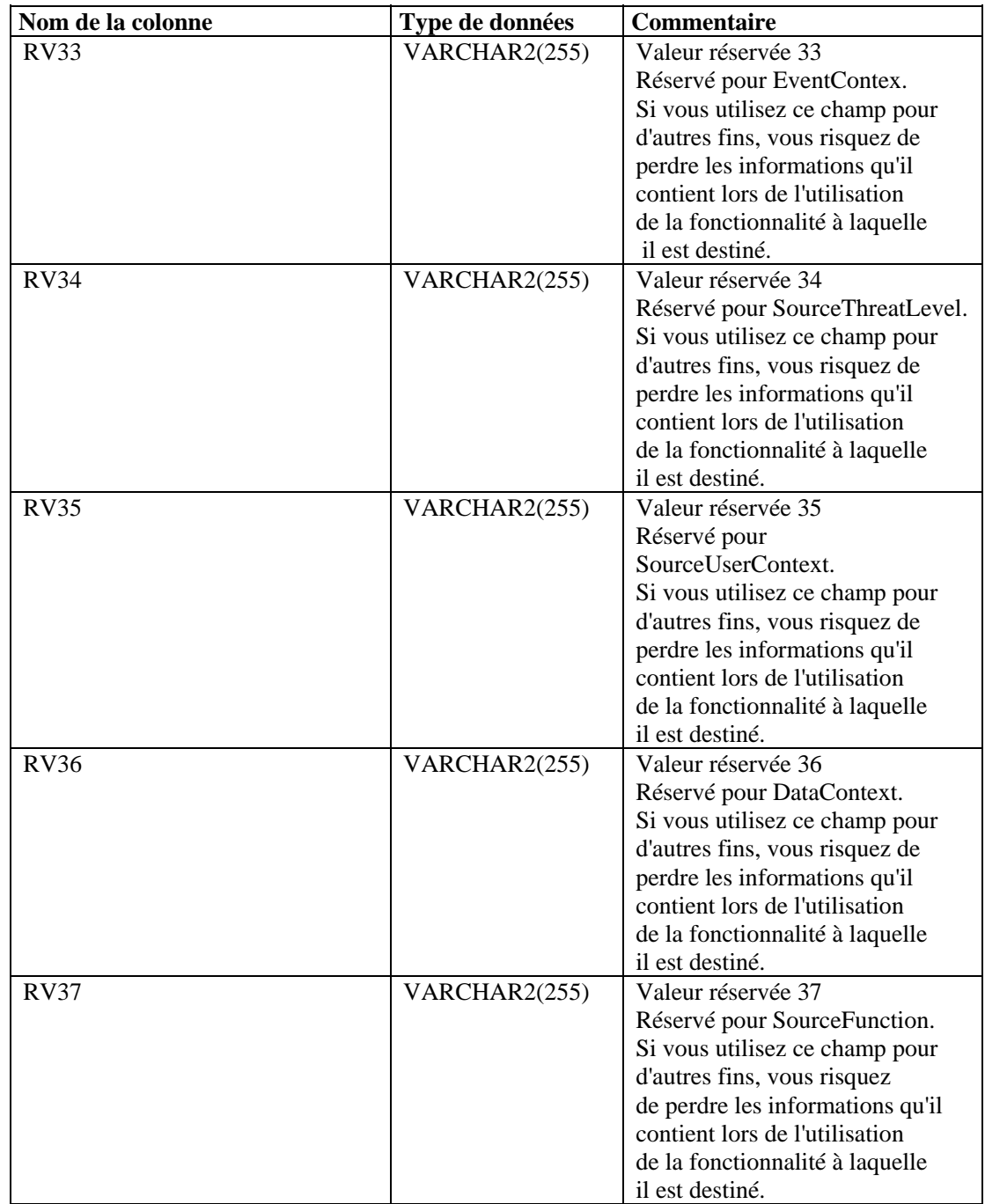

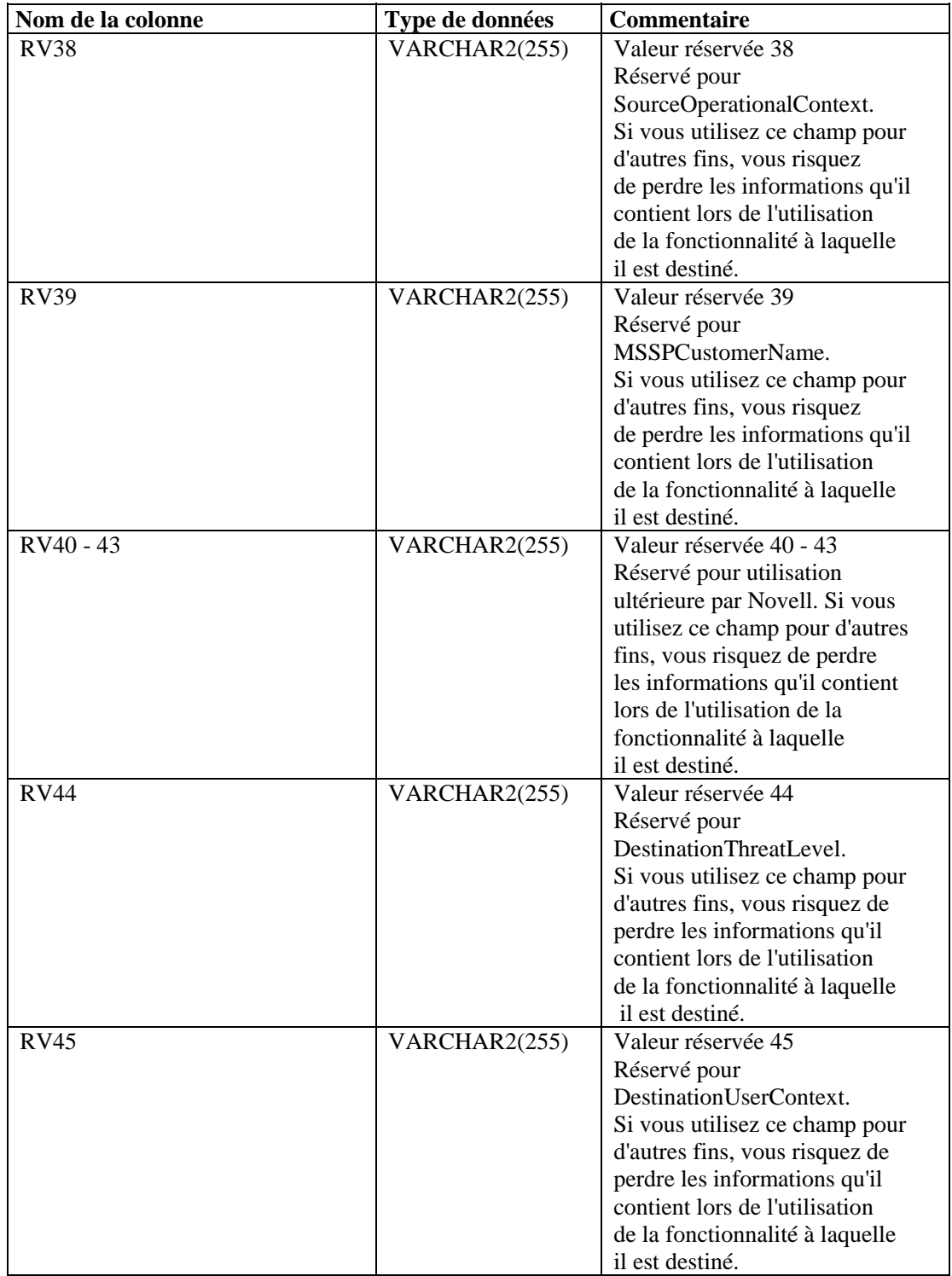

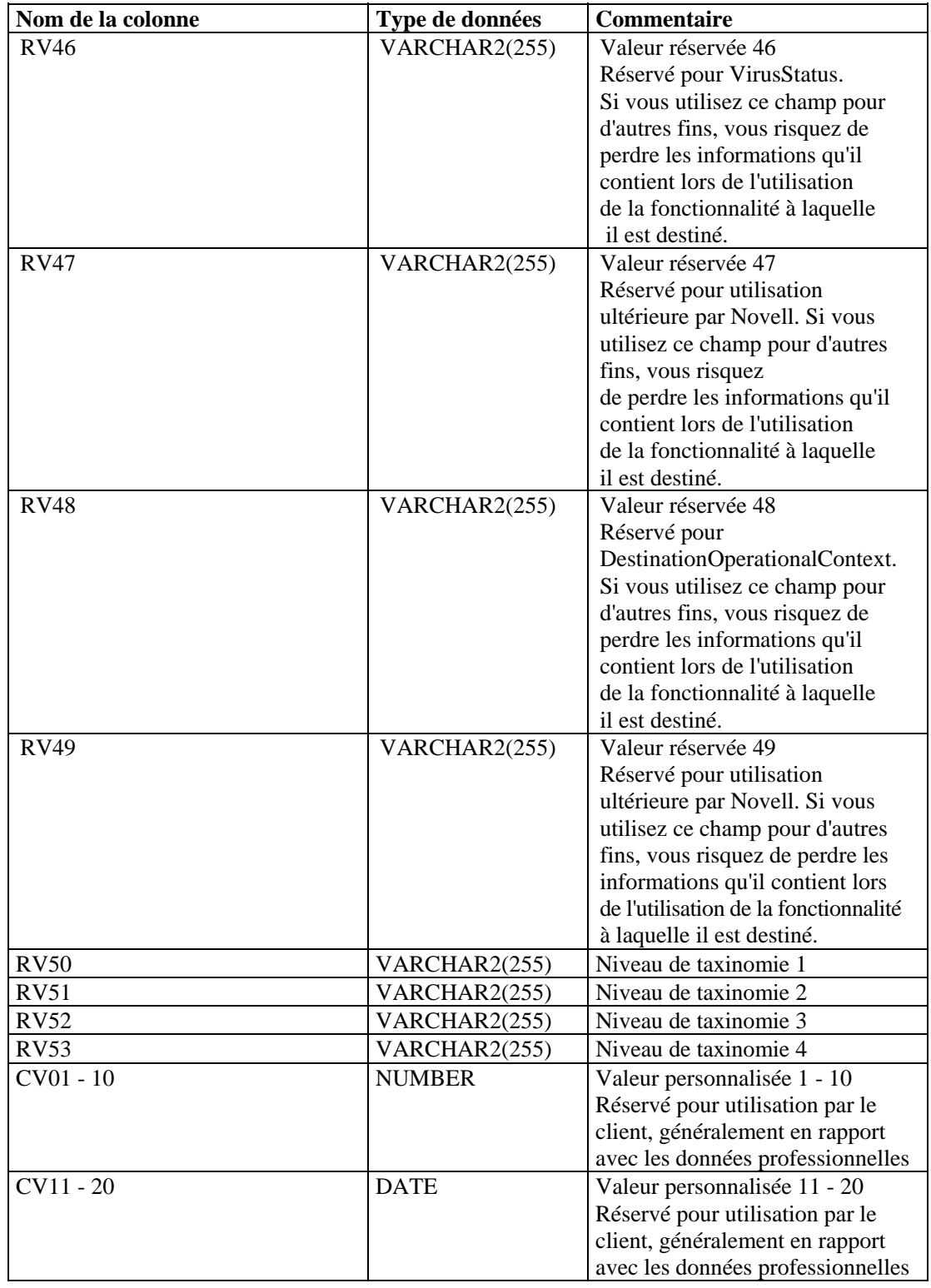

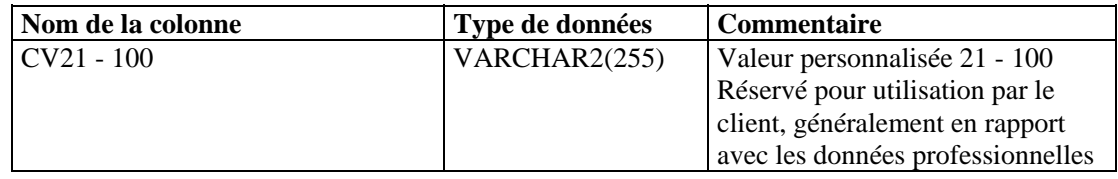

#### **EVENTS\_ALL\_RPT\_V1 (fournie à des fins de compatibilité descendante)**

Cette vue contient les événements actuels. Ses colonnes sont les mêmes que pour la vue EVENT\_ALL\_RPT\_V.

#### **EVENTS\_RPT\_V (fournie à des fins de compatibilité descendante)**

Cette vue contient les événements historiques et actuels. Ses colonnes sont les mêmes que pour la vue EVENT\_ALL\_RPT\_V.

#### **EVENTS\_RPT\_V1 (fournie à des fins de compatibilité descendante)**

Cette vue contient les événements actuels. Ses colonnes sont les mêmes que pour la vue EVENT\_ALL\_RPT\_V.

#### **EVENTS\_RPT\_V2 (tous les nouveaux rapports Sentinel 5 doivent utiliser cette vue)**

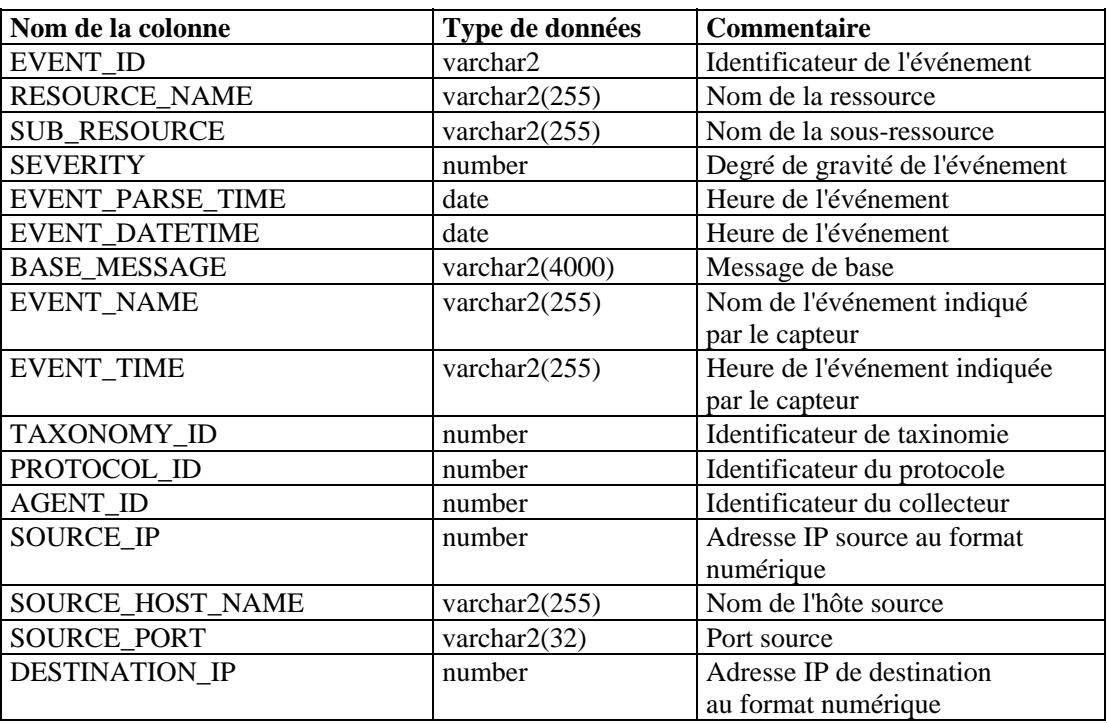

Cette vue contient les événements historiques et actuels.

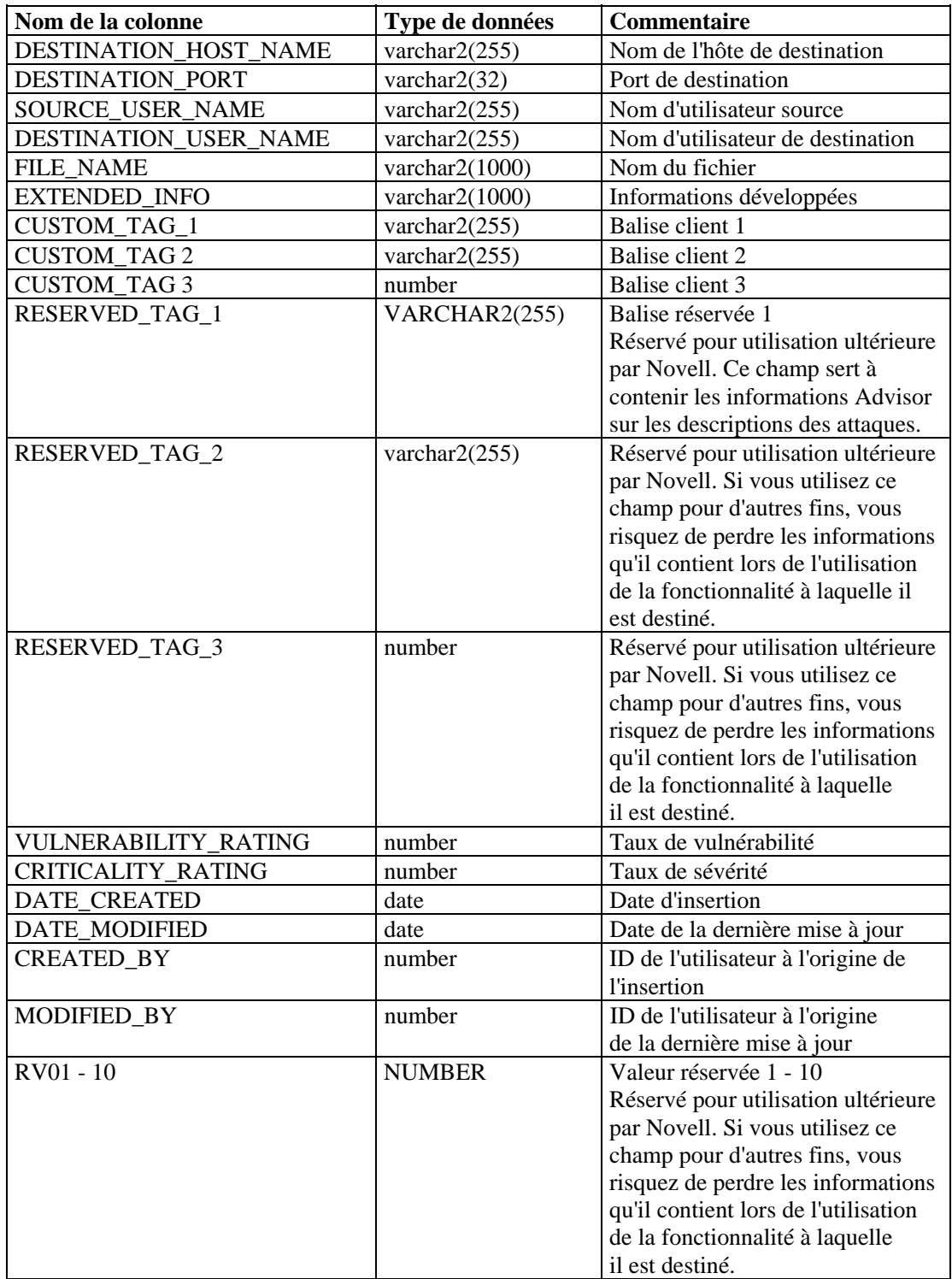

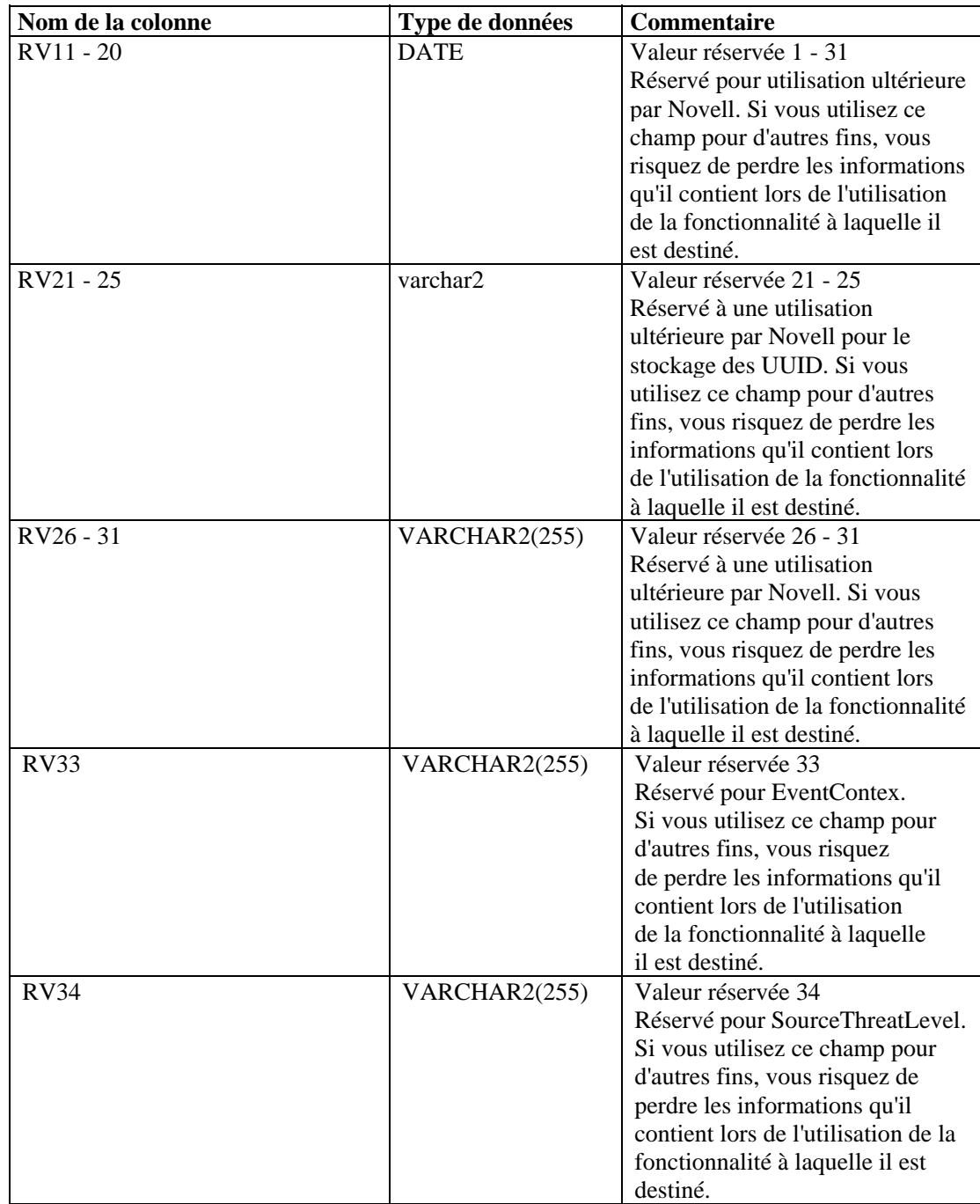

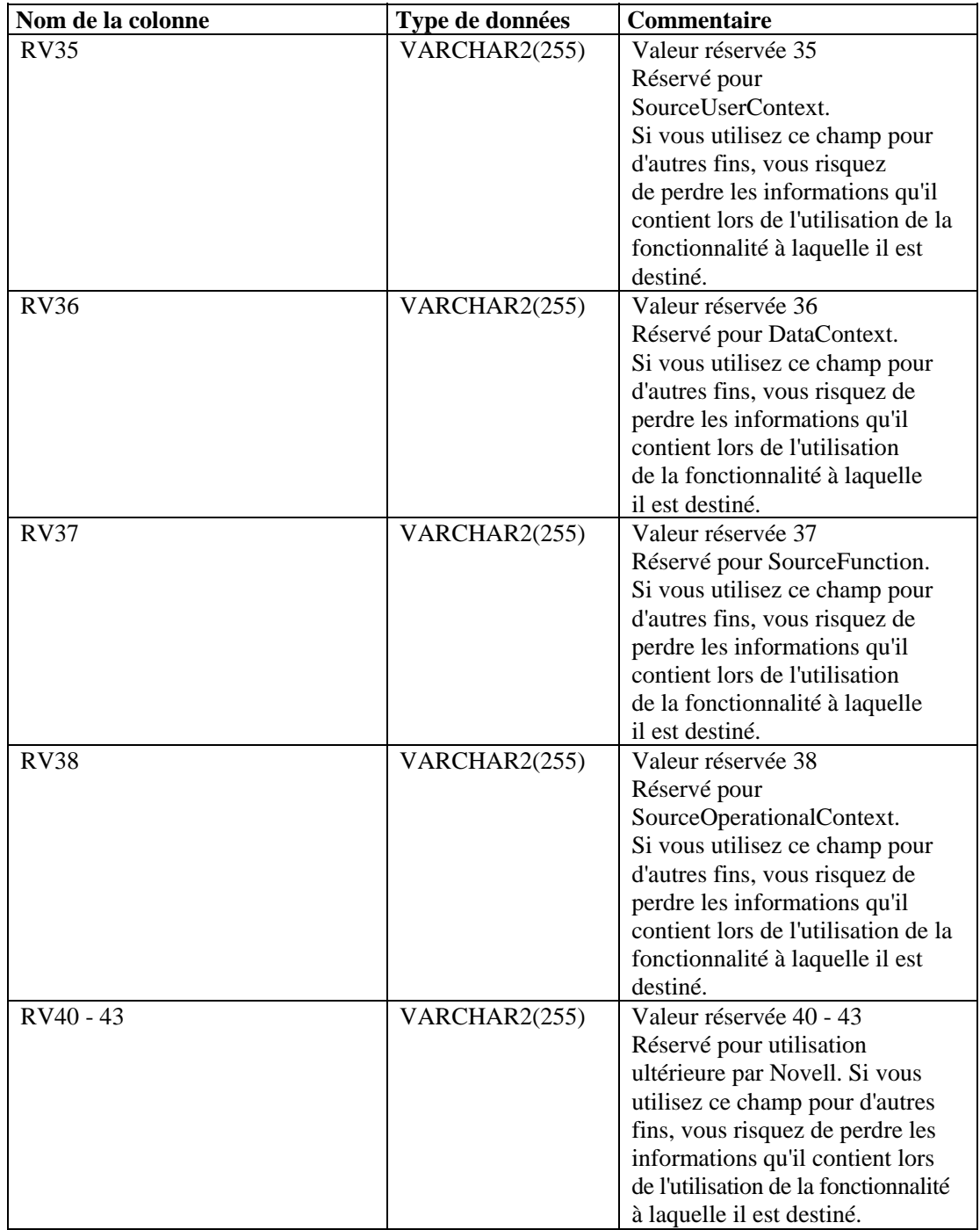

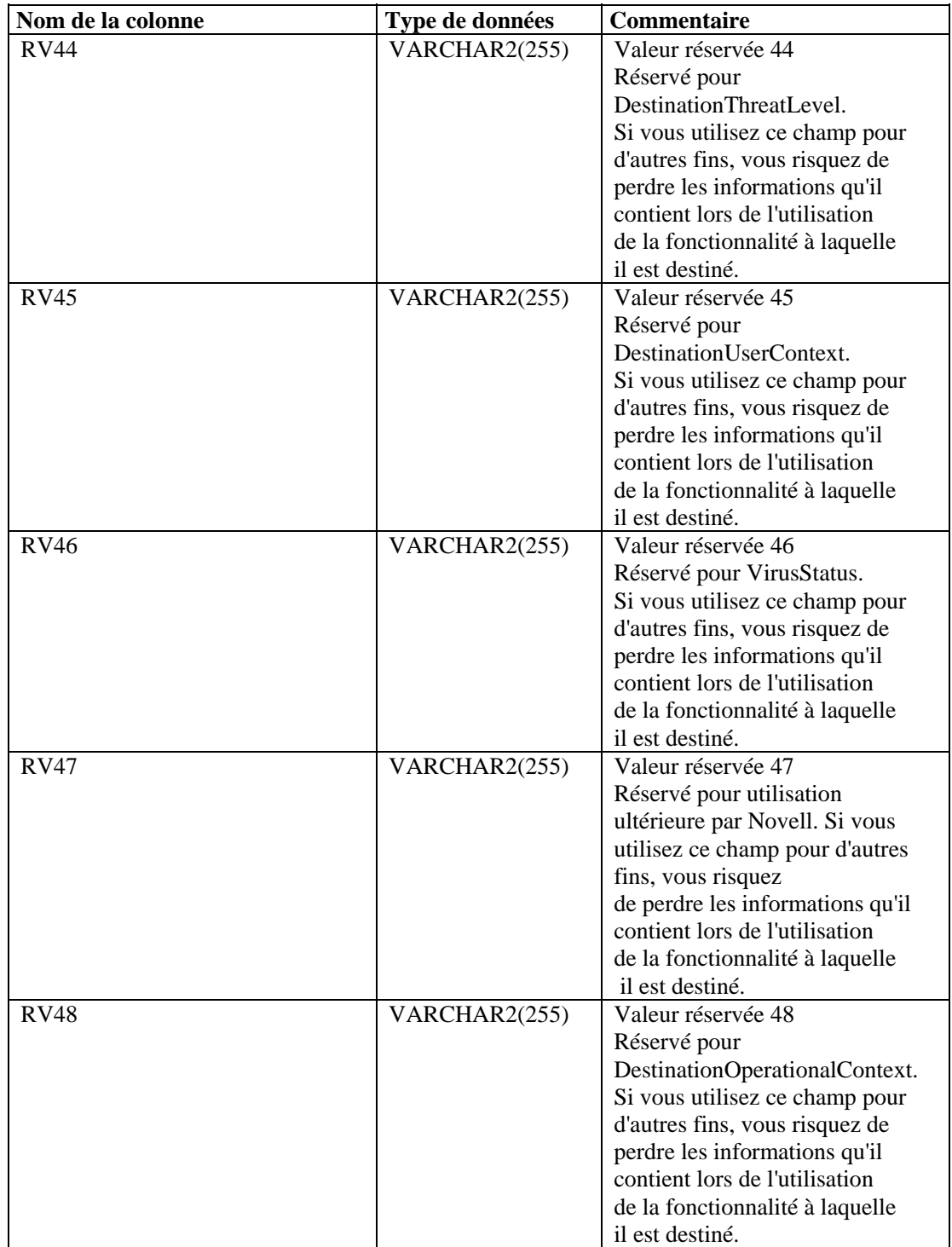

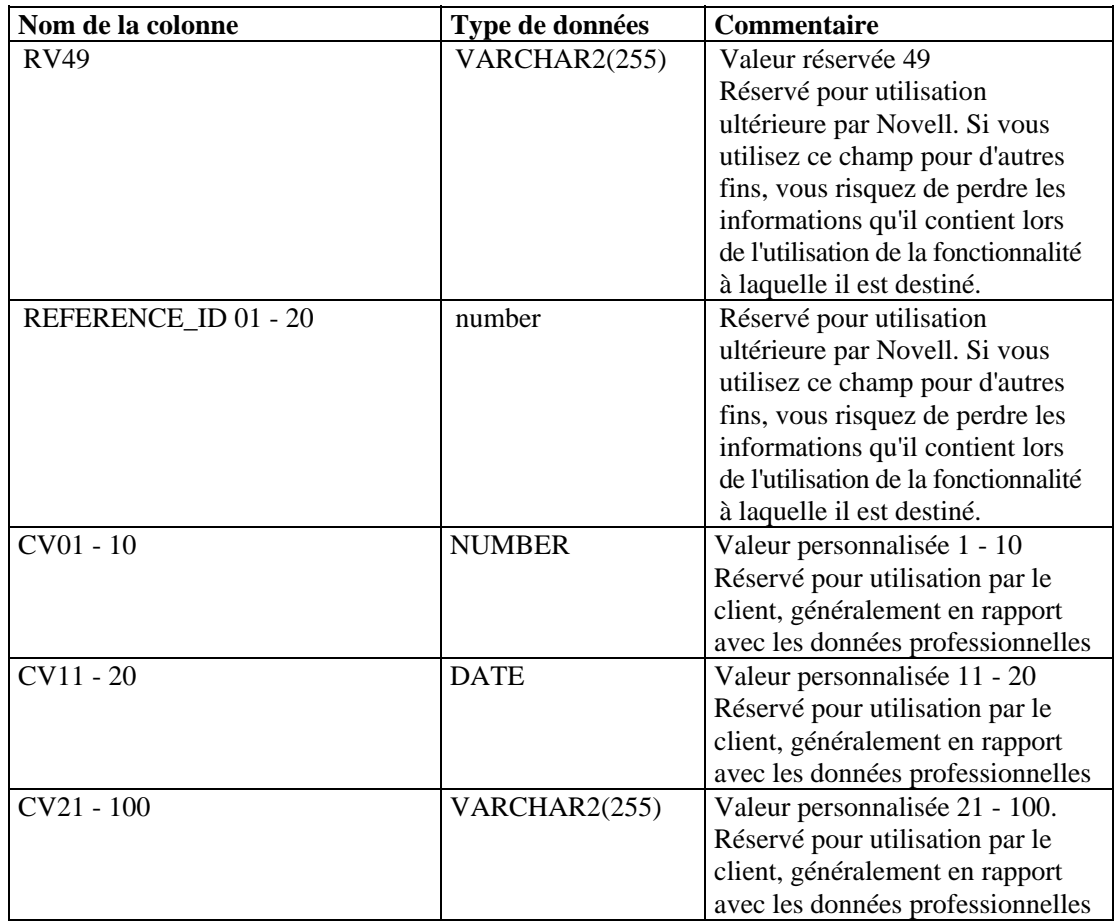

## **EVT\_AGENT\_RPT\_V**

Cette vue fait référence à la table EVT\_AGENT contenant les informations sur les collecteurs.

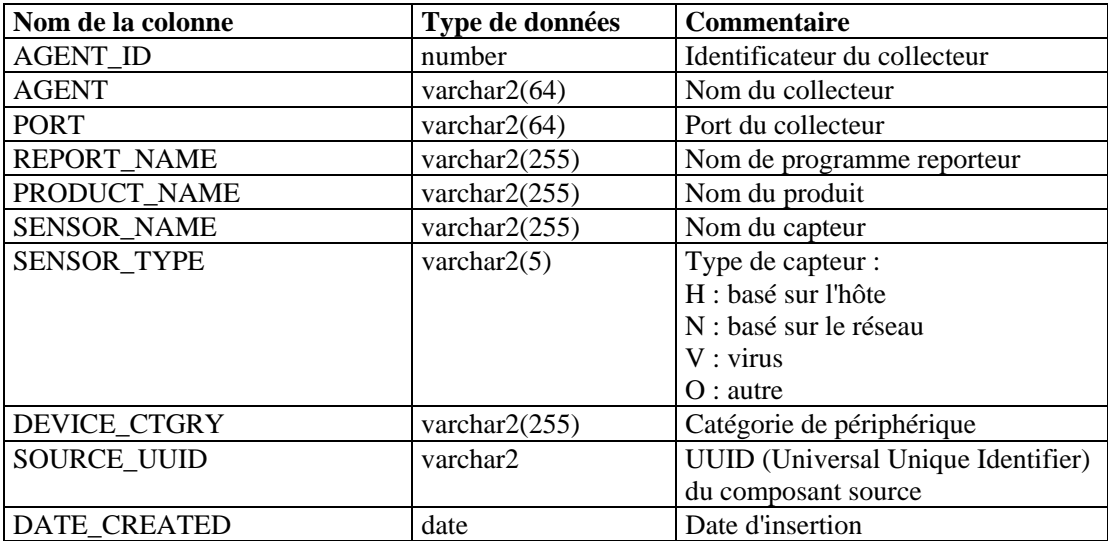

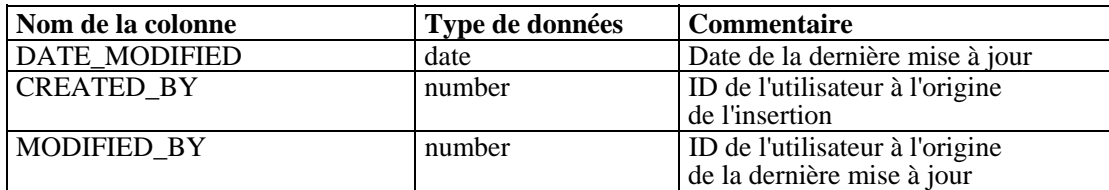

# **EVT\_ASSET\_RPT\_V**

Cette vue fait référence à la table EVT\_ASSET contenant les informations sur les actifs.

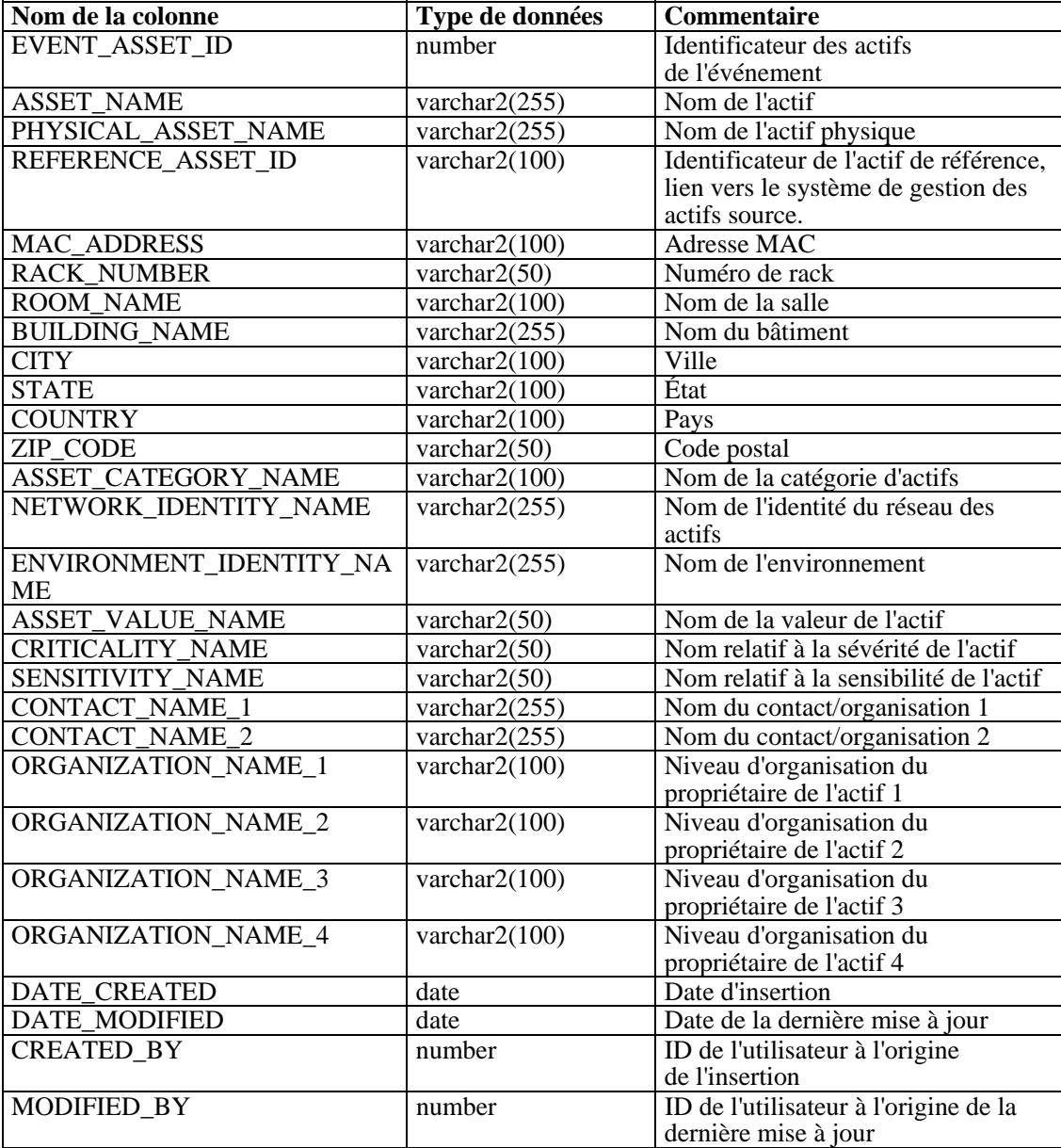

# **EVT\_DEST\_EVT\_NAME\_SMRY\_1\_RPT\_V**

Cette vue récapitule les événements par destination, taxinomie, nom, gravité et heure.

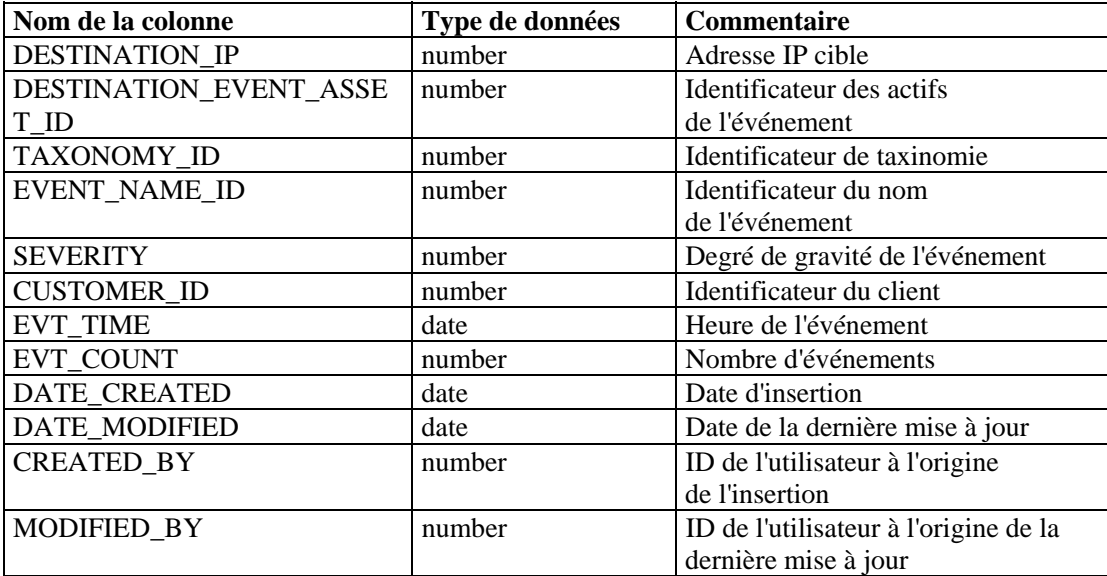

## **EVT\_DEST\_SMRY\_1\_RPT\_V**

Cette vue contient les informations récapitulatives sur la destination des événements.

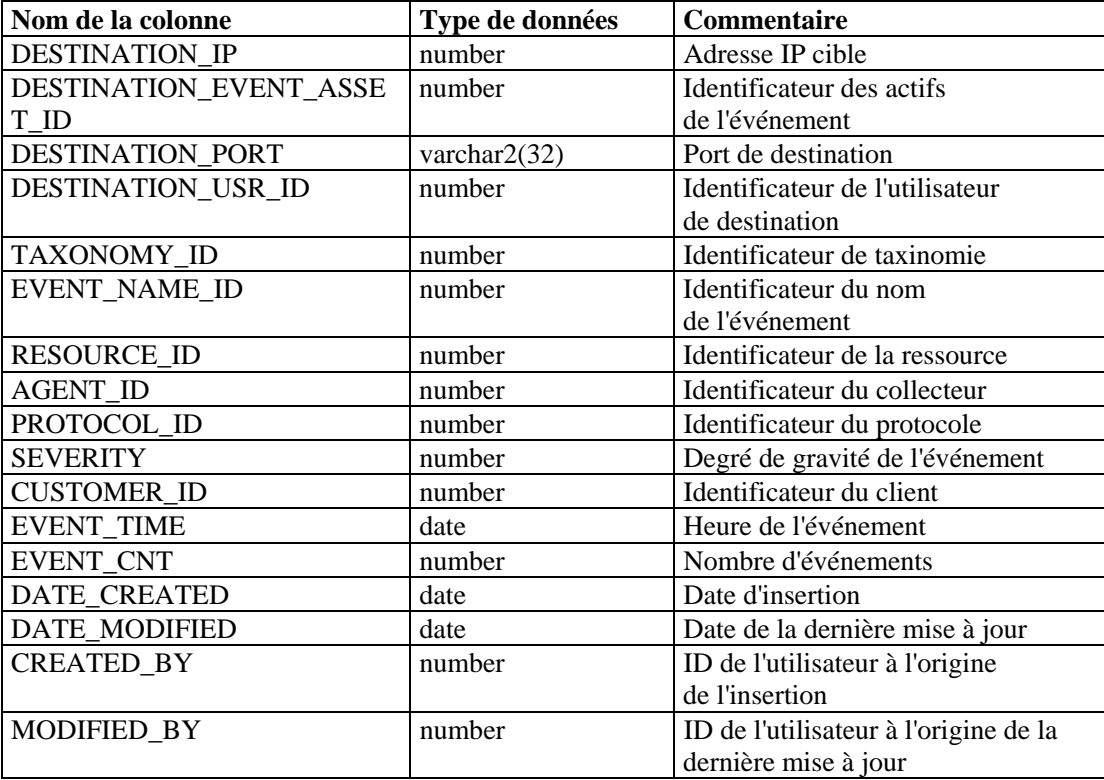

# **EVT\_DEST\_TXNMY\_SMRY\_1\_RPT\_V**

Cette vue récapitule les événements par destination, taxinomie, gravité et heure.

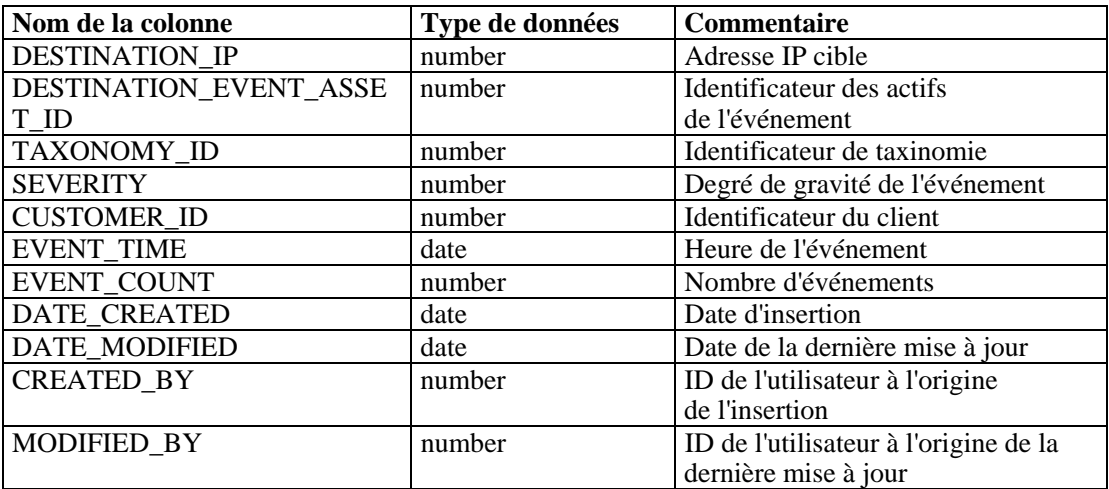

#### **EVT\_NAME\_RPT\_V**

Cette vue fait référence à la table EVT\_NAME contenant les informations de nom des événements.

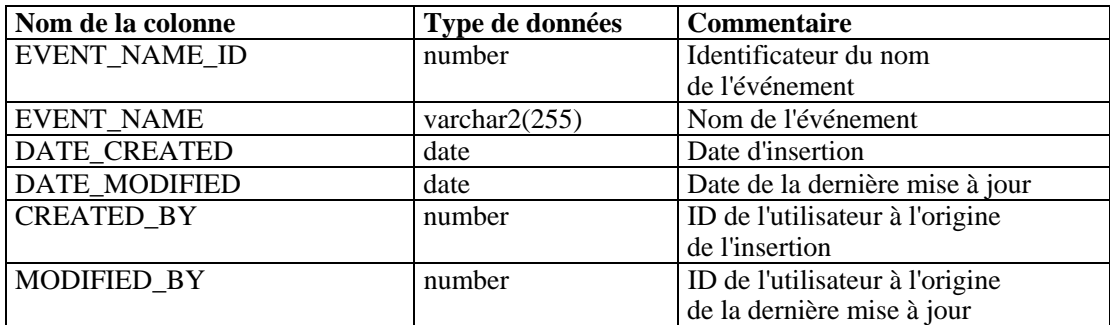

## **EVT\_PORT\_SMRY\_1\_RPT\_V**

Cette vue récapitule les événements par port de destination, gravité et heure.

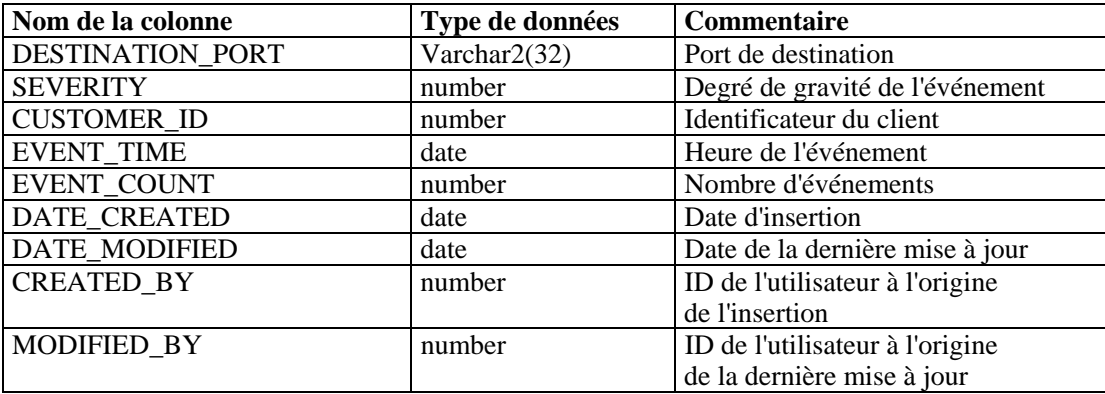

# **EVT\_PRTCL\_RPT\_V**

Cette vue fait référence à la table EVT\_PRTCL contenant les informations sur les protocoles des événements.

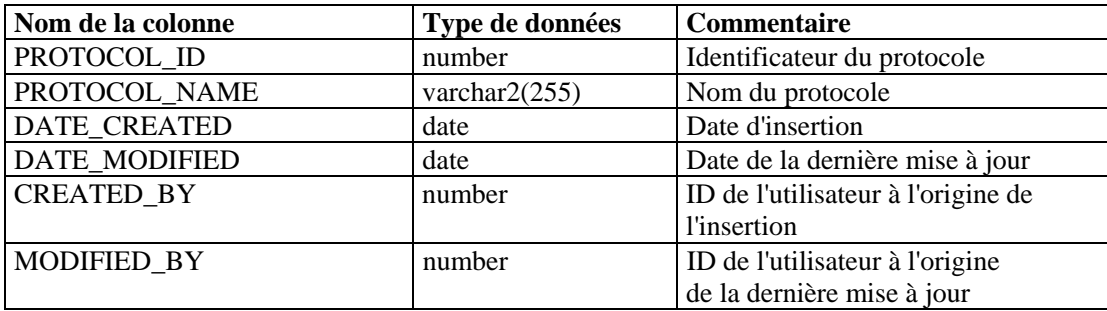

### **EVT\_RSRC\_RPT\_V**

Cette vue fait référence à la table EVT\_RSRC contenant les informations sur les ressources des événements.

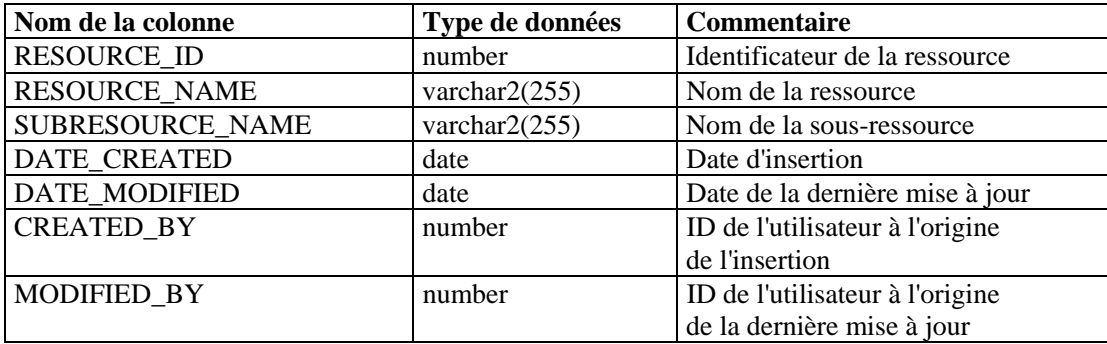

# **EVT\_SEV\_SMRY\_1\_RPT\_V**

Cette vue récapitule les événements par gravité et heure.

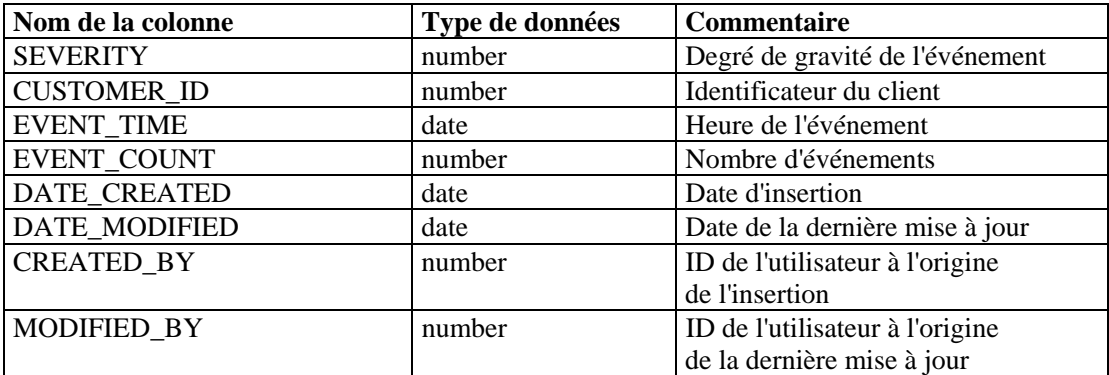

# **EVT\_SRC\_SMRY\_1\_RPT\_V**

Cette vue contient les informations récapitulatives sur la destination et la source des événements.

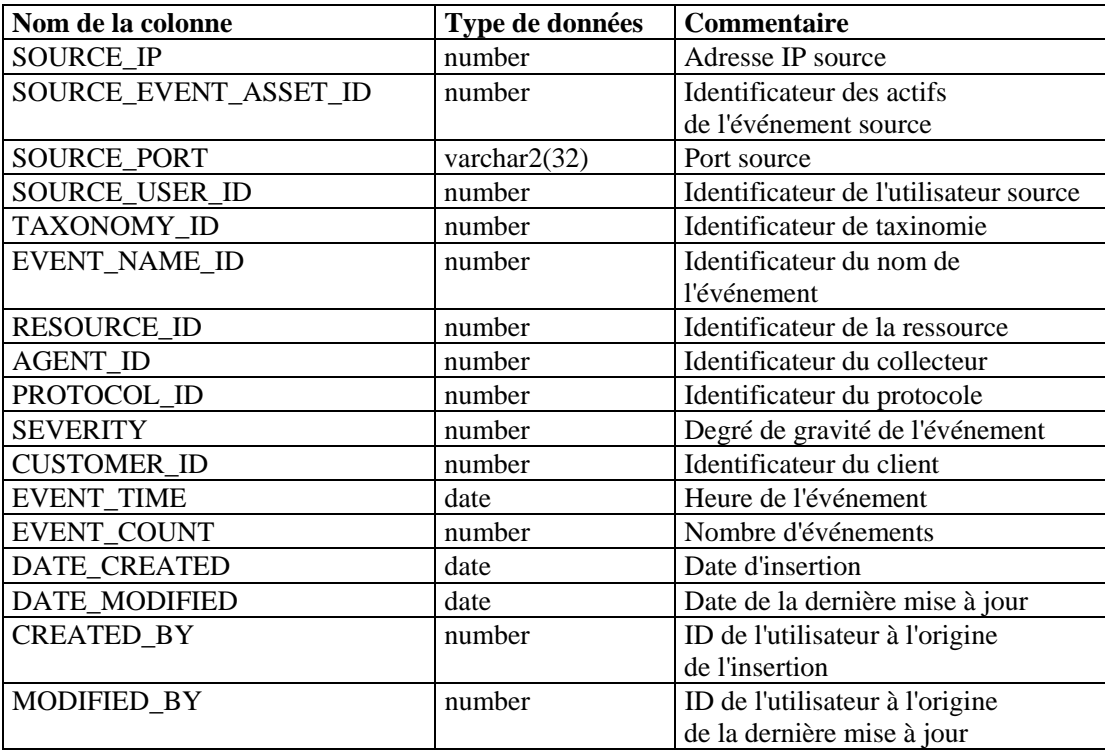

## **EVT\_TXNMY\_RPT\_V**

Cette vue fait référence à la table EVT\_TXNMY contenant les informations de taxinomie des événements.

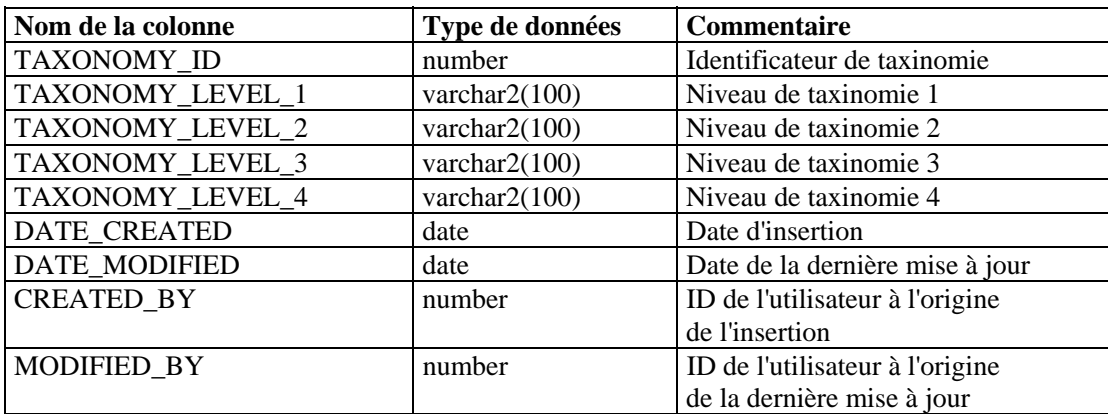

# **EVT\_USR\_RPT\_V**

Cette vue fait référence à la table EVT\_USR contenant les informations sur les utilisateurs des événements.

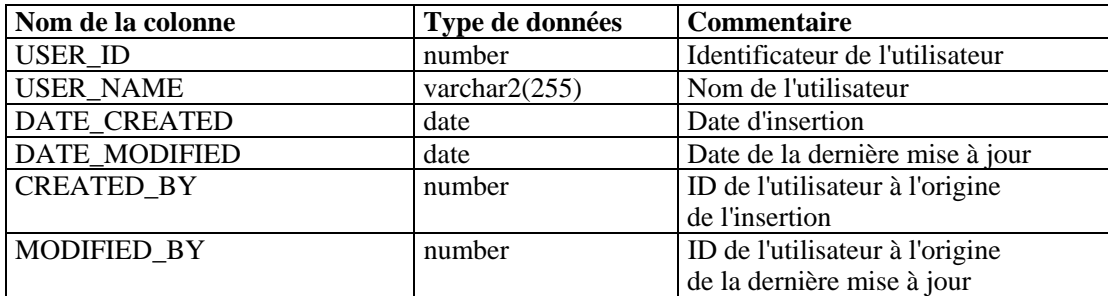

## **EXTERNAL\_DATA\_RPT\_V**

Cette vue fait référence à la table EXTERNAL\_DATA contenant les données externes.

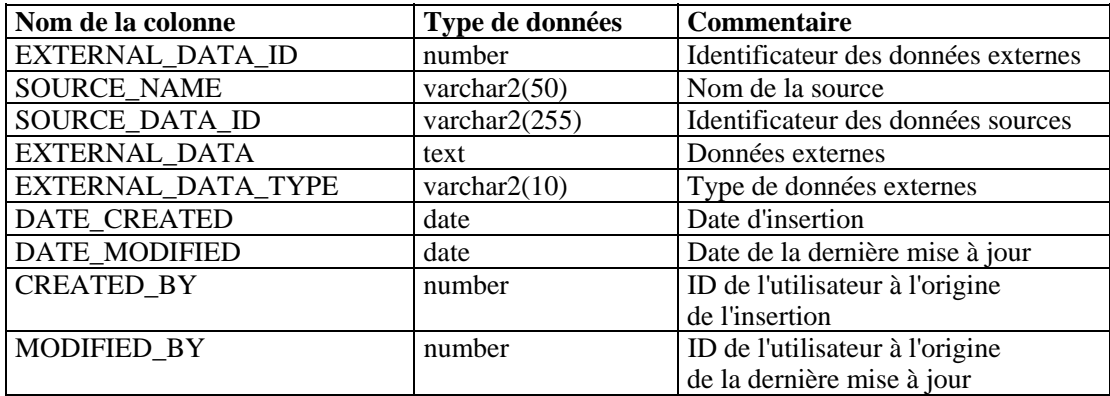

### **HIST\_ EVENTS\_RPT\_V**

Cette vue contient les événements historiques (événements restaurés des archives).

## **HIST\_ INCIDENTS\_RPT\_V**

Cette vue contient les événements historiques (événements restaurés des archives).

### **IMAGES\_RPT\_V**

Cette vue fait référence à la table IMAGES contenant les informations sur les images du système.

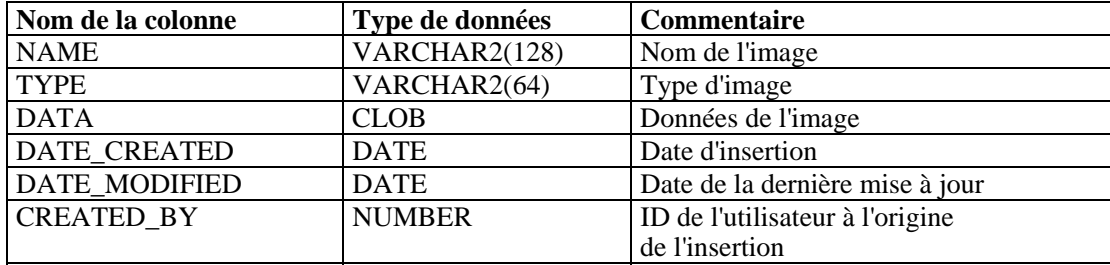

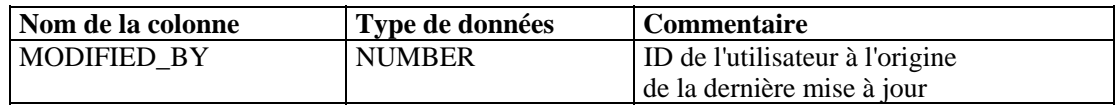

### **INCIDENTS\_ASSETS\_RPT\_V**

Cette vue fait référence à la table INCIDENTS\_ASSETS contenant les informations sur les actifs concernés par les incidents créés dans la console Sentinel.

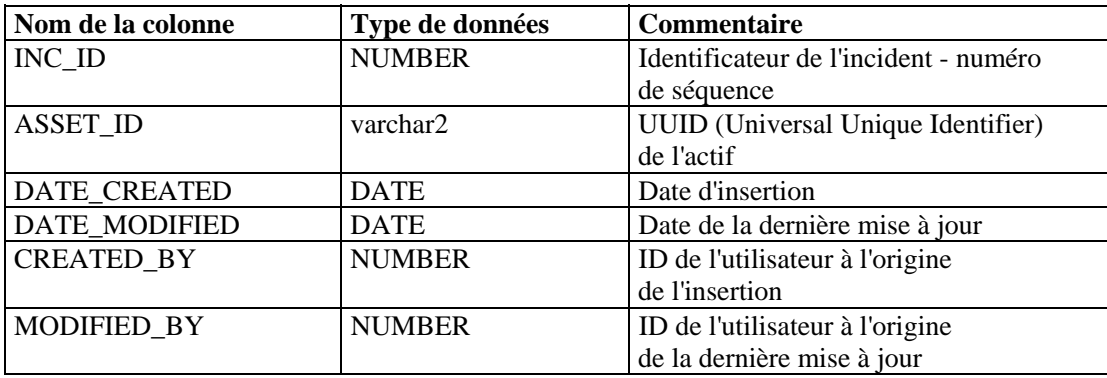

#### **INCIDENTS\_EVENTS\_RPT\_V**

Cette vue fait référence à la table INCIDENTS\_EVENTS contenant les informations sur les événements des incidents créés dans la console Sentinel.

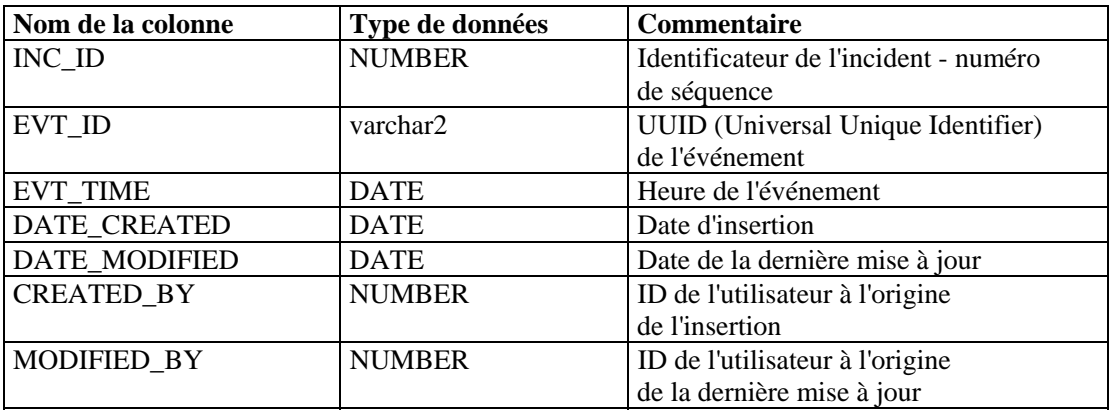

### **INCIDENTS\_RPT\_V**

Cette vue fait référence à la table INCIDENTS contenant les informations détaillées sur les incidents créés dans la console Sentinel.

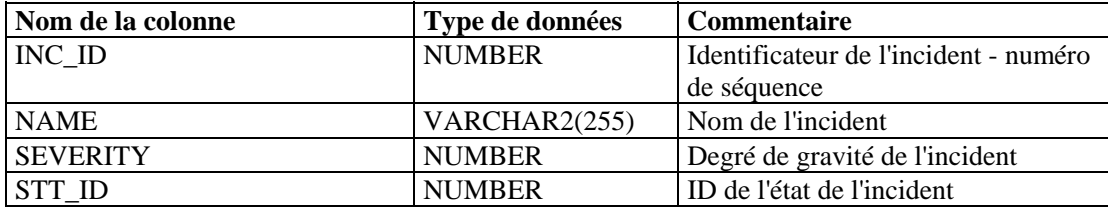

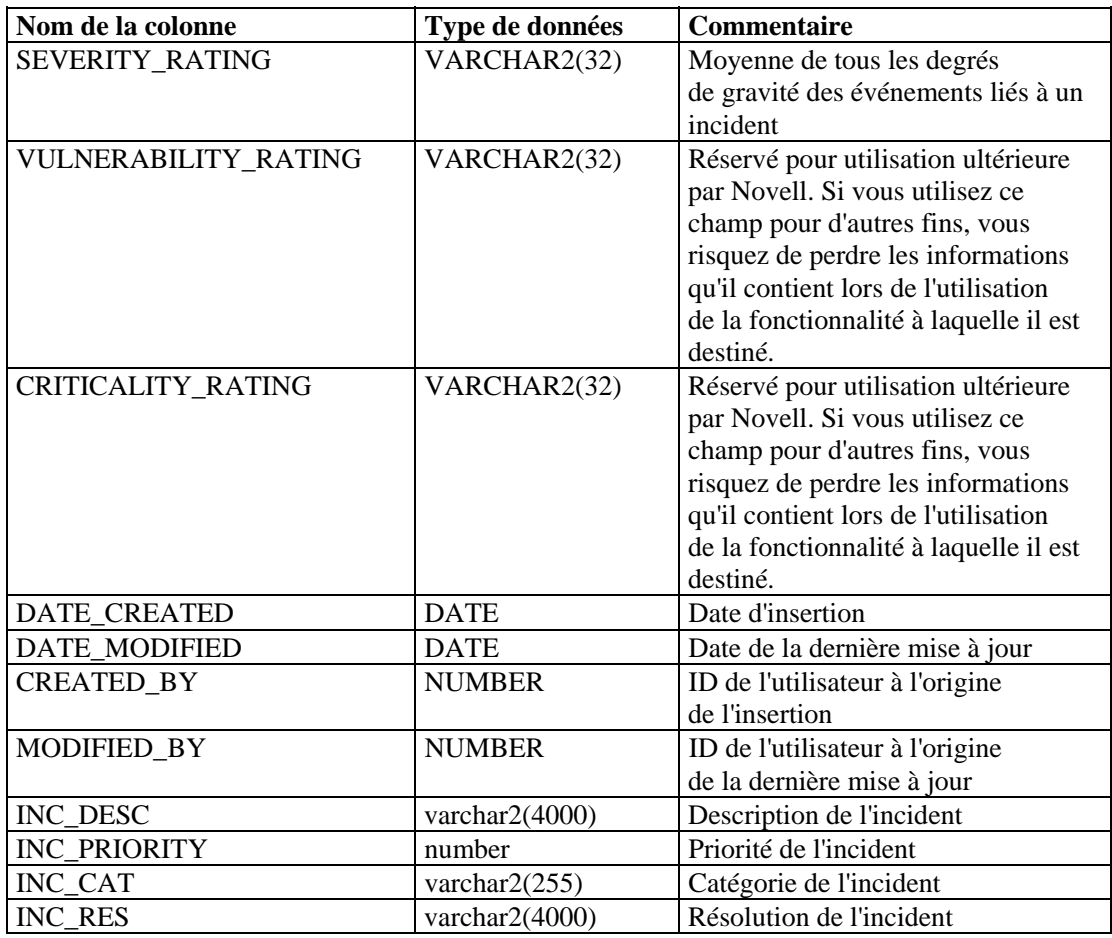

### **INCIDENTS\_VULN\_RPT\_V**

Cette vue fait référence à la table INCIDENTS\_VULN contenant les informations sur la vulnérabilité des incidents créés dans la console Sentinel.

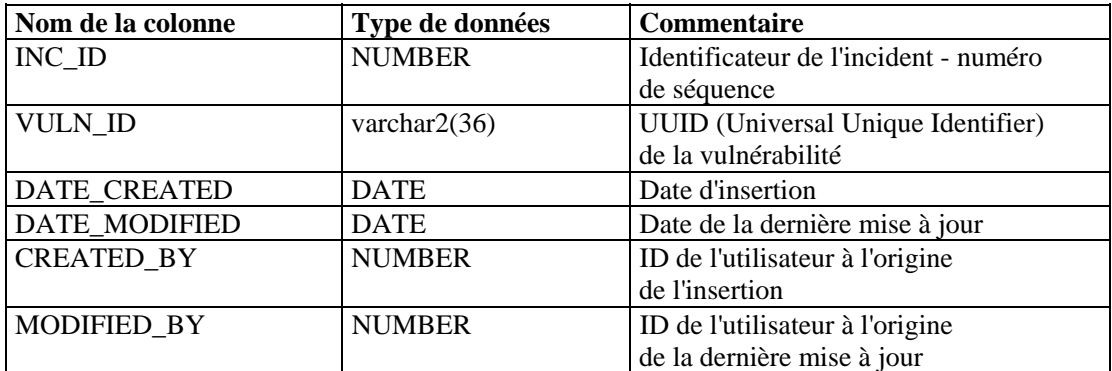

# **L\_STAT\_RPT\_V**

Cette vue fait référence à la table L\_STAT contenant les statistiques.

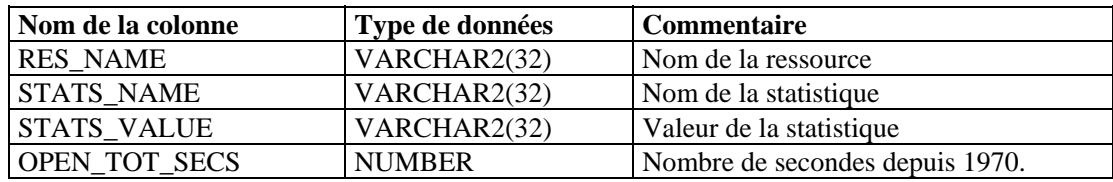

### **LOGS\_RPT\_V**

Cette vue fait référence à la table LOGS\_RPT contenant les informations de consignation.

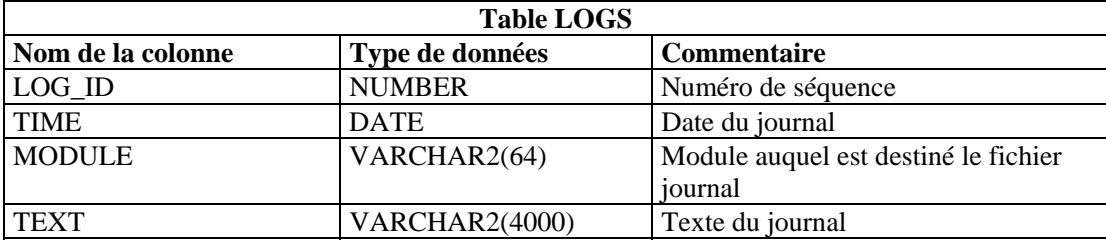

### **NETWORK\_IDENTITY\_RPT\_V**

Cette vue fait référence à la table NETWORK\_IDENTITY\_LKUP contenant les informations sur l'identité de réseau des actifs.

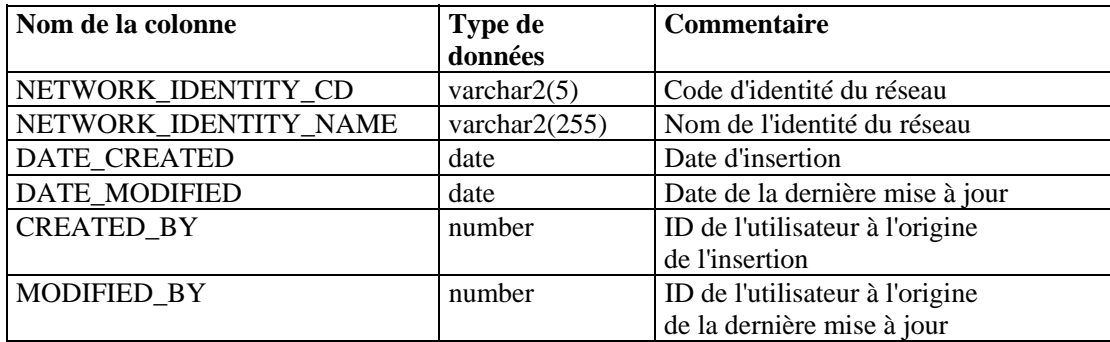

### **ORGANIZATION\_RPT\_V**

Cette vue fait référence à la table ORGANIZATION contenant les informations sur les organisations (actifs).

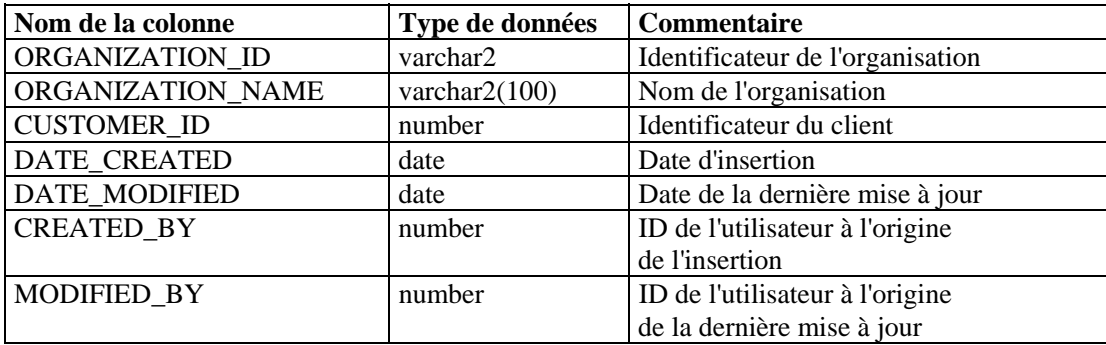

## **PERSON\_RPT\_V**

Cette vue fait référence à la table PERSION contenant les informations sur les personnes (actifs).

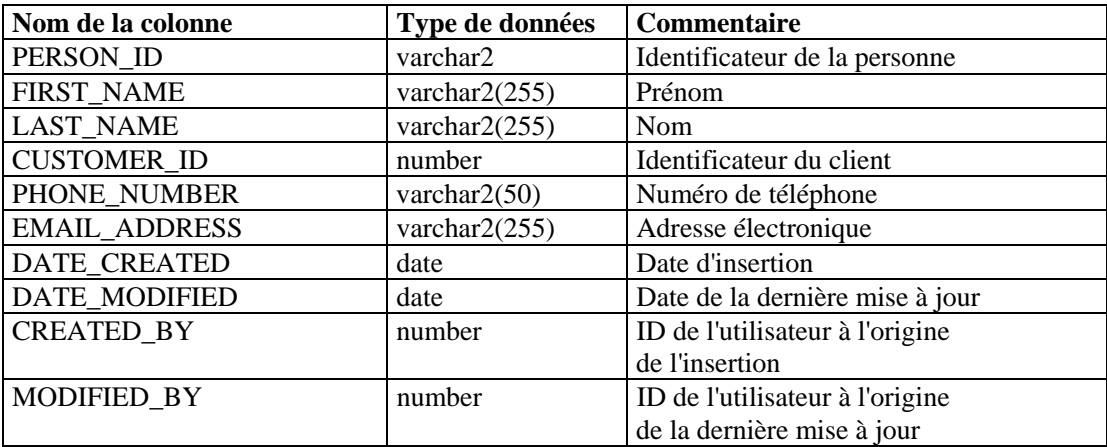

### **PHYSICAL\_ASSET\_RPT\_V**

Cette vue fait référence à la table PHYSICAL\_ASSET contenant les informations sur les actifs physiques.

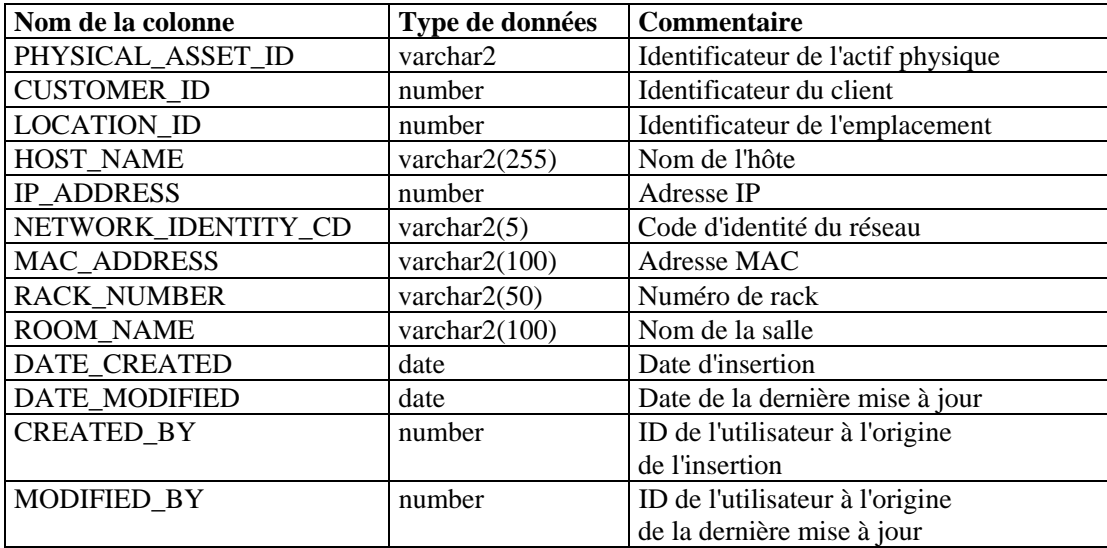

### **○PRODUCT\_RPT\_V**

Cette vue fait référence à la table PRDT contenant les informations produit des actifs.

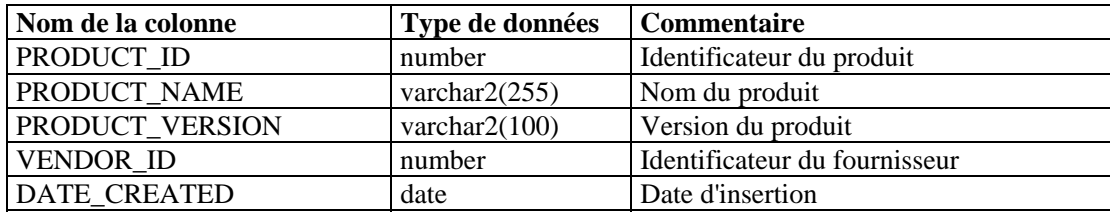
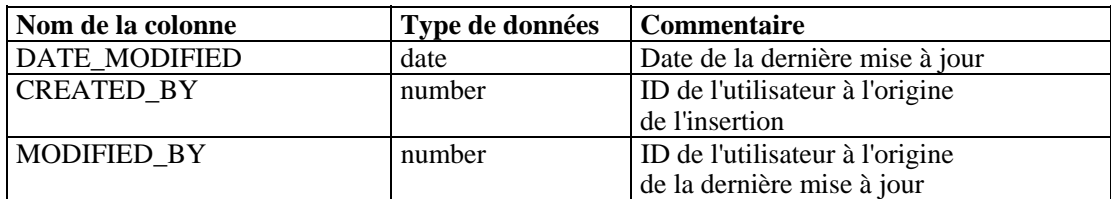

## **ROLE\_RPT\_V**

Cette vue fait référence à la table ROLE\_LKUP contenant les informations sur les rôles des utilisateurs (actifs).

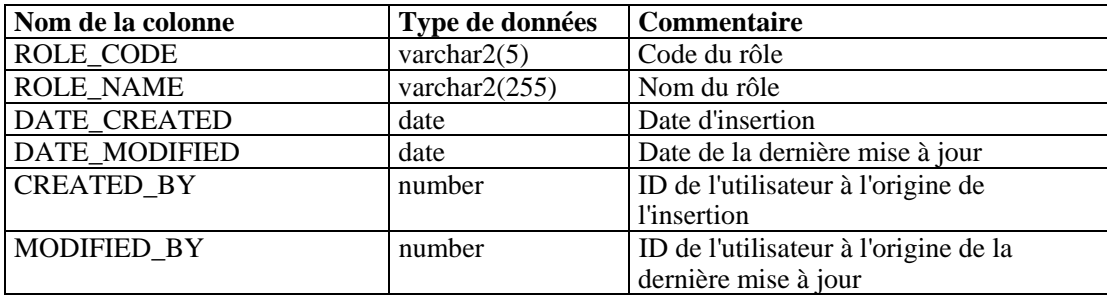

## **SENSITIVITY\_RPT\_V**

Cette vue fait référence à la table SENSITIVITY\_LKUP contenant les informations de sensibilité des actifs.

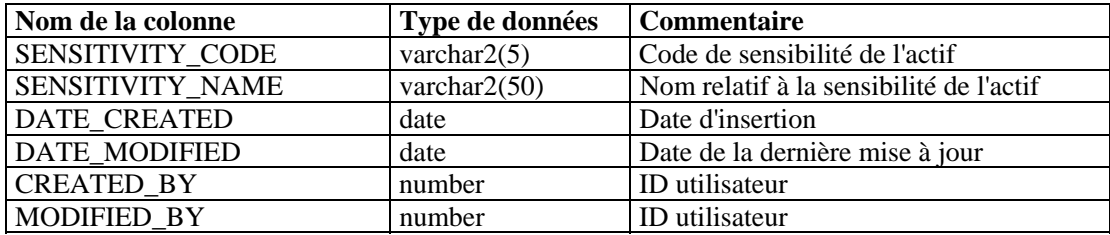

## **STATES\_RPT\_V**

Cette vue fait référence à la table STATES qui contient les définitions des états définis par les applications ou le contexte.

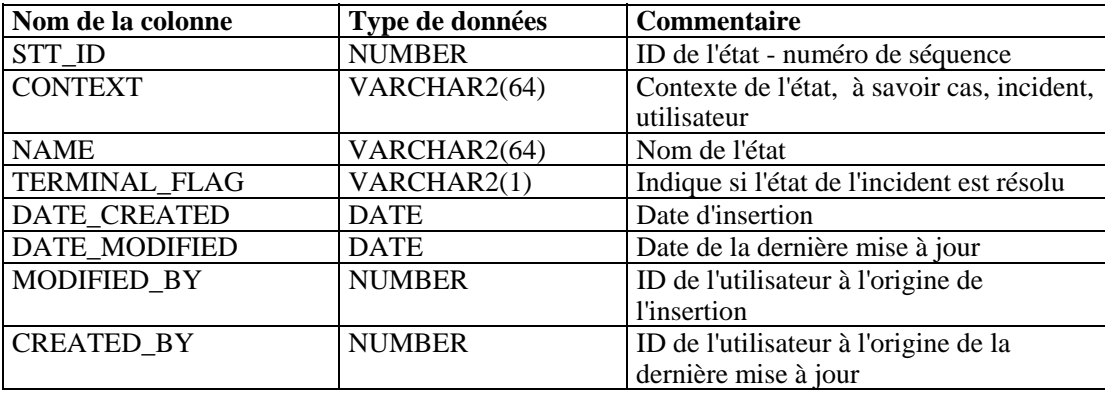

## **Vue UNASSIGNED\_INCIDENTS\_RPT\_V**

Cette vue fait référence aux tables CASES et INCIDENTS qui rapportent les cas non attribués.

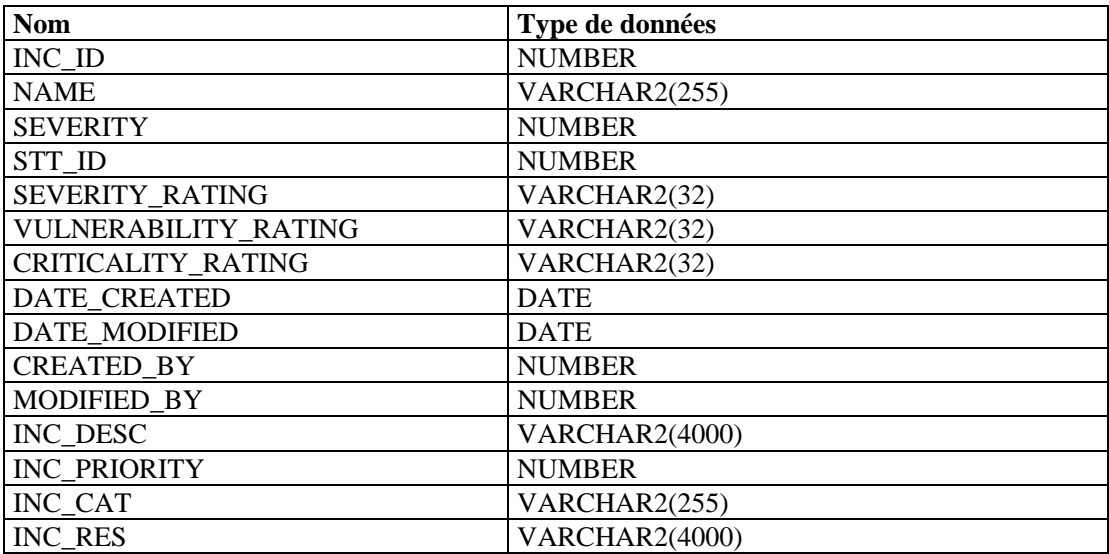

## **USERS\_RPT\_V**

Cette vue fait référence à la table USERS qui répertorie l'ensemble des utilisateurs de l'application. Des utilisateurs de base de données seront également créés pour permettre l'utilisation d'outils de rapports tiers.

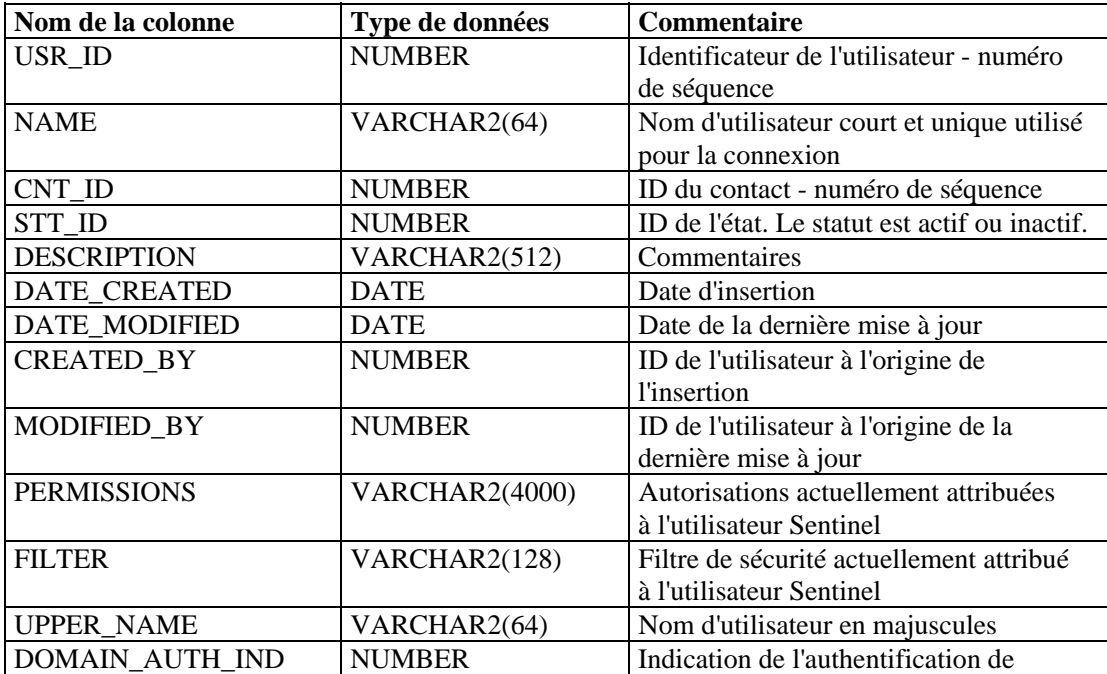

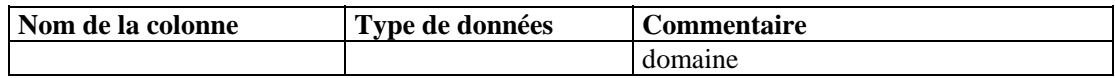

## **VENDOR\_RPT\_V**

Cette vue fait référence à la table VNDR contenant les informations relatives aux fournisseurs de produits associés aux actifs.

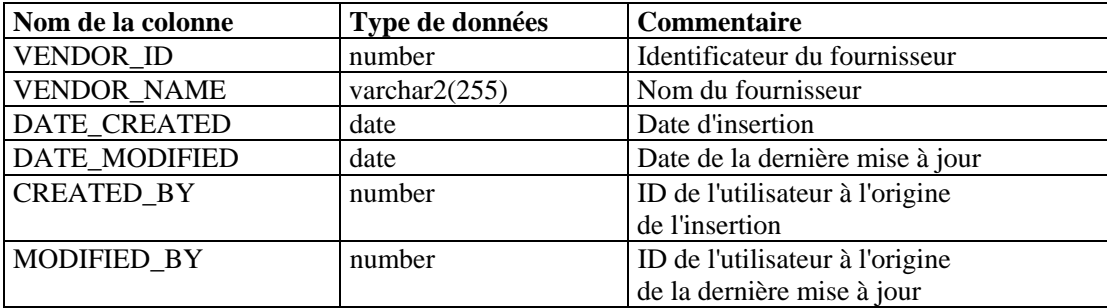

## **VULN\_CALC\_SEVERITY\_RPT\_V**

Cette vue fait référence aux tables VULN\_RSRC et VULN pour le calcul du taux de gravité de la vulnérabilité du système Sentinel en fonction des vulnérabilités actuelles.

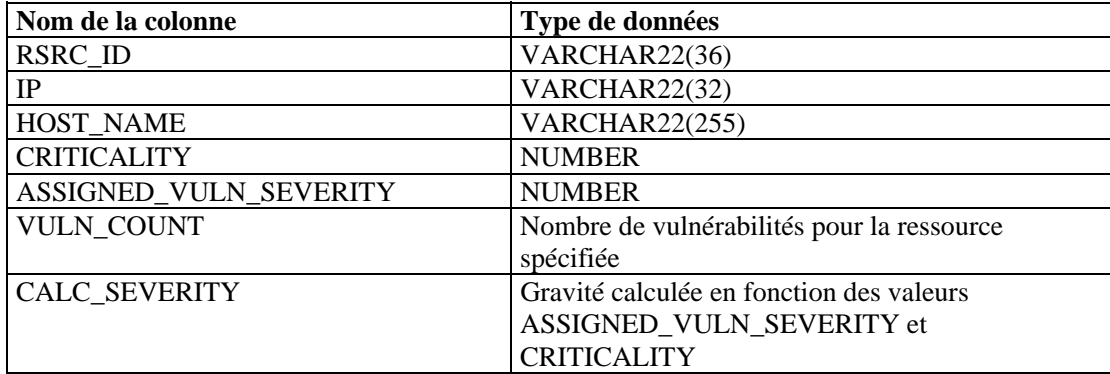

## **VULN\_CODE\_RPT\_V**

Cette vue fait référence à la table VULN\_CODE contenant les codes de vulnérabilité standard tels que les CAN et les CVE de Mitre.

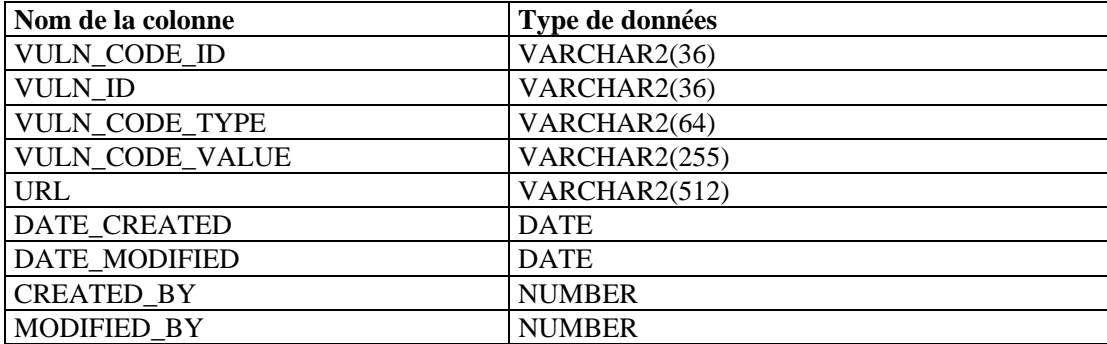

# **VULN\_INFO\_RPT\_V**

Cette vue fait référence à la table VULN\_INFO contenant les informations supplémentaires rapportées au cours d'une analyse.

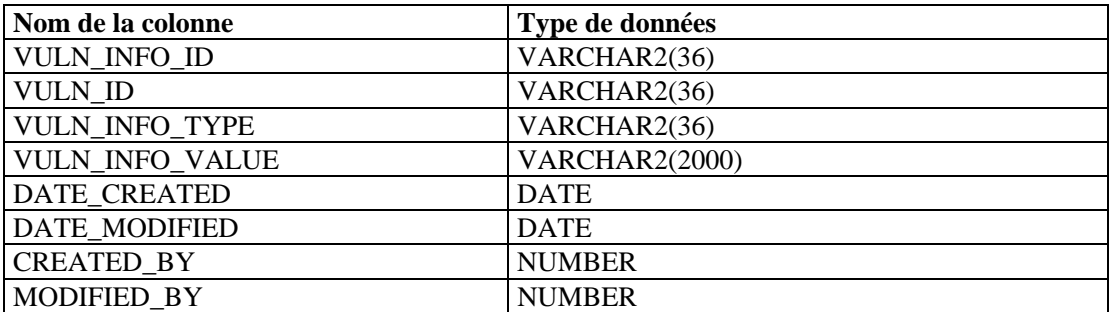

# **VULN\_RPT\_V**

Cette vue fait référence à la table VULN contenant les informations relatives au système analysé. Chaque scanner dispose de sa propre entrée pour chacun des systèmes.

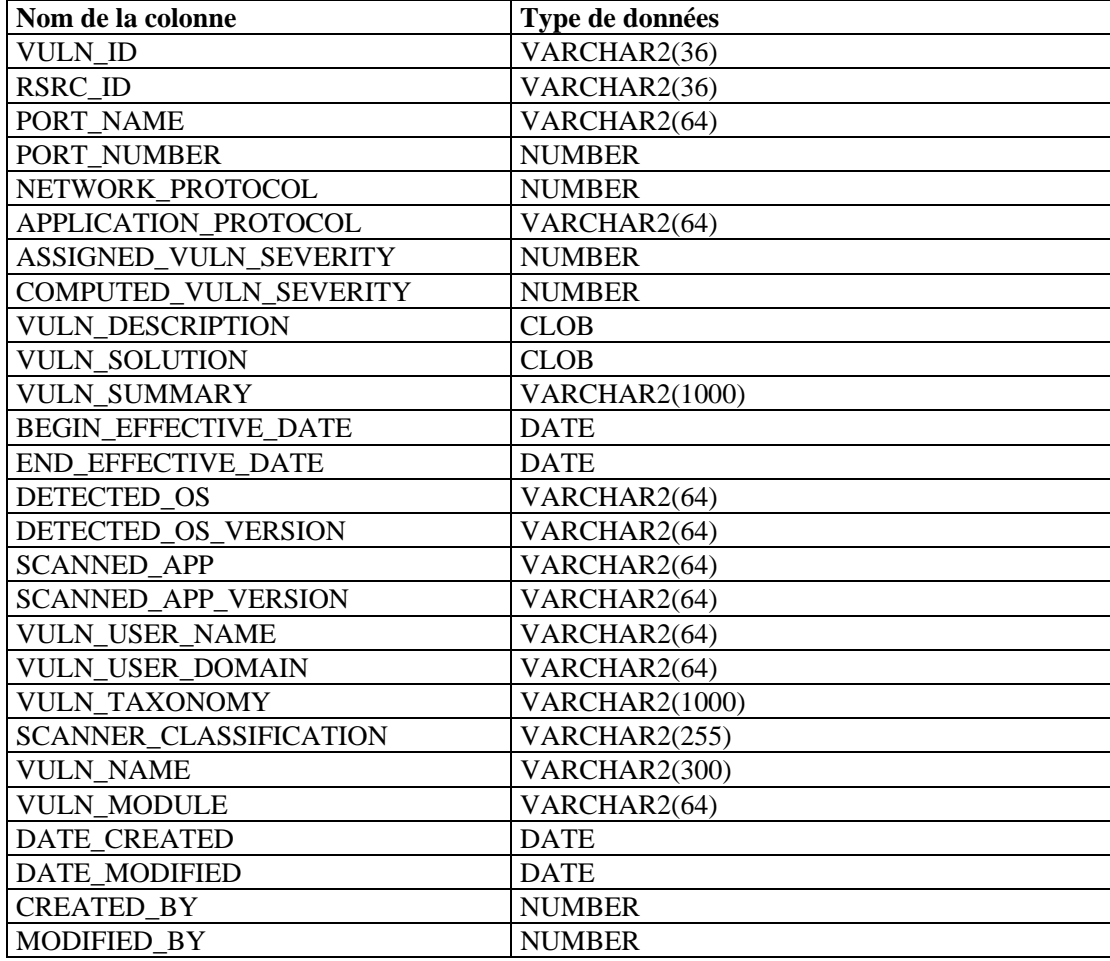

# **VULN\_RSRC\_RPT\_V**

Cette vue fait référence à la table VULN\_RSRC contenant toutes les ressources analysées au cours d'une analyse donnée.

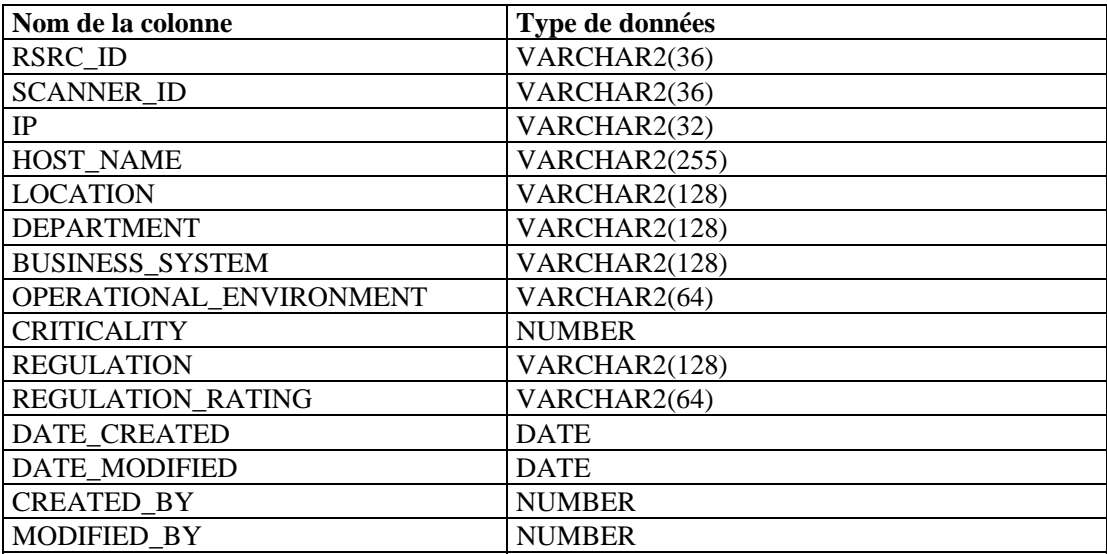

## **VULN\_RSRC\_SCAN\_RPT\_V**

Cette vue fait référence à la table VULN\_RSRC\_SCAN contenant toutes les ressources analysées au cours d'une analyse donnée.

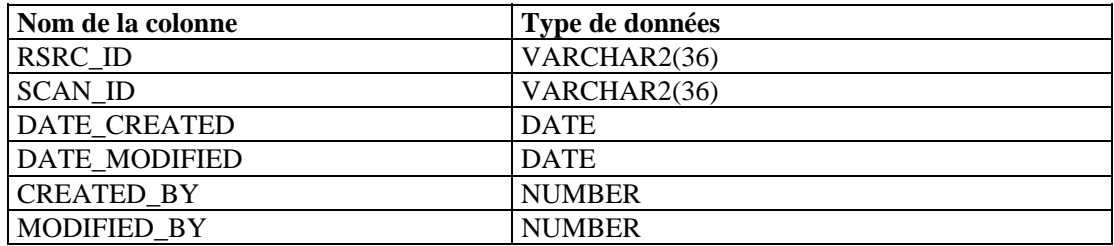

## **VULN\_SCAN\_RPT\_V**

Cette vue fait référence à la table qui contient les informations relatives aux analyses.

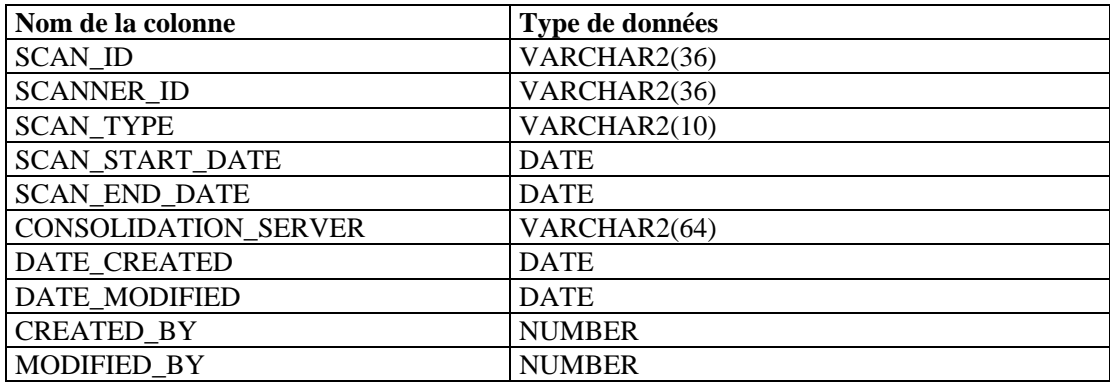

# **VULN\_SCAN\_VULN\_RPT\_V**

Cette vue fait référence à la table VULN\_SCAN\_VULN contenant les vulnérabilités détectées au cours des analyses.

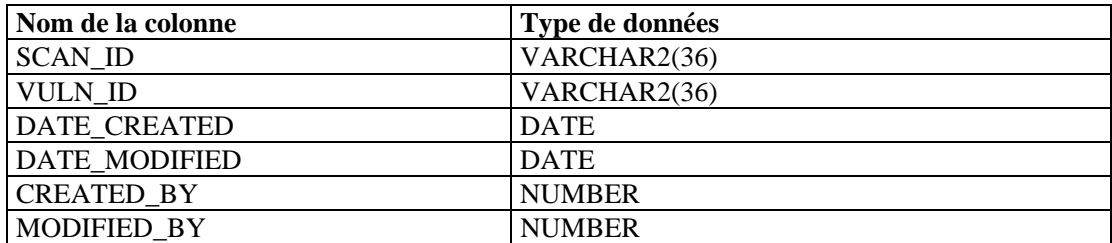

## **VULN\_SCANNER\_RPT\_V**

Cette vue fait référence à la table VULN\_SCANNER contenant les informations relatives aux scanners recherchant les vulnérabilités.

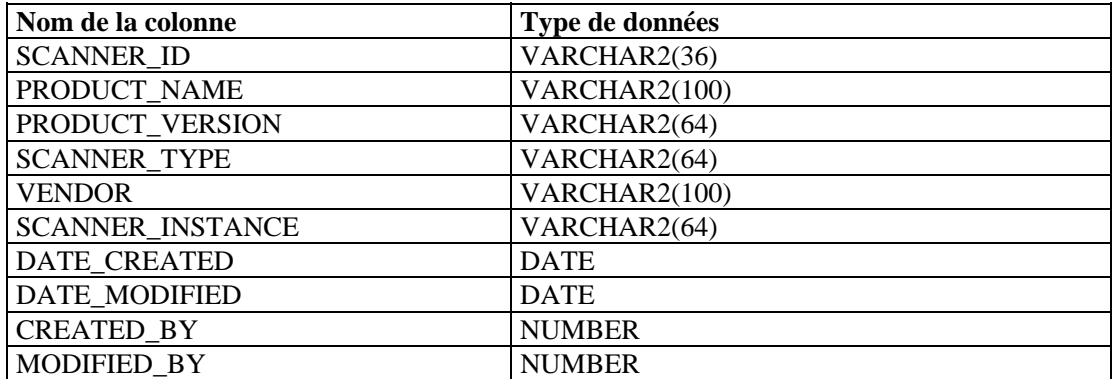

# 12 **Vues de base de données Sentinel pour Microsoft SQL Server**

**REMARQUE** : les termes Agent et Collecteur sont interchangeables. Le terme Collecteur sera utilisé dans la suite de cette documentation.

Ce chapitre répertorie les vues des schémas Sentinel pour Microsoft SQL Server. Ces dernières contiennent des informations vous permettant de développer vos propres rapports (rapports Crystal).

## **Vues**

# **ADV\_ALERT\_CVE\_RPT\_V**

Cette vue fait référence à la table ADV\_ALERT\_CVE contenant le numéro d'identification des alertes Advisor.

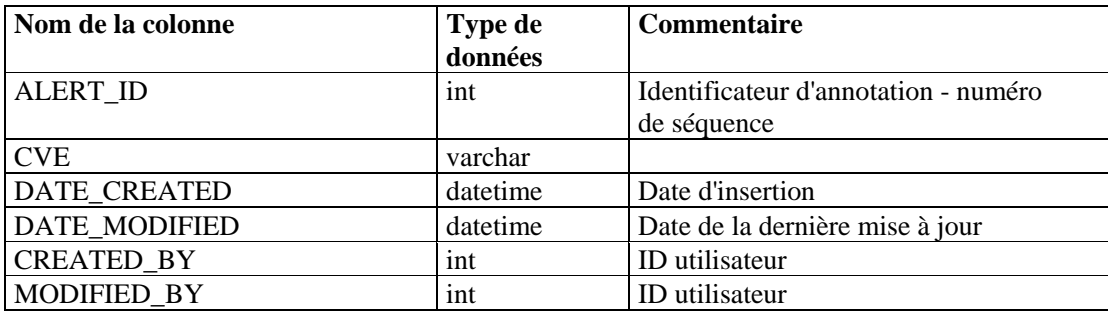

## **ADV\_ALERT\_PRODUCT\_RPT\_V**

Cette vue fait référence à la table ADV\_ALERT\_PRODUCT contenant les informations de produit Advisor, telles que le numéro d'identification du Service Pack, la version et la date de création.

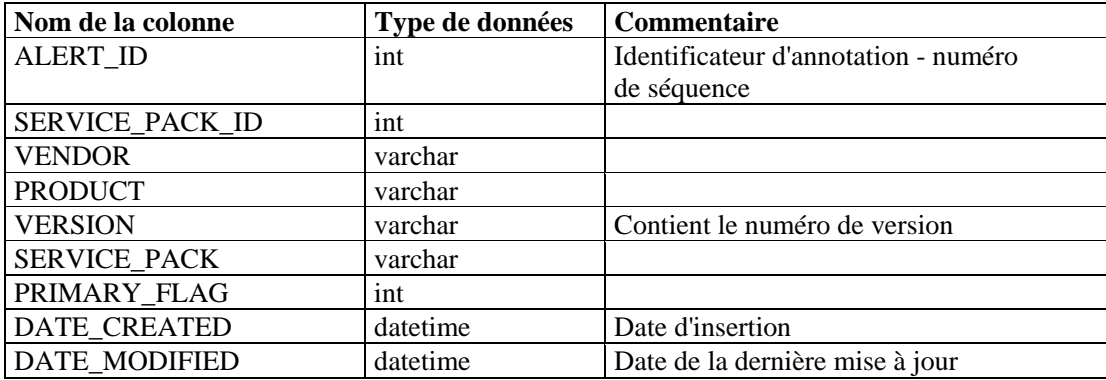

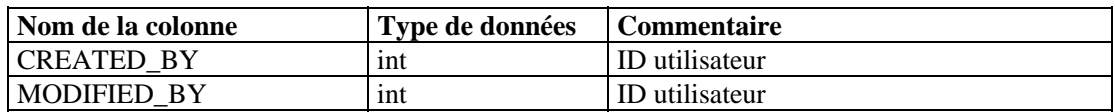

# **ADV\_ALERT\_RPT\_V**

Cette vue fait référence à la table ADV\_ALERT contenant les informations sur les alertes Advisor, telles que le nom, le type de menace et la date de publication.

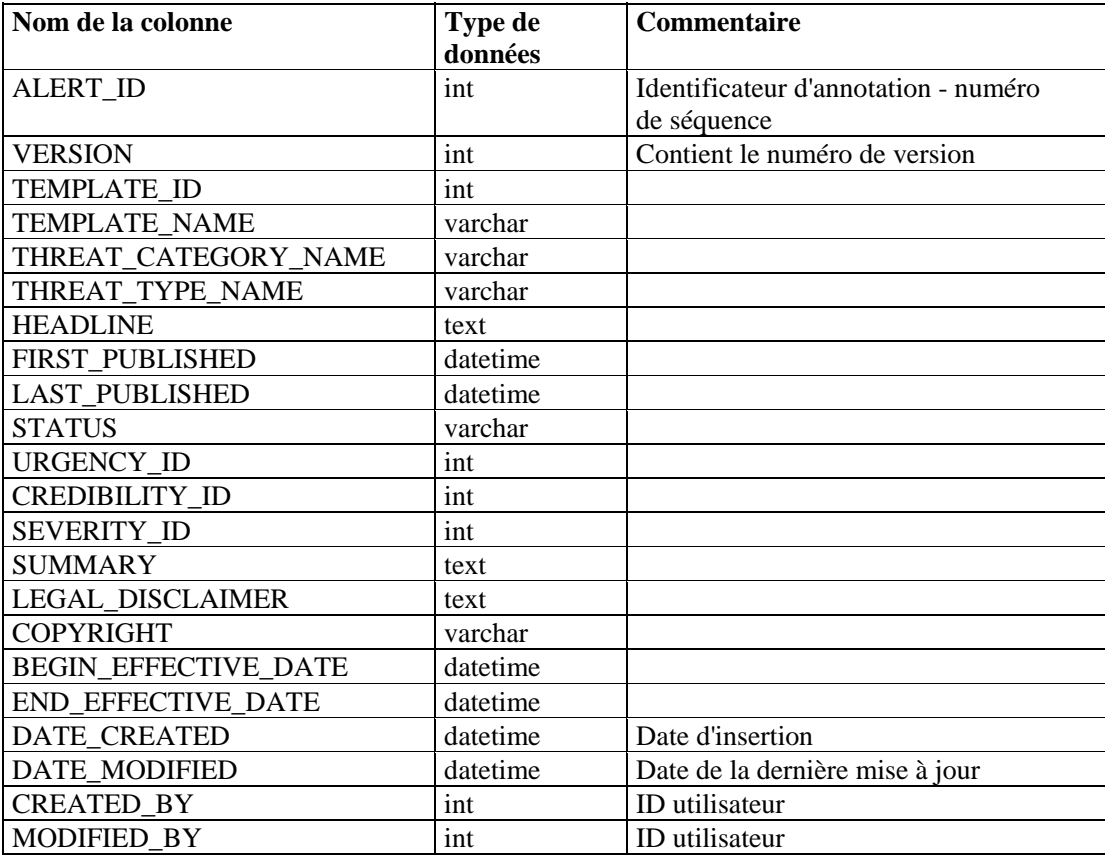

## **ADV\_ATTACK\_ALERT\_RPT\_V**

Cette vue fait référence à la table ADV\_ATTACK\_ALERT contenant les informations sur les attaques Advisor, telles que le nom, le type de menace et la date de publication.

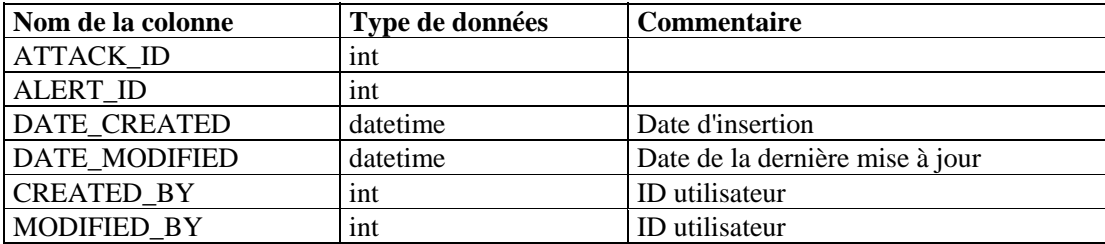

# **ADV\_ATTACK\_CVE\_RPT\_V**

Cette vue fait référence à la table ADV\_ATTACK\_CVE contenant les informations CVE Advisor.

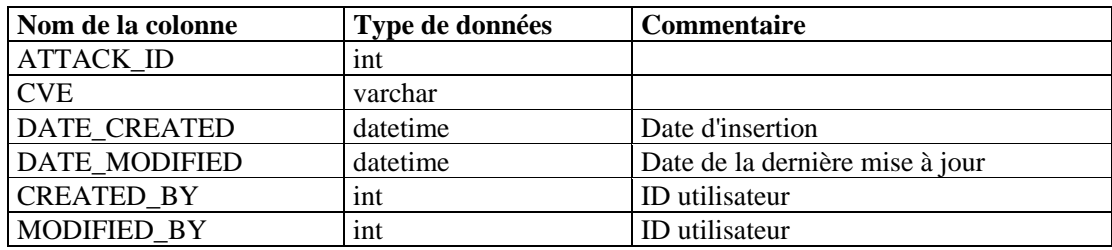

#### **ADV\_ATTACK\_MAP\_RPT\_V**

Cette vue fait référence à la table ADV\_ATTACK\_MAP contenant les informations d'assignation Advisor.

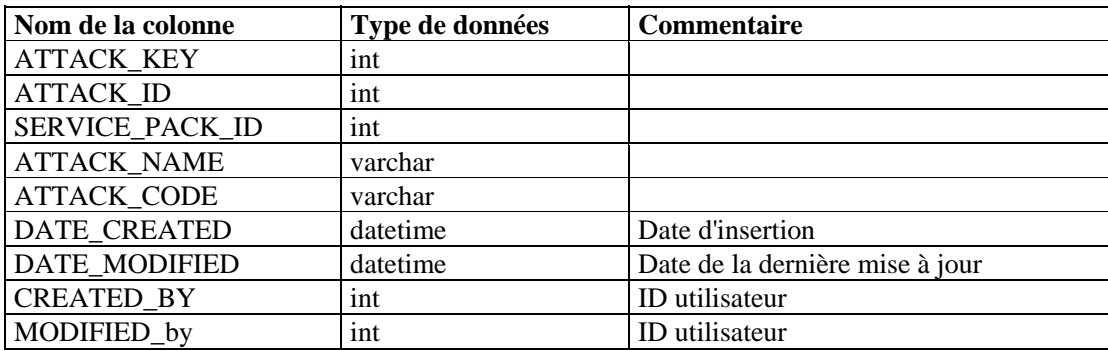

## **ADV\_ATTACK\_PLUGIN\_RPT\_V**

Cette vue fait référence à la table ADV\_ATTACK\_PLUGIN contenant les informations de plug-in Advisor.

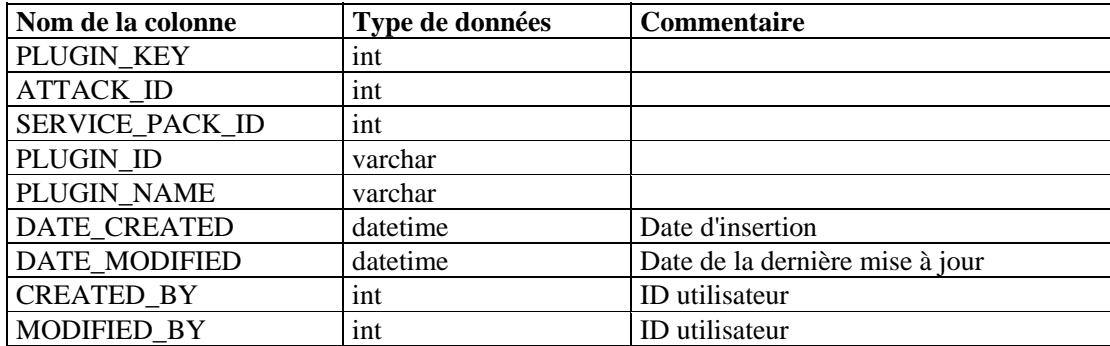

# **ADV\_ATTACK\_RPT\_V**

Cette vue fait référence à la table ADV\_ATTACK contenant les informations sur les attaques Advisor.

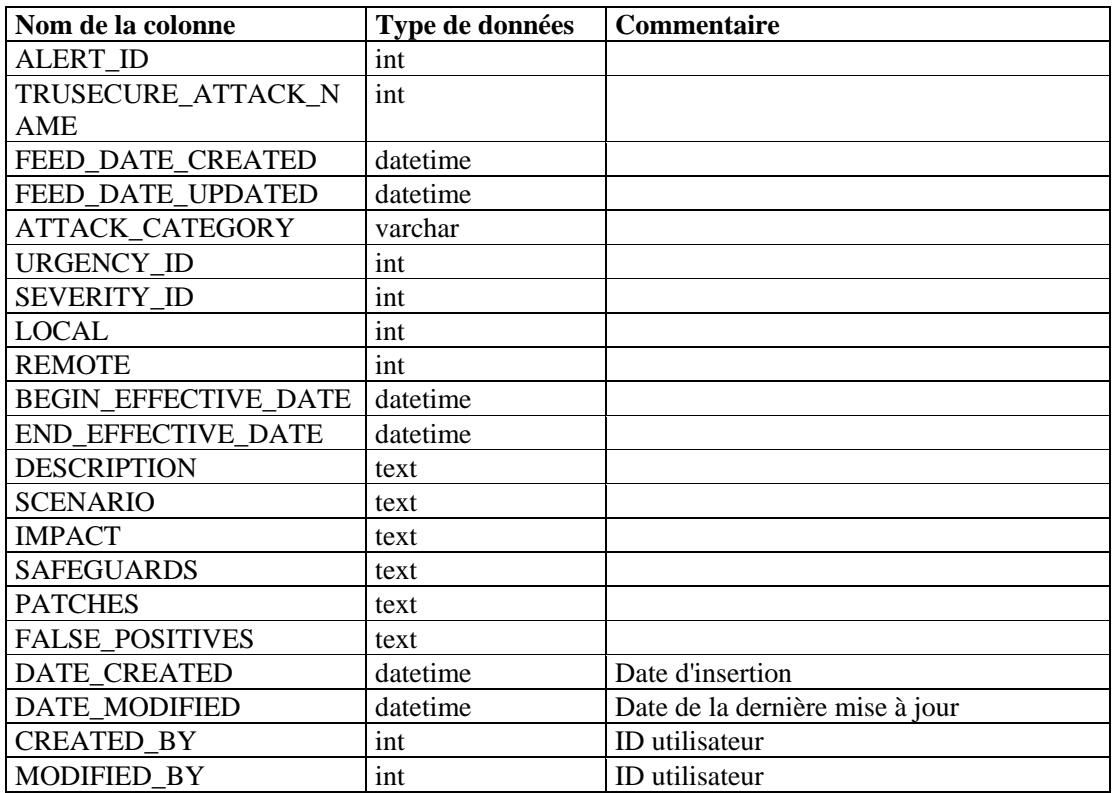

# **ADV\_CREDIBILITY\_RPT\_V**

Cette vue fait référence à la table ADV\_CREDIBILITY contenant les informations de crédibilité Advisor.

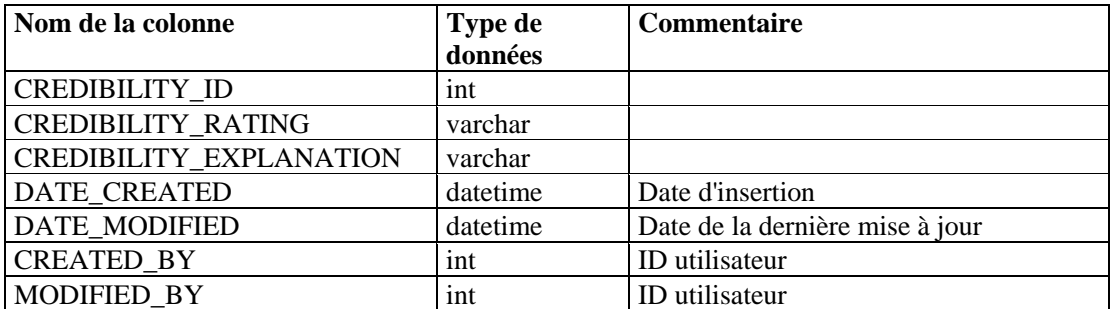

# **ADV\_FEED\_RPT\_V**

Cette vue fait référence à la table ADV\_FEED contenant les informations de flux de données Advisor, telles que le nom des flux de données et la date.

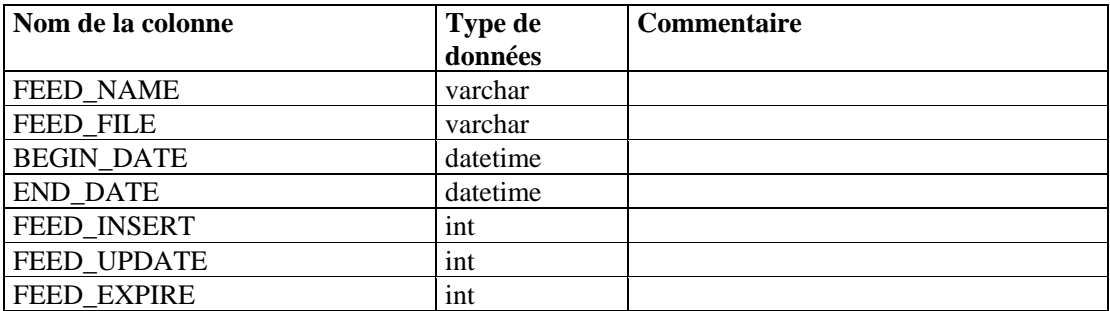

## **ADV\_PRODUCT\_RPT\_V**

Cette vue fait référence à la table ADV\_PRODUCT contenant les informations de produit Advisor, telles que le nom du fournisseur et l'ID de produit.

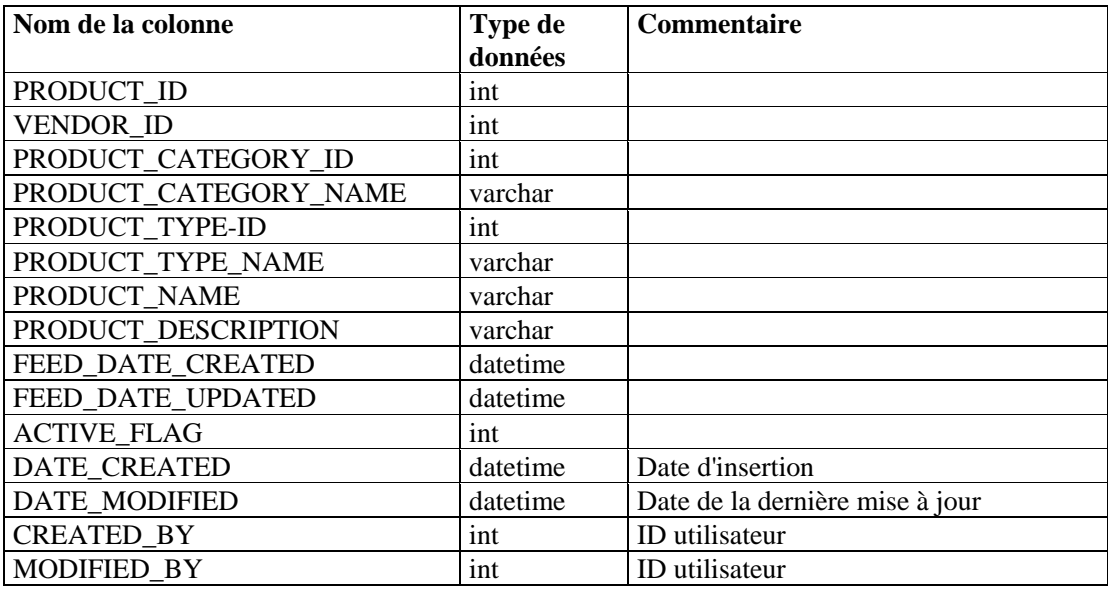

## **ADV\_PRODUCT\_SERVICE\_PACK\_RPT\_V**

Cette vue fait référence à la table ADV\_PRODUCT\_SERVICE \_PACK contenant les informations sur le Service Pack Advisor, telles que le nom du Service Pack, l'ID de version et la date.

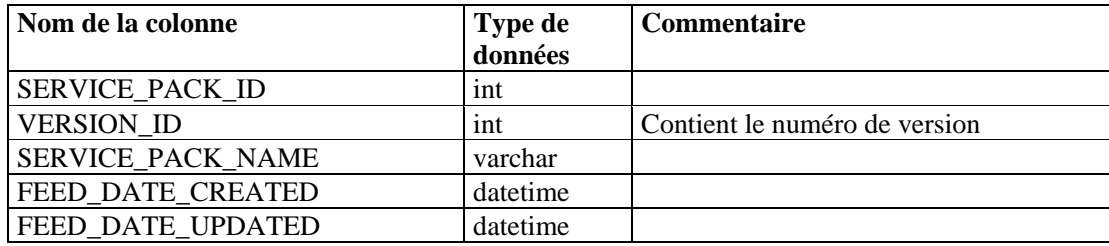

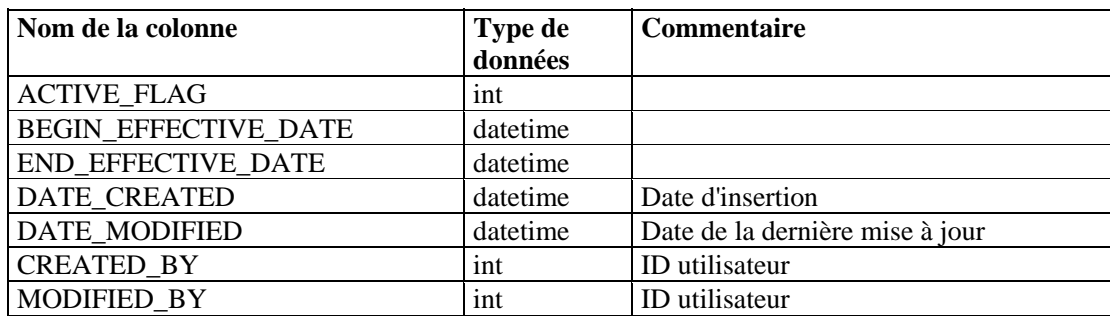

# **ADV\_PRODUCT\_VERSION\_RPT\_V**

Cette vue fait référence à la table ADV\_PRODUCT\_VERSION contenant les informations de version du produit Advisor, telles que le nom de la version, l'ID de produit et l'ID de version.

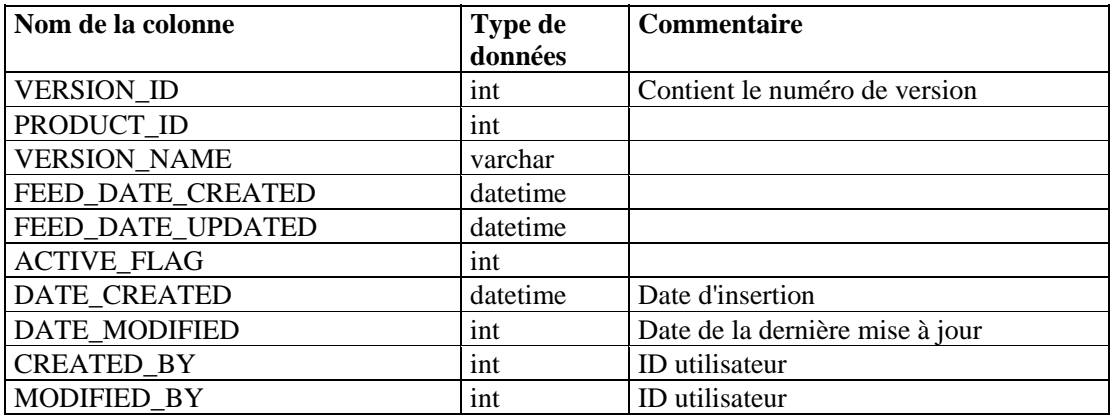

# **ADV\_SEVERITY\_RPT\_V**

Cette vue fait référence à la table ADV\_SEVERITY contenant les informations relatives au taux de gravité Advisor.

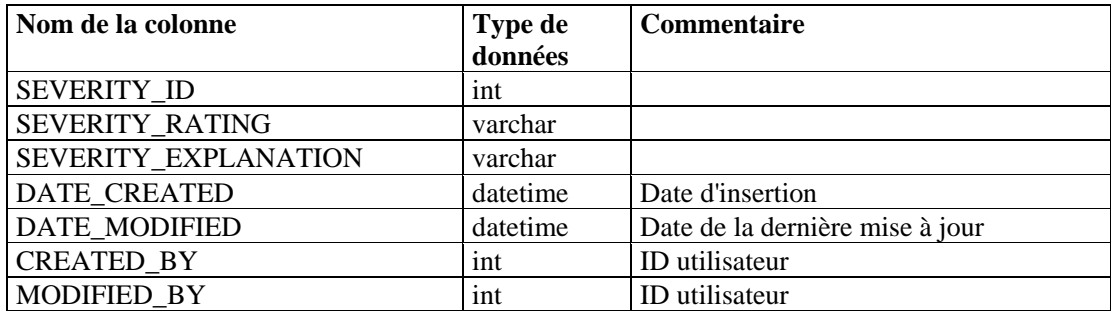

## **ADV\_SUBALERT\_RPT\_V**

Cette vue fait référence à la table ADV\_SUBALERT.

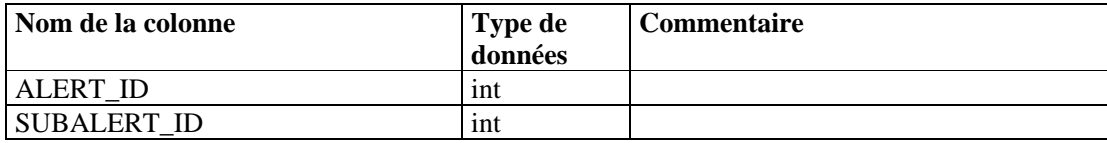

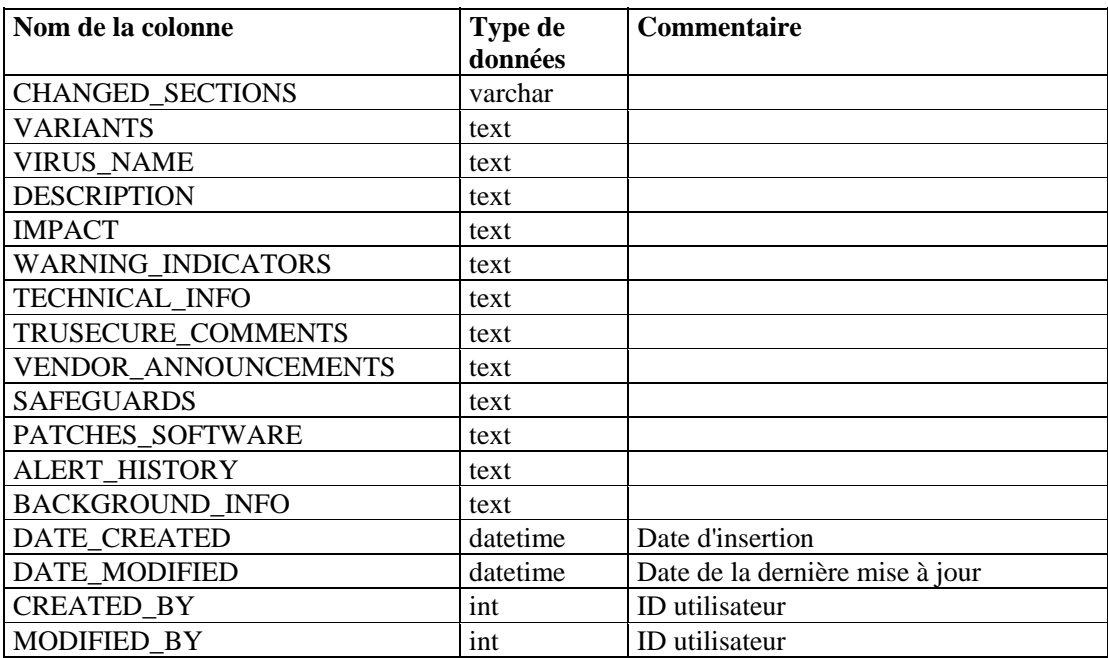

# **ADV\_URGENCY\_RPT\_V**

Cette vue fait référence à la table ADV\_URGENCY.

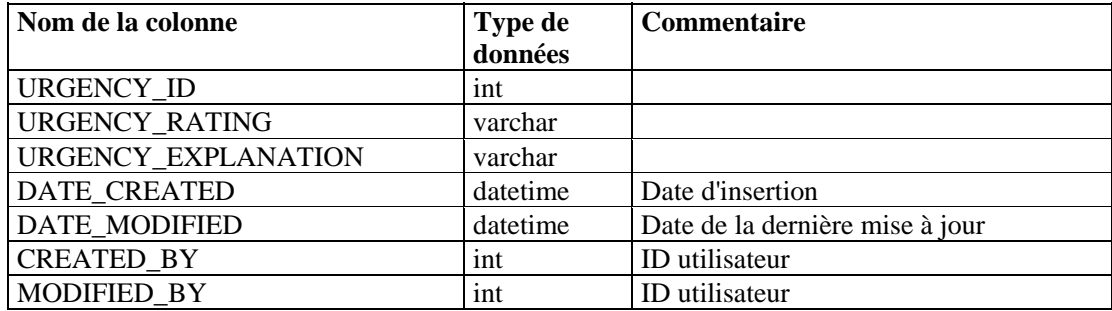

# **ADV\_VENDOR\_RPT\_V**

Cette vue fait référence à la table ADV\_VENDOR contenant les coordonnées associées à Advisor.

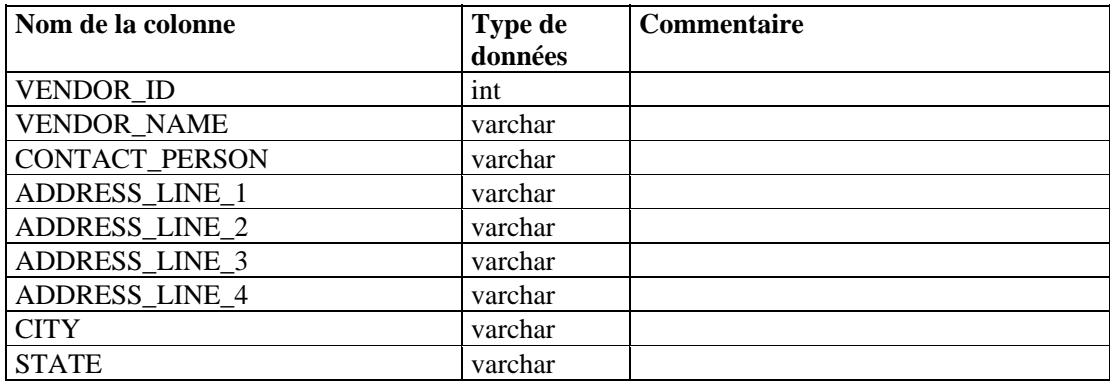

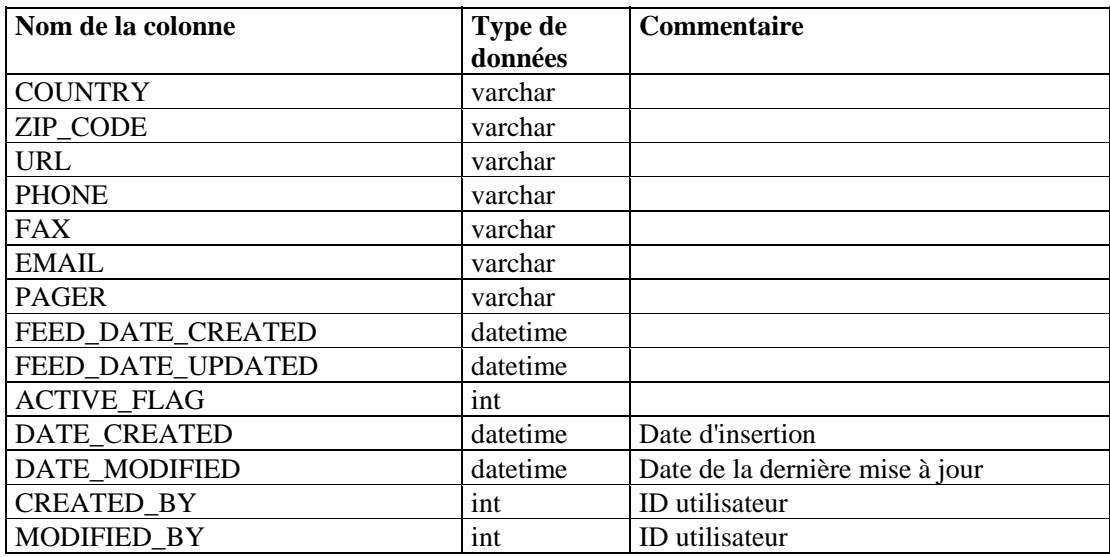

## **ADV\_VULN\_PRODUCT\_RPT\_V**

Cette vue fait référence à la table ADV\_VULN\_PRODUCT contenant les ID de vulnérabilité Advisor et les ID de Service Pack.

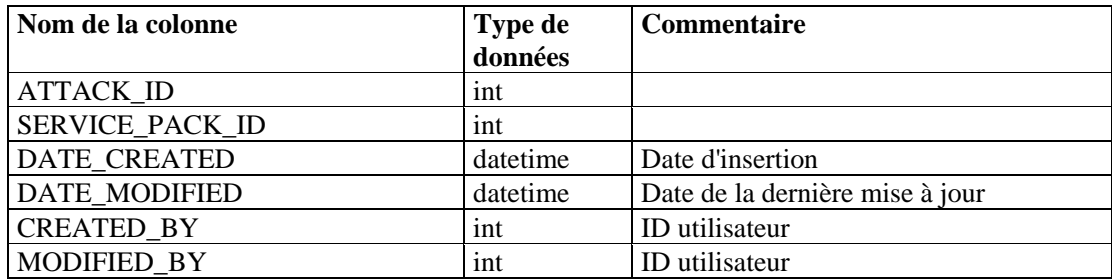

## **ANNOTATIONS\_RPT\_V**

Cette vue fait référence à la table ANNOTATIONS contenant la documentation ou les notes pouvant être associées aux objets du système Sentinel, telles que les cas et les incidents.

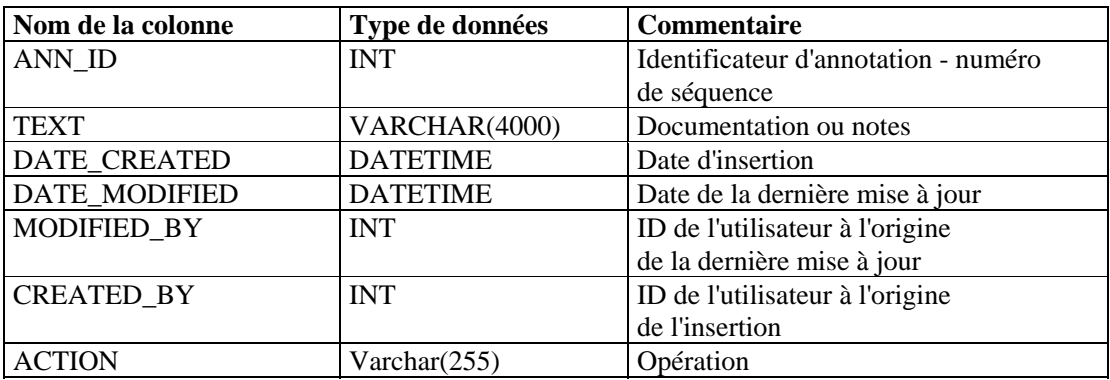

# **ASSET\_CTGRY\_RPT\_V**

Cette vue fait référence à la table ASSET\_CTGRY contenant les informations sur les catégories d'actifs (par exemple, matériel, logiciel, système d'exploitation, base de données, etc.).

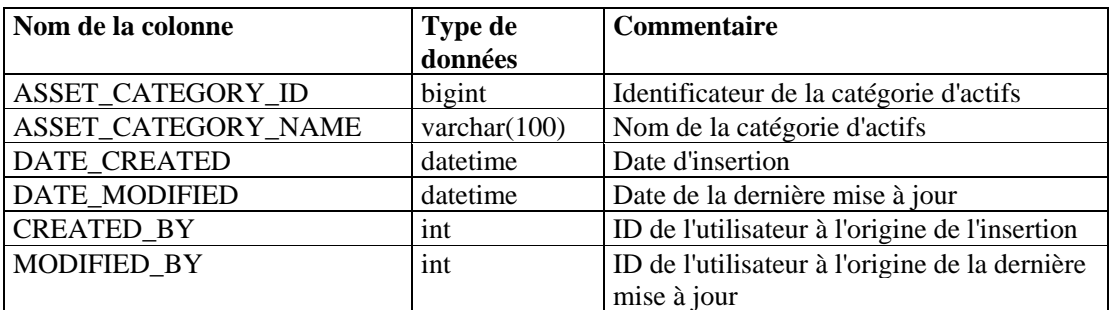

## **ASSET\_HOSTNAME\_RPT\_V**

Cette vue fait référence à la table ASSET\_HOSTNAME contenant les informations sur les noms d'hôte de remplacement des actifs.

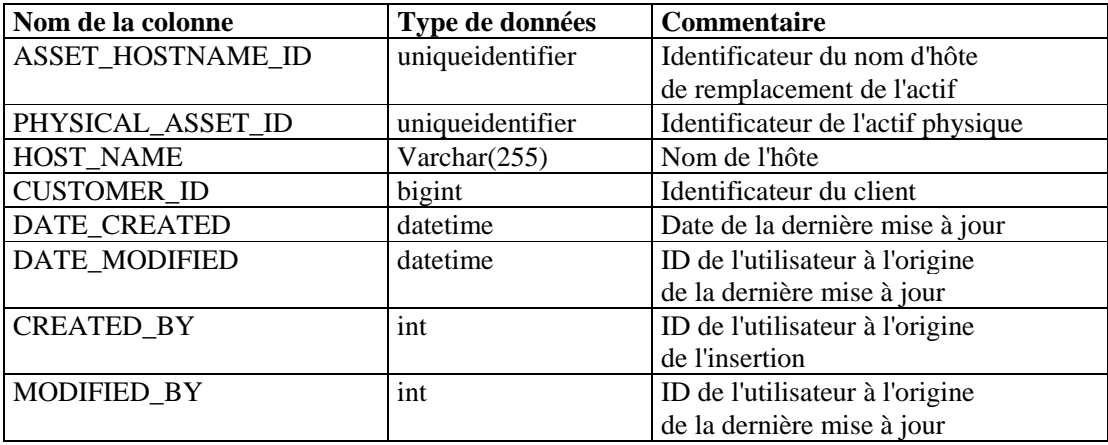

## **ASSET\_IP\_RPT\_V**

Cette vue fait référence à la table ASSET\_IP contenant les informations sur les adresses IP de remplacement des actifs.

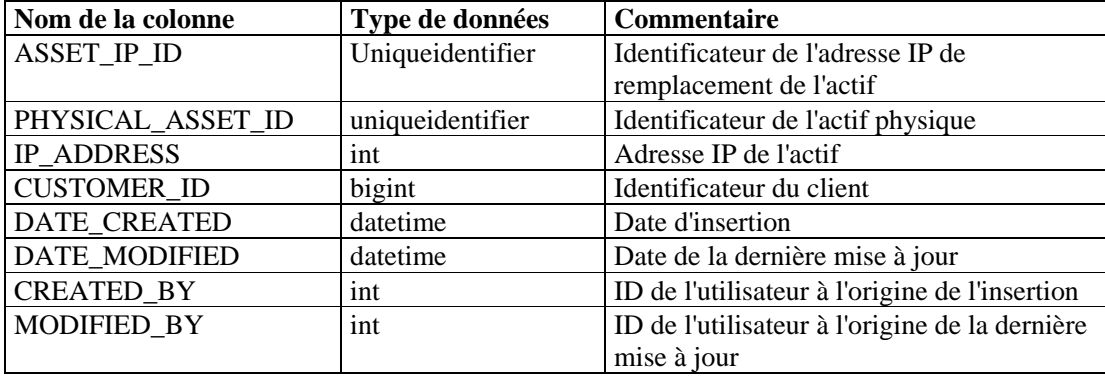

# **ASSET\_LOCATION\_RPT\_V**

Cette vue fait référence à la table ASSET\_LOC contenant les informations sur l'emplacement géographique des actifs.

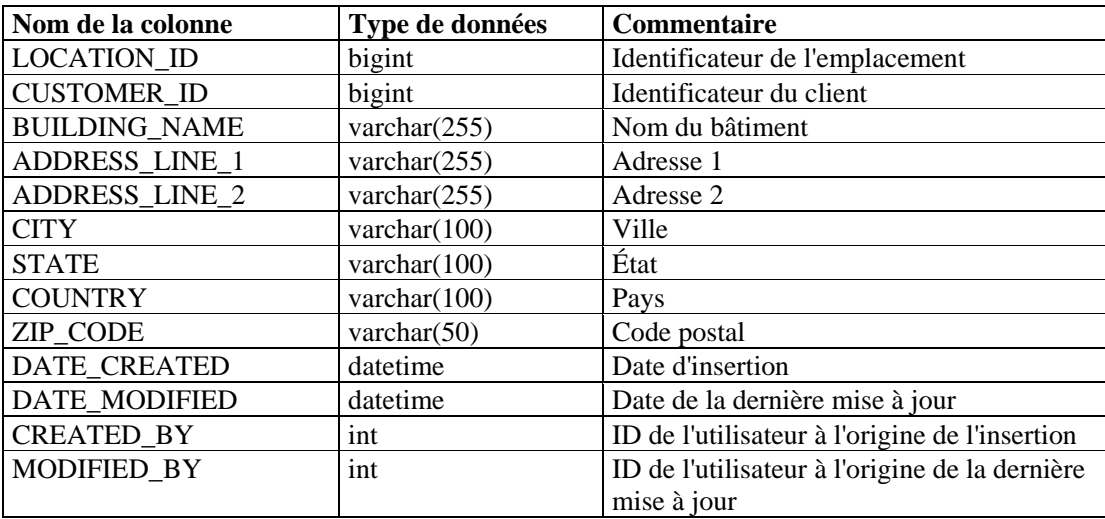

## **ASSET\_RPT\_V**

Cette vue fait référence à la table ASSET contenant les informations sur les actifs physiques et non physiques.

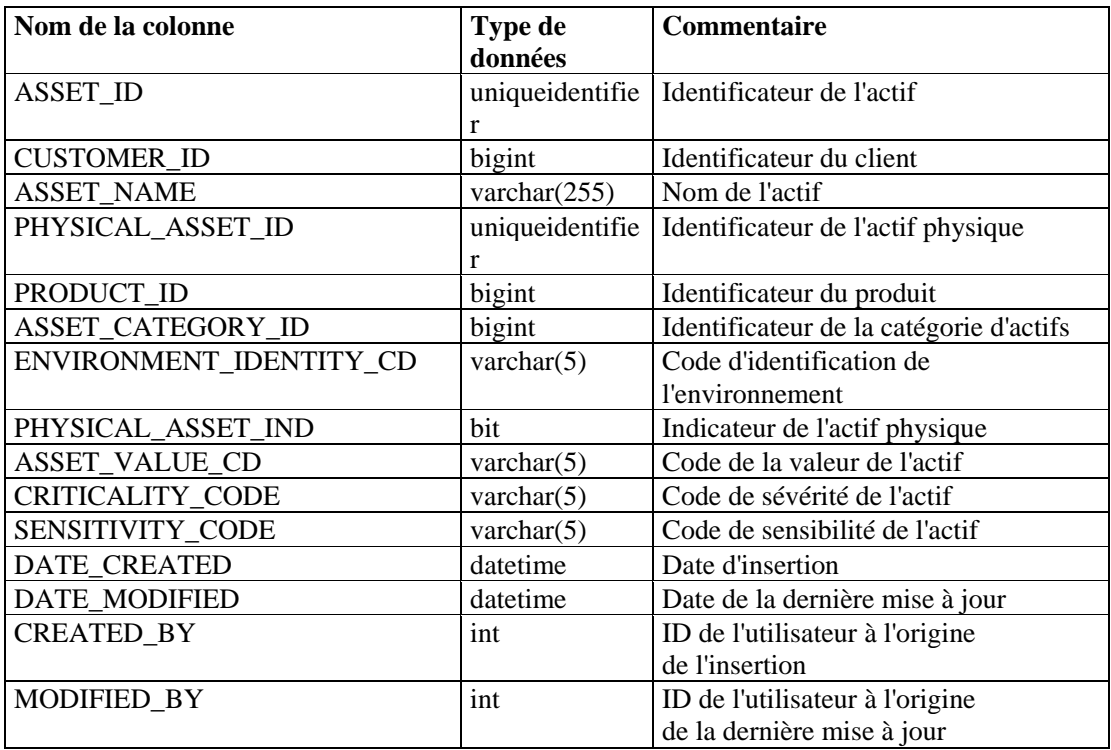

# **ASSET\_VALUE\_RPT\_V**

Cette vue fait référence à la table ASSET\_VAL\_LKUP contenant les informations sur la valeur des actifs.

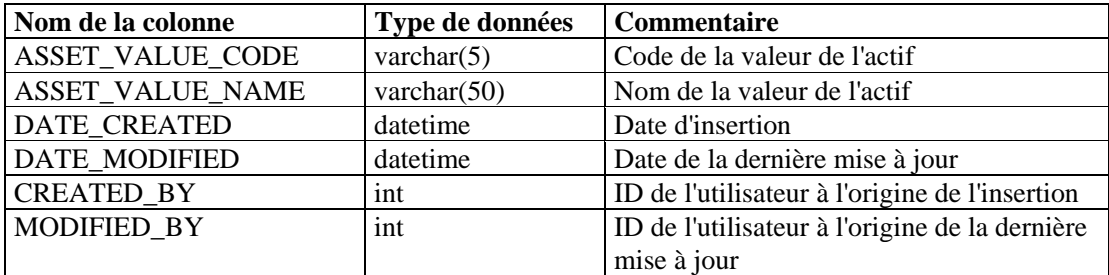

## **ASSET\_X\_ENTITY\_X\_ROLE\_RPT\_V**

Cette vue fait référence à la table ASSET\_X\_ENTITY\_X\_ROLE qui associe une personne ou une organisation à un actif.

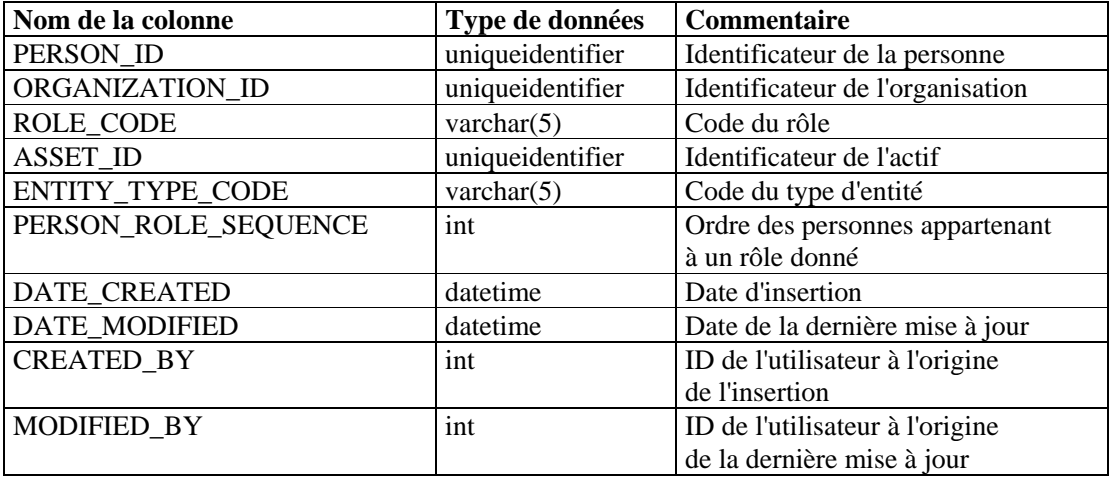

## **ASSOCIATIONS\_RPT\_V**

Cette vue fait référence à la table ASSOCIATIONS qui associe les utilisateurs aux incidents, les incidents aux annotations, etc.

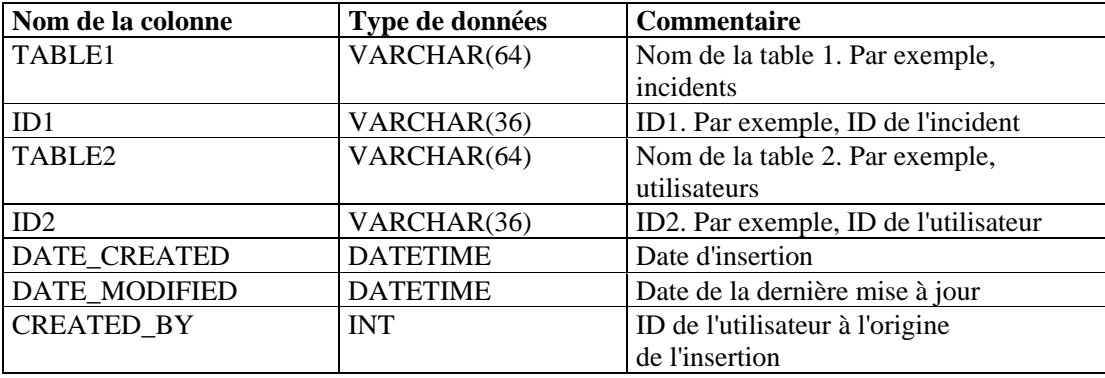

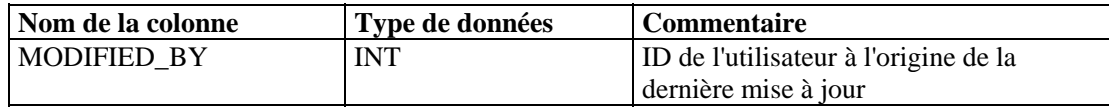

# **ATTACHMENTS\_RPT\_V**

Cette vue fait référence à la table ATTACHMENTS contenant les informations sur les pièces jointes.

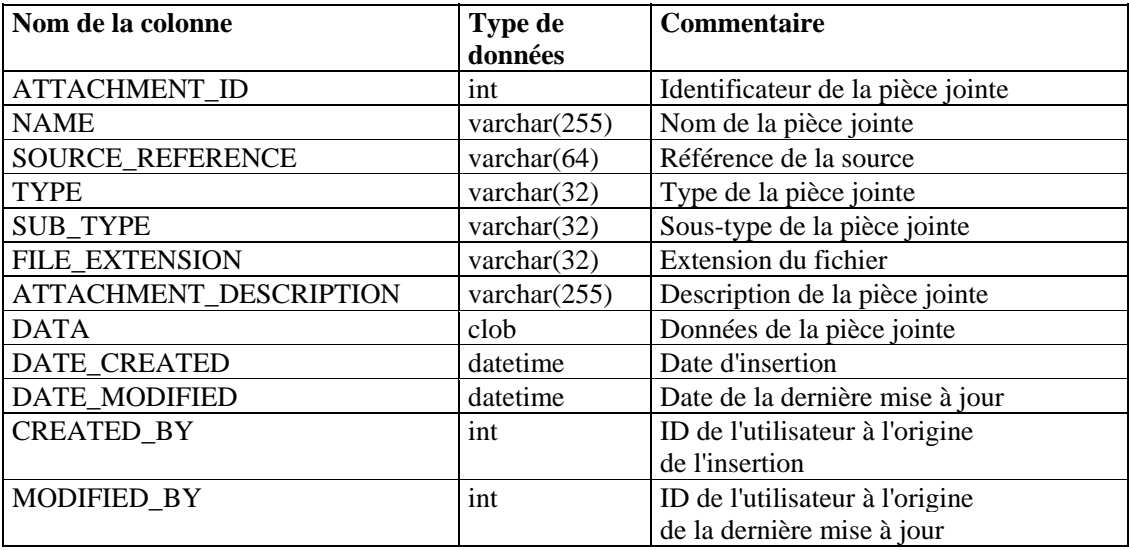

## **CONFIGS\_RPT\_V**

Cette vue fait référence à la table CONFIGS contenant les informations générales de configuration de l'application.

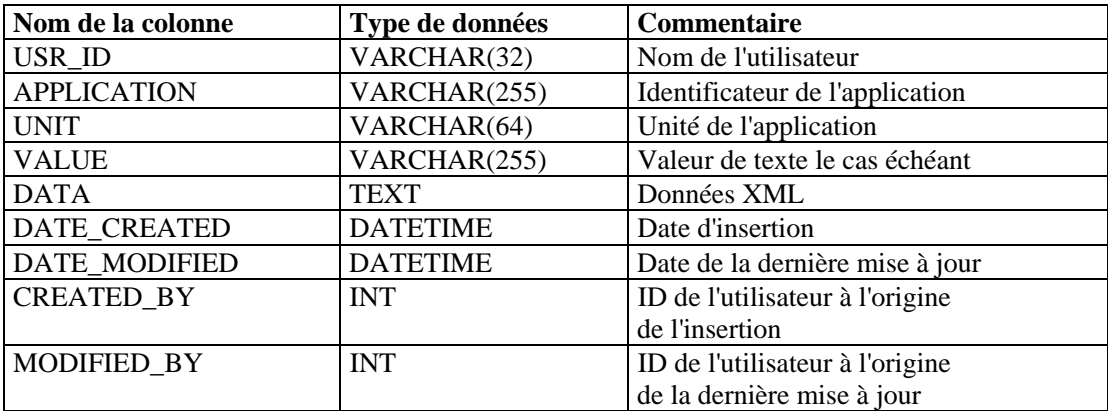

## **CONTACTS\_RPT\_V**

Cette vue fait référence à la table CONTACTS contenant les informations sur les contacts.

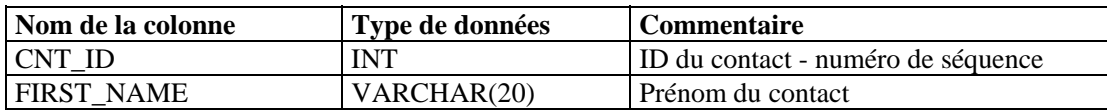

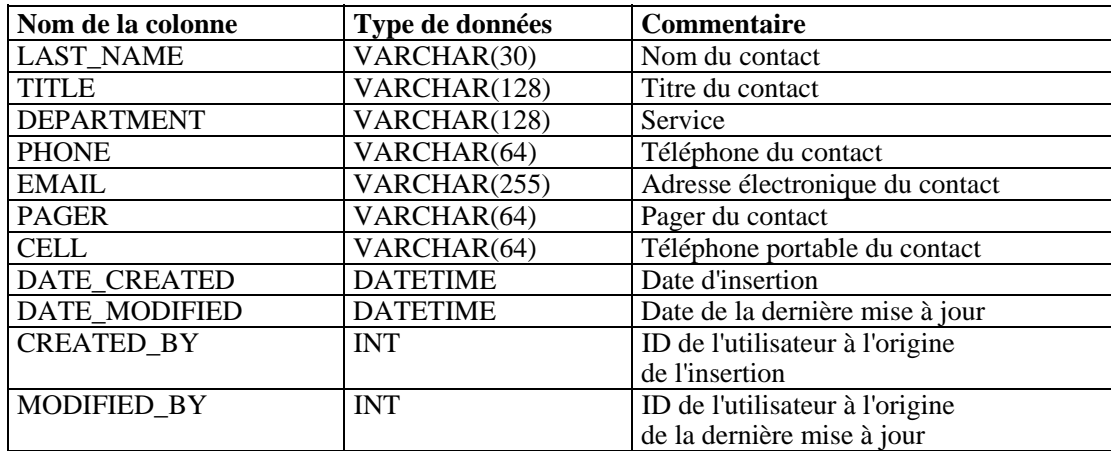

#### **CORRELATED\_EVENTS\_RPT\_V**

Cette vue fait référence aux tables CORRELATED\_EVENTS\_\* contenant les informations sur les événements corrélés.

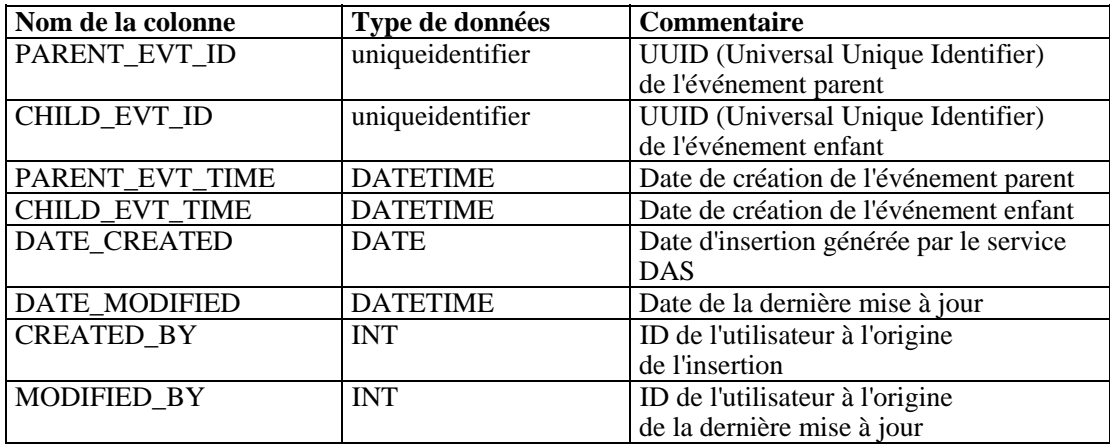

## **CORRELATED\_EVENTS\_RPT\_V1**

Cette vue contient les événements corrélés historiques et actuels (événements corrélés importés des archives).

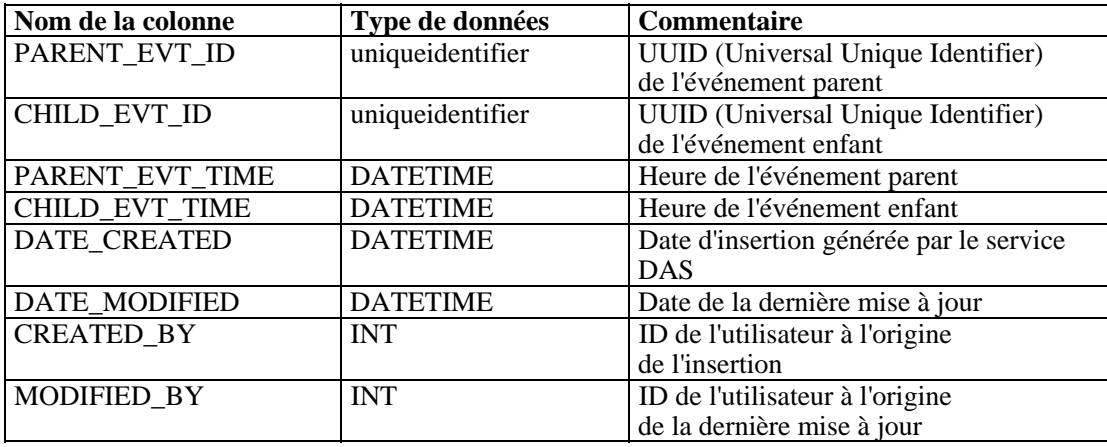

## **CRITICALITY\_RPT\_V**

Cette vue fait référence à la table CRIT\_LKUP contenant les informations sur le degré de sévérité des actifs.

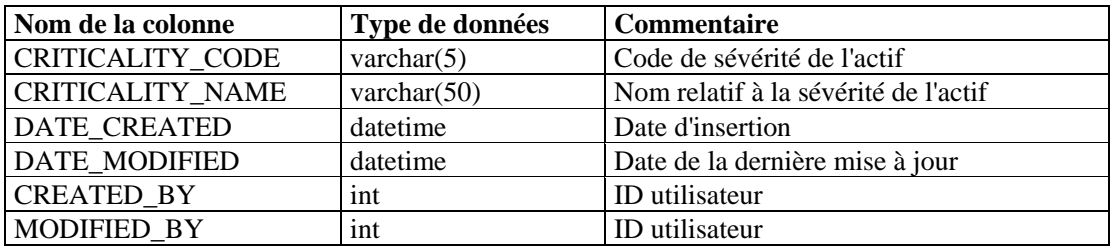

#### **CUST\_RPT\_V**

Cette vue fait référence à la table CUST contenant les informations sur les clients MSSP.

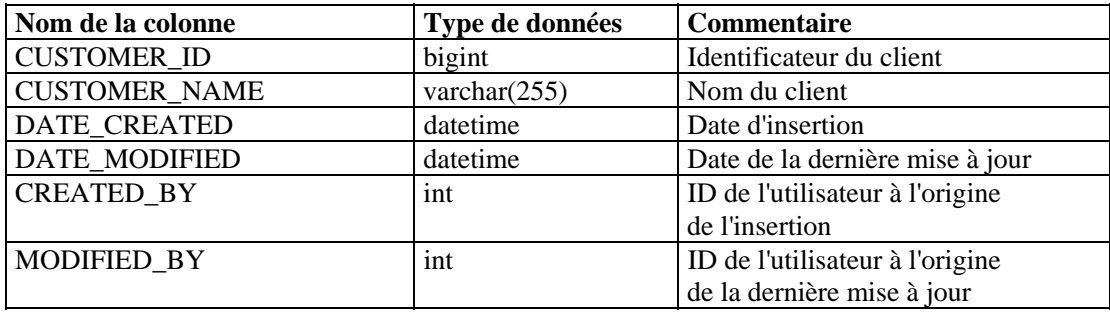

# **ENTITY\_TYPE\_RPT\_V**

Cette vue fait référence à la table ENTITY\_TYP qui contient les informations sur les types d'entités (personne, organisation).

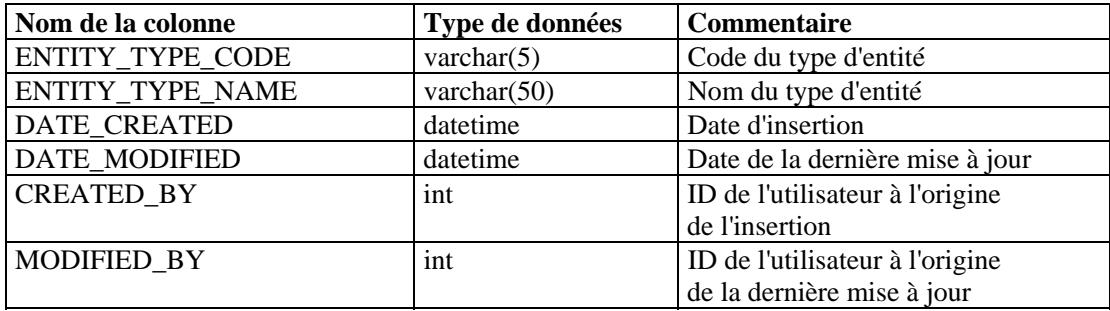

# **ENV\_IDENTITY\_RPT\_V**

Cette vue fait référence à la table ENV\_IDENTITY\_LKUP contenant les informations sur l'identité de l'environnement des actifs.

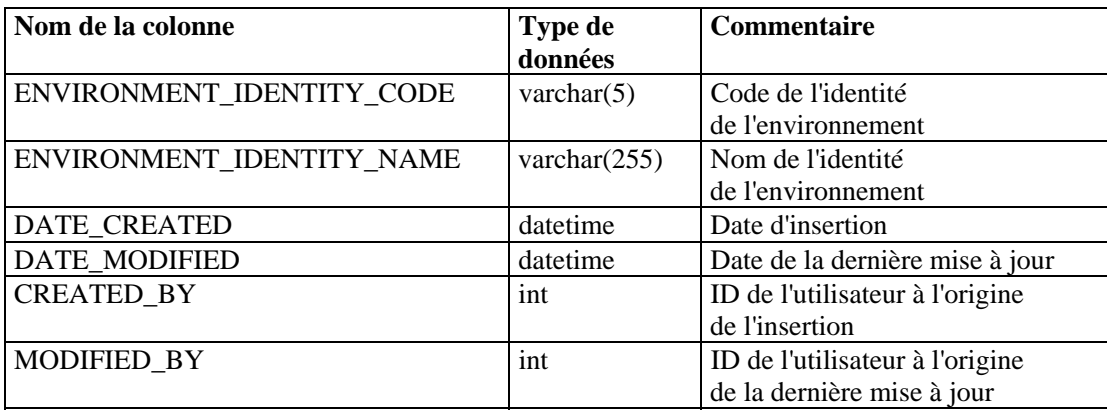

## **ESEC\_DISPLAY\_RPT\_V**

Cette vue fait référence à la table ESEC\_DISPLAY qui contient les propriétés affichables des objets. Elle est actuellement utilisée pour renommer les balises META et dans le cadre de la configuration des événements (en rapport avec l'entreprise).

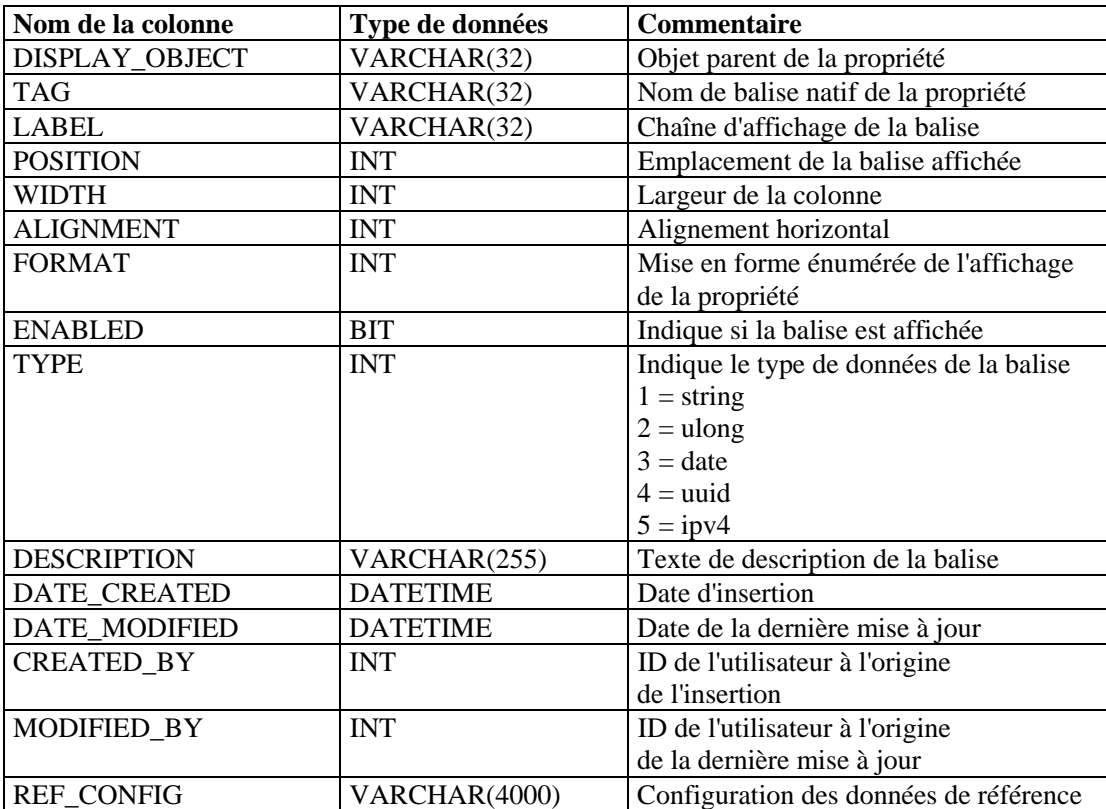

# **ESEC\_PORT\_REFERENCE\_RPT\_V**

Cette vue fait référence à la table ESEC\_PORT\_REFERENCE qui contient les numéros de port standard.

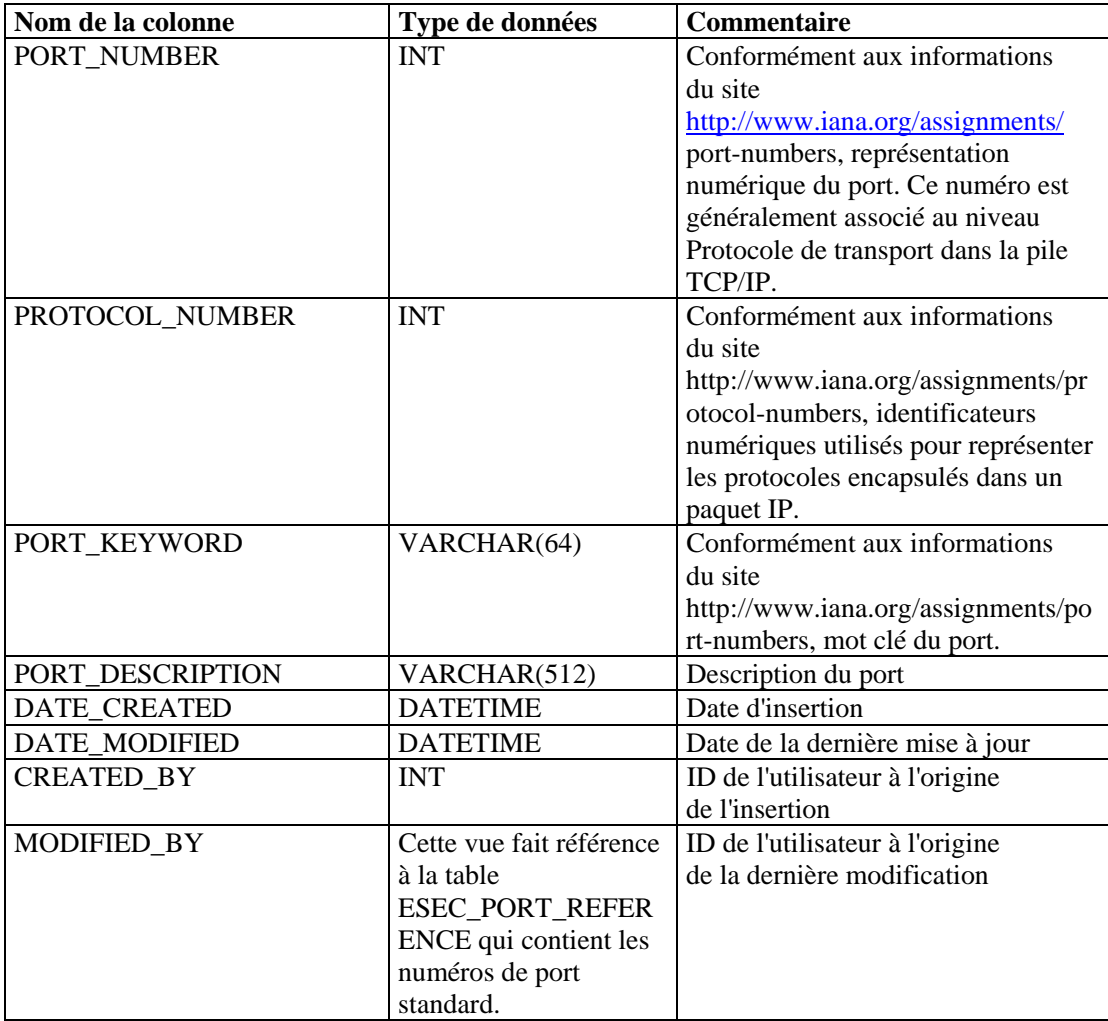

## **ESEC\_PROTOCOL\_REFERENCE\_RPT\_V**

Cette vue fait référence à la table ESEC\_PROTOCOL\_REFERENCE qui contient les numéros de protocole standard.

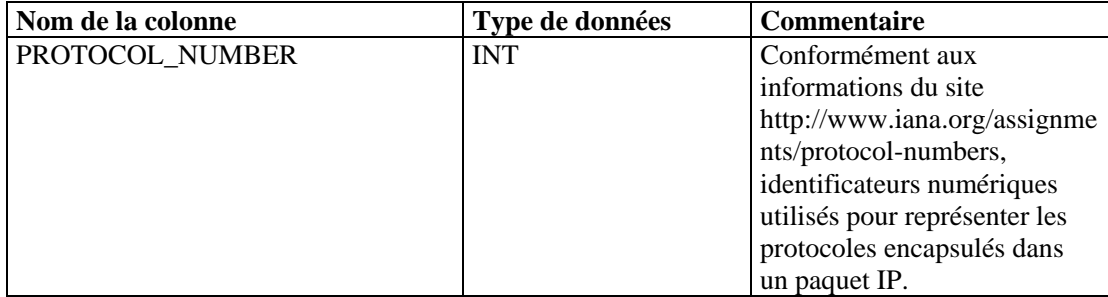

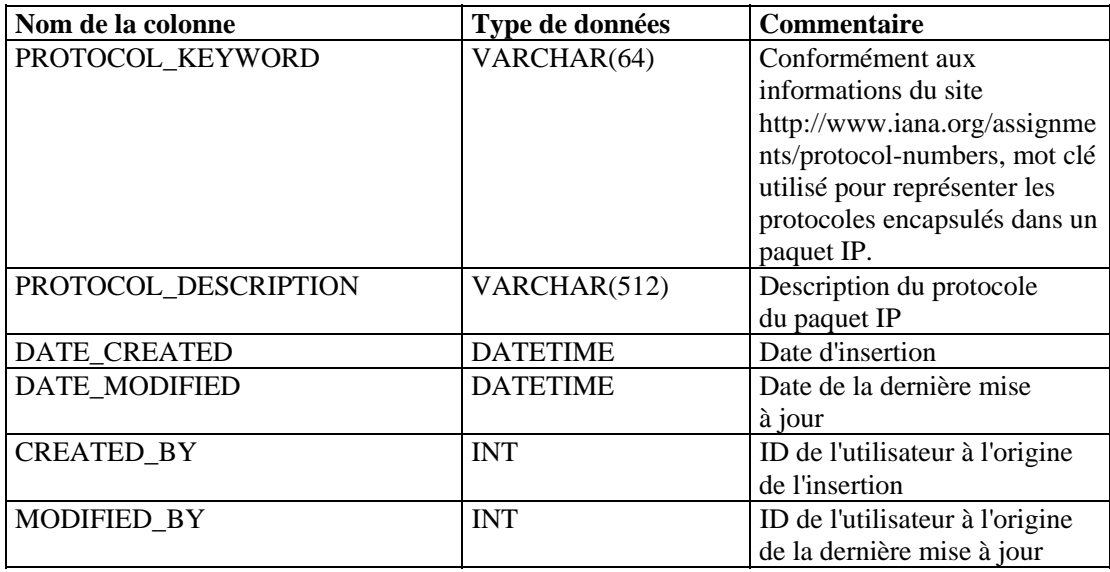

## **ESEC\_SEQUENCE \_RPT\_V**

Cette vue fait référence à la table ESEC\_SEQUENCE utilisée pour générer les numéros de séquence de clés primaires pour les tables Sentinel.

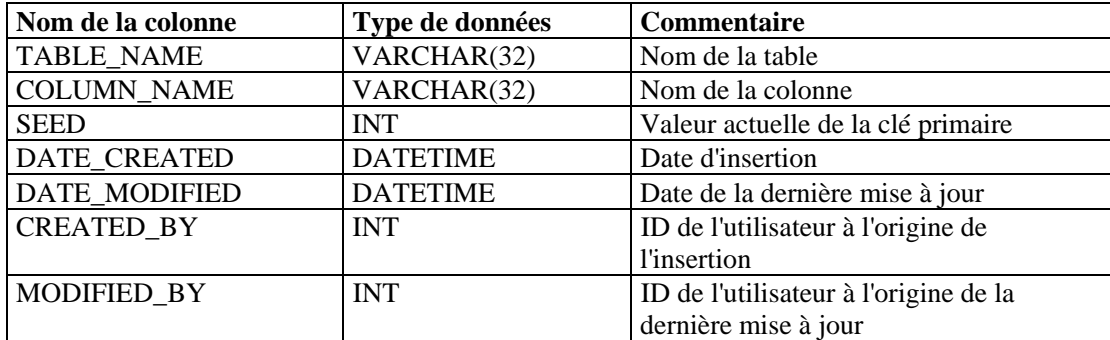

#### **EVENTS\_ALL\_RPT\_V (fournie à des fins de compatibilité descendante)**

Cette vue contient les événements historiques et actuels (événements importés des archives).

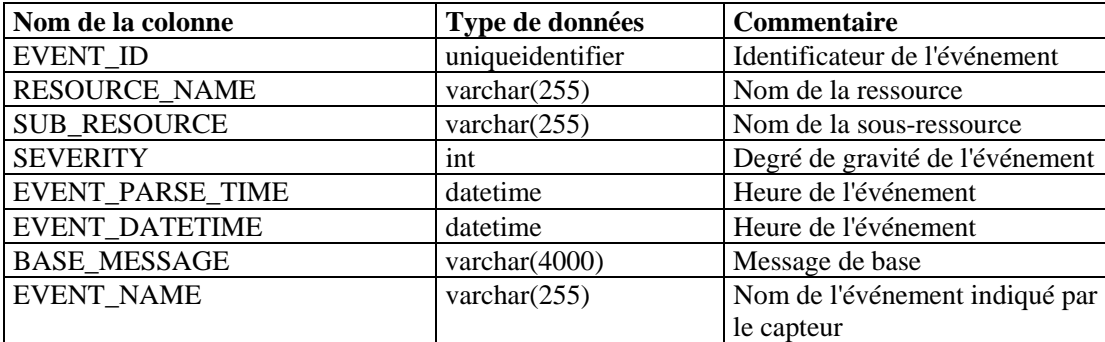

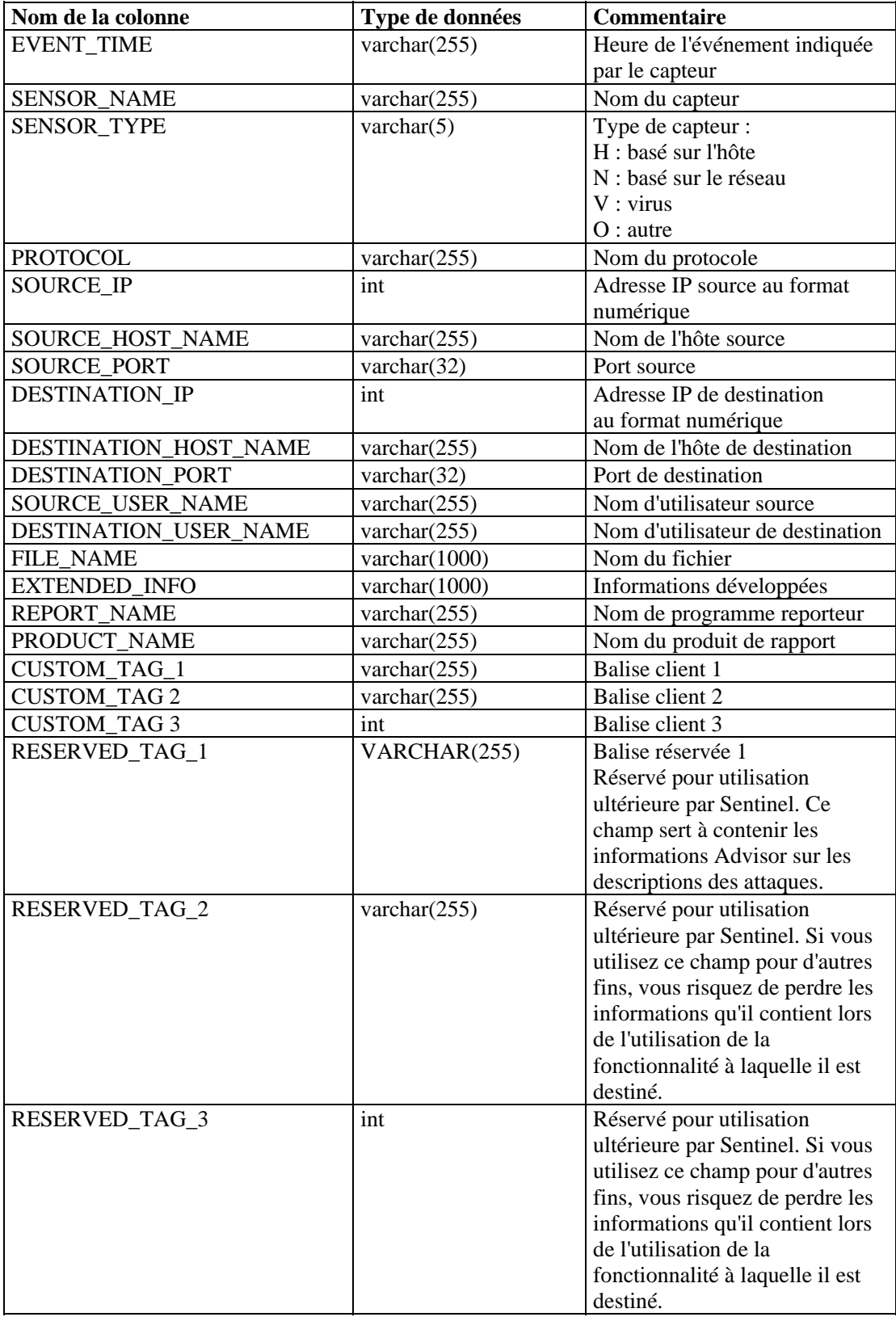

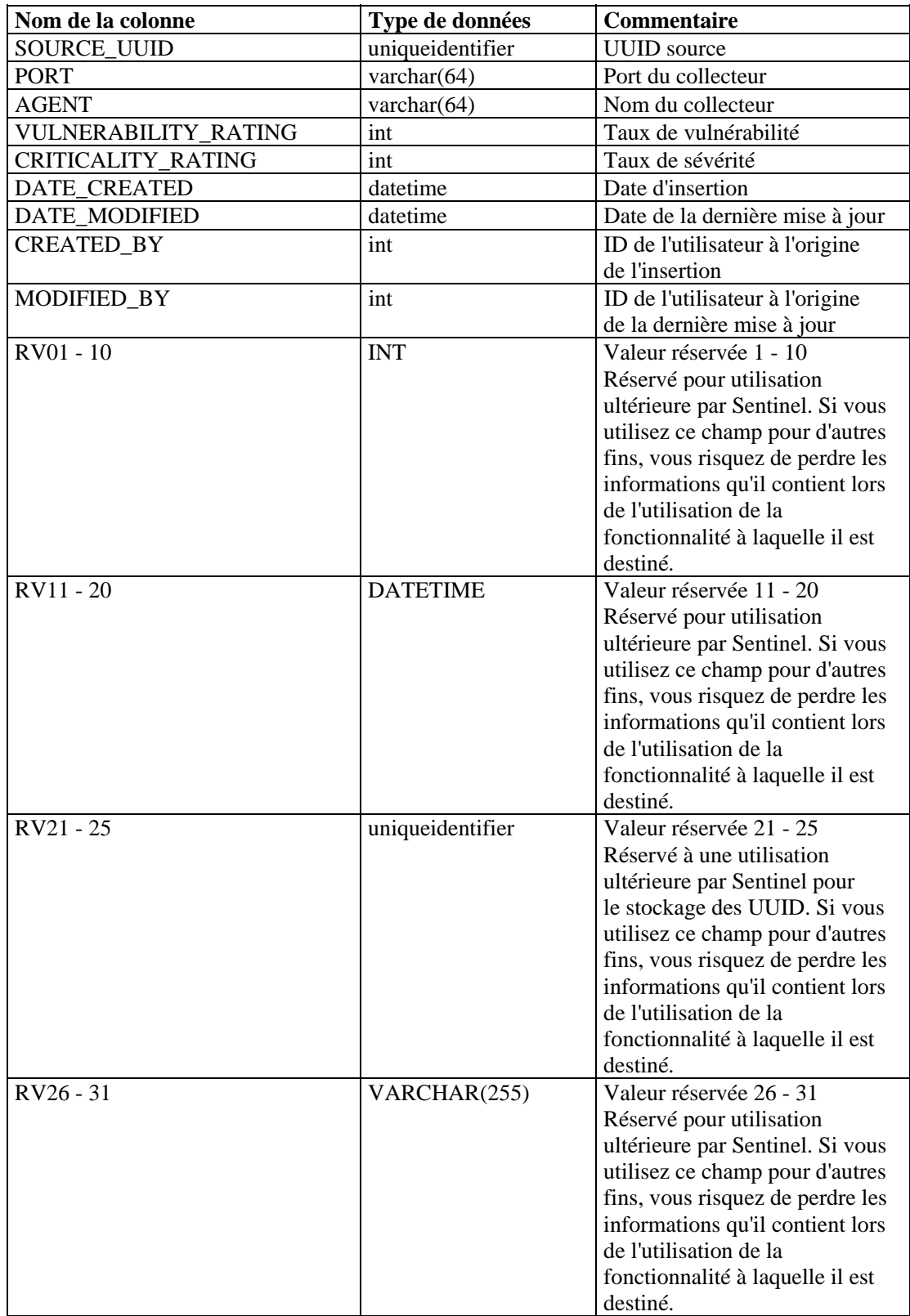

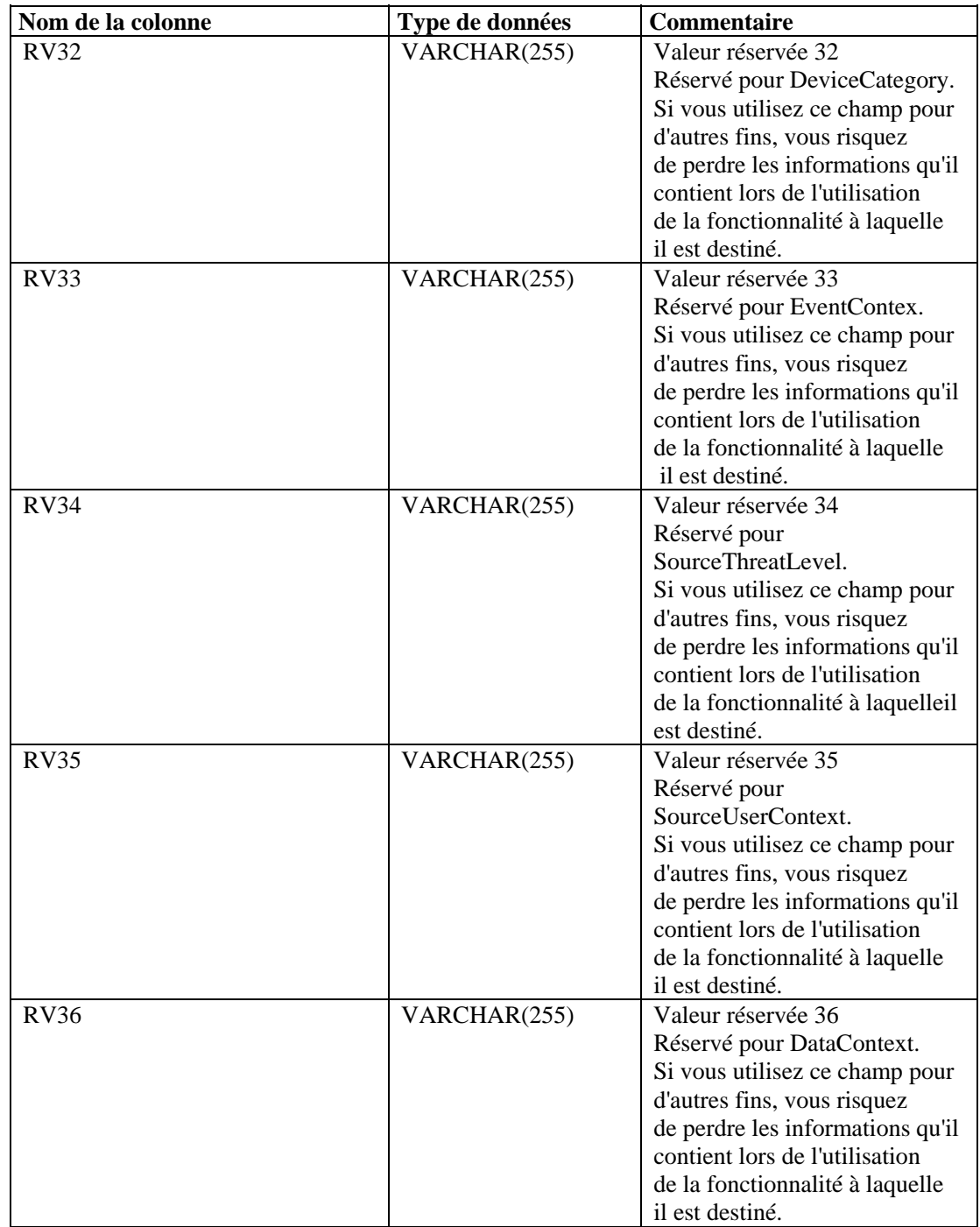

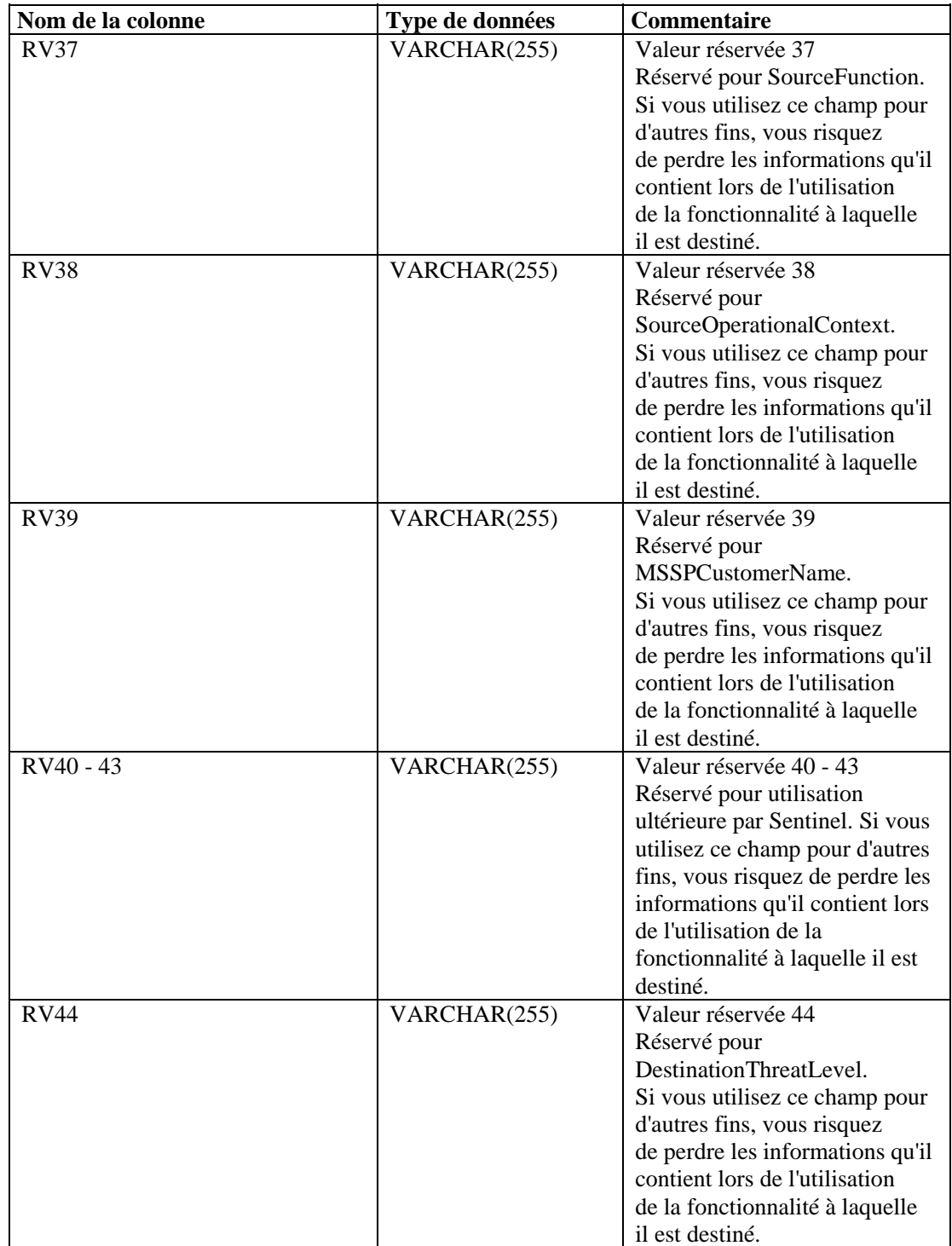

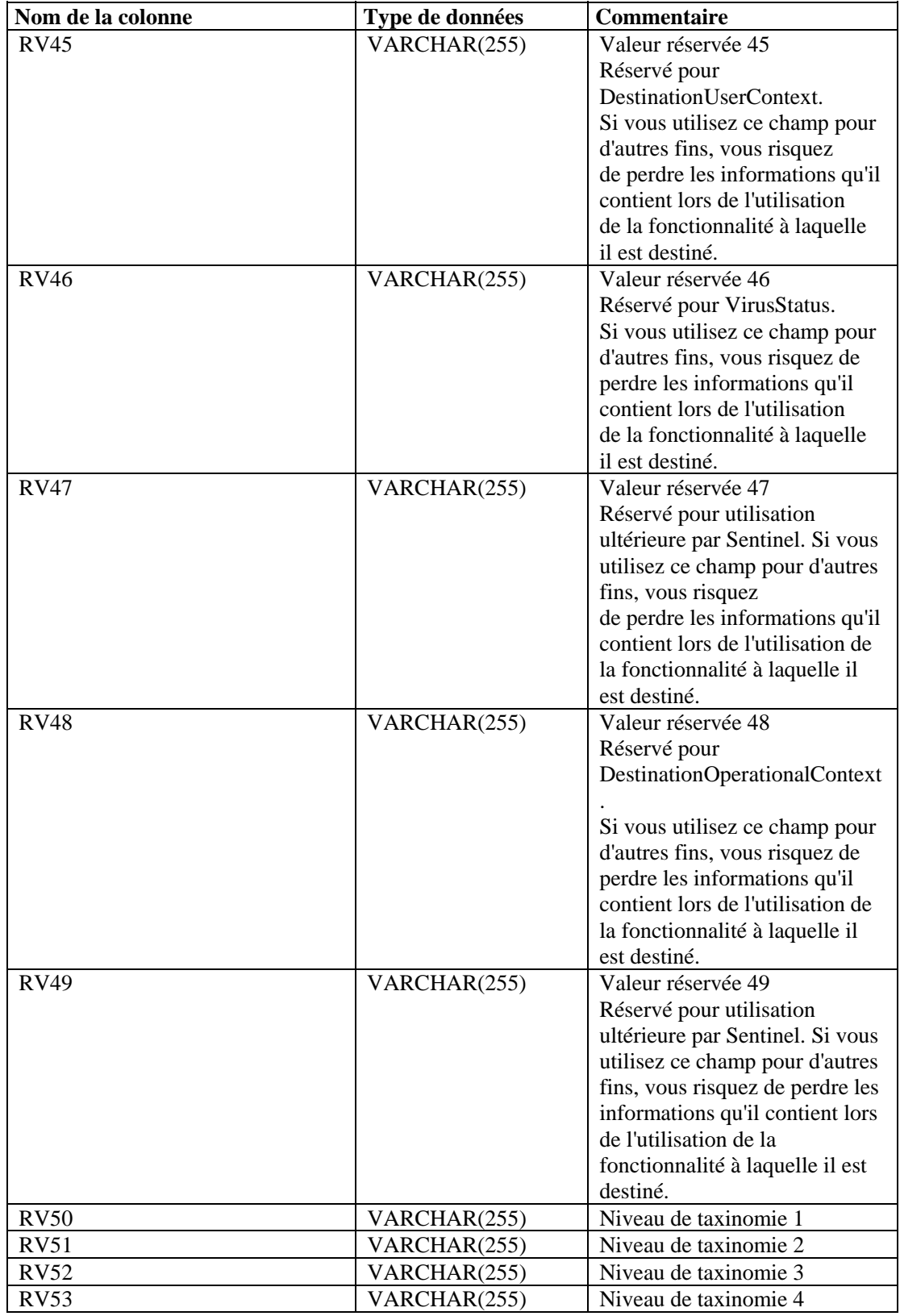

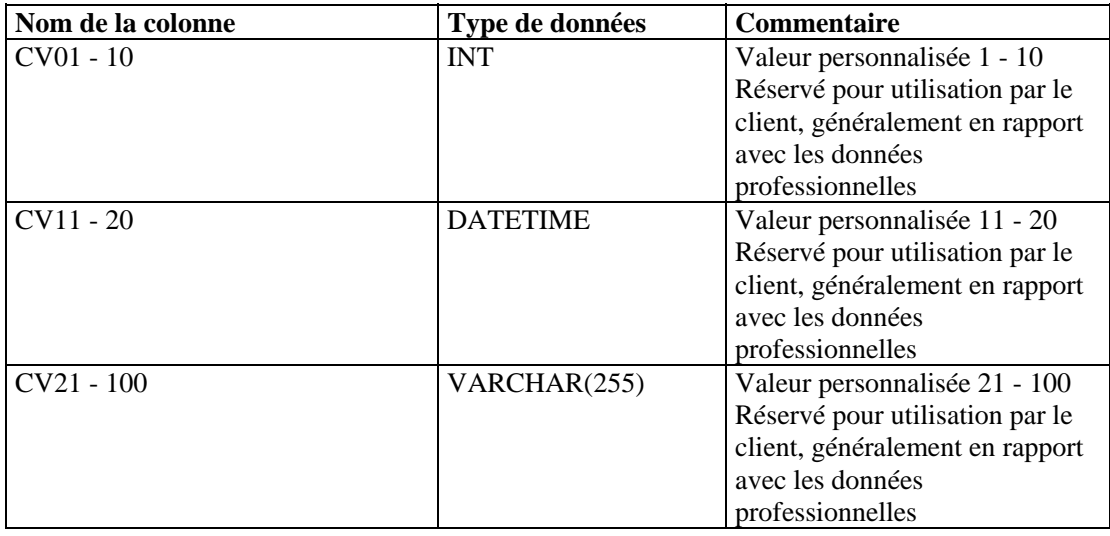

#### **EVENTS\_ALL\_RPT\_V1 (fournie à des fins de compatibilité descendante)**

Cette vue contient les événements actuels. Ses colonnes sont les mêmes que pour la vue EVENT\_ALL\_RPT\_V.

#### **EVENTS\_RPT\_V (fournie à des fins de compatibilité descendante)**

Cette vue contient les événements historiques et actuels. Ses colonnes sont les mêmes que pour la vue EVENT\_ALL\_RPT\_V.

#### **EVENTS\_RPT\_V1 (fournie à des fins de compatibilité descendante)**

Cette vue contient les événements actuels. Ses colonnes sont les mêmes que pour la vue EVENT\_ALL\_RPT\_V.

#### **EVENTS\_RPT\_V2 (fournie à des fins de compatibilité descendante)**

Cette vue contient les événements historiques et actuels.

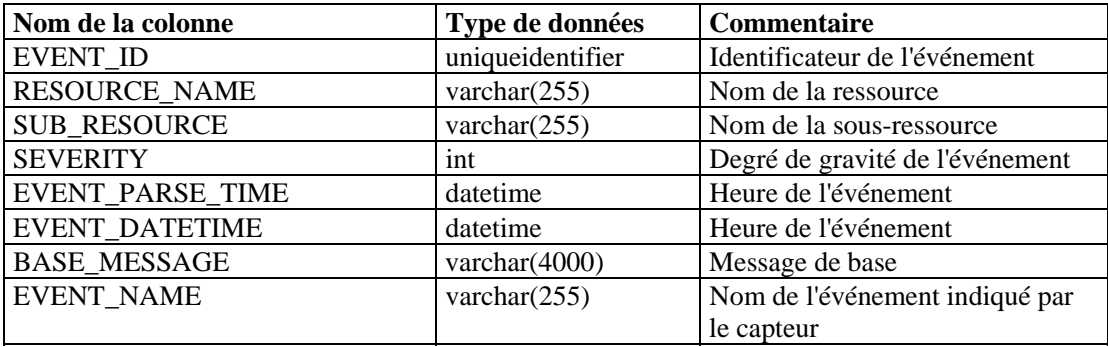

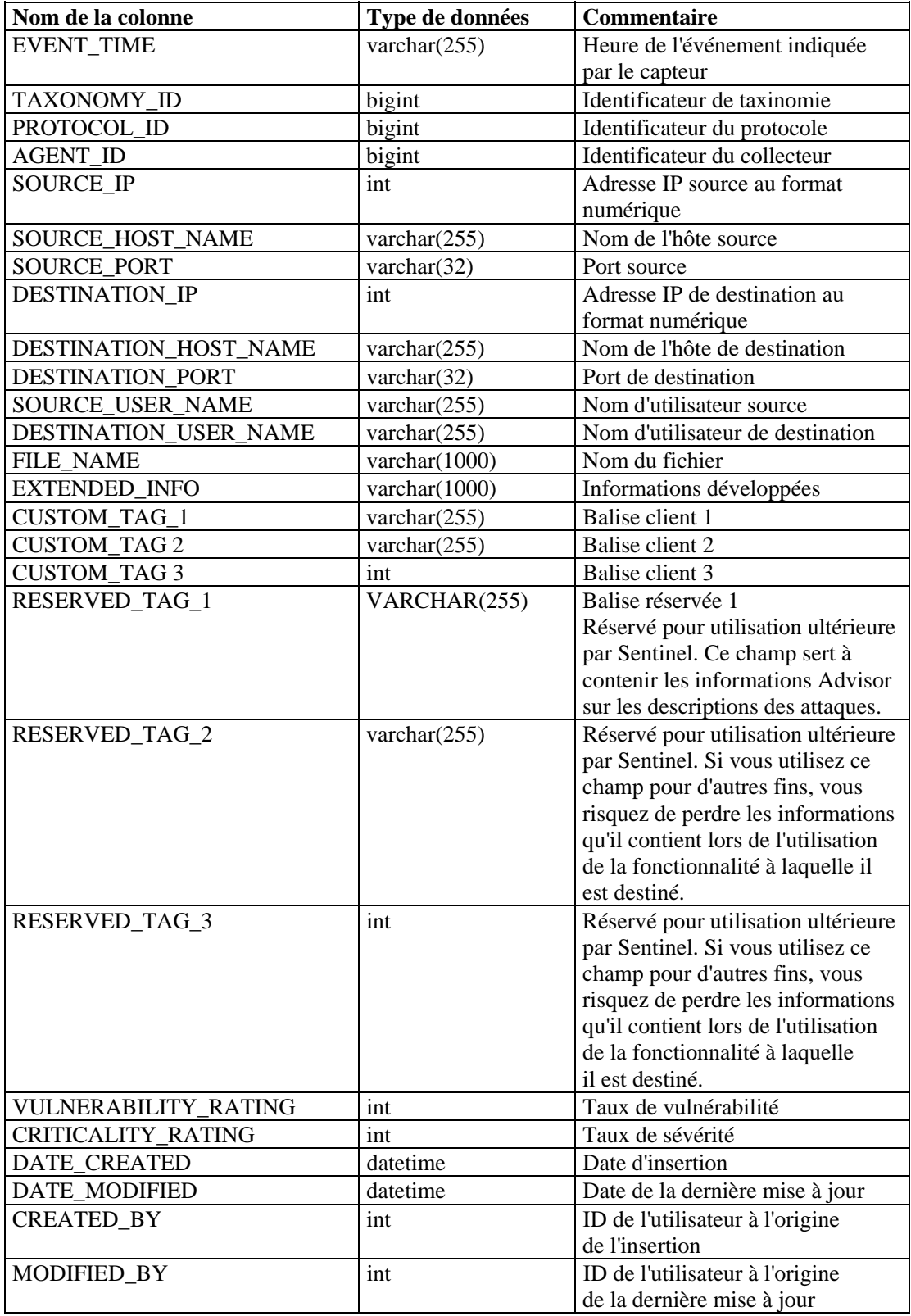

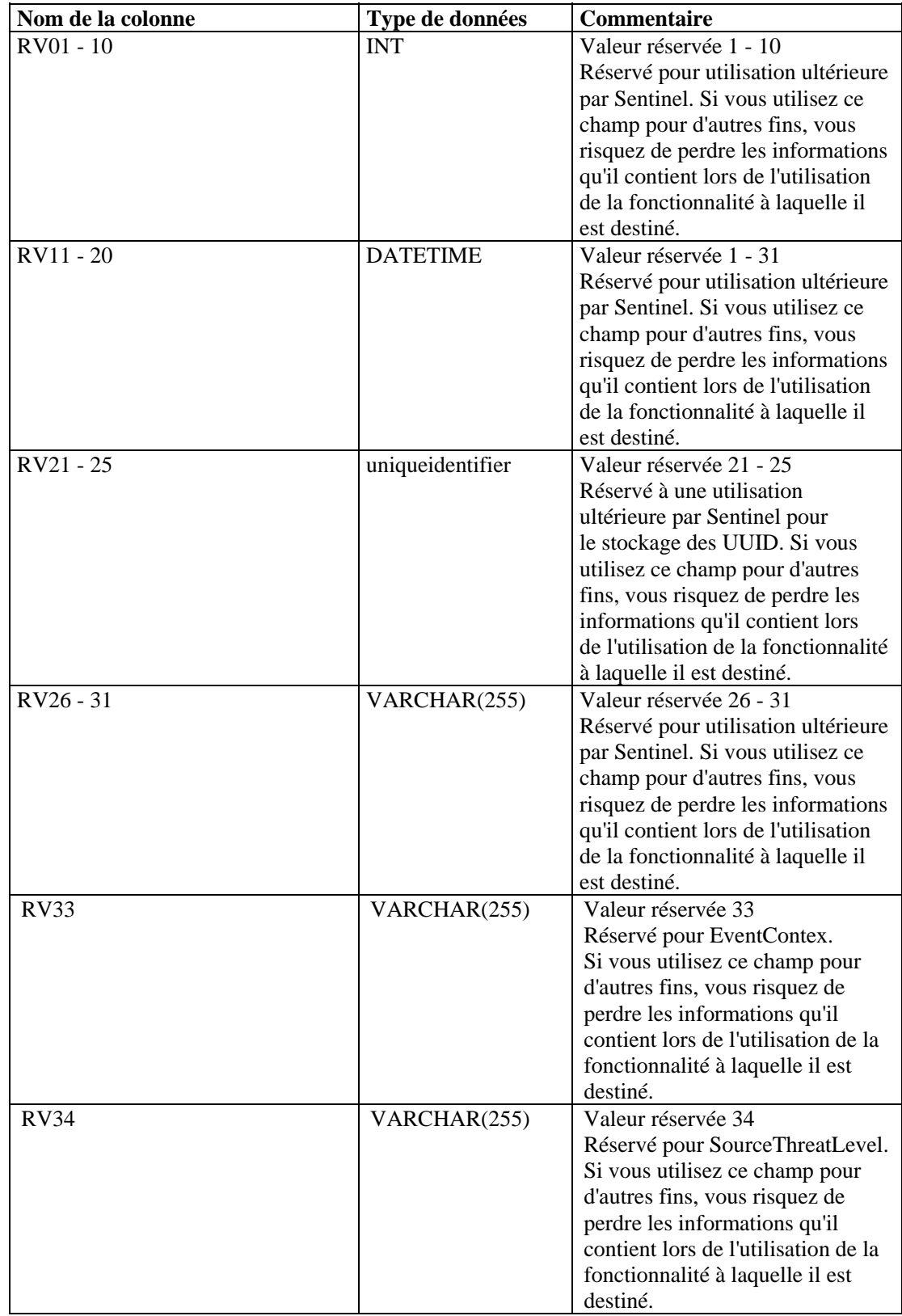

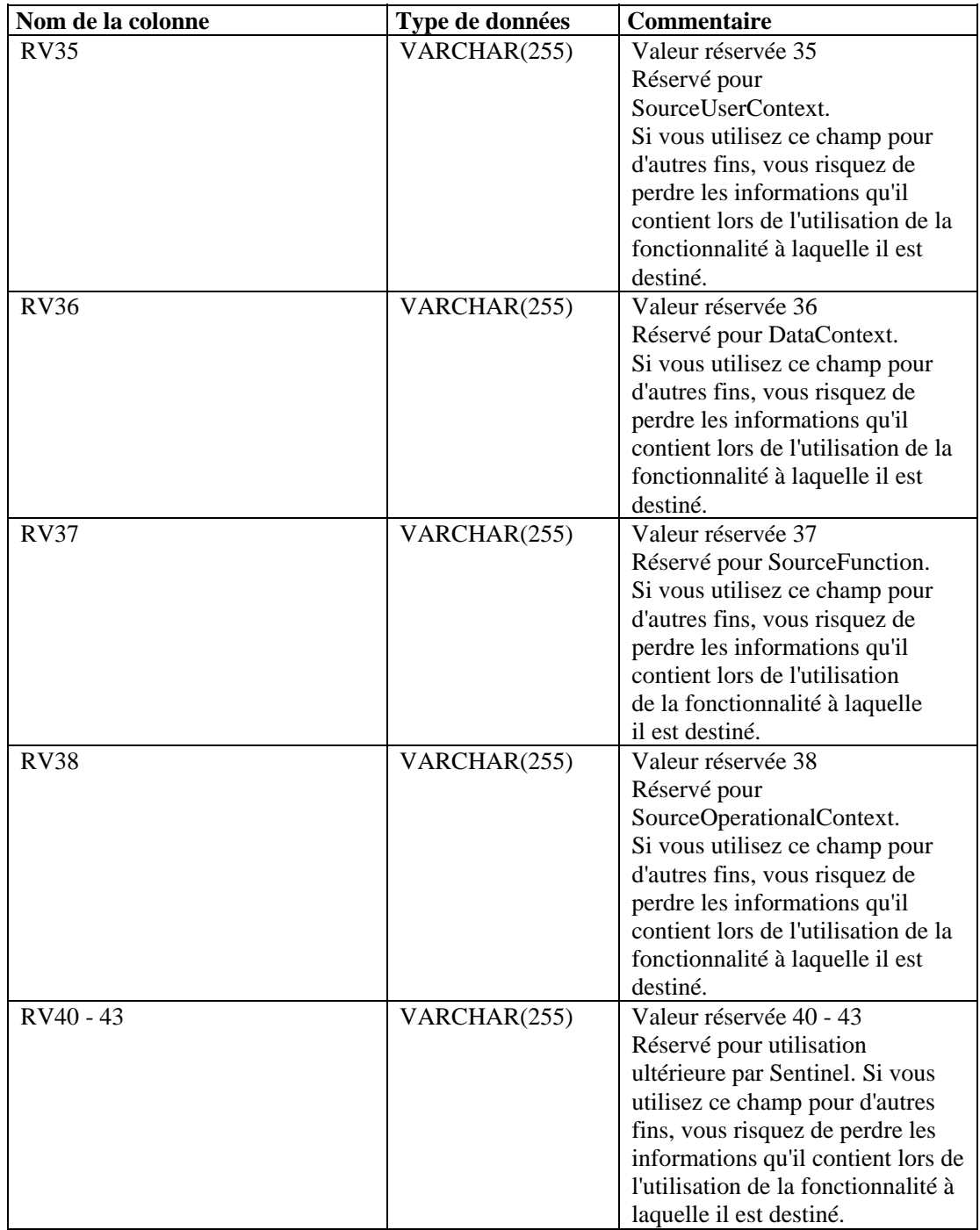

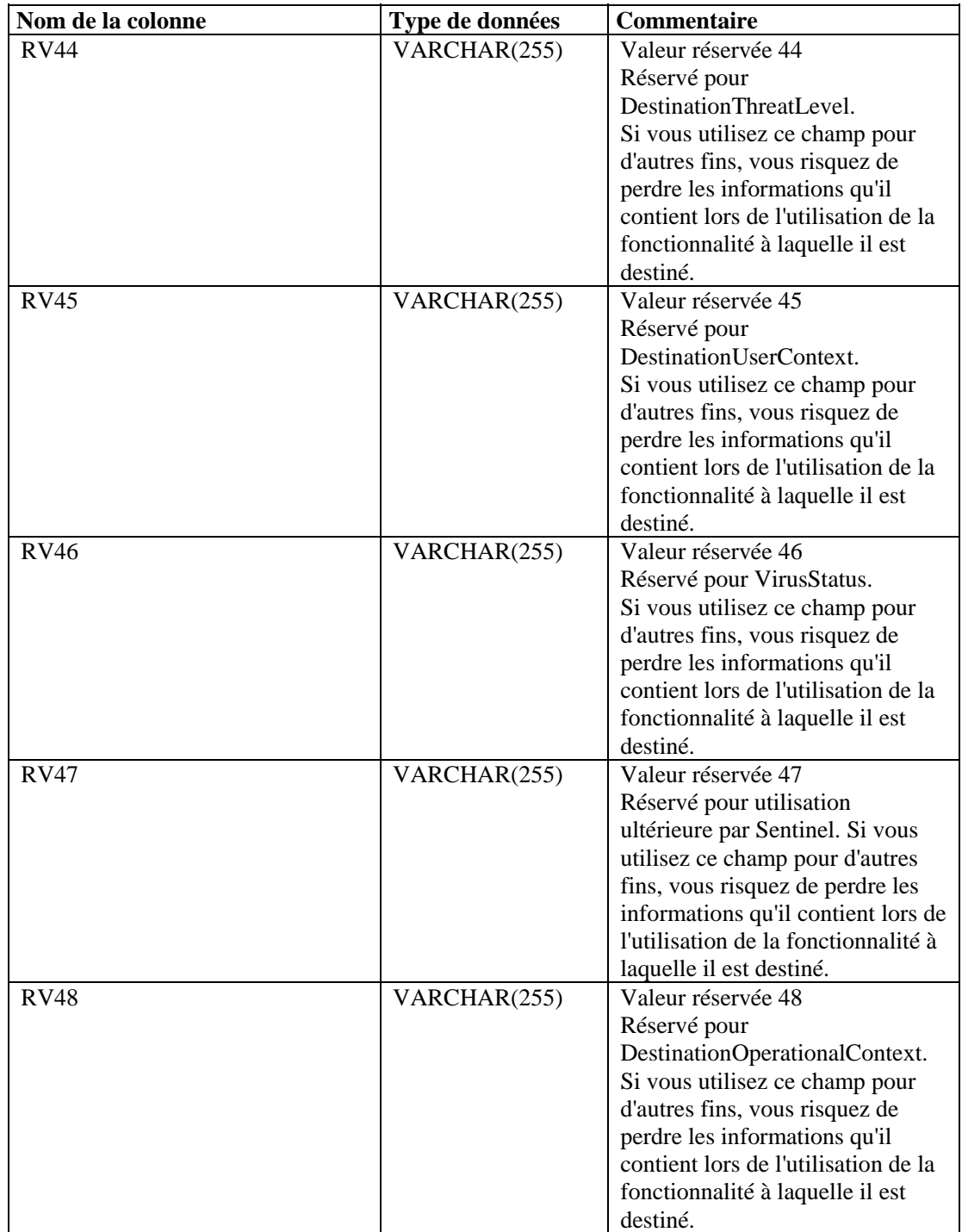

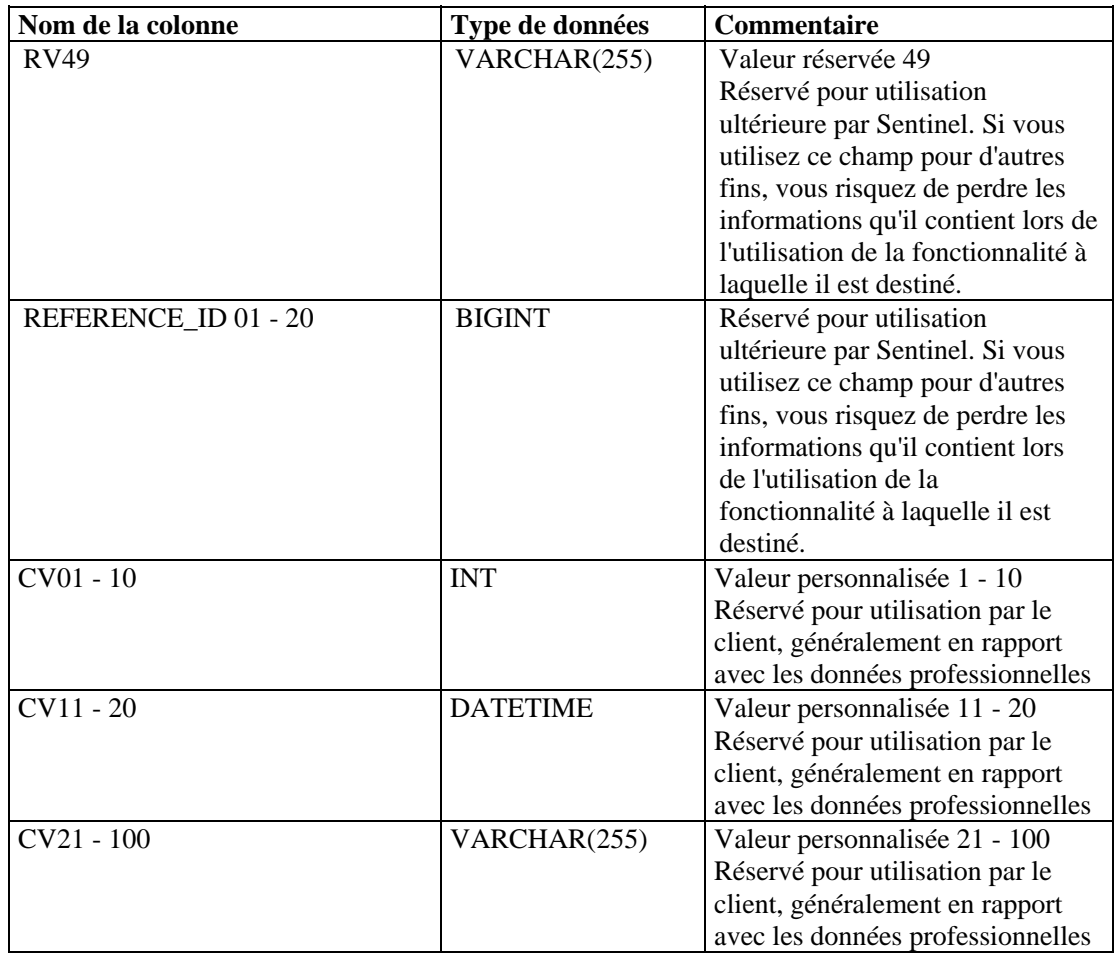

# **EVT\_AGENT\_RPT\_V**

Cette vue fait référence à la table EVT\_AGENT contenant les informations sur les collecteurs.

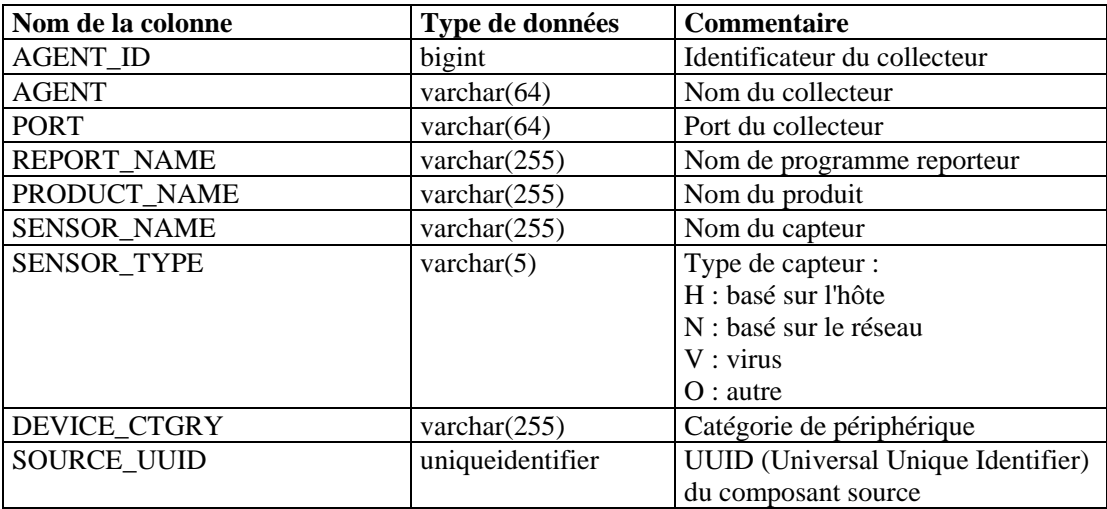

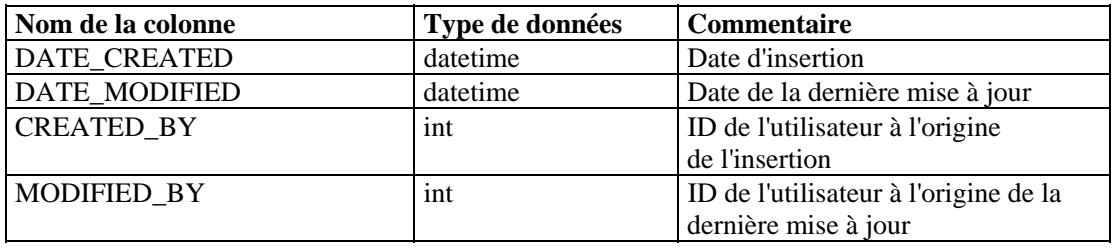

# **EVT\_ASSET\_RPT\_V**

Cette vue fait référence à la table EVT\_ASSET contenant les informations sur les actifs.

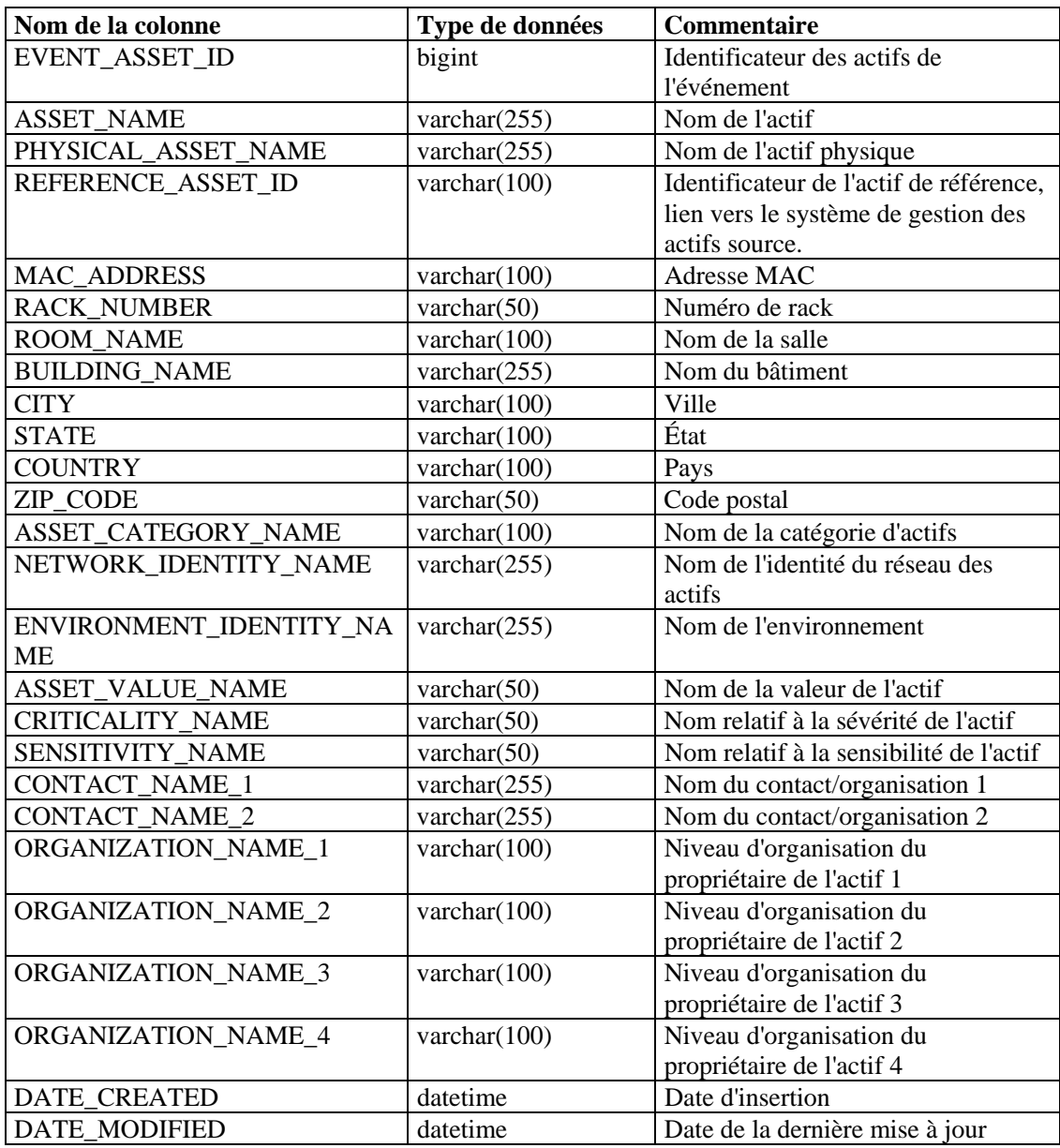

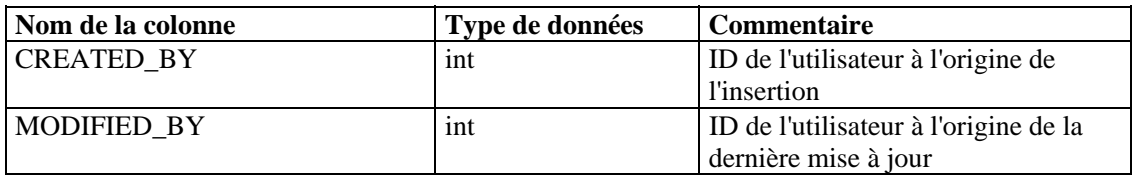

# **EVT\_DEST\_EVT\_NAME\_SMRY\_1\_RPT\_V**

Cette vue récapitule les événements par destination, taxinomie, nom, gravité et heure.

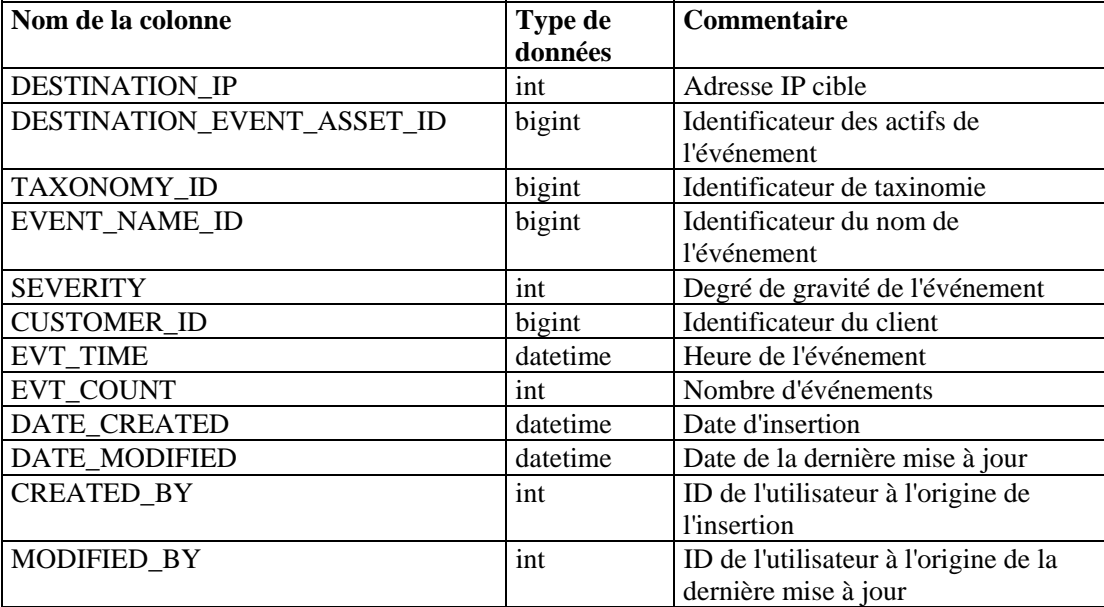

## **EVT\_DEST\_SMRY\_1\_RPT\_V**

Cette vue contient les informations récapitulatives sur la destination des événements.

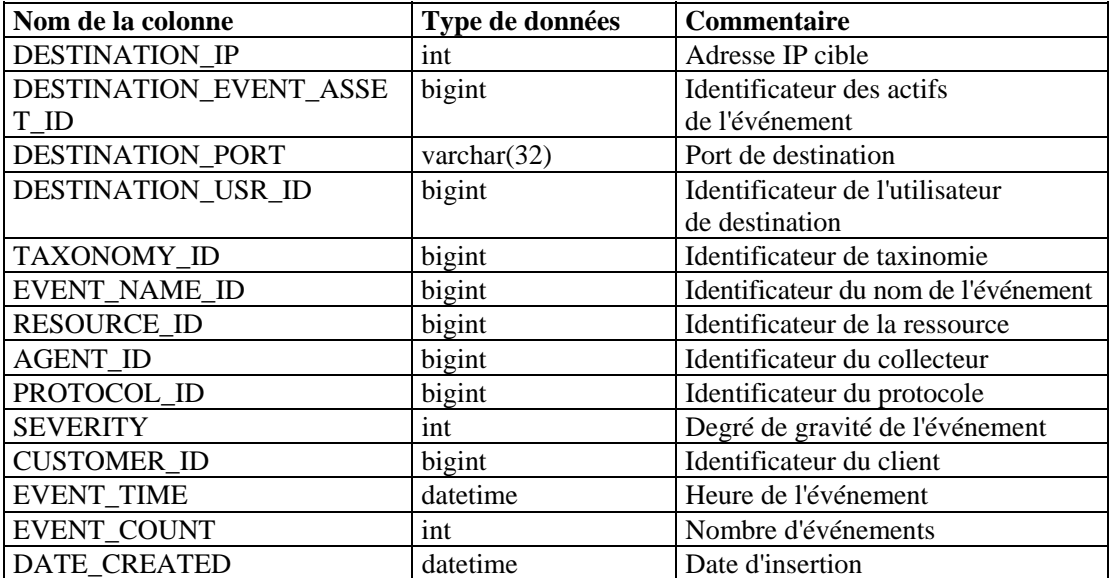
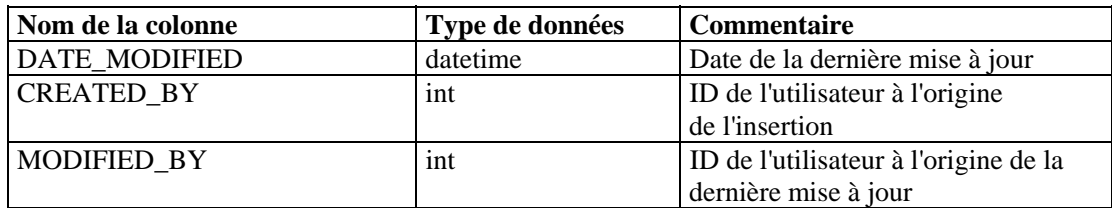

#### **EVT\_DEST\_TXNMY\_SMRY\_1\_RPT\_V**

Cette vue récapitule les événements par destination, taxinomie, gravité et heure.

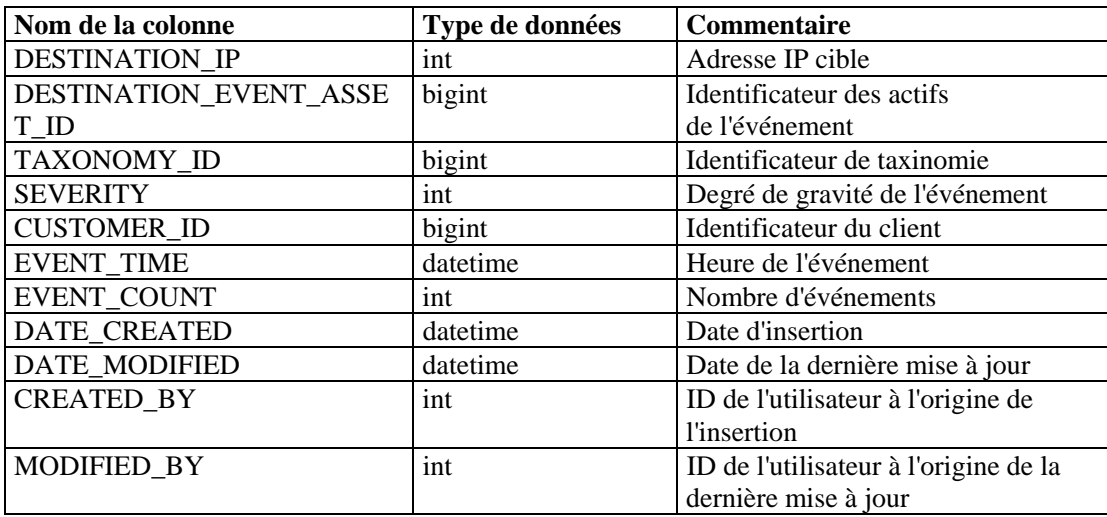

#### **EVT\_NAME\_RPT\_V**

Cette vue fait référence à la table EVT\_NAME contenant les informations de nom des événements.

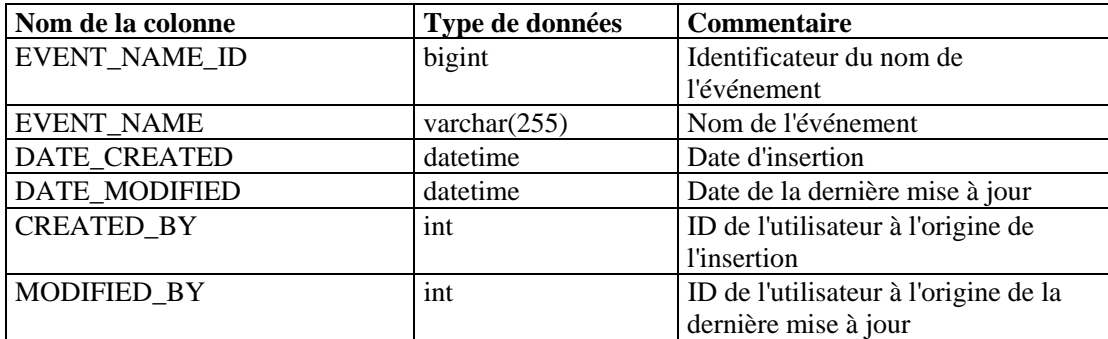

#### **EVT\_PORT\_SMRY\_1\_RPT\_V**

Cette vue récapitule les événements par port de destination, gravité et heure.

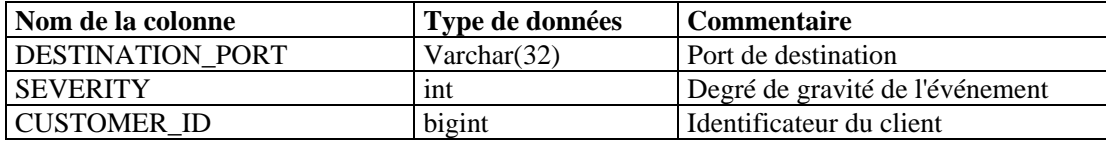

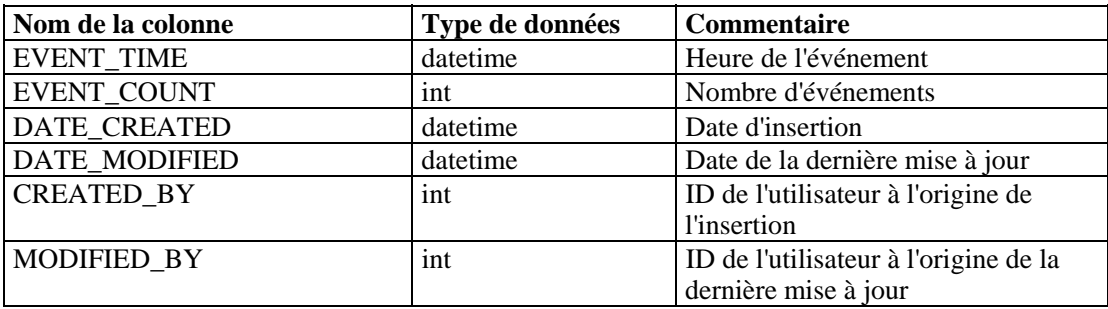

#### **EVT\_PRTCL\_RPT\_V**

Cette vue fait référence à la table EVT\_PRTCL contenant les informations sur les protocoles des événements.

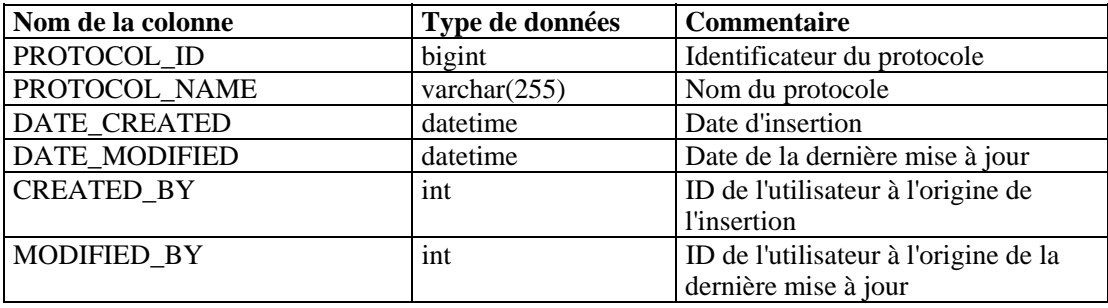

#### **EVT\_RSRC\_RPT\_V**

Cette vue fait référence à la table EVT\_RSRC contenant les informations sur les ressources des événements.

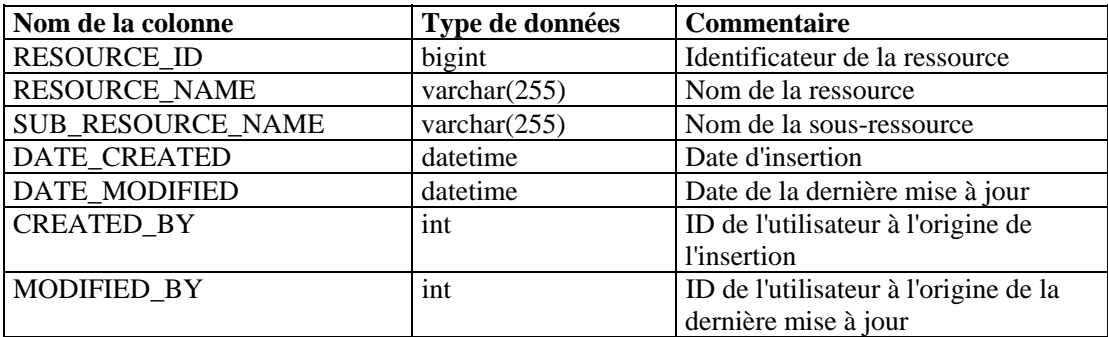

#### **EVT\_SEV\_SMRY\_1\_RPT\_V**

Cette vue récapitule les événements par gravité et heure.

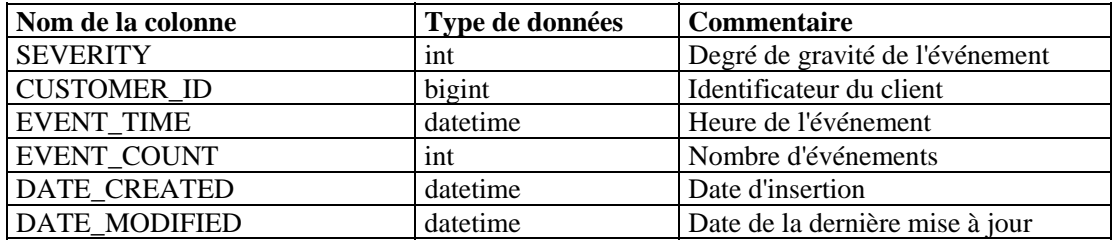

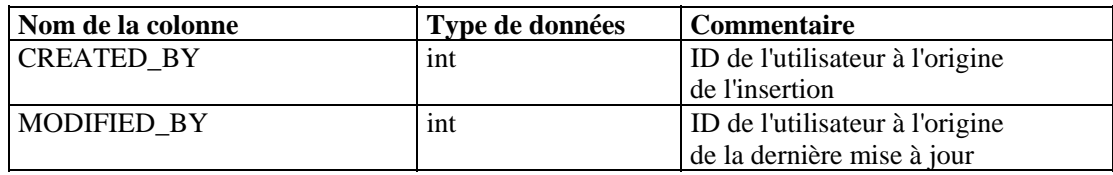

#### **EVT\_SRC\_SMRY\_1\_RPT\_V**

Cette vue contient les informations récapitulatives sur la destination et la source des événements.

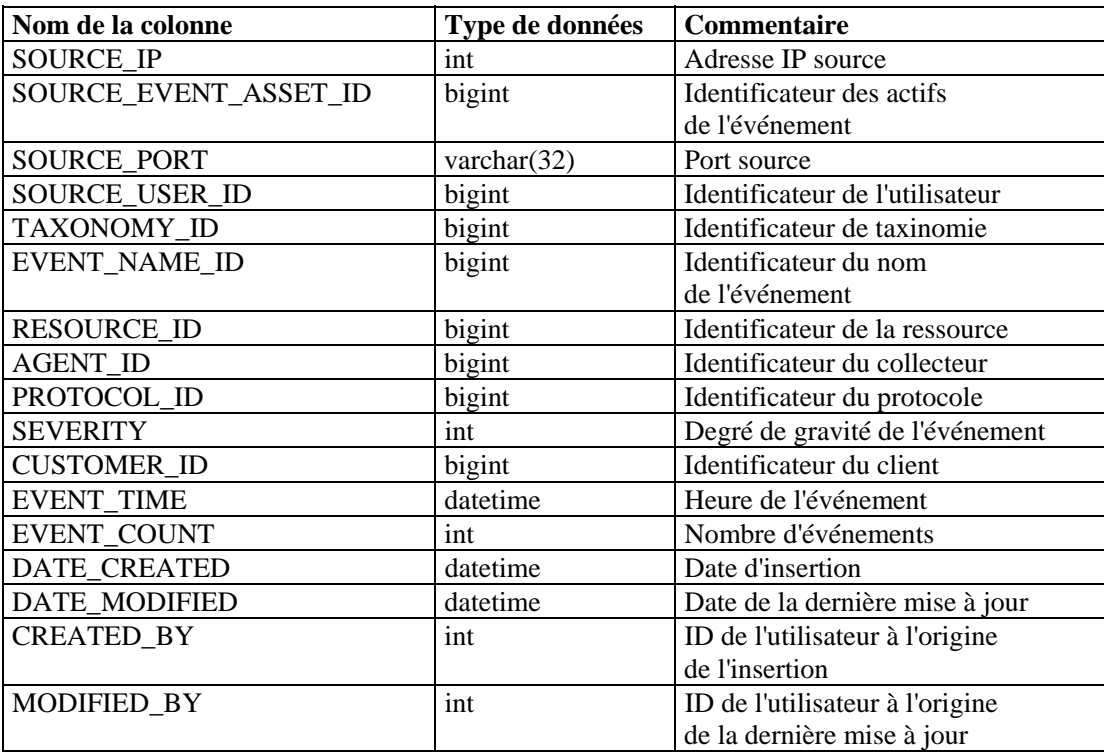

#### **EVT\_TXNMY\_RPT\_V**

Cette vue fait référence à la table EVT\_TXNMY contenant les informations de taxinomie des événements.

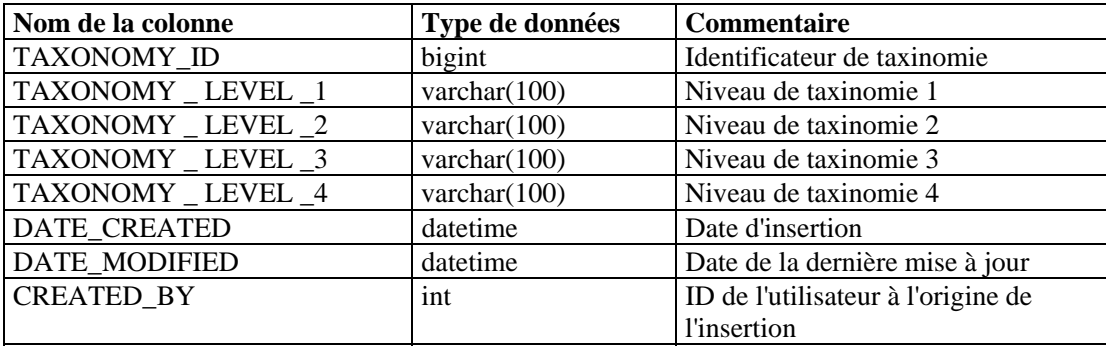

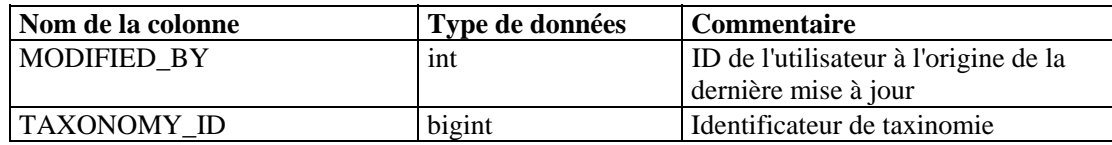

#### **EVT\_USR\_RPT\_V**

Cette vue fait référence à la table EVT\_USR contenant les informations sur les utilisateurs des événements.

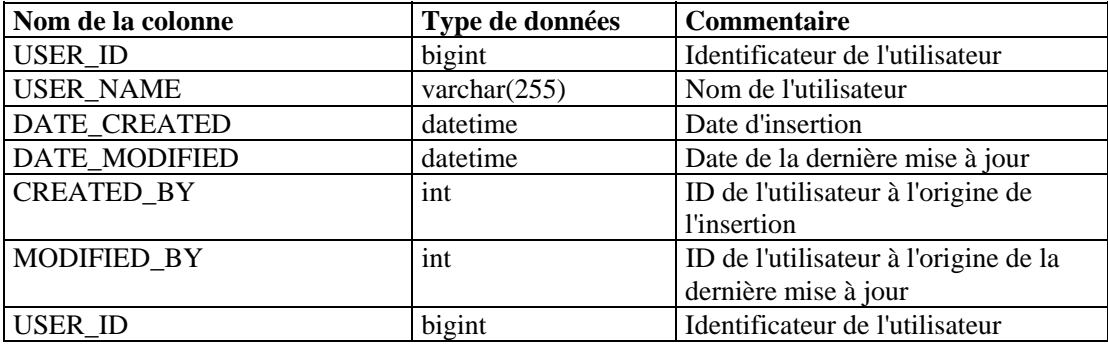

#### **EXTERNAL\_DATA\_RPT\_V**

Cette vue fait référence à la table EXTERNAL\_DATA contenant les données externes.

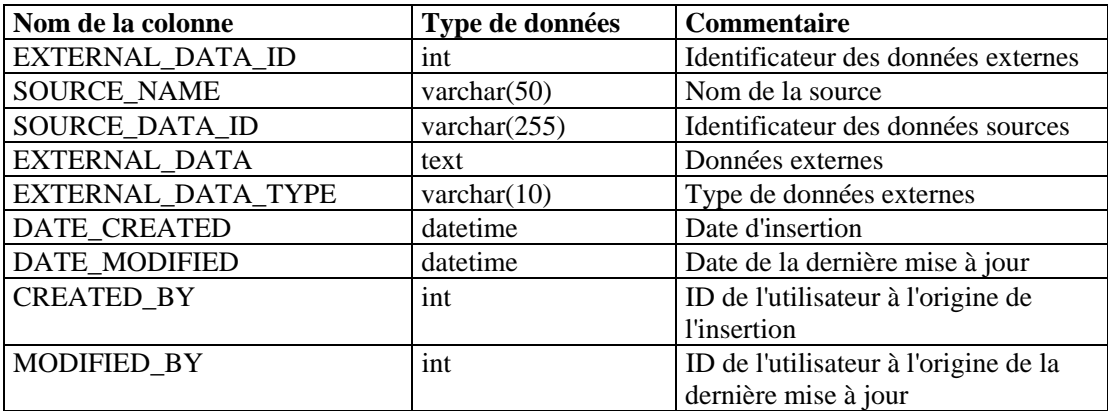

#### **HIST\_EVENTS\_RPT\_V**

Cette vue contient les événements historiques (événements restaurés des archives).

#### **HIST\_INCIDENTS\_RPT\_V**

Cette vue contient les incidents (incidents restaurés des archives).

#### **IMAGES\_RPT\_V**

Cette vue fait référence à la table IMAGES contenant les informations sur les images du système.

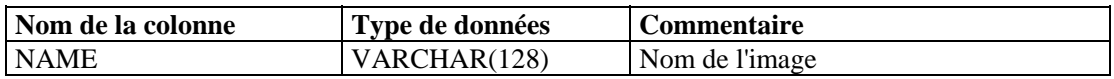

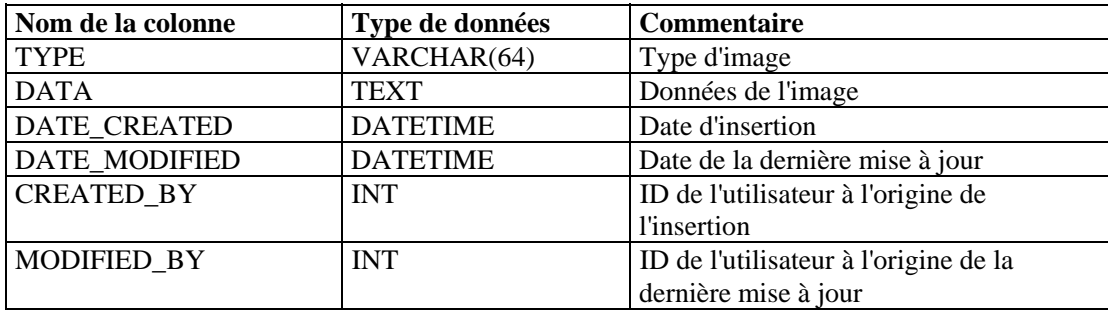

#### **INCIDENTS\_ASSETS\_RPT\_V**

Cette vue fait référence à la table INCIDENTS\_ASSETS contenant les informations sur les actifs concernés par les incidents créés dans la console Sentinel.

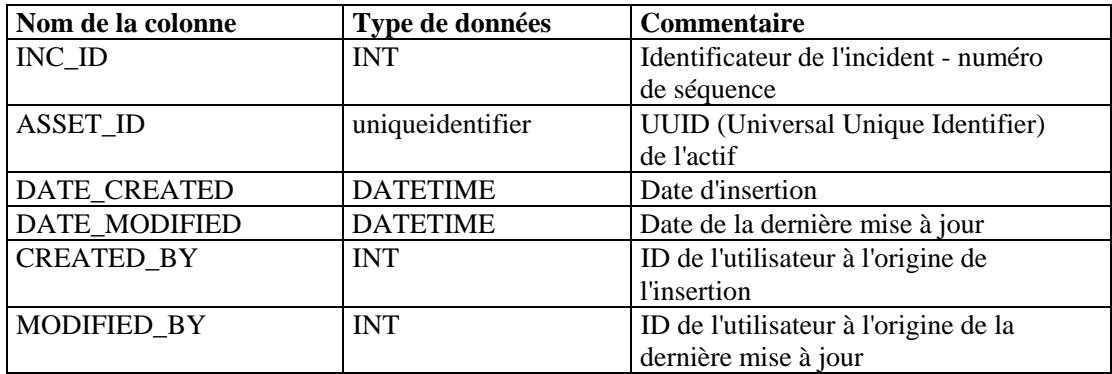

#### **INCIDENTS\_EVENTS\_RPT\_V**

Cette vue fait référence à la table INCIDENTS\_EVENTS contenant les informations sur les événements des incidents créés dans la console Sentinel.

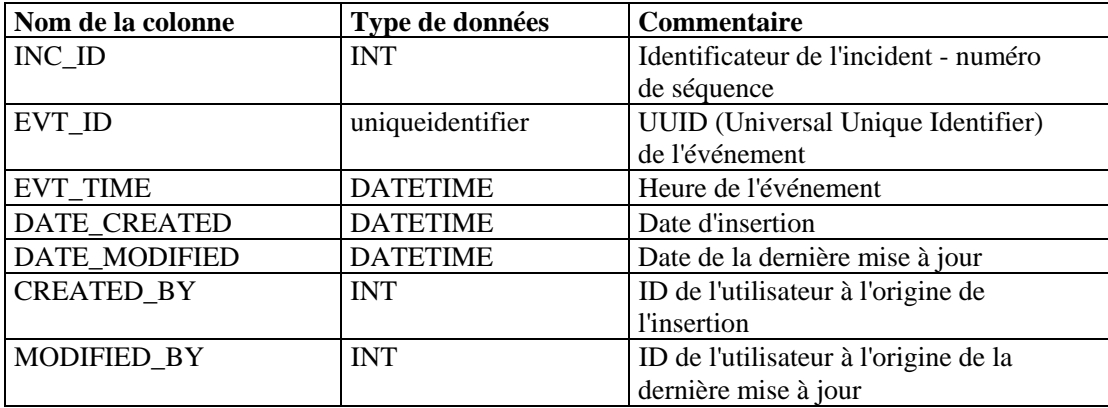

#### **INCIDENTS\_RPT\_V**

Cette vue fait référence à la table INCIDENTS contenant les informations détaillées sur les incidents créés dans la console Sentinel.

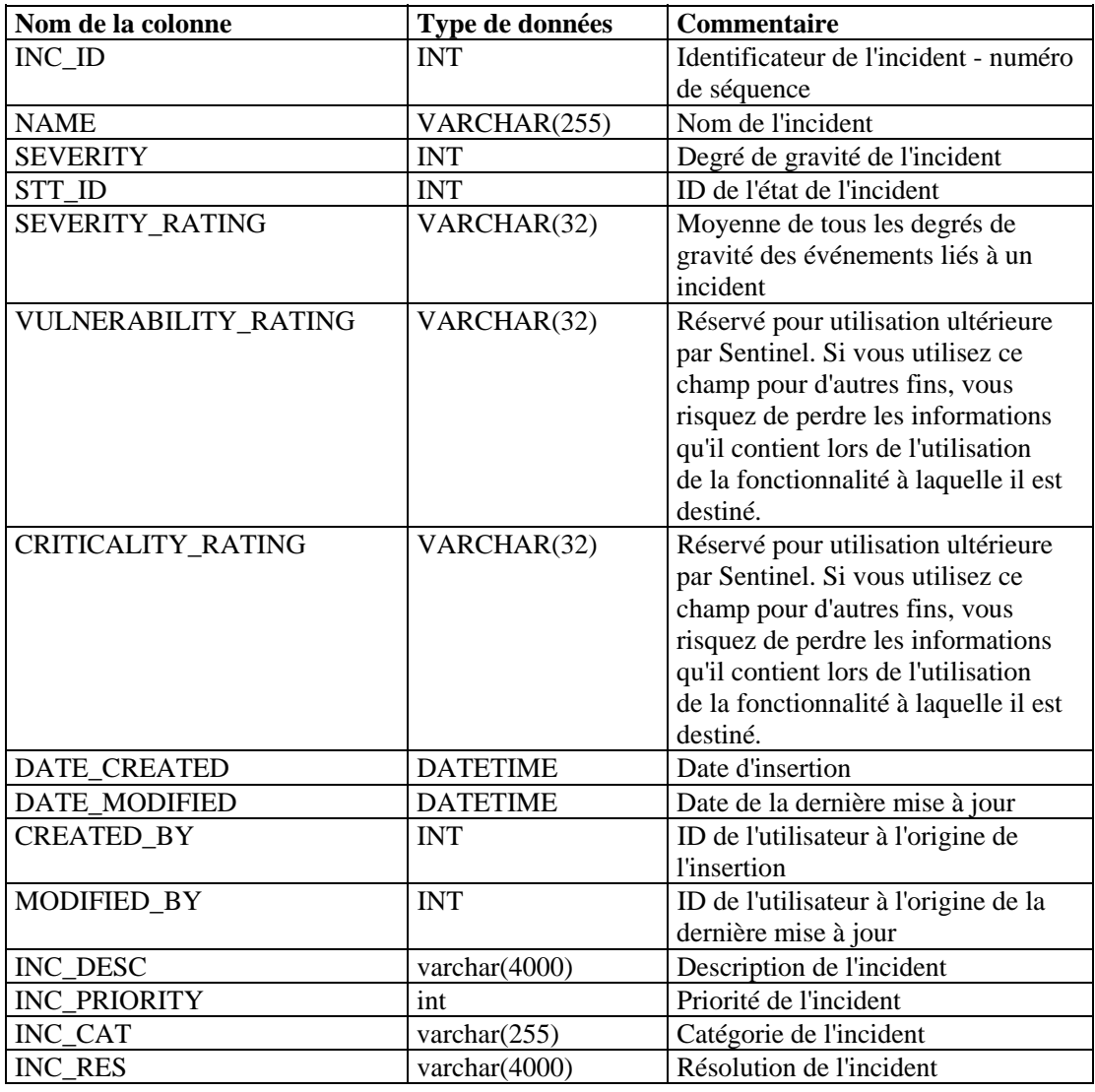

#### **INCIDENTS\_VULN\_RPT\_V**

Cette vue fait référence à la table INCIDENTS\_VULN contenant les informations sur la vulnérabilité des incidents créés dans la console Sentinel.

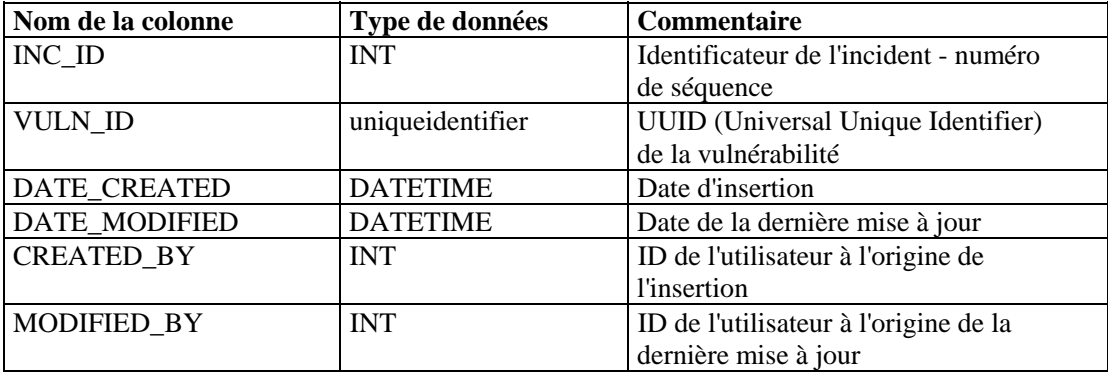

#### **L\_STAT\_RPT\_V**

Cette vue fait référence à la table L\_STAT contenant les statistiques.

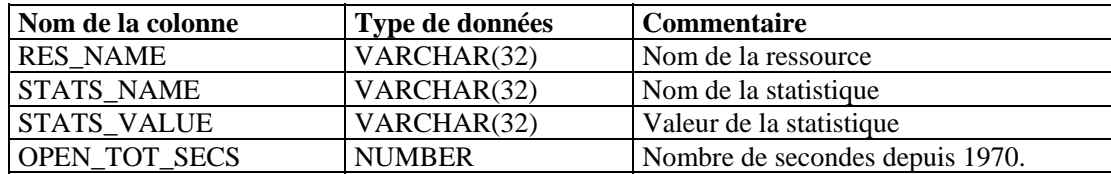

#### **LOGS\_RPT\_V**

Cette vue fait référence à la table LOGS\_RPT contenant les informations de consignation.

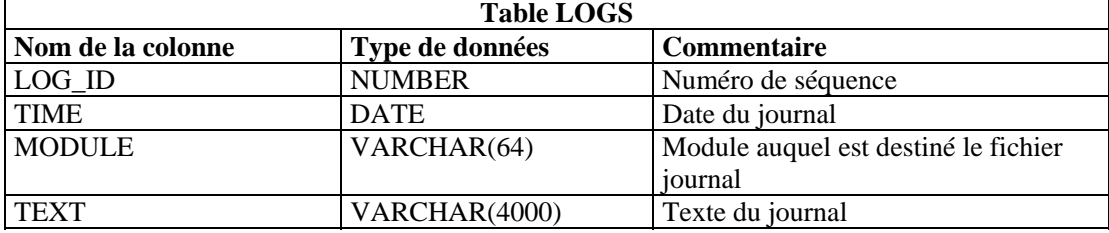

#### **NETWORK\_IDENTITY\_RPT\_V**

Cette vue fait référence à la table NETWORK\_IDENTITY\_LKUP contenant les informations sur l'identité de réseau des actifs.

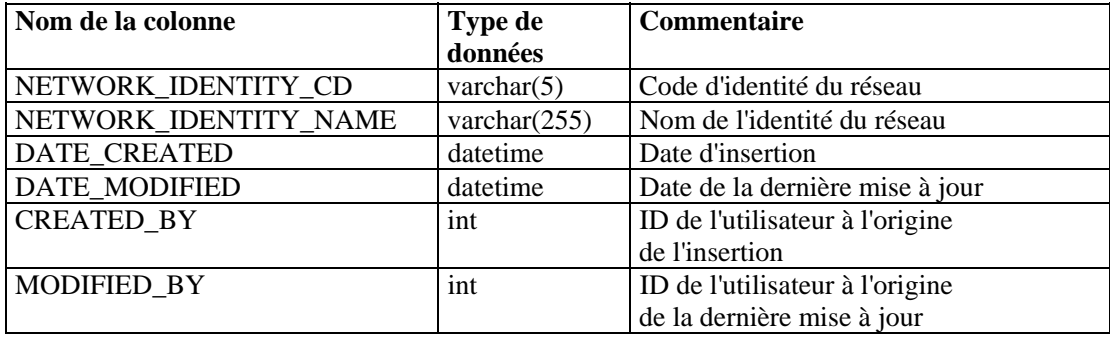

#### **ORGANIZATION\_RPT\_V**

Cette vue fait référence à la table ORGANIZATION contenant les informations sur les organisations (actifs).

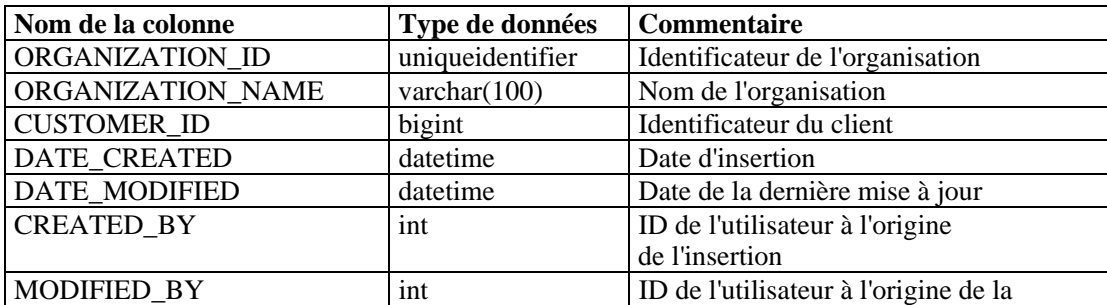

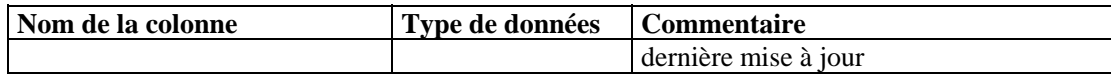

#### **PERSON\_RPT\_V**

Cette vue fait référence à la table PERSION contenant les informations sur les personnes (actifs).

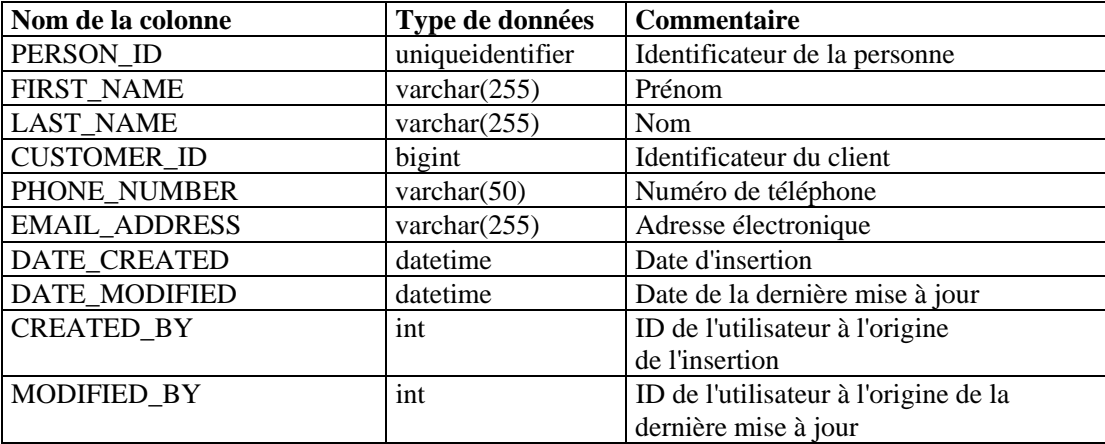

#### **PHYSICAL\_ASSET\_RPT\_V**

Cette vue fait référence à la table PHYSICAL\_ASSET contenant les informations sur les actifs physiques.

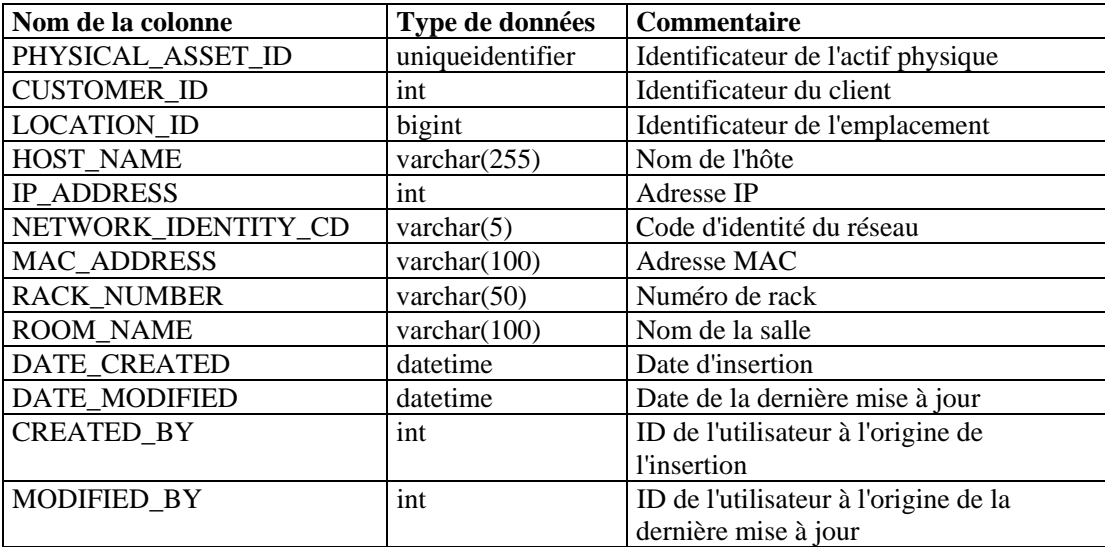

#### **○PRODUCT\_RPT\_V**

Cette vue fait référence à la table PRDT contenant les informations produit des actifs.

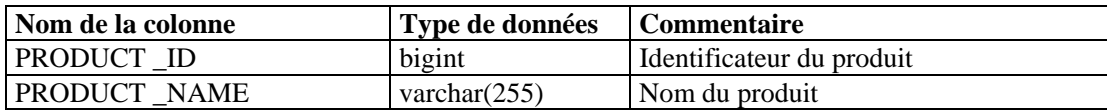

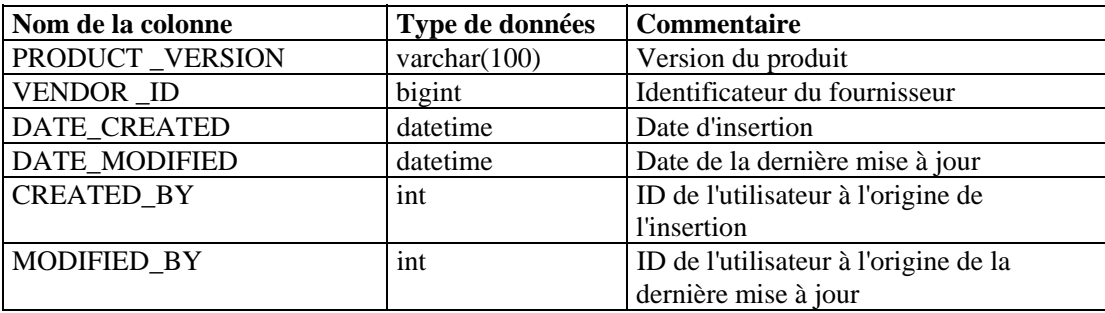

#### **ROLE\_RPT\_V**

Cette vue fait référence à la table ROLE\_LKUP contenant les informations sur les rôles des utilisateurs (actifs).

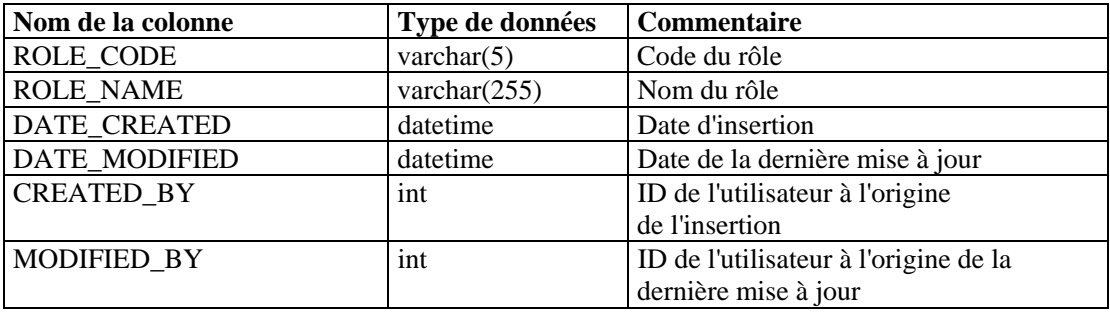

#### **SENSITIVITY\_RPT\_V**

Cette vue fait référence à la table SENSITIVITY\_LKUP contenant les informations de sensibilité des actifs.

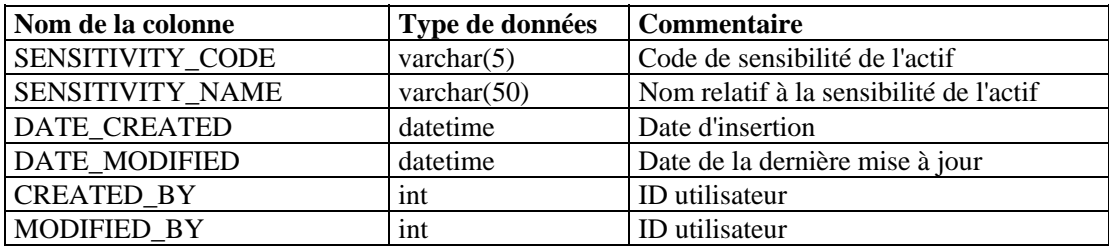

#### **STATES\_RPT\_V**

Cette vue fait référence à la table STATES qui contient les définitions des états définis par les applications ou le contexte.

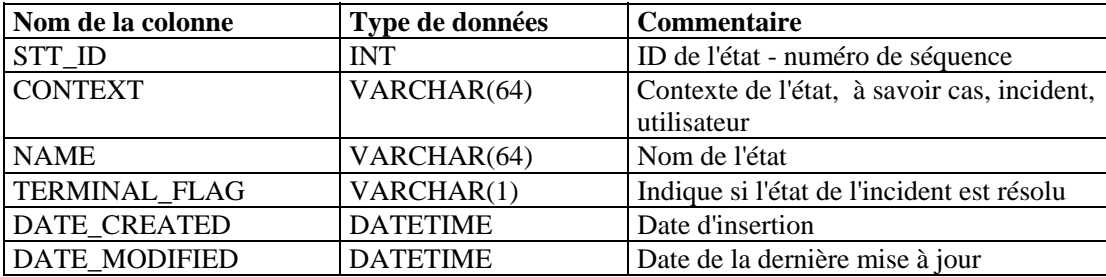

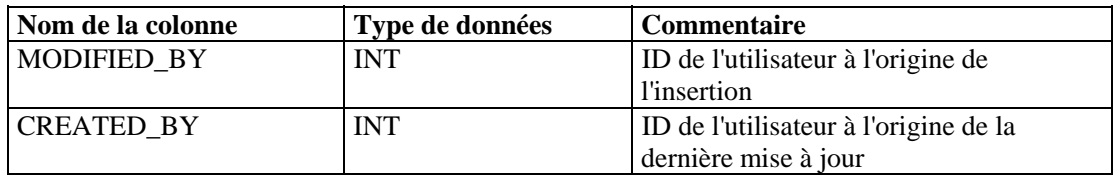

#### **Vue UNASSIGNED\_INCIDENTS\_RPT\_V**

Cette vue fait référence aux tables CASES et INCIDENTS qui rapportent les cas non attribués.

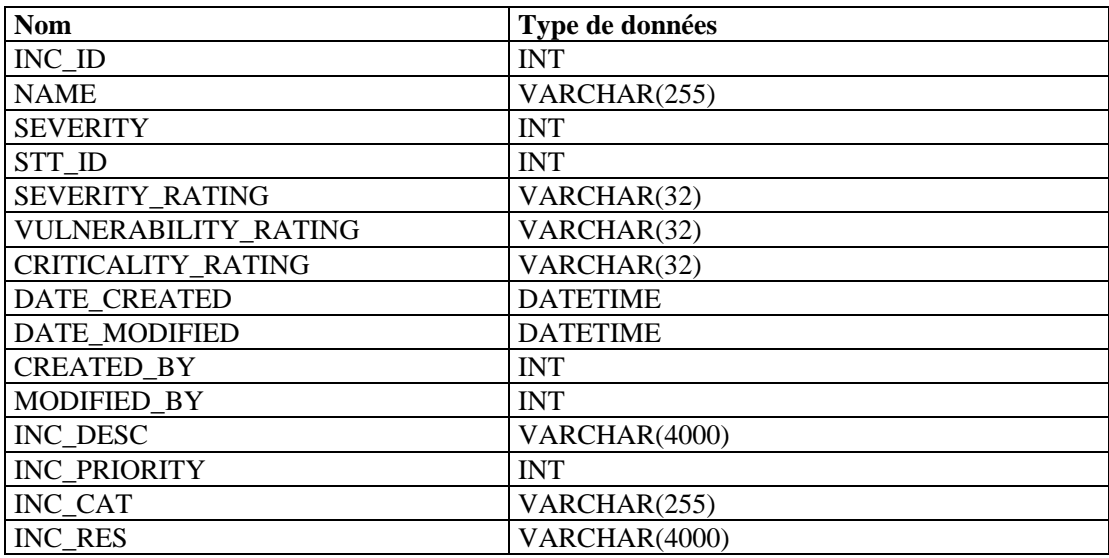

#### **USERS\_RPT\_V**

Cette vue fait référence à la table USERS qui répertorie l'ensemble des utilisateurs de l'application. Des utilisateurs de base de données seront également créés pour permettre l'utilisation d'outils de rapports tiers.

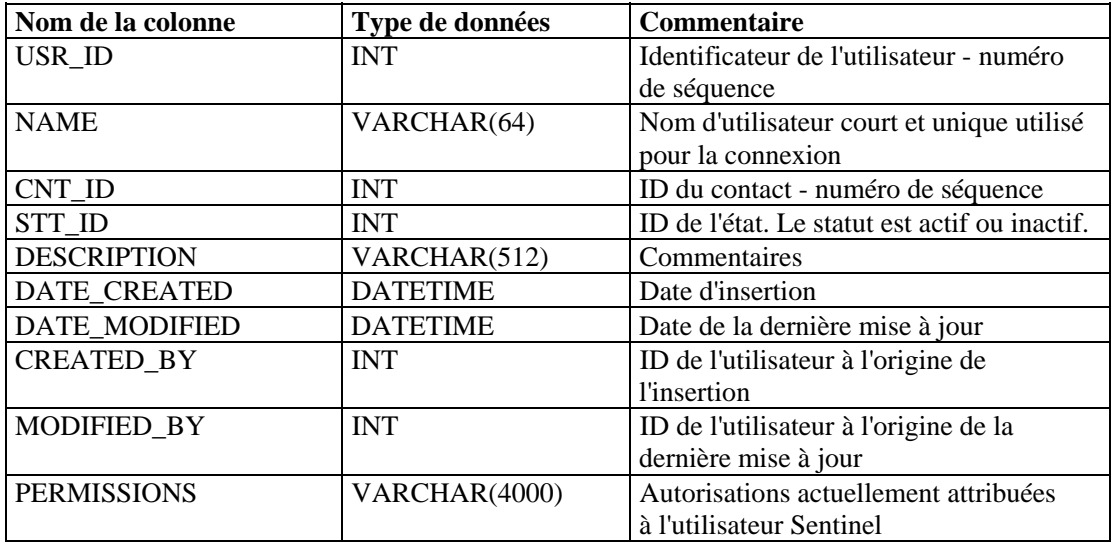

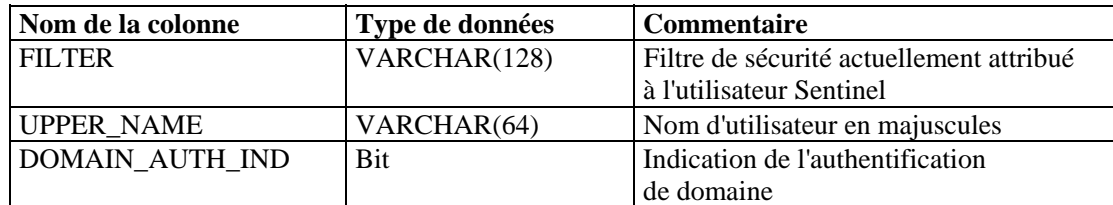

#### **VENDOR\_RPT\_V**

Cette vue fait référence à la table VNDR contenant les informations relatives aux fournisseurs de produits associés aux actifs.

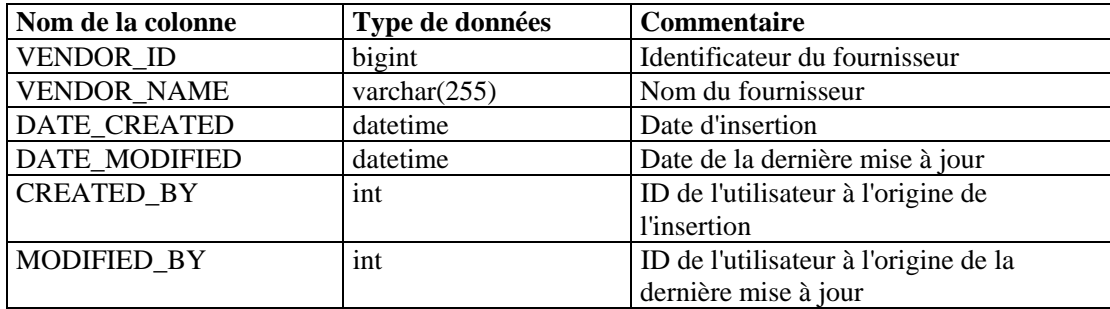

#### **VULN\_CALC\_SEVERITY\_RPT\_V**

Cette vue fait référence aux tables VULN\_RSRC et VULN pour le calcul du taux de gravité de la vulnérabilité d'eSecurity en fonction des vulnérabilités actuelles.

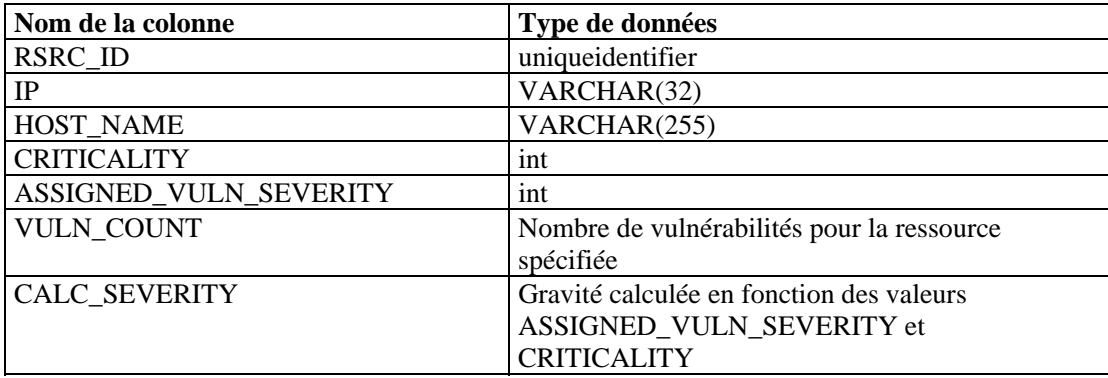

#### **VULN\_CODE\_RPT\_V**

Cette vue fait référence à la table VULN\_CODE contenant les codes de vulnérabilité standard tels que les CAN et les CVE de Mitre.

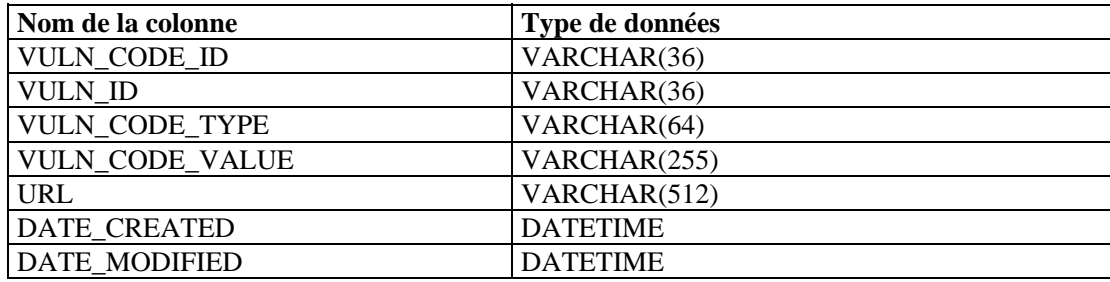

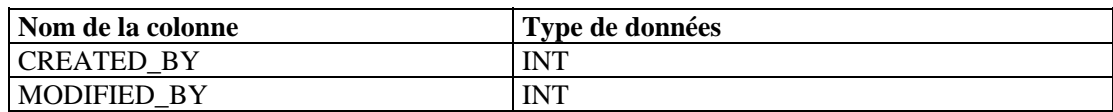

#### **VULN\_INFO\_RPT\_V**

Cette vue fait référence à la table VULN\_INFO contenant les informations supplémentaires rapportées au cours d'une analyse.

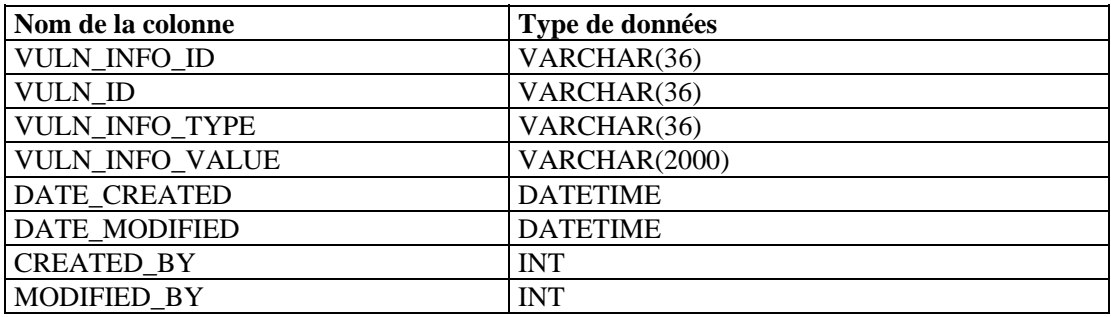

#### **VULN\_RPT\_V**

Cette vue fait référence à la table VULN contenant les informations relatives au système analysé. Chaque scanner dispose de sa propre entrée pour chacun des systèmes.

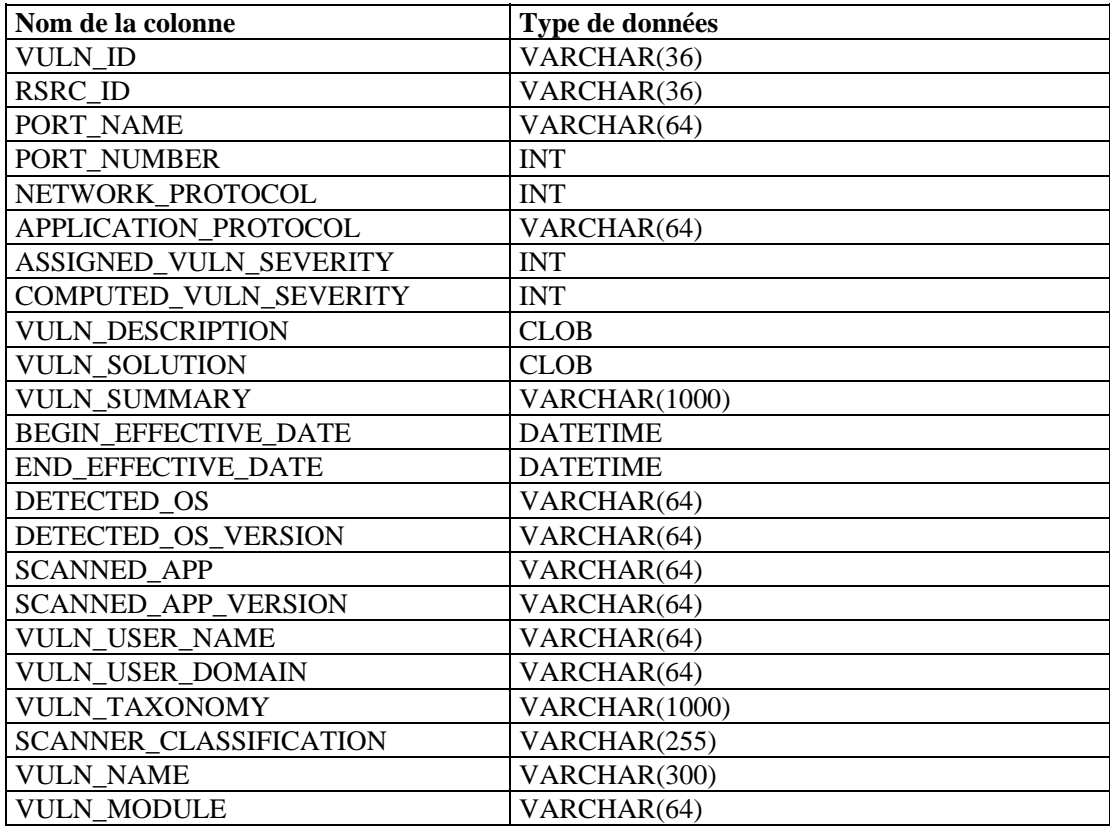

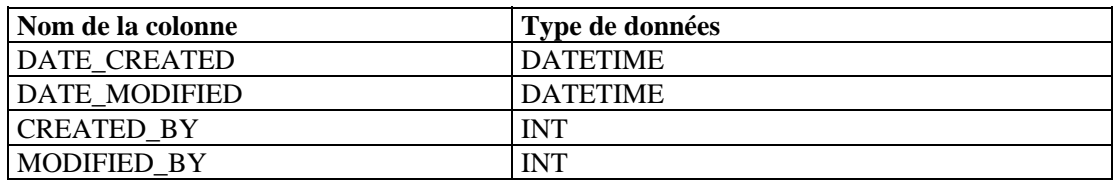

#### **VULN\_RSRC\_RPT\_V**

Cette vue fait référence à la table VULN\_RSRC contenant toutes les ressources analysées au cours d'une analyse donnée.

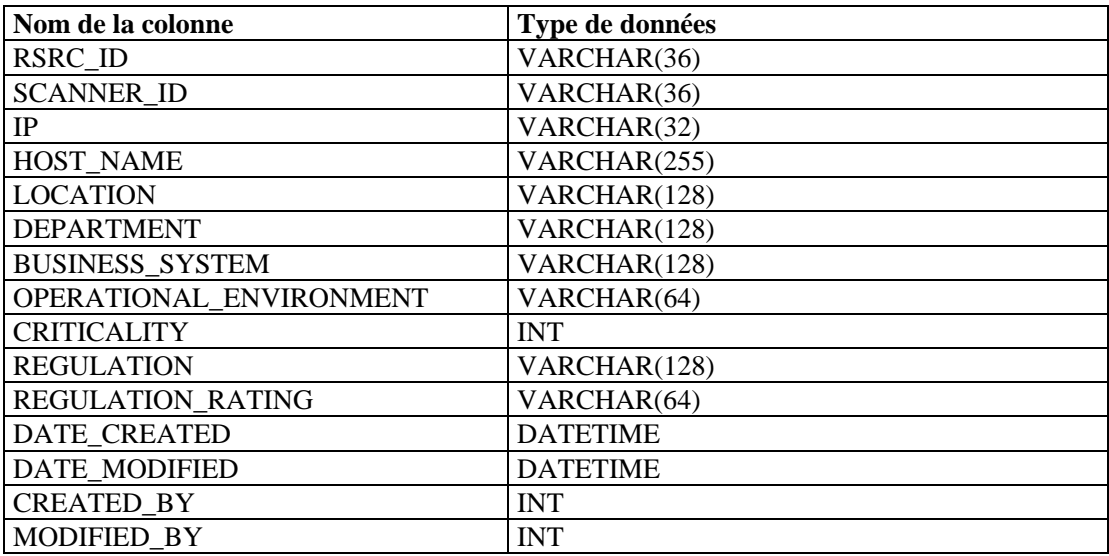

#### **VULN\_RSRC\_SCAN\_RPT\_V**

Cette vue fait référence à la table VULN\_RSRC\_SCAN contenant toutes les ressources analysées au cours d'une analyse donnée.

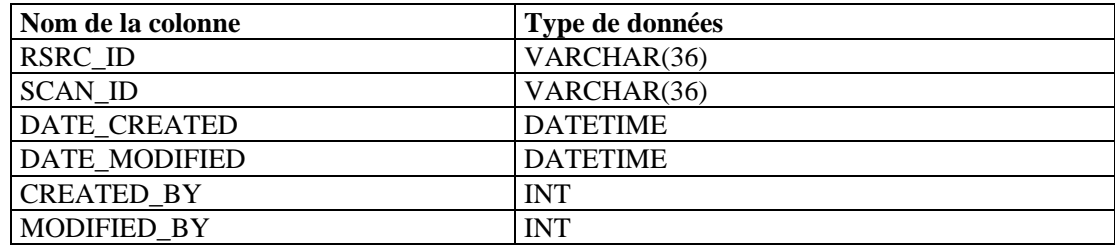

#### **VULN\_SCAN\_RPT\_V**

Cette vue fait référence à la table qui contient les informations relatives aux analyses.

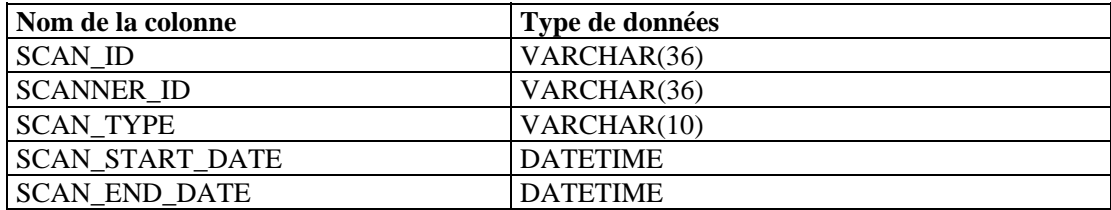

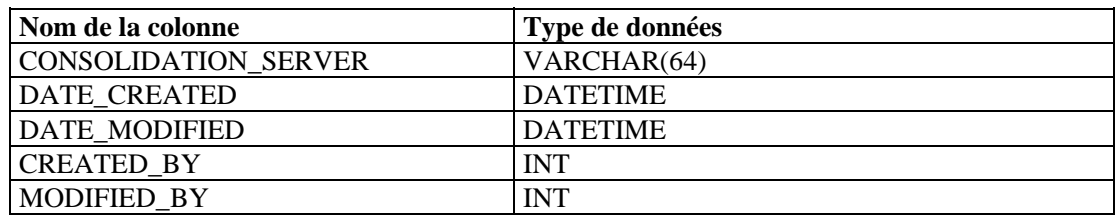

#### **VULN\_SCAN\_VULN\_RPT\_V**

Cette vue fait référence à la table VULN\_SCAN\_VULN contenant les vulnérabilités détectées au cours des analyses.

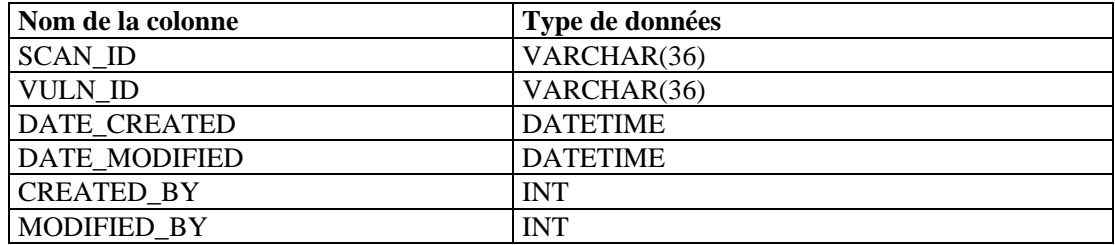

#### **VULN\_SCANNER\_RPT\_V**

Cette vue fait référence à la table VULN\_SCANNER contenant les informations relatives aux scanners recherchant les vulnérabilités.

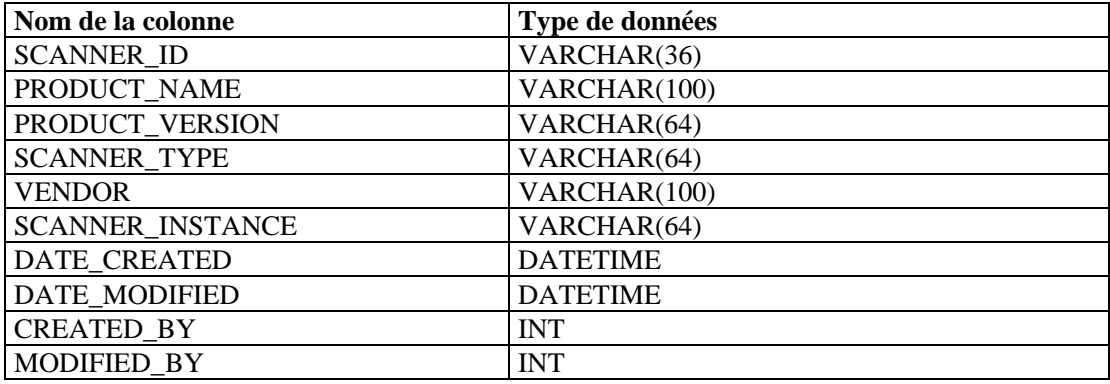

# A **Liste de contrôle pour dépannage de Sentinel**

**REMARQUE** : les termes Agent et Collecteur sont interchangeables. Le terme Collecteur sera utilisé dans la suite de cette documentation.

Cette liste vous permet de déterminer le type de problème auquel vous êtes confronté. En la complétant, vous gagnerez du temps pour résoudre les problèmes les plus courants. Dans le cas de problèmes plus complexes, le fait d'avoir déjà rassemblé ces informations évite de procéder à un deuxième diagnostic.

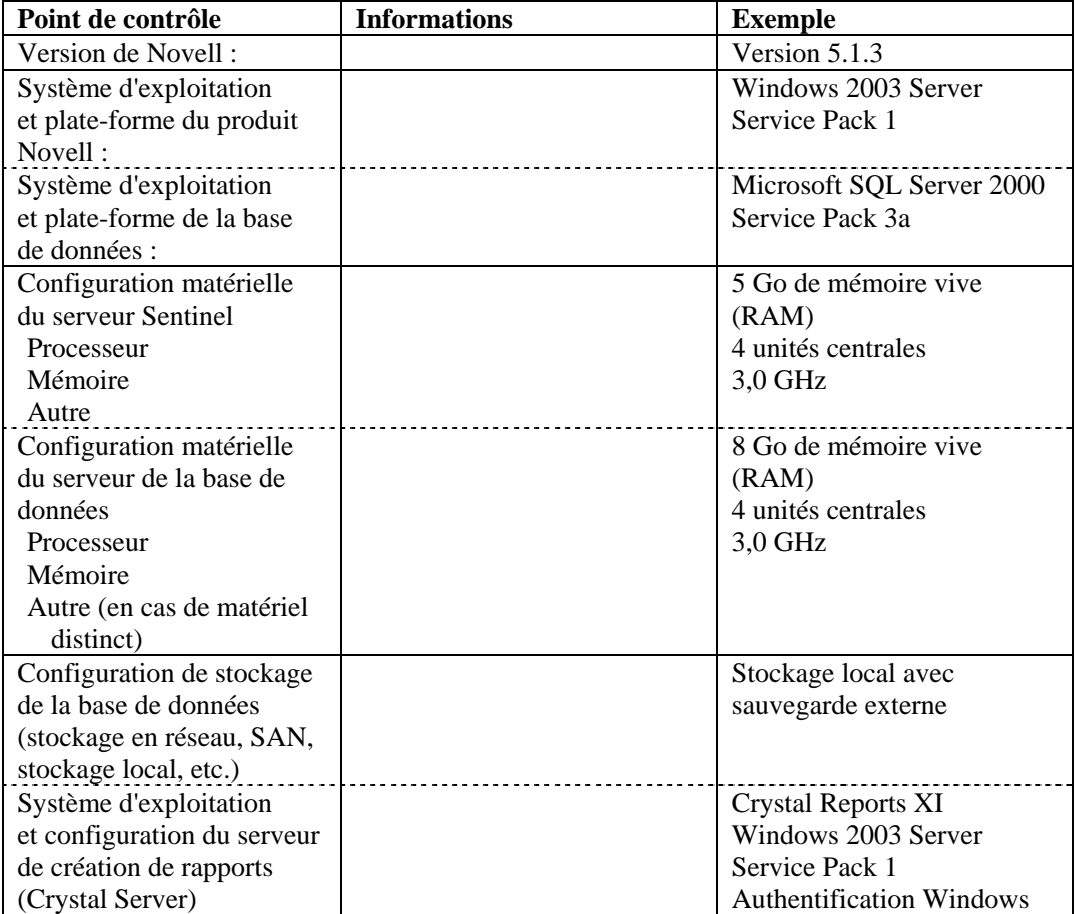

REMARQUE : en fonction de la configuration (ou de la distribution) de votre système Sentinel, il se peut que vous ayez besoin d'ajouter des entrées au tableau ci-dessus. Par exemple, vous devrez peut-être fournir des informations supplémentaires pour le service DAS, Advisor, le Centre de contrôle Sentinel, le Générateur de collecteurs et la couche communication.

- 1. Recherchez le problème qui vous concerne sur le portail d'assistance aux utilisateurs :
	- S'agit-il d'un problème connu avec une solution palliative ?
	- S'agit-il d'un problème corrigé dans le dernier correctif ou hotfix ?
	- S'agit-il d'un problème qu'il est prévu de corriger dans une prochaine version ?
- 2. Déterminez la nature du problème.
	- Peut-il être reproduit ? Quelles sont les différentes étapes ayant abouti à ce problème ?
	- Quelle action pourrait être à l'origine du problème ?
	- S'agit-il d'un problème périodique ?
- 3. Déterminez la gravité du problème.
	- Le système fonctionne-t-il toujours ?
- 4. Précisez l'environnement et les systèmes concernés.
	- Quelles sont les versions du produit et des plates-formes concernées ?
	- Le problème concerne-t-il également des composants non standard ou personnalisés ?
	- S'agit-il d'un environnement à taux élevé d'événements ?
	- $\overline{A}$  quelle fréquence les événements sont-ils collectés ?
	- Quelle est la fréquence d'insertion des événements dans la base de données ?
	- Combien de personnes utilisent le système simultanément ?
	- Le serveur de création de rapports Crystal est-il utilisé ? Quand les rapports sont-ils exécutés ?
	- Faites-vous appel à la corrélation ? Combien de règles sont déployées ?

Rassemblez les fichiers de configuration, les fichiers journaux et les informations système en vue d'une éventuelle communication. Pour connaître l'emplacement des fichiers journaux, consultez le chapitre 2 du guide d'installation de Sentinel qui répertorie les pratiques recommandées.

- 5. Vérifiez l'état de fonctionnement de votre système.
	- Parvenez-vous à vous connecter à la console Sentinel ?
	- Les événements sont-ils générés, puis insérés dans la base de données ? (Si elle est toujours configurée, exécutez la commande SendOneEvent et recherchez les événements.)
	- Parvenez-vous à afficher les événements sur la console Sentinel ?
	- Les événements peuvent-ils être extraits de la base de données à l'aide d'une requête rapide ?
	- Vérifiez la quantité de mémoire vive utilisée, l'espace disque, l'activité des processus, l'utilisation de l'unité centrale et la connexion réseau des hôtes concernés.
	- Vérifiez que tous les processus Sentinel nécessaires sont en cours d'exécution. Des scripts tels que hp\_checkprocess sur Solaris peuvent supprimer de la liste nos processus et leur statut. Dans un environnement Windows, vous pouvez utiliser le gestionnaire des tâches Microsoft.
	- Vérifiez si des fichiers de vidage figurent dans les sous-répertoires ESEC\_HOME. Si tel est le cas, indiquez de quelle mémoire il s'agit. (cd \$ESEC\_HOME, par exemple. –name core -print)
- Vérifiez l'accès Internet de sqlplus net. Vérifiez l'espace des tables.
- Assurez-vous que le courtier Sonic est en cours d'exécution. La connexion peut être vérifiée à l'aide de la console de gestion Sonic. Assurez-vous que les différentes connexions sont actives au niveau des processus Novell. Assurezvous qu'aucun fichier de verrouillage n'empêche Sonic de se lancer. Vous pouvez éventuellement lancer la commande telnet vers ce serveur sur le port Sonic (par exemple, telnet sentinel.company.com 10012).
- Vérifiez si Watchdog s'exécute sur le serveur (ps –ef | grep watchdog).
- Vérifiez si les processus Wizard fonctionnent. Le Gestionnaire des collecteurs est-il en cours d'exécution ? Le Gestionnaire des collecteurs est-il signalé comme actif dans le Générateur de collecteurs ou dans la console Sentinel ? Les collecteurs s'exécutent-t-ils ? Combien d'entre eux sont exécutés sur chaque ordinateur ? Quels sont les connecteurs utilisés (fichier, processus, syslog, parefeu, journal des événements, etc.) ? Dans quelles proportions utilisent-ils les ressources système ?
- 6. Avez-vous noté un problème avec la base de données ?
	- Parvenez-vous à vous connecter à la base de données à l'aide de sqlplus ?
	- La base de données permet-elle un login sqlplus dans dans le schéma ESEC à l'aide du compte Novell dba ?

Parvenez-vous à effectuer une requête sur l'une des tables ?

- Parvenez-vous à lancer une instruction select sur l'une des tables de la base de données ?
- Vérifiez les pilotes JDBC, leur emplacement ainsi que leurs paramètres de chemin d'accès aux classes.
- Si vous utilisez Oracle, vos pilotes sont-ils dotés de la fonction de partitionnement (entrez « select \* from v\$version; »). Le cas échéant, l'utilisent-ils ?
- Un administrateur assure-t-il la maintenance de la base de données ? Si tel n'est pas le cas, quelqu'un d'autre s'en charge-t-il ?
- L'administrateur a-t-il modifié la base de données ?
- Le Gestionnaire de données Sentinel (SDM) est-il utilisé pour la maintenance du partitionnement et pour archiver/supprimer les partitions en vue de libérer de l'espace dans la base de données ?
- À l'aide de SDM, identifiez la partition active ? Est-ce PMAX?
- 7. Vérifiez si les paramètres d'environnement du produit sont corrects.
	- Vérifiez les scripts de shell de login utilisateur, les variables d'environnement, les configurations et les paramètres java home.
	- Les variables d'environnement sont-elle définies pour exécuter la bonne JVM ?
	- Vérifiez que les autorisations adéquates sont associées aux dossiers du produit installé.
	- Vérifiez si des travaux cron génèrent des interférences avec les fonctionnalités de notre produit.
	- Si le produit est installé sur des points de montage NFS, assurez-vous du bon fonctionnement des points de montage NFS et des services NFS/NIS.
- 8. Peut-il y avoir des fuites de mémoire ?
	- Recherchez les statistiques d'utilisation de la mémoire, ainsi que les processus qui l'utilise.
	- Rassemblez les valeurs de débit d'événements par collecteur.
	- Exécutez la commande prstat sur Solaris. Vous obtiendrez les statistiques relatives à l'exécution des processus.
	- Dans Windows, vous pouvez vérifier la taille des processus et le nombre de handles dans le gestionnaire des tâches.

Si le problème persiste, vous pouvez à présent le faire remonter. Il pourra alors vous être proposé :

- des améliorations ;
- des correctifs ;
- **une solution palliative.**

### **B** Configuration du compte de connexion **du service Sentinel en tant que service réseau NT AUTHORITY\ NetworkService**

**REMARQUE** : les termes Agent et Collecteur sont interchangeables. Le terme Collecteur sera utilisé dans la suite de cette documentation.

L'objectif du présent document est de fournir une description détaillée de la procédure à suivre pour configurer le compte de connexion du service Sentinel en tant que service réseau NT AUTHORITY\NetworkService et non en tant que compte d'utilisateur du domaine. Cette configuration ne s'est révélée opérationnelle que sous Windows 2003.

Un service doit se connecter à un compte pour accéder aux ressources et aux objets du système d'exploitation. Si vous sélectionnez un compte qui n'est pas autorisé à se connecter en tant que service, le snap-in des services accorde automatiquement à ce compte les droits d'utilisateur requis pour se connecter en tant que service sur l'ordinateur que vous administrez. Néanmoins, cette procédure ne garantit pas que le service pourra démarrer correctement. Il est fortement recommandé de sélectionner la case à cocher **Password never expires** (**Le mot de passe n'expire jamais**) dans les propriétés des comptes d'utilisateur servant à la connexion en tant que service et de définir des mots de passe sécurisés pour ces comptes. Si la stratégie de verrouillage du compte est activée et que le compte est verrouillé, le service ne pourra pas fonctionner correctement.

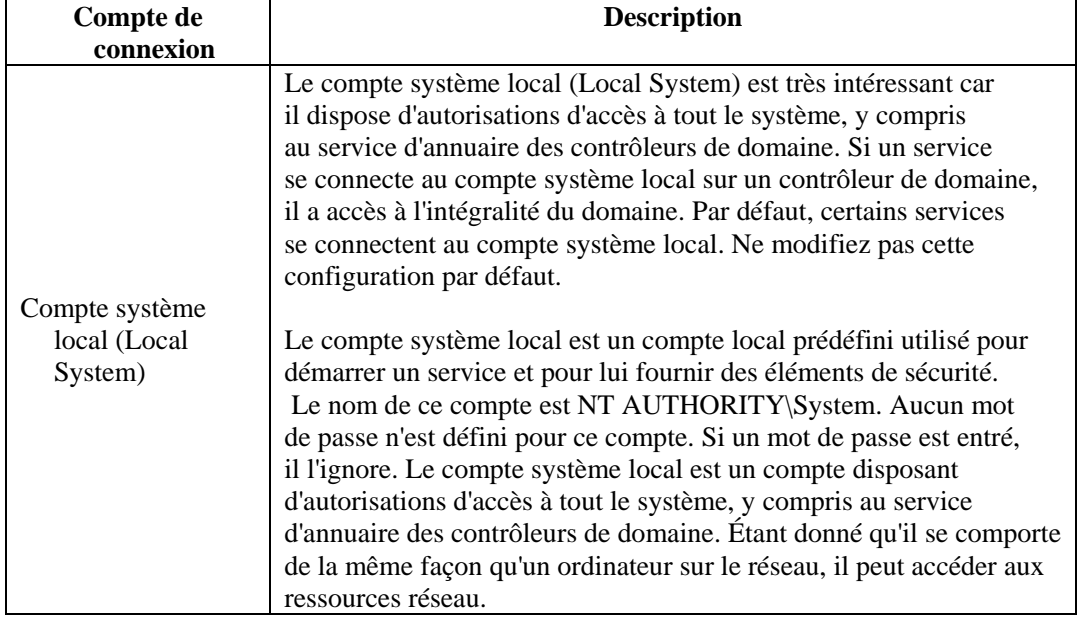

Le tableau ci-dessous donne une description des différents comptes de connexion du service et de la façon dont ils doivent être utilisés.

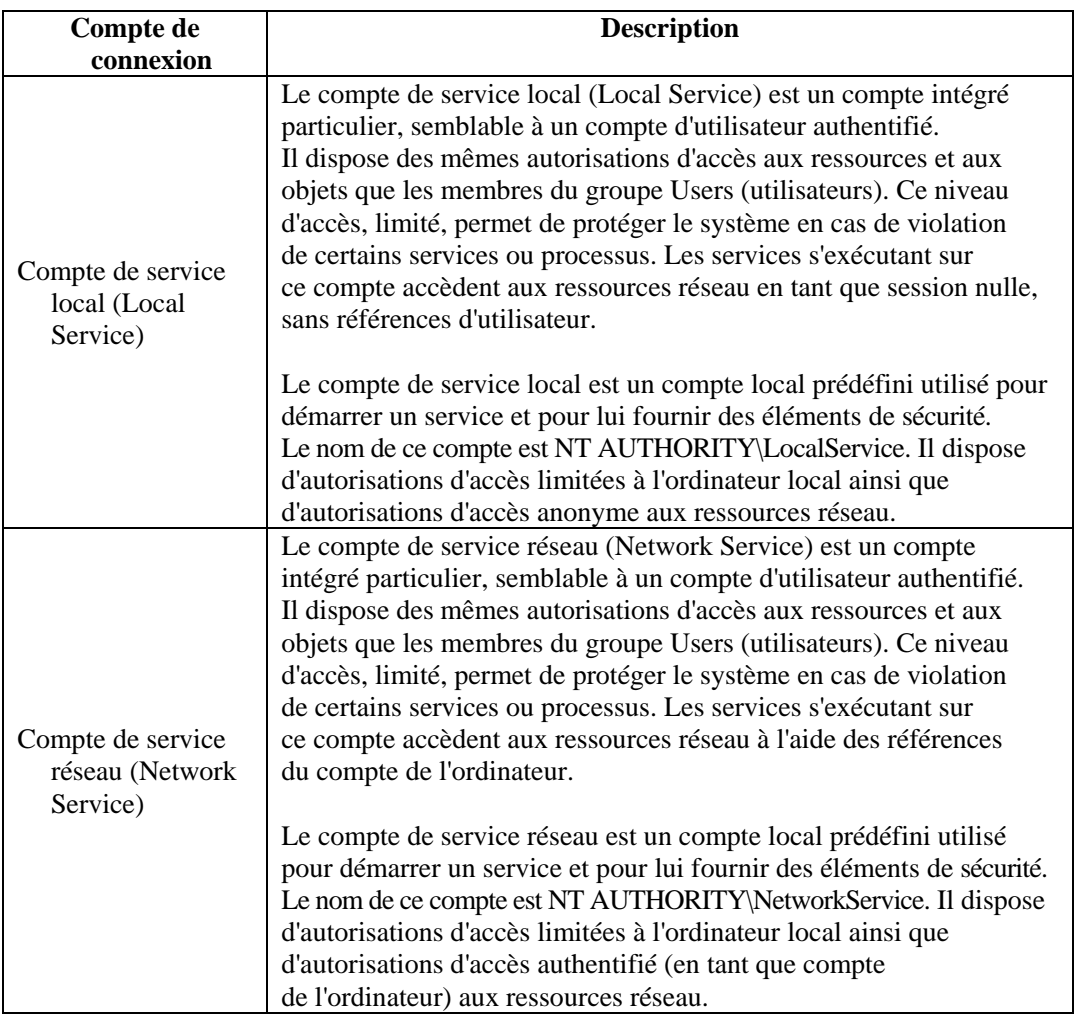

L'exécution d'un service dans le cadre d'un compte de connexion d'utilisateur présente plusieurs inconvénients :

- 1. Le compte doit être créé avant d'exécuter le service. Si le programme d'installation du service crée le compte, il doit être exécuté sur un compte disposant des droits d'administration nécessaires à la création de comptes dans le service d'annuaire.
- 2. Les noms et mots de passe du compte de service sont stockés sur chaque ordinateur où le service est installé. Si le mot de passe défini pour un compte de service sur un ordinateur donné est modifié ou n'est plus valable, le service ne démarre pas sur cet ordinateur tant que le mot de passe du service n'est pas redéfini en fonction. Il est recommandé d'utiliser le service local ou le service réseau à la place d'un compte qui requiert un mot de passe : la gestion des mots de passe s'en trouve simplifiée.
- 3. Si un compte de service est renommé, verrouillé, désactivé ou supprimé, le service ne démarre pas sur l'ordinateur concerné tant que le compte n'est pas défini correctement.

En raison de ces inconvénients, Novell a testé l'exécution du service Sentinel sous le compte NT AUTHORITY\NetworkService. En effet, le compte NT AUTHORITY\LocalService ne dispose pas des privilèges requis puisque les processus DAS (Data Access Service) doivent être en mesure de communiquer avec le serveur de base de données sur le réseau.

#### **Pour configurer NT AUTHORITY\NetworkService en tant que compte de connexion du service Sentinel**

Pour configurer NT AUTHORITY\NetworkService en tant que compte de connexion du service Sentinel, procédez comme suit :

- Ajoutez la machine qui exécute le service Sentinel en tant que compte de connexion dans les instances de base de données ESEC et ESEC\_WF (à effectuer sur la machine où se trouvent les bases de données).
- Définissez NT AUTHORITY\NetworkService en tant que compte de connexion pour le service Sentinel (à effectuer à distance, sur votre machine).
- Configurez le démarrage du service Sentinel (à effectuer à distance, sur votre machine).

#### **Ajout du service Sentinel en tant que compte de connexion dans les instances de base de données ESEC et ESEC\_WF**

Pour ajouter un compte de connexion d'une machine distante sur le serveur de base de données

**REMARQUE** : dans la procédure suivante, l'exemple choisi est celui de l'ajout du compte secnet\case1 en tant que compte de connexion sur le serveur de base de données.

1. Sur la machine où se trouvent les bases de données, ouvrez SQL Server Enterprise Manager. Dans le volet de navigation, sous SQL Server Group, développez le dossier Security (Sécurité) et sélectionnez Logins (Connexions).

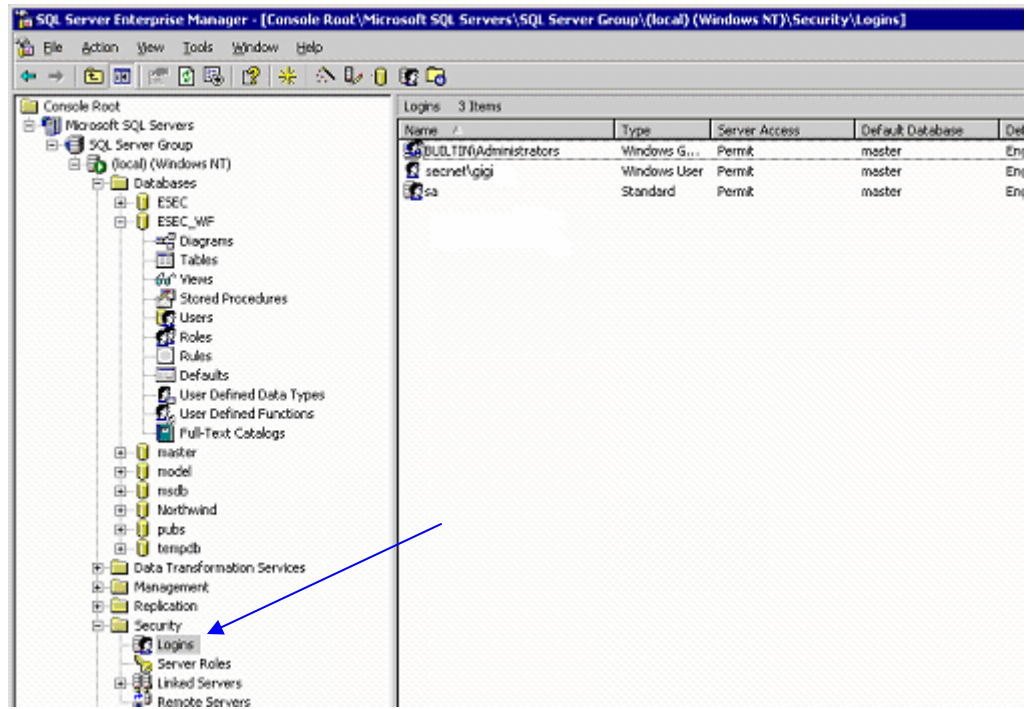

2. Cliquez avec le bouton droit sur *Logins* (Connexions) > *New login*… (Nouvelle connexion)

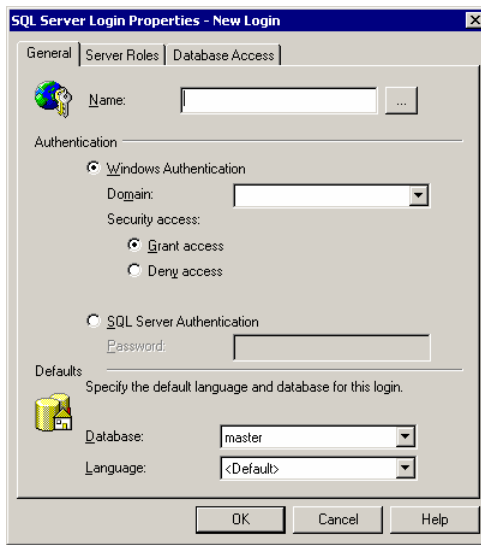

3. Cliquez sur le bouton de recherche situé en regard du champ Name (Nom). La fenêtre suivante s'affiche :

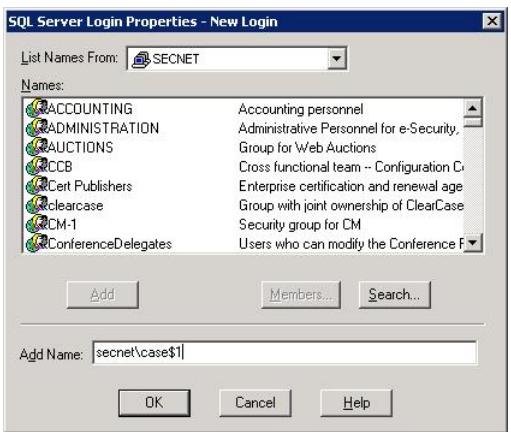

Dans le champ Add Name (Ajouter un nom), tapez un nom de domaine ainsi qu'un nom d'utilisateur (exemple : secnet\case1\$). Il s'agit de la machine <nom de domaine>\<nom de la machine>\$ que vous ajoutez en tant que compte de connexion sur le serveur de base de données. Cliquez sur *OK*.

4. Cliquez avec le bouton droit sur le nom ( $\vert$ <nom de domaine> $\vert$  <nom de la machine>\$]) de la machine que vous ajoutez en tant que compte de connexion, puis sur Properties (Propriétés), et modifiez les rôles du serveur ainsi que l'accès à la base de données. Sélectionnez System Administrators (Administrateurs système) et Server Administrators (Administrateurs du serveur) en tant que Server Roles (Rôles du serveur). Définissez l'accès à la base de données ESEC sur « public » (public) et « db\_owner » (propriétaire de la base). Définissez l'accès à la base de données ESEC sur « public » et « db\_owner ».

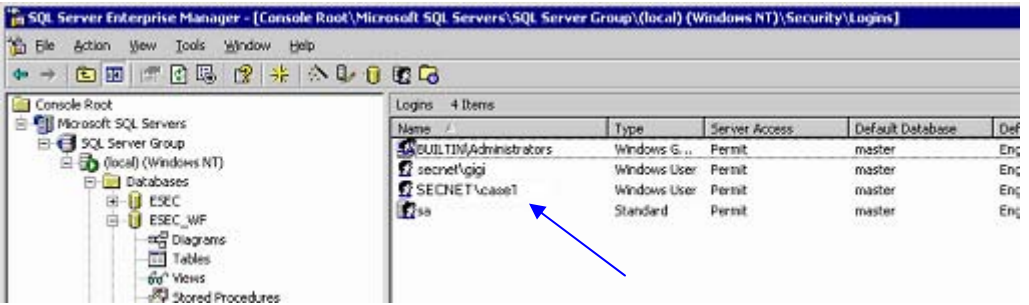

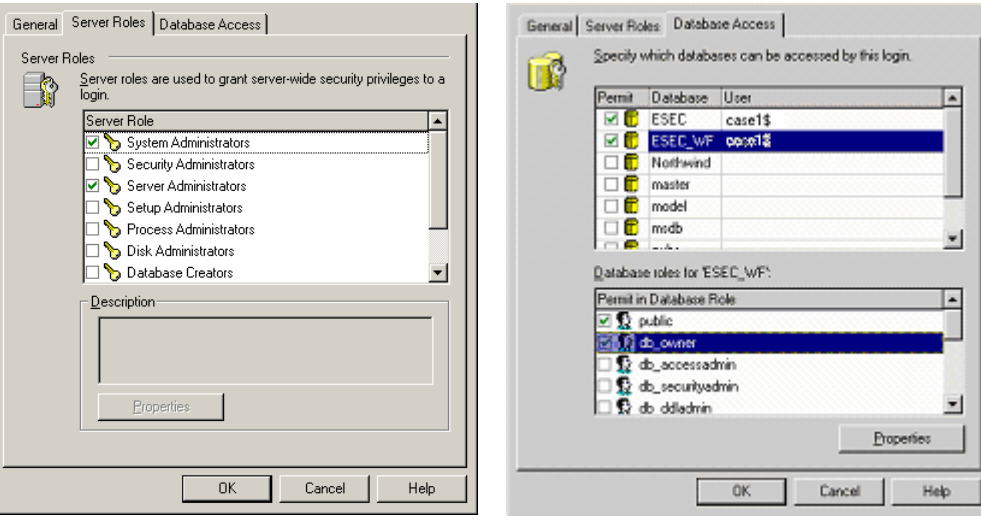

5. Sous Server Roles (Rôles du serveur), sélectionnez Server Administrators (Administrateurs du serveur) et cliquez avec le bouton droit sur *Properties* (Propriétés).

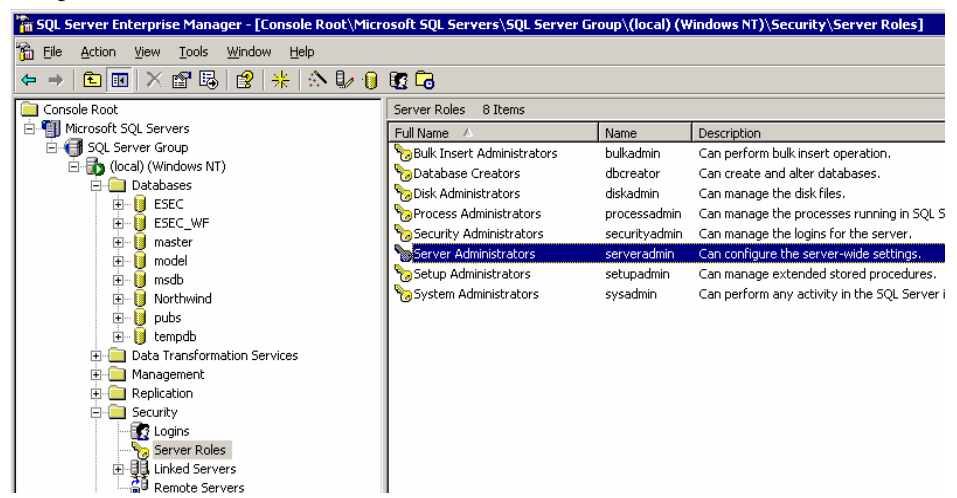

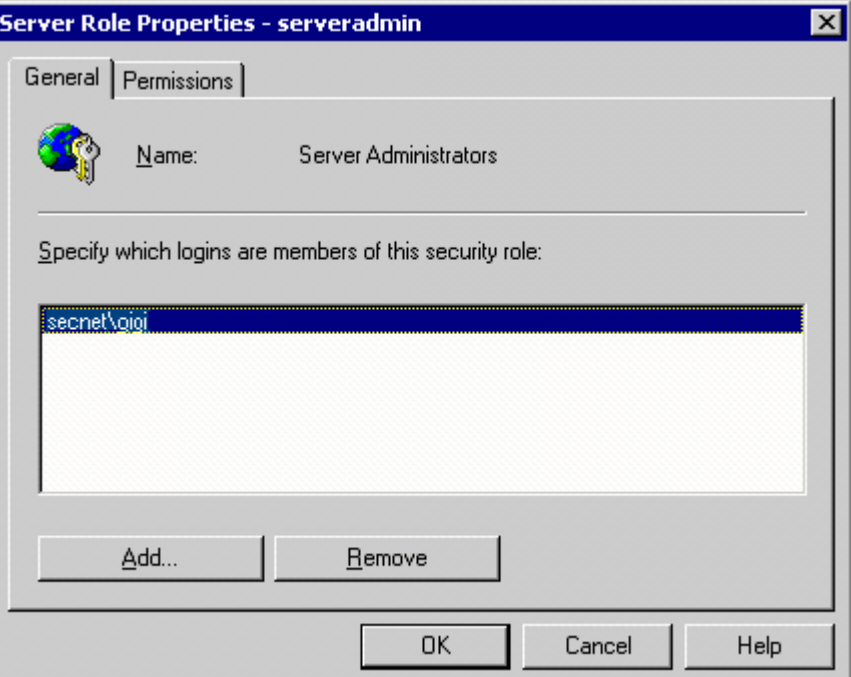

6. Cliquez sur le bouton *Add* (Ajouter).

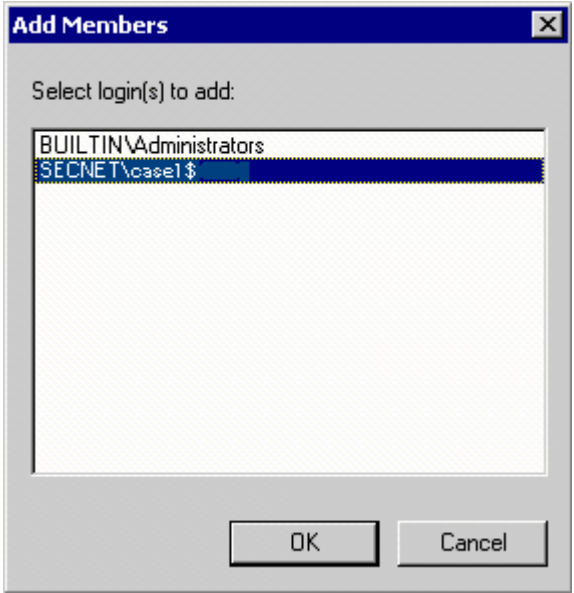

Cliquez sur OK. Secnet\case1\$ est ajouté.

#### **Configuration de NT AUTHORITY\NetworkService en tant que compte de connexion pour le service Sentinel**

Pour configurer NT AUTHORITY\NetworkService en tant que compte de connexion pour le service Sentinel

1. Sur la machine que vous souhaitez connecter à la base de données, cliquez sur *Start* (Démarrer) > *Programs* (Programmes) > *Administrative Tools* (Outils d'administration) > *Services*.

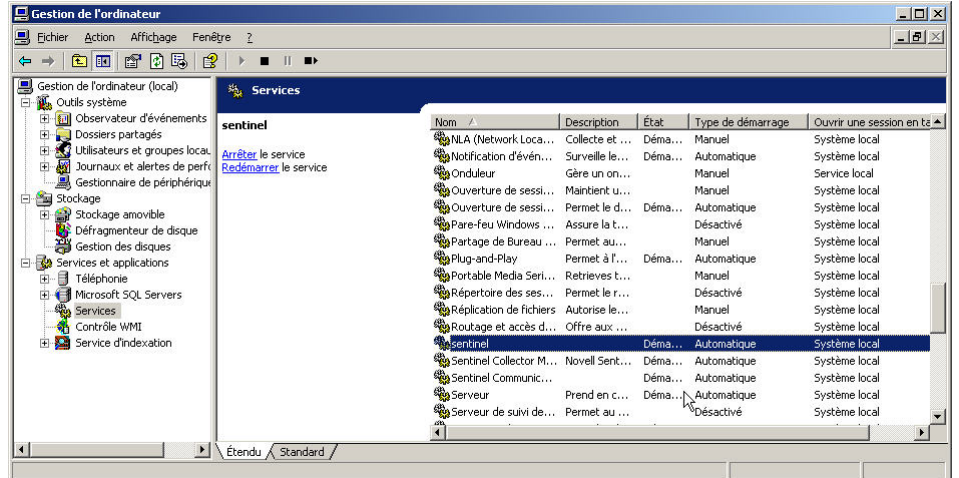

- 2. Arrêtez le service Sentinel. Cliquez avec le bouton droit et sélectionnez *Properties* (Propriétés), puis cliquez sur l'onglet *Log On* (Ouvrir une session).
- 3. Cliquez sur This Account (Ce compte) et dans le champ correspondant, entrez NT AUTHORITY\NetworkService. Effacez les informations contenues dans les champs Password (Mot de passe) et Confirm Password (Confirmer le mot de passe).

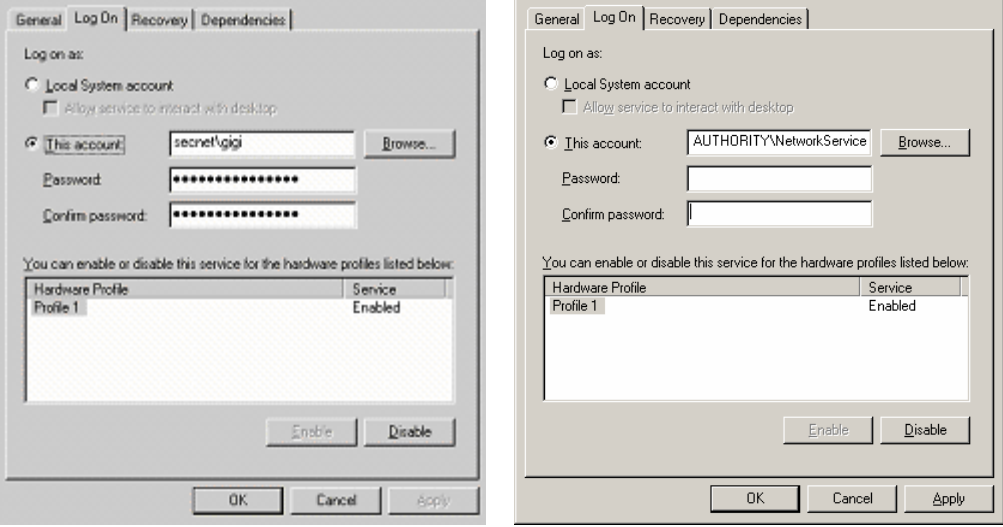

Cliquez sur *OK*. La fenêtre des services de Sentinel doit indiquer Network Service (Service réseau) dans la colonne Log On As (Ouvrir une session en tant que).

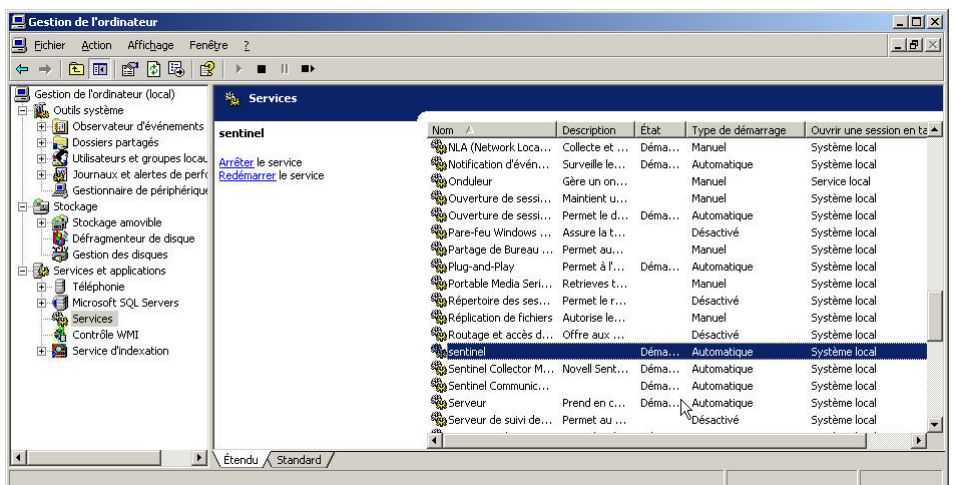

#### **Configuration du service Sentinel pour le démarrage**

Pour que le service Sentinel démarre correctement, le compte

NT AUTHORITY\NetworkService doit disposer d'une autorisation d'accès en écriture à %ESEC\_HOME%. D'après la documentation Microsoft, le compte NetworkService dispose des privilèges suivants :

- SE\_AUDIT\_NAME
- **SE CHANGE NOTIFY NAME**
- **SE\_UNDOCK\_NAME**
- Tous les privilèges attribués à des utilisateurs, authentifiés ou pas

Il vous faut accorder des autorisations d'accès en écriture au groupe Users (utilisateurs) pour le répertoire %ESEC\_HOME%.

Pour configurer le service Sentinel pour le démarrage

Ouvrez l'Explorateur de Windows et accédez au répertoire %ESEC\_HOME%.

1. Cliquez avec le bouton droit sur le dossier parent Sentinel (appelé « sentinel5.1.3 »), sélectionnez *Properties* (Propriétés), puis cliquez sur l'onglet *Security* (Sécurité).

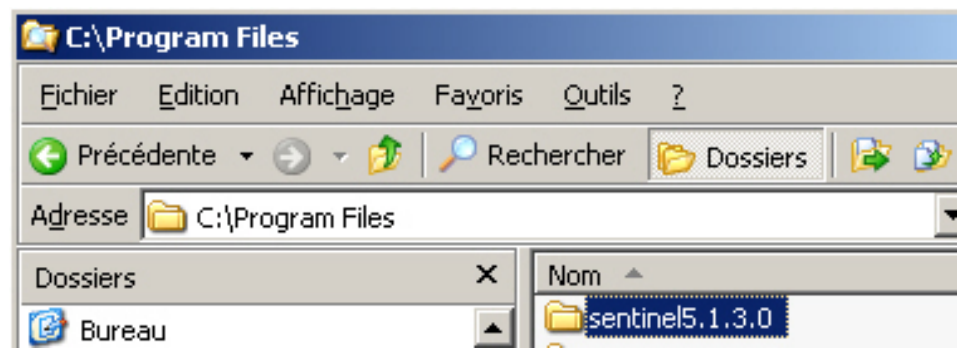

2. Cliquez sur le groupe Users (utilisateurs). Donnez à ce groupe les autorisations d'accès suivantes : Read&Execute (Lecture et exécution), List Folder Contents (Affichage du contenu du dossier), Read (Lecture), Write (Écriture).

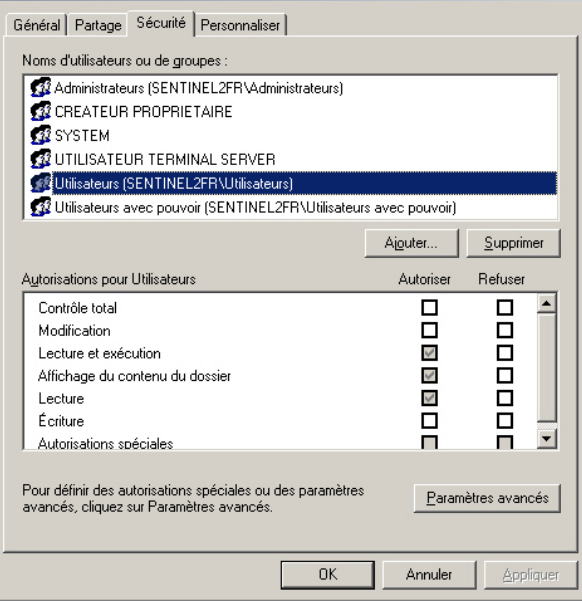

Cliquez sur *OK*.

Dans la fenêtre des services, redémarrez le service Sentinel

## <span id="page-316-0"></span>C **Autorisations d'accès, rôles et utilisateurs de la base de données Sentinel**

**REMARQUE** : les termes Agent et Collecteur sont interchangeables. Le terme Collecteur sera utilisé dans la suite de cette documentation.

L'objectif du présent document est de dresser la liste des utilisateurs et des rôles de la base de données Sentinel en détaillant leurs autorisations d'accès.

#### Instance de la base de données Sentinel

#### **ESEC**

#### **Utilisateurs :**

- $\blacksquare$  esecadm
- **esecrpt**
- $\blacksquare$  esecapp
- utres utilisateurs
- esecdba
- 

**REMARQUE** : les utilisateurs susmentionnés sont créés dans le Gestionnaire d'utilisateurs. Pour connaître le détail des autorisations d'accès, reportez-vous à la section « Utilisateurs de la base de données Sentinel ».

#### **Rôles :**

- ESEC\_APP : autorisations d'accès identiques à celles de db\_owner.
- ESEC\_ETL : ce rôle n'est pas utilisé pour le moment. Il est réservé à de futures mises à jour. Pour connaître le détail des autorisations d'accès, reportez-vous à la section [Rôles de](#page-316-0) la [base de données Sentinel](#page-316-0).
- ESEC\_USER : pour connaître le détail des autorisations d'accès, reportez-vous à la section [Rôles de la base de données Sentinel.](#page-316-0)

#### **ESEC\_WF**

- Utilisateurs : esecapp : pour connaître le détail des autorisations d'accès, reportez-vous à la section [Utilisateurs de la base de données Sentinel.](#page-316-0)
- Rôles : ESEC\_APP : pour connaître le détail des autorisations d'accès, reportez-vous à la section Rôles de la base [de données Sentinel](#page-316-0).

#### Utilisateurs de la base de données Sentinel

#### **Summary (Récapitulatif)**

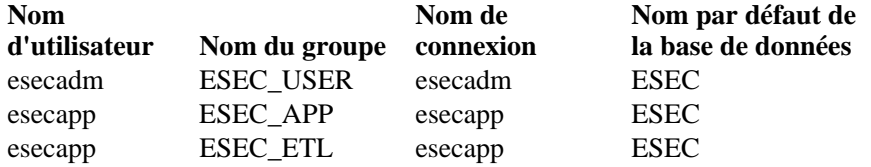

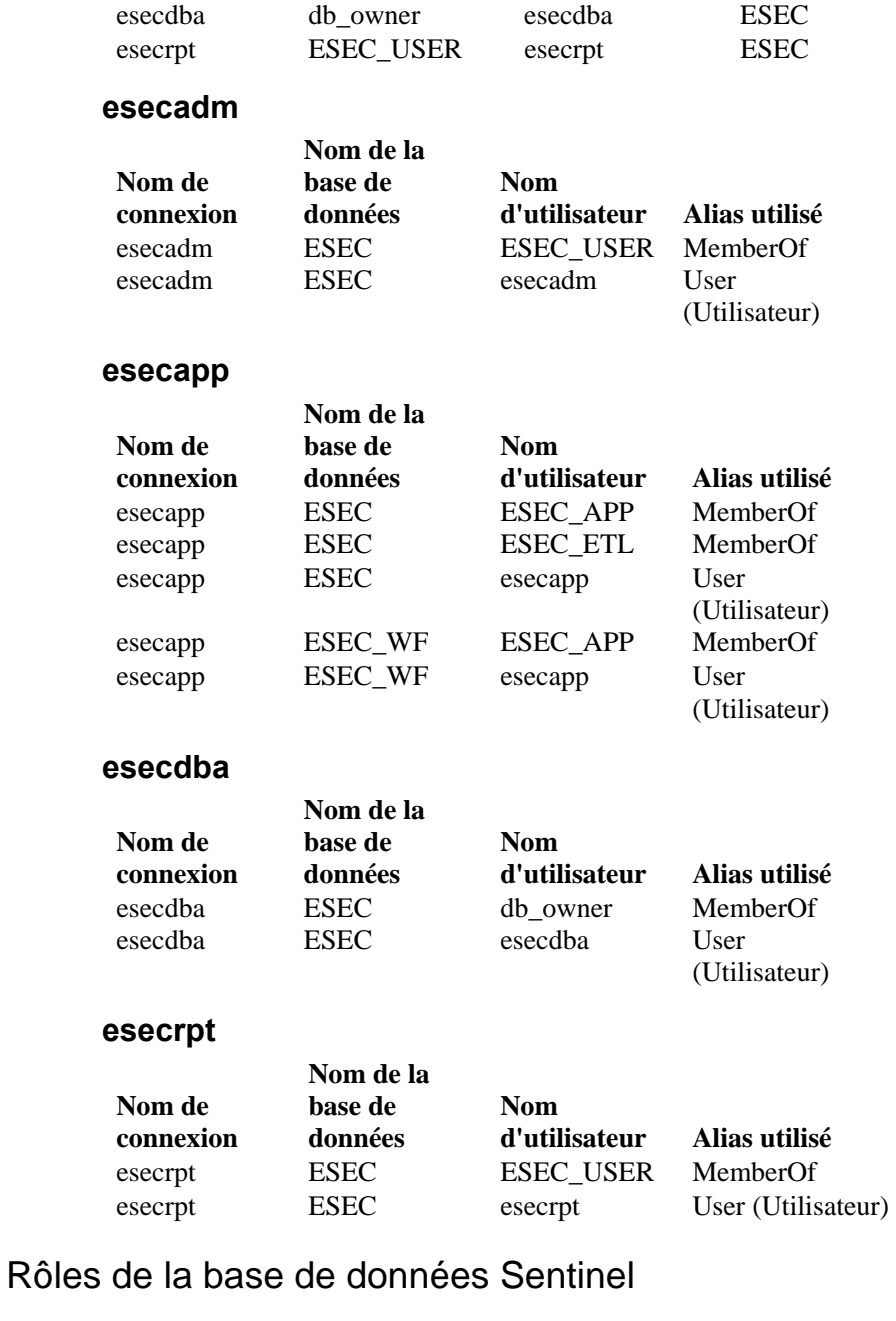

#### **Summary (Récapitulatif)**

- ESEC\_APP : rôle de base de données pour ESEC et ESEC\_WF. Il dispose des mêmes autorisations d'accès que db\_owner. Pour connaître le détail des autorisations d'accès, reportez-vous à la section [ESEC\\_APP](#page-316-0).
- ESEC\_ETL : rôle de base de données pour l'instance ESEC. Ce rôle n'est pas utilisé pour le moment. Il est réservé à un développement ultérieur. Pour connaître le détail des autorisations d'accès, reportez-vous à la section [Rôles de la base de données Sentinel](#page-316-0).
- ESEC\_USER : rôle de l'instance ESEC. Pour connaître le détail des autorisations d'accès, reportez-vous à la section Rôles de la base [de données Sentinel.](#page-316-0)

#### **ESEC\_APP**

Dans l'instance ESEC, ESEC\_APP dispose des mêmes autorisations d'accès que db\_owner. Le rôle ESEC\_APP permet d'effectuer les activités de tous les rôles de la base de données ainsi que des activités de maintenance et de configuration dans la base de données. Les autorisations d'accès de ce rôle couvrent tous les autres rôles définis de manière fixe dans la base de données.

Ces autorisations d'accès sont celles dont dispose le rôle ESEC\_APP dans l'instance ESEC\_WF.

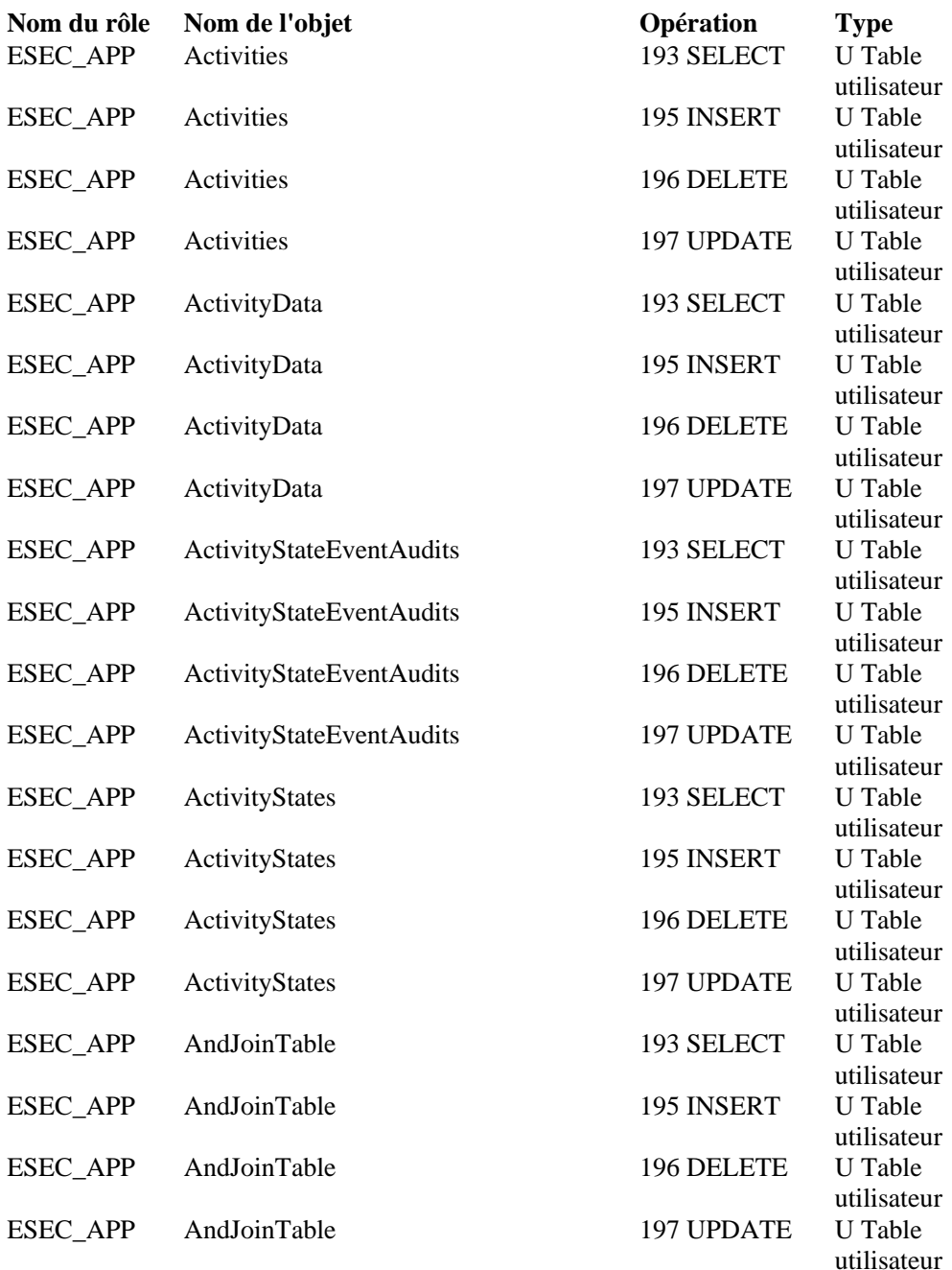

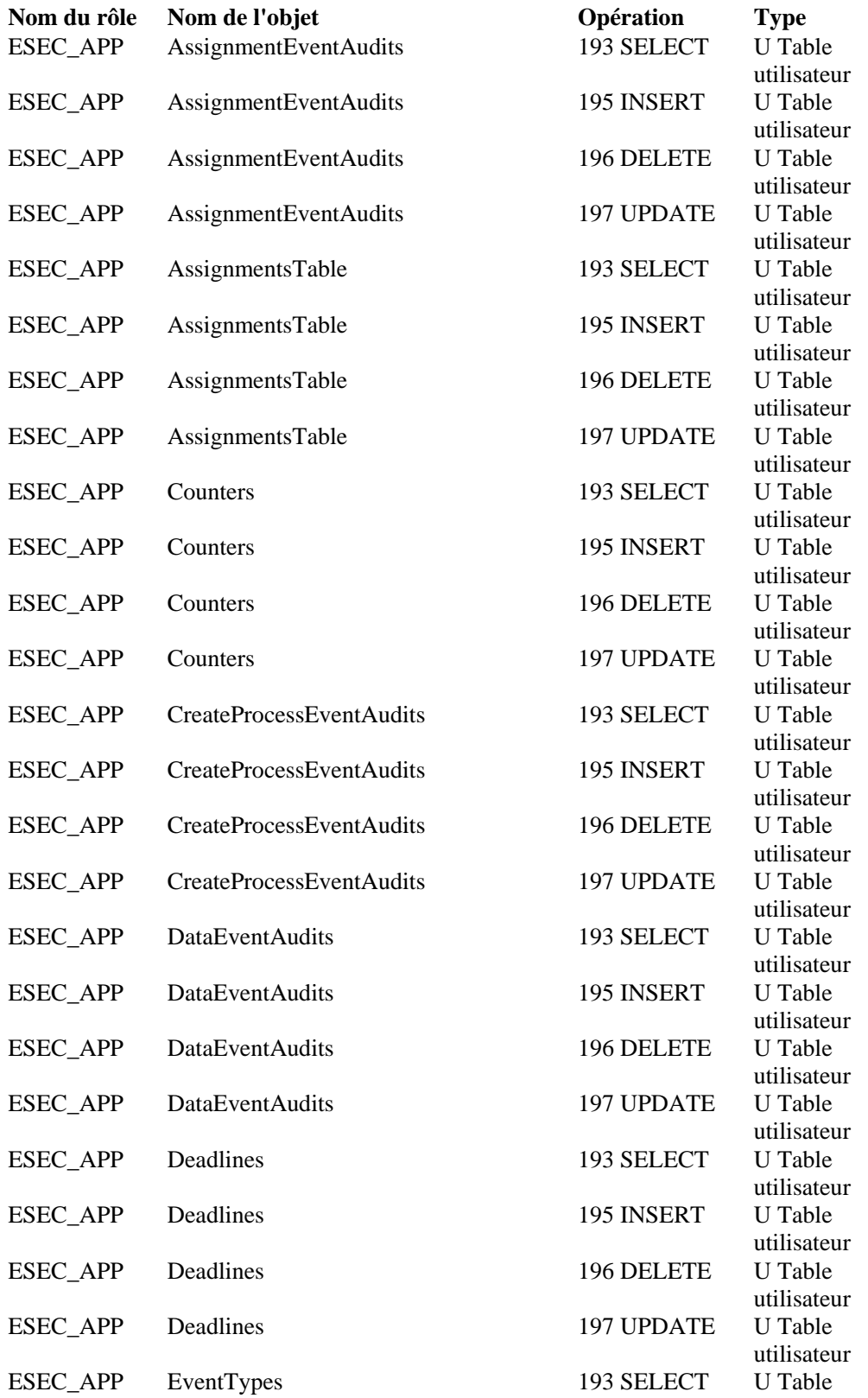

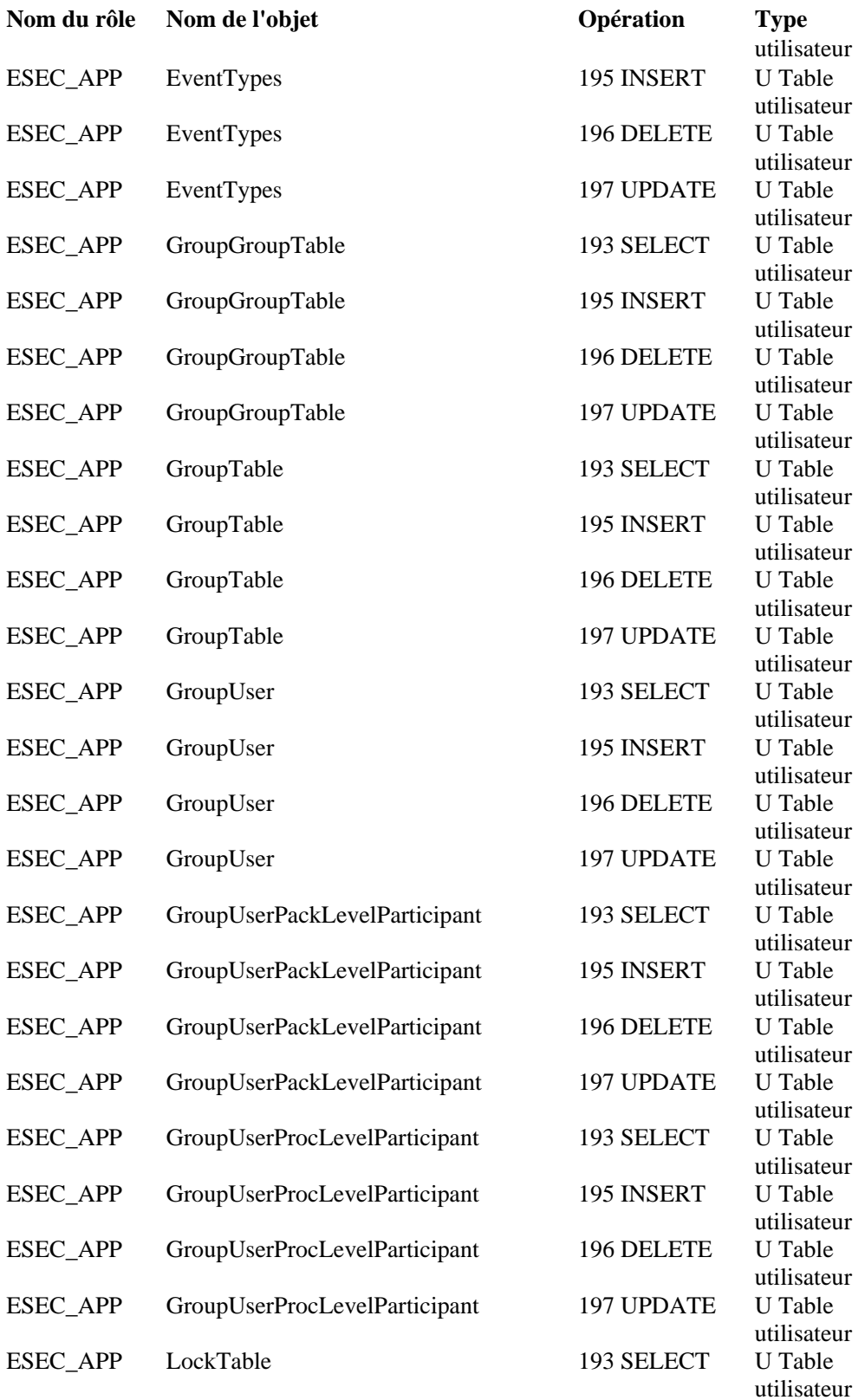

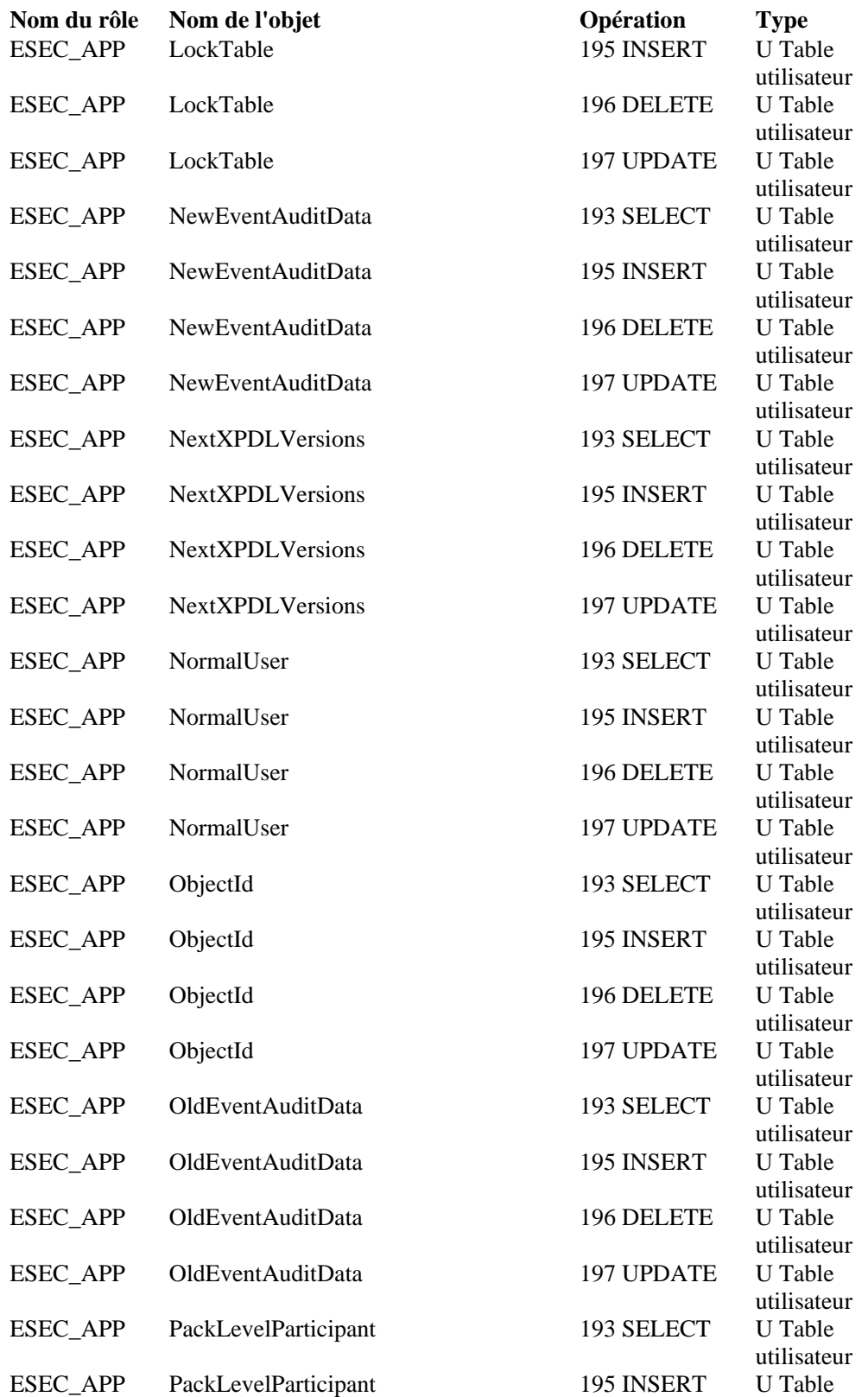

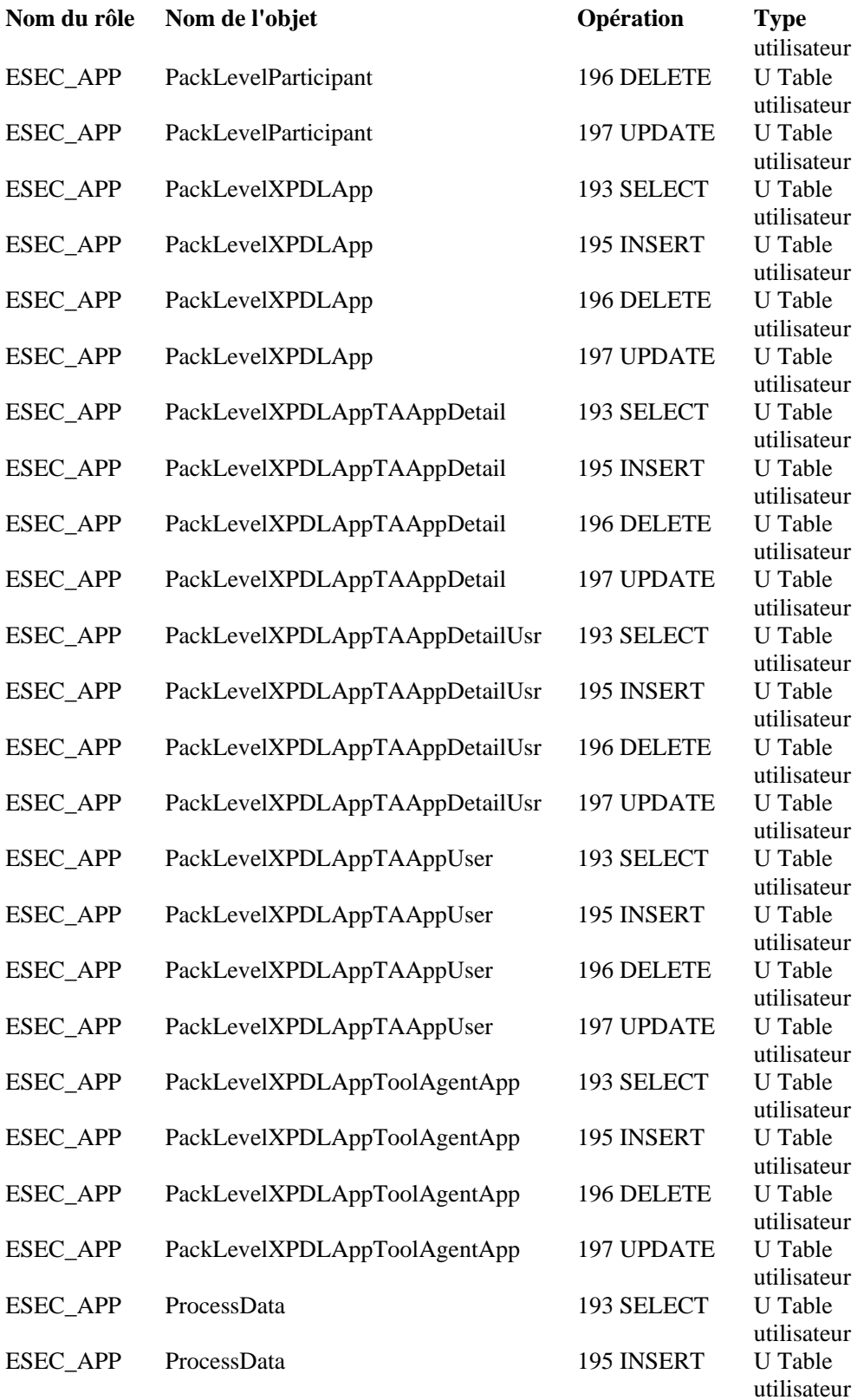

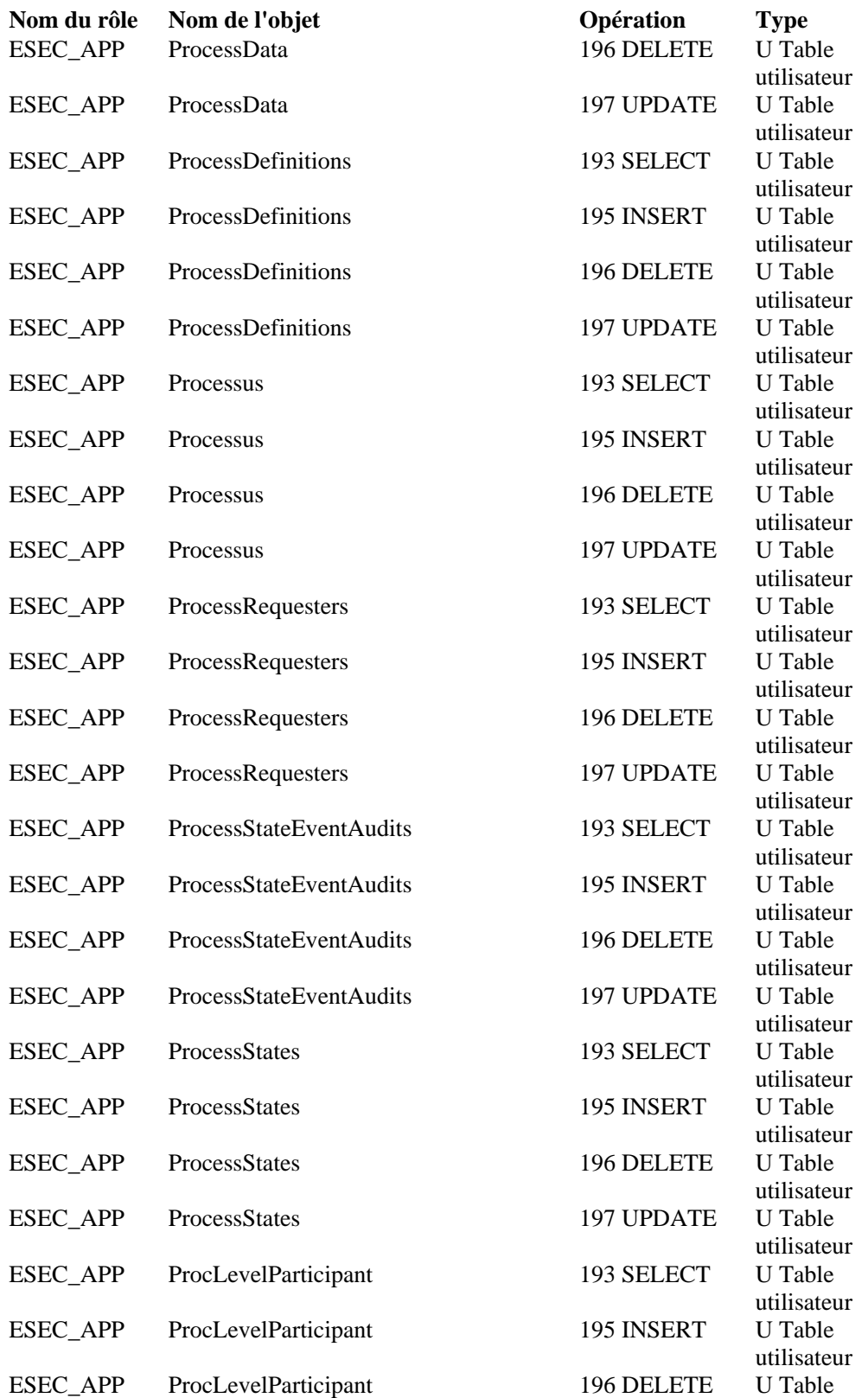
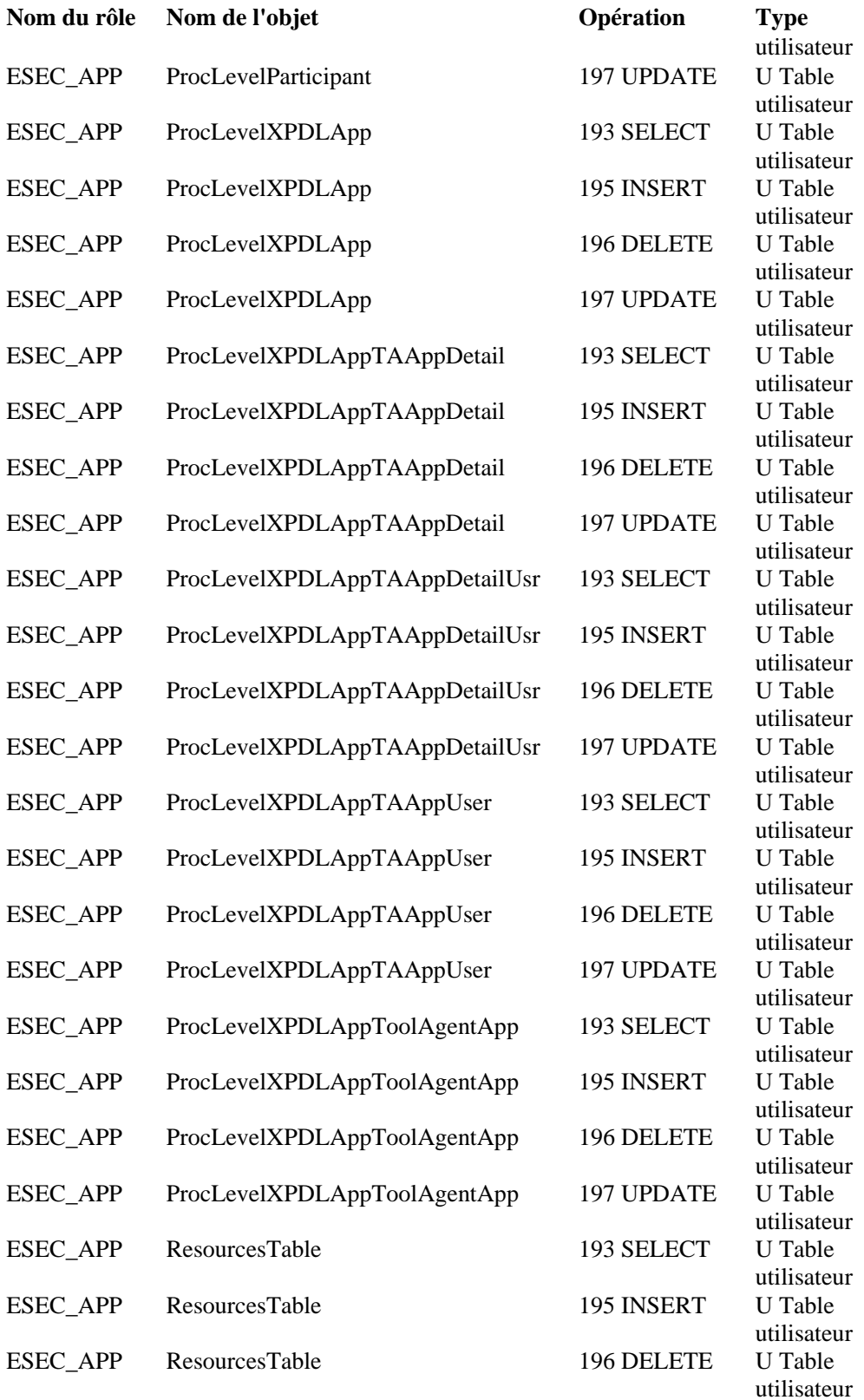

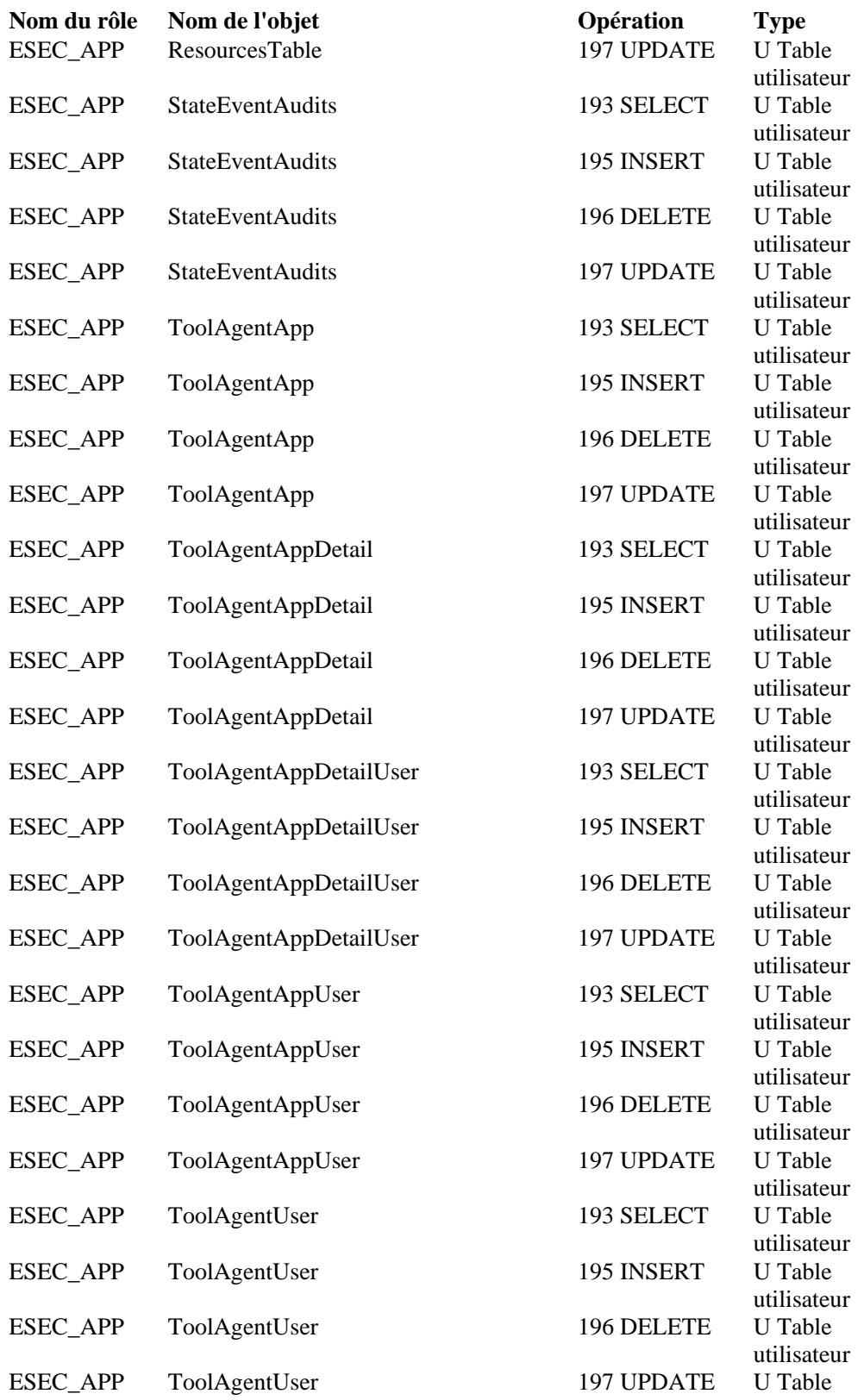

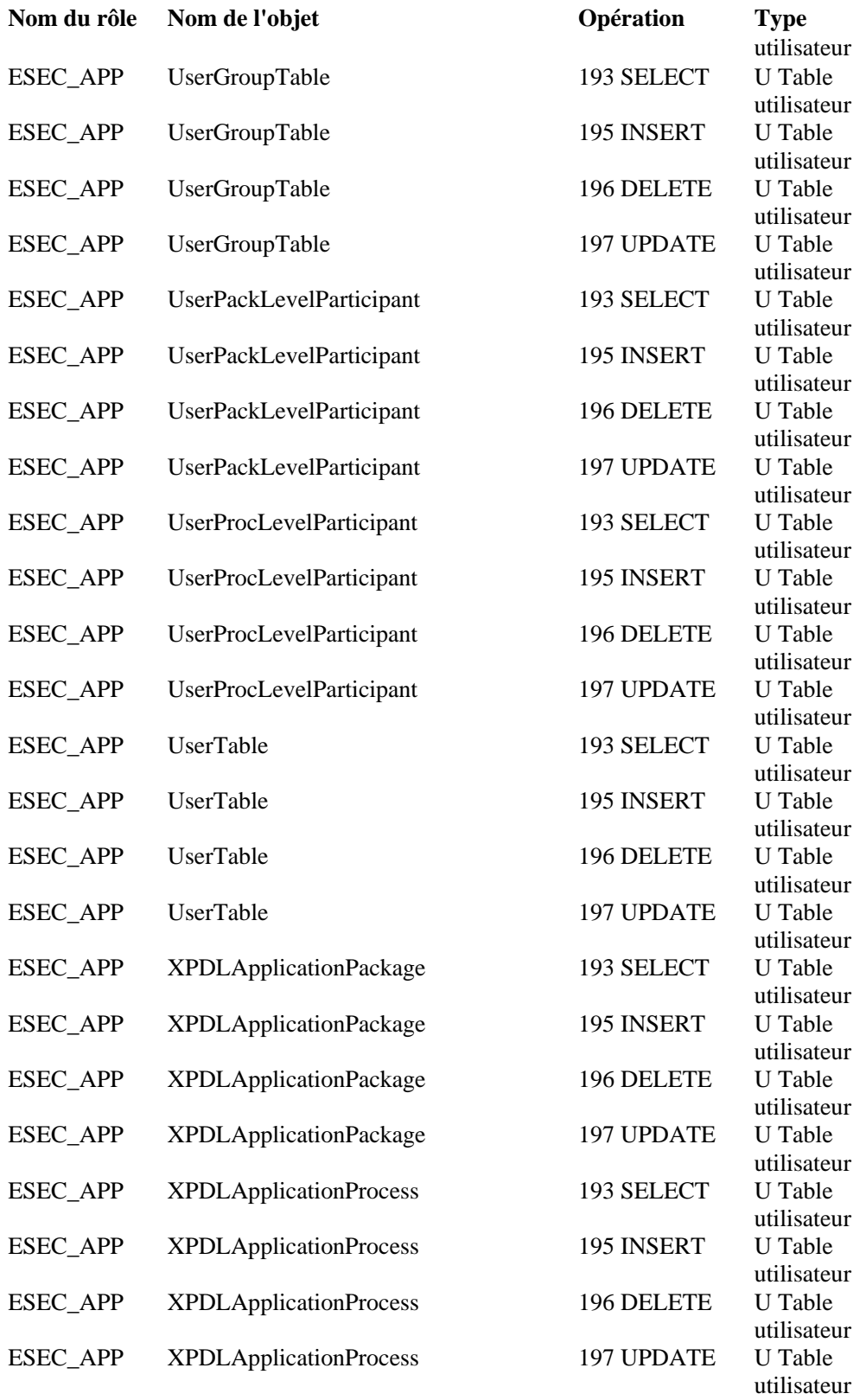

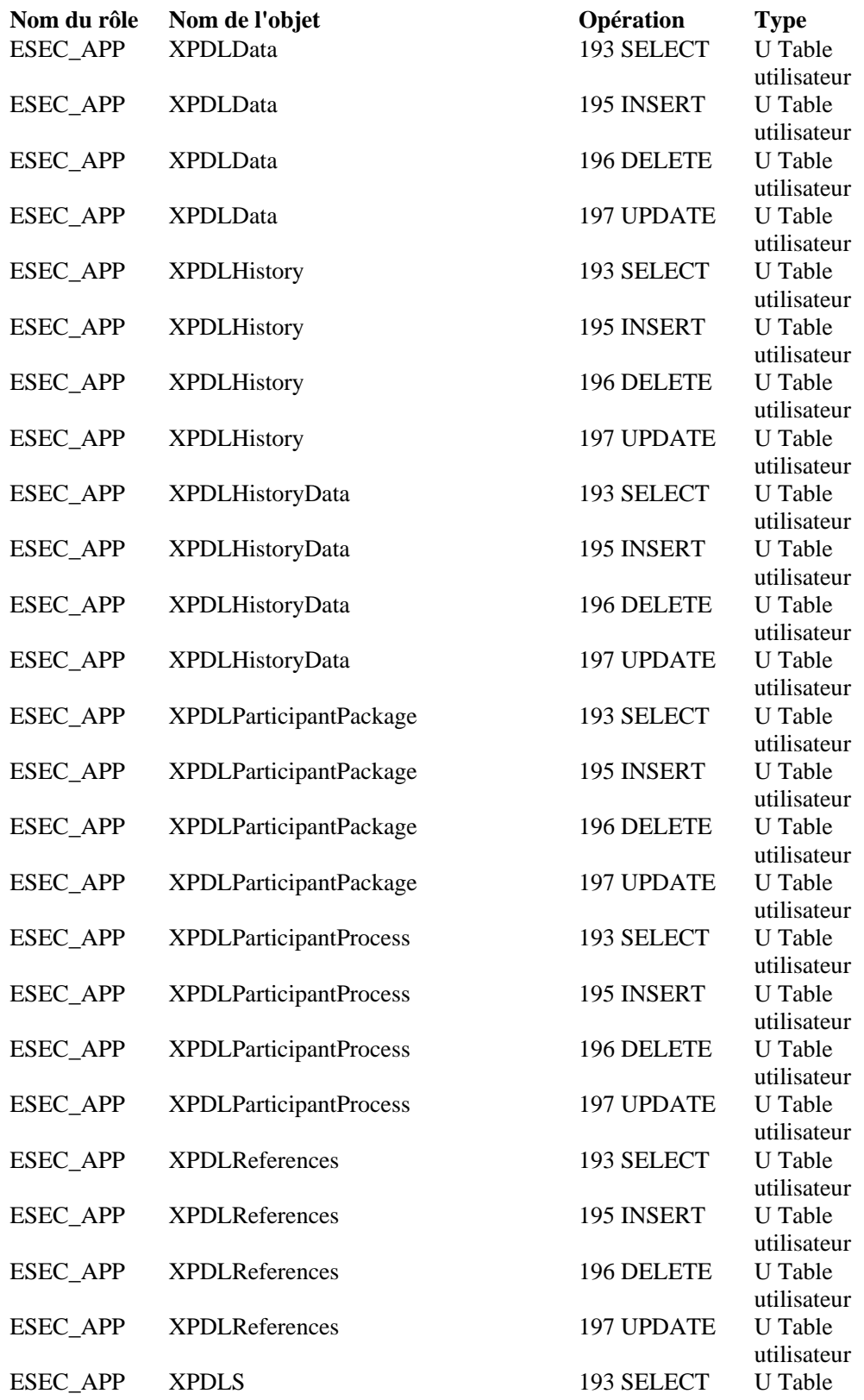

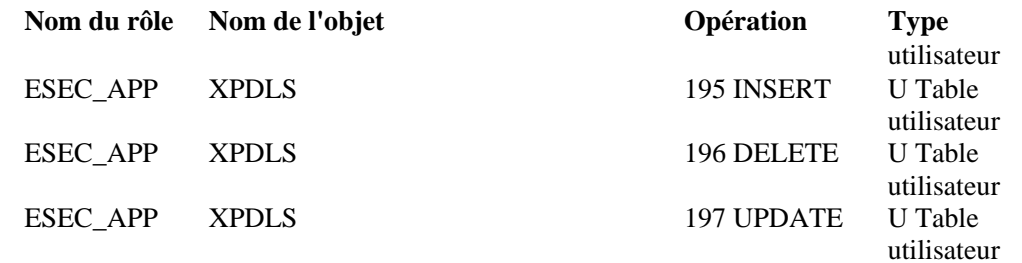

#### **ESEC\_ETL**

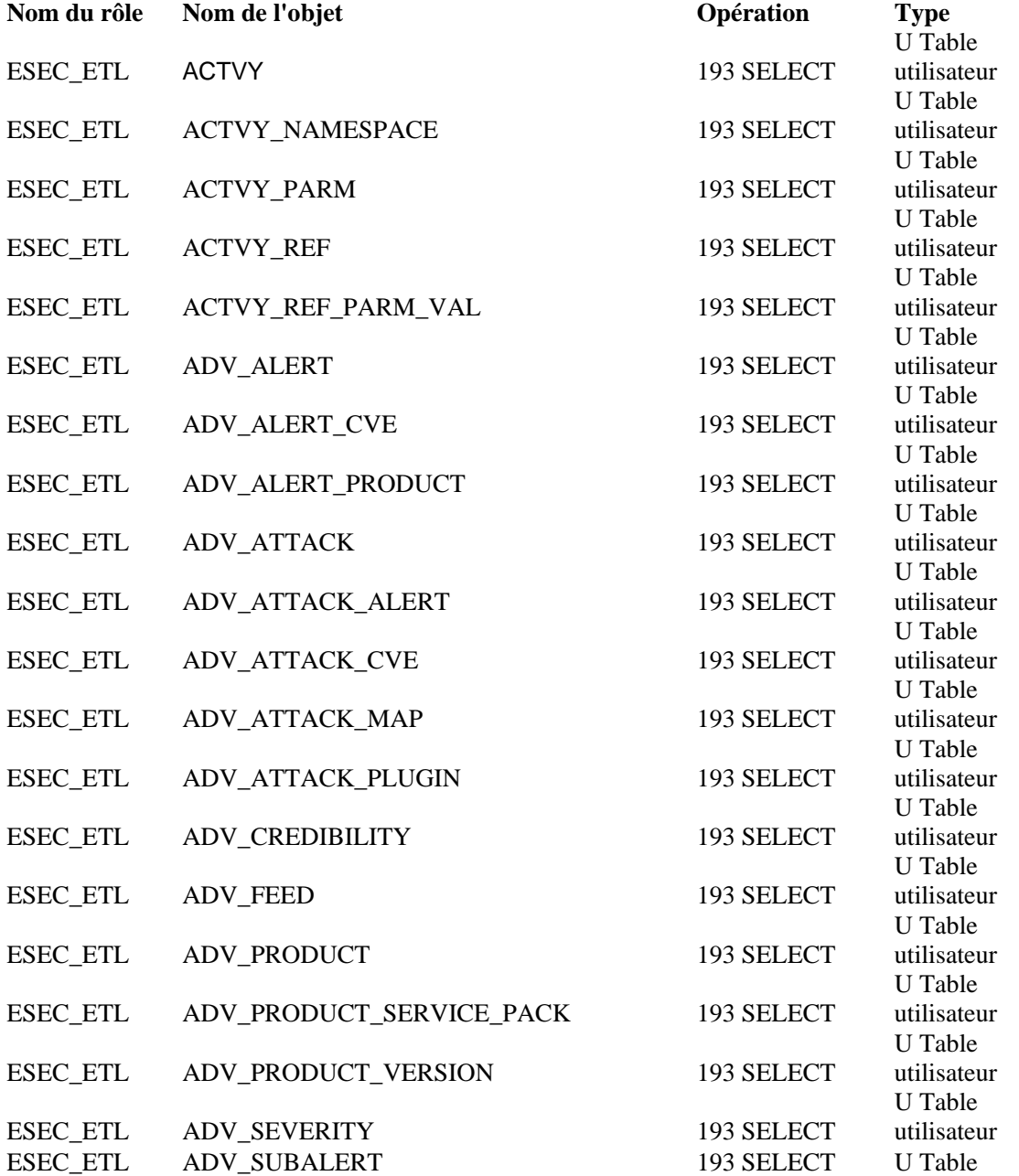

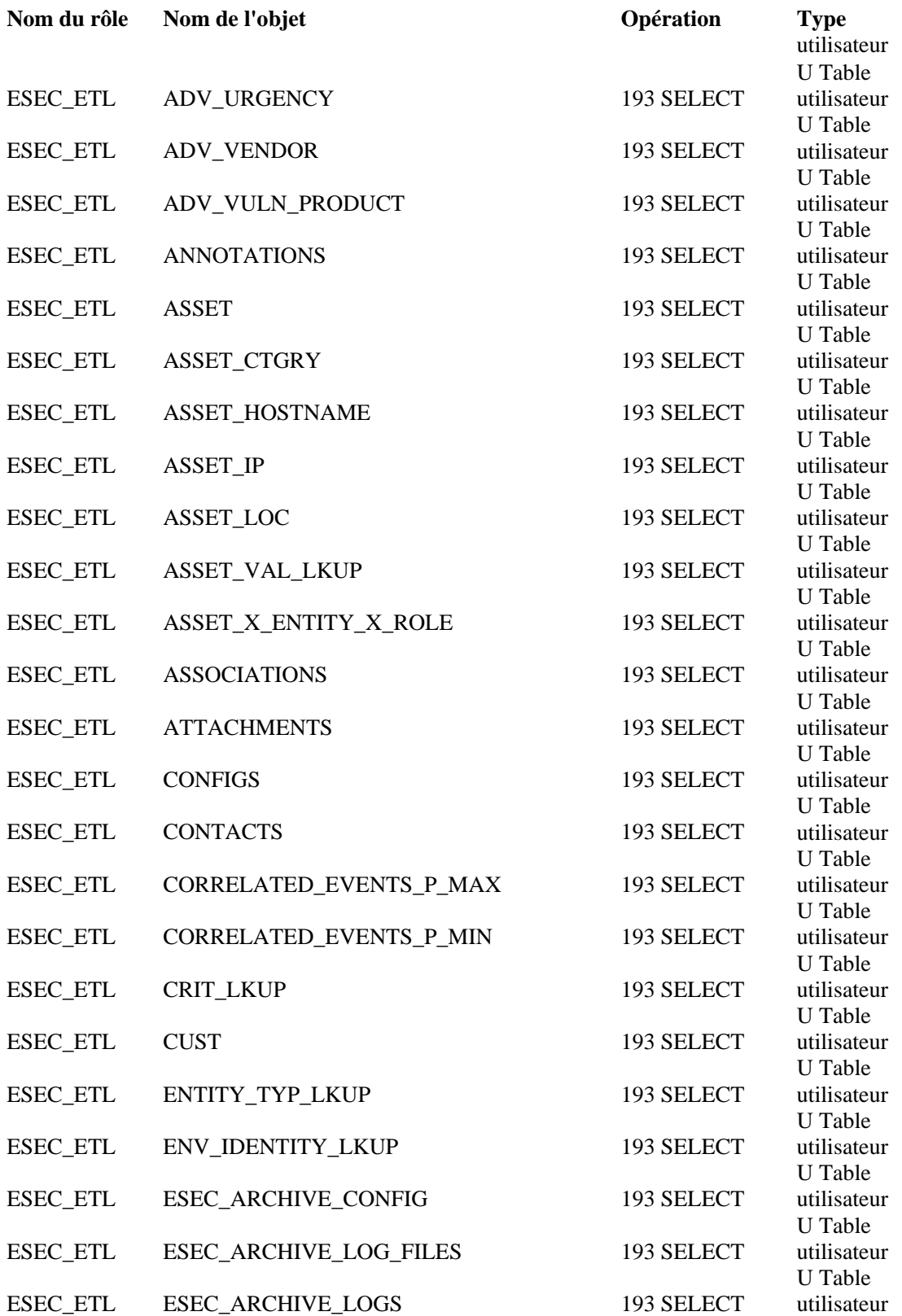

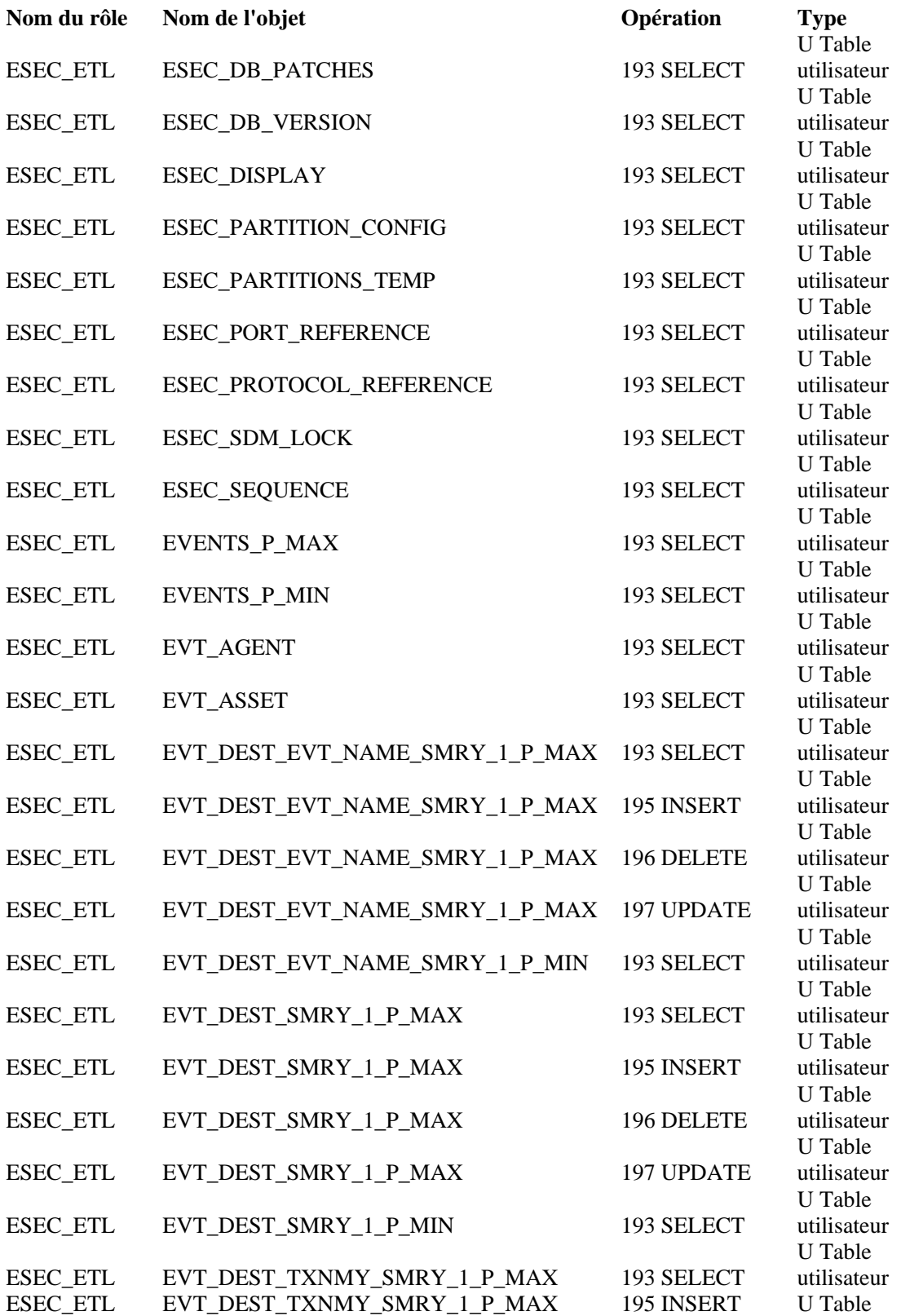

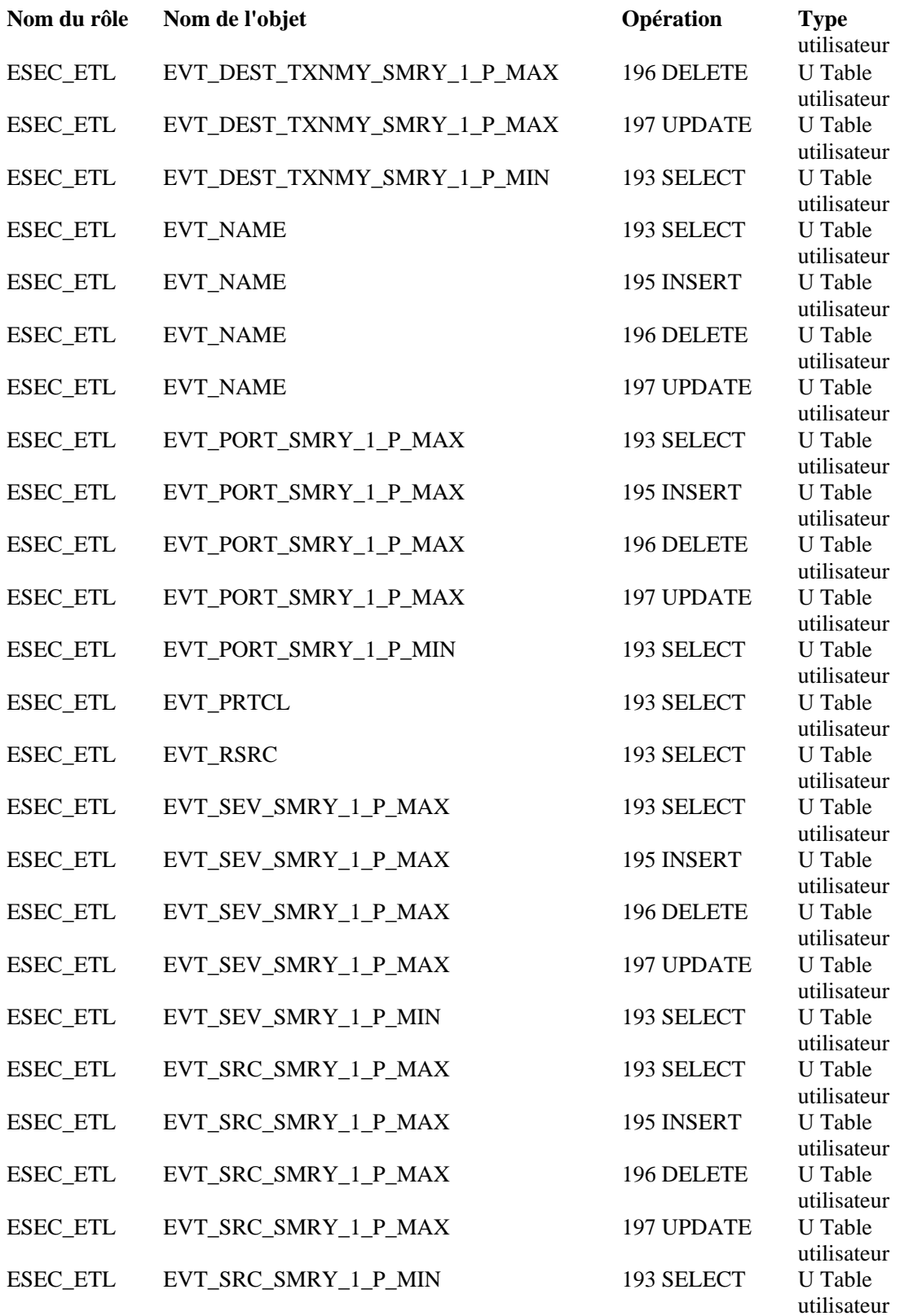

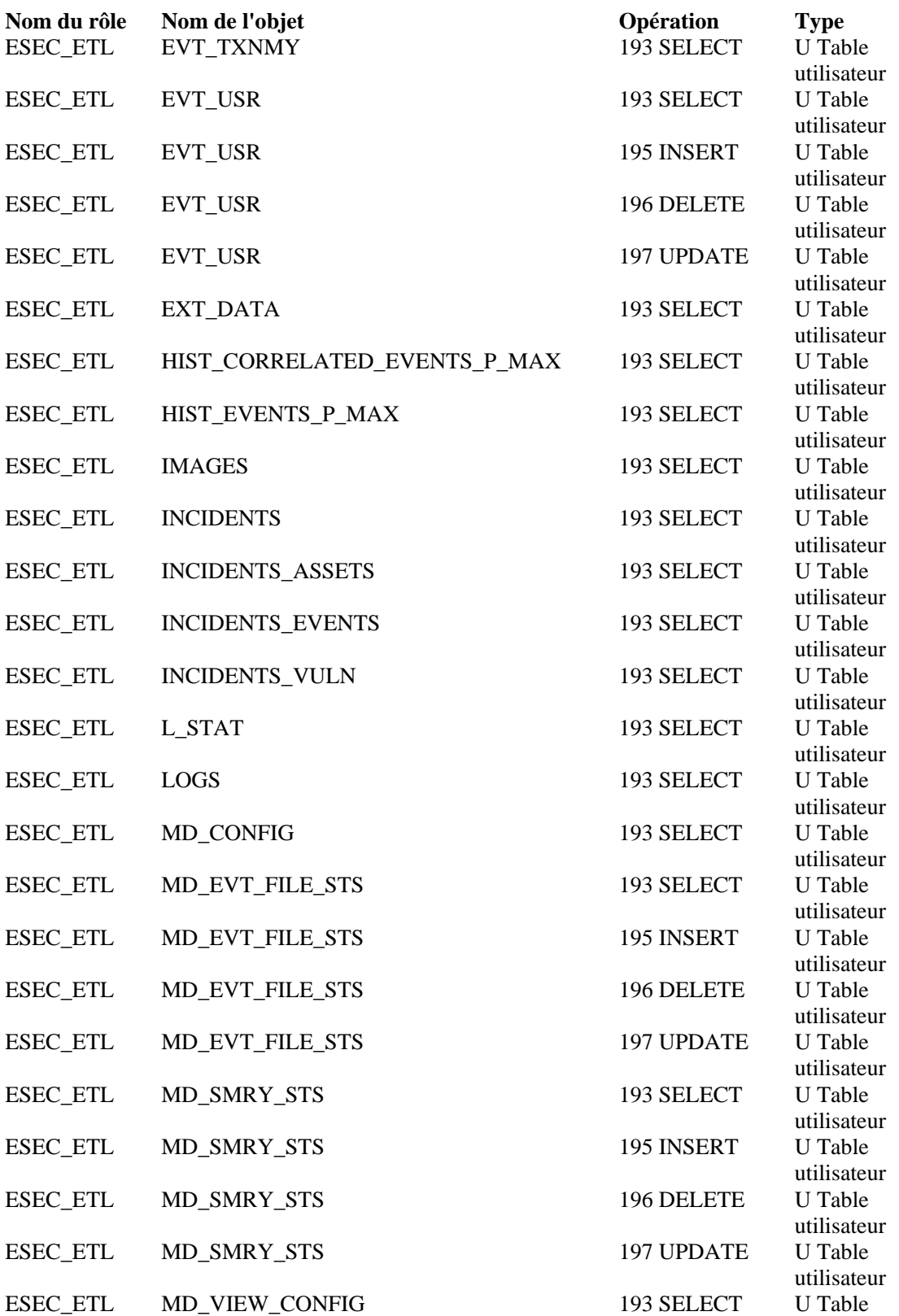

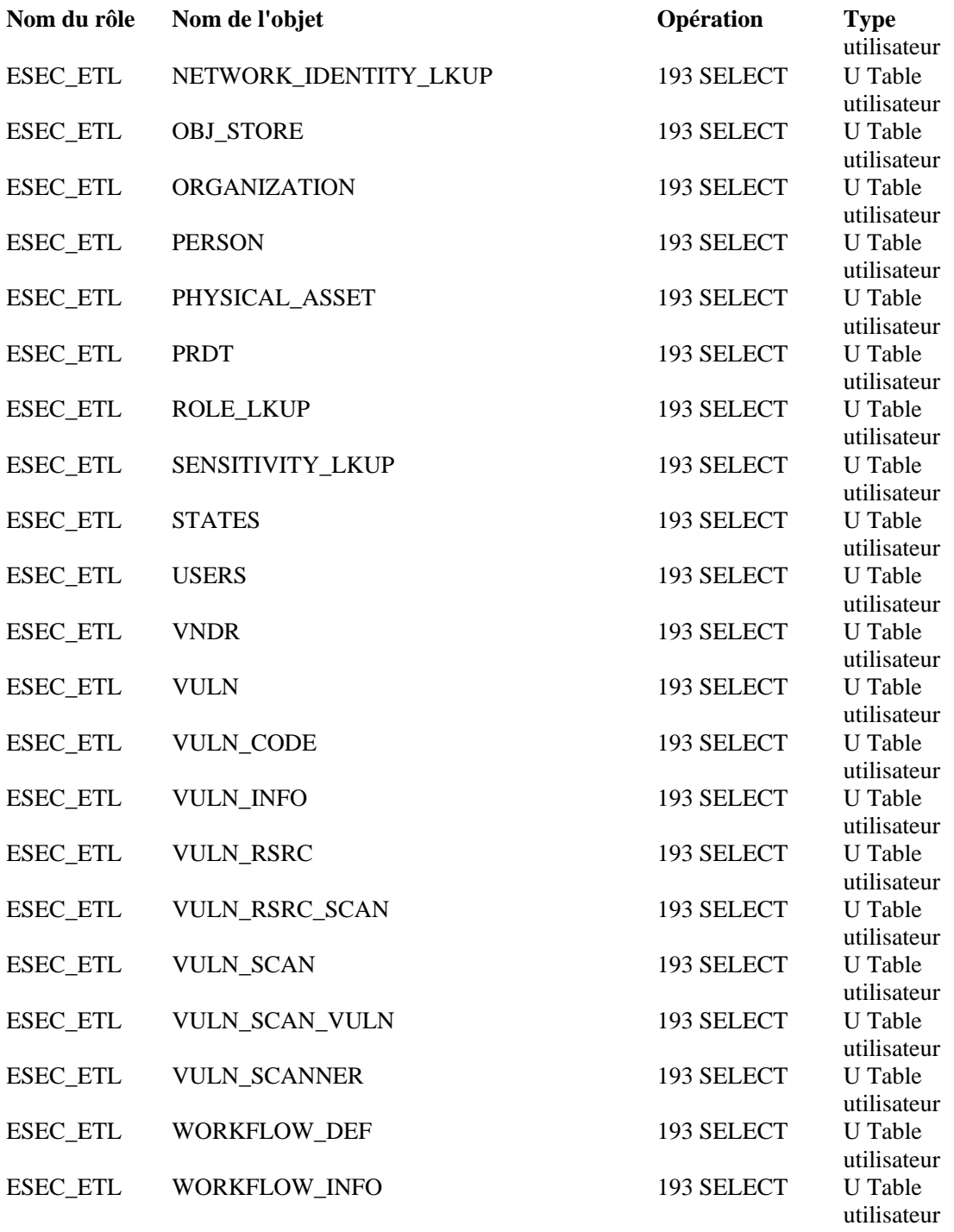

#### **ESEC\_USER**

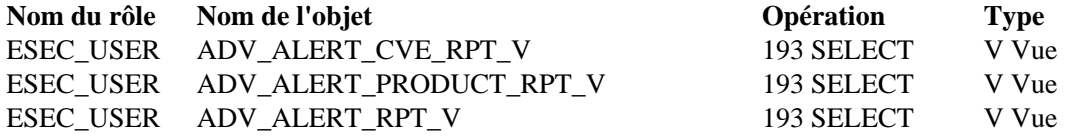

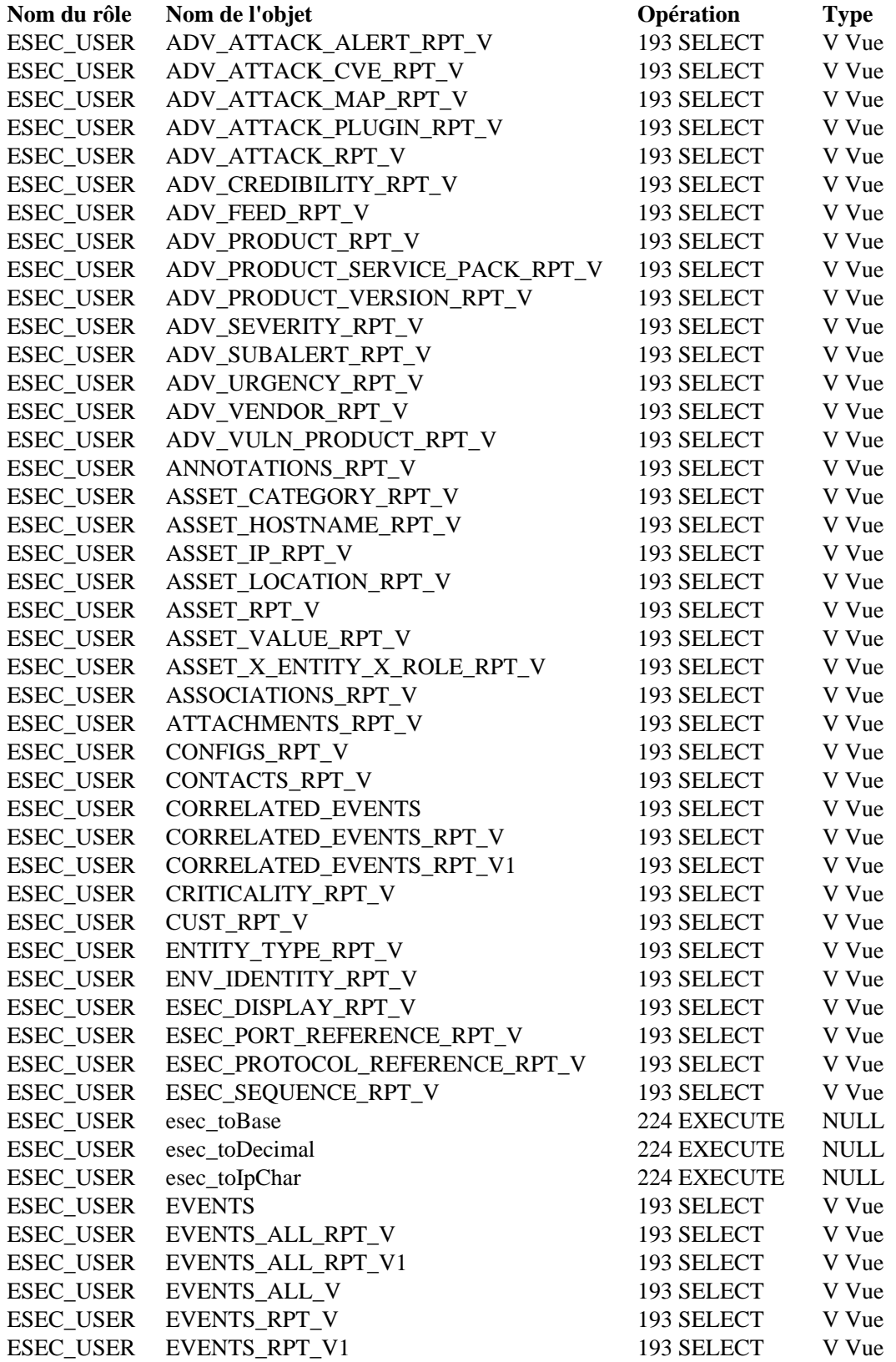

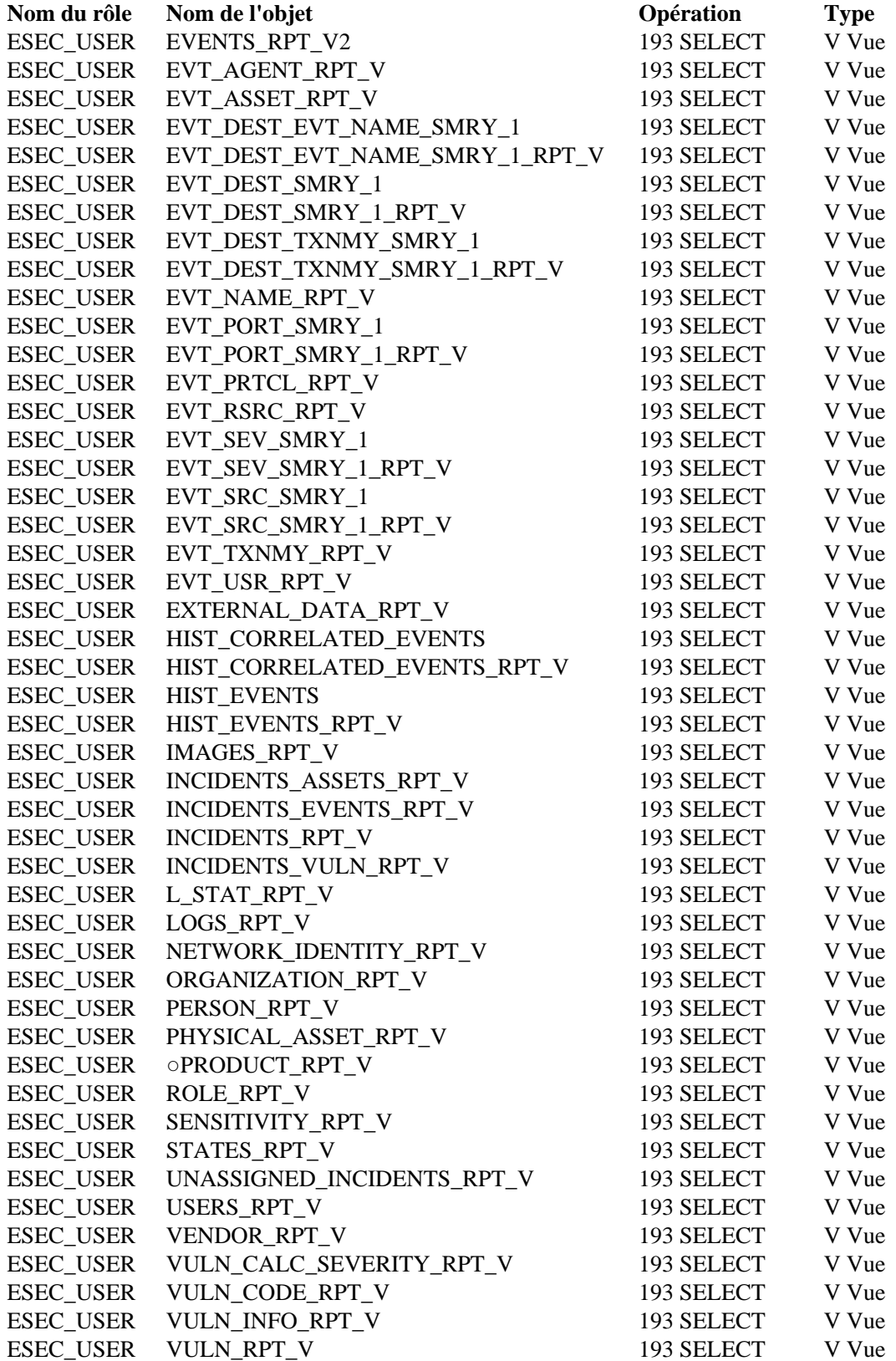

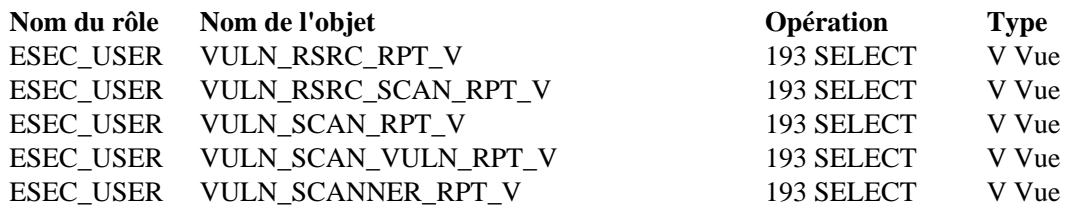

#### Rôles du serveur Sentinel

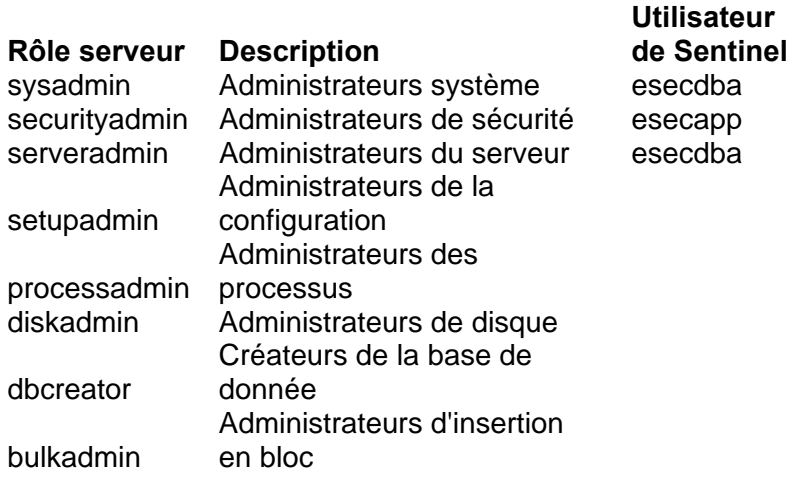

#### Utilisateurs de la base de données d'authentification de domaine et autorisations d'accès correspondantes

Un utilisateur de domaine est associé à un utilisateur esecadm, esecapp, esecdba ou esecrpt en fonction de la configuration définie à l'installation. Ces utilisateurs de domaine disposent des mêmes privilèges que ceux mentionnés dans les sections précédentes de ce document

# D**Tableaux des autorisations requises pour les services Sentinel**

**REMARQUE** : les termes Agent et Collecteur sont interchangeables. Le terme Collecteur sera utilisé dans la suite de cette documentation.

#### **Sentinel Server (moteur de corrélation)**

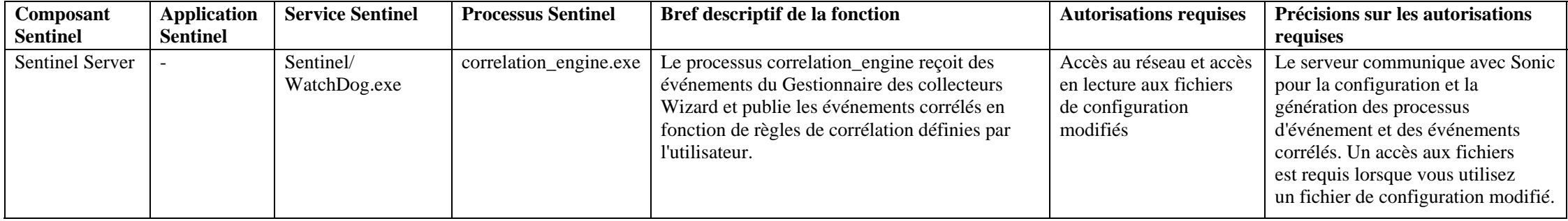

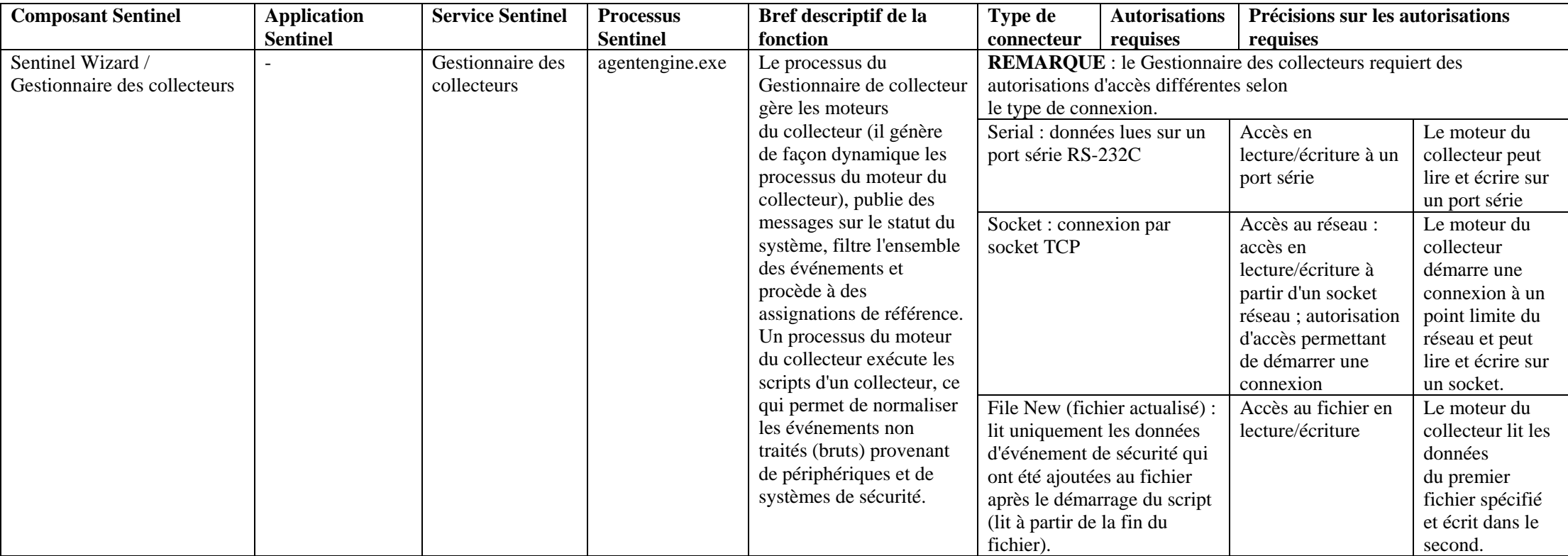

## **Gestionnaire des collecteurs**

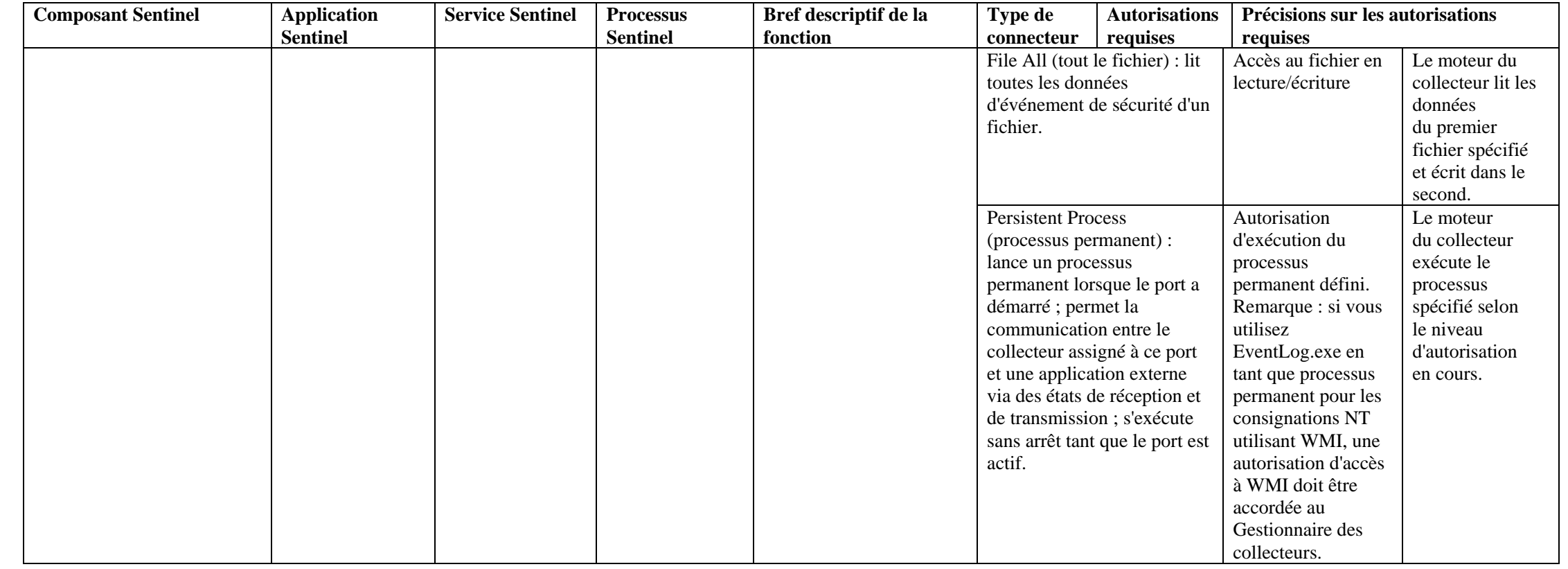

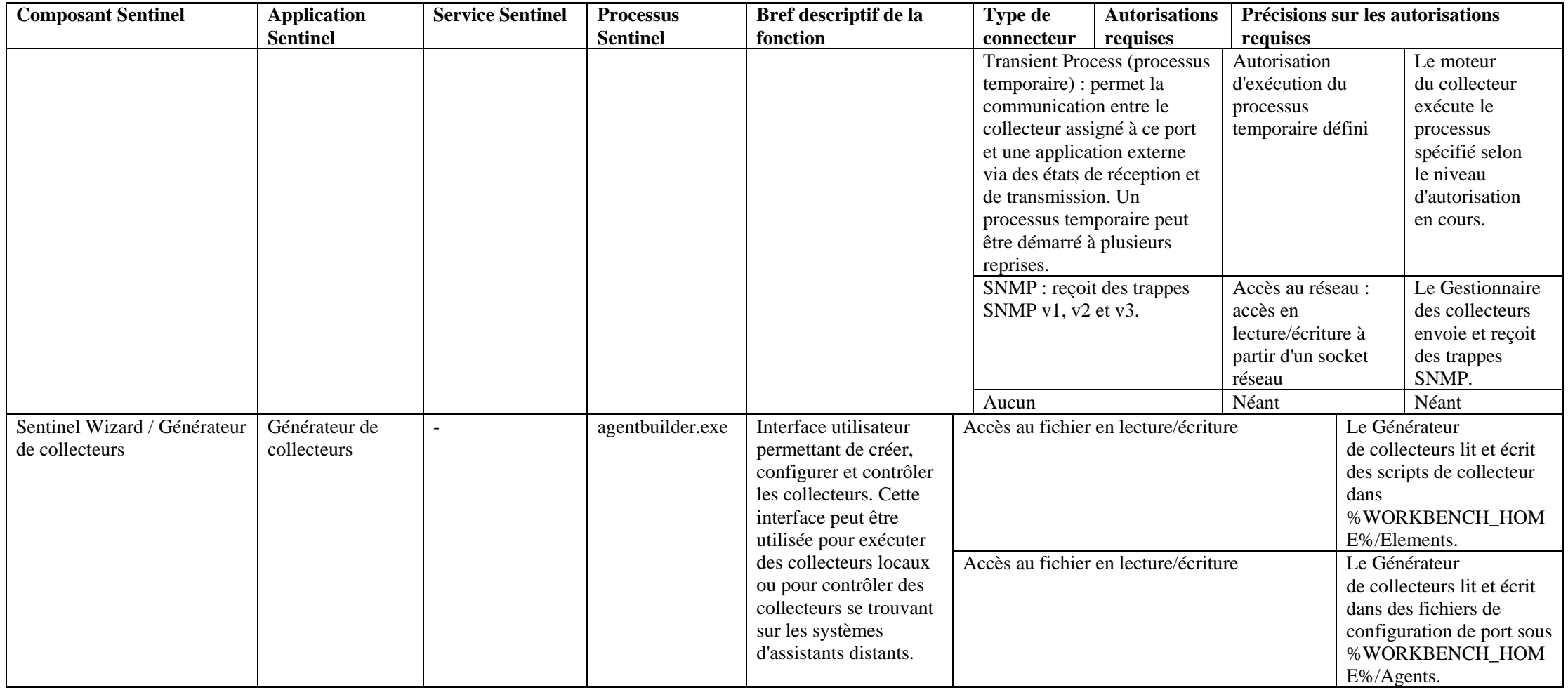

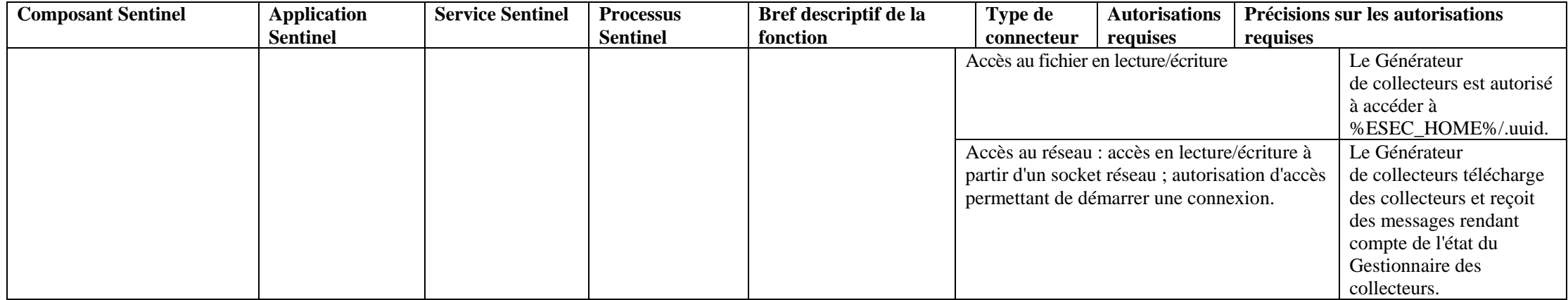

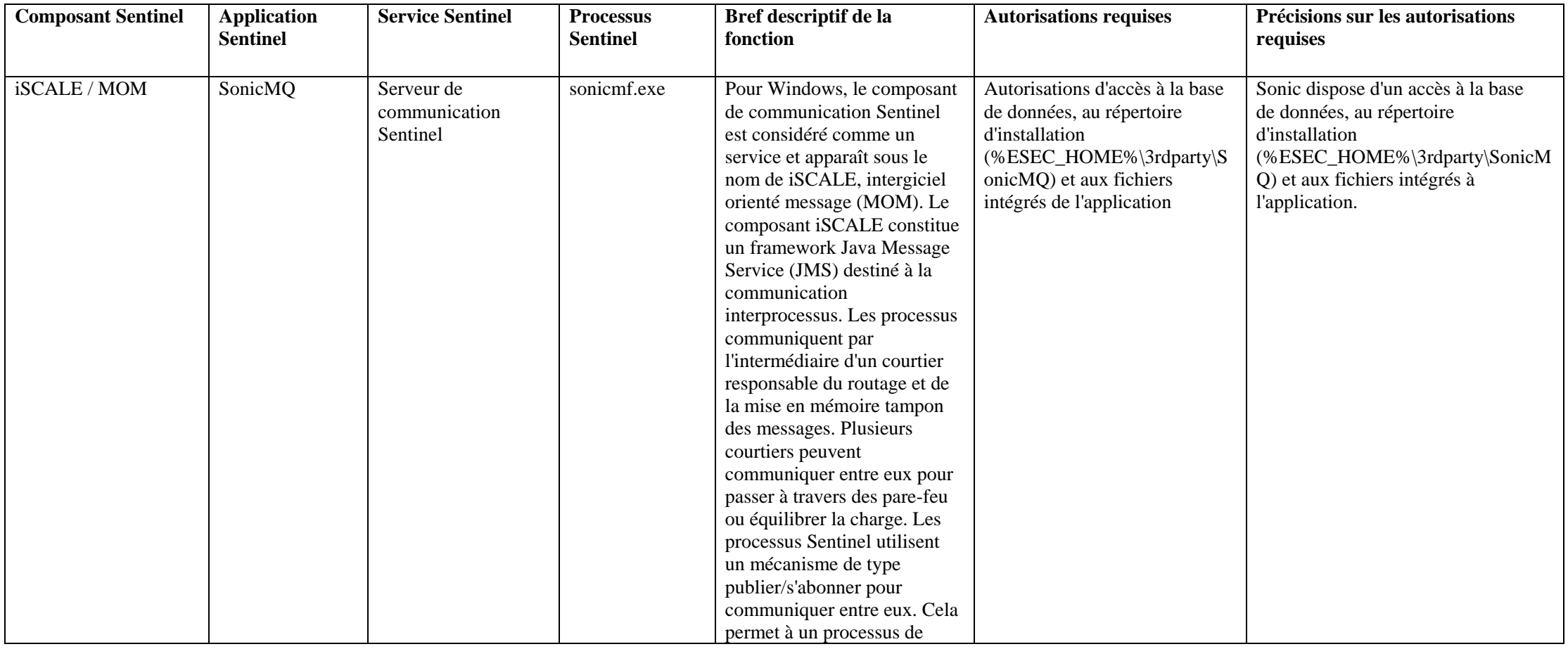

## **Sentinel Communication**

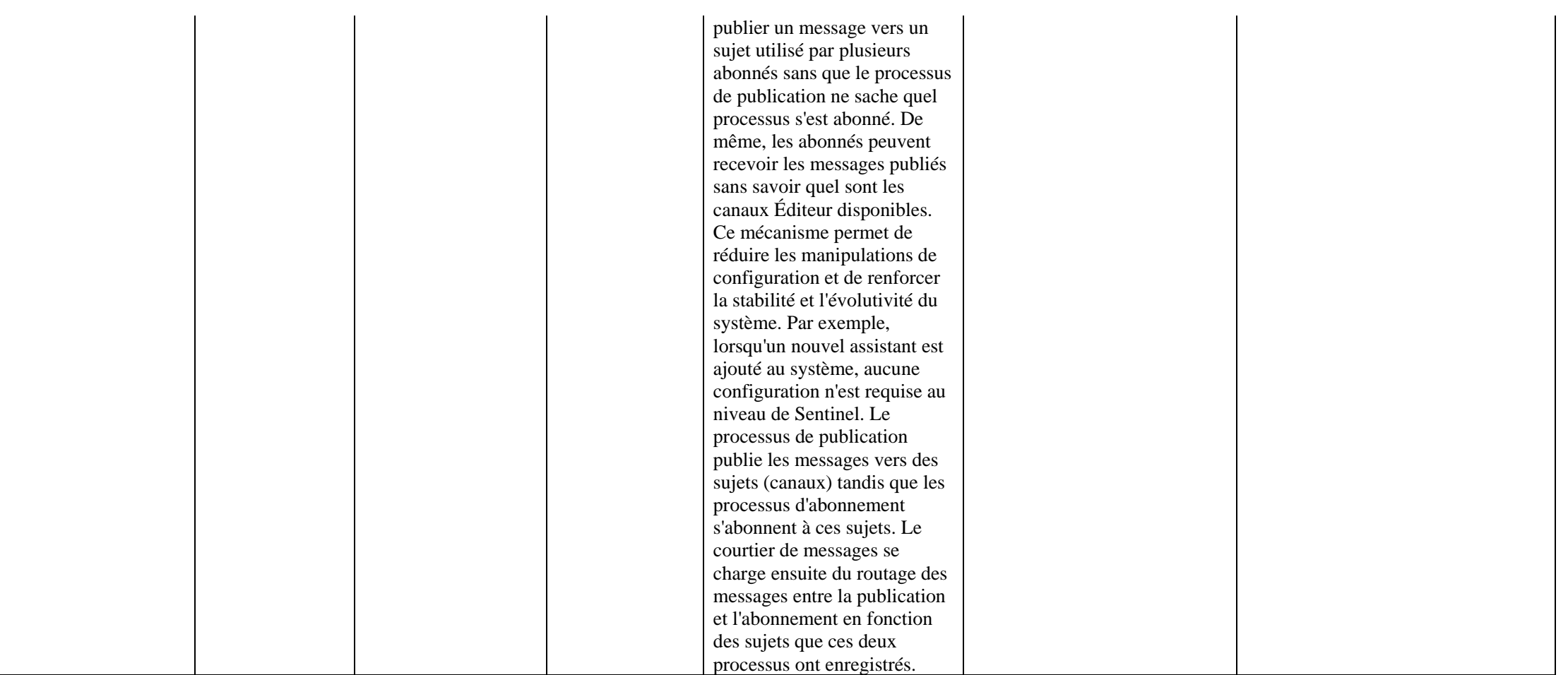

### **Serveur de base de données (sans DAS)**

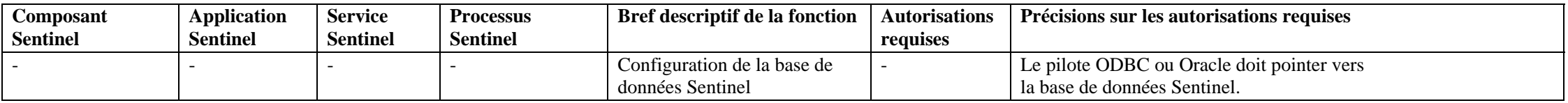

#### **Serveur de base de données (avec DAS)**

**Pour un récapitulatif et une liste des autorisations d'accès de la base de données Sentinel, reportez-vous au document suivant : Annexe A : Autorisations d'accès, rôles et utilisateurs de la base de données Sentinel**

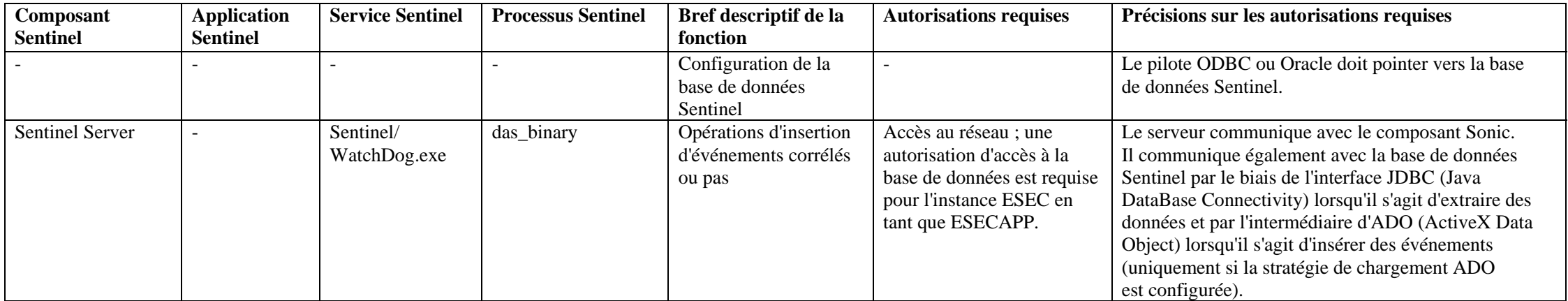

**Pour un récapitulatif et une liste des autorisations d'accès de la base de données Sentinel, reportez-vous au document suivant : Annexe A : Autorisations d'accès, rôles et utilisateurs de la base de données Sentinel**

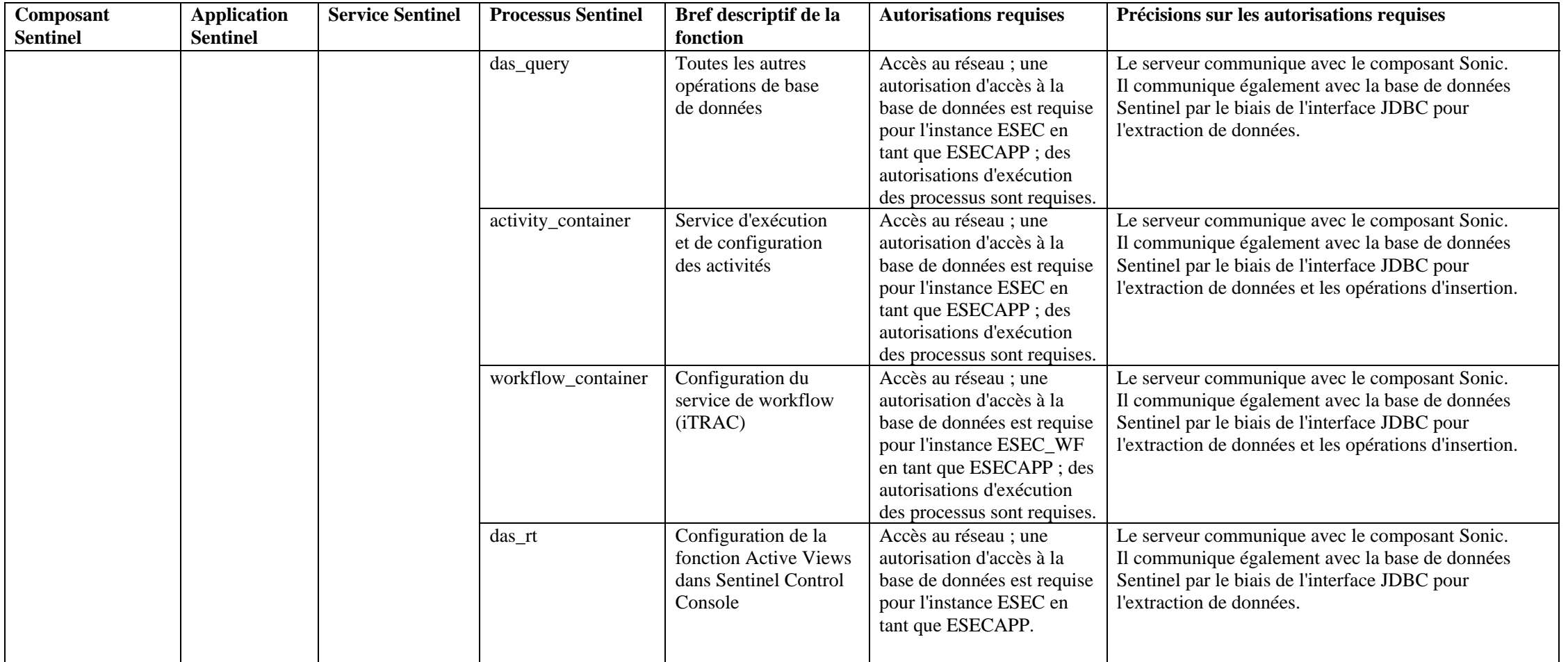

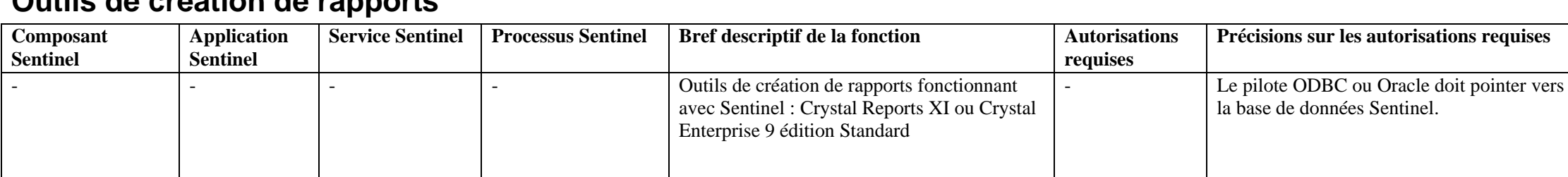

### **Outils de création de rapports**

## **Glossaire**

**REMARQUE** : les termes Agent et Collecteur sont interchangeables. Le terme Collecteur sera utilisé dans la suite de cette documentation.

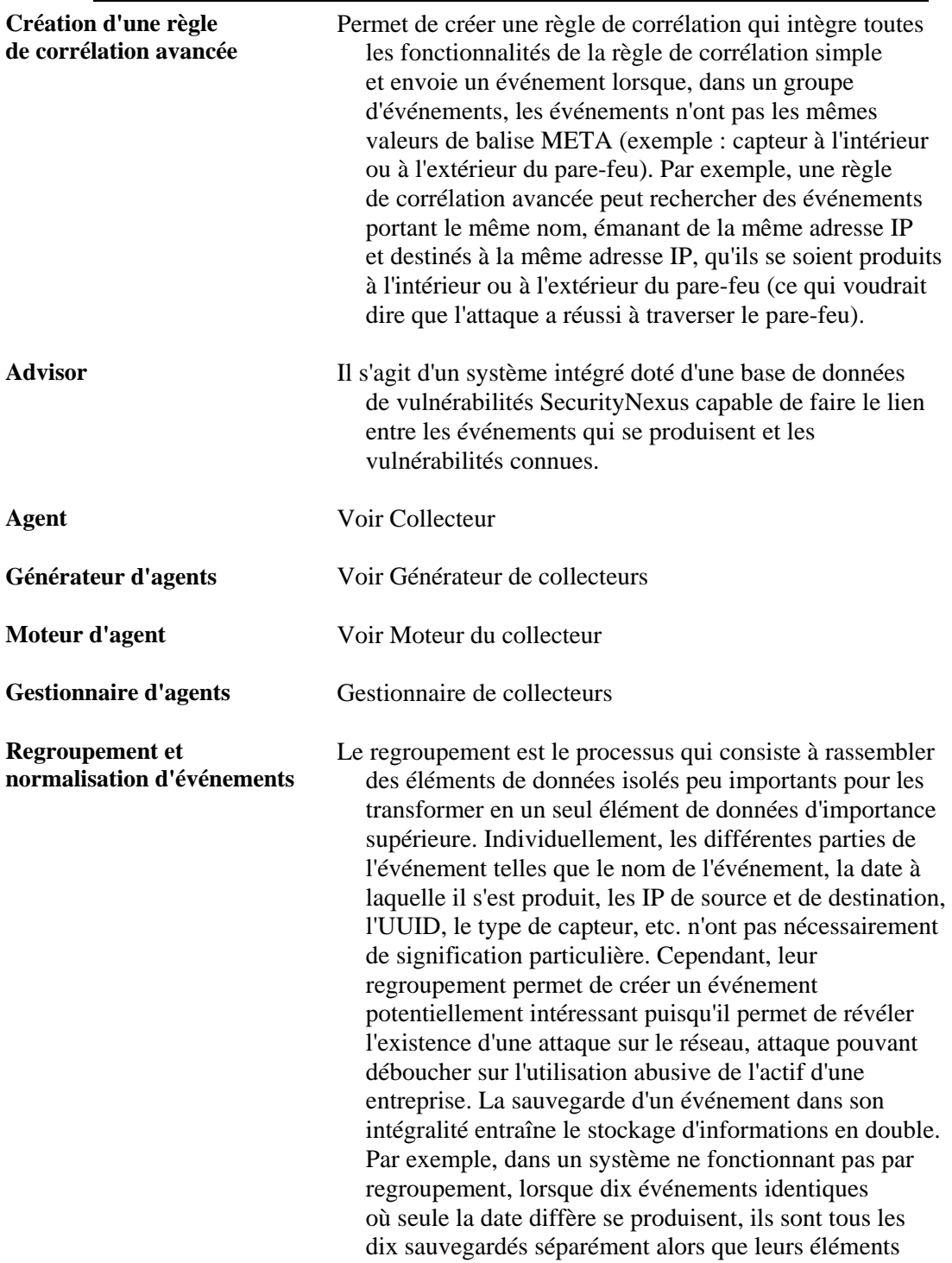

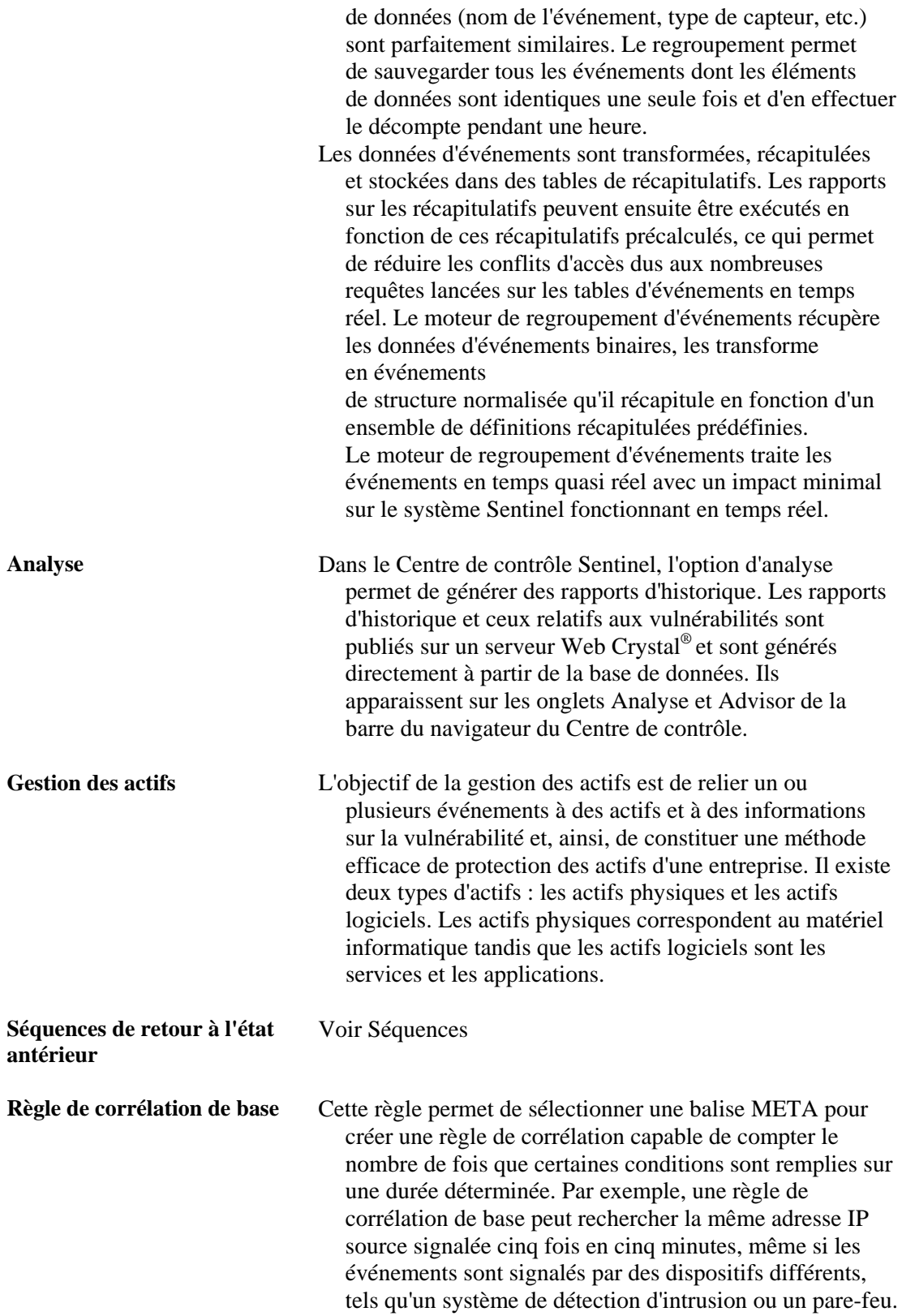

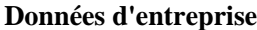

Voir Service d'assignation

**CorrelatedEventUUID** Identificateur de l'événement corrélé généré par la règle qui s'est déclenchée.

**Collecteur** Un collecteur est un récepteur qui récupère et normalise des événements bruts provenant de périphériques et de systèmes de sécurité, et qui génère des événements normalisés. Ces événements peuvent ensuite faire l'objet de corrélations et de rapports et être utilisés pour

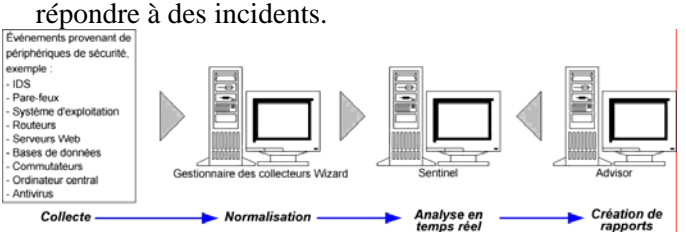

Il existe trois niveaux de collecteur :

- les collecteurs pris en charge  $(T1)$
- les collecteurs documentés (T2)
- $\blacksquare$  les collecteurs d'exemples (T3)

Ils sont constitués des fichiers suivants :

- fichiers de modèle
- fichiers de paramètres
- fichiers de recherche
- fichiers d'assignation

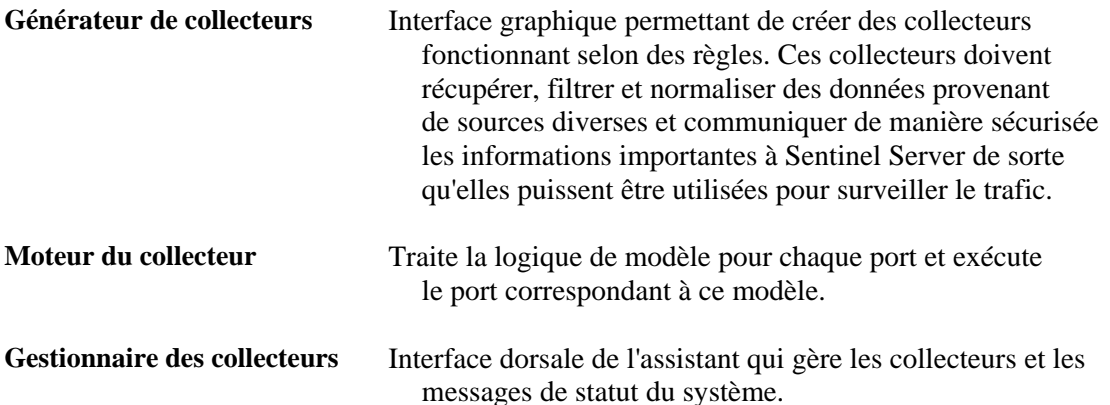

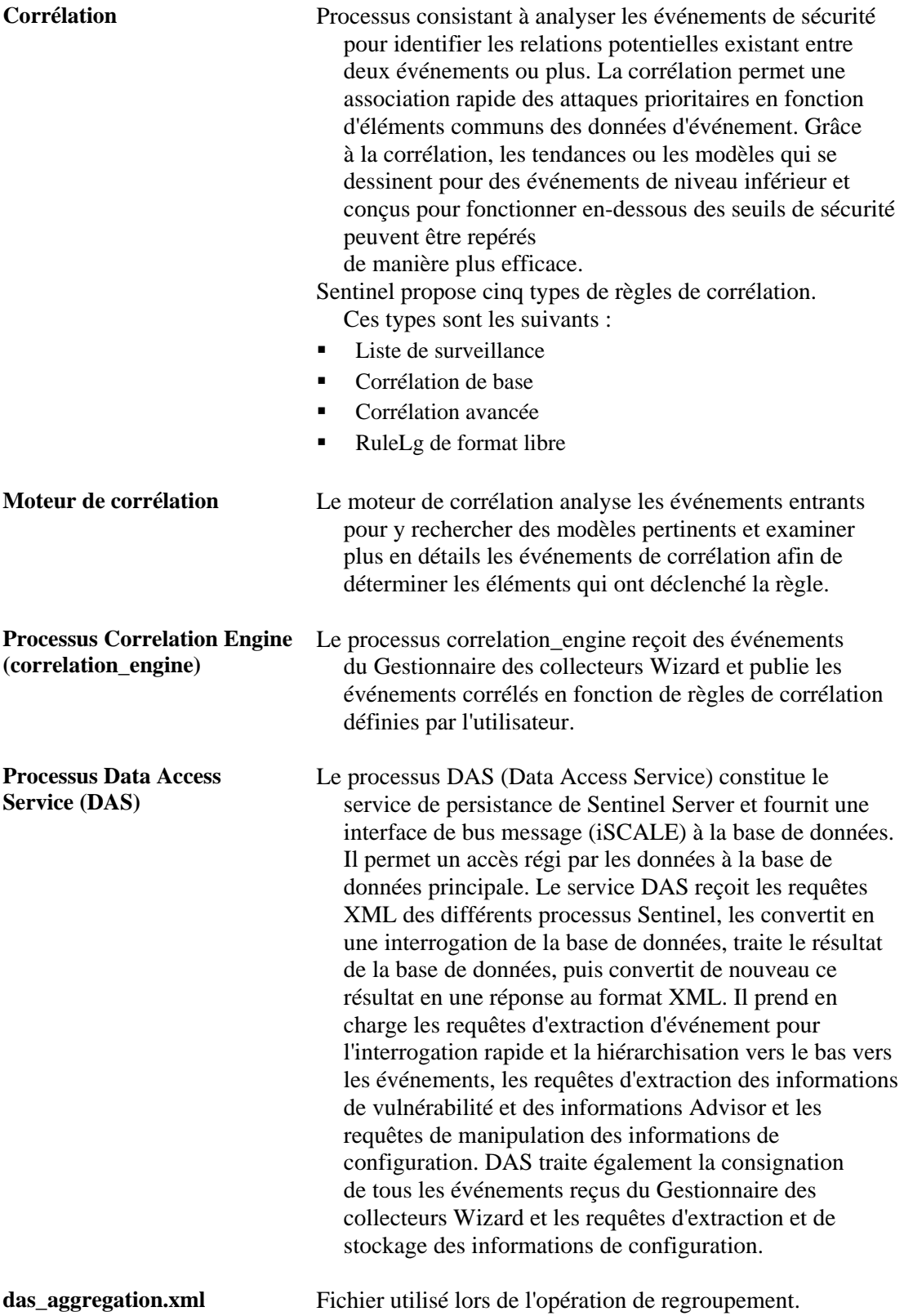

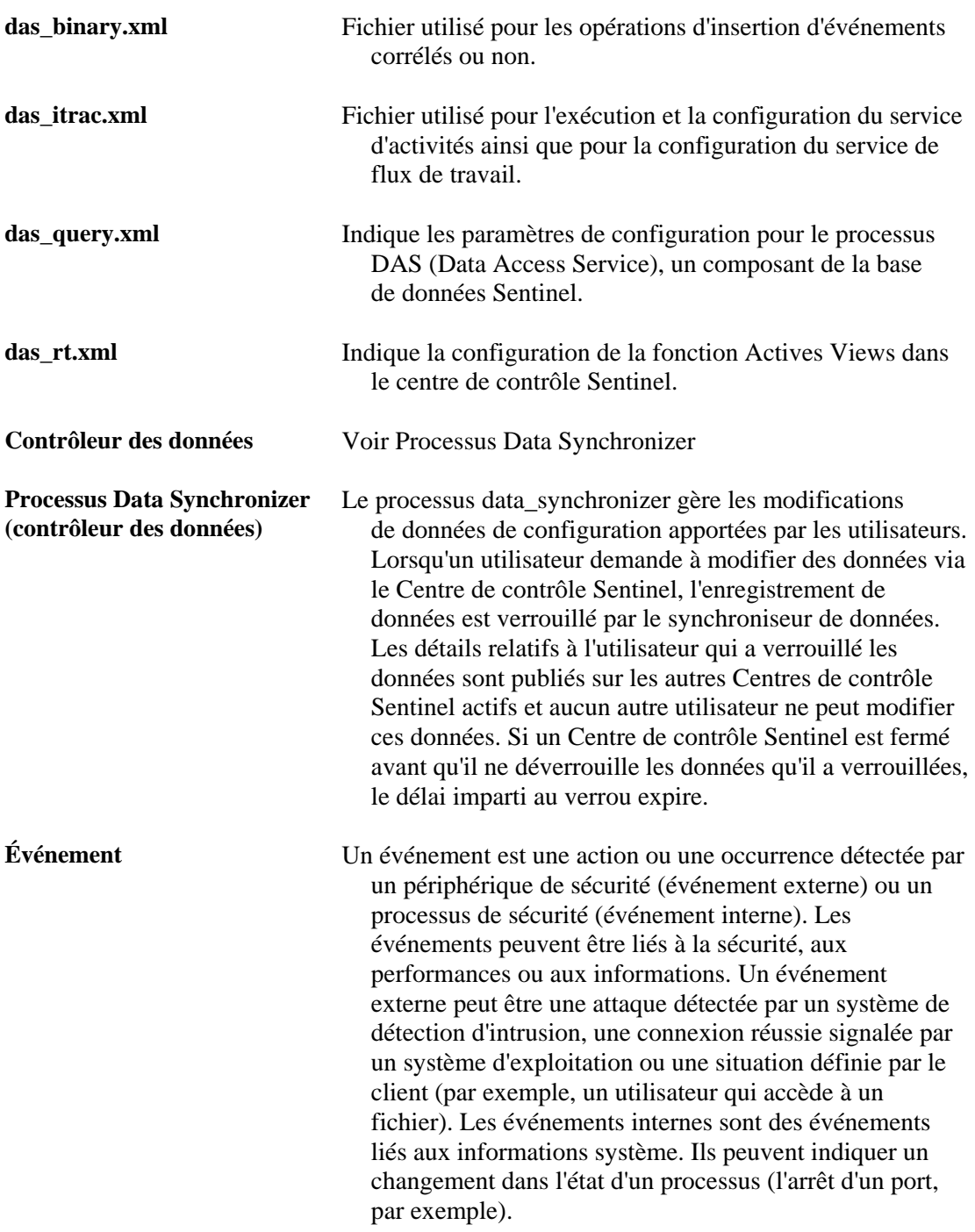

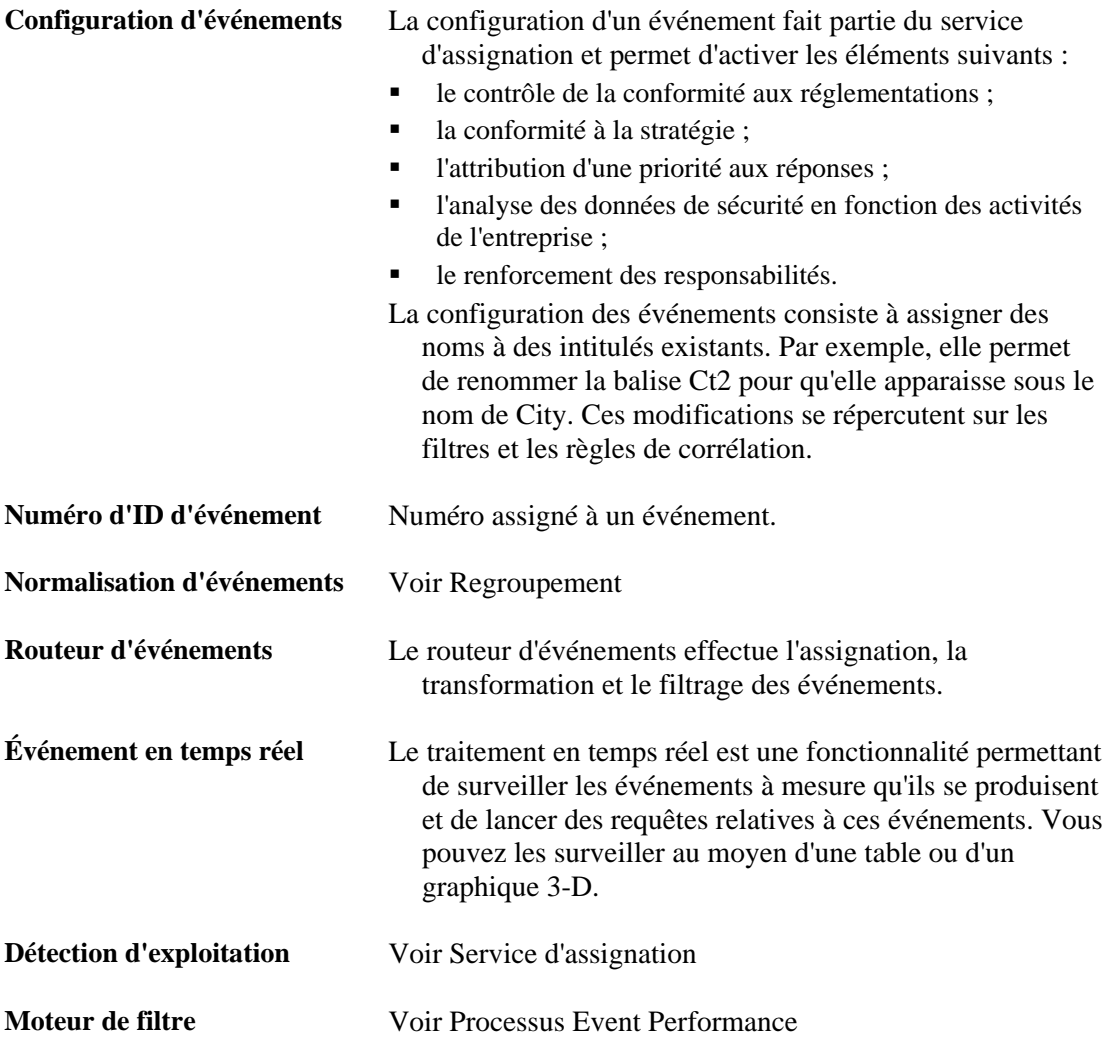

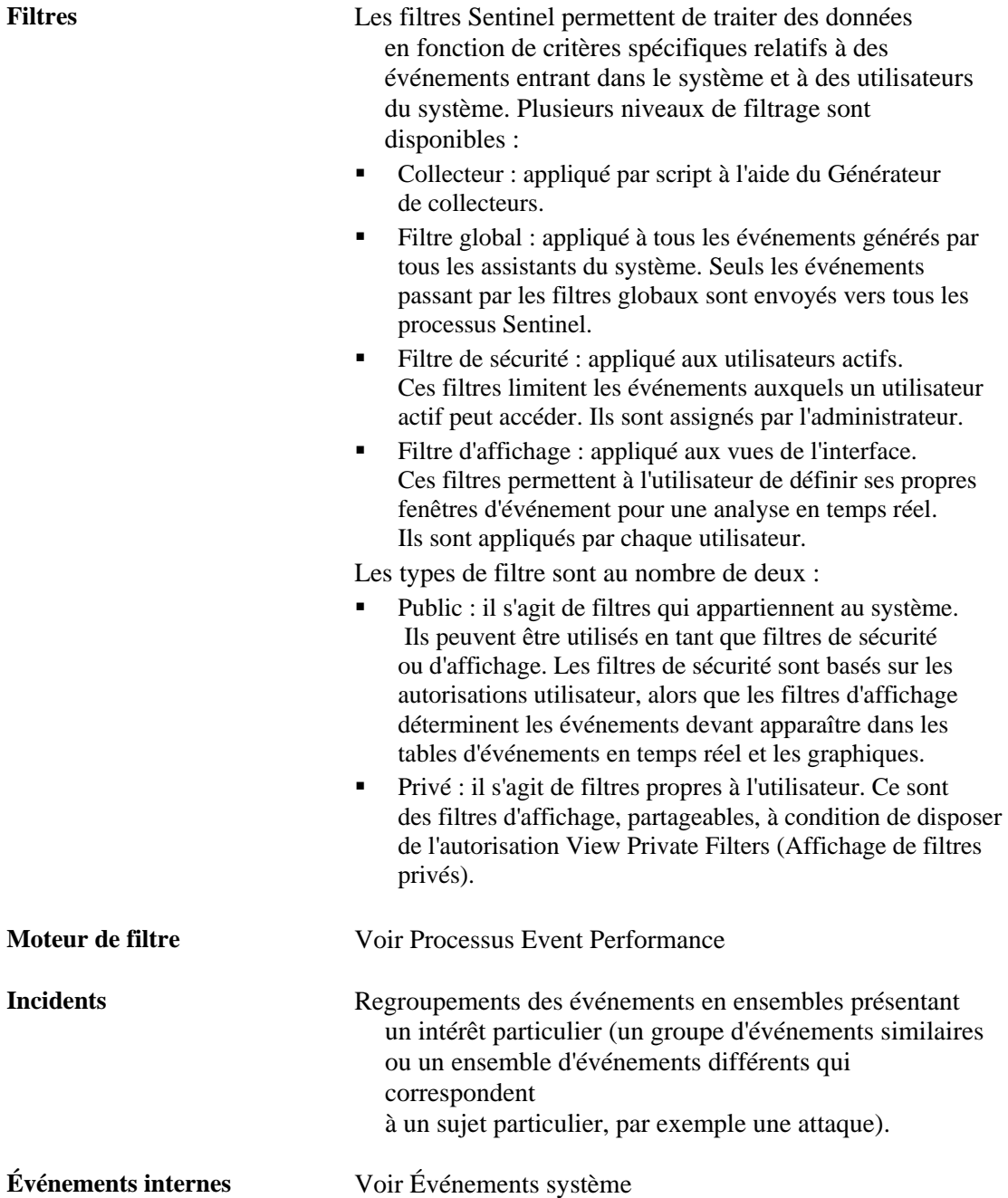

**iSCALE™** Le bus message fournit un framework Java Message Service (JMS) destiné à la communication interprocessus. Les processus communiquent par l'intermédiaire d'un courtier responsable du routage et de la mise en mémoire tampon des messages. Plusieurs courtiers peuvent communiquer entre eux pour passer à travers des pare-feu ou équilibrer la charge.

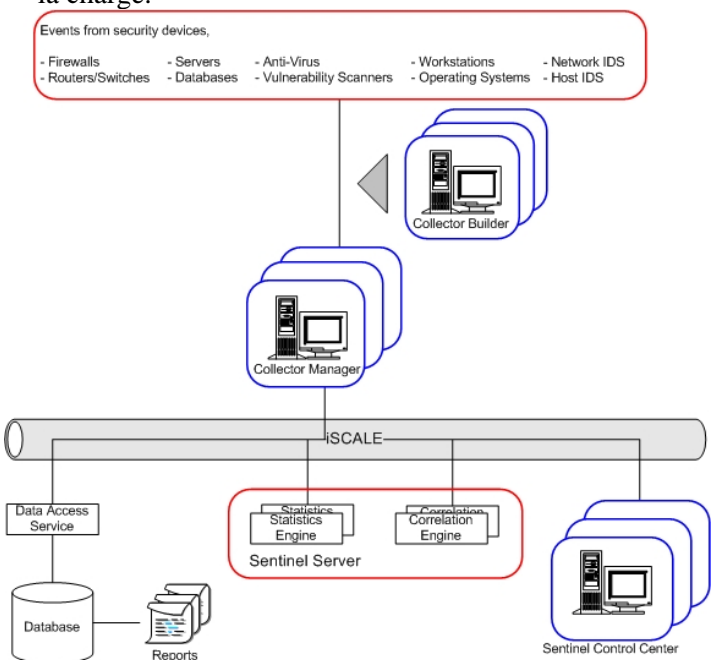

Les processus suivants communiquent entre eux via le bus message.

- Watchdog
- Event Performance (moteur de filtre)
- Event Counts Over Time (moteur de statistiques)
- Data Synchronizer (contrôleur des données)
- **Correlation Engine**
- RuleLg Checker (vérificateur de règle de corrélation)
- Data Access Service (DAS)
- **•** Query Manager

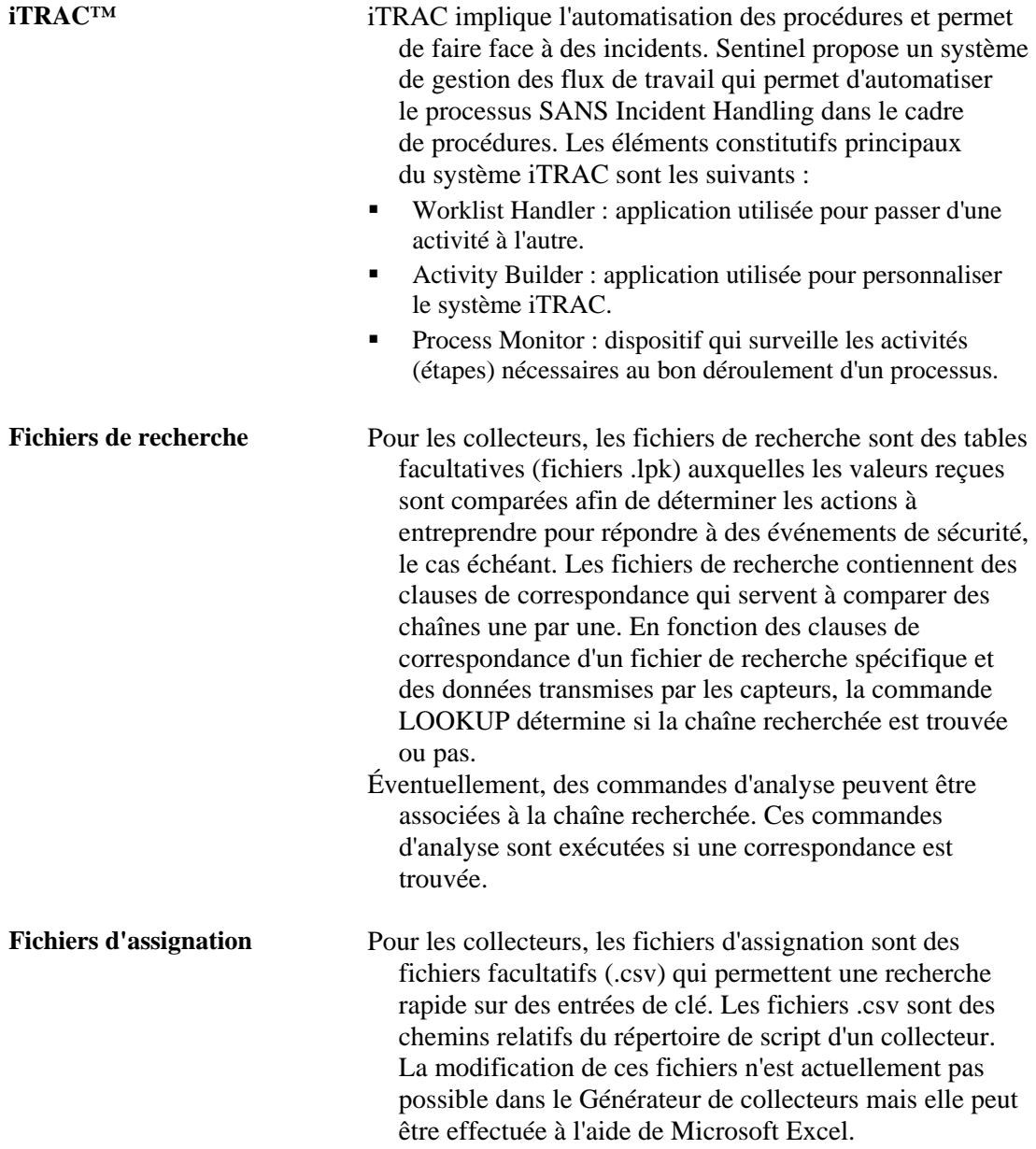

**Service d'assignation** Le service d'assignation Sentinel active des notifications entraînant une action immédiate pour des attaques subies par des systèmes vulnérables. Il fournit un lien en temps réel entre les événements et les résultats d'analyse de vulnérabilité, de sorte que les utilisateurs sont automatiquement et immédiatement informés lors d'attaques tentant d'exploiter les systèmes vulnérables. En améliorant ainsi considérablement l'efficacité de la réponse aux incidents, la disponibilité des systèmes critiques se trouve renforcée et le coût de la sécurité réduit.

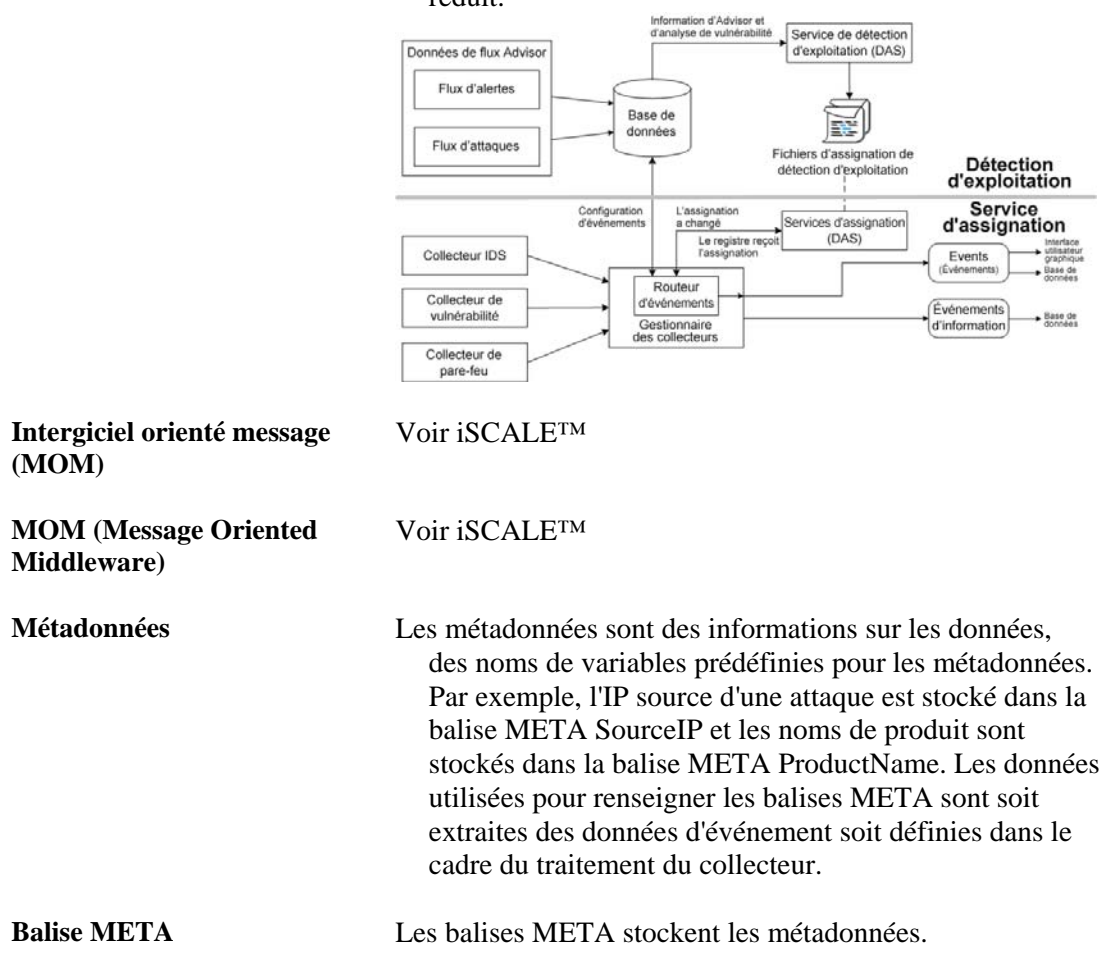

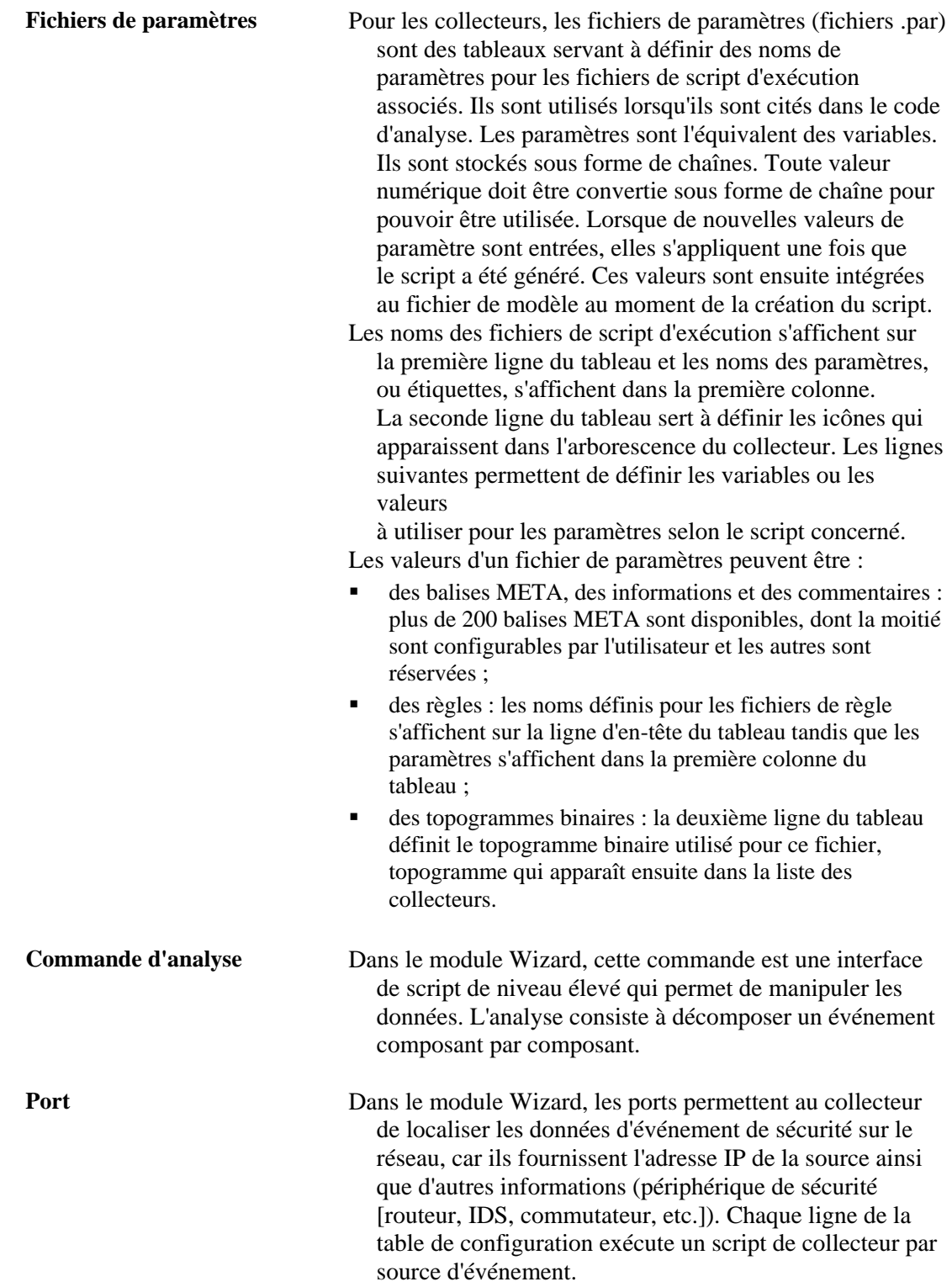

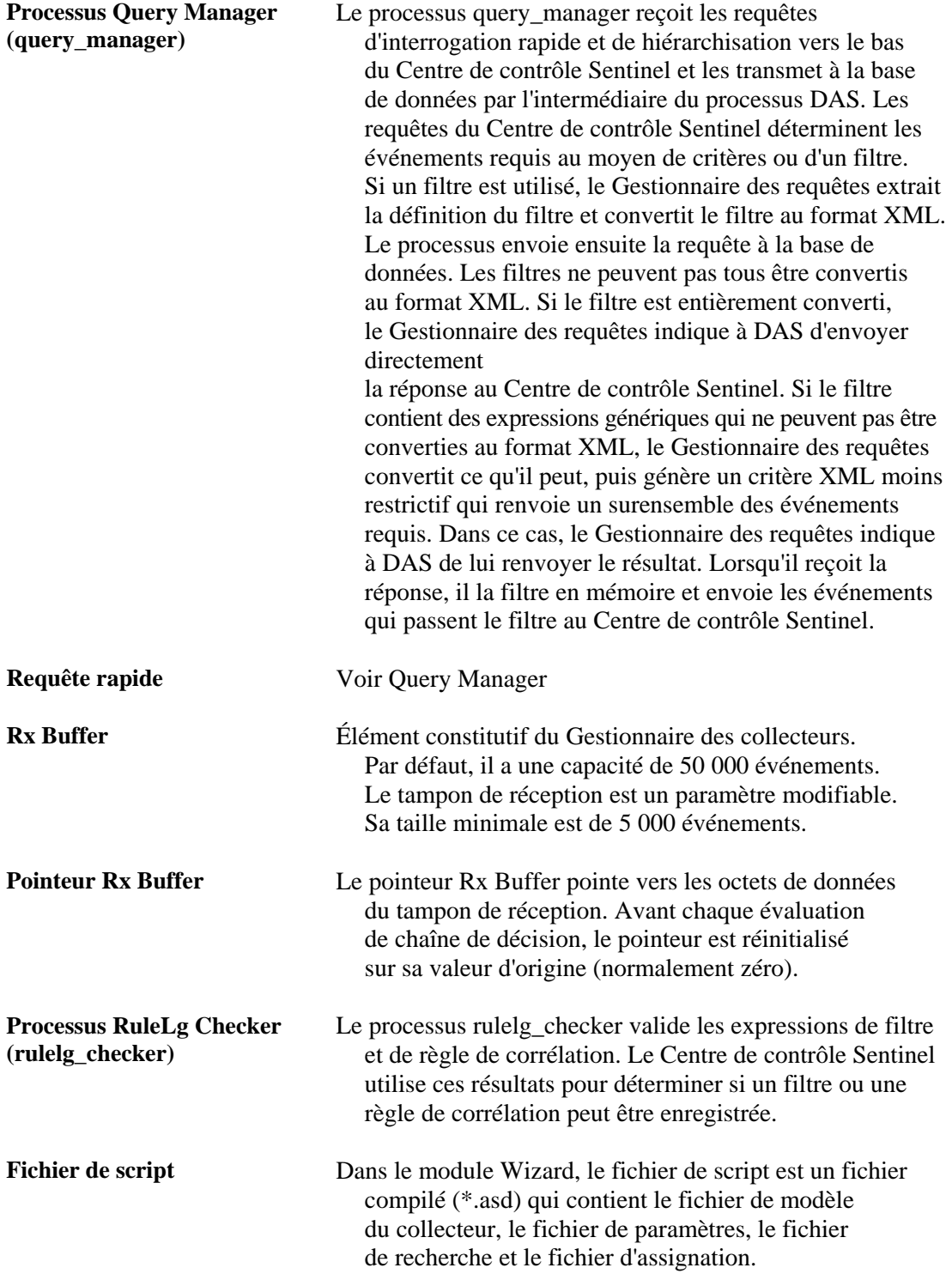
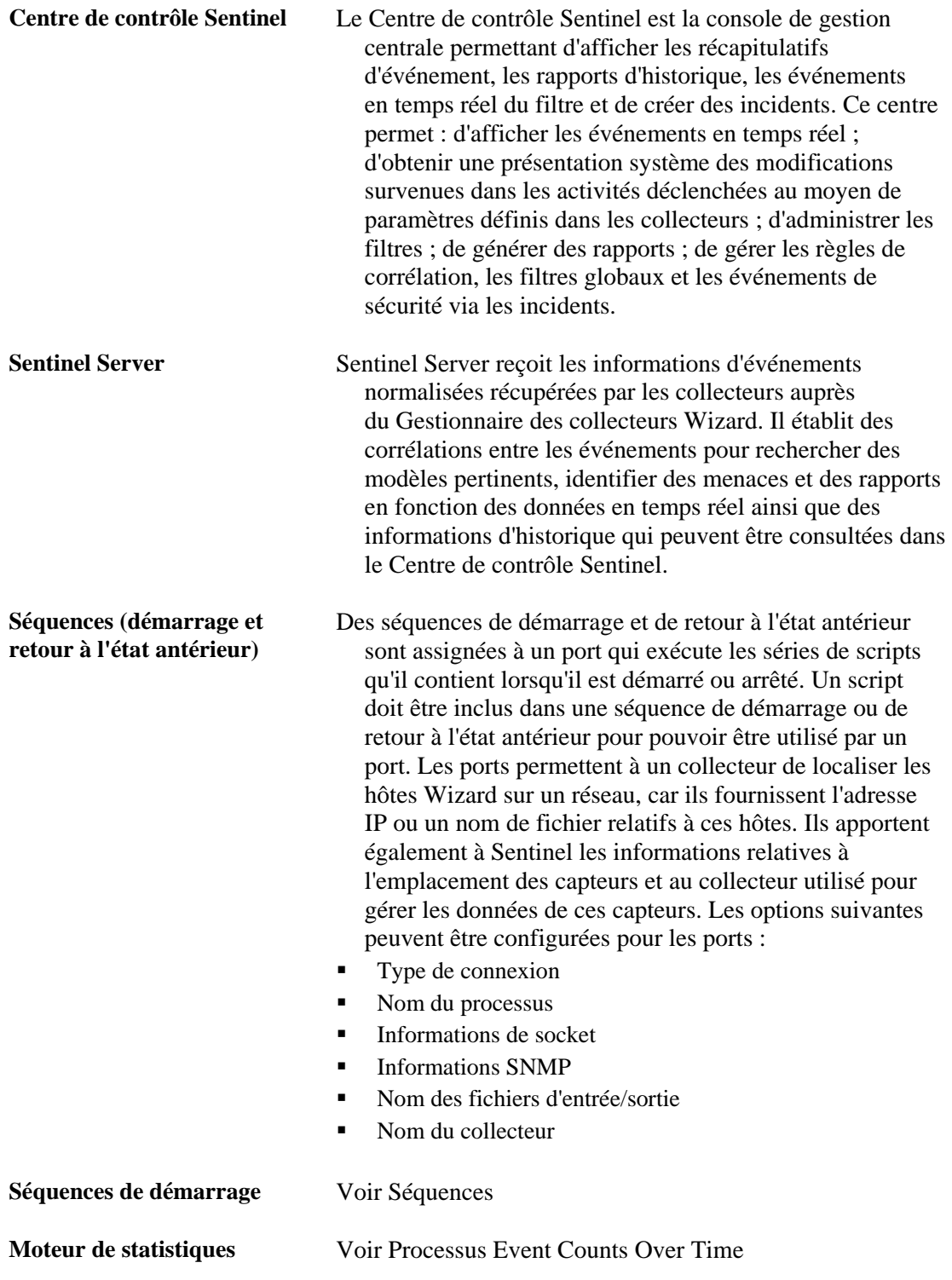

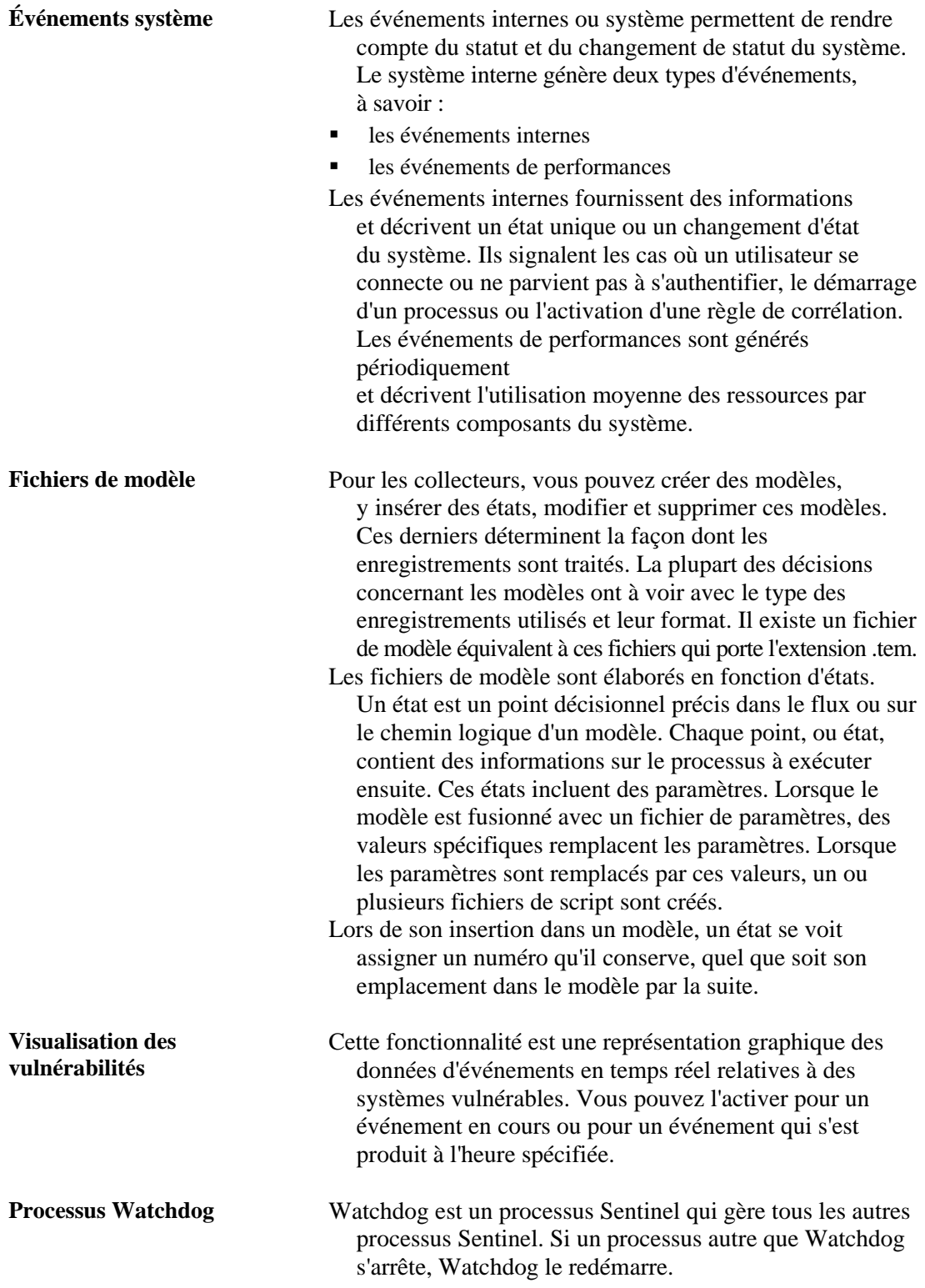

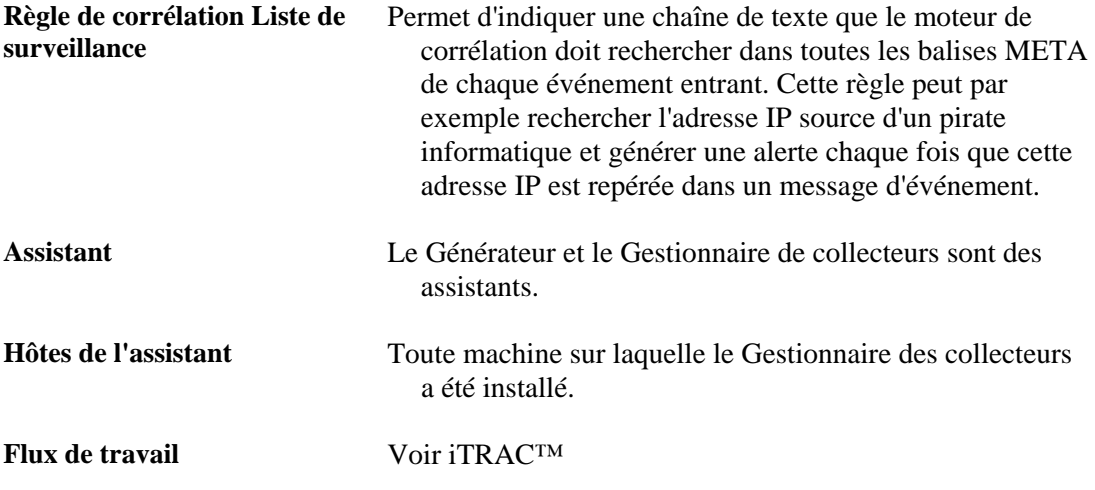

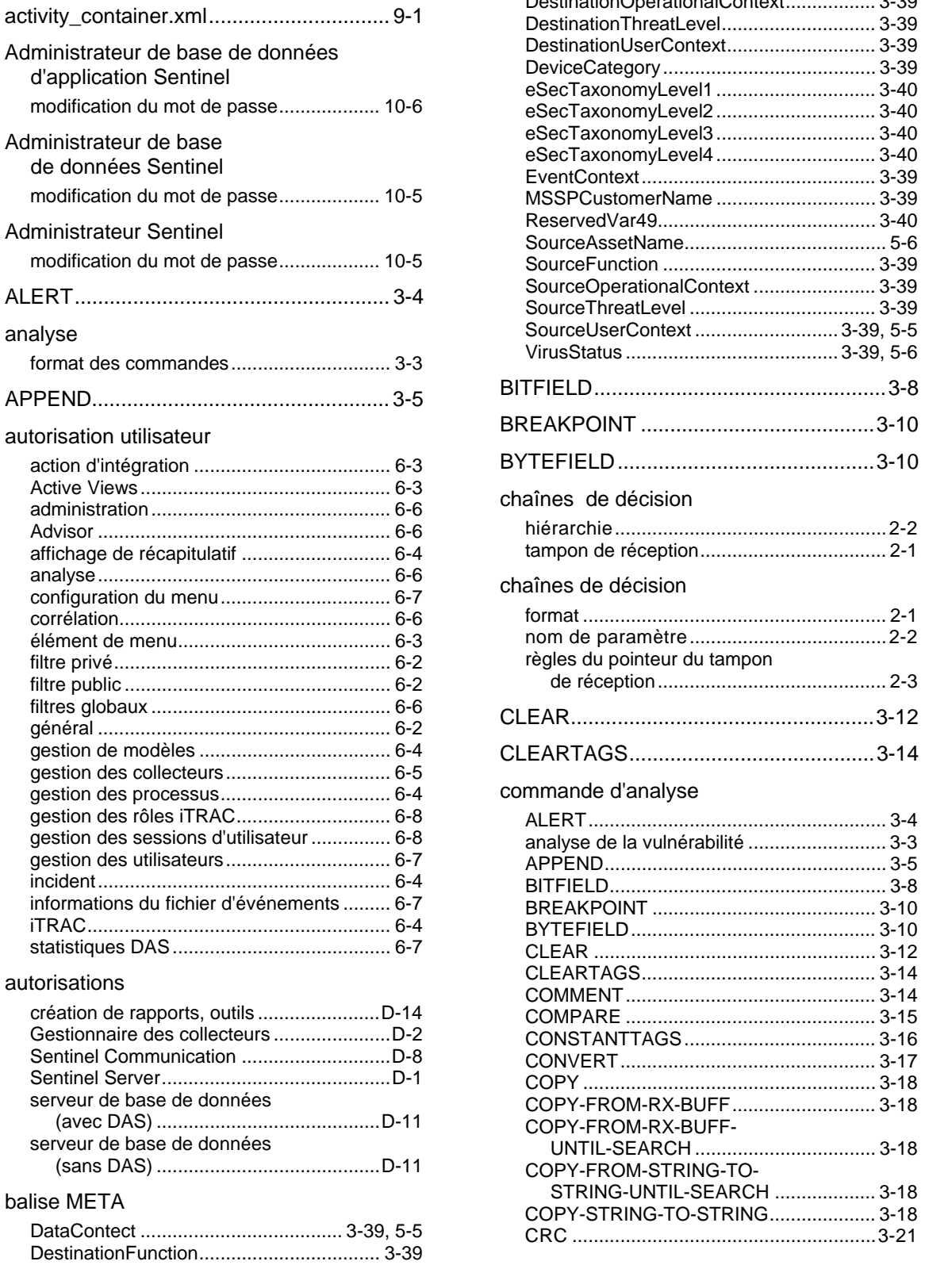

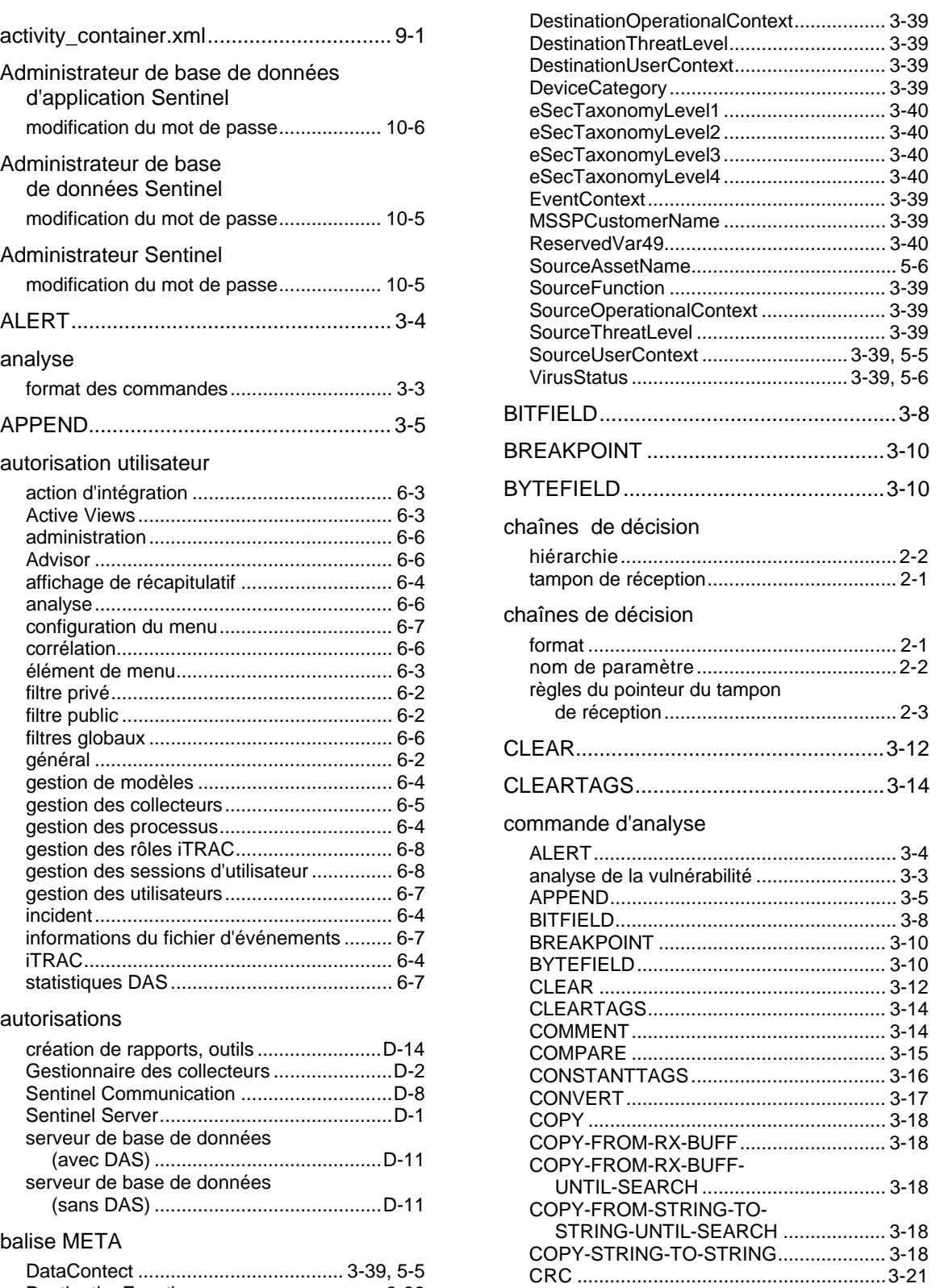

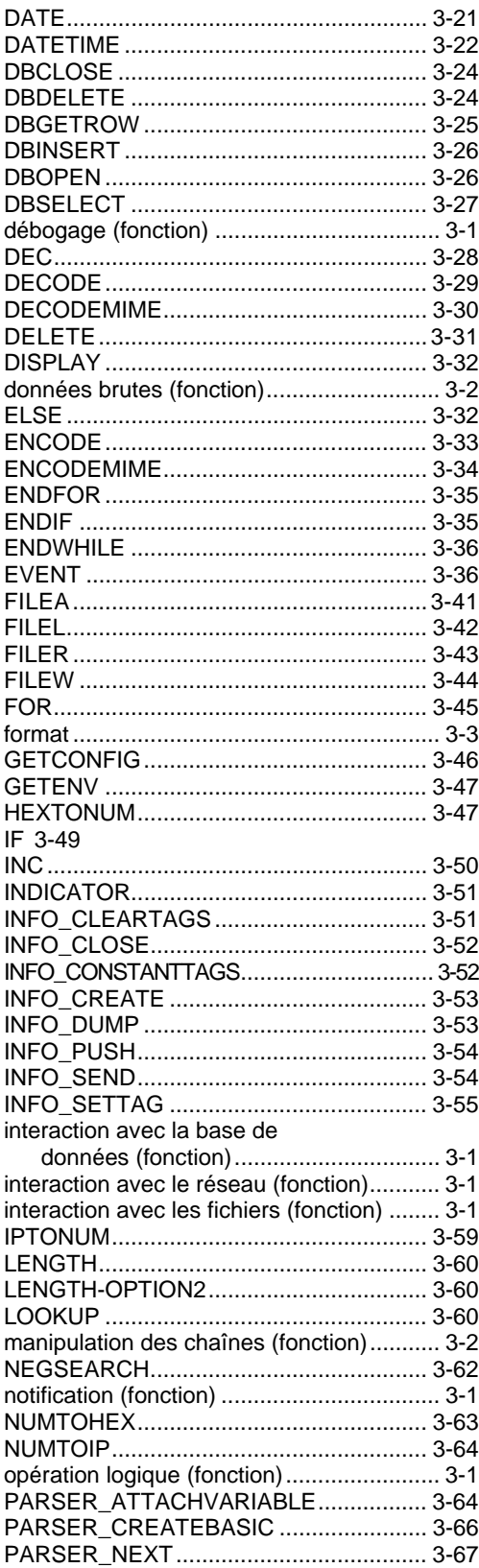

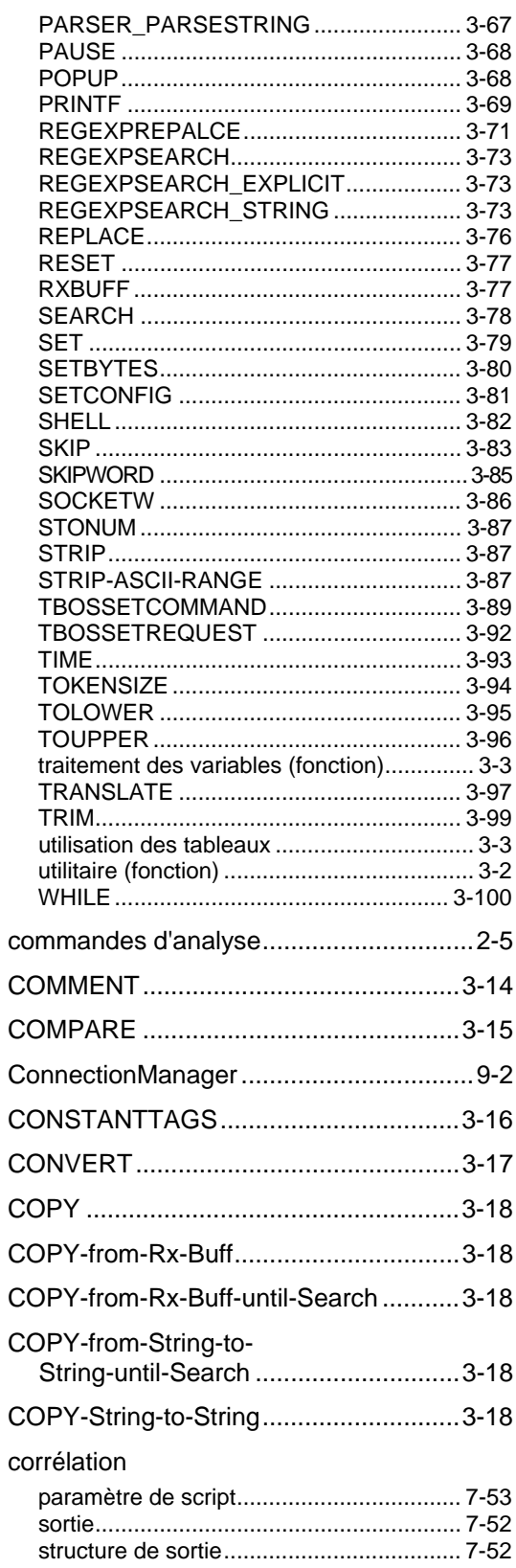

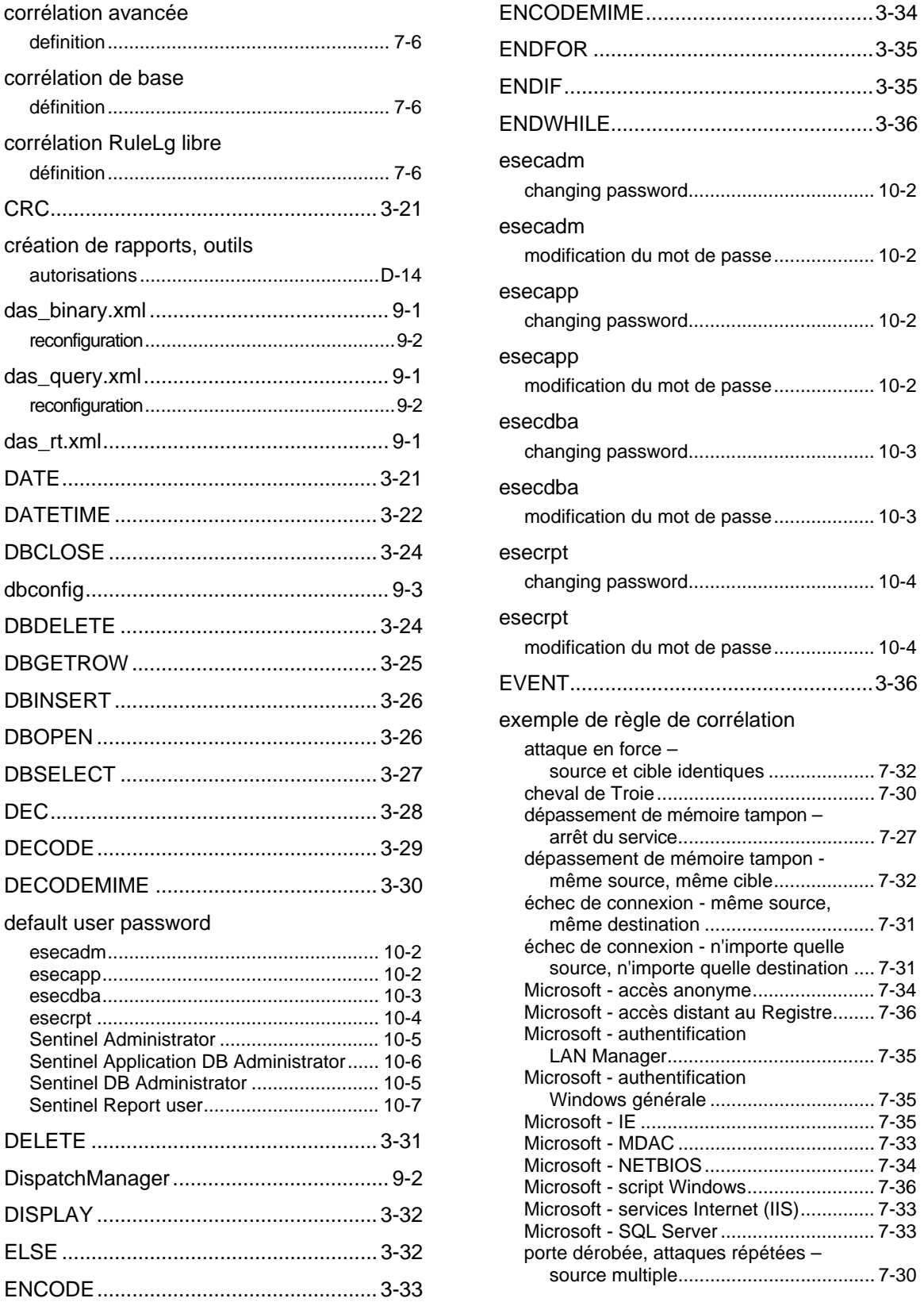

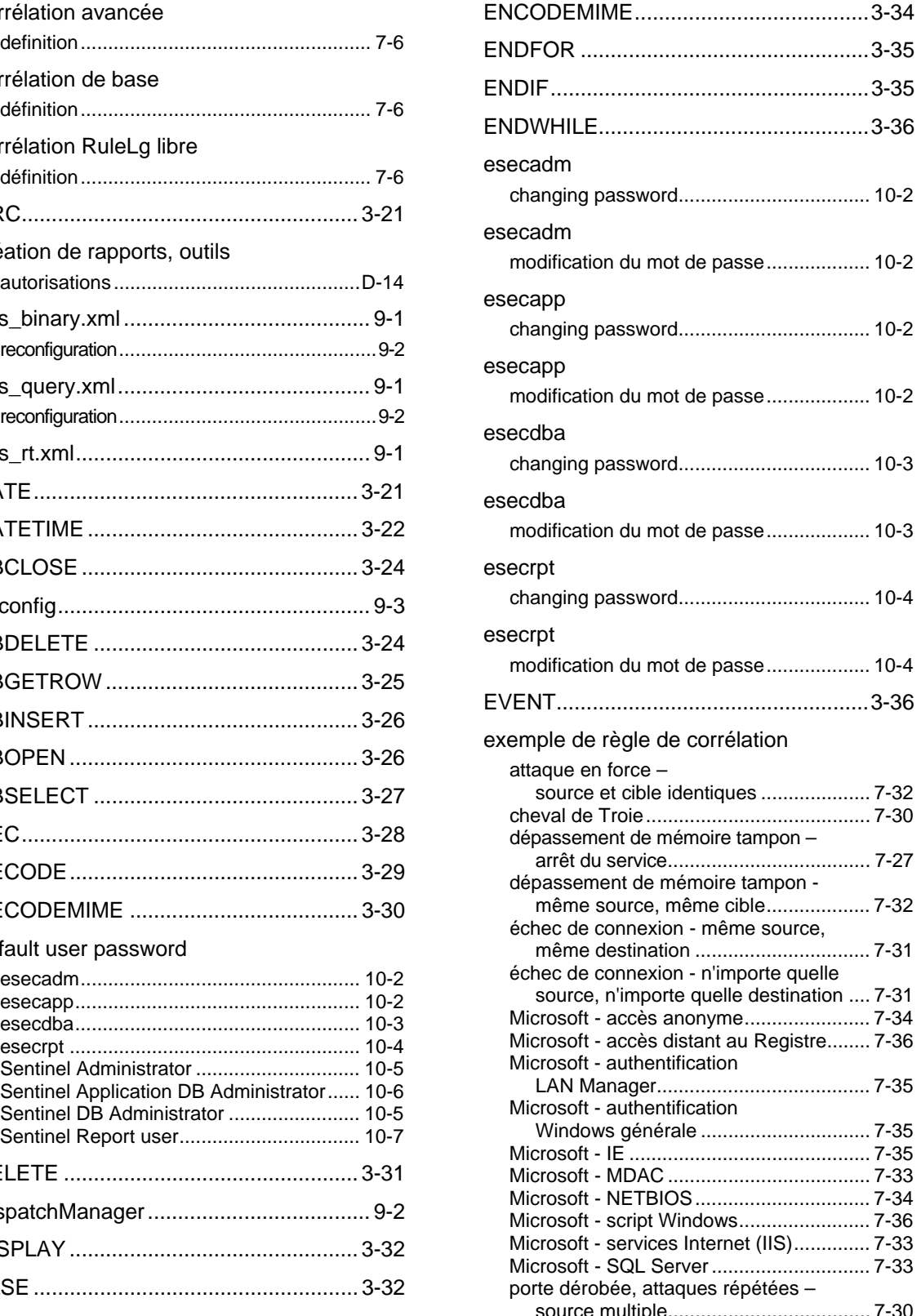

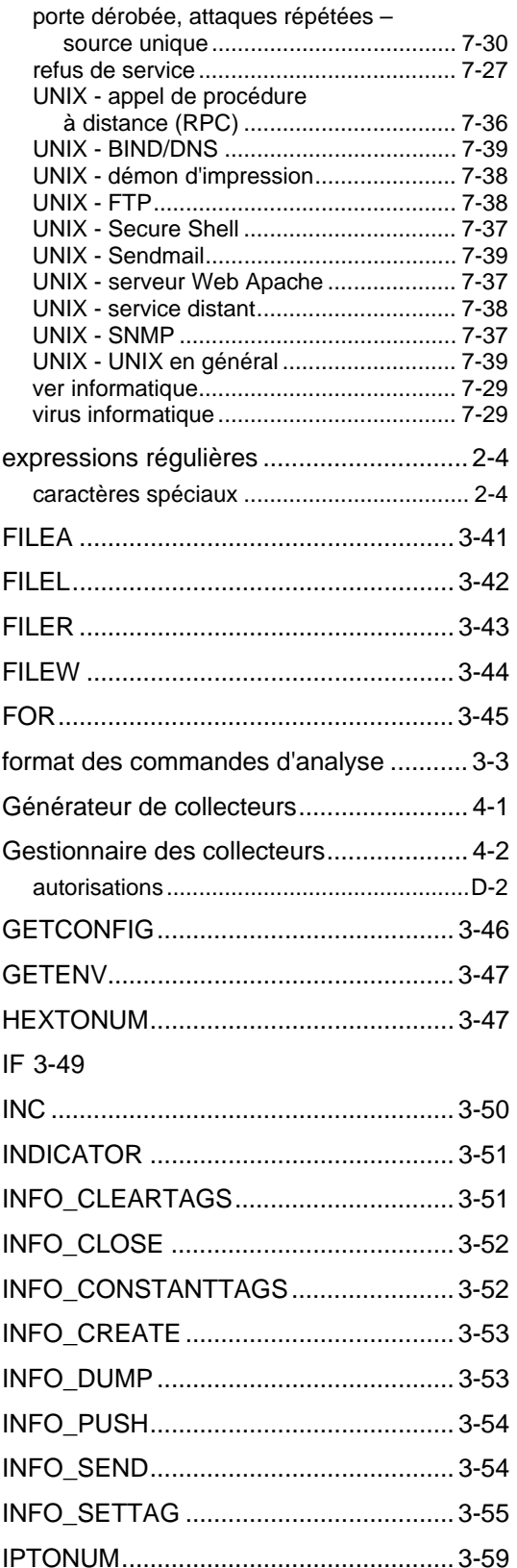

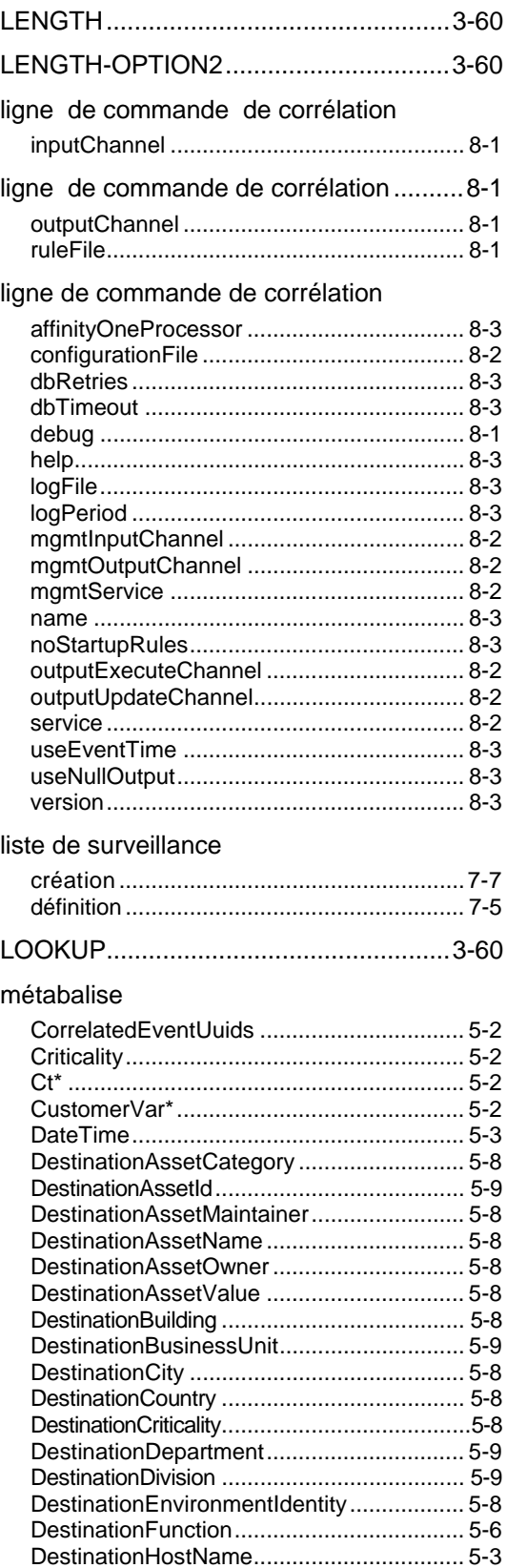

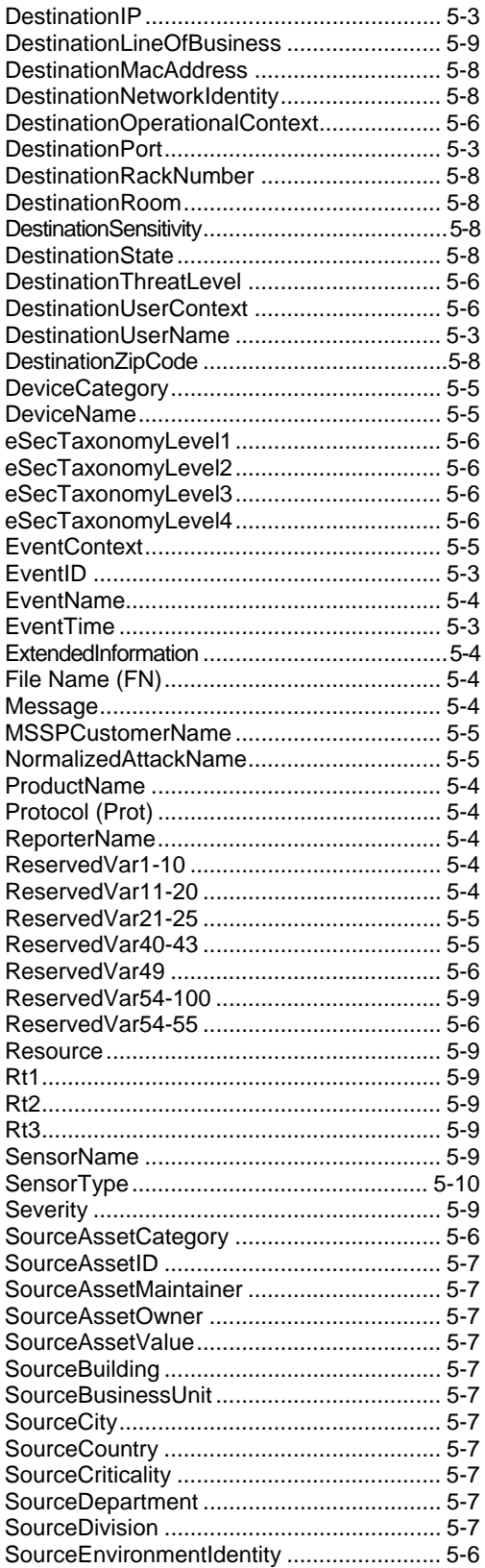

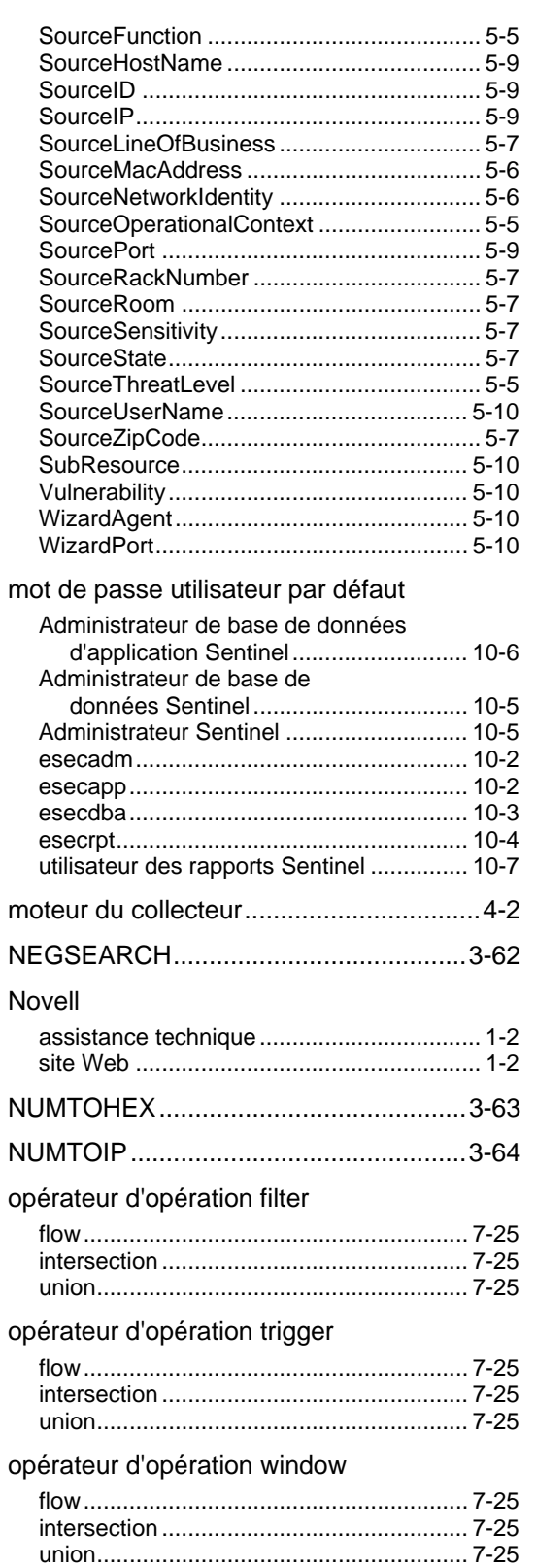

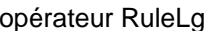

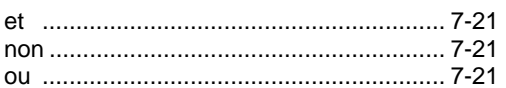

## paramètre de script

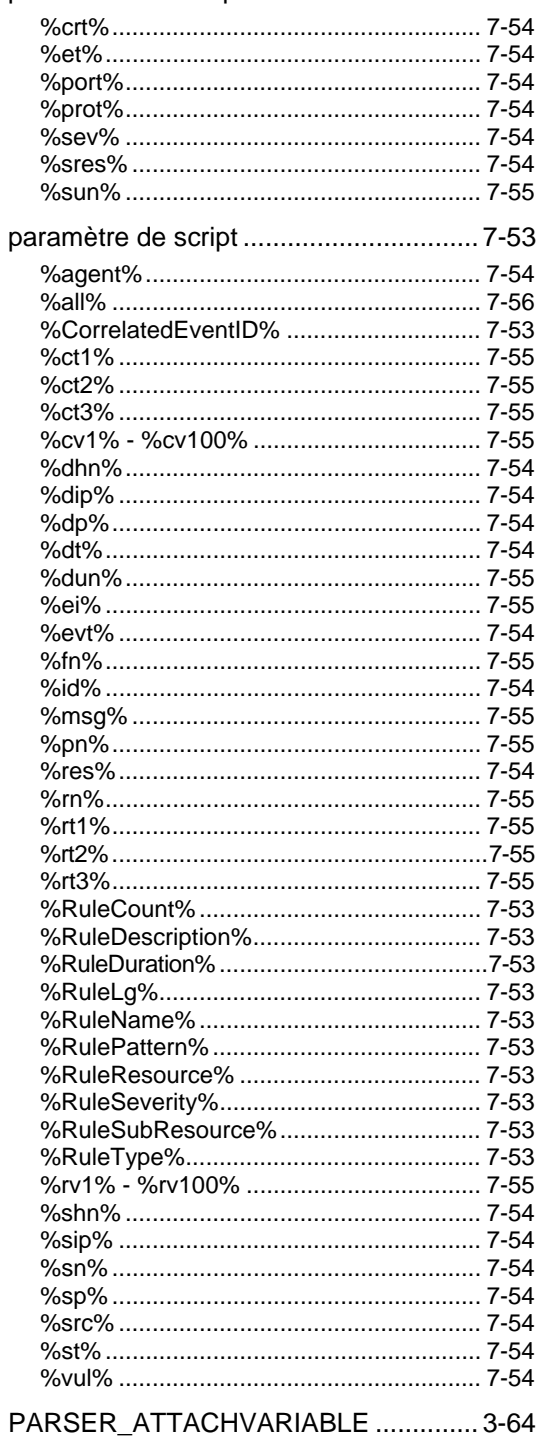

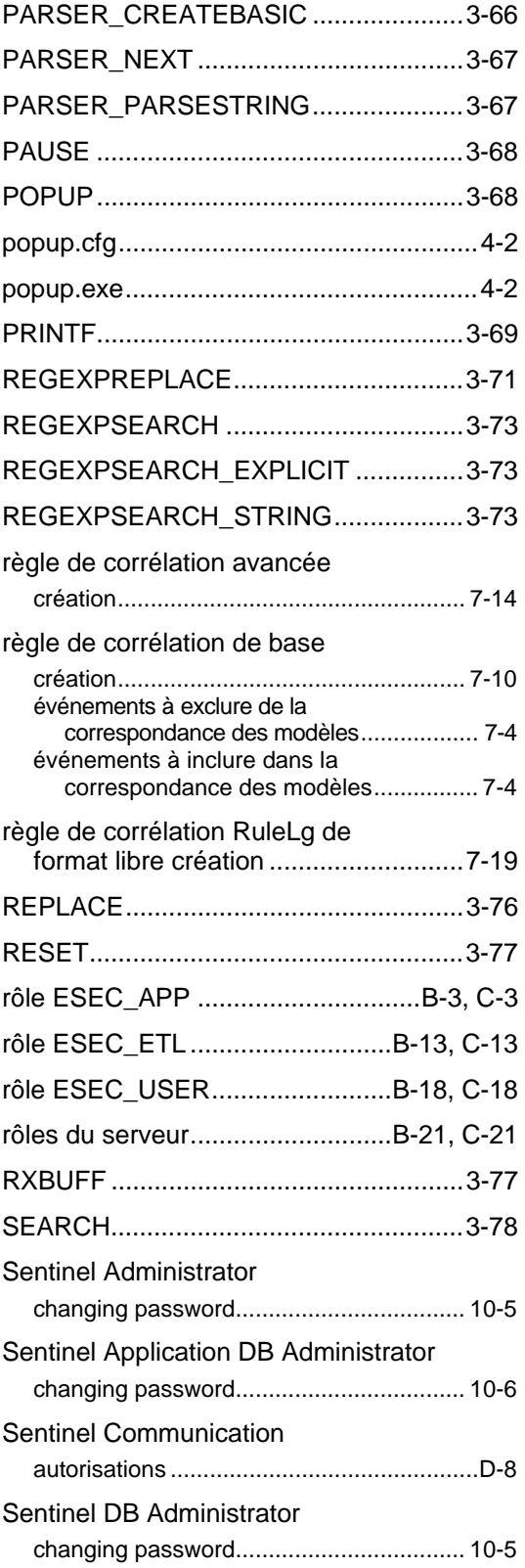

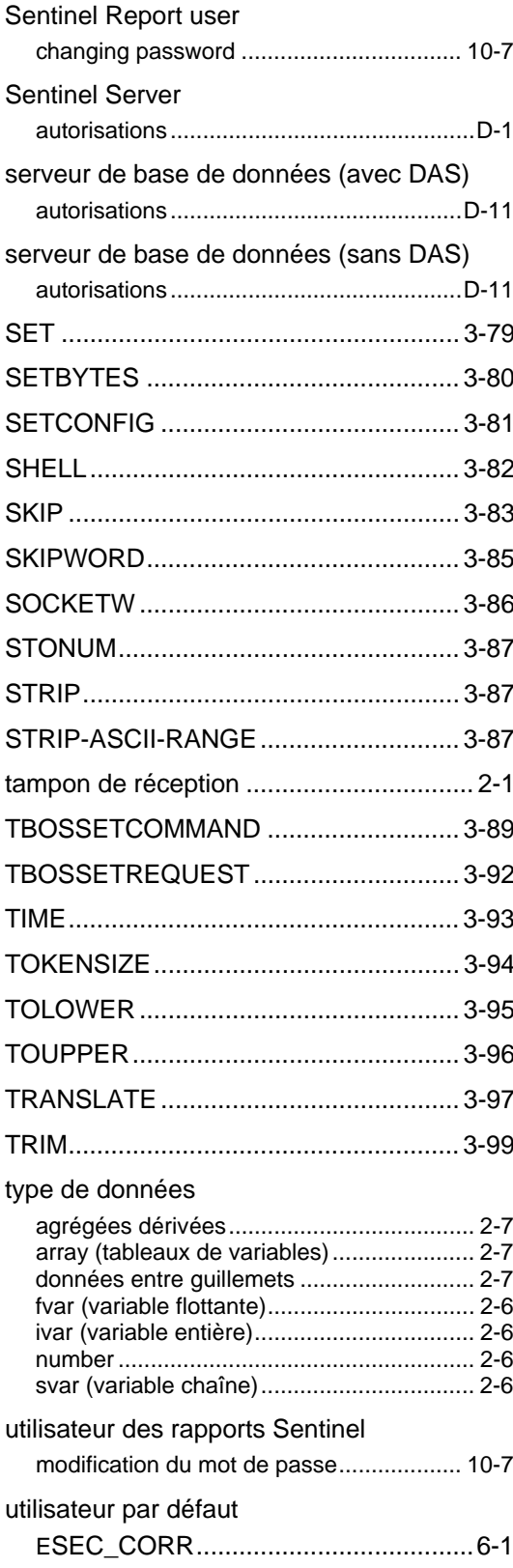

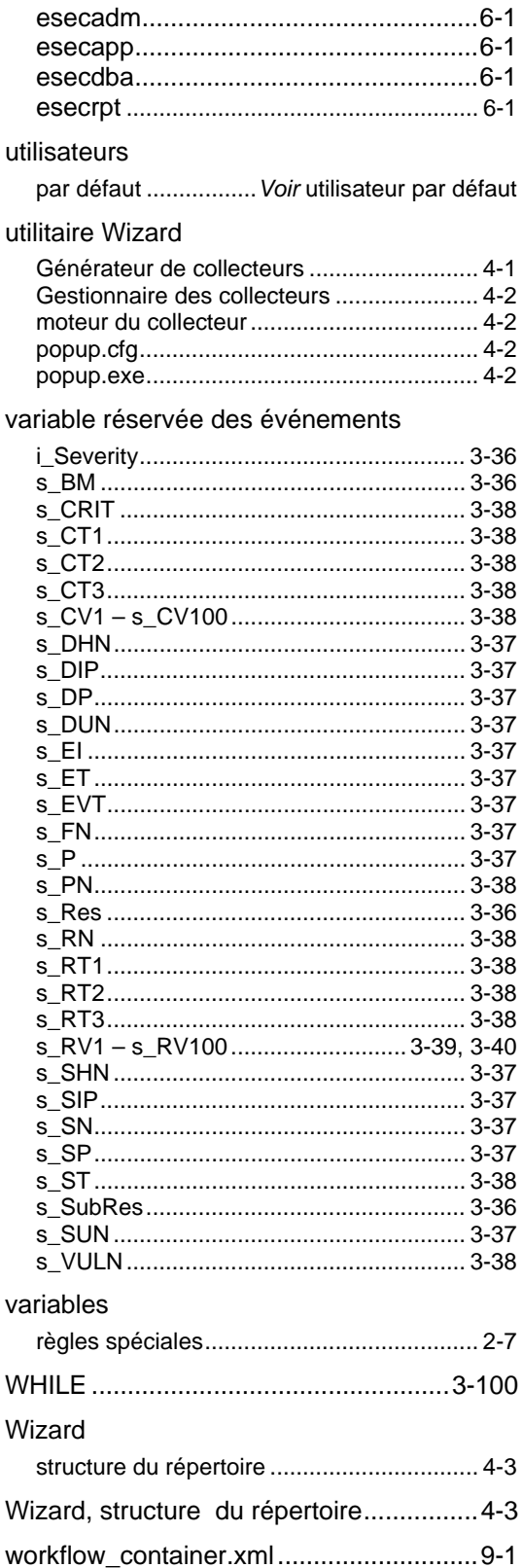